$\overline{aws}$ 

## 用户指南

# EC2 Image Builder

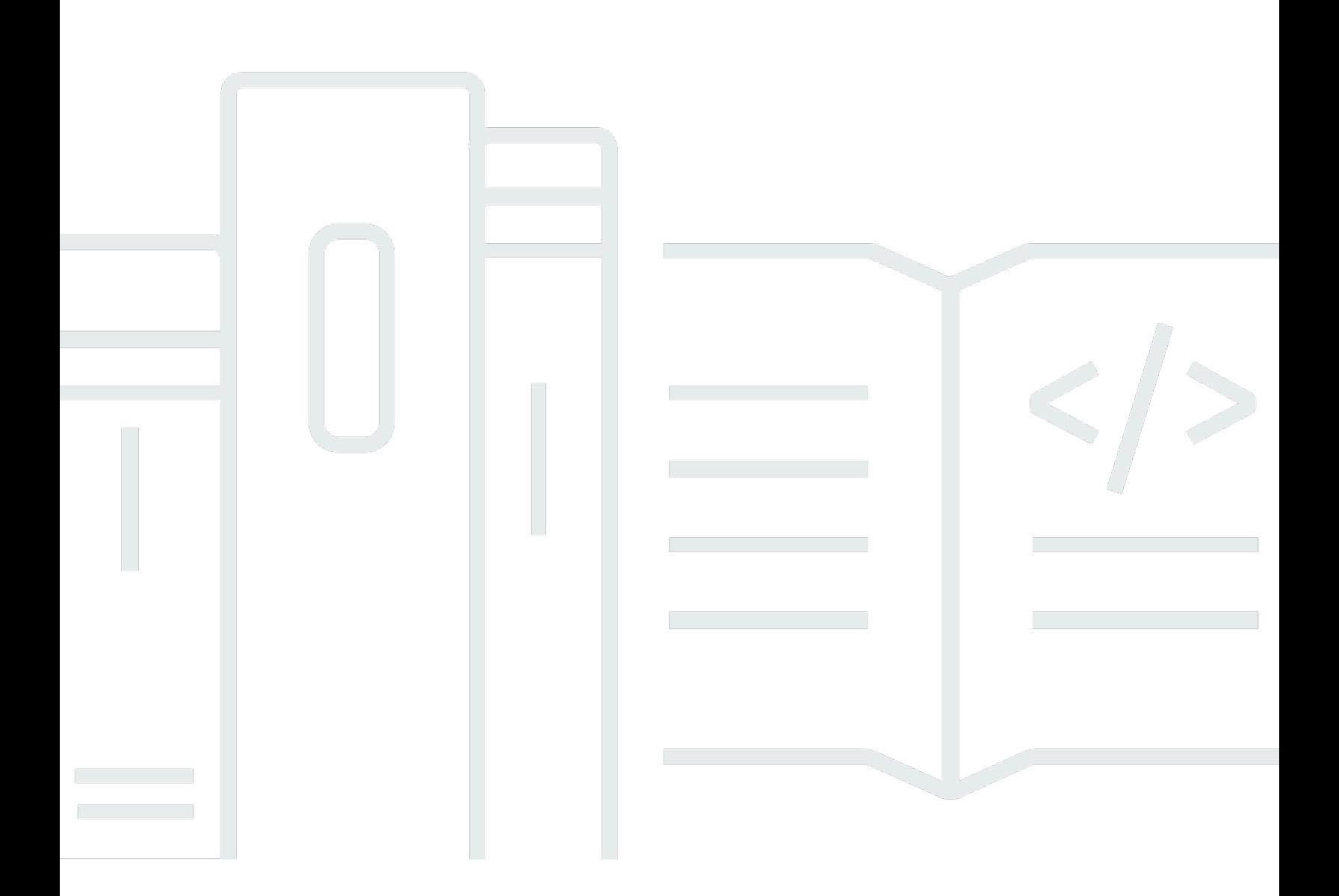

Copyright © 2024 Amazon Web Services, Inc. and/or its affiliates. All rights reserved.

# EC2 Image Builder: 用户指南

Copyright © 2024 Amazon Web Services, Inc. and/or its affiliates. All rights reserved.

Amazon 的商标和商业外观不得用于任何非 Amazon 的商品或服务,也不得以任何可能引起客户混 淆、贬低或诋毁 Amazon 的方式使用。所有非 Amazon 拥有的其他商标均为各自所有者的财产,这些 所有者可能附属于 Amazon、与 Amazon 有关联或由 Amazon 赞助,也可能不是如此。

# **Table of Contents**

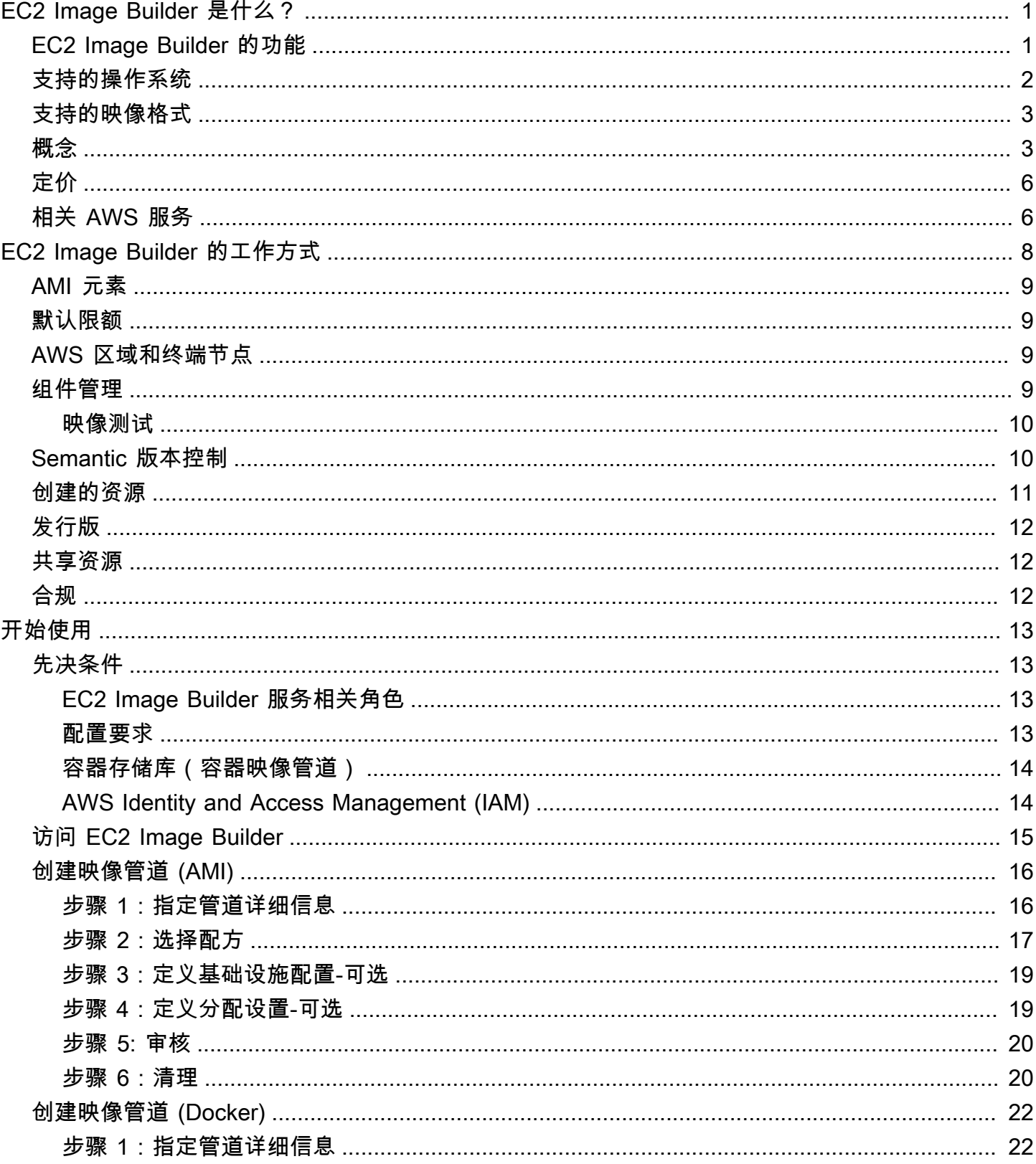

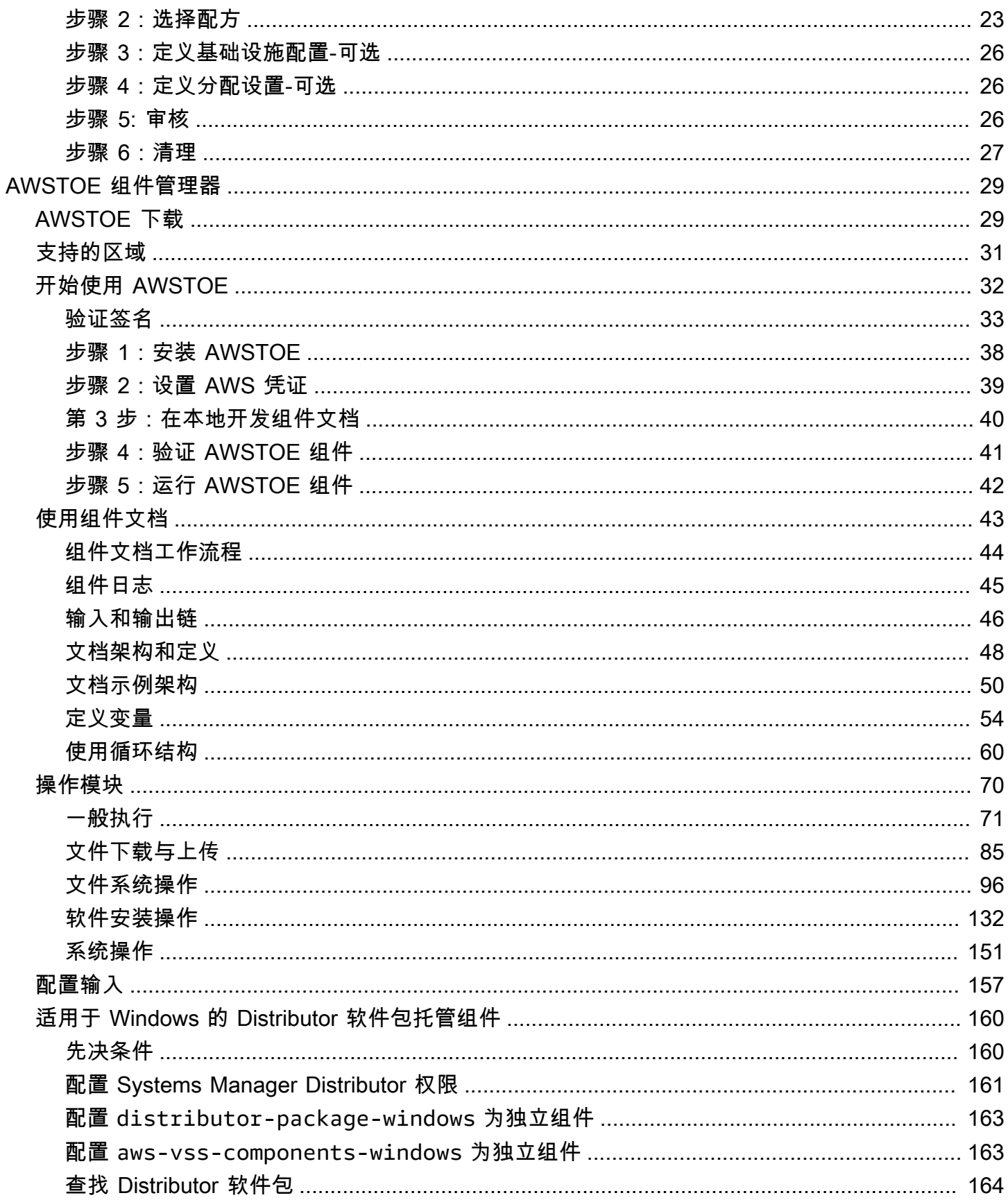

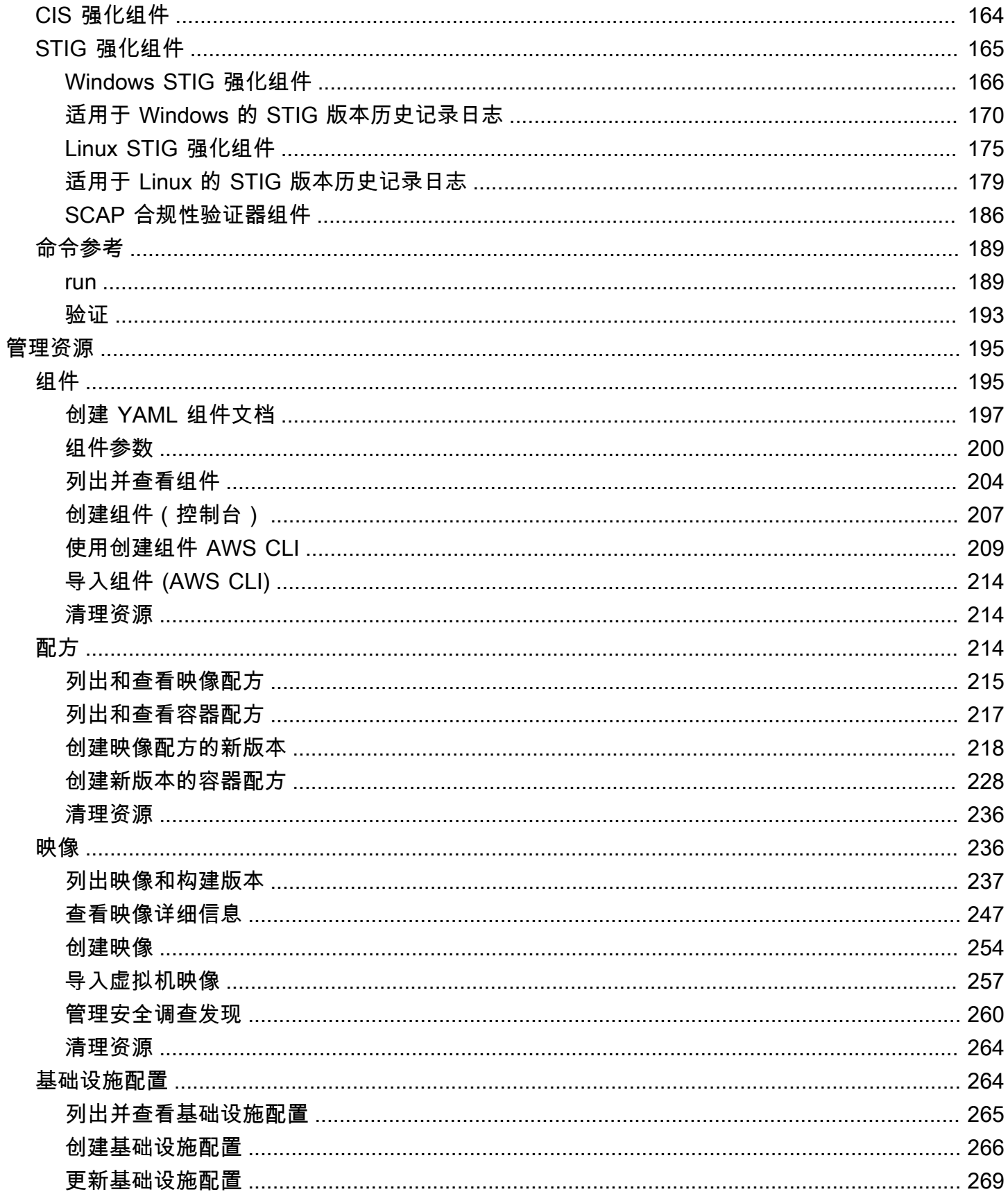

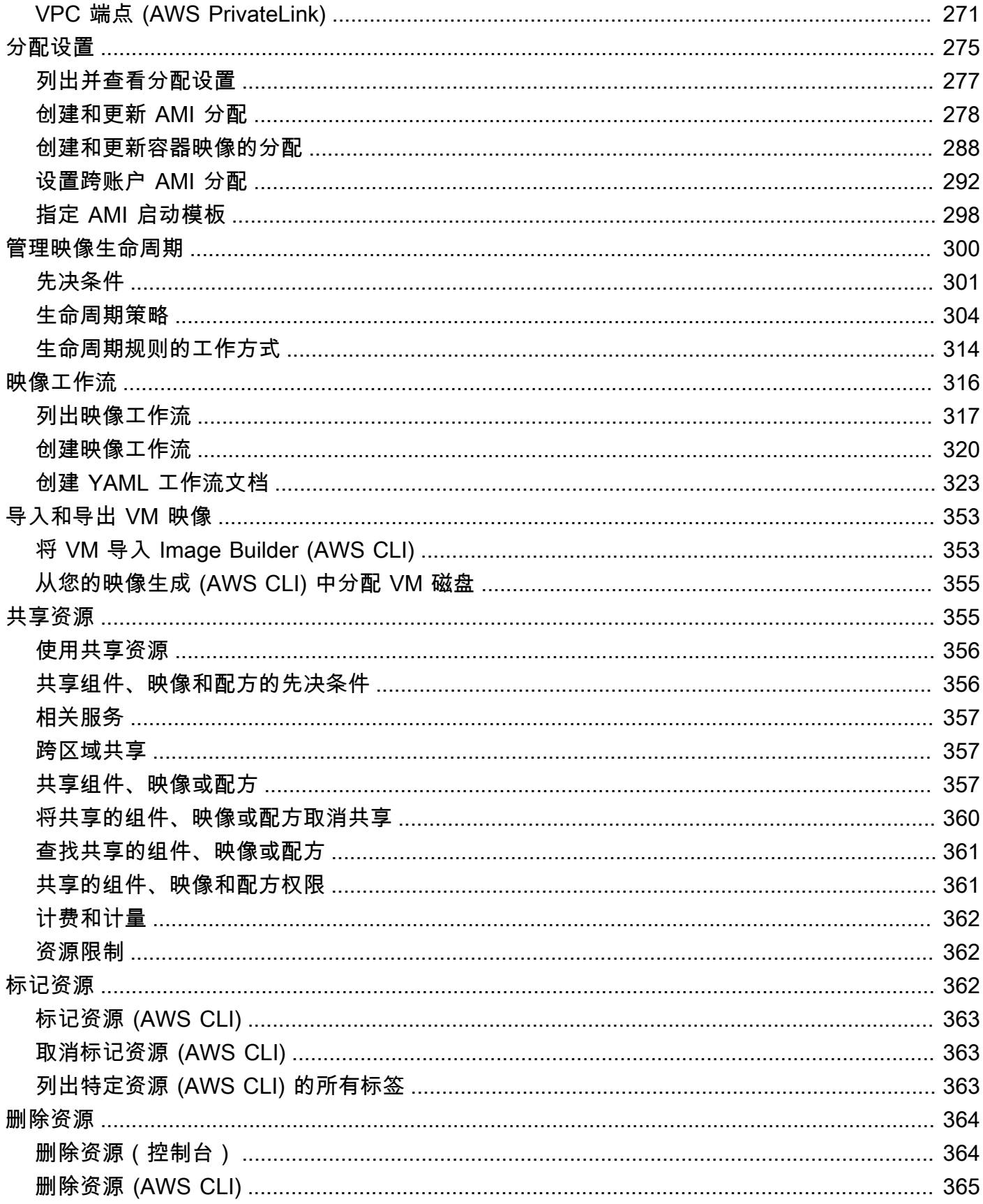

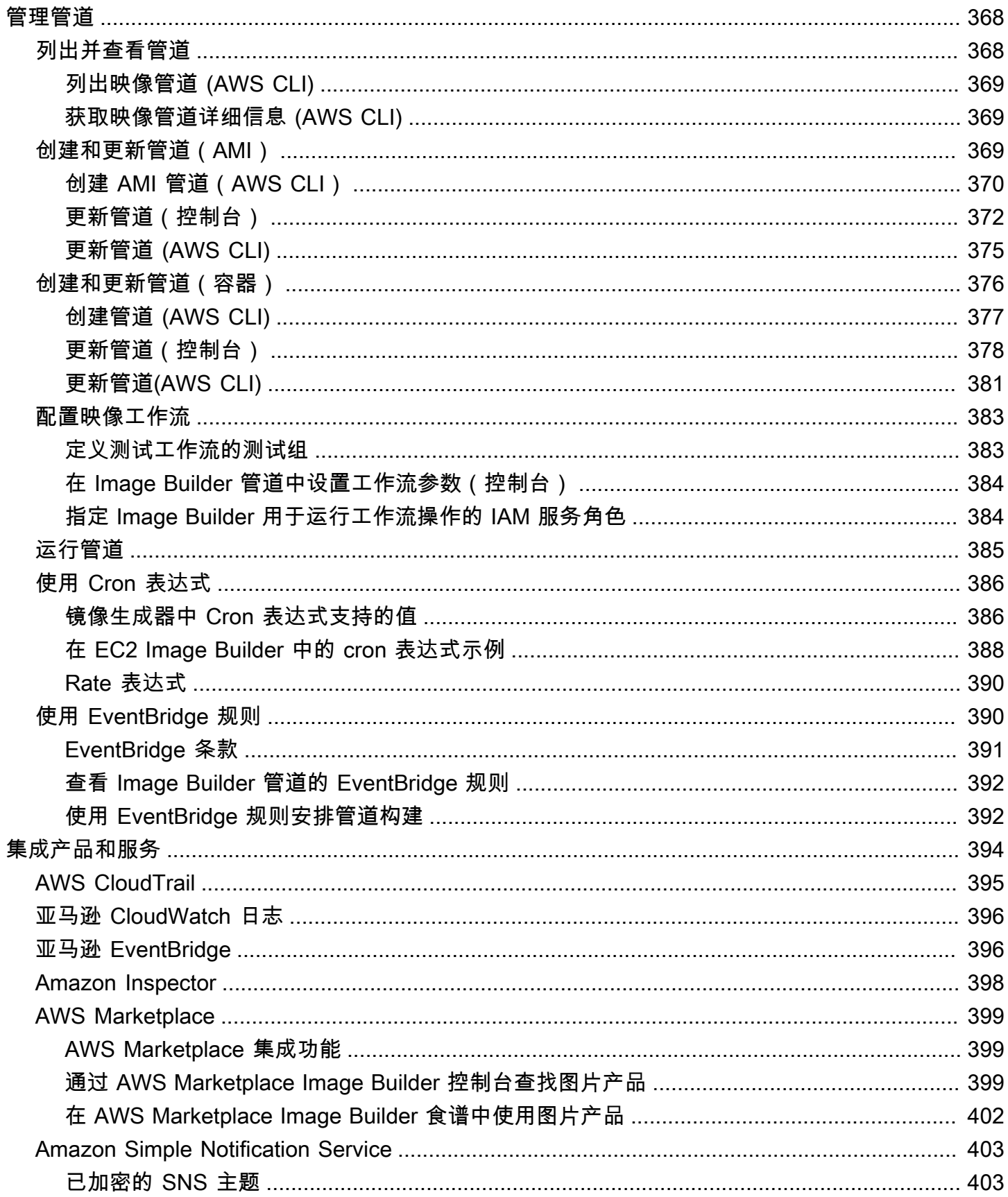

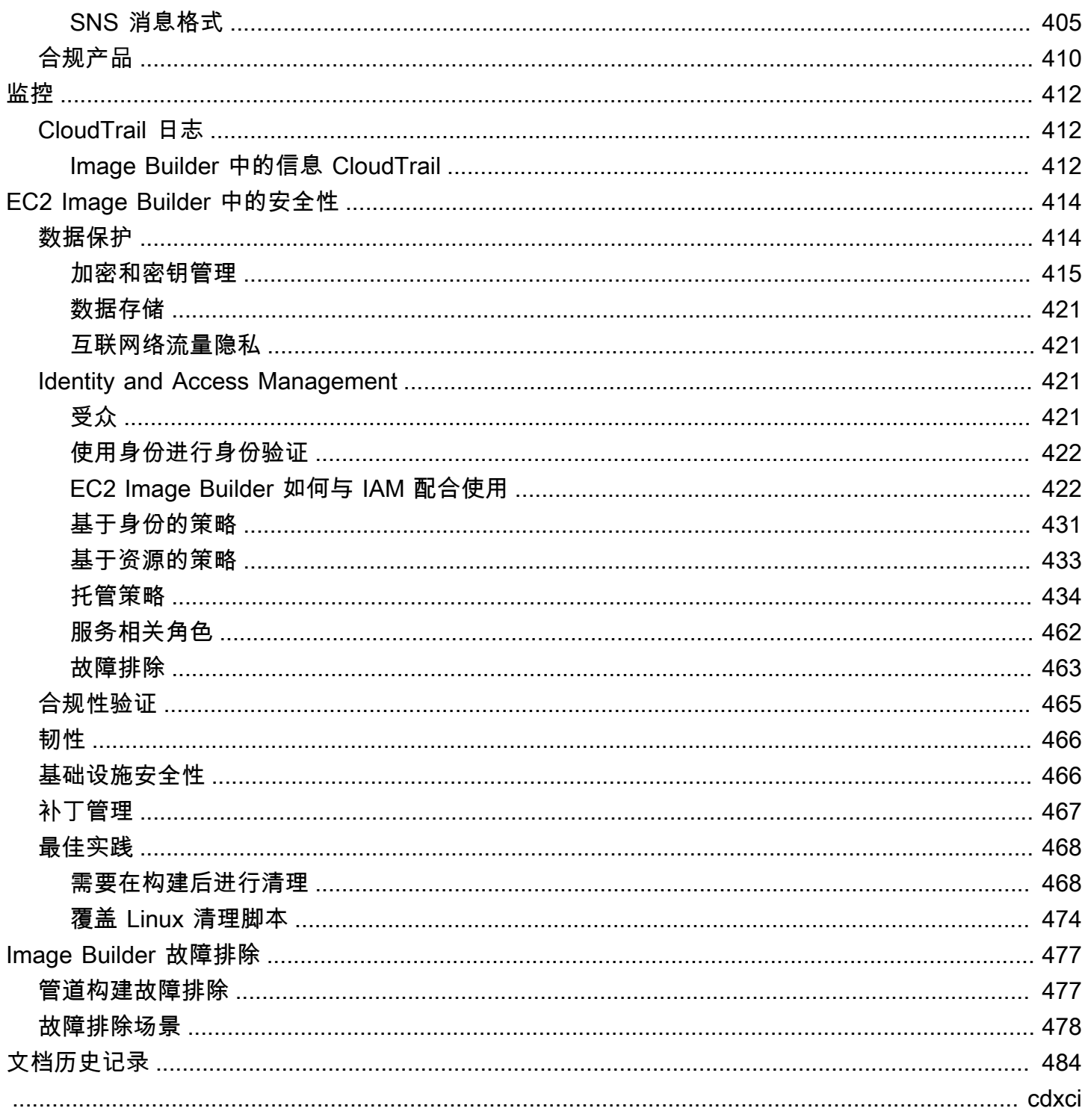

<span id="page-8-0"></span>EC2 Image Builder 是一款完全托管 AWS 服务 的,可帮助您自动创建、管理和部署自定义、安全的 up-to-date 服务器映像。您可以使用 AWS Management Console AWS Command Line Interface、或 API 在中创建自定义映像 AWS 账户。

您在自己的账户中用 Image Builder 创建的自定义映像归您所有。您可以配置管道以对您拥有的映像进 行自动化更新和为系统打补丁。您也可以运行独立命令,使用您定义的配置资源创建映像。

Image Builder 管道向导可以指导您通过以下步骤创建自定义映像,如下所示:

- 1. 为自定义选择基础映像。
- 2. 在基础映像中添加软件或从中移除软件。
- 3. 使用构建组件自定义设置和脚本。
- 4. 运行选定的测试或创建自定义测试组件。
- 5. 将 AMI 分发到 AWS 区域 和。 AWS 账户
- 6. 如果您的 Image Builder 管道创建了用于分发的自定义 Amazon 系统映像 (AMI) AWS 账户,则可以 授权其他组织和 OU 从您的账户启动该映像。您的账户需要支付与 AMI 相关的费用。

Image Builder 与以下内容 AWS 服务 集成,可提供详细的事件指标、日志记录和监控。此信息可帮助 您跟踪活动、解决映像构建问题以及根据事件通知创建自动化。

### 本节内容

- [EC2 Image Builder 的功能](#page-8-1)
- [支持的操作系统](#page-9-0)
- [支持的映像格式](#page-10-0)
- [概念](#page-10-1)
- [定价](#page-13-0)
- [相关 AWS 服务](#page-13-1)

## <span id="page-8-1"></span>EC2 Image Builder 的功能

EC2 Image Builder 提供以下功能:

### 提高生产力,减少建筑物合规和 up-to-date 图像的操作

Image Builder 通过自动完成构建管道,减少了大规模创建和管理映像所需的工作量。您可以提供生成 执行计划首选项以自动完成生成。自动化降低了使用最新操作系统补丁维护软件的运营成本。

### 增加服务正常运行时间

Image Builder 提供对测试组件的访问权限,您可以在部署之前使用这些组件测试映像。您也可以使用 AWS Task Orchestrator and Executor (AWSTOE) 创建自定义测试组件,然后使用这些组件。只有在 成功完成所有配置的测试时,Image Builder 才会分配您的映像。

### 提高部署安全性

通过使用 Image Builder,您可以创建映像以消除不必要的组件安全漏洞风险。您可以应用 AWS 安全 设置来创建符合行业和内部安全标准的安全out-of-the-box 映像。Image Builder 还为受监管行业的公 司提供设置集合。您可以使用这些设置,以帮助您快速轻松地生成符合 STIG 标准的映像。有关通过 Image Builder 提供的 STIG 组件的完整列表,请参阅 [Amazon 托管 EC2 Image Builder 的 STIG 强化](#page-172-0) [组件](#page-172-0)。

集中的实施和跟踪管理

通过使用与的内置集成 AWS Organizations,Image Builder 使您能够强制执行政策,限制账户只能通 过已批准的 AMI 运行实例。

简化 AWS 账户间的资源共享

EC2 Image Builder 与 AWS Resource Access Manager (AWS RAM) 集成,允许您与任何资源 AWS 账户 或通过共享某些资源 AWS Organizations。可以共享的 EC2 Image Builder 资源有:

- 组件
- 映像
- 映像配方
- 容器配方数

<span id="page-9-0"></span>有关更多信息,请参阅 [共享 EC2 Image Builder 资源。](#page-362-1)

# 支持的操作系统

Image Builder 支持以下操作系统版本:

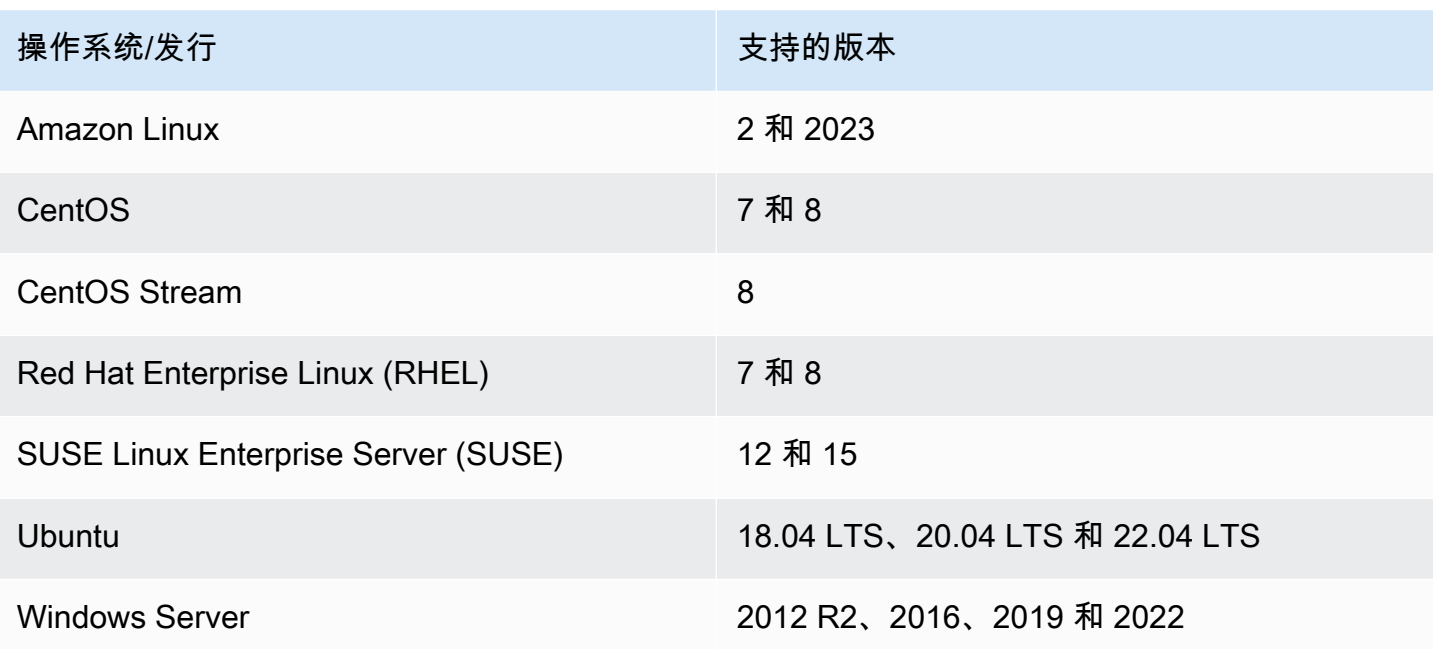

# <span id="page-10-0"></span>支持的映像格式

对于自定义 AMI 映像,您可以选择现有的 AMI 以作为起点。对于 Docker 容器镜像,您可以从托管的 公共镜像 DockerHub、Amazon ECR 中的现有容器镜像或亚马逊管理的容器镜像中进行选择。

# <span id="page-10-1"></span>概念

以下术语和概念对您了解和使用 EC2 Image Builder 非常有用。

AMI

亚马逊机器映像(AMI)是 Amazon EC2 中的基本部署单元,也是您可以使用 Image Builder 创建的映 像类型之一。AMI 是一个预配置的虚拟机映像,其中包含用于部署 EC2 实例的操作系统 (OS) 和预装 软件。有关更多信息,请参阅 [亚马逊机器映像 \(AMI\)。](https://docs.aws.amazon.com/AWSEC2/latest/UserGuide/AMIs.html)

### 映像管道

映像管道是用于在 AWS上构建安全的 AMI 和容器映像的自动化框架。Image Builder 映像管道与一个 映像配方或容器配方相关联,该配方定义映像构建生命周期的构建、验证和测试阶段。

映像管道可与定义映像构建位置的基础设施配置相关联。您可以定义一些属性,例如,实例类型、子 网、安全组、日志记录以及其他基础设施相关配置。还可以将映像管道与分发配置相关联,以定义您希 望如何部署映像。

#### 托管映像

托管映像是 Image Builder 中的一种资源,由 AMI 或容器映像以及版本和平台等元数据组成。Image Builder 管道使用托管映像来确定构建时使用哪个基础映像。在本指南中,托管映像有时称为"映像", 但是,映像与 AMI 不同。

### 映像配方

Image Builder 映像配方是一个文档,用于定义基础映像和要应用于基础映像以生成输出 AMI 映像所需 配置的组件。您可以使用映像配方复制构建。可以使用控制台向导、或 API 共享、分支和编辑 Image Builder 图像配方。 AWS CLI您可以将映像配方与版本控制软件一起使用,以维护可共享的版本化映像 配方。

### 容器配方

Image Builder 映像配方是一个文档,用于定义基础映像和要应用于基础映像以生成输出容器映像所需 配置的组件。您可以使用容器配方复制构建。可以使用控制台向导、 AWS CLI或 API 共享、分支和编 辑 Image Builder 映像配方。您可以将容器配方与版本控制软件一起使用,以维护可共享的版本化容器 配方。

#### 基础映像

基础映像是映像或容器配方文档中与组件一起使用的选定映像和操作系统。基础映像和组件组合在一 起,定义了生成输出映像所需的配置。

### 组件

组件定义在创建映像之前自定义实例(构建组件)或测试从创建的映像启动的实例(测试组件)所需的 步骤及顺序。

组件是根据声明式纯文本 YAML 或 JSON 文档创建的,该文档描述用于构建、验证或测试由管道生成 的实例的运行时配置。组件使用组件管理应用程序在实例上执行。组件管理应用程序会解析文档并运行 所需的步骤。

创建组件后,使用映像配方或容器配方将它们分成一个或多个一组,用于定义构建和测试虚拟机或容器 映像的计划。您可以使用由其拥有和管理的公共组件 AWS,也可以创建自己的组件。有关组件的更多 信息,请参阅 [AWS Task Orchestrator and Executor 组件管理器](#page-36-0)。

### 组件文档

这是一个声明性的纯文本 YAML 或 JSON 文档,描述可应用于映像的自定义配置。该文档用于创建构 建或测试组件。

### 运行时阶段

EC2 Image Builder 有两个运行时阶段:构建和测试。每个运行时阶段都有一个或多个阶段,其配置由 组件文档定义。

### 配置阶段

以下列表显示了在构建和测试阶段运行的阶段:

构建阶段:

构建阶段

映像管道在运行时从构建阶段的构建时段开始。下载基础映像,并应用为组件的构建阶段指定的配 置,以构建和启动实例。

验证阶段

在 Image Builder 启动实例并应用所有构建阶段自定义后,验证阶段开始。在此阶段,根据组件为 验证阶段指定的配置,Image Builder 确保所有自定义项均按预期运行。如果实例验证成功,Image Builder 将停止实例,创建映像,然后继续测试阶段。

测试阶段:

测试时段

在此阶段,Image Builder 会根据验证阶段成功完成后创建的映像启动实例。Image Builder 在此阶 段运行测试组件,以验证实例是否正常并按预期运行。

容器主机测试阶段

在 Image Builder 对您在容器配方中选择的所有组件运行测试阶段后,Image Builder 会针对容器 工作流程运行此阶段。容器主机测试阶段可以运行其他测试,以验证容器管理和自定义的运行时配 置。

工作流

工作流程定义了 Image Builder 在创建新映像时执行的步骤顺序。所有映像都有构建和测试工作流程。 容器还有一个额外的分配工作流程。

### 工作流程类型

### BUILD

涵盖所创建的每个映像的构建阶段配置。

### TEST

涵盖所创建的每个映像的测试阶段配置。 DISTRIBUTION

涵盖容器映像的分配工作流程。

# <span id="page-13-0"></span>定价

使用 EC2 Image Builder 创建自定义 AMI 或容器映像,无需任何费用。但是,标准定价仍适用于该过 程中使用的其他服务。以下列表包括在创建、构建、存储和分发自定义 AMI 或容器映像时可能会产生 费用的某些 AWS 服务 镜像的使用情况,具体取决于您的配置。

- 启动 EC2 实例
- 在 Amazon S3 上存储日志
- 使用 Amazon Inspector 验证映像
- 为您的 AMI 存储 Amazon EBS 快照
- 将容器映像存储在 Amazon ECR 中
- 将容器映像推入和拉出 Amazon ECR
- 如果启用 Systems Manager 高级套餐并运行具有本地激活的 Amazon EC2 实例,则可能会通过 Systems Manager 向您收取资源费用

# <span id="page-13-1"></span>相关 AWS 服务

EC2 Image Builder 使用其他 AWS 服务 来构建映像。根据您的 Image Builder 映像配方或容器配方配 置,可能会使用以下服务。

AWS License Manager

AWS License Manager 允许您从帐户许可证配置存储中创建和应用许可证配置。对于每个 AMI,您 可以使用 Image Builder 附加先前存在的许可配置,您可以 AWS 账户 在 Image Builder 工作流程中访 问该配置。许可证配置只适用于 AMI。Image Builder 只能使用预先存在的许可配置,不能直接创建或 修改许可配置。License Manager 设置不会在您的账户中必须启用的跨 AWS 区域 区域复制,例如, 在ap-east-1(亚太地区:香港)和me-south-1(中东:巴林)区域之间。

### AWS Organizations

AWS Organizations 允许您对组织中的帐户应用服务控制策略 (SCP)。您可以创建、管理、启用 和禁用各个策略。与所有其他 AWS 工件和服务类似,Image Builder 也遵循中定义的策略 AWS Organizations。 AWS 为常见场景提供模板 SCP,例如对成员账户实施限制,使其只能使用经批准的 AMI 启动实例。

### Amazon Inspector

Image Builder 使用 Amazon Inspector 作为默认漏洞扫描代理,以便为 Amazon Linux 2、Windows Server 2012 和 Windows Server 2016 设置安全基准。有关更多信息,请参阅[什么是 Amazon](https://docs.aws.amazon.com/inspector/latest/userguide/inspector_introduction.html)  [Inspector?](https://docs.aws.amazon.com/inspector/latest/userguide/inspector_introduction.html)

### AWS Resource Access Manager

AWS Resource Access Manager (AWS RAM) 允许您与任何人 AWS 账户 或通过任何人共享您的资源 AWS Organizations。如果您有多个资源 AWS 账户,则可以集中创建资源, AWS RAM 并使用这些资 源与其他账户共享。EC2 Image Builder 允许共享以下资源:组件、映像和映像配方。有关的更多信息 AWS RAM,请参阅[《AWS Resource Access Manager 用户指南》](https://docs.aws.amazon.com/ram/latest/userguide/what-is.html)。有关共享 Image Builder 资源的 信息,请参阅 [共享 EC2 Image Builder 资源。](#page-362-1)

### Amazon CloudWatch 日志

您可以使用 Amazon CloudWatch Logs 来监控、存储和访问来自 EC2 实例 AWS CloudTrail、Amazon Route 53 和其他来源的日志文件。

Amazon Elastic Container Registry (Amazon ECR)

Amazon ECR 是一项安全、可扩展且可靠的托管 AWS 容器镜像注册服务。使用 Image Builder 创建 的容器映像会存储在源区域(构建运行的区域)和分配容器映像的任何区域的 Amazon ECR 中。有关 Amazon ECR 的更多信息,请参阅 [Amazon Elastic Container Registry 用户指南。](https://docs.aws.amazon.com/AmazonECR/latest/userguide/)

# <span id="page-15-0"></span>EC2 Image Builder 的工作方式

在使用 EC2 Image Builder 管道控制台向导创建定制映像时,向导将指导您完成以下步骤。

- 1. 指定管道详细信息-输入有关您管道的信息,例如名称、描述、标签和运行自动构建的计划。您也可 以选择手动构建。
- 2. 选择配方-在构建 AMI 或构建容器映像之间进行选择。对于这两种类型的输出映像,您可以输入 配方的名称和版本,选择基础映像,然后选择要添加的组件以进行构建和测试。您也可以选择自 动版本控制,以确保您的基础映像始终使用最新的可用操作系统 (OS) 版本。容器配方还定义了 Dockerfiles 以及输出 Docker 容器映像的目标 Amazon ECR 存储库。

**a** Note

组件是映像配方或容器配方所消耗的构建基块。例如,安装软件包、安全强化步骤和测试。 选定的基本映像和组件组成了镜像配方。

- 3. 定义基础设施配置-Image Builder 在您的账户中启动 EC2 实例,以自定义映像和运行验证测试。基 础设施配置设置为在构建 AWS 账户 过程中将在您的中运行的实例指定基础设施详细信息。
- 4. 定义分配设置-在构建完成并通过所有测试后,选择要将映像分配到的 AWS 区域。管道会自动将您 的映像分配到它运行构建的区域,并且您可以为其他区域添加映像分配。

您根据自定义基础映像构建的映像位于您的 AWS 账户。您可以输入生成计划,以便配置镜像管道以生 成更新和修补的映像版本。在生成完成后,您可以通过 [Amazon Simple Notification Service \(SNS\)](https://docs.aws.amazon.com/sns/latest/dg/welcome.html) 接 收通知。除了生成最终镜像以外,Image Builder 控制台向导还会生成一个配方,可以将其与现有版本 控制系统和持续集成/持续部署 (CI/CD) 管道一起使用以实现可重复的自动化。您可以共享和创建新的 配方版本。

本节内容

- [AMI 元素](#page-16-0)
- [默认限额](#page-16-1)
- [AWS 区域和终端节点](#page-16-2)
- [组件管理](#page-16-3)
- [Semantic 版本控制](#page-17-1)
- [创建的资源](#page-18-0)
- [发行版](#page-19-0)
- [共享资源](#page-19-1)
- [合规](#page-19-2)

## <span id="page-16-0"></span>AMI 元素

它是预配置的 Machine Image (AMI),其中包含用于部署 EC2 实例的操作系统和软件

AMI 包括以下元素:

- 虚拟机根卷的模板。在启动 Amazon EC2 虚拟机时,根设备卷包含用于引导实例的镜像。在使用实 例存储时,根设备是通过 Amazon S3 中的模板创建的实例存储卷。有关更多信息,请参阅 [Amazon](https://docs.aws.amazon.com/AWSEC2/latest/UserGuide/RootDeviceStorage.html)  [EC2 根设备卷。](https://docs.aws.amazon.com/AWSEC2/latest/UserGuide/RootDeviceStorage.html)
- 在使用时,根设备是通过 EBS [快照创建的 EBS 卷](https://docs.aws.amazon.com/AWSEC2/latest/UserGuide/EBSSnapshots.html)。
- 启动权限决定了 AWS 账户 可以使用 AMI 启动虚拟机的权限。
- [块储存设备映射](https://docs.aws.amazon.com/AWSEC2/latest/UserGuide/block-device-mapping-concepts.html)数据,用于指定在启动后附加到实例的卷。
- 每个区域、每个账户的唯一[资源标识符](https://docs.aws.amazon.com/AWSEC2/latest/UserGuide/resource-ids.html)。
- [元数据](https://docs.aws.amazon.com/AWSEC2/latest/UserGuide/ec2-instance-metadata.html)负载(例如标签)和属性(例如区域、操作系统、架构、根设备类型、提供程序、启动权限、 根设备存储以及签名状态)。
- Windows 映像的 AMI 签名,用于防止未经授权的篡改。有关更多信息,请参阅[实例身份文档。](https://docs.aws.amazon.com/AWSEC2/latest/WindowsGuide/instance-identity-documents.html)

## <span id="page-16-1"></span>默认限额

<span id="page-16-2"></span>要查看 Image Builder 的默认配额,请参阅 [Image Builder 终端节点和配额](https://docs.aws.amazon.com/general/latest/gr/imagebuilder.html)。

## AWS 区域和终端节点

<span id="page-16-3"></span>要查看 Image Builder 的服务终端节点,请参阅 [Image Builder 终端节点和配额](https://docs.aws.amazon.com/general/latest/gr/imagebuilder.html)。

## 组件管理

EC2 Image Builder 使用组件管理应用程序 AWS Task Orchestrator and Executor (AWSTOE), 它 可以帮助您协调复杂的工作流程、修改系统配置以及使用基于 YAML 的脚本组件测试系统。由于它 AWSTOE 是一个独立的应用程序,因此不需要任何其他设置。它可以在任何云基础设施和本地运行。 要开始 AWSTOE 将其用作独立应用程序,请参阅[开始使用 AWSTOE。](#page-39-0)

Image Builder 用于 AWSTOE 执行所有实例上的活动。其中包括在拍摄快照之前构建和验证映像,以 及在创建最终映像之前测试快照以确保其按预期运行。有关 Image Builder AWSTOE 如何使用管理其 组件的更多信息,请参阅[使用 Image Builder 管理组件。](#page-202-1)有关创建组件与 AWSTOE的详细信息,请参 阅 [AWS Task Orchestrator and Executor 组件管理器](#page-36-0)。

### <span id="page-17-0"></span>映像测试

在创建最终映像之前,您可以使用 AWSTOE 测试组件来验证映像,并确保其按预期运行。

通常,每个测试组件由一个 YAML 文档构成,此文档包含测试脚本、测试二进制文件和测试元数据。 测试脚本包含用于启动测试二进制文件的编排命令,可以使用操作系统支持的任何语言编写该测试二进 制文件。退出状态代码指示测试结果。测试元数据描述测试及其行为(例如,名称、描述、测试二进制 文件路径以及预期的持续时间)。

## <span id="page-17-1"></span>Semantic 版本控制

Image Builder 使用语义版本控制来组织资源并确保它们具有唯一的 ID。语义版本有四个节点:

*<major>*.*<minor>*.*<patch>*/<build>

您可以为前三个分配值,并且可以筛选所有这些值。

语义版本控制包含在每个对象的 Amazon 资源名称 (ARN) 中,其级别适用于该对象,如下所示:

- 1. 无版本 ARN 和名称 ARN 在任何节点中均不包含特定值。节点要么完全省略,要么被指定为通配 符,例如:x.x.x。
- 2. 版本 ARN 只有前三个节点: <major>.<minor>.<patch>
- 3. 构建版本 ARN 包含所有四个节点,它们指向对象特定版本的特定构建。

分配:对于前三个节点,您可以分配任何正整数值(包括零),每个节点的上限为 2^30-1 或 1073741823。映像生成器会自动将内部版本号分配给第四个节点。

模式:您可以使用符合可分配节点分配要求的任何数字模式。例如,您可以选择软件版本模式(例如 1.0.0)或日期(例如 2021.01.01)。

选择:通过语义版本控制,您可以灵活地使用通配符(x)在为食谱选择基本映像或组件时指定最新版 本或节点。在任何节点中使用通配符时,第一个通配符右侧的所有节点必须也是通配符。

例如,给定以下最新版本:2.2.4、1.7.8 和 1.6.8,使用通配符选择版本会产生以下结果:

- $x \cdot x \cdot x = 2.2.4$
- $\cdot$  1.x.x= 1.7.8
- $\cdot$  1.6.x= 1.6.8
- x.2.x 无效,并产生了错误
- 1.x.8 无效,并产生了错误

## <span id="page-18-0"></span>创建的资源

创建管道时,除非满足以下条件,否则不会创建 Image Builder 外部的资源:

- 通过管道计划创建映像时
- 当您从 Image Builder 控制台的操作菜单中选择运行管道时
- 当你从 API 或者 AWS CLI:StartImagePipelineExecution或运行以下任一命令时 CreateImage

以下资源是在映像构建过程中创建的:

### AMI 镜像管道

- EC2 实例(临时性)
- EC2 实例上的 Systems Manager Inventory 关联(如果 EnhancedImageMetadata 已启用,则通 过 Systems Manager State Manager)
- Amazon EC2 AMI
- 与 Amazon EC2 AMI 关联的 Amazon EBS 快照

### 容器映像管道

- 在 EC2 实例上运行的 Docker 容器(临时性)
- EC2 实例上的 Systems Manager Inventory 关联(如果 EnhancedImageMetadata 已启用,则通 过 Systems Manager State Manager)
- Docker 容器映像
- Dockerfile

创建映像后,所有临时资源都将被删除。

# <span id="page-19-0"></span>发行版

EC2 Image Builder 可以将 AMI 或容器映像分发到任何 AWS 区域。映像将被复制到您在用于生成镜像 的账户中指定的每个区域。

对于 AMI 输出映像,您可以定义 AMI 启动权限以控制 AWS 账户 哪些允许使用已创建的 AMI 启动 EC2 实例。例如,您可以将镜像设置为私有、公有或与特定账户共享。如果您将 AMI 分发到其他区域 并为其他账户定义启动权限,启动权限将传播到分发了 AMI 的所有区域中的 AMI。

您还可以使用您的 AWS Organizations 账户对成员账户实施限制,使其只能使用已批准且合规的 AMI 启动实例。有关更多信息,请参阅[AWS 账户 在您的组织中管理。](https://docs.aws.amazon.com/organizations/latest/userguide/orgs_manage_accounts.html)

要使用 Image Builder 控制台更新您的分配设置,请按照 [创建新的映像配方版本\(控制台\)](#page-226-0) 或 [使用控](#page-235-1) [制台创建新的容器配方版本](#page-235-1) 的步骤操作。

# <span id="page-19-1"></span>共享资源

要与其他账户或在其他账户内共享组件、配方或图像 AWS Organizations,请参阅[共享 EC2 Image](#page-362-1) [Builder 资源。](#page-362-1)

# <span id="page-19-2"></span>合规

对于 CIS,EC2 Image Builder 使用 Amazon Inspector 评估泄露、漏洞以及不符合最佳实践和合规性 标准的情况。例如,Image Builder 会评估意外网络可访问性、未修补的 CVE、公共互联网连接和远 程根登录激活。Amazon Inspector 作为测试组件提供,您可以选择将其添加到您的映像配方中。有关 新的 Amazon Inspector 的更多信息,请参[阅《Amazon Inspector](https://docs.aws.amazon.com/inspector/latest/userguide/inspector_introduction.html) 用户指南》。为了进行强化,EC2 Image Builder 使用 STIG 进行验证。有关通过 Image Builder 提供的 STIG 组件的完整列表,请参 阅 [Amazon 托管 EC2 Image Builder 的 STIG 强化组件。](#page-172-0)有关更多信息,请参阅[Center for Internet](https://docs.aws.amazon.com/inspector/latest/userguide/inspector_cis.html)  [Security \(CIS\) 基准。](https://docs.aws.amazon.com/inspector/latest/userguide/inspector_cis.html)

# <span id="page-20-0"></span>开始使用 EC2 Image Builder

本章将帮助您使用 EC2 Image Builder 创建映像管道控制台向导,以首次设置环境并创建自动化映像管 道或容器管道。

内容

- [先决条件](#page-20-1)
- [访问 EC2 Image Builder](#page-22-0)
- [使用 EC2 Image Builder 控制台向导创建映像管道](#page-23-0)
- [使用 EC2 Image Builder 控制台向导创建容器映像管道](#page-29-0)

# <span id="page-20-1"></span>先决条件

验证使用 EC2 Image Builder 创建映像管道的以下先决条件。除非另有说明,所有类型的管道都需要先 决条件。

## <span id="page-20-2"></span>EC2 Image Builder 服务相关角色

EC2 Image Builder 使用服务相关角色代表您向其他 AWS 服务授予权限。您无需手动创建服务相关角 色。当您在 AWS 管理控制台、或 AWS API 中创建第一个 Image Builder 资源时,Image Builder 会为 您创建服务相关角色。 AWS CLI有关 Image Builder 在您的账户中创建服务相关角色的更多信息,请 参阅 [使用 EC2 Image Builder 的服务相关角色。](#page-469-0)

# <span id="page-20-3"></span>配置要求

- Image Builder 支持 [AWS PrivateLink。](https://docs.aws.amazon.com/vpc/latest/userguide/endpoint-service.html)有关为 Image Builder 配置 VPC 终端节点的更多信息,请参 阅 [EC2 Image Builder 和接口 VPC 端点 \(AWS PrivateLink\)。](#page-278-0)
- Image Builder 支持 EC2-Classic。
- Image Builder 用于构建容器映像的实例必须具有互联网访问权限才能 AWS CLI 从 Amazon S3 下载 容器映像,也可以从 Docker Hub 存储库下载基础映像(如果适用)。Image Builder 使用从容器配 方中获取 Dockerfile,该文件作为数据存储。 AWS CLI
- Image Builder 用于构建映像和运行测试的实例必须有权访问 Systems Manager 服务。安装要求取 决于您的操作系统。

要查看基础映像的安装要求,请选择与基础映像操作系统相匹配的选项卡。

#### Linux

对于 Amazon EC2 Linux 实例,如果尚未安装 Systems Manager 代理,Image Builder 会在构建 实例上安装该代理,并在创建映像前将其移除。

### **Windows**

Image Builder 不会在 Amazon EC2 Windows Server 构建实例上安装 Systems Manager 代理。 如果基础映像未预装 Systems Manager 代理,则必须从源映像启动实例,在实例上手动安装 Systems Manager, 然后从实例创建新的基础映像。

要在 Amazon EC2 Windows 服务器实例上手动安装 Systems Manager 代理,请参阅 AWS Systems Manager 用户指南中的[在 Windows 服务器的 EC2 实例上手动安装 Systems Manager](https://docs.aws.amazon.com/systems-manager/latest/userguide/sysman-install-win.html) [代理](https://docs.aws.amazon.com/systems-manager/latest/userguide/sysman-install-win.html)。

## <span id="page-21-0"></span>容器存储库(容器映像管道)

对于容器映像管道,配方定义了生成并存储在目标容器存储库中的 Docker 映像的配置。在为 Docker 映像创建容器配方之前,您必须先创建目标存储库。

Image Builder 使用 Amazon ECR 作为其容器映像的目标存储库。要创建 Amazon ECR 存储库,请按 照 Amazon Elastic 容器注册表用户指南中[的创建存储库](https://docs.aws.amazon.com/AmazonECR/latest/userguide/repository-create.html)所述步骤进行操作。

## <span id="page-21-1"></span>AWS Identity and Access Management (IAM)

与实例配置文件关联的 IAM 角色必须有权运行映像中包含的生成和测试组件。必须将以下 IAM 角色策 略附加到与实例配置文件关联的 IAM 角色:

- EC2InstanceProfileForImageBuilder
- EC2InstanceProfileForImageBuilderECRContainerBuilds
- 亚马逊 SSM ManagedInstanceCore

如果配置日志记录,在基础设施配置中指定的实例配置文件必须具有目标存储桶 (arn:aws:s3:::**BucketName**/\*) 的 s3:PutObject 权限。例如:

```
{ 
      "Version": "2012-10-17", 
      "Statement": [ 
\overline{\mathcal{L}}
```

```
 "Effect": "Allow", 
               "Action": [ 
                    "s3:PutObject" 
               ], 
               "Resource": "arn:aws:s3:::bucket-name/*" 
          } 
     ]
}
```
### 附加策略

以下步骤将指导您完成将 IAM 策略附加到 IAM 角色以授予上述权限的过程。

- 1. 登录 AWS 管理控制台并打开 IAM 控制台,[网址为 https://console.aws.amazon.com/iam/](https://console.aws.amazon.com/iam/)。
- 2. 在左侧导航窗格中,选择 Policies(策略)。
- 3. 使用 EC2InstanceProfileForImageBuilder 筛选策略列表
- 4. 选择策略旁边的项目符号,然后在策略操作下拉列表中选择附加。
- 5. 选择要附加该策略的 IAM 角色的名称。
- 6. 选择 Attach policy(附加策略)。
- 7. 对EC2InstanceProfileForImageBuilderECRContainerBuilds和 AmazonSSM ManagedInstanceCore 政策重复步骤 3-6。

**a** Note

如果要将使用 Image Builder 创建的映像复制到另一个账户,则必须在所有目标账 户中创建 EC2ImageBuilderDistributionCrossAccountRole 角色,并将 [Ec2ImageBuilderCrossAccountDistributionAccess 策略](#page-457-0) 托管策略附加到该角色。有关更多信 息,请参阅 [共享 EC2 Image Builder 资源。](#page-362-1)

# <span id="page-22-0"></span>访问 EC2 Image Builder

您可以通过以下界面之一管理 EC2 Image Builder。

- EC2 Image Builder 控制台登录页面。从 [EC2 Image Builder 控制台](https://console.aws.amazon.com/imagebuilder/)。
- AWS Command Line Interface (AWS CLI)。 您可以使用 AWS CLI 来访问 AWS API 操作。有关更 多信息,请参阅[《 AWS Command Line Interface 用户指南》中的安装 AWS 命令行界面。](https://docs.aws.amazon.com/cli/latest/userguide/cli-chap-install.html)

• AWS 适用于 SDK 的工具。您可以使用[AWS SDK 和工具通](https://aws.amazon.com/getting-started/tools-sdks/)过首选的语言访问和管理 Image Builder。

# <span id="page-23-0"></span>使用 EC2 Image Builder 控制台向导创建映像管道

本教程将引导您使用创建映像管道控制台向导创建自动管道,以构建和维护自定义 EC2 Image Builder 映像。为了帮助您高效地完成这些步骤,系统会在默认设置可用时使用默认设置,并跳过可选部分。

创建映像管道工作流

- [步骤 1:指定管道详细信息](#page-23-1)
- [步骤 2:选择配方](#page-24-0)
- [步骤 3:定义基础设施配置-可选](#page-26-0)
- [步骤 4:定义分配设置-可选](#page-26-1)
- [步骤 5: 审核](#page-27-0)
- [步骤 6:清理](#page-27-1)

## <span id="page-23-1"></span>步骤 1:指定管道详细信息

- 1. 打开位于 [https://console.aws.amazon.com/imagebuilder/的](https://console.aws.amazon.com/imagebuilder/) EC2 Image Builder 控制台。
- 2. 要开始创建管道,请选择创建映像管道。
- 3. 在常规部分中,输入您的管道名称(必需)。

4. 在生成计划部分,您可以保留 计划选项的默认值。请注意,默认计划中显示的时区是通用协调时 间 (UTC)。有关 UTC 时间的更多信息以及要查找您所在时区的偏移量,请参[阅时区缩写-全球列](https://www.timeanddate.com/time/zones/) [表。](https://www.timeanddate.com/time/zones/)

对于依赖项更新设置,请选择Run pipeline at the scheduled time if there are dependency updates选项。此设置会让您的管道在开始构建之前检查更新。如果没有更新,它将跳过计划的管 道构建。

**G** Tip 增强型元数据收集默认开启。为确保组件和基础映像之间的兼容性,请将其保持开启状 态。

**a** Note

为确保您的管道能够按预期识别依赖项更新和构建,您必须对基础映像和组件使用语 义版本控制 (x.x.x)。要了解有关 Image Builder 资源的语义版本控制的更多信息,请参 阅[Semantic 版本控制](#page-17-1)。

5. 要继续执行下一个步骤,请选择下一步。

## <span id="page-24-0"></span>步骤 2:选择配方

- 1. Image Builder 在配方一节中默认为使用现有配方。首次使用时,请选择创建新配方选项。
- 2. 在映像类型一节,选择亚马逊机器映像 (AMI)选项以创建生成和分配 AMI 的映像管道。
- 3. 在常规一节,输入以下必填框:
	- 姓名—您的配方名称
	- 版本-您的配方版本(使用格式<major>.<minor>.<patch>,其中 major、minor 和 patch 是整数 值)。新配方通常以1.0.0开头。
- 4. 在源映像一节中,保留选择映像、映像操作系统 (OS) 和映像来源的默认值。这会生成一个由 Amazon 管理的 Amazon Linux 2 AMI 列表,供您从中进行基础映像选择。
	- a. 从映像名称下拉列表中,选择一个映像。
	- b. 保留自动版本控制选项的默认值(使用最新的可用操作系统版本)。

# **a** Note 此设置可确保您的管道对基础映像使用语义版本控制,以检测自动计划作业的依赖项 更新。要了解有关 Image Builder 资源的语义版本控制的更多信息,请参阅Semantic [版本控制](#page-17-1)。

5. 在实例配置一节,保留 Systems Manager 代理的默认值。这会使得 Image Builder 在构建和测试 完成后保留 Systems Manager 代理,以便在新映像中包含 Systems Manager 代理。

在本教程中,将用户数据留空。当您启动构建实例时,有时可以使用此区域以提供要运行的 命令或命令脚本。但是,它会替换 Image Builder 可能添加的任何命令,以确保安装 Systems Manager。使用它时,请确保您的基础映像上已预先安装了 Systems Manager 代理,或者已将安 装的内容包含在用户数据中。

6. 在组件一节中,必须至少选择一个构建组件。

在构建组件— Amazon Linux 面板中,您可以浏览页面上列出的组件。使用右上角的分页控件浏览 适用于基础映像操作系统的其他组件。您也可以搜索特定的组件,或者使用组件管理器创建自己的 构建组件。

在本教程中,请选择一个使用最新安全更新来更新 Linux 的组件,如下所示:

- a. 通过在面板顶部的搜索栏中输入单词 update 来筛选结果。
- b. 选中 update-linux 构建组件的复选框。
- c. 向下滚动,在选定组件列表的右上角,选择全部展开。
- d. 保留版本控制选项的默认值(使用最新的可用组件版本)。

### **a** Note

此设置可确保您的管道对选定组件使用语义版本控制,以检测自动计划作业的依赖项 更新。要了解有关 Image Builder 资源的语义版本控制的更多信息,请参阅Semantic [版本控制](#page-17-1)。

如果您选择了具有输入参数的组件,则还可以在此区域看到这些参数。本教程中未涵盖参数。 有关在组件中使用输入参数以及在配方中设置输入参数的更多信息,请参阅 [使用 EC2 Image](#page-207-0)  [Builder 管理 AWSTOE 组件参数](#page-207-0)。

重新排序组件(可选)

如果您选择了多个组件要包含在映像中,则可以使用 drag-and-drop 操作将它们重新排列为它们在 构建过程中应遵循的运行顺序。

**a** Note

CIS 加固组件未遵循 Image Builder 配方中的标准组件排序规则。CIS 加固组件始终最后 运行,以确保基准测试针对您的输出映像运行。

1. 向上滚动至可用组件列表。

2. 选中 update-linux-kernel-mainline 构建组件(或您选择的任何其他组件)的复选框。

- 3. 向下滚动到选定组件列表,查看到至少有两个结果。
- 4. 新添加的组件可能不会展开其版本控制或者输入参数设置。要展开版本控制选项或输入参数的 设置,可以选择设置名称旁边的箭头。要展开所有选定组件的所有设置,可以关闭和打开全部 展开开关。
- 5. 选择其中一个组件,然后向上或向下拖动以更改组件的运行顺序。
- 6. 要删除 update-linux-kernel-mainline 组件,请从组件框的右上角选择 X。
- 7. 重复上一步删除您可能已添加的任何其他组件,只选中 update-linux 组件。
- 7. 要继续执行下一个步骤,请选择下一步。

### <span id="page-26-0"></span>步骤 3:定义基础设施配置-可选

Image Builder 在您的账户中启动 EC2 实例,以自定义映像和运行验证测试。基础设施配置设置为在构 建 AWS 账户 过程中将在您的中运行的实例指定基础设施详细信息。

在基础设施配置一节中,配置选项默认为 Create infrastructure configuration using service defaults。这将创建一个 IAM 角色和关联的实例配置文件,供 EC2 构建与测试实 例用来配置您的映像。有关基础设施配置设置的更多信息,请参阅《EC2 Image Builder API 参 考》[CreateInfrastructureConfiguration中](https://docs.aws.amazon.com/imagebuilder/latest/APIReference/API_CreateInfrastructureConfiguration.html)的。

在本教程中,我们将使用默认设置。

**a** Note

要指定用于私有 VPC 的子网,您可以创建自己的自定义基础设施配置,也可以使用已经创建 的设置。

• 要继续执行下一个步骤,请选择下一步。

### <span id="page-26-1"></span>步骤 4:定义分配设置-可选

分发配置包括输出 AMI 名称、用于加密的特定区域设置、启动权限以及 AWS 账户可以启动输出 AMI 的组织和组织单位 (OU) 以及许可证配置。

在分配设置一节中,配置选项默认为 Create distribution settings using service defaults。此选项会将输出 AMI 分配到当前区域。有关配置分配设置的更多信息,请参阅[管理 EC2](#page-282-0) [Image Builder 分配设置](#page-282-0)。

• 要继续执行下一个步骤,请选择下一步。

### <span id="page-27-0"></span>步骤 5: 审核

审核一节显示您配置的所有设置。要编辑任何给定一节中的信息,请选择位于步骤一节中右上角的编 辑按钮。例如,如果要更改管道名称,请选择步骤 1:管道详细信息一节中右上角的编辑按钮。

- 1. 查看设置后,选择创建管道来创建您的管道。
- 2. 如您的资源是为分配设置、基础架构配置、新配方和管道而创建,您可以在页面顶部看到成功或失 败的消息。要查看资源的详细信息,包括资源标识符,请选择查看详细信息。
- 3. 查看资源的详细信息后,您可以通过从导航窗格中选择资源类型来查看有关其他资源的详细信息。 例如,要查看新管道的详细信息,请从导航窗格中选择映像管道。如果构建成功,则您的新管道将 显示在映像管道列表中。

### <span id="page-27-1"></span>步骤 6:清理

Image Builder 环境就像家一样,需要定期维护,以帮助您找到所需的内容,并在不费吹灰之力的情况 下完成任务。请务必定期对为了测试而创建的临时资源进行清理。否则,您可能会忘记这些资源,然后 再也不记得它们的用途。届时,可能还不清楚您能否安全地删除它们。

**b** Tip

为防止在删除资源时出现依赖项错误,请确保按以下顺序删除资源:

1. 映像管道

- 2. 映像配方
- 3. 所有剩余的资源

要清除您为本教程创建的资源,请执行以下步骤:

### 删除管道

- 1. 要查看在您的账户下创建的构建管道列表,请从导航窗格中选择映像管道。
- 2. 导航到 镜像管道 页面,然后选中要删除的管道名称旁边的复选框。

4. 若要确认删除,请在框中输入 Delete,然后选择删除。

### 删除配方

- 1. 要查看在您的账户下创建的配方列表,请从导航窗格中选择映像配方。
- 2. 选择配方名称旁边的复选框以选择想要删除的配方。
- 3. 在映像配方面板顶部的操作菜单中,选择删除配方。
- 4. 若要确认删除,请在框中输入 Delete,然后选择删除。

### 删除基础设施配置

- 1. 要查看在您的账户下创建的基础设施配置列表,请从导航窗格中选择基础设施配置。
- 2. 选择配置名称旁边的复选框以选择想要删除的基础架构配置。
- 3. 在基础设施配置面板的顶部,选择删除。
- 4. 若要确认删除,请在框中输入 Delete,然后选择删除。

### 删除分配设置

- 1. 要查看在您的账户下创建的分配设置列表,请从导航窗格中选择分配设置。
- 2. 选择配置名称旁边的复选框以选择您为本教程创建的分配设置。
- 3. 在分配设置面板的顶部,选择删除。
- 4. 若要确认删除,请在框中输入 Delete,然后选择删除。

#### 删除映像

请按照以下步骤验证您是否已删除从教程管道中创建的所有映像。本教程不太可能创建映像,除非根据 构建计划,自您创建管道以来已经过了足够的时间,使得它运行。

- 1. 要查看在您的账户下创建的映像列表,请从导航窗格中选择映像。
- 2. 对于要移除的映像,选择映像版本。此时将打开映像构建版本页面。
- 3. 选中要删除的任何图像的版本旁边的复选框。您一次可以选择多个映像版本。
- 4. 在映像构建版本面板的顶部,选择删除版本。

5. 若要确认删除,请在框中输入 Delete,然后选择删除。

## <span id="page-29-0"></span>使用 EC2 Image Builder 控制台向导创建容器映像管道

本教程将引导您使用创建映像管道控制台向导创建自动管道,以构建和维护自定义 EC2 Image Builder Docker 映像。为了帮助您高效地完成这些步骤,系统会在默认设置可用时使用默认设置,并跳过可选 部分。

创建映像管道工作流

- [步骤 1:指定管道详细信息](#page-29-1)
- [步骤 2:选择配方](#page-30-0)
- [步骤 3:定义基础设施配置-可选](#page-33-0)
- [步骤 4:定义分配设置-可选](#page-33-1)
- [步骤 5: 审核](#page-33-2)
- [步骤 6:清理](#page-34-0)

## <span id="page-29-1"></span>步骤 1:指定管道详细信息

- 1. 打开位于 [https://console.aws.amazon.com/imagebuilder/的](https://console.aws.amazon.com/imagebuilder/) EC2 Image Builder 控制台。
- 2. 要开始创建管道,请选择创建映像管道。
- 3. 在常规部分中,输入您的管道名称(必需)。
- 4. 在生成计划部分,您可以保留 计划选项的默认值。请注意,默认计划中显示的时区是通用协调时 间 (UTC)。有关 UTC 时间的更多信息以及要查找您所在时区的偏移量,请参[阅时区缩写-全球列](https://www.timeanddate.com/time/zones/) [表。](https://www.timeanddate.com/time/zones/)

对于依赖项更新设置,请选择Run pipeline at the scheduled time if there are dependency updates选项。此设置会让您的管道在开始构建之前检查更新。如果没有更新,它将跳过计划的管 道构建。

### **a** Note

为确保您的管道能够按预期识别依赖项更新和构建,您必须对基础映像和组件使用语 义版本控制 (x.x.x)。要了解有关 Image Builder 资源的语义版本控制的更多信息,请参 阅[Semantic 版本控制](#page-17-1)。

## <span id="page-30-0"></span>步骤 2:选择配方

- 1. Image Builder 在配方一节中默认为使用现有配方。首次使用时,请选择创建新配方选项。
- 2. 在映像类型一节,选择Docker 映像选项以创建一个容器管道,该管道将生成 Docker 映像并将其 分配到目标区域的 Amazon ECR 存储库。
- 3. 在常规一节,输入以下必填框:
	- 姓名—您的配方名称
	- 版本-您的配方版本(使用格式<major>.<minor>.<patch>,其中 major、minor 和 patch 是整数 值)。新配方通常以1.0.0开头。
- 4. 在源映像一节中,保留选择映像、映像操作系统 (OS) 和映像来源的默认值。这会生成一个由 Amazon 管理的 Amazon Linux 2 容器映像列表,供您从中进行基础映像选择。
	- a. 从映像名称下拉列表中,选择一个映像。
	- b. 保留自动版本控制选项的默认值(使用最新的可用操作系统版本)。

### **a** Note

此设置可确保您的管道对基础映像使用语义版本控制,以检测自动计划作业的依赖项 更新。要了解有关 Image Builder 资源的语义版本控制的更多信息,请参阅Semantic [版本控制](#page-17-1)。

5. 在组件一节中,必须至少选择一个构建组件。

在构建组件— Amazon Linux 面板中,您可以浏览页面上列出的组件。使用右上角的分页控件浏览 适用于基础映像操作系统的其他组件。您也可以搜索特定的组件,或者使用组件管理器创建自己的 构建组件。

在本教程中,请选择一个使用最新安全更新来更新 Linux 的组件,如下所示:

- a. 通过在面板顶部的搜索栏中输入单词 update 来筛选结果。
- b. 选中 update-linux 构建组件的复选框。
- c. 向下滚动,在选定组件列表的右上角,选择全部展开。
- d. 保留版本控制选项的默认值(使用最新的可用组件版本)。

**a** Note

此设置可确保您的管道对选定组件使用语义版本控制,以检测自动计划作业的依赖项 更新。要了解有关 Image Builder 资源的语义版本控制的更多信息,请参阅Semantic [版本控制](#page-17-1)。

如果您选择了具有输入参数的组件,则还可以在此区域看到这些参数。本教程中未涵盖参数。 有关在组件中使用输入参数以及在配方中设置输入参数的更多信息,请参阅 [使用 EC2 Image](#page-207-0)  [Builder 管理 AWSTOE 组件参数](#page-207-0)。

重新排序组件(可选)

如果您选择了多个组件要包含在映像中,则可以使用 drag-and-drop 操作将它们重新排列为它们在 构建过程中应遵循的运行顺序。

**a** Note

CIS 加固组件未遵循 Image Builder 配方中的标准组件排序规则。CIS 加固组件始终最后 运行,以确保基准测试针对您的输出映像运行。

- 1. 向上滚动至可用组件列表。
- 2. 选中 update-linux-kernel-mainline 构建组件(或您选择的任何其他组件)的复选框。
- 3. 向下滚动到选定组件列表,查看到至少有两个结果。
- 4. 新添加的组件可能不会展开其版本控制。要展开版本控制选项,可以选择版本控制选项旁边的 箭头,也可以关闭和打开全部展开开关以展开所有选定组件的版本控制。
- 5. 选择其中一个组件,然后向上或向下拖动以更改组件的运行顺序。
- 6. 要删除 update-linux-kernel-mainline 组件,请从组件框的右上角选择 X。
- 7. 重复上一步删除您可能已添加的任何其他组件,只选中 update-linux 组件。
- 6. 在 Dockerfile 模板一节,选择使用示例选项。模板数据由上下内容文变量组成,Image Builder 根 据容器映像食谱放置构建信息或脚本。

默认情况下,Image Builder 在 Dockerfile 中使用以下上下文变量。

ParentImage (必填)

在构建时,此变量会解析为配方的基本图像。

例如:

FROM

{{{ imagebuilder:parentImage }}}

环境(如果指定了组件,则为必填项)

此变量将解析为运行组件的脚本。

例如:

```
{{{ imagebuilder:environments }}}
```
组件(可选)

Image Builder 解析容器配方中包含的组件的构建和测试组件脚本。这个变量可以放在 Dockerfile 中的任何地方,放在环境变量之后。

例如:

```
{{{ imagebuilder:components }}}
```
7. 在目标存储库一节,指定作为本教程先决条件而创建的 Amazon ECR 存储库名称。此存储库用作 管道运行区域(区域 1)中分配配置的默认设置。

**a** Note

在分配之前,目标存储库必须存在于所有目标区域的 Amazon ECR 中。

8. 要继续执行下一个步骤,请选择下一步。

## <span id="page-33-0"></span>步骤 3:定义基础设施配置-可选

Image Builder 在您的账户中启动 EC2 实例,以自定义映像和运行验证测试。基础设施配置设置为在构 建 AWS 账户 过程中将在您的中运行的实例指定基础设施详细信息。

在基础设施配置一节中,配置选项默认为 Create infrastructure configuration using service defaults。这将创建一个 IAM 角色和关联的实例配置文件,供构建实例用来配置您的容器 映像。您还可以创建自己的自定义基础设施配置,或使用已创建的设置。有关基础设施配置设置的更多 信息,请参阅 EC2 Image Builder API 参考[CreateInfrastructureConfiguration中](https://docs.aws.amazon.com/imagebuilder/latest/APIReference/API_CreateInfrastructureConfiguration.html)的。

在本教程中,我们将使用默认设置。

• 要继续执行下一个步骤,请选择下一步。

## <span id="page-33-1"></span>步骤 4:定义分配设置-可选

分配设置由目标区域和目标 Amazon ECR 存储库名称组成。输出 Docker 映像将部署到每个区域中指 定的 Amazon ECR 存储库中。

在分配设置一节中,配置选项默认为 Create distribution settings using service defaults。此选项会将输出 Docker 映像分配到您的管道运行区域(区域 1)的容器配方中指定的 Amazon ECR 存储库。如果您选择 Create new distribution settings,则可以覆盖当前区域 的 ECR 存储库,并添加更多区域进行分配。

在本教程中,我们将使用默认设置。

• 要继续执行下一个步骤,请选择下一步。

### <span id="page-33-2"></span>步骤 5: 审核

审核一节显示您配置的所有设置。要编辑任何给定一节中的信息,请选择位于步骤一节中右上角的编 辑按钮。例如,如果要更改管道名称,请选择步骤 1:管道详细信息一节中右上角的编辑按钮。

- 1. 查看设置后,选择创建管道来创建您的管道。
- 2. 如您的资源是为分配设置、基础架构配置、新配方和管道而创建,您可以在页面顶部看到成功或失 败的消息。要查看资源的详细信息,包括资源标识符,请选择查看详细信息。
- 3. 查看资源的详细信息后,您可以通过从导航窗格中选择资源类型来查看有关其他资源的详细信息。 例如,要查看新管道的详细信息,请从导航窗格中选择映像管道。如果构建成功,则您的新管道将 显示在映像管道列表中。

## <span id="page-34-0"></span>步骤 6:清理

Image Builder 环境就像家一样,需要定期维护,以帮助您找到所需的内容,并在不费吹灰之力的情况 下完成任务。请务必定期对为了测试而创建的临时资源进行清理。否则,您可能会忘记这些资源,然后 再也不记得它们的用途。届时,可能还不清楚您能否安全地删除它们。

**G** Tip

为防止在删除资源时出现依赖项错误,请确保按以下顺序删除资源:

- 1. 映像管道
- 2. 映像配方
- 3. 所有剩余的资源

要清除您为本教程创建的资源,请执行以下步骤:

### 删除管道

- 1. 要查看在您的账户下创建的构建管道列表,请从导航窗格中选择映像管道。
- 2. 导航到 镜像管道 页面,然后选中要删除的管道名称旁边的复选框。
- 3. 在映像管道面板顶部的操作菜单中,选择删除。
- 4. 若要确认删除,请在框中输入 Delete,然后选择删除。

### 删除容器配方

- 1. 要查看在您的账户下创建的容器配方列表,请从导航窗格中选择容器配方。
- 2. 选择配方名称旁边的复选框以选择想要删除的配方。
- 3. 在容器配方面板顶部的操作菜单中,选择删除配方。
- 4. 若要确认删除,请在框中输入 Delete,然后选择删除。

### 删除基础设施配置

- 1. 要查看在您的账户下创建的基础设施配置列表,请从导航窗格中选择基础设施配置。
- 2. 选择配置名称旁边的复选框以选择想要删除的基础架构配置。
- 3. 在基础设施配置面板的顶部,选择删除。

### 删除分配设置

- 1. 要查看在您的账户下创建的分配设置列表,请从导航窗格中选择分配设置。
- 2. 选择配置名称旁边的复选框以选择您为本教程创建的分配设置。
- 3. 在分配设置面板的顶部,选择删除。
- 4. 若要确认删除,请在框中输入 Delete,然后选择删除。

### 删除映像

请按照以下步骤验证您是否已删除从教程管道中创建的所有映像。本教程不太可能创建映像,除非根据 构建计划,自您创建管道以来已经过了足够的时间,使得它运行。

- 1. 要查看在您的账户下创建的映像列表,请从导航窗格中选择映像。
- 2. 对于要移除的映像,选择映像版本。此时将打开映像构建版本页面。
- 3. 选中要删除的任何图像的版本旁边的复选框。您一次可以选择多个映像版本。
- 4. 在映像构建版本面板的顶部,选择删除版本。
- 5. 若要确认删除,请在框中输入 Delete,然后选择删除。
# AWS Task Orchestrator and Executor 组件管理器

EC2 Image Builder 使用 AWS Task Orchestrator and Executor (AWSTOE) 应用程序来编排复杂的工 作流程、修改系统配置和测试您的系统,而无需编写代码。此应用程序管理和运行使用其声明性文档架 构的组件。

由于它是一个单独的应用程序,因此,它不需要进行额外的服务器设置。它可以在任何云基础设施和本 地运行。

内容

- [AWSTOE 下载](#page-36-0)
- [支持的区域](#page-38-0)
- [开始使用 AWSTOE](#page-39-0)
- [在中使用组件文档 AWSTOE](#page-50-0)
- [AWSTOE 组件管理器支持的操作模块](#page-77-0)
- [配置 AWSTOE 运行命令的输入](#page-164-0)
- [适用于 Windows 的 Distributor 软件包托管组件](#page-167-0)
- [CIS 强化组件](#page-171-0)
- [Amazon 托管 EC2 Image Builder 的 STIG 强化组件](#page-172-0)
- [AWSTOE 命令参考](#page-196-0)

## <span id="page-36-0"></span>AWSTOE 下载

要安装 AWSTOE,请选择适用于您的架构和平台的下载链接。如果您连接到服务的 VPC 终端节点 (例如 Image Builder),则该终端节点必须附加自定义终端节点策略,其中包括访问 S3 存储桶进 行 AWSTOE 下载的权限。否则,您的构建和测试实例将无法下载引导脚本 (bootstrap.sh) 并安装 AWSTOE 应用程序。有关更多信息,请参阅 [为 Image Builder 创建 VPC 端点策略。](#page-279-0)

**A** Important

AWS 正在逐步取消对 TLS 版本 1.0 和 1.1 的支持。要访问 S3 存储桶进行 AWSTOE 下载,您 的客户端软件必须使用 TLS 版本 1.2 或更高版本。有关更多信息,请参阅[AWS 此博客文章。](https://aws.amazon.com/blogs/security/tls-1-2-required-for-aws-endpoints/)

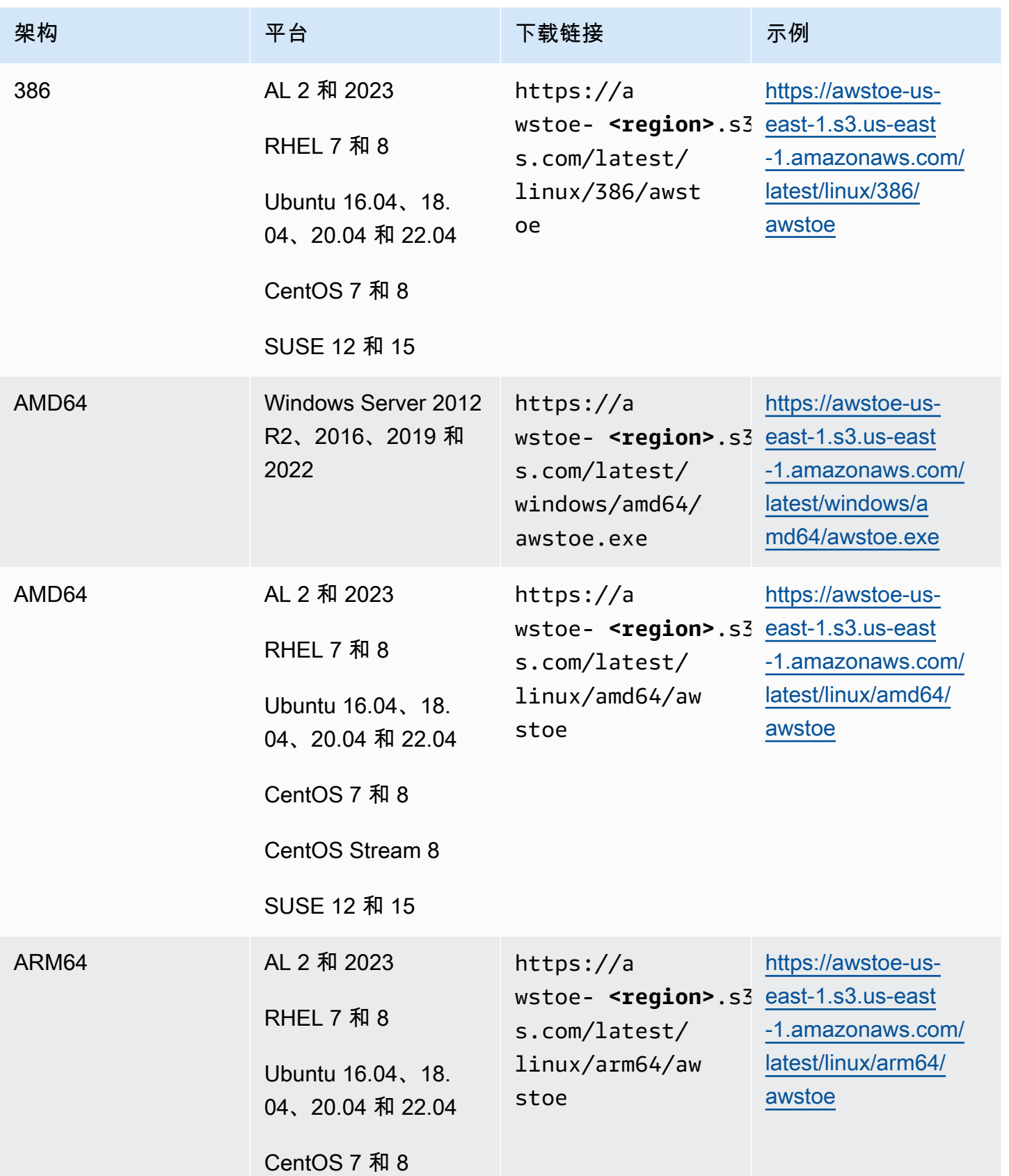

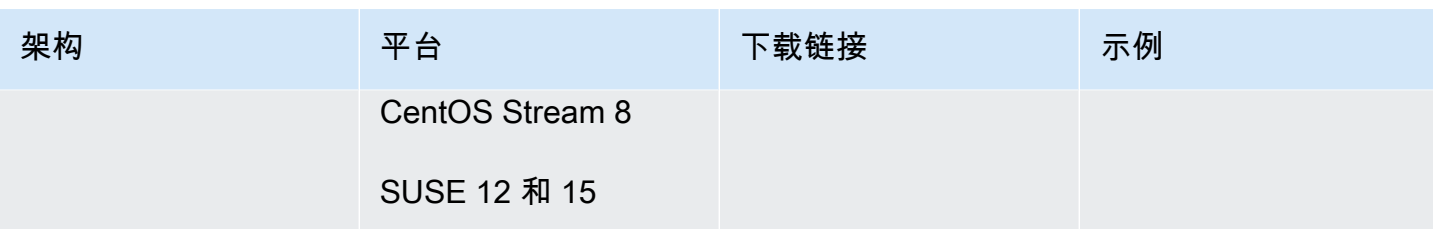

# <span id="page-38-0"></span>支持的区域

AWSTOE 在以下区域支持作为独立应用程序。

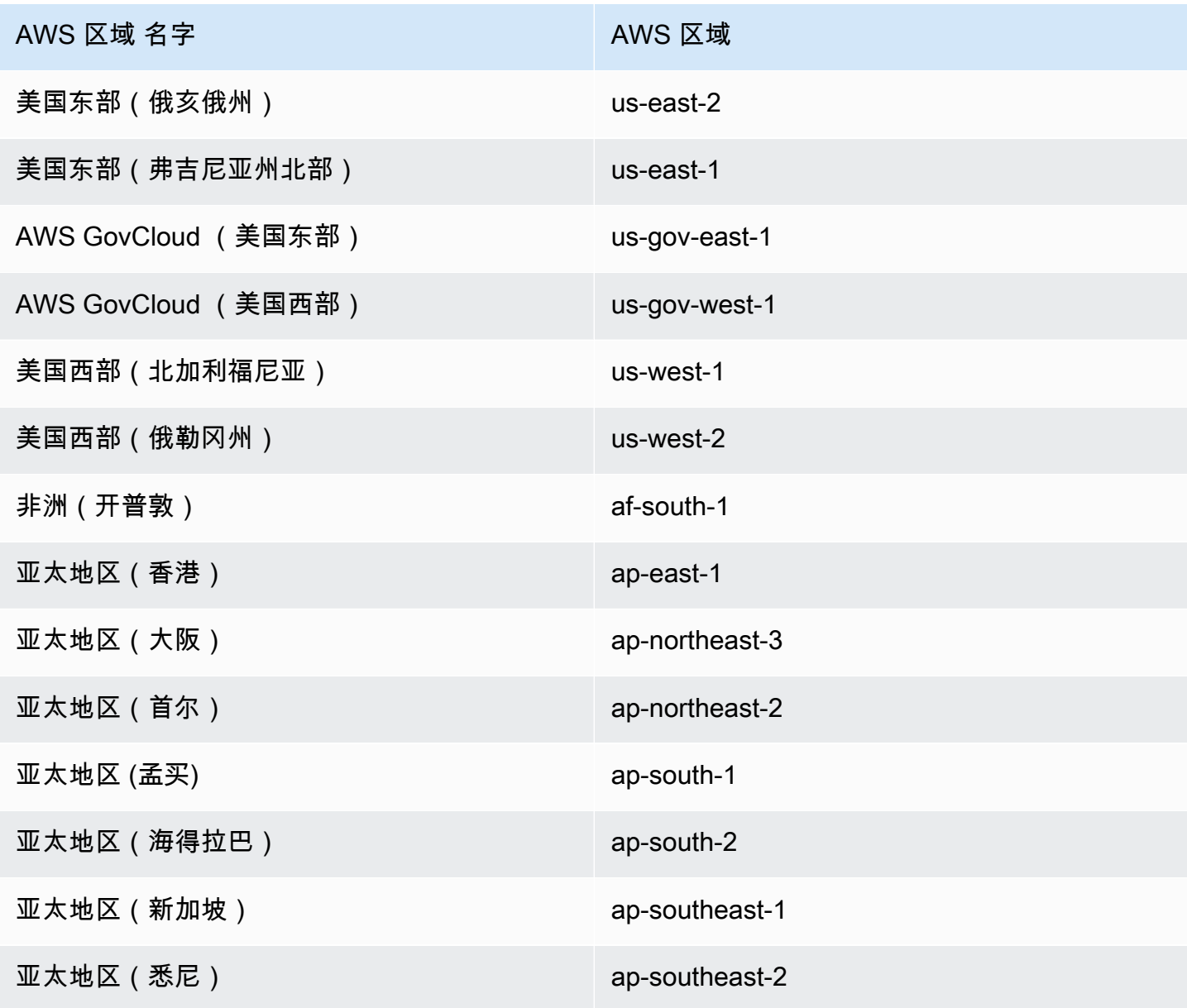

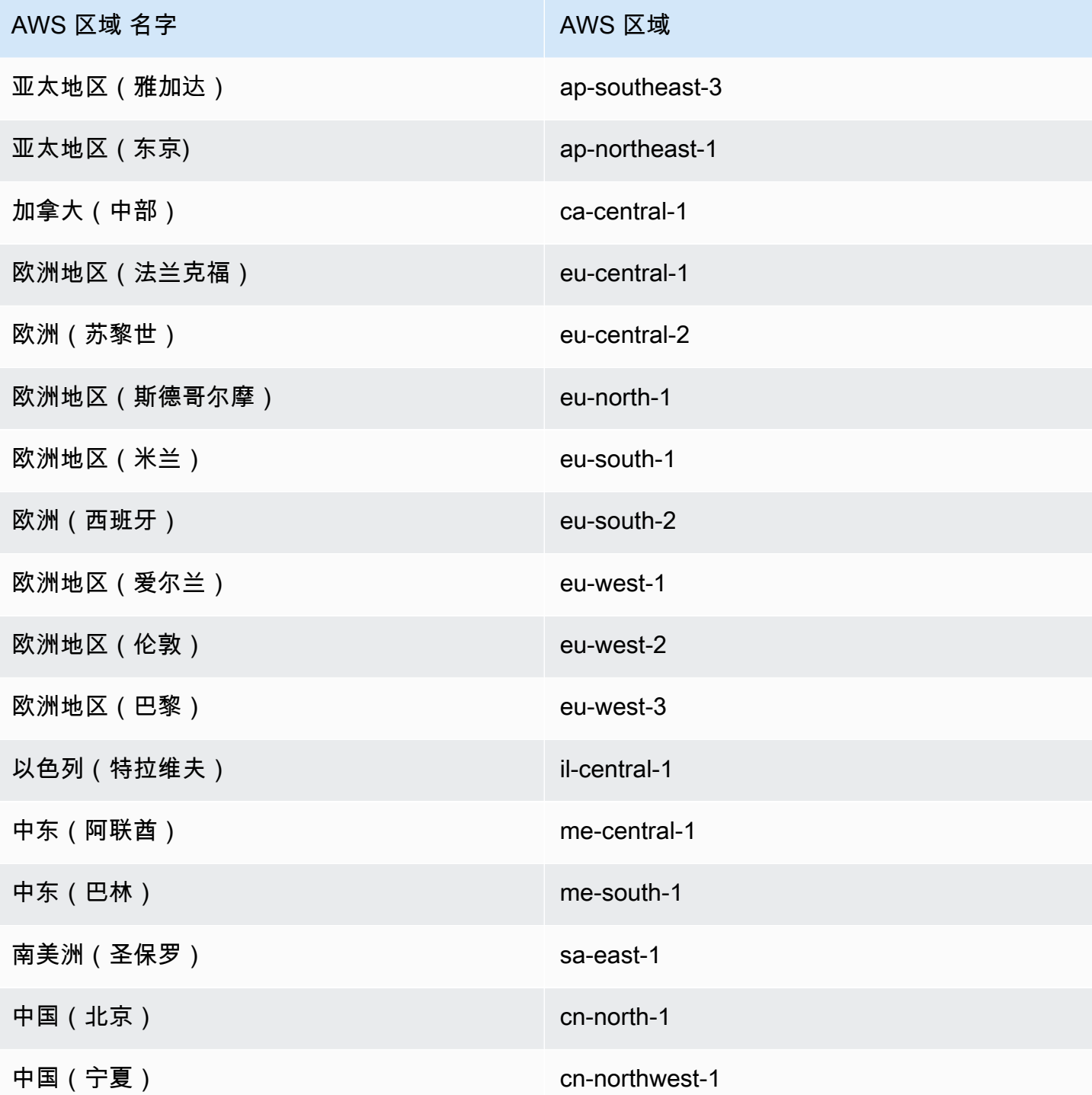

# <span id="page-39-0"></span>开始使用 AWSTOE

AWS Task Orchestrator and Executor (AWSTOE) 应用程序是一个独立的应用程序,用于在组件定义 框架内创建、验证和运行命令。 AWS 服务可用于 AWSTOE 协调工作流程、安装软件、修改系统配置 和测试映像构建。

请按照以下步骤安装该 AWSTOE 应用程序并首次使用它。

## 验证 AWSTOE 安装下载的签名

本节介绍在基于 Linux 和 Windows 的操作系统 AWSTOE 上验证安装下载的有效性的推荐流程。

### 主题

- [在 Linux 上验证 AWSTOE 安装包签名](#page-40-0)
- [在 Windows 上验证 AWSTOE 安装包下载的签名](#page-44-0)

### <span id="page-40-0"></span>在 Linux 上验证 AWSTOE 安装包签名

本主题介绍在基于 Linux 的操作系统 AWSTOE 上验证安装下载的有效性的推荐流程。

无论何时从 Internet 下载应用程序,我们都建议您验证软件发布者的身份。另外,请检查应用程序自发 布以来是否未被更改或损坏。这会保护您免于安装含有病毒或其他恶意代码的应用程序版本。

如果您在执行本主题中的步骤后确定适用于 AWSTOE 的软件已遭更改或损坏,请不要运行安装文件。 相反,请联系 AWS Support 。有关您的支持选项的更多信息,请参[阅AWS Support。](https://aws.amazon.com/premiumsupport/)

AWSTOE 基于 Linux 的操作系统的文件使用GnuPG开源实现 Pretty Good Privacy (OpenPGP) 安全数 字签名标准进行签名。 GnuPG(也称为GPG)通过数字签名提供身份验证和完整性检查。Amazon EC2 发布了您可用于验证下载的 Amazon EC2 CLI 工具的公钥和签名。有关 PGP 和 GnuPG (GPG) 的更多信 息,请参阅 [http://www.gnupg.org。](http://www.gnupg.org)

第一步是与软件发行商建立信任。下载软件发布者的公有密钥,检查公有密钥的所有人是否真为其人, 然后将该公有密钥添加到您的密钥环。密钥环是已知公有密钥的集合。验证公有密钥的真实性后,您可 以使用它来验证应用程序的签名。

### 主题

- [安装 GPG 工具](#page-40-1)
- [验证并导入公有密钥](#page-41-0)
- [验证软件包的签名](#page-42-0)

<span id="page-40-1"></span>安装 GPG 工具

如果您的操作系统是 Linux 或 Unix,GPG 工具很可能已经安装。要测试系统上是否已安装这些工具, 请在命令提示符处键入 gpg。如果已安装 GPG 工具,您会看到 GPG 命令提示。如果没有安装 GPG 工具,您会看到错误消息,告诉您无法找到命令。您可以从存储库安装 GnuPG 包。

### 在基于 Debian 的 Linux 上安装 GPG 工具

• 从终端设备运行以下命令:apt-get install gnupg。

在基于 Red Hat 的 Linux 上安装 GPG 工具

• 从终端设备运行以下命令:yum install gnupg。

<span id="page-41-0"></span>验证并导入公有密钥

该过程的下一步是对 AWSTOE 公钥进行身份验证,并将其作为可信密钥添加到您的密GPG钥环中。

#### 验证和导入 AWSTOE 公钥

- 1. 通过执行下列操作之一获取公共 GPG 生成密钥的副本:
	- 从 https://awstoe-**<region>**.s3.**<region>**.amazonaws.com/assets/awstoe.gpg 下载密钥。例 如,<https://awstoe-us-east-1.s3.us-east-1.amazonaws.com/latest/assets/awstoe.gpg>。
	- 将以下文本中的密钥复制并粘贴到名为 awstoe.gpg 的文件中。确保包含下列所有项:

```
-----BEGIN PGP PUBLIC KEY BLOCK-----
Version: GnuPG v2
```

```
mQENBF8UqwsBCACdiRF2bkZYaFSDPFC+LIkWLwFvtUCRwAHtD8KIwTJ6LVn3fHAU
GhuK0ZH9mRrqRT2bq/xJjGsnF9VqTj2AJqndGJdDjz75YCZYM+ocZ+r5HSJaeW9i
S5dykHj7Txti2zHe0G5+W0v7v5bPi2sPHsN7XWQ7+G2AMEPTz8PjxY//I0DvMQns
Sle3l9hz6wCClz1l9LbBzTyHfSm5ucTXvNe88XX5Gmt37OCDM7vfli0Ctv8WFoLN
6jbxuA/sV71yIkPm9IYp3+GvaKeT870+sn8/JOOKE/U4sJV1ppbqmuUzDfhrZUaw
8eW8IN9A1FTIuWiZED/5L83UZuQs1S7s2PjlABEBAAG0GkFXU1RPRSA8YXdzdG9l
QGFtYXpvbi5jb20+iQE5BBMBCAAjBQJfFKsLAhsDBwsJCAcDAgEGFQgCCQoLBBYC
AwECHgECF4AACgkQ3r3BVvWuvFJGiwf9EVmrBR77+Qe/DUeXZJYoaFr7If/fVDZl
6V3TC6p0J0Veme7uXleRUTFOjzbh+7e5sDX19HrnPquzCnzfMiqbp4lSoeUuNdOf
FcpuTCQH+M+sIEIgPno4PLl0Uj2uE1o++mxmonBl/Krk+hly8hB2L/9n/vW3L7BN
OMb1Ll9PmgGPbWipcT8KRdz4SUex9TXGYzjlWb3jU3uXetdaQY1M3kVKE1siRsRN
YYDtpcjmwbhjpu4xm19aFqNoAHCDctEsXJA/mkU3erwIRocPyjAZE2dnlkL9ZkFZ
z9DQkcIarbCnybDM5lemBbdhXJ6hezJE/b17VA0t1fY04MoEkn6oJg==
=oyze
-----END PGP PUBLIC KEY BLOCK-----
```
2. 在您保存 awstoe.gpg 的目录中的命令提示符处,使用以下命令将 AWSTOE 公钥导入密钥环。

gpg --import awstoe.gpg

该命令返回的结果类似于下方内容:

```
gpg: key F5AEBC52: public key "AWSTOE <awstoe@amazon.com>" imported
gpg: Total number processed: 1
gpg: imported: 1 (RSA: 1)
```
请记下该键值,因为下一步需要用到。在上一示例中,键值为 F5AEBC52。

3. 通过运行以下命令,将 key-value 替换为上一步中的值来验证指纹:

gpg --fingerprint *key-value*

该命令返回的结果类似于下方内容:

pub 2048R/F5AEBC52 2020-07-19 Key fingerprint = F6DD E01C 869F D639 15E5 5742 DEBD C156 F5AE BC52 uid [ unknown] AWSTOE <awstoe@amazon.com>

此外,指纹字符串应与上述示例中所示的 F6DD E01C 869F D639 15E5 5742 DEBD C156 F5AE BC52 相同。将返回的密钥指纹与此页上发布的指纹进行比较。它们应该相互匹配。如果它 们不匹配,请不要安装 AWSTOE 安装脚本,然后与联系 AWS Support。

<span id="page-42-0"></span>验证软件包的签名

在安装 GPG 工具、验证并导入 AWSTOE 公有密钥以及确认公有密钥可信后,便可以验证安装脚本的 签名。

验证安装脚本签名

1. 在命令提示符处,运行以下命令以下载应用程序的二进制文件:

curl -O https://awstoe-**<region>**.s3.**<region>**.amazonaws.com/latest/ linux/**<architecture>**/awstoe

例如:

```
curl -O https://awstoe-us-east-1.s3.us-east-1.amazonaws.com/latest/linux/amd64/
awstoe
```
支持的 **architecture** 值可以是 amd64、386 和 arm64。

2. 在命令提示符处,运行以下命令以下载相同的 S3 key prefix 路径中对应的应用程序二进制文件的 签名文件:

curl -O https://awstoe-**<region>**.s3.**<region>**.amazonaws.com/latest/ linux/**<architecture>**/awstoe.sig

例如:

```
curl -O https://awstoe-us-east-1.s3.us-east-1.amazonaws.com/latest/linux/amd64/
awstoe.sig
```
支持的 **architecture** 值可以是 amd64、386 和 arm64。

3. 通过在您保存的目录awstoe.sig和 AWSTOE 安装文件中的命令提示符处运行以下命令来验证签 名。这两个文件都必须存在。

gpg --verify ./awstoe.sig ~/awstoe

输出应与以下内容类似:

gpg: Signature made Mon 20 Jul 2020 08:54:55 AM IST using RSA key ID F5AEBC52 gpg: Good signature from "AWSTOE awstoe@amazon.com" [unknown] gpg: WARNING: This key is not certified with a trusted signature! gpg: There is no indication that the signature belongs to the owner. Primary key fingerprint: F6DD E01C 869F D639 15E5 5742 DEBD C156 F5AE BC52

如果输出包含短语 Good signature from "AWSTOE <awstoe@amazon.com>",则意味着 已成功验证签名,您可以继续运行 AWSTOE 安装脚本。

如果输出包含短语 BAD signature,则检查是否正确执行了此过程。如果您持续获得此响应, 不要运行之前下载的安装文件,并且请联系 AWS Support。

下面是有关您可能看到的警告的详细信息:

- 警告:此密钥未使用可信签名进行认证!没有迹象表明签名属于所有者。理想情况下,您可以亲自前 往 AWS 办公室领取钥匙。但最可能的情况是,从网站下载此密钥。在这种情况下,该网站就是一个 AWS 网站。
- gpg: no ultimately trusted keys found. 这意味着您 (或您信任的其他人) 对特定密钥不是"绝对信任"。

<span id="page-44-0"></span>有关更多信息,请参阅 [http://www.gnupg.org。](http://www.gnupg.org)

在 Windows 上验证 AWSTOE 安装包下载的签名

本主题介绍在基于 Windows 的操作系统上验证 AWS Task Orchestrator and Executor 应用程序安装文 件有效性的推荐流程。

无论何时从 Internet 下载应用程序,我们都建议您验证软件发布者的身份,并检查应用程序从发行以来 是否已遭更改或损坏。这会保护您免于安装含有病毒或其他恶意代码的应用程序版本。

如果您在执行本主题中的步骤后确定适用于 AWSTOE 应用程序的软件已遭更改或损坏,请不要运行安 装文件。相反,请联系 AWS Support。

要验证基于 Windows 的操作系统上的已下载 awstoe 二进制文件是否有效,必须确保其 Amazon Services LLC 签署人证书的指纹等于此值:

F8 83 11 EE F0 4A A2 91 E3 79 21 BA 6B FC AF F8 19 92 12 D7

**a** Note

在新二进制文件的推出窗口期间,您的签名者证书可能与新的指纹不匹配。如果您的签名者证 书不匹配,请验证指纹值是否为:

5B 77 F4 F0 C3 7A 8B 89 D9 A7 8F 54 B6 85 11 CE 9E A3 BF 17

要验证此值,请执行以下过程:

- 1. 右键单击下载的 awstoe.exe,然后打开 Properties (属性) 窗口。
- 2. 选择数字签名选项卡。
- 3. 在签名列表 中,选择 Amazon Services LLC,然后选择详细信息。
- 4. 选择常规选项卡 (如果尚未选择),然后选择查看证书。
- 5. 选择详细信息选项卡,然后选择显示下拉列表中的全部 (如果尚未选择)。

6. 向下滚动直至您看到指纹字段,然后选择指纹。这将在下部窗口中显示整个指纹值。

• 如果下部窗口中的指纹值等于以下值:

F8 83 11 EE F0 4A A2 91 E3 79 21 BA 6B FC AF F8 19 92 12 D7

那么你下载的 AWSTOE 二进制文件是真实的,可以安全地安装。

#### **a** Note

在新二进制文件的推出窗口期间,您的签名者证书可能与新的指纹不匹配。如果您的签 名者证书不匹配,请验证指纹值是否为: 5B 77 F4 F0 C3 7A 8B 89 D9 A7 8F 54 B6 85 11 CE 9E A3 BF 17

• 如果下部详细信息窗口中的指纹值不等于前述值,请不要运行 awstoe.exe。

### 开始步骤

- [步骤 1:安装 AWSTOE](#page-45-0)
- [步骤 2:设置 AWS 凭证](#page-46-0)
- [第 3 步:在本地开发组件文档](#page-47-0)
- [步骤 4:验证 AWSTOE 组件](#page-48-0)
- [步骤 5:运行 AWSTOE 组件](#page-49-0)

## <span id="page-45-0"></span>步骤 1:安装 AWSTOE

要在本地开发组件,请下载并安装该 AWSTOE 应用程序。

1. 下载 AWSTOE 应用程序

要进行安装 AWSTOE,请为您的架构和平台选择相应的下载链接。有关应用程序下载链接的完整 列表,请参阅 [AWSTOE 下载](#page-36-0)

### **A** Important

AWS 正在逐步取消对 TLS 版本 1.0 和 1.1 的支持。要访问 S3 存储桶进行 AWSTOE 下 载,您的客户端软件必须使用 TLS 版本 1.2 或更高版本。有关更多信息,请参阅此 [AWS](https://aws.amazon.com/blogs/security/tls-1-2-required-for-aws-endpoints/)  [安全博客文章](https://aws.amazon.com/blogs/security/tls-1-2-required-for-aws-endpoints/)。

### 2. 验证签名

验证下载的步骤取决于安装 AWSTOE 应用程序后运行该应用程序的服务器平台。要在 Linux 服务 器上验证您的下载,请参阅 [在 Linux 上验证签名。](#page-40-0)要在 Windows 服务器上验证您的下载,请参阅 [在 Windows 上验证签名](#page-44-0)。

A Important

AWSTOE 直接从其下载位置调用。无需单独执行安装步骤。这也意味着 AWSTOE 可以对本地 环境进行更改。

为确保在组件开发过程中隔离更改,我们建议您使用 EC2 实例来开发和测试 AWSTOE 组件。

### <span id="page-46-0"></span>步骤 2:设置 AWS 凭证

AWSTOE 运行任务时需要 AWS 凭证才能连接到其他任务 AWS 服务,例如 Amazon S3 和 Amazon CloudWatch,例如:

- 从用户提供的 Amazon S3 路径下载 AWSTOE 文档。
- 运行 S3Download 或 S3Upload 操作模块。
- 启用后 CloudWatch,将日志流式传输到。

如果您在 EC2 实例 AWSTOE 上运行,则运行 AWSTOE 使用的权限与附加到 EC2 实例的 IAM 角色 相同。

有关适用于 EC2 的 IAM 角色的更多信息,请参阅[适用于 Amazon EC2 的 IAM 角色](https://docs.aws.amazon.com/AWSEC2/latest/UserGuide/iam-roles-for-amazon-ec2.html)。

以下示例说明如何使用AWS\_ACCESS\_KEY\_ID和AWS\_SECRET\_ACCESS\_KEY环境变量设置 AWS 凭 证。

要在 Linux、macOS 或 Unix 上设置这些变量,请使用 export。

\$ export AWS\_ACCESS\_KEY\_ID=your\_access\_key\_id

\$ export AWS\_SECRET\_ACCESS\_KEY=your\_secret\_access\_key

要在 Windows 上使用设置这些变量 PowerShell,请使用\$env。

C:\> \$env:AWS\_ACCESS\_KEY\_ID=your\_access\_key\_id

C:\> \$env:AWS\_SECRET\_ACCESS\_KEY=your\_secret\_access\_key

要在 Windows 上使用命令提示设置这些变量,请使用 set。

C:\> set AWS\_ACCESS\_KEY\_ID=your\_access\_key\_id

C:\> set AWS\_SECRET\_ACCESS\_KEY=your\_secret\_access\_key

## <span id="page-47-0"></span>第 3 步:在本地开发组件文档

AWSTOE 组件是用纯文本 YAML 文档创作的。有关文档语法的更多信息,请参阅 [在中使用组件文档](#page-50-0)  [AWSTOE。](#page-50-0)

以下是 Hello World 组件文档示例,您可以使用这些文档在本地开发文档。

hello-world-windows.yml.

```
name: Hello World
description: This is Hello World testing document for Windows.
schemaVersion: 1.0
phases: 
   - name: build 
     steps: 
       - name: HelloWorldStep 
         action: ExecutePowerShell 
         inputs: 
            commands: 
              - Write-Host 'Hello World from the build phase.' 
   - name: validate 
     steps: 
       - name: HelloWorldStep 
          action: ExecutePowerShell 
         inputs: 
            commands: 
              - Write-Host 'Hello World from the validate phase.' 
   - name: test 
     steps: 
       - name: HelloWorldStep 
          action: ExecutePowerShell
```
hello-world-linux.yml.

```
name: Hello World
description: This is hello world testing document for Linux.
schemaVersion: 1.0
phases: 
   - name: build 
     steps: 
       - name: HelloWorldStep 
          action: ExecuteBash 
         inputs: 
            commands: 
              - echo 'Hello World from the build phase.' 
   - name: validate 
     steps: 
       - name: HelloWorldStep 
          action: ExecuteBash 
         inputs: 
            commands: 
              - echo 'Hello World from the validate phase.' 
   - name: test 
     steps: 
       - name: HelloWorldStep 
          action: ExecuteBash 
         inputs: 
            commands: 
              - echo 'Hello World from the test phase.'
```
## <span id="page-48-0"></span>步骤 4:验证 AWSTOE 组件

您可以使用 AWSTOE 应用程序在本地验证 AWSTOE 组件的语法。以下示例显示了无需运行组件即可 验证其语法的 AWSTOE 应用程序validate命令。

### **a** Note

AWSTOE 应用程序只能验证当前操作系统的组件语法。例如,在 Windows 上运行 awstoe.exe 时,您无法验证使用 ExecuteBash 操作模块的 Linux 文档的语法。

C:\> awstoe.exe validate --documents C:\Users\user\Documents\hello-world.yml

Linux

\$ awstoe validate --documents /home/user/hello-world.yml

## <span id="page-49-0"></span>步骤  $5:$  运行 AWSTOE 组件

AWSTOE 应用程序可以使用--phases命令行参数运行指定文档的一个或多个阶段。--phases 支持 的值有 build、validate 和 test。可以用逗号分隔的值形式输入多个阶段值。

当您提供阶段列表时, AWSTOE 应用程序会按顺序运行每个文档的指定阶段。例如, AWSTOE 运行的build和validate阶段document1.yaml,然后运行的build和validate阶 段document2.yaml。

为了确保您的日志安全存储并保留以供故障排除,我们建议您在 Amazon S3 中配置日志存储。在 Image Builder 中,用于发布日志的 Amazon S3 位置是在基础设施配置中指定的。有关基础设施配置 的更多信息,请参阅 [管理 EC2 Image Builder 基础设施配置](#page-271-0)

如果未提供阶段列表,则 AWSTOE 应用程序将按照 YAML 文档中列出的顺序运行所有阶段。

要在单个或多个文档中运行特定阶段,请使用以下命令。

单个阶段

awstoe run --documents hello-world.yml --phases build

多个阶段

awstoe run --documents hello-world.yml --phases build,test

文档运行

在单个文档中运行所有阶段

awstoe run --documents **documentName**.yaml

awstoe run --documents **documentName1**.yaml,**documentName2**.yaml

输入 Amazon S3 信息以从用户定义的本地路径上传 AWSTOE 日志(推荐)

```
awstoe run --documents documentName.yaml --log-s3-bucket-name <S3Bucket> --log-s3-key-
prefix <S3KeyPrefix> --log-s3-bucket-owner <S3BucketOwner> --log-directory <local_path>
```
在单个文档中运行所有阶段,并在控制台上显示所有日志

awstoe run --documents **documentName**.yaml --trace

示例命令

awstoe run --documents s3://bucket/key/doc.yaml --phases build,validate

### 运行具有唯一 ID 的文档

awstoe run --documents <documentName>.yaml --execution-id <user provided id> --phases <comma separated list of phases>

获取以下方面的帮助 AWSTOE

<span id="page-50-0"></span>awstoe --help

## 在中使用组件文档 AWSTOE

要使用 AWS Task Orchestrator and Executor (AWSTOE) 构建组件,必须提供一个基于 YAML 的文 档,该文档表示适用于您创建的组件的阶段和步骤。 AWS 服务 当他们创建新的亚马逊系统映像 (AMI) 或容器映像时,请使用您的组件。

主题

- [组件文档工作流程](#page-51-0)
- [组件日志](#page-52-0)
- [输入和输出链](#page-53-0)
- [文档架构和定义](#page-55-0)
- [文档示例架构](#page-57-0)
- [在中定义和引用变量 AWSTOE](#page-61-0)
- [在 AWSTOE中使用循环结构](#page-67-0)

## <span id="page-51-0"></span>组件文档工作流程

AWSTOE 组件文档使用阶段和步骤对相关任务进行分组,并将这些任务组织成组件的逻辑工作流程。

**1** Tip

使用您的组件构建映像的服务可能会实施有关构建过程使用哪些阶段,以及何时允许这些阶段 运行的规则。您在设计组件时,请务必考虑这一点。

阶段

阶段表示您的工作流程在映像构建过程中的进展。例如,Image Builder 服务在其构建阶段对其生成的 映像使用 build 和 validate 阶段。它在测试阶段使用 test 和 container-host-test 阶段来确 保在创建最终 AMI 或分发容器映像之前,映像快照或容器映像产生预期的结果。

当组件运行时,每个阶段的关联命令将按照它们在组件文档中出现的顺序进行应用。

阶段规则

- 每个阶段名称在文档中必须是唯一的。
- 您可以在文档中定义多个阶段。
- 您必须在文档中至少包含以下至少一个阶段:
	- 构建 对于 Image Builder,此阶段通常在构建阶段使用。
	- 验证 对于 Image Builder,此阶段通常在构建阶段使用。
	- 测试 对于 Image Builder,此阶段通常在测试阶段使用。
- 阶段始终按照文档中定义的顺序运行。中为 AWSTOE 命令指定它们的顺序 AWS CLI 无效。

步骤

步骤是定义每个阶段中的工作流程的各个工作单元。步骤按先后顺序运行。但是,一个步骤的输入或输 出也可以作为输入馈送到后续步骤中。这就是所谓的"链"。

步骤规则

- 步骤名称对于阶段来说必须是唯一的。
- 步骤必须使用可返回退出代码的支持的操作(操作模块)。

有关支持的操作模块、它们的工作方式、输入/输出值和示例的完整列表,请参阅 [AWSTOE 组件管](#page-77-0) [理器支持的操作模块](#page-77-0)。

## <span id="page-52-0"></span>组件日志

AWSTOE 每次运行组件时,都会在 EC2 实例上创建一个新的日志文件夹,用于构建和测试新映像。 对于容器映像,日志文件夹存储在容器中。

为了帮助在图像创建过程中出现问题时进行故障排除,运行组件时 AWSTOE 创建的输入文档和所有输 出文件都存储在日志文件夹中。

日志文件夹名称由以下部分组成:

- 1. 日志目录 当服务运行 AWSTOE 组件时,它会与该命令的其他设置一起传入日志目录。在以下示 例中,我们展示了 Image Builder 使用的日志文件格式。
	- Linux:/var/lib/amazon/toe/
	- Windows:\$env:ProgramFiles\Amazon\TaskOrchestratorAndExecutor\
- 2. 文件前缀 这是用于所有组件的标准前缀:"TOE\_"。
- 3. 运行时间 这是 YYYY-MM-DD\_HH-MM-SS\_UTC-0 格式的时间戳。
- 4. 执行 ID-这是 AWSTOE 运行一个或多个组件时分配的 GUID。

例如:*/var/lib/amazon/toe/*TOE\_*2021-07-01\_12-34-56\_UTC-0*\_*a1bcd2e3-45f6-789abcde-0fa1b2c3def4*

AWSTOE 在日志文件夹中存储以下核心文件:

### 输入文件

• document.yaml — 用作命令输入的文档。组件运行后,该文件将作为构件存储。

### 输出文件

- application.log 应用程序日志包含来自 AWSTOE 、带有时间戳的调试级别信息,这些信息有关组 件运行时发生的情况。
- detailedoutput.json 此 JSON 文件包含有关组件运行时适用于组件的所有文档、阶段和步骤的运 行状态、输入、输出和失败的详细信息。
- console.log 控制台日志包含组件运行时 AWSTOE 写入控制台的所有标准输出 (stdout) 和标准错 误 (stderr) 信息。
- chaining.json 此 JSON 文件表示 AWSTOE 应用于解析链接表达式的优化。

### **a** Note

日志文件夹还可能包含此处未涵盖的其他临时文件。

## <span id="page-53-0"></span>输入和输出链

AWSTOE 配置管理应用程序提供了一种通过编写以下格式的参考文献来链接输入和输出的功能:

{{ phase\_name.step\_name.inputs/outputs.variable }}

### 或者

{{ phase\_name.step\_name.inputs/outputs[index].variable }}

通过使用链功能,您可以回收代码并提高文档的可维护性。

链式规则

- 只能在每个步骤的输入部分中使用链表达式。
- 具有链表达式的语句必须用引号引起来。例如:
	- 无效的表达式:echo {{ phase.step.inputs.variable }}
	- 有效的表达式:"echo {{ phase.step.inputs.variable }}"
	- 有效的表达式:'echo {{ phase.step.inputs.variable }}'
- 链表达式可以引用同一文档中的其他步骤和阶段的变量。但是,调用服务可能有一些规则,要求链表 达式只能在单个阶段的上下文中运行。例如,Image Builder 不支持从构建阶段到测试阶段的链接, 因为它独立运行每个阶段。

• 链表达式中的索引从零开始。索引以零 (0) 开头,以引用第一个元素。

示例

要在以下示例步骤的第二个条目中引用源变量,链模式为 {{ build.*SampleS3Download*.inputs[1].source }}。

```
phases: 
 - 
        name: 'build' 
         steps: 
- 100 April 19
                name: SampleS3Download
                action: S3Download 
                timeoutSeconds: 60 
                onFailure: Abort 
                maxAttempts: 3 
                inputs: 
- 1990 - 1990 - 1990<br>1990 - 1990 - 1990 - 1990 - 1990 - 1990 - 1990 - 1990 - 1990 - 1990 - 1990 - 1990 - 1990 - 1990 - 1990 - 1990
                        source: 's3://sample-bucket/sample1.ps1' 
                        destination: 'C:\sample1.ps1' 
- 1990 - 1990 - 1990<br>1990 - 1990 - 1990 - 1990 - 1990 - 1990 - 1990 - 1990 - 1990 - 1990 - 1990 - 1990 - 1990 - 1990 - 1990 - 1990
                        source: 's3://sample-bucket/sample2.ps1' 
                        destination: 'C:\sample2.ps1'
```
要引用以下示例步骤的输出变量(等于"Hello"),链模式为 {{ build.*SamplePowerShellStep*.outputs.stdout }}。

```
phases: 
 - 
     name: 'build' 
     steps: 
- 100 April 19
          name: SamplePowerShellStep
          action: ExecutePowerShell 
          timeoutSeconds: 120 
          onFailure: Abort 
          maxAttempts: 3 
          inputs: 
            commands: 
               - 'Write-Host "Hello"'
```
## <span id="page-55-0"></span>文档架构和定义

以下是文档的 YAML 架构。

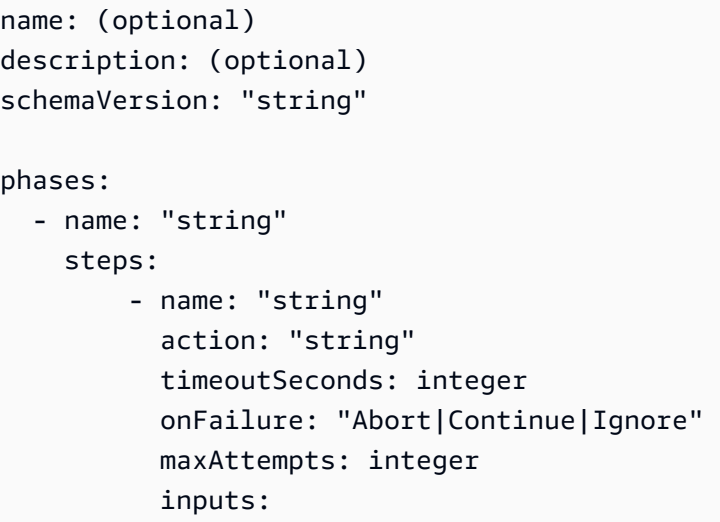

## 文档的架构定义如下所示。

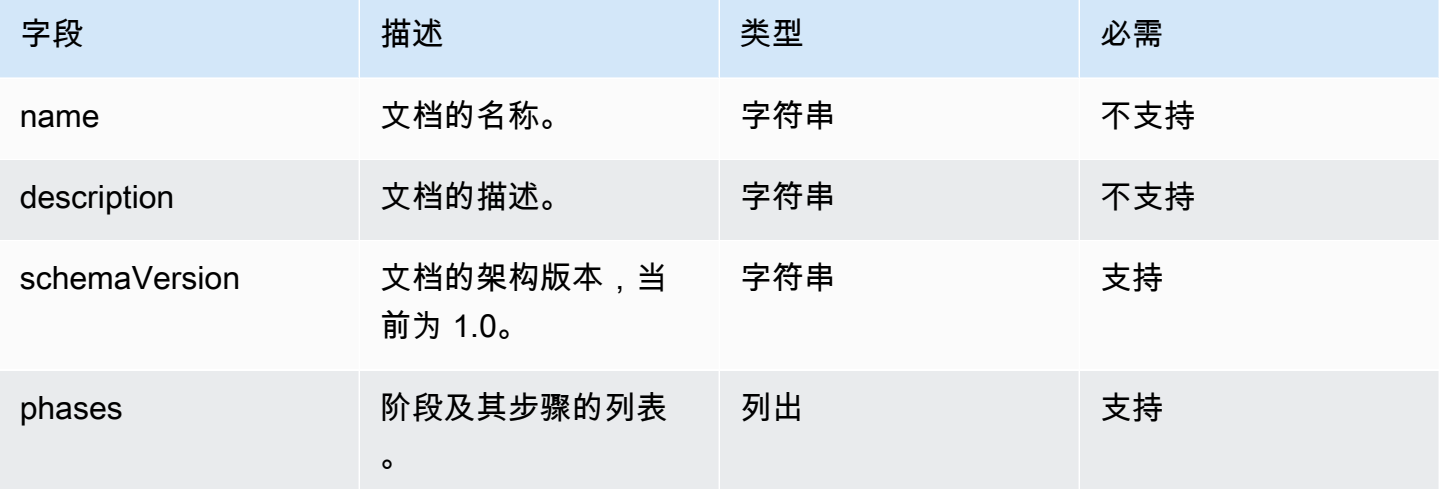

## 阶段的架构定义如下所示。

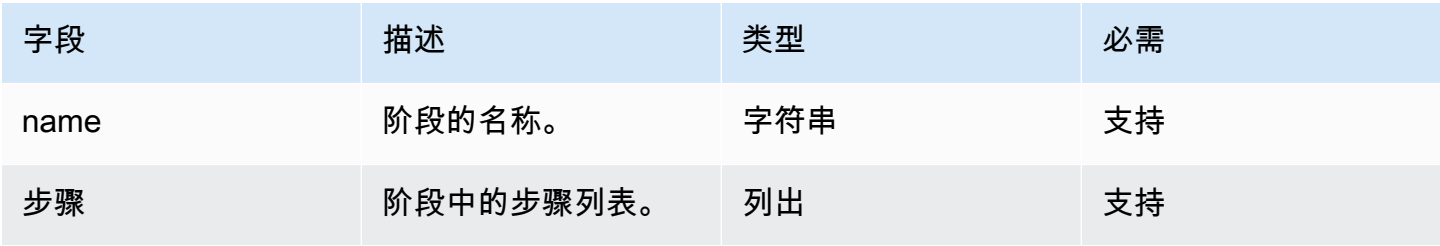

### 步骤的架构定义如下所示。

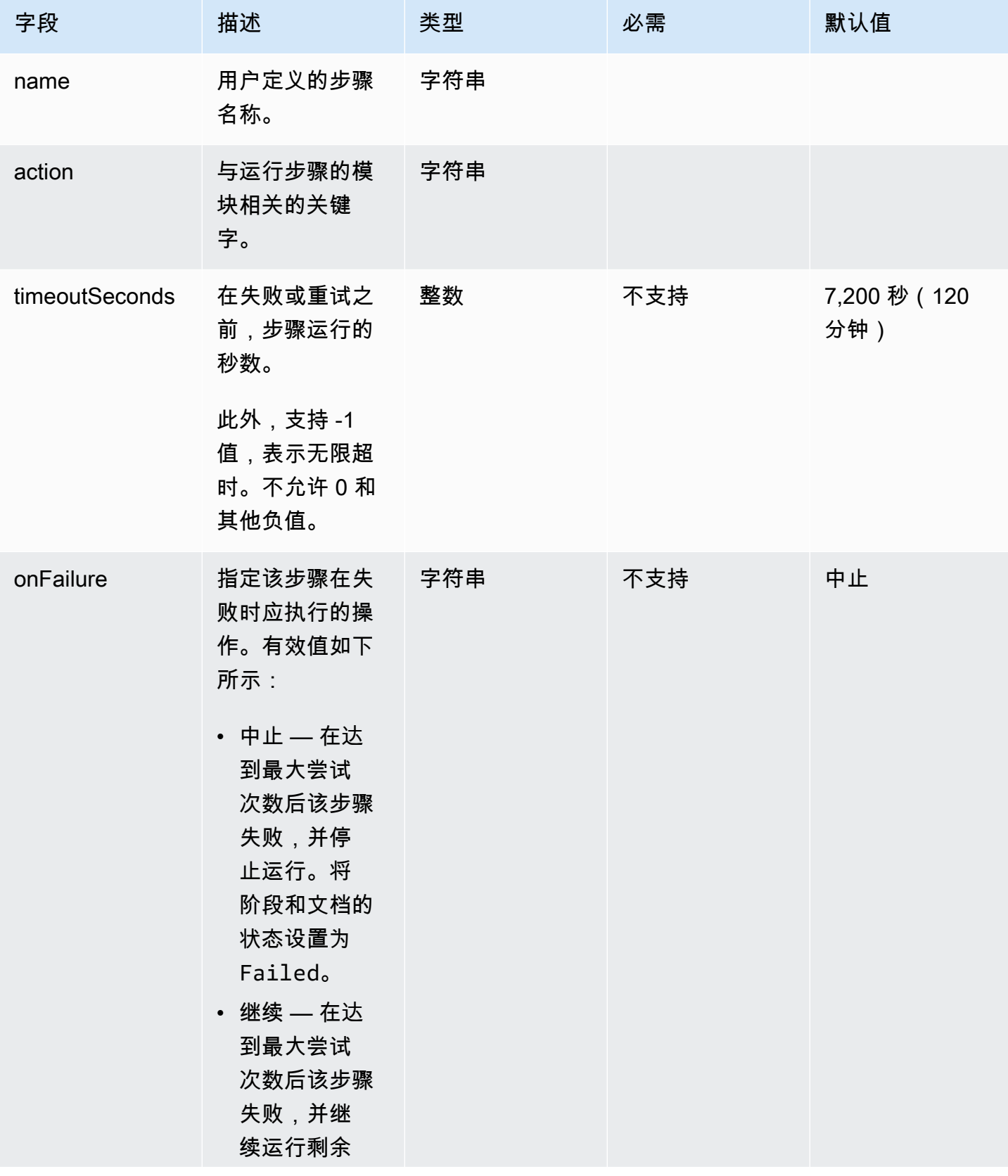

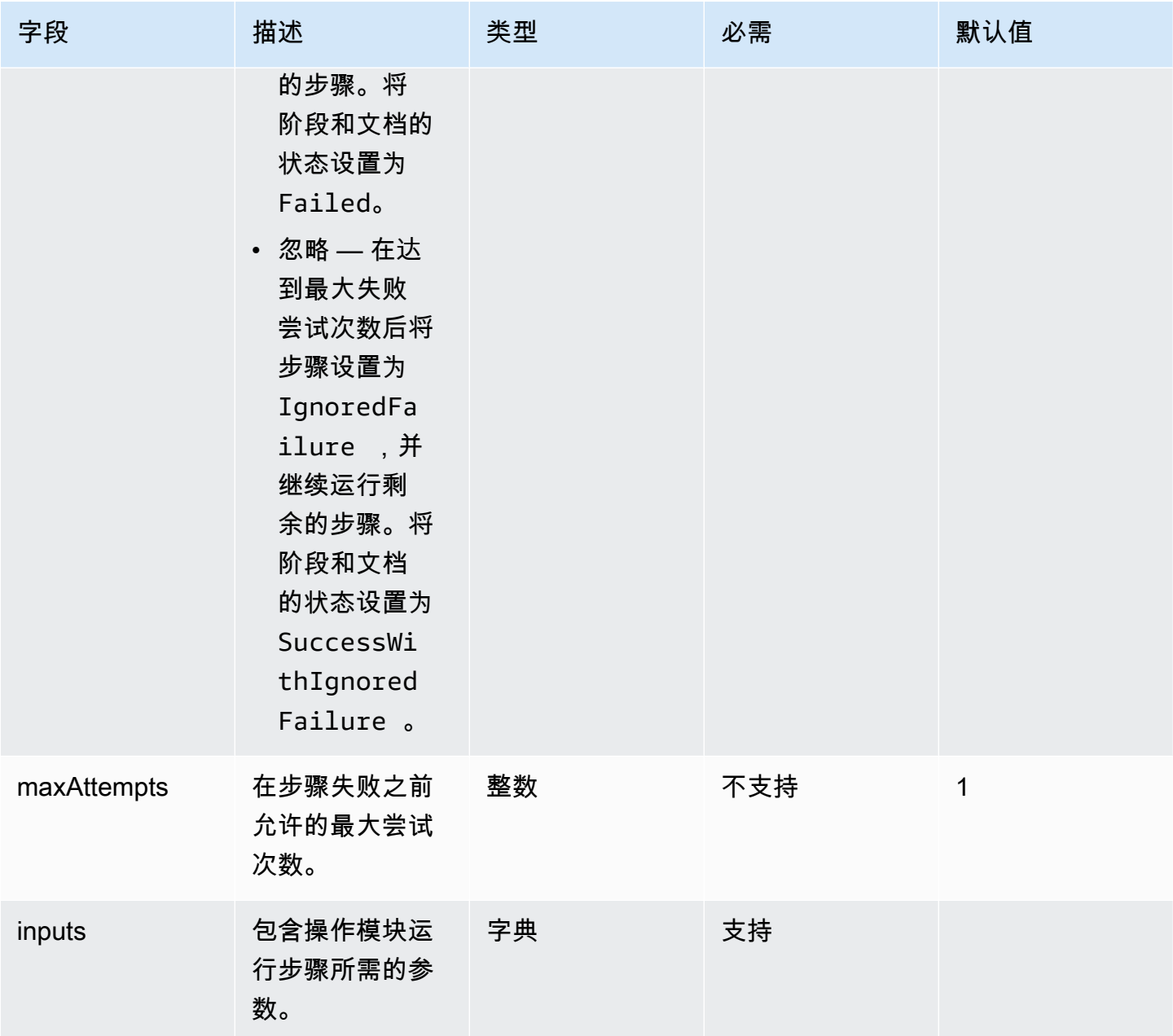

## <span id="page-57-0"></span>文档示例架构

以下是一个示例文档架构,用于安装所有可用的 Windows 更新,运行配置脚本,在创建 AMI 之前验证 更改以及在创建 AMI 后测试更改。

name: RunConfig\_UpdateWindows description: 'This document will install all available Windows updates and run a config script. It will then validate the changes before an AMI is created. Then after AMI creation, it will test all the changes.' schemaVersion: 1.0

```
phases: 
   - name: build 
     steps: 
       - name: DownloadConfigScript 
          action: S3Download 
          timeoutSeconds: 60 
          onFailure: Abort 
         maxAttempts: 3 
          inputs: 
            - source: 's3://customer-bucket/config.ps1' 
              destination: 'C:\config.ps1' 
       - name: RunConfigScript 
          action: ExecutePowerShell 
          timeoutSeconds: 120 
          onFailure: Abort 
         maxAttempts: 3 
          inputs: 
            file: '{{build.DownloadConfigScript.inputs[0].destination}}' 
       - name: Cleanup 
          action: DeleteFile 
          onFailure: Abort 
         maxAttempts: 3 
          inputs: 
            - path: '{{build.DownloadConfigScript.inputs[0].destination}}' 
       - name: RebootAfterConfigApplied 
          action: Reboot 
          inputs: 
            delaySeconds: 60 
       - name: InstallWindowsUpdates 
          action: UpdateOS 
   - name: validate 
     steps: 
       - name: DownloadTestConfigScript 
          action: S3Download 
          timeoutSeconds: 60 
          onFailure: Abort 
         maxAttempts: 3 
          inputs: 
            - source: 's3://customer-bucket/testConfig.ps1'
```

```
 destination: 'C:\testConfig.ps1' 
     - name: ValidateConfigScript 
       action: ExecutePowerShell 
       timeoutSeconds: 120 
       onFailure: Abort 
       maxAttempts: 3 
       inputs: 
         file: '{{validate.DownloadTestConfigScript.inputs[0].destination}}' 
     - name: Cleanup 
       action: DeleteFile 
       onFailure: Abort 
       maxAttempts: 3 
       inputs: 
         - path: '{{validate.DownloadTestConfigScript.inputs[0].destination}}' 
 - name: test 
   steps: 
     - name: DownloadTestConfigScript 
       action: S3Download 
       timeoutSeconds: 60 
       onFailure: Abort 
       maxAttempts: 3 
       inputs: 
         - source: 's3://customer-bucket/testConfig.ps1' 
           destination: 'C:\testConfig.ps1' 
     - name: ValidateConfigScript 
       action: ExecutePowerShell 
       timeoutSeconds: 120 
       onFailure: Abort 
       maxAttempts: 3 
       inputs: 
         file: '{{test.DownloadTestConfigScript.inputs[0].destination}}'
```
以下是下载和运行自定义 Linux 二进制文件的示例文档架构。

```
name: LinuxBin
description: Download and run a custom Linux binary file.
schemaVersion: 1.0
phases: 
   - name: build
```

```
 steps: 
       - name: Download 
         action: S3Download 
         inputs: 
            - source: s3://<replaceable>mybucket</replaceable>/
<replaceable>myapplication</replaceable> 
              destination: /tmp/<replaceable>myapplication</replaceable> 
       - name: Enable 
         action: ExecuteBash 
         onFailure: Continue 
         inputs: 
            commands: 
              - 'chmod u+x {{ build.Download.inputs[0].destination }}' 
       - name: Install 
         action: ExecuteBinary 
         onFailure: Continue 
         inputs: 
            path: '{{ build.Download.inputs[0].destination }}' 
            arguments: 
              - '--install' 
       - name: Delete 
         action: DeleteFile 
         inputs: 
            - path: '{{ build.Download.inputs[0].destination }}'
```
以下是使用安装文件在 Windows 实例 AWS CLI 上安装的示例文档架构。

```
name: InstallCLISetUp
description: Install &CLI; using the setup file
schemaVersion: 1.0
phases: 
   - name: build 
     steps: 
       - name: Download 
         action: S3Download 
         inputs: 
            - source: s3://aws-cli/AWSCLISetup.exe 
              destination: C:\Windows\temp\AWSCLISetup.exe 
       - name: Install 
         action: ExecuteBinary 
         onFailure: Continue 
         inputs: 
            path: '{{ build.Download.inputs[0].destination }}'
```

```
 arguments: 
       - '/install' 
       - '/quiet' 
       - '/norestart' 
 - name: Delete 
   action: DeleteFile 
   inputs: 
     - path: '{{ build.Download.inputs[0].destination }}'
```
以下是 AWS CLI 使用 MSI 安装程序安装的示例文档架构。

```
name: InstallCLIMSI
description: Install &CLI; using the MSI installer
schemaVersion: 1.0
phases: 
   - name: build 
     steps: 
       - name: Download 
          action: S3Download 
          inputs: 
            - source: s3://aws-cli/AWSCLI64PY3.msi 
              destination: C:\Windows\temp\AWSCLI64PY3.msi 
       - name: Install 
          action: ExecuteBinary 
         onFailure: Continue 
         inputs: 
            path: 'C:\Windows\System32\msiexec.exe' 
            arguments: 
              - '/i' 
              - '{{ build.Download.inputs[0].destination }}' 
              - '/quiet' 
              - '/norestart' 
       - name: Delete 
          action: DeleteFile 
          inputs: 
            - path: '{{ build.Download.inputs[0].destination }}'
```
## <span id="page-61-0"></span>在中定义和引用变量 AWSTOE

变量提供了一种以在整个应用程序中可使用的有意义的名称来标记数据的方法。您可以为复杂的工作流 程定义格式简单易读的自定义变量,并在组件的 YAML 应用程序组件文档中引用它们。 AWSTOE

本节提供的信息可帮助您在 YAML 应用程序 AWSTOE 组件文档中为组件定义变量,包括语法、名称 约束和示例。

### 参数

参数是可变变量,其设置由调用应用程序在运行时提供。您可以在 YAML 文档的 Parameters 部分中 定义参数。

### 参数名称规则

- 名称长度必须介于 3 到 128 个字符之间。
- 该名称只能包含字母/数字字符(a-z、A-Z、0-9)、短划线 (-) 或下划线 (\_)。
- 在文档内,此名称必须是唯一的。
- 必须将名称指定为 YAML 字符串。

### 语法

### parameters: - <name>: type: <parameter type> default: < parameter value> description: < parameter description>

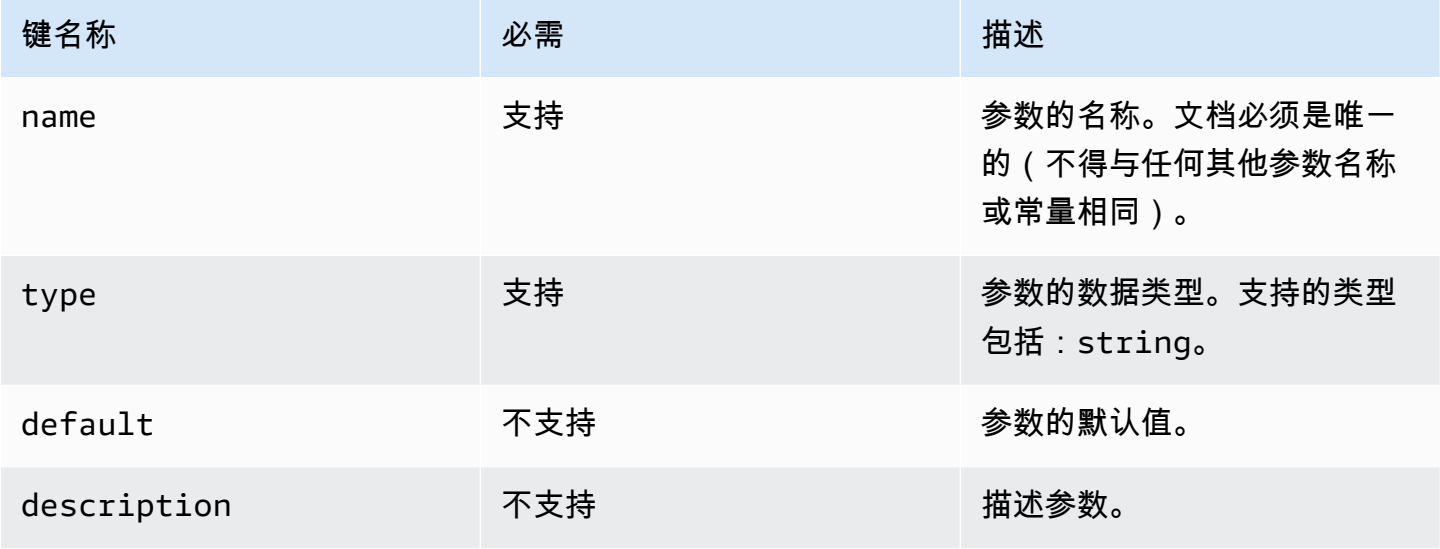

### 在文档中引用参数值

您可以在 YAML 文档里的步骤或循环输入中引用参数,如下所示:

- 参数引用区分大小写,并且名称必须完全匹配。
- 名称必须用双大括号括{{*MyParameter*}}起来。
- 允许在花括号内留出空格,并且会自动修剪空格。例如,以下所有引用均有效:

{{ *MyParameter* }}, {{ *MyParameter*}}, {{*MyParameter* }}, {{*MyParameter*}}

• YAML 文档中的引用必须指定为字符串(用单引号或双引号括起来)。

例如:- {{ *MyParameter* }} 无效,因为它未被标识为字符串。

但是,以下引用均有效:- '{{ *MyParameter* }}' 和 - "{{ *MyParameter* }}"。

### 示例

以下示例显示如何在 YAML 文档中使用参数:

• 参考步骤输入中的参数:

```
name: Download AWS CLI version 2
schemaVersion: 1.0
parameters: 
   - Source: 
       type: string 
       default: 'https://awscli.amazonaws.com/AWSCLIV2.msi' 
       description: The AWS CLI installer source URL.
phases: 
   - name: build 
     steps: 
       - name: Download 
         action: WebDownload 
         inputs: 
            - source: '{{ Source }}' 
              destination: 'C:\Windows\Temp\AWSCLIV2.msi'
```
• 参考循环输入中的参数:

```
name: PingHosts
schemaVersion: 1.0
```

```
parameters: 
   - Hosts: 
       type: string 
       default: 127.0.0.1,amazon.com 
       description: A comma separated list of hosts to ping.
phases: 
   - name: build 
     steps: 
        - name: Ping 
          action: ExecuteBash 
          loop: 
            forEach: 
              list: '{{ Hosts }}' 
              delimiter: ',' 
          inputs: 
            commands: 
             - ping -c 4 \{ loop.value \}
```
### 在运行时覆盖参数

您可以使用 AWS CLI 带有键值对的--parameters选项在运行时设置参数值。

- 将参数键值对指定为名称和值,用等号 (=) 分隔 (<name>=<value>)。
- 多个参数必须用逗号分隔。
- 在 YAML 组件文档中找不到的参数名称将被忽略。
- 参数名称和值都是必需的。

### **A** Important

组件参数是纯文本值,并且已记录在 AWS CloudTrail中。我们建议您使用 AWS Secrets Manager 或 AWS Systems Manager 参数存储来存储您的密钥。有关 Secrets Manager 的更 多信息,请参阅AWS Secrets Manager 用户指南中[的什么是 Secrets Manager?。](https://docs.aws.amazon.com/secretsmanager/latest/userguide/intro.html)有关 AWS Systems Manager Parameter Store 的更多信息,请参阅 AWS Systems Manager 用户指南中 的 [AWS Systems Manager Parameter Store。](https://docs.aws.amazon.com/systems-manager/latest/userguide/systems-manager-parameter-store.html)

#### 语法

```
--parameters name1=value1,name2=value2...
```
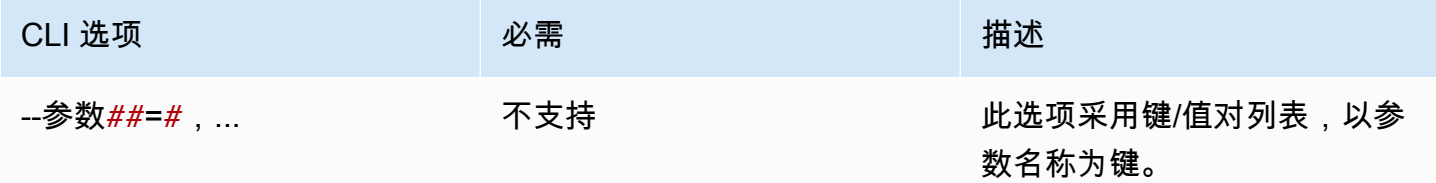

### 示例

以下示例显示如何在 YAML 文档中使用参数:

• 此 --parameter 选项中指定的参数键值对无效:

--parameters ntp-server=

• 使用 AWS CLI中的 --parameter 选项设置一个参数键值对:

--parameters ntp-server=ntp-server-windows-qe.us-east1.amazon.com

• 使用 AWS CLI中的 --parameter 选项设置多个参数键值对:

--parameters ntp-server=ntp-server.amazon.com,http-url=https://internal-useast1.amazon.com

### 常量

常量是不可变的变量,一旦定义就无法修改或覆盖。常量可以使用 AWSTOE 文档constants部分中 的值来定义。

### 常量名称规则

- 名称长度必须介于 3 到 128 个字符之间。
- 该名称只能包含字母/数字字符(a-z、A-Z、0-9)、短划线 (-) 或下划线 (\_)。
- 在文档内,此名称必须是唯一的。
- 必须将名称指定为 YAML 字符串。

### 语法

```
constants: 
   - <name>: 
       type: <constant type> 
       value: <constant value>
```
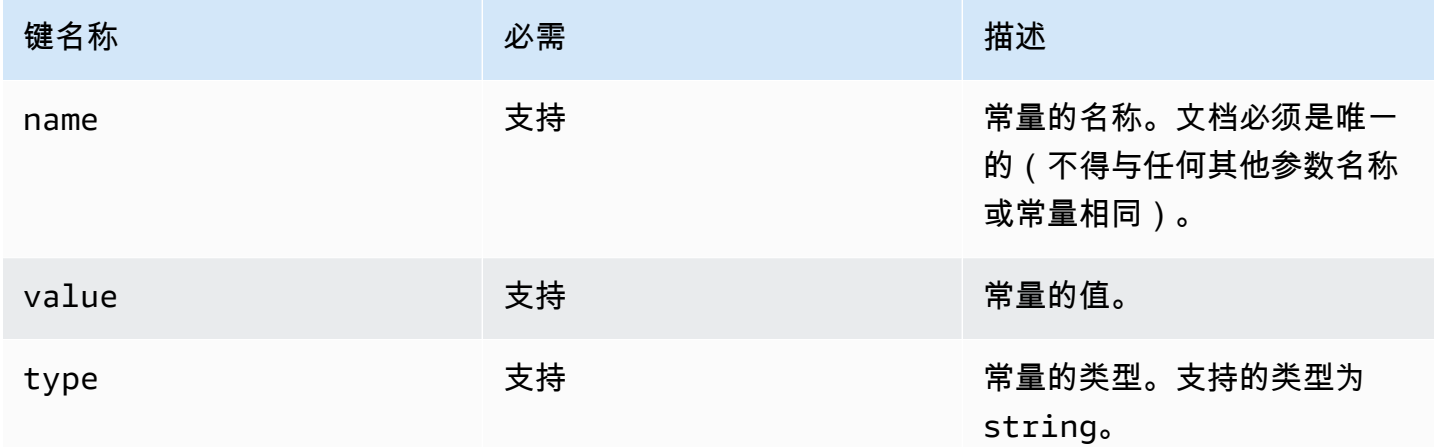

### 在文档中引用常量值

您可以在 YAML 文档内的步骤或循环输入中引用常量,如下所示:

- 常量引用区分大小写,并且名称必须完全匹配。
- 名称必须用双大括号括{{*MyConstant*}}起来。
- 允许在花括号内留出空格,并且会自动修剪空格。例如,以下所有引用均有效:

{{ *MyConstant* }}, {{ *MyConstant*}}, {{*MyConstant* }}, {{*MyConstant*}}

• YAML 文档中的引用必须指定为字符串(用单引号或双引号括起来)。

例如:- {{ *MyConstant* }} 无效,因为它未被标识为字符串。

但是,以下引用均有效:- '{{ *MyConstant* }}' 和 - "{{ *MyConstant* }}"。

示例

### 步骤输入中引用的常量

name: Download AWS CLI version 2 schemaVersion: 1.0

```
constants: 
   - Source: 
       type: string 
       value: https://awscli.amazonaws.com/AWSCLIV2.msi
phases: 
   - name: build 
     steps: 
       - name: Download 
          action: WebDownload 
          inputs: 
            - source: '{{ Source }}' 
              destination: 'C:\Windows\Temp\AWSCLIV2.msi'
```
### 循环输入中引用的常量

```
name: PingHosts
schemaVersion: 1.0
constants: 
   - Hosts: 
        type: string 
        value: 127.0.0.1,amazon.com
phases: 
   - name: build 
     steps: 
        - name: Ping 
          action: ExecuteBash 
          loop: 
            forEach: 
              list: '{{ Hosts }}' 
              delimiter: ',' 
          inputs: 
            commands: 
               - ping -c 4 {{ loop.value }}
```
## <span id="page-67-0"></span>在 AWSTOE中使用循环结构

本部分提供了有助于您在 AWSTOE中创建循环结构的信息。循环结构定义了重复的指令序列。您可以 在 AWSTOE中使用以下类型的循环结构:

- for 结构 在有界的整数序列上迭代。
- forEach 结构
	- forEach 使用输入列表循环 迭代有限的字符串集合。

• forEach 带分隔列表的循环 – 迭代由分隔符连接的有限字符串集合。

### **a** Note

循环结构仅支持字符串数据类型。

### 循环结构主题

- [引用迭代变量](#page-68-0)
- [循环结构的类型](#page-69-0)
- [步骤字段](#page-76-0)
- [步骤和迭代输出](#page-77-1)

### <span id="page-68-0"></span>引用迭代变量

要引用当前迭代变量的索引和值,必须在包含循环结构的步骤的输入主体中使用引用表达式 {{ loop.\* }}。此表达式不能用于引用另一个步骤的循环结构的迭代变量。

引用表达式由以下成员组成:

- {{ loop.index }} 当前迭代的序数位置,索引为 0。
- {{ loop.value }} 与当前迭代变量关联的值。

### 循环名称

所有循环结构都有一个用于标识的可选名称字段。如果提供了循环名称,则可以使用它来引用步骤输入 主体中的迭代变量。要引用命名循环的迭代索引和值,请在步骤的输入主体中使用带 {{ loop. \* }} 的 {{ <loop\_name>.\* }}。此表达式不能用于引用另一个步骤的命名循环结构。

引用表达式由以下成员组成:

- {{ <loop\_name>.index }} 命名循环当前迭代的序数位置,其索引位于 0。
- {{ <loop name>.value }} 与命名循环的当前迭代变量关联的值。

解析引用表达式

解 AWSTOE 析引用表达式如下:

- {{ <loop\_name>.\* }}— 使用以下逻辑 AWSTOE 解析此表达式:
	- 如果当前正在运行的步骤的循环与 <loop\_name> 值匹配,则引用表达式将解析为当前正在运行 的步骤的循环结构。
	- 如果命名的循环结构出现在当前运行的步骤内,则 <loop\_name> 解析为该结构。
- {{ loop.\* }}— 使用在当前运行的步骤中定义的循环结构 AWSTOE 解析表达式。

如果在不包含循环的步骤中使用引用表达式,则 AWSTOE 不会解析这些表达式,并且它们出现在步骤 中而不进行替换。

#### **a** Note

引用表达式必须用双引号括起来,YAML 编译器才能正确解释。

### <span id="page-69-0"></span>循环结构的类型

本节提供有关可在 AWSTOE中使用的循环结构类型的信息和示例。

### 循环结构类型

- [for 循环](#page-69-1)
- [forEach 使用输入列表循环](#page-71-0)
- [forEach 使用带分隔列表的循环](#page-73-0)

### <span id="page-69-1"></span>**for** 循环

该 for 循环迭代处于由变量开头和结尾勾勒的边界内指定的整数范围。迭代值在集合「start, end] 中,包括边界值。

AWSTOE 验证startend、和updateBy值,以确保组合不会导致无限循环。

for 循环架构

```
name: "StepName"
action: "ActionModule"
loop: 
   name: "string" 
   for: 
     start: int
```

```
 end: int 
     updateBy: int
inputs: 
   ...
```
### **for** 循环输入

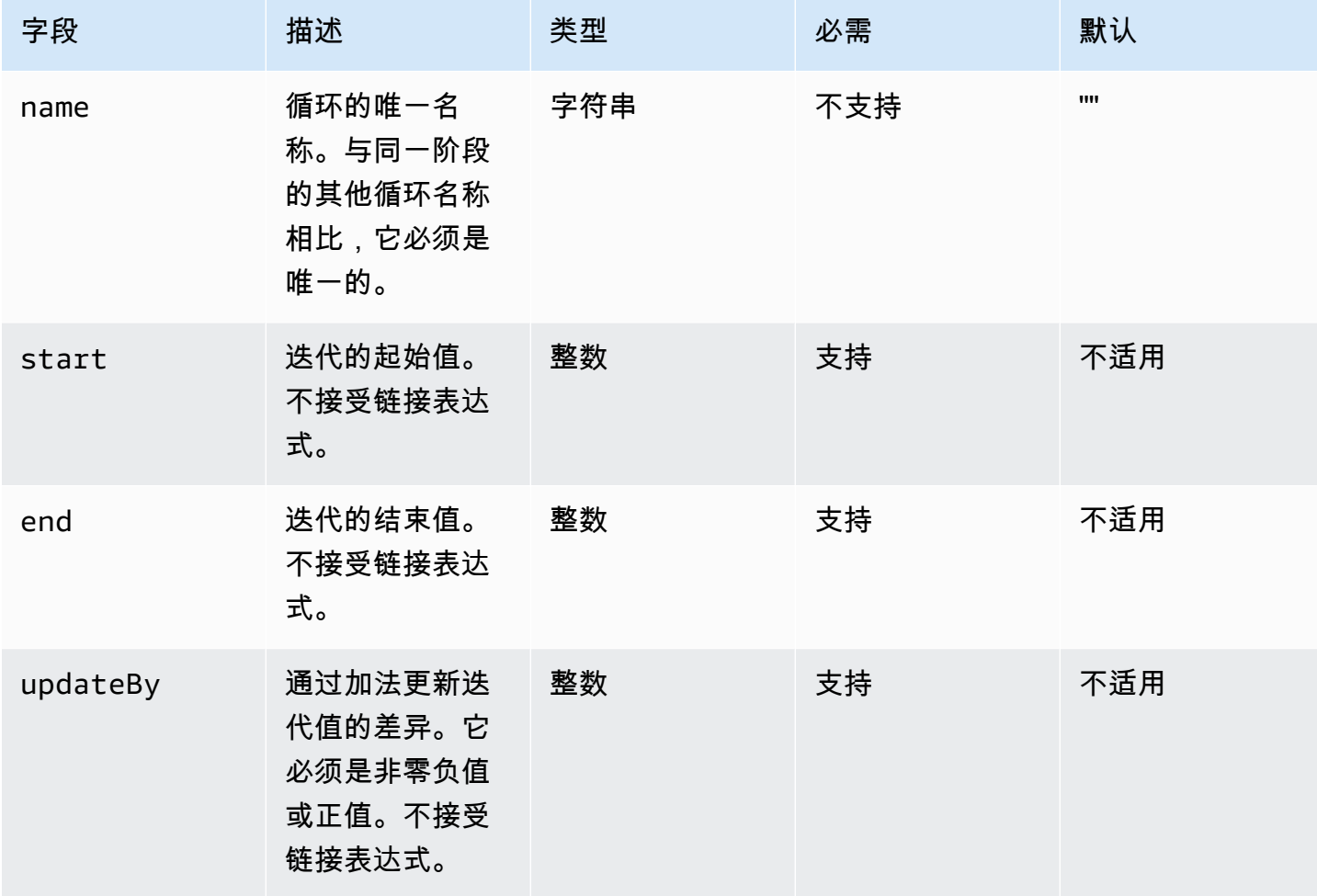

## for 循环输入示例

```
name: "CalculateFileUploadLatencies"
action: "ExecutePowerShell"
loop: 
   for: 
     start: 100000 
     end: 1000000 
     updateBy: 100000
inputs: 
   commands:
```

```
 - | 
       $f = new-object System.IO.FileStream c:\temp\test{{ loop.index }}.txt, Create, 
  ReadWrite 
       $f.SetLength({{ loop.value }}MB) 
       $f.Close() 
     - c:\users\administrator\downloads\latencyTest.exe --file c:\temp
\test{{ loop.index }}.txt 
     - AWS s3 cp c:\users\administrator\downloads\latencyMetrics.json s3://bucket/
latencyMetrics.json 
     - | 
       Remove-Item -Path c:\temp\test{{ loop.index }}.txt 
      Remove-Item -Path c:\users\administrator\downloads\latencyMetrics.json
```
### <span id="page-71-0"></span>**forEach** 使用输入列表循环

该 forEach 循环迭代一个显式的值列表,该列表可以是字符串和链式表达式。

forEach 使用输入列表架构进行循环

```
name: "StepName"
action: "ActionModule"
loop: 
   name: "string" 
   forEach: 
     - "string"
inputs: 
   ...
```
**forEach** 使用输入列表输入进行循环

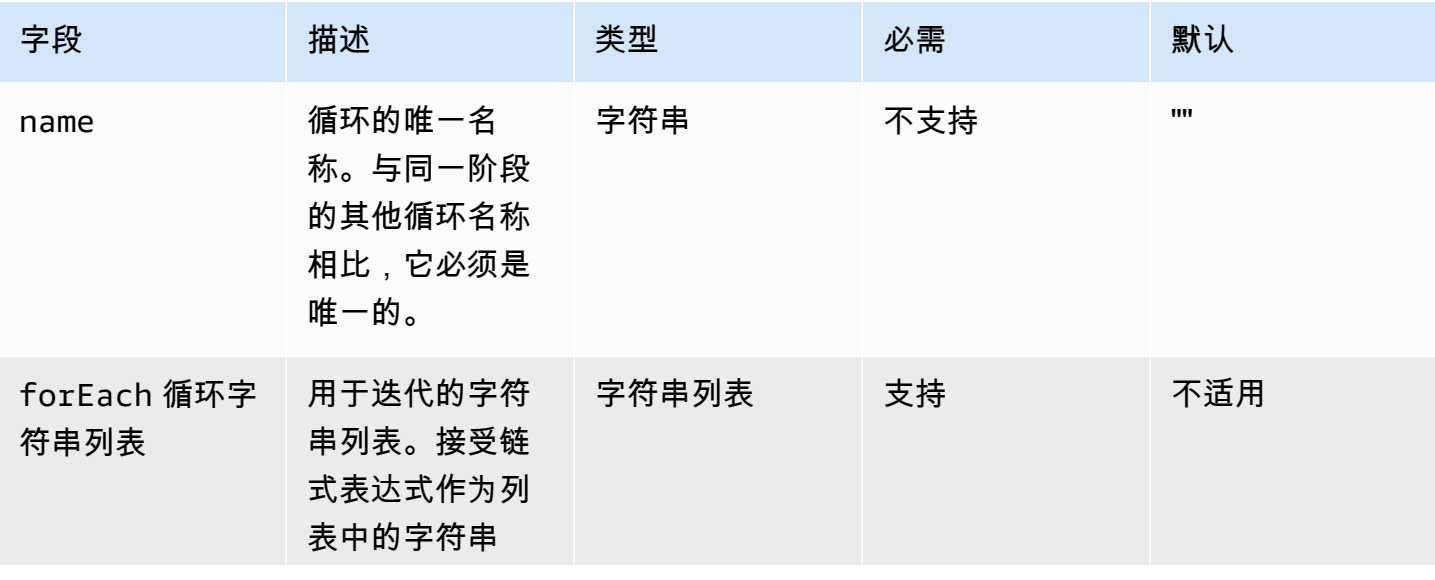
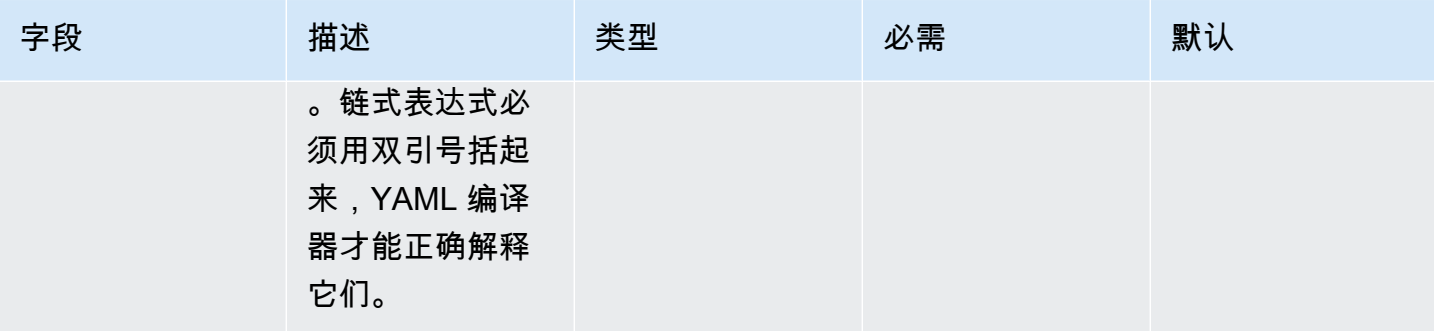

forEach 使用输入列表循环示例 1

```
name: "ExecuteCustomScripts"
action: "ExecuteBash"
loop: 
   name: BatchExecLoop 
   forEach: 
     - /tmp/script1.sh 
     - /tmp/script2.sh 
     - /tmp/script3.sh
inputs: 
   commands: 
     - echo "Count {{ BatchExecLoop.index }}" 
     - sh "{{ loop.value }}" 
     - | 
       retVal=$? 
       if [ $retVal -ne 0 ]; then 
          echo "Failed" 
       else 
          echo "Passed" 
       fi
```
forEach 使用输入列表循环示例 2

```
name: "RunMSIWithDifferentArgs"
action: "ExecuteBinary"
loop: 
   name: MultiArgLoop 
   forEach: 
     - "ARG1=C:\Users ARG2=1" 
     - "ARG1=C:\Users" 
     - "ARG1=C:\Users ARG3=C:\Users\Administrator\Documents\f1.txt"
inputs:
```

```
 commands: 
   path: "c:\users\administrator\downloads\runner.exe" 
   args: 
     - "{{ MultiArgLoop.value }}"
```
forEach 使用输入列表循环示例 3

```
name: "DownloadAllBinaries"
action: "S3Download"
loop: 
   name: MultiArgLoop 
   forEach: 
     - "bin1.exe" 
     - "bin10.exe" 
     - "bin5.exe"
inputs: 
 - 
     source: "s3://bucket/{{ loop.value }}" 
     destination: "c:\temp\{{ loop.value }}"
```
### **forEach** 使用带分隔列表的循环

该循环遍历包含由分隔符分隔的值的字符串。要遍历字符串的组成部分,请 AWSTOE 使用分隔符将字 符串拆分为适合迭代的数组。

forEach 使用分隔列表架构的循环

```
name: "StepName"
action: "ActionModule"
loop: 
   name: "string" 
   forEach: 
     list: "string" 
    delimiter: ".,;:\n\times -_"
inputs: 
   ...
```
# **forEach** 使用分隔列表输入的循环

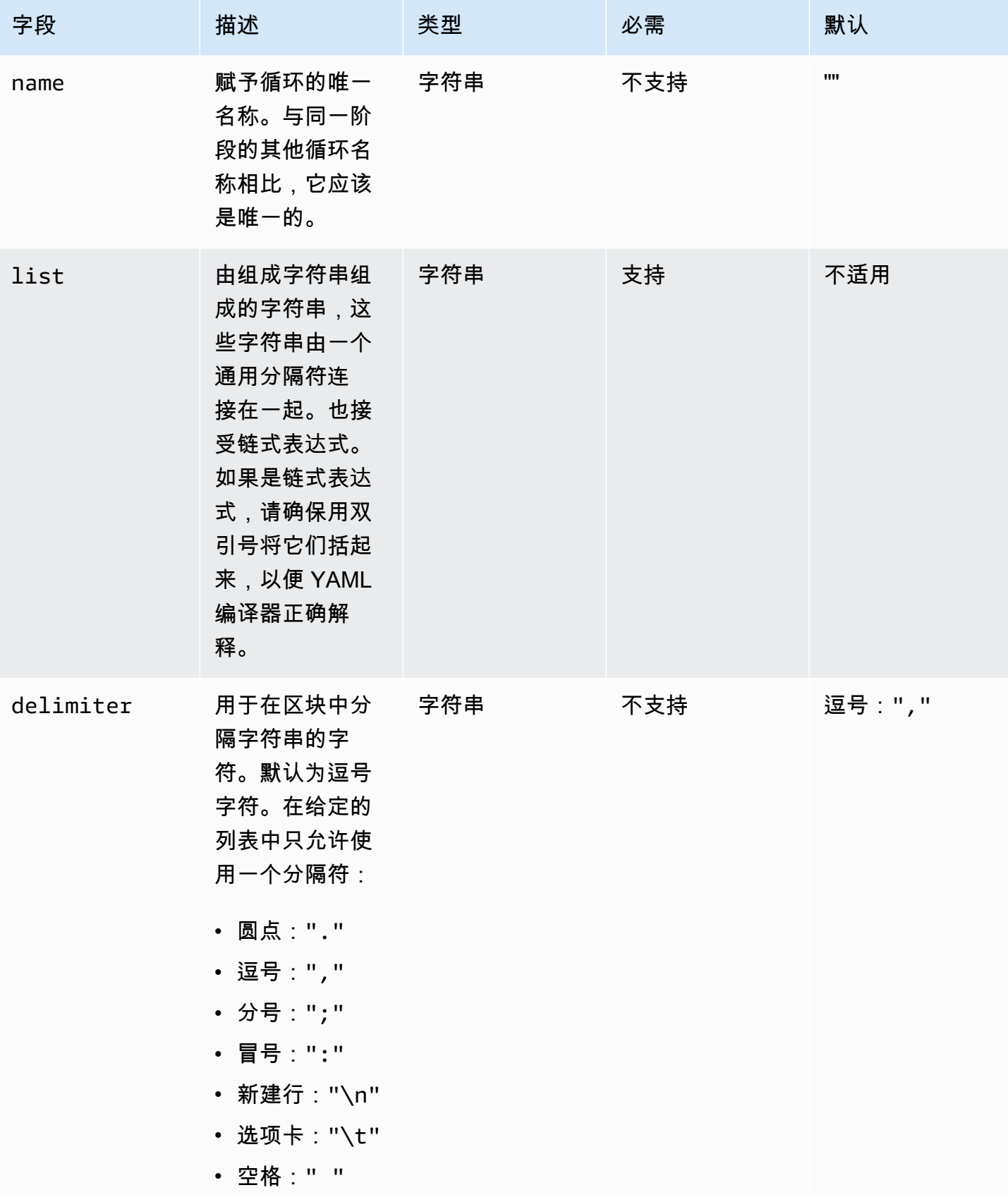

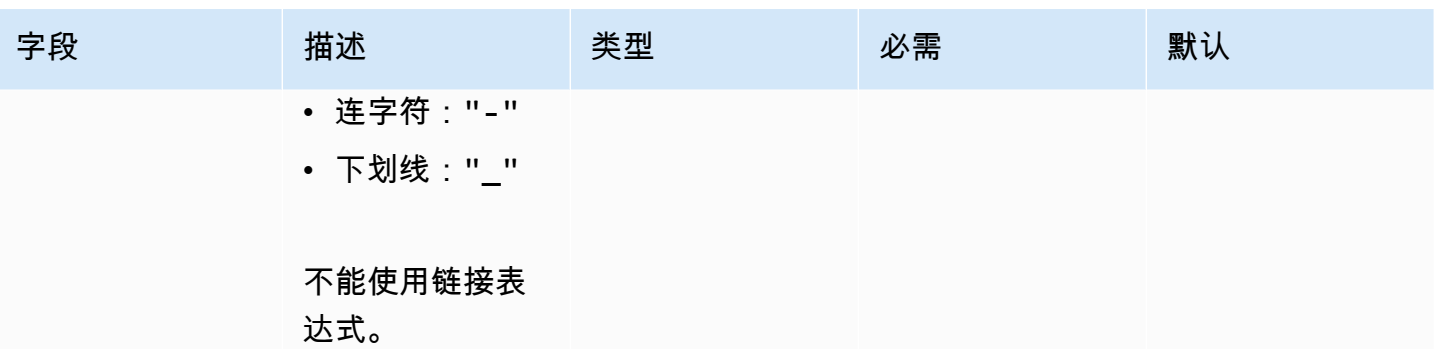

**a** Note

list 的值被视为不可变的字符串。如果在运行时更改了 list 的源,则它在运行期间不会反 映出来。

forEach 使用分隔列表循环示例 1

```
// Uses chaning expression ({{ <phase_name>.<step_name>.inputs/outputs.<var_name> }})
// to refer to another step's input/output variables for code re-use.
name: "RunMSIs"
action: "ExecuteBinary"
loop: 
   forEach: 
     list: "{{ build.GetAllMSIPathsForInstallation.outputs.stdout }}" 
     delimiter: "\n"
inputs: 
   commands: 
     path: "{{ loop.value }}"
```
forEach 使用分隔列表循环示例 2

```
name: "UploadMetricFiles"
action: "S3Upload"
loop: 
   forEach: 
     list: "/tmp/m1.txt,/tmp/m2.txt,/tmp/m3.txt,..."
inputs: 
   commands: 
 - 
       source: "{{ loop.value }}"
```
## 步骤字段

循环是步骤的一部分。任何与步骤运行相关的字段都不会应用于单个迭代。步骤字段仅应用于步骤级 别,如下所示:

- timeoutSeconds 循环的所有迭代都必须在此字段指定的时间段内运行。如果循环运行超时,则 AWSTOE 运行该步骤的重试策略,并为每次新的尝试重置超时参数。如果循环运行在达到最大重试 次数后超过超时值,则该步骤的失败消息将表明循环运行已超时。
- onFailure 对步骤应用失败处理,如下所示:
	- 如果 onFa ilure 设置为Abort,则 AWSTOE 退出循环并根据重试策略重试该步骤。在达到最大重 试次数后,将当前步骤 AWSTOE 标记为失败,并停止运行该进程。

AWSTOE 将父阶段和文档的状态码设置为Failed。

**a** Note

在失败的步骤之后,不再运行任何其他步骤。

• 如果 onFailure 设置为 Continue,则 AWSTOE 退出循环并根据重试策略重试该步骤。在达到最 大重试次数后,将当前步骤 AWSTOE 标记为失败,然后继续运行下一个步骤。

AWSTOE 将父阶段和文档的状态码设置为Failed。

• 如果 onFailure 设置为 Ignore,则 AWSTOE 退出循环并根据重试策略重试该步骤。在达到最大 重试次数后,将当前步骤 AWSTOE 标记为IgnoredFailure,然后继续运行下一步。

AWSTOE 将父阶段和文档的状态码设置为SuccessWithIgnoredFailure。

**a** Note

这仍被视为成功运行,但包含一些信息,可让您知道一个或多个步骤失败并被忽略。

- maxAttempts 每次重试,整个步骤和所有迭代都是从头开始运行的。
- 状态 步骤运行的总体状态。status 不代表各个迭代的状态。包含循环的步骤状态确定如下:
	- 如果单个迭代运行失败,则步骤的状态指向失败。
	- 如果所有迭代都成功,则步骤的状态指向成功。
- startTime 步骤运行的总开始时间。不代表各个迭代的开始时间。

• endTime – 步骤运行的总结束时间。不代表单个迭代的结束时间。

• failureMessage – 包括在出现非超时错误时失败的迭代索引。如果出现超时错误,消息指出该循环 运行失败。为了最大限度地减少失败消息的大小,不为每次迭代提供单独的错误消息。

### 步骤和迭代输出

每次迭代都包含一个输出。在循环运行结束时, AWSTOE 将所有成功的迭代输出合并到 中。detailedOutput.json合并输出是属于相应输出键的值的排序规则,这些值在操作模块的输出 架构中定义。下面的示例说明如何合并输出:

## 迭代 1 的 **ExecuteBash** 的输出

[{"stdout":"Hello"}]

### 迭代 2 的 **ExecuteBash** 的输出

[{"stdout":"World"}]

#### 步骤的 **ExecuteBash** 的输出

```
[{"stdout":"Hello\nWorld"}]
```
例如,ExecuteBash、ExecutePowerShell 和 ExecuteBinary 是操作模块,其返回 STDOUT 作 为操作模块输出。STDOUT 消息与换行符连接以在 detailedOutput.json 中生成步骤的总体输出。

AWSTOE 不会合并失败迭代的输出。

# AWSTOE 组件管理器支持的操作模块

映像构建服务(例如 EC2 Image Builder)使用 AWSTOE 操作模块来帮助配置用于构建和测试自定义 机器映像的 EC2 实例。本节介绍常用 AWSTOE 操作模块的功能以及如何配置它们,包括示例。

AWSTOE 组件是用纯文本 YAML 文档创作的。有关文档语法的更多信息,请参阅 [在中使用组件文档](#page-50-0)  [AWSTOE。](#page-50-0)

## **a** Note

所有操作模块在运行时都使用与 Systems Manager 代理相同的帐户,即 Linux 上的 root 和 Windows 上的 NT Authority\SYSTEM。

## 操作模块类型

- [通用执行模块](#page-78-0)
- [文件下载与上传模块](#page-92-0)
- [文件系统操作模块](#page-103-0)
- [软件安装操作](#page-139-0)
- [系统操作模块](#page-158-0)

# <span id="page-78-0"></span>通用执行模块

下一部分详细介绍了执行一般执行命令和说明的操作模块。

常规执行操作模块

- [ExecuteBash](#page-78-1)
- [ExecuteBinary](#page-80-0)
- **[ExecuteDocument](#page-81-0)**
- [ExecutePowerShell](#page-90-0)

# <span id="page-78-1"></span>**ExecuteBash**

ExecuteBash操作模块允许您使用内联 shell 代码/命令运行 bash 脚本。该模块支持 Linux。

您在命令块中指定的所有命令和指令都将转换为文件(例如 input.sh)并使用 bash Shell 执 行。Shell 文件的执行结果是退出代码步骤。

如果脚本退出时退出代码为,则该ExecuteBash模块会处理系统重新启动。194在启动后,该应用程序 执行以下操作之一:

• 如果是由 Systems Manager 代理执行的,该应用程序将向调用方返回退出代码。Systems Manager 代理处理系统重启并运行启动重启的步骤,如[从脚本重启托管实例](https://docs.aws.amazon.com/systems-manager/latest/userguide/send-commands-reboot.html)中所述。

• 该应用程序保存当前 executionstate,配置重新启动触发器以重新执行该应用程序,然后重新启 动系统。

在系统重新启动后,该应用程序执行触发重新启动的相同步骤。如果需要使用该功能,您必须编写幂等 脚本以处理多次调用同一 Shell 命令的操作。

### 输入

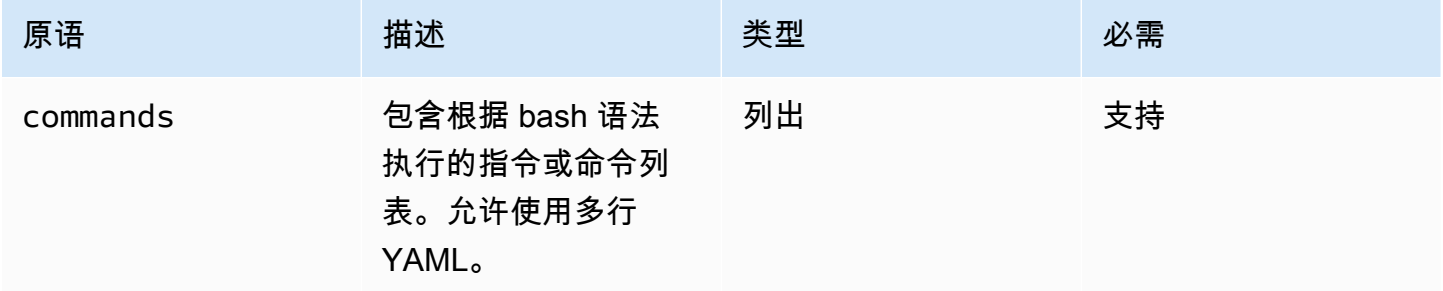

输入示例:重启前后

```
name: ExitCode194Example
description: This shows how the exit code can be used to restart a system with 
  ExecuteBash
schemaVersion: 1.0
phases: 
   - name: build 
     steps: 
       - name: RestartTrigger 
         action: ExecuteBash 
         inputs: 
            commands: 
              - | 
                REBOOT_INDICATOR=/var/tmp/reboot-indicator 
                if [ -f "${REBOOT_INDICATOR}" ]; then 
                  echo 'The reboot file exists. Deleting it and exiting with success.' 
                  rm "${REBOOT_INDICATOR}" 
                  exit 0 
                fi 
                echo 'The reboot file does not exist. Creating it and triggering a 
  restart.' 
                touch "${REBOOT_INDICATOR}" 
                exit 194
```
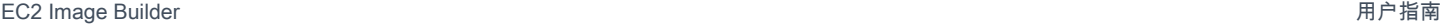

输出

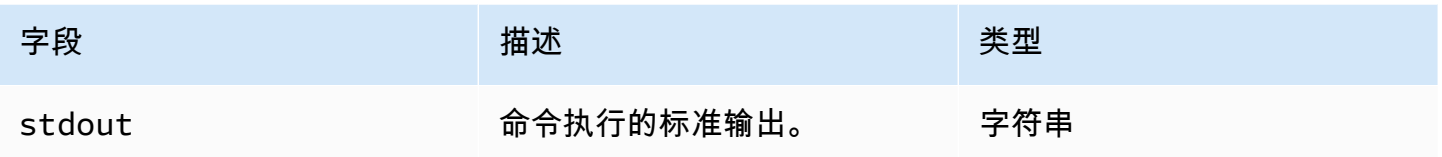

如果您执行重新引导,并返回退出代码 194 以作为操作模块的一部分,构建将在启动重新引导的同一 操作模块步骤处继续执行。如果执行重新引导而没有退出代码,构建过程可能会失败。

```
输出示例:重启前(首次按照文档)
```
{ "stdout": "The reboot file does not exist. Creating it and triggering a restart." }

#### 输出示例:重启后(第二次按照文档)

{ "stdout": "The reboot file exists. Deleting it and exiting with success." }

# <span id="page-80-0"></span>**ExecuteBinary**

ExecuteBinary操作模块允许您使用命令行参数列表运行二进制文件。

如果二进制文件退出时退出代码为 194 (Linux) 或 3010 (Windows),则该ExecuteBinary模块会处理系 统的重新启动。在触发后,该应用程序执行以下操作之一:

- 如果是由 Systems Manager 代理执行的,该应用程序将向调用方返回退出代码。Systems Manager 代理负责系统重启并运行启动重启的步骤,如[从脚本重启托管实例](https://docs.aws.amazon.com/systems-manager/latest/userguide/send-commands-reboot.html)中所述。
- 该应用程序保存当前 executionstate,配置重新启动触发器以重新执行该应用程序,然后重新启 动系统。

在系统重新启动后,该应用程序执行触发重新启动的相同步骤。如果需要使用该功能,您必须编写幂等 脚本以处理多次调用同一 Shell 命令的操作。

### 输入

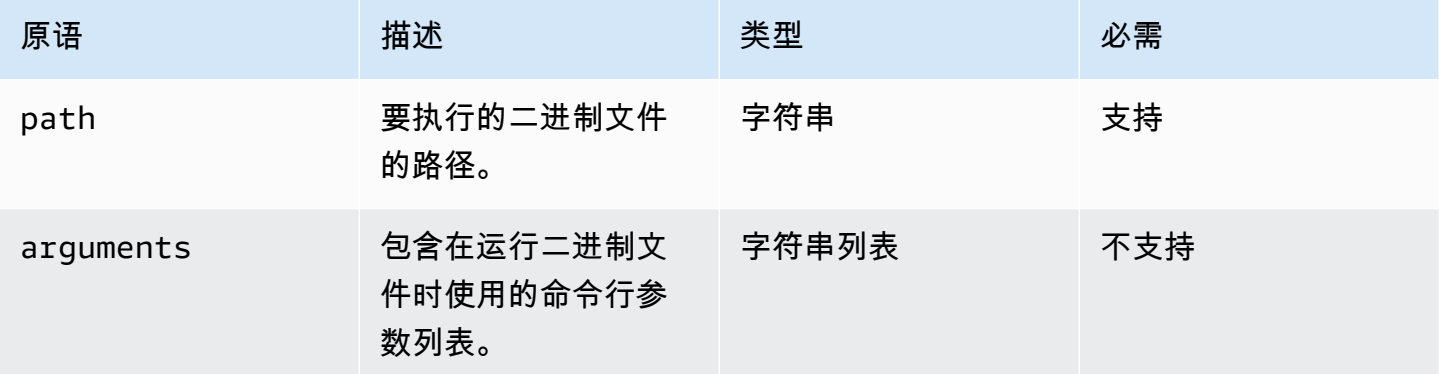

# 输入示例:安装 .NET

```
name: "InstallDotnet"
action: ExecuteBinary
inputs: 
   path: C:\PathTo\dotnet_installer.exe 
   arguments: 
     - /qb 
     - /norestart
```
# 输出

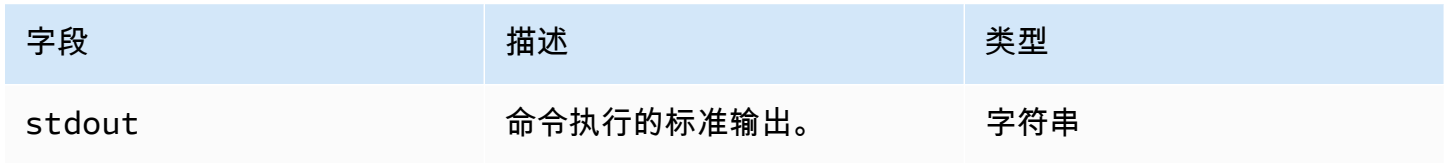

## 输出示例

```
{ 
        "stdout": "success"
}
```
# <span id="page-81-0"></span>ExecuteDocument

ExecuteDocument操作模块增加了对嵌套组件文档的支持,从一个文档中运行多个组件文档。 AWSTOE 验证运行时在输入参数中传递的文档。

限制

- 此操作模块仅运行一次,不允许重试,并且没有设置超时限制的选项。ExecuteDocument设置以下 默认值,如果您尝试更改这些值,则会返回错误。
	- timeoutSeconds: -1
	- maxAttempts:1

#### **a** Note

您可以将这些值留空,并 AWSTOE 使用默认值。

- 文档可以嵌套,最多可嵌套三层,不得超过此限制。三个嵌套级别转换为四个文档级别,因为顶层不 是嵌套的。在这种情况下,最低级别的文档不得调用任何其他文档。
- 不允许循环执行组件文档。任何在循环结构之外调用自身文档,或者调用当前执行链中调用更高层 的文档,都会引发循环,从而引发无限循环。当检测到循环执行时, AWSTOE 会停止执行并记录失 败。

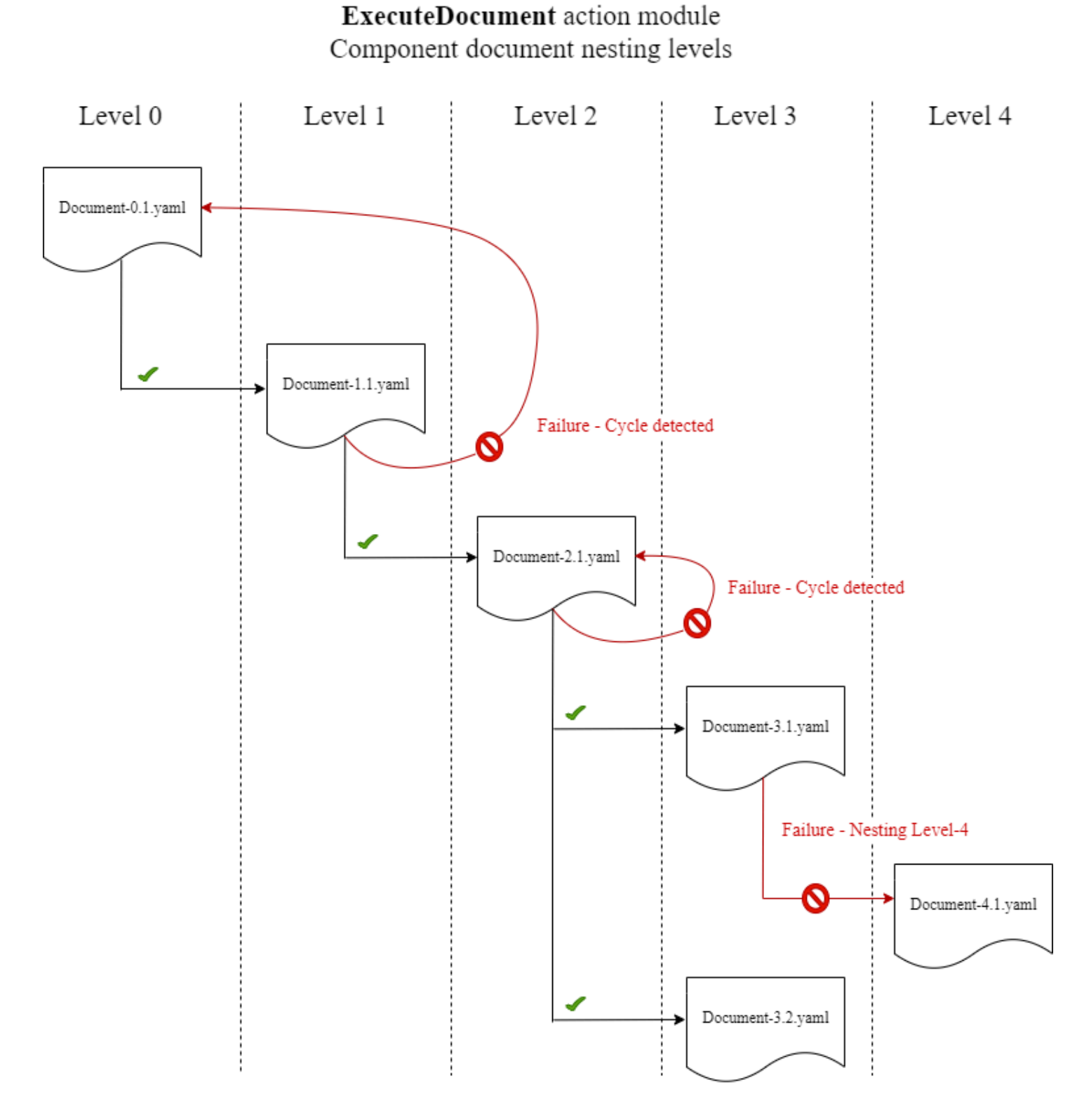

如果组件文档尝试自行运行,或者尝试运行当前执行链中更高层的任何组件文档,执行将会失败。

输入

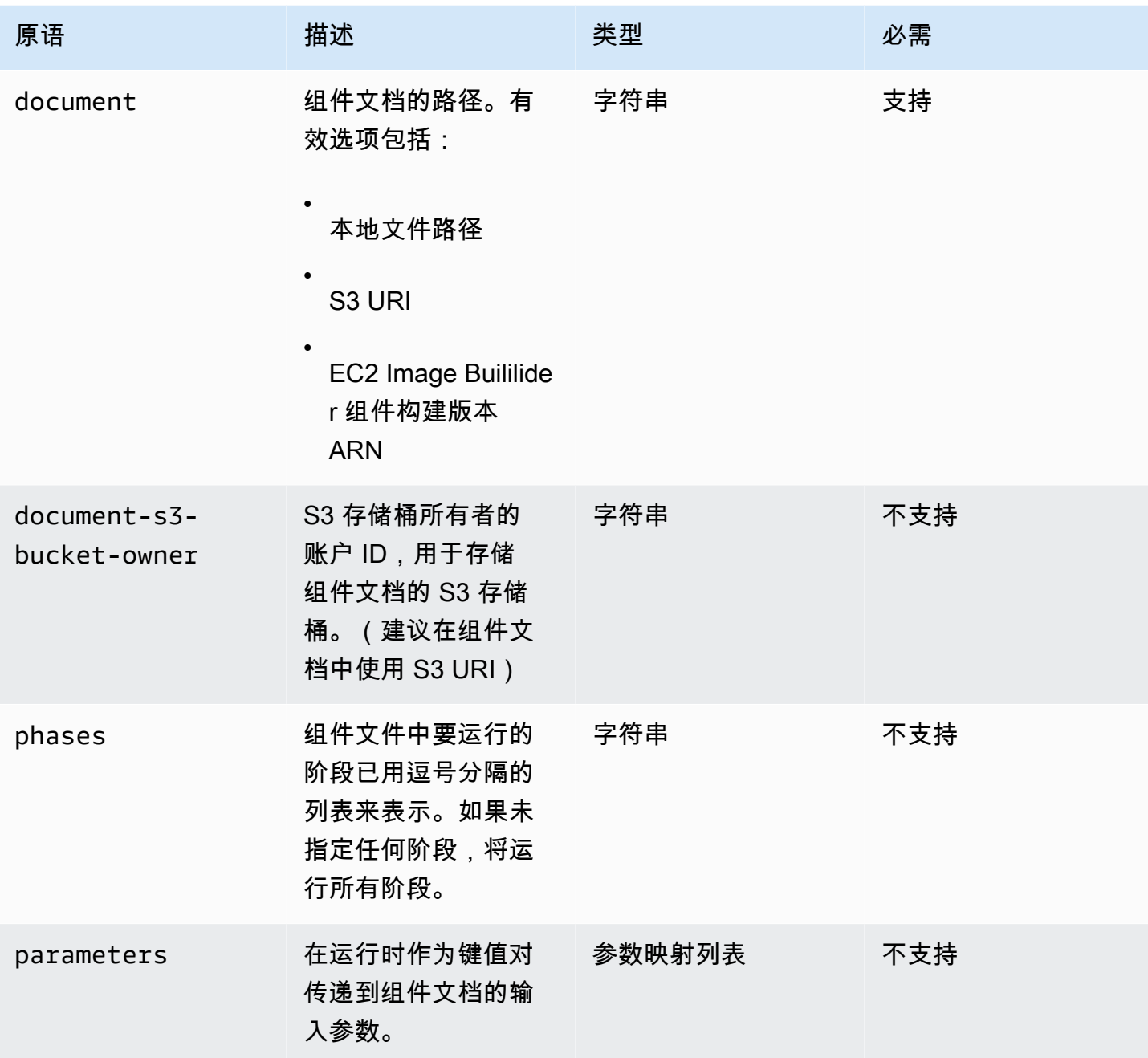

参数映射输入

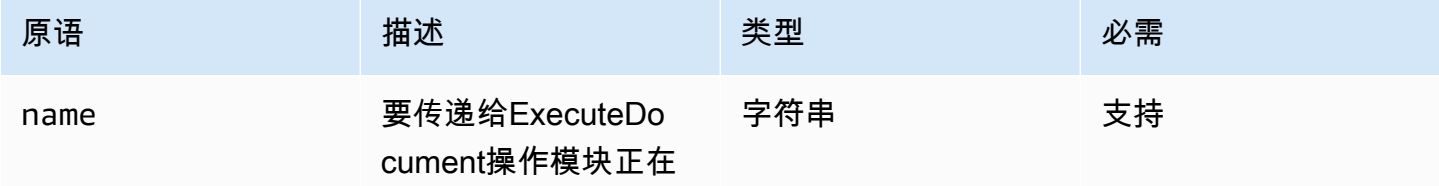

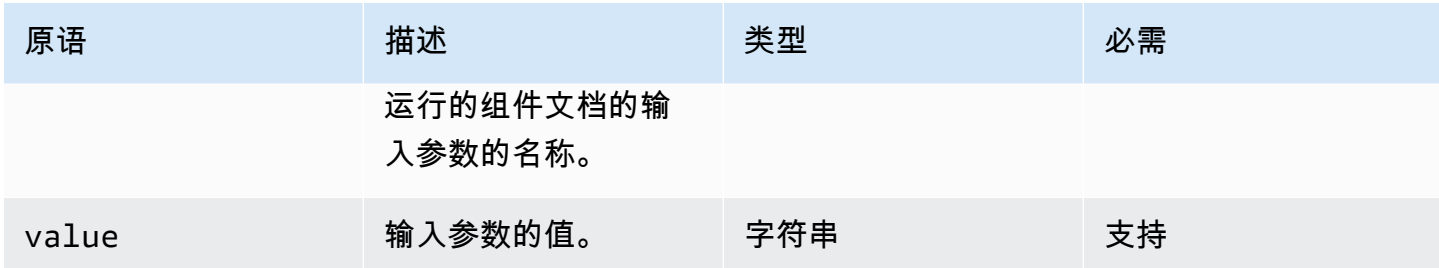

输入示例

以下示例显示了组件文档的输入变体,具体取决于您的安装路径。

# 输入示例:本地文档路径

```
# main.yaml
schemaVersion: 1.0
phases: 
   - name: build 
     steps: 
       - name: ExecuteNestedDocument 
          action: ExecuteDocument 
          inputs: 
            document: Sample-1.yaml 
            phases: build 
            parameters: 
              - name: parameter-1 
                value: value-1 
              - name: parameter-2 
                value: value-2
```
# 输入示例:S3 URI 为文档路径

```
# main.yaml
schemaVersion: 1.0
phases: 
   - name: build 
     steps: 
        - name: ExecuteNestedDocument 
          action: ExecuteDocument 
          inputs:
```

```
 document: s3://my-bucket/Sample-1.yaml 
 document-s3-bucket-owner: 123456789012 
 phases: build,validate 
 parameters: 
   - name: parameter-1 
     value: value-1 
   - name: parameter-2 
     value: value-2
```
输入示例:EC2 Image Builder 组件 ARN 为文档路径

```
# main.yaml
schemaVersion: 1.0
phases: 
   - name: build 
     steps: 
       - name: ExecuteNestedDocument 
          action: ExecuteDocument 
          inputs: 
            document: arn:aws:imagebuilder:us-west-2:aws:component/Sample-Test/1.0.0 
            phases: test 
            parameters: 
              - name: parameter-1 
                value: value-1 
              - name: parameter-2 
                value: value-2
```
使用 ForEach 循环运行文档

```
# main.yaml
schemaVersion: 1.0
phases: 
   - name: build 
     steps: 
        - name: ExecuteNestedDocument 
          action: ExecuteDocument 
          loop: 
            name: 'myForEachLoop' 
            forEach: 
               - Sample-1.yaml 
               - Sample-2.yaml
```

```
 inputs: 
   document: "{{myForEachLoop.value}}" 
   phases: test 
   parameters: 
     - name: parameter-1 
       value: value-1 
     - name: parameter-2 
       value: value-2
```
使用 For 循环运行文档

```
# main.yaml
schemaVersion: 1.0
phases: 
   - name: build 
     steps: 
        - name: ExecuteNestedDocument 
          action: ExecuteDocument 
          loop: 
            name: 'myForLoop' 
            for: 
              start: 1 
              end: 2 
              updateBy: 1 
          inputs: 
            document: "Sample-{{myForLoop.value}}.yaml" 
            phases: test 
            parameters: 
               - name: parameter-1 
                 value: value-1 
              - name: parameter-2 
                 value: value-2
```
### 输出

AWSTOE 创建detailedoutput.json每次运行时都调用的输出文件。该文件包含运行时调 用的每个组件文档的每个阶段和步骤的详细信息。对于ExecuteDocument操作模块,您可以 在outputs字段中找到简短的运行时摘要,以及有关该模块在其中运行的阶段、步骤和文档的详细信 息detailedOutput。

```
"outputs": "[{\"executedStepCount\":1,\"executionId\":\"97054e22-06cc-11ec-9b14-
acde48001122\",\"failedStepCount\":0,\"failureMessage\":\"\",\"ignoredFailedStepCount
\":0,\"logUrl\":\"\",\"status\":\"success\"}]",
```
每个组件文档的输出摘要对象都包含以下详细信息以及示例值,如下所示:

- executedStepCount":1
- "executionId": "12345a67-89bc-01de-2f34-abcd56789012"
- failedStepCount": 0
- "failureMessage": ""
- "ignoredFailedStep计数": 0
- "logUrl": ""
- "status": "success"

### 输出示例

以下示例显示了发生嵌套执行时ExecuteDocument操作模块的输出。在此示例中,main.yaml 组件文 档成功运行了 Sample-1.yaml 组件文档。

```
{ 
     "executionId": "12345a67-89bc-01de-2f34-abcd56789012", 
     "status": "success", 
     "startTime": "2021-08-26T17:20:31-07:00", 
     "endTime": "2021-08-26T17:20:31-07:00", 
     "failureMessage": "", 
     "documents": [ 
          { 
              "name": "", 
              "filePath": "main.yaml", 
              "status": "success", 
              "description": "", 
              "startTime": "2021-08-26T17:20:31-07:00", 
              "endTime": "2021-08-26T17:20:31-07:00", 
              "failureMessage": "", 
              "phases": [ 
\overline{\mathcal{L}} "name": "build", 
                       "status": "success", 
                       "startTime": "2021-08-26T17:20:31-07:00",
```

```
 "endTime": "2021-08-26T17:20:31-07:00", 
                    "failureMessage": "", 
                    "steps": [ 
 { 
                            "name": "ExecuteNestedDocument", 
                            "status": "success", 
                            "failureMessage": "", 
                            "timeoutSeconds": -1, 
                            "onFailure": "Abort", 
                            "maxAttempts": 1, 
                            "action": "ExecuteDocument", 
                            "startTime": "2021-08-26T17:20:31-07:00", 
                            "endTime": "2021-08-26T17:20:31-07:00", 
                            "inputs": "[{\"document\":\"Sample-1.yaml\",\"document-s3-
bucket-owner\":\"\",\"phases\":\"\",\"parameters\":null}]", 
                            "outputs": "[{\"executedStepCount\":1,\"executionId\":
\"98765f43-21ed-09cb-8a76-fedc54321098\",\"failedStepCount\":0,\"failureMessage\":\"\",
\"ignoredFailedStepCount\":0,\"logUrl\":\"\",\"status\":\"success\"}]", 
                            "loop": null, 
                            "detailedOutput": [ 
\{ "executionId": "98765f43-21ed-09cb-8a76-
fedc54321098", 
                                    "status": "success", 
                                    "startTime": "2021-08-26T17:20:31-07:00", 
                                    "endTime": "2021-08-26T17:20:31-07:00", 
                                    "failureMessage": "", 
                                    "documents": [ 
\{ "name": "", 
                                            "filePath": "Sample-1.yaml", 
                                            "status": "success", 
                                            "description": "", 
                                            "startTime": "2021-08-26T17:20:31-07:00", 
                                            "endTime": "2021-08-26T17:20:31-07:00", 
                                            "failureMessage": "", 
                                            "phases": [ 
\{ "name": "build", 
                                                   "status": "success", 
                                                   "startTime": 
  "2021-08-26T17:20:31-07:00", 
                                                   "endTime": 
 "2021-08-26T17:20:31-07:00",
```

```
 "failureMessage": "", 
                                    "steps": [ 
\{\hspace{.5cm}\} "name": "ExecuteBashStep", 
                                         "status": "success", 
                                         "failureMessage": "", 
                                         "timeoutSeconds": 7200, 
                                         "onFailure": "Abort", 
                                         "maxAttempts": 1, 
                                         "action": "ExecuteBash", 
                                         "startTime": 
 "2021-08-26T17:20:31-07:00", 
 "endTime": 
 "2021-08-26T17:20:31-07:00", 
                                         "inputs": "[{\"commands\":
[\"echo \\\"Hello World!\\\"\"]}]", 
                                         "outputs": "[{\"stdout\":
\"Hello World!\"}]", 
                                         "loop": null, 
                                         "detailedOutput": null 
\}]
\}]
\}]
 }] 
\}]
           }] 
      }]
}
```
# <span id="page-90-0"></span>ExecutePowerShell

ExecutePowerShell操作模块允许您使用内联 shell 代码/命令运行 PowerShell 脚本。该模块支持 Windows 平台和 Windows PowerShell。

命令块中指定的所有命令/指令都将转换为脚本文件(例如input.ps1),并使用 Windows 运 行。PowerShellShell 文件的执行结果是退出代码。

如果 shell 命令退出时退出代码为,则该ExecutePowerShell模块将处理系统重新启动。3010在启动 后,该应用程序执行以下操作之一:

• 如果由 Systems Manager 代理运行,则将退出代码交给调用者。Systems Manager 代理处理系统重 启并运行启动重启的步骤,如[从脚本重启托管实例](https://docs.aws.amazon.com/systems-manager/latest/userguide/send-commands-reboot.html)中所述。

• 保存当前 executionstate,配置重新启动触发器以重新运行该应用程序,然后重新引导系统。

在系统重新启动后,该应用程序执行触发重新启动的相同步骤。如果需要使用该功能,您必须编写幂等 脚本以处理多次调用同一 Shell 命令的操作。

### 输入

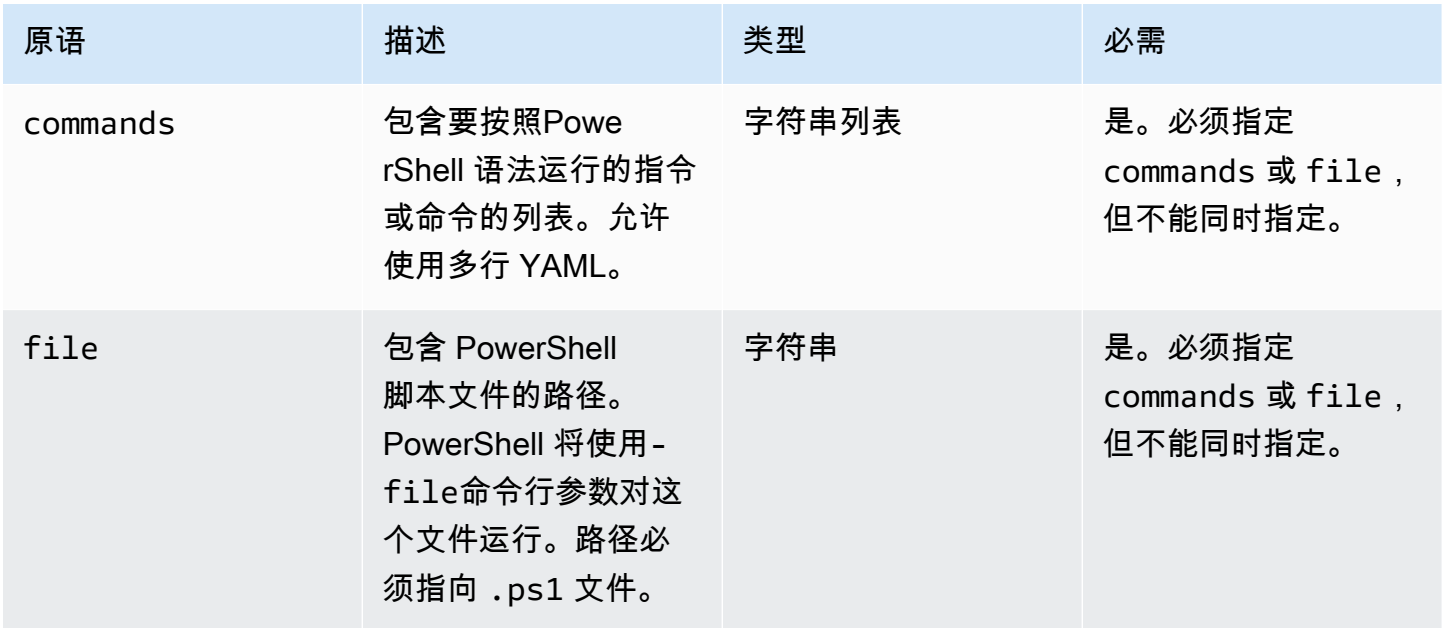

输入示例:重启前后

```
name: ExitCode3010Example
description: This shows how the exit code can be used to restart a system with 
  ExecutePowerShell
schemaVersion: 1.0
phases: 
   - name: build 
     steps: 
       - name: RestartTrigger 
         action: ExecutePowerShell 
         inputs: 
           commands: 
              - | 
                $rebootIndicator = Join-Path -Path $env:SystemDrive -ChildPath 'reboot-
indicator' 
                if (Test-Path -Path $rebootIndicator) { 
                  Write-Host 'The reboot file exists. Deleting it and exiting with 
  success.'
```
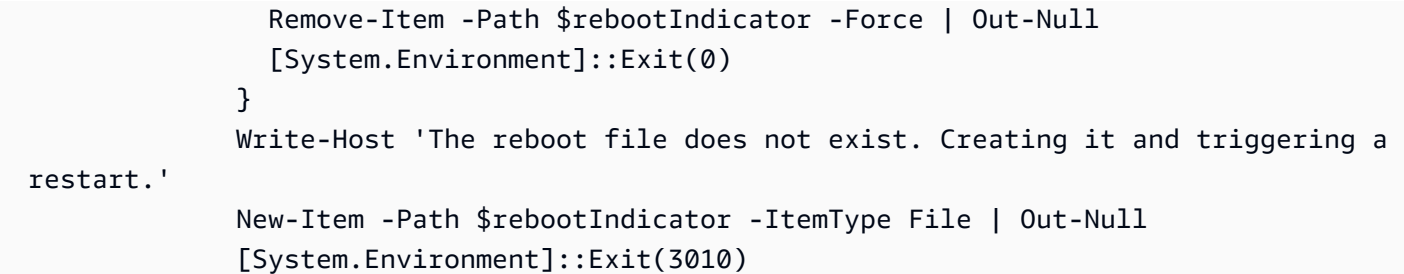

输出

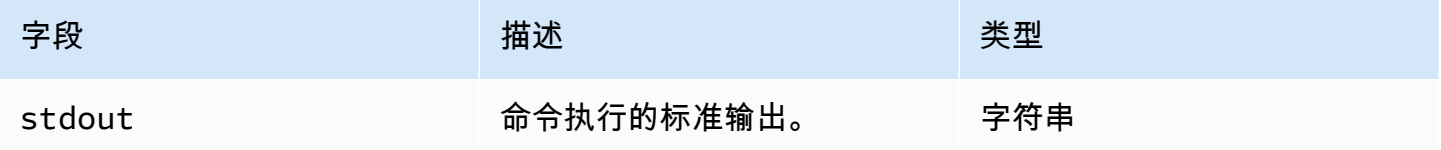

如果您执行重新引导,并返回退出代码 3010 以作为操作模块的一部分,构建将在启动重新引导的同一 操作模块步骤处继续执行。如果执行重新引导而没有退出代码,构建过程可能会失败。

```
输出示例:重启前(首次按照文档)
```
{ "stdout": "The reboot file does not exist. Creating it and triggering a restart." }

输出示例:重启后(第二次按照文档)

```
{ 
     "stdout": "The reboot file exists. Deleting it and exiting with success."
}
```
# <span id="page-92-0"></span>文件下载与上传模块

下一节详细介绍了执行下载与上传命令和说明的操作模块。

### 下载与上传操作模块

- [S3Download](#page-93-0)
- [S3Upload](#page-96-0)
- [WebDownload](#page-99-0)

### <span id="page-93-0"></span>S3Download

使用 S3Download 操作模块,您可以将 Amazon S3 对象或一组对象下载到您使用 destination 路径指定的本地文件或文件夹。如果指定位置已存在任何文件,且 overwrite 标志设置为正确,则 S3Download 会覆盖该文件。

source 位置可以指向 Amazon S3 中的特定对象,也可以使用带有星号通配符 (\*) 的键前缀,以下载 一组与键前缀路径匹配的对象。当您在 source 位置指定键前缀时,S3Download 操作模块会下载与 该前缀匹配的所有内容(包括文件和文件夹)。确保键前缀以正斜杠结尾,后跟星号 (/\*),以下载与 该前缀匹配的所有内容。例如:*s3://my-bucket/my-folder/\**。

### **a** Note

下载之前,目标路径中的所有文件夹都必须存在,否则下载将失败。

如果在下载过程中对指定键前缀的 S3Download 操作失败,文件夹内容不会回滚到失败之前的状态。 目标文件夹将保持失败时的状态。

#### 支持的使用案例

S3Download 操作模块支持以下案例:

- Amazon S3 对象将下载到下载路径中指定的本地文件夹。
- Amazon S3 对象(在 Amazon S3 文件路径中带有键前缀)将下载到指定的本地文件夹,该文件夹 以递归方式将所有与键前缀匹配的 Amazon S3 对象复制到本地文件夹。

IAM 要求

与实例配置文件关联的 IAM 角色必须具有运行 S3Download 操作模块的权限。必须将以下 IAM 角色 策略附加到与实例配置文件关联的 IAM 角色:

- 单个文件:针对存储桶/对象(例如 arn:aws:s3:::**BucketName**/\*)的 s3:GetObject。
- 多个文件:针对存储桶/对象(例如 arn:aws:s3:::**BucketName**)的 s3:ListBucket 以及针对 存储桶/对象(例如 arn:aws:s3:::**BucketName**/\*)的 s3:GetObject。

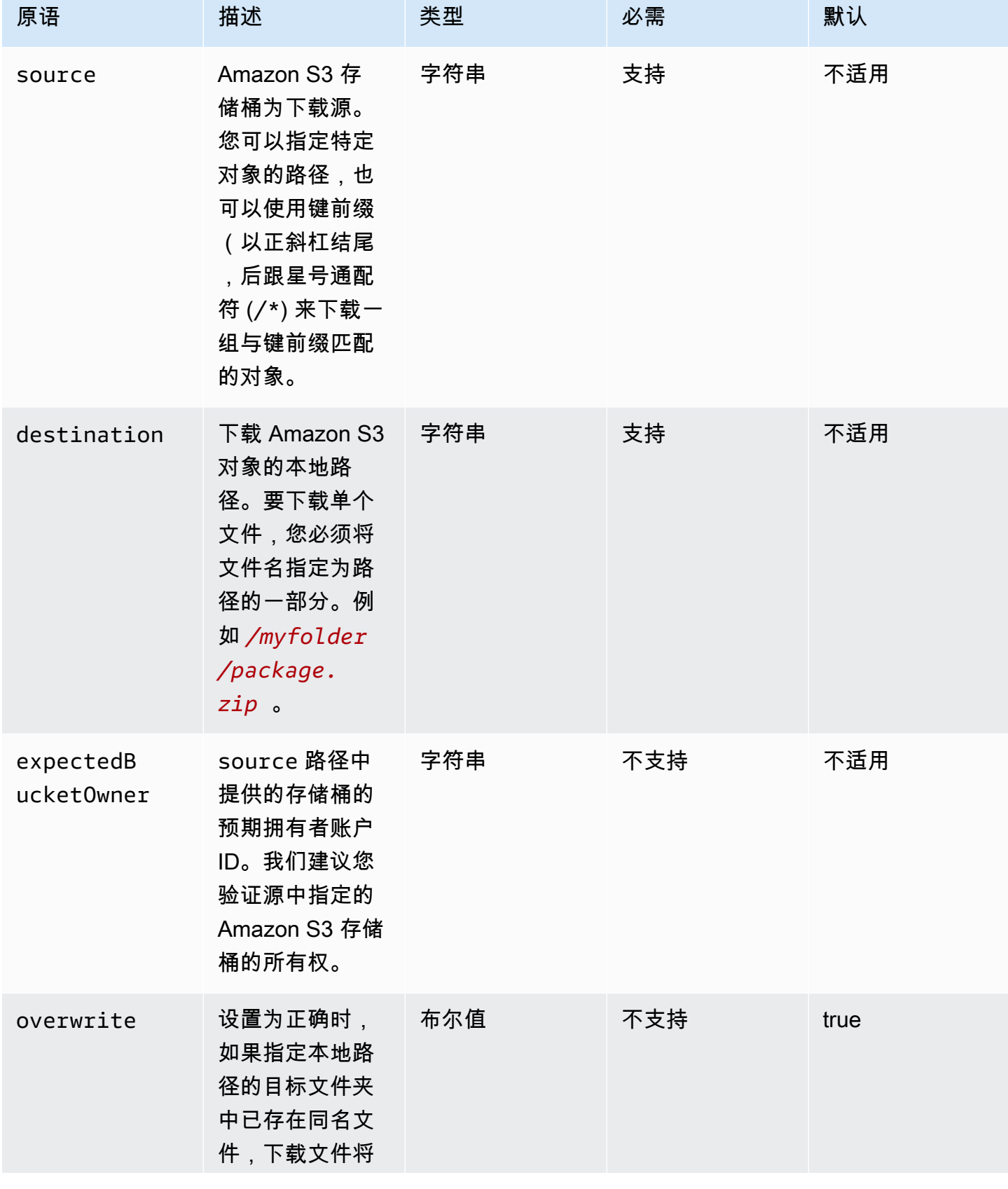

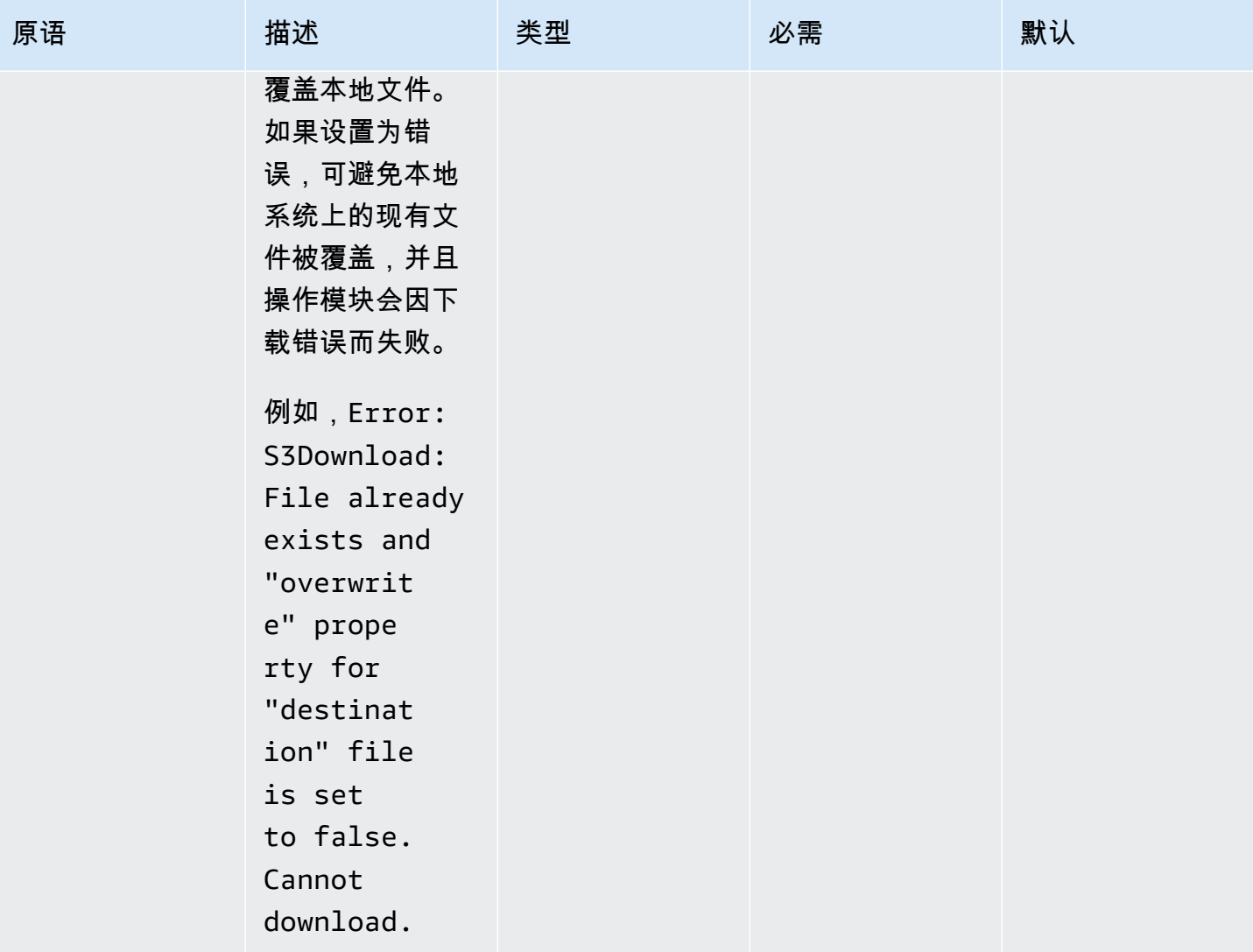

# **a** Note

对于以下示例,可以将 Windows 文件夹路径替换为 Linux 路径。例如,可以将 *C:\myfolder \package.zip* 替换为 */myfolder/package.zip*。

输入示例:将 Amazon S3 对象复制到本地文件

以下示例说明了如何将 Amazon S3 对象复制到本地文件。

```
name: DownloadMyFile
action: S3Download
inputs: 
     - source: s3://mybucket/path/to/package.zip
```
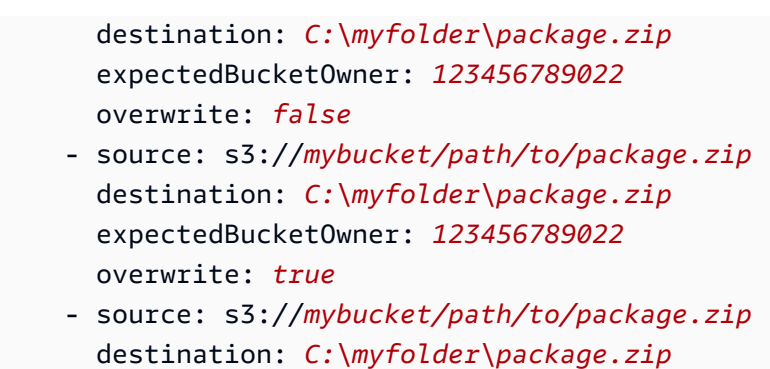

expectedBucketOwner: *123456789022*

输入示例:将具有键前缀的 Amazon S3 存储桶中的所有 Amazon S3 对象复制到本地文件夹

下面的示例展示了如何将 Amazon S3 存储桶中带有键前缀的所有 Amazon S3 对象复制到本地文件 夹。Amazon S3 没有文件夹概念,因此,将复制与键前缀匹配的所有对象。最大可下载数量为 1000。

```
name: MyS3DownloadKeyprefix
action: S3Download
maxAttempts: 3
inputs: 
     - source: s3://mybucket/path/to/*
       destination: C:\myfolder\ 
       expectedBucketOwner: 123456789022
       overwrite: false
     - source: s3://mybucket/path/to/*
       destination: C:\myfolder\ 
       expectedBucketOwner: 123456789022
       overwrite: true
     - source: s3://mybucket/path/to/*
       destination: C:\myfolder\ 
       expectedBucketOwner: 123456789022
```
#### 输出

无。

# <span id="page-96-0"></span>S3Upload

使用 S3Upload 操作模块可以将文件从源文件/文件夹上传到某个 Amazon S3 位置。您可以在源位置指 定的路径中使用通配符 (\*),以上传路径与通配符模式匹配的所有文件。

如果递归 S3Upload 操作失败,已上传的任何文件都将保留在目标 Amazon S3 存储桶中。

### 支持的使用案例

- 将本地文件上传到 S3 对象。
- 将文件夹中的本地文件(使用通配符)上传到 Amazon S3 键前缀。
- 将本地文件夹(必须将 recurse 设置为 true)复制到 Amazon S3 键前缀。

### IAM 要求

与实例配置文件关联的 IAM 角色必须具有运行 S3Upload 操作模块的权限。必须将以下 IAM 策略附 加到与实例配置文件关联的 IAM 角色。该策略必须向目标 Amazon S3 存储桶授予 s3:PutObject 权 限。例如,arn:aws:s3:::**BucketName**/\*)。

#### 输入

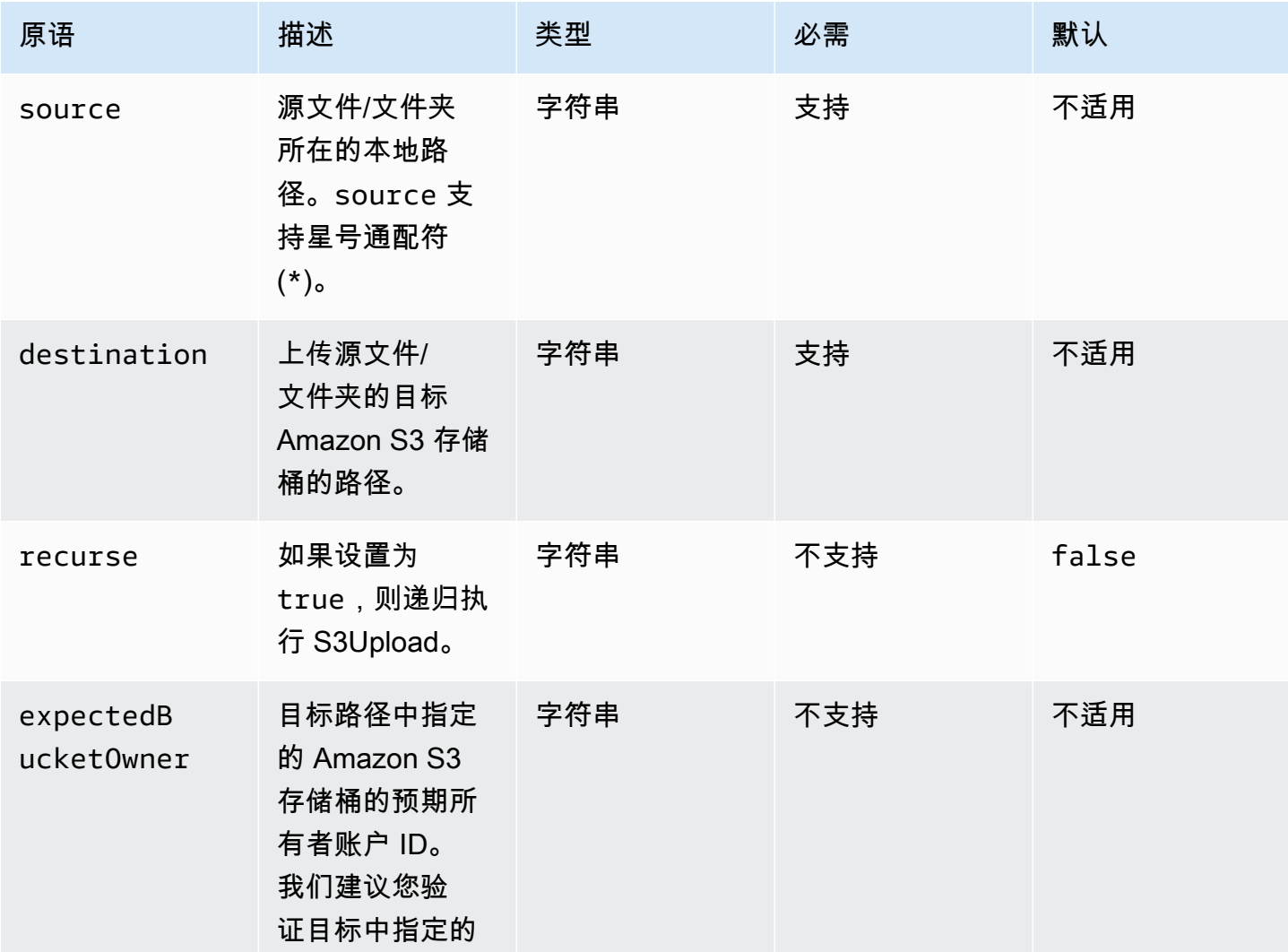

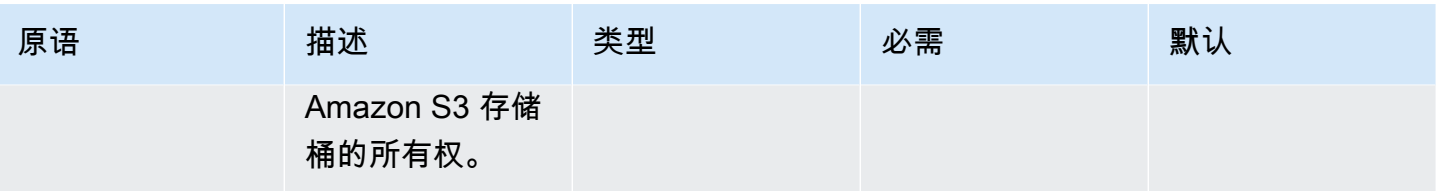

输入示例:将本地文件复制到 Amazon S3 对象

以下示例说明了如何将本地文件复制到 Amazon S3 对象。

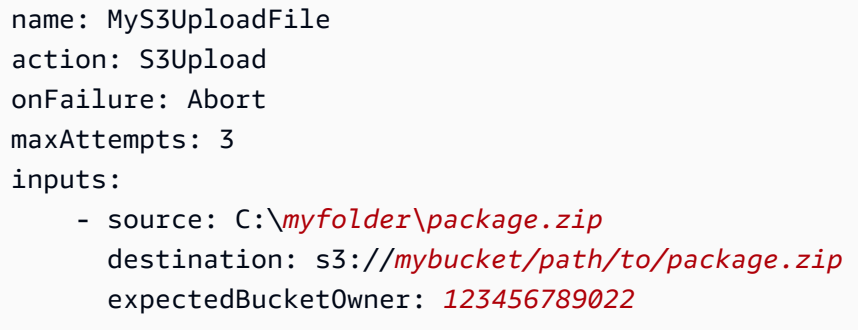

输入示例:将具有键前缀的 Amazon S3 存储桶中的所有文件复制到本地文件夹

以下示例展示了如何将本地文件夹中的所有文件复制到带有键前缀的 Amazon S3 存储桶中。该示例不 会复制子文件夹或其内容,因为未指定 recurse,并且它默认为 false。

```
name: MyS3UploadMultipleFiles
action: S3Upload
onFailure: Abort
maxAttempts: 3
inputs: 
     - source: C:\myfolder\*
       destination: s3://mybucket/path/to/
       expectedBucketOwner: 123456789022
```
输入示例:将所有文件和文件夹从本地文件夹递归复制到 Amazon S3 存储桶

以下示例展示了如何将所有文件和文件夹从本地文件夹递归复制到带有键前缀的 Amazon S3 存储桶 中。

```
name: MyS3UploadFolder
action: S3Upload
onFailure: Abort
maxAttempts: 3
```

```
EC2 Image Builder 用户指南
```
inputs:

```
 - source: C:\myfolder\*
   destination: s3://mybucket/path/to/
  recurse: true
   expectedBucketOwner: 123456789022
```
输出

无。

# <span id="page-99-0"></span>**WebDownload**

WebDownload操作模块允许您通过 HTTP/HTTPS 协议从远程位置下载文件和资源(建议使用 HTTP S)。对下载数量或大小没有限制。该模块处理重试和指数回退逻辑。

根据用户输入,每次下载操作最多可尝试 5 次。这些尝试与 steps 文档的 maxAttempts 字段中指定 的尝试不同,而是与操作模块失败有关。

此操作模块隐式处理重定向。除 200 外, 所有 HTTP 状态代码都会引发错误。

输入

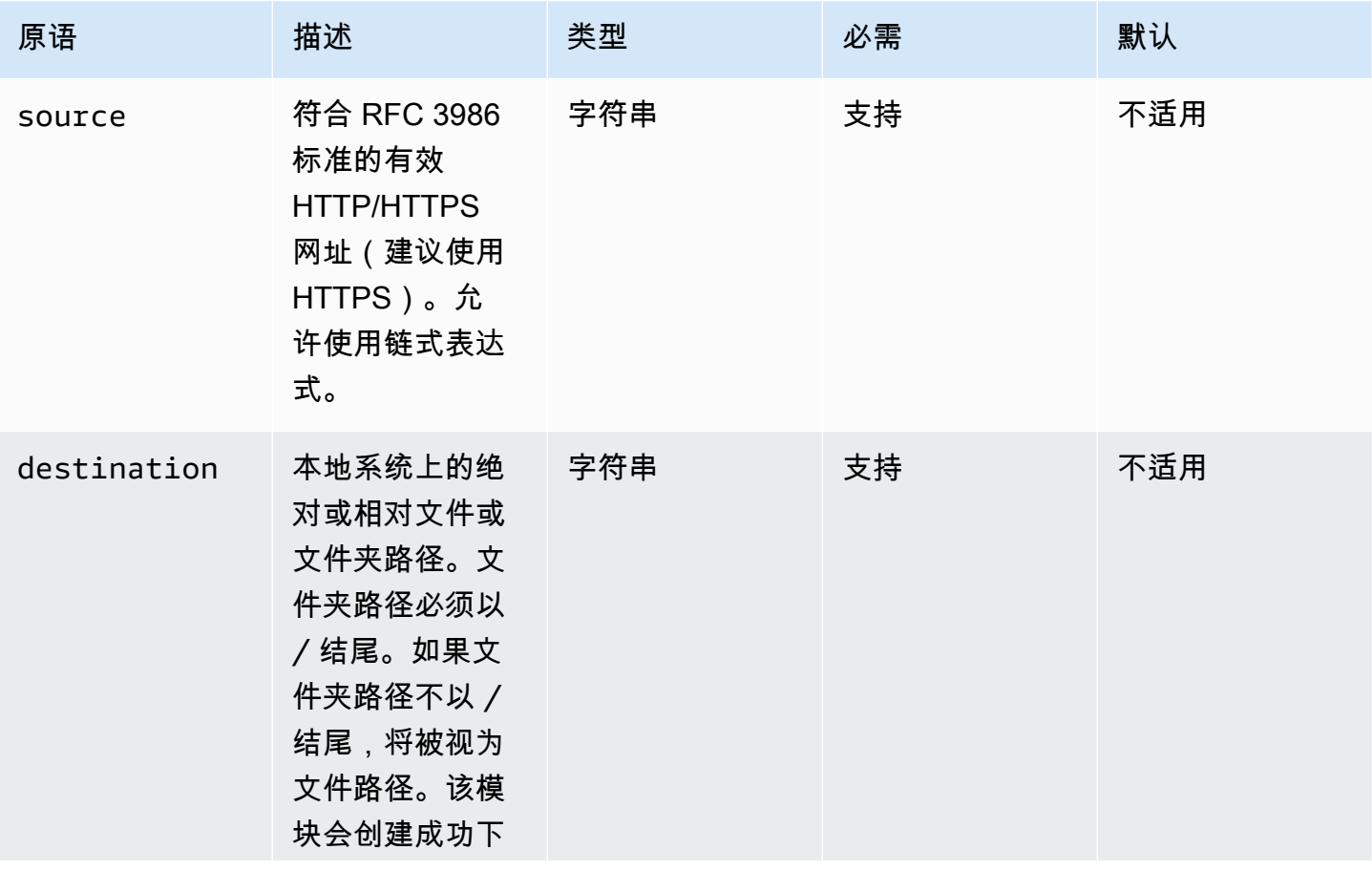

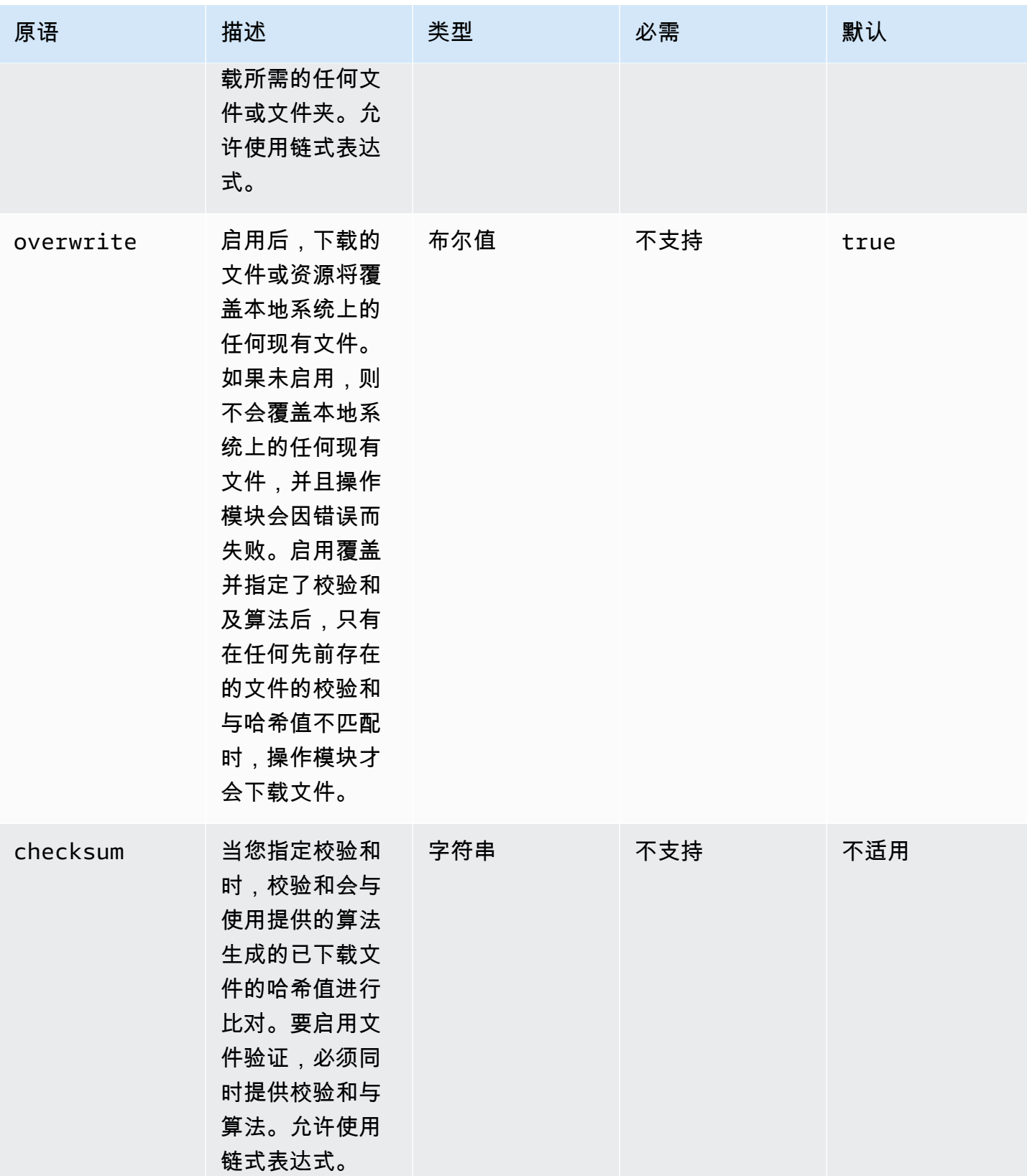

EC2 Image Builder **No. 2006** The Second Second Second Second Second Second Second Second Second Second Second Second Second Second Second Second Second Second Second Second Second Second Second Second Second Second Second

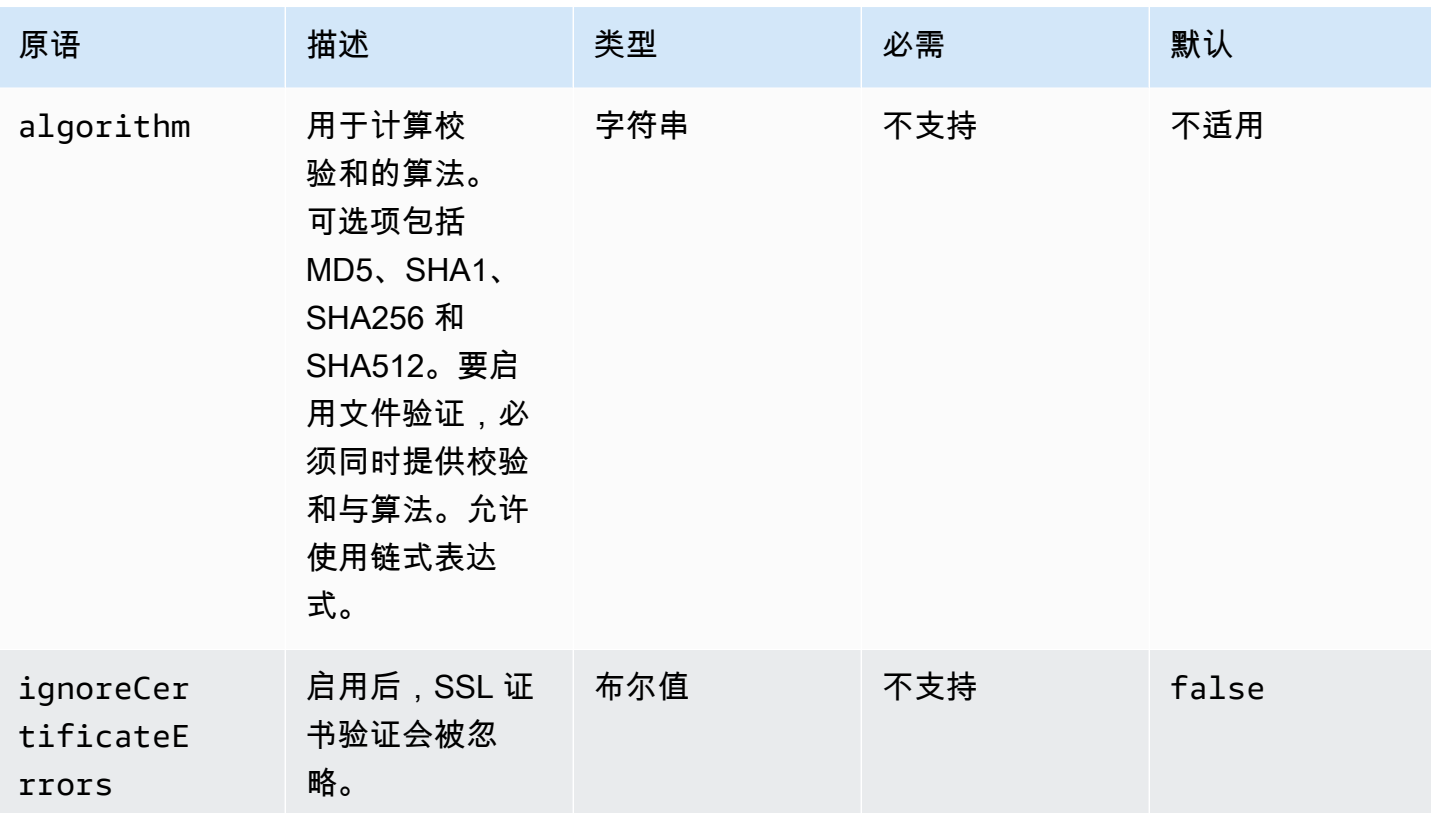

# 输出

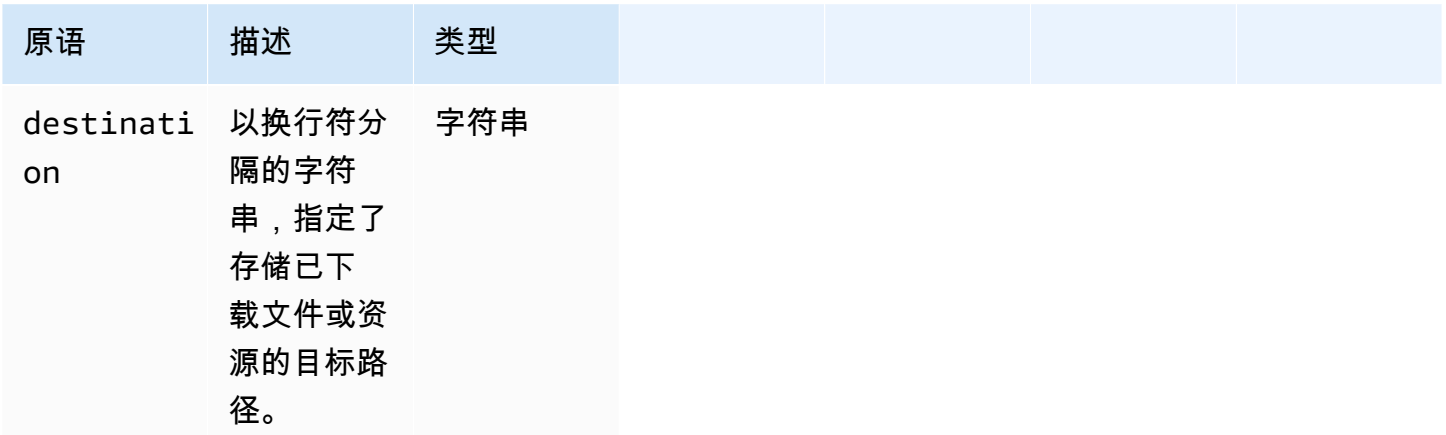

输入示例:将远程文件下载到本地目标

```
name: DownloadRemoteFile
action: WebDownload
maxAttempts: 3
inputs: 
   - source: https://testdomain/path/to/java14.zip
```

```
 destination: C:\testfolder\package.zip
Output:
{ 
   "destination": "C:\\testfolder\\package.zip"
}
```
输入示例:将多个远程文件下载到多个本地目标

```
name: DownloadRemoteFiles
action: WebDownload
maxAttempts: 3
inputs: 
   - source: https://testdomain/path/to/java14.zip 
     destination: /tmp/java14_renamed.zip 
   - source: https://testdomain/path/to/java14.zip 
     destination: /tmp/create_new_folder_and_add_java14_as_zip/
Output:
{ 
   "destination": "/tmp/create_new_folder/java14_renamed.zip\n/tmp/
create_new_folder_and_add_java14_as_zip/java14.zip"
}
```
## 输入示例:下载一个远程文件而不覆盖本地目标,然后下载另一个带有文件验证功能的远程文件

```
name: DownloadRemoteMultipleProperties
action: WebDownload
maxAttempts: 3
inputs: 
   - source: https://testdomain/path/to/java14.zip 
     destination: C:\create_new_folder\java14_renamed.zip 
     overwrite: false 
   - source: https://testdomain/path/to/java14.zip 
     destination: C:\create_new_folder_and_add_java14_as_zip\ 
     checksum: ac68bbf921d953d1cfab916cb6120864 
     algorithm: MD5 
     overwrite: true
Output:
```
{

```
 "destination": "C:\\create_new_folder\\java14_renamed.zip\nC:\
\create_new_folder_and_add_java14_as_zip\\java14.zip"
}
```
输入示例:下载远程文件并忽略 SSL 认证验证

```
name: DownloadRemoteIgnoreValidation
action: WebDownload
maxAttempts: 3
inputs: 
   - source: https://www.bad-ssl.com/resource 
     destination: /tmp/downloads/ 
     ignoreCertificateErrors: true
Output:
{ 
   "destination": "/tmp/downloads/resource"
}
```
# <span id="page-103-0"></span>文件系统操作模块

下一节详细介绍了执行文件系统操作命令和说明的操作模块。

文件系统操作操作模块

- [AppendFile](#page-104-0)
- [CopyFile](#page-106-0)
- [CopyFolder](#page-109-0)
- [CreateFile](#page-112-0)
- [CreateFolder](#page-115-0)
- [CreateSymlink](#page-117-0)
- [DeleteFile](#page-119-0)
- [DeleteFolder](#page-120-0)
- [ListFiles](#page-122-0)
- [MoveFile](#page-124-0)
- [MoveFolder](#page-127-0)
- [ReadFile](#page-130-0)
- **[SetFileEncoding](#page-132-0)**
- [SetFileOwner](#page-133-0)
- [SetFolderOwner](#page-135-0)
- [SetFilePermissions](#page-136-0)
- [SetFolderPermissions](#page-137-0)

# <span id="page-104-0"></span>AppendFile

AppendFile操作模块将指定内容添加到文件中先前存在的内容中。

如果文件编码值与默认编码 (utf-8) 值不同,可以使用 encoding 选项指定文件编码值。默认情况 下,utf-16 和 utf-32 使用小端字节序编码。

发生以下情况时,操作模块会返回错误:

- 指定的文件在运行时不存在。
- 您没有修改文件内容的写入权限。
- 该模块在文件操作期间遇到错误。

# 输入

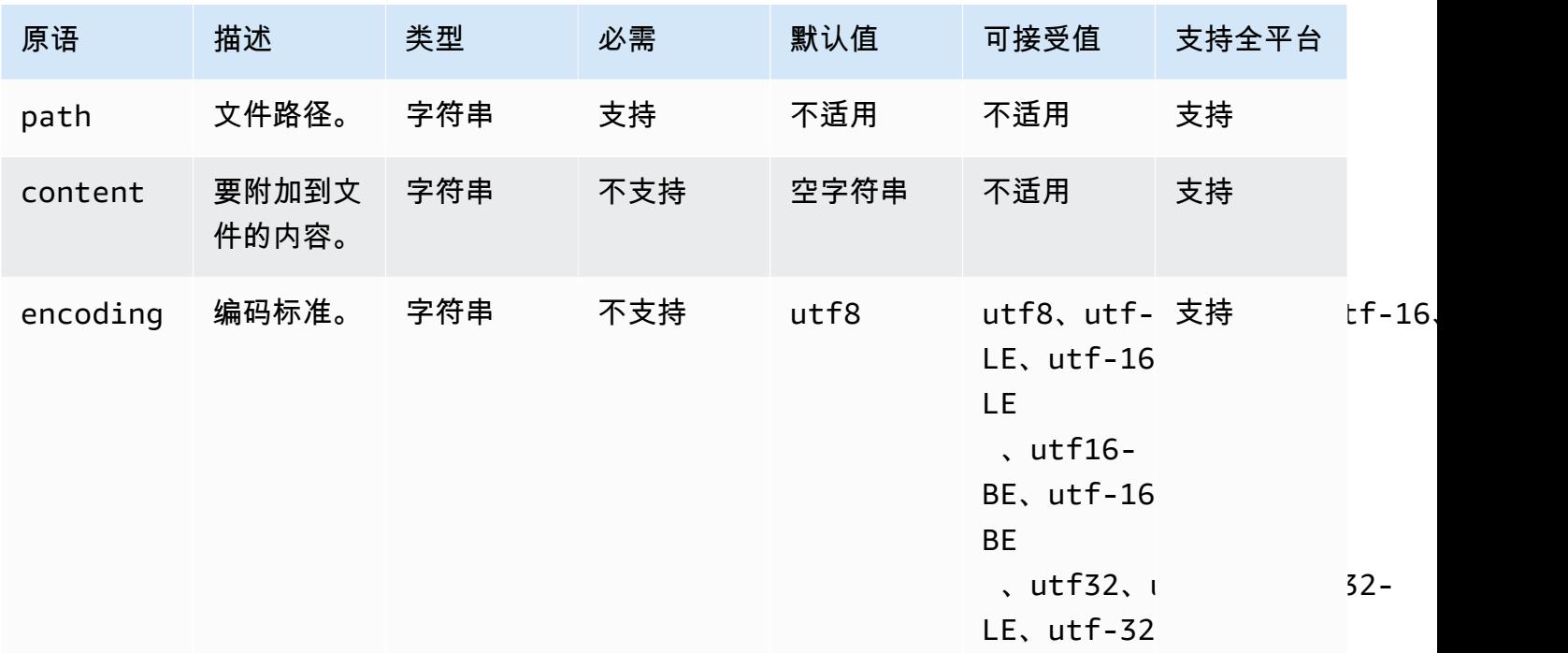

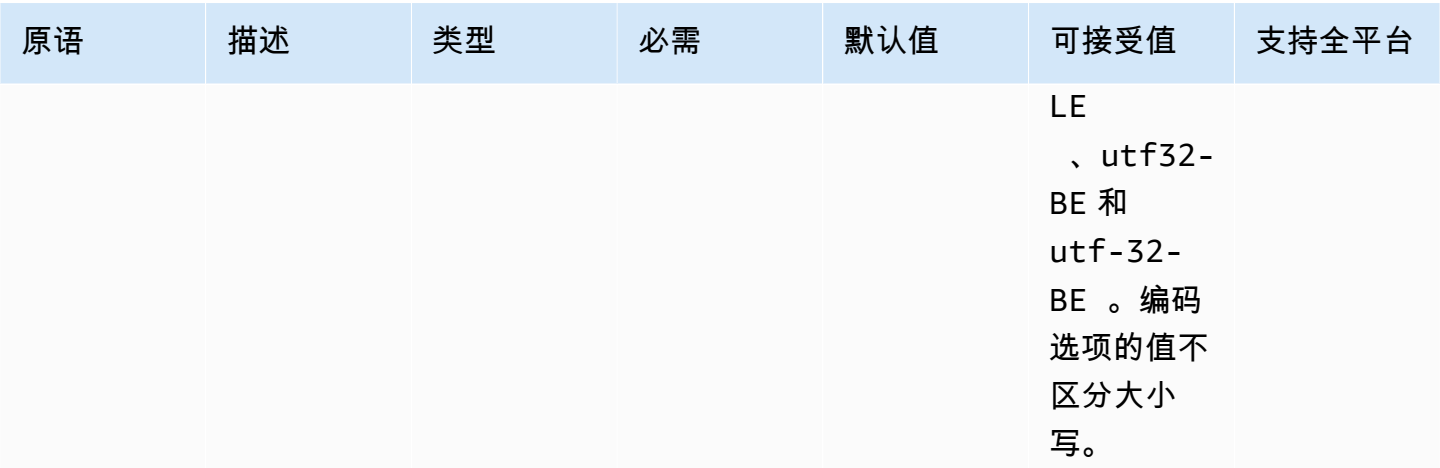

输入示例:附加文件而不编码(Linux)

```
name: AppendingFileWithOutEncodingLinux
action: AppendFile
inputs: 
   - path: ./Sample.txt 
     content: "The string to be appended to the file"
```
输入示例:附加文件而不编码(Windows)

```
name: AppendingFileWithOutEncodingWindows
action: AppendFile
inputs: 
   - path: C:\MyFolder\MyFile.txt 
     content: "The string to be appended to the file"
```
输入示例:附加文件并编码(Linux)

```
name: AppendingFileWithEncodingLinux
action: AppendFile
inputs: 
   - path: /FolderName/SampleFile.txt 
     content: "The string to be appended to the file" 
     encoding: UTF-32
```
输入示例:附加文件并编码(Windows)

name: AppendingFileWithEncodingWindows

```
action: AppendFile
inputs: 
   - path: C:\MyFolderName\SampleFile.txt 
     content: "The string to be appended to the file" 
     encoding: UTF-32
```
输入示例:以空字符串附加文件(Linux)

```
name: AppendingEmptyStringLinux
action: AppendFile
inputs: 
   - path: /FolderName/SampleFile.txt
```
输入示例:以空字符串附加文件(Windows)

```
name: AppendingEmptyStringWindows
action: AppendFile
inputs: 
   - path: C:\MyFolderName\SampleFile.txt
```
### 输出

无。

<span id="page-106-0"></span>CopyFile

CopyFile操作模块将文件从指定源复制到指定目标。默认情况下,如果目标文件夹在运行时不存在,该 模块将会以递归方式创建该文件夹。

如果指定文件夹中已存在具有指定名称的文件,则默认情况下,操作模块将覆盖现有文件。您可以将覆 盖选项设置为 false,覆盖这一默认行为。当覆盖选项设置为 false,并且在指定位置已经存在具有 指定名称的文件时,操作模块将返回错误。此选项的工作原理与 Linux 中的 cp 命令相同,默认情况下 会覆盖。

源文件名可以包含通配符 (\*)。只有在最后一个文件路径分隔符(/ 或 \)之后才可使用通配符。如果 源文件名中包含通配符,则所有与通配符匹配的文件都将复制到目标文件夹。如果要使用通配符移动多 个文件,则 destination 选项的输入必须以文件路径分隔符(/ 或 \)结尾,这表示目标输入是一个 文件夹。

如果目标文件名与源文件名不同,则可以使用 destination 选项指定目标文件名。如果未指定目标 文件名,则使用源文件的名称来创建目标文件。最后一个文件路径分隔符(/ 或 \)之后的任何文本都 将视为文件名。如果要使用与源文件相同的文件名,则 destination 选项的输入必须以文件路径分 隔符(/ 或 \)结尾。

发生以下情况时,操作模块会返回错误:

- 您无权在指定文件夹中创建文件。
- 源文件在运行时不存在。
- 已存在具有指定文件名的文件夹,且 overwrite 选项设置为 false。
- 操作模块在执行操作时遇到错误。

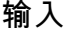

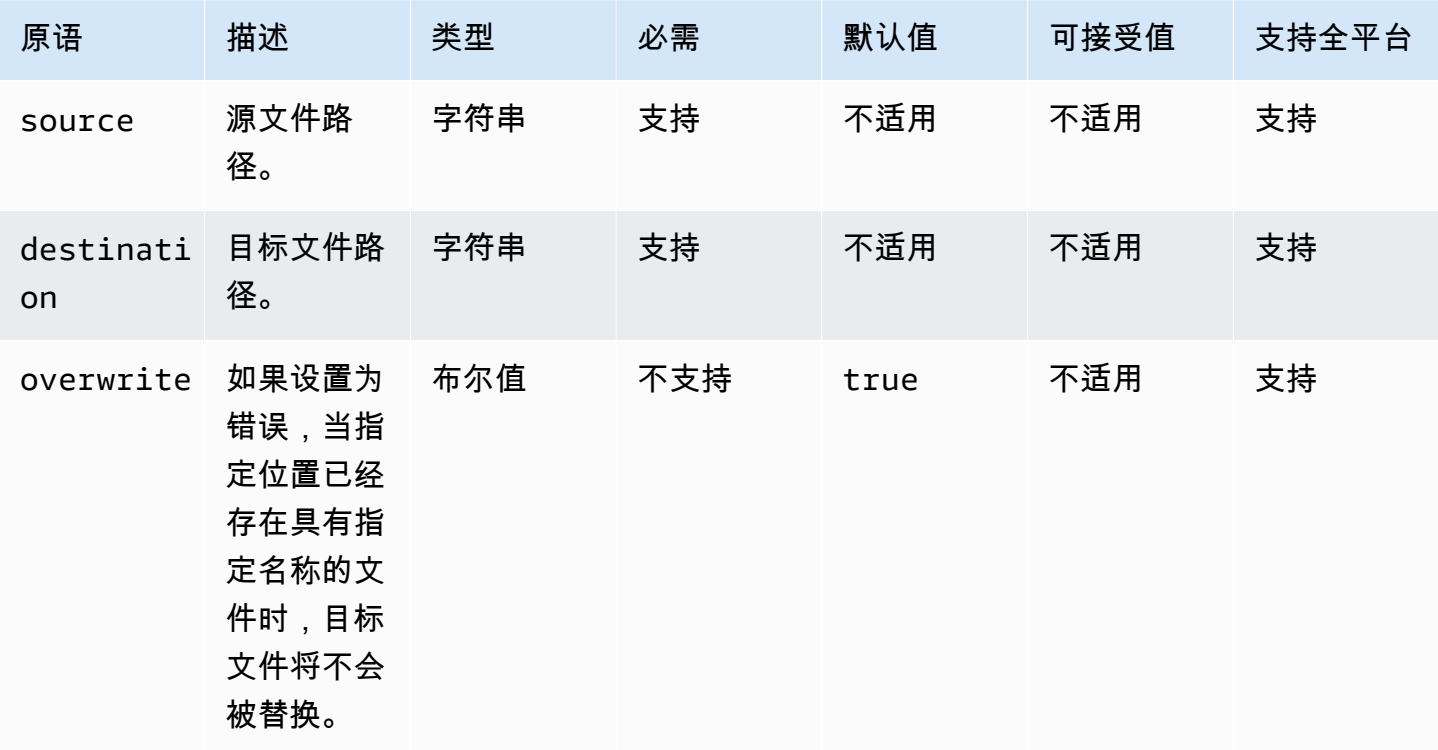

# 输入示例:复制文件(Linux)

name: CopyingAFileLinux action: CopyFile inputs: - source: /Sample/MyFolder/Sample.txt destination: /MyFolder/destinationFile.txt

输入示例:复制文件(Windows)
```
name: CopyingAFileWindows
action: CopyFile
inputs: 
   - source: C:\MyFolder\Sample.txt 
     destination: C:\MyFolder\destinationFile.txt
```
输入示例:使用源文件名复制文件(Linux)

```
name: CopyingFileWithSourceFileNameLinux
action: CopyFile
inputs: 
   - source: /Sample/MyFolder/Sample.txt 
     destination: /MyFolder/
```
输入示例:使用源文件名复制文件(Windows)

```
name: CopyingFileWithSourceFileNameWindows
action: CopyFile
inputs: 
   - source: C:\Sample\MyFolder\Sample.txt 
     destination: C:\MyFolder\
```
输入示例:使用通配符复制文件(Linux)

```
name: CopyingFilesWithWildCardLinux
action: CopyFile
inputs: 
   - source: /Sample/MyFolder/Sample* 
     destination: /MyFolder/
```
输入示例:使用通配符复制文件(Windows)

```
name: CopyingFilesWithWildCardWindows
action: CopyFile
inputs: 
   - source: C:\Sample\MyFolder\Sample* 
     destination: C:\MyFolder\
```
输入示例:复制文件而不覆盖(Linux)

```
name: CopyingFilesWithoutOverwriteLinux
```
action: CopyFile inputs:

> - source: /Sample/MyFolder/Sample.txt destination: /MyFolder/destinationFile.txt overwrite: false

输入示例:复制文件而不覆盖(Windows)

```
name: CopyingFilesWithoutOverwriteWindows
action: CopyFile
inputs: 
   - source: C:\Sample\MyFolder\Sample.txt 
     destination: C:\MyFolder\destinationFile.txt 
     overwrite: false
```
输出

无。

# **CopyFolder**

CopyFolder操作模块将文件夹从指定源复制到指定目标。source 选项的输入为要复制的文件 夹,destination 选项的输入为源文件夹内容被复制的文件夹。默认情况下,如果目标文件夹在运行 时不存在,该模块将会以递归方式创建该文件夹。

如果指定文件夹中已经存在具有指定名称的文件夹,则默认情况下,操作模块会覆盖现有文件夹。您可 以将覆盖选项设置为 false,覆盖这一默认行为。如果将覆盖选项设置为 false,并且在指定位置已 经存在具有指定名称的文件夹,操作模块将返回错误。

源文件夹名称可以包含通配符 (\*)。只有在最后一个文件路径分隔符 ( / 或 \ ) 之后才可使用通配符。 如果源文件夹名称中包含通配符,则所有与通配符匹配的文件夹都将复制到目标文件夹。如果要使用通 配符复制多个文件夹,则 destination 选项的输入必须以文件路径分隔符(/ 或 \)结尾,这表示目 标输入是一个文件夹。

如果目标文件夹名称与源文件夹名称不同,则可以使用 destination 选项指定目标文件夹名称。 如果未指定目标文件夹名称,则使用源文件夹的名称来创建目标文件夹。最后一个文件路径分隔 符 ( / 或 \ ) 之后的任何文本都将视为文件夹名称。如果要使用与源文件夹相同的文件夹名称,则 destination 选项的输入必须以文件路径分隔符(/或\)结尾。

发生以下情况时,操作模块会返回错误:

- 您无权在指定文件夹中创建文件夹。
- 源文件夹在运行时不存在。
- 已存在具有指定文件夹名称的文件夹,且 overwrite 选项设置为 false。
- 操作模块在执行操作时遇到错误。

# 输入

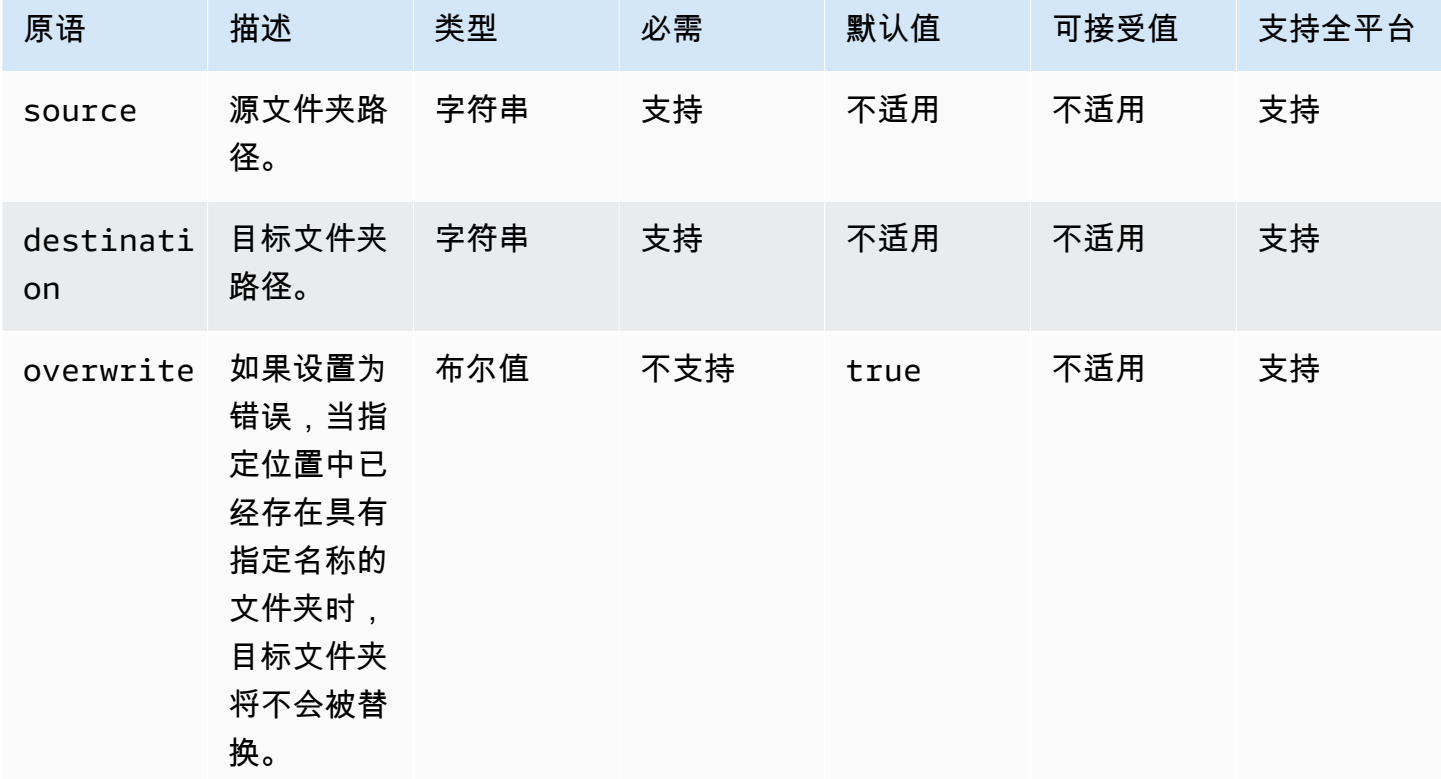

输入示例:复制文件夹(Linux)

name: CopyingAFolderLinux action: CopyFolder inputs: - source: /Sample/MyFolder/SampleFolder destination: /MyFolder/destinationFolder

# 输入示例:复制文件夹(Windows)

name: CopyingAFolderWindows action: CopyFolder

#### inputs:

```
 - source: C:\Sample\MyFolder\SampleFolder 
   destination: C:\MyFolder\destinationFolder
```
输入示例:使用源文件夹名称复制文件夹(Linux)

```
name: CopyingFolderSourceFolderNameLinux
action: CopyFolder
inputs: 
   - source: /Sample/MyFolder/SourceFolder 
     destination: /MyFolder/
```
输入示例:使用源文件夹名称复制文件夹(Windows)

```
name: CopyingFolderSourceFolderNameWindows
action: CopyFolder
inputs: 
   - source: C:\Sample\MyFolder\SampleFolder 
     destination: C:\MyFolder\
```
输入示例:使用通配符复制文件夹(Linux)

```
name: CopyingFoldersWithWildCardLinux
action: CopyFolder
inputs: 
   - source: /Sample/MyFolder/Sample* 
     destination: /MyFolder/
```
输入示例:使用通配符复制文件夹(Windows)

```
name: CopyingFoldersWithWildCardWindows
action: CopyFolder
inputs: 
   - source: C:\Sample\MyFolder\Sample* 
     destination: C:\MyFolder\
```
输入示例:在不覆盖的情况下复制文件夹(Linux)

```
name: CopyingFoldersWithoutOverwriteLinux
action: CopyFolder
```

```
 - source: /Sample/MyFolder/SourceFolder 
   destination: /MyFolder/destinationFolder 
   overwrite: false
```
输入示例:在不覆盖的情况下复制文件夹(Windows)

```
name: CopyingFoldersWithoutOverwrite
action: CopyFolder
inputs: 
   - source: C:\Sample\MyFolder\SourceFolder 
     destination: C:\MyFolder\destinationFolder 
     overwrite: false
```
输出

无。

**CreateFile** 

CreateFile操作模块在指定位置创建文件。默认情况下,如有需要,该模块还会以递归方式创建父文件 夹。

如果指定文件夹中已存在该文件,则默认情况下,操作模块会截断或覆盖现有文件。您可以将覆盖选项 设置为 false,覆盖这一默认行为。当覆盖选项设置为 false,并且在指定位置已经存在具有指定名 称的文件时,操作模块将返回错误。

如果文件编码值与默认编码 (utf-8) 值不同,可以使用 encoding 选项指定文件编码值。默认情况 下,utf-16 和 utf-32 使用小端字节序编码。

owner、group、和 permissions 是可选输入。permissions 的输入必须是字符串值。如果未提 供默认值,将使用默认值创建文件。Windows 平台不支持这些选项。如果在 Windows 平台上使用选项 owner、group 和 permissions,则此操作模块将验证并返回错误。

此操作模块可以创建一个文件,其权限由操作系统的默认 umask 值定义。如果想覆盖默认值,则必须 设置 umask 值。

发生以下情况时,操作模块会返回错误:

• 您无权在指定的父文件夹中创建文件或文件夹。

# 输入

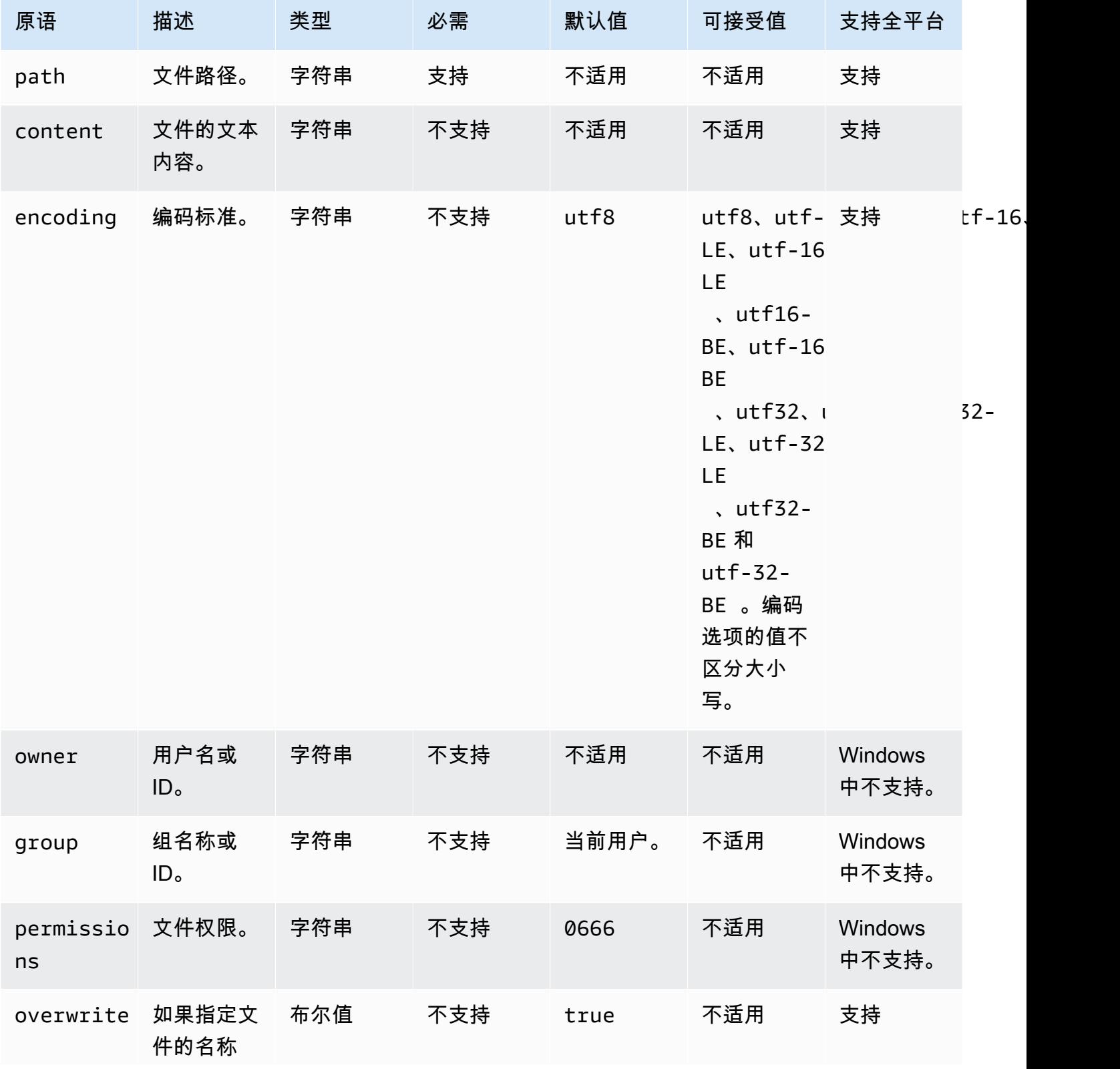

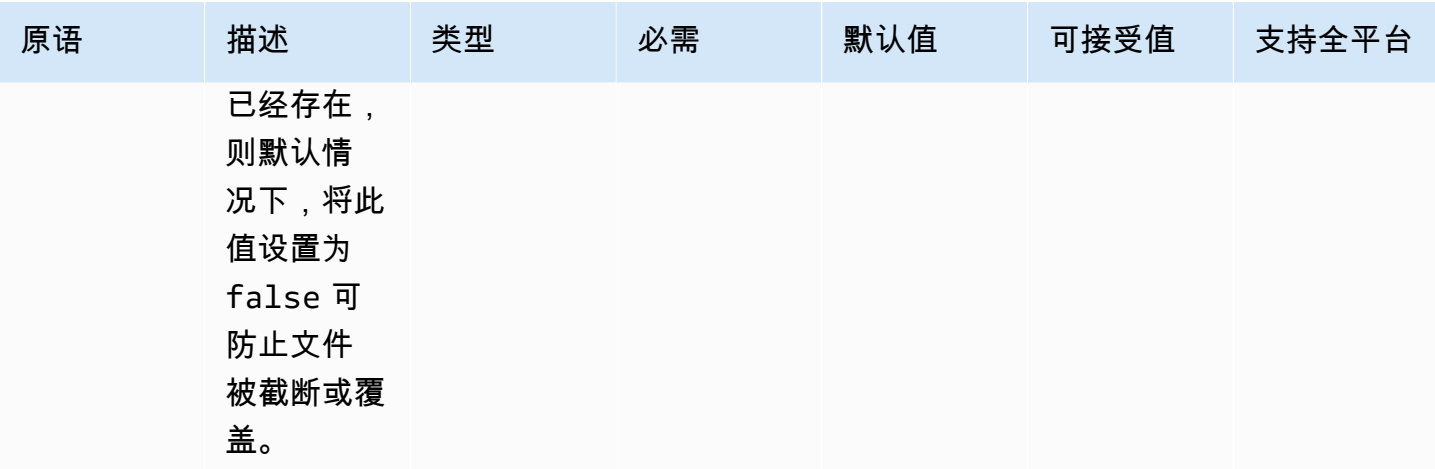

输入示例:创建文件而不覆盖(Linux)

```
name: CreatingFileWithoutOverwriteLinux
action: CreateFile
inputs: 
   - path: /home/UserName/Sample.txt 
     content: The text content of the sample file. 
     overwrite: false
```
输入示例:创建文件而不覆盖(Windows)

```
name: CreatingFileWithoutOverwriteWindows
action: CreateFile
inputs: 
   - path: C:\Temp\Sample.txt 
     content: The text content of the sample file. 
     overwrite: false
```
### 输入示例:创建带文件属性的文件

```
name: CreatingFileWithFileProperties
action: CreateFile
inputs: 
   - path: SampleFolder/Sample.txt 
     content: The text content of the sample file. 
     encoding: UTF-16 
     owner: Ubuntu 
     group: UbuntuGroup 
     permissions: 0777
```

```
 - path: SampleFolder/SampleFile.txt 
    permissions: 755 
  - path: SampleFolder/TextFile.txt 
    encoding: UTF-16 
    owner: root 
    group: rootUserGroup
```
输入示例:创建不带文件属性的文件

```
name: CreatingFileWithoutFileProperties
action: CreateFile
inputs: 
   - path: ./Sample.txt 
   - path: Sample1.txt
```
输入示例:创建一个空文件以跳过 Linux 清理脚本中的某一部分

```
name: CreateSkipCleanupfile
action: CreateFile
inputs: 
   - path: <skip section file name>
```
有关更多信息,请参阅 [覆盖 Linux 清理脚本](#page-481-0)

输出

无。

**CreateFolder** 

CreateFolder操作模块在指定位置创建一个文件夹。默认情况下,如有需要,该模块还会以递归方式创 建父文件夹。

如果指定文件夹中已存在该文件夹,则默认情况下,操作模块会截断或覆盖现有文件夹。您可以将覆盖 选项设置为 false,覆盖这一默认行为。如果将覆盖选项设置为 false,并且在指定位置已经存在具 有指定名称的文件夹,操作模块将返回错误。

owner、group、和 permissions 是可选输入。permissions 的输入必须是字符串值。Windows 平台不支持这些选项。如果在 Windows 平台上使用选项 owner、group 和 permissions,则此操 作模块将验证并返回错误。

此操作模块可以创建一个文件夹,其权限由操作系统的默认 umask 值定义。如果想覆盖默认值,则必 须设置 umask 值。

发生以下情况时,操作模块会返回错误:

• 您无权在指定位置创建文件夹。

• 操作模块在执行操作时遇到错误。

# 输入

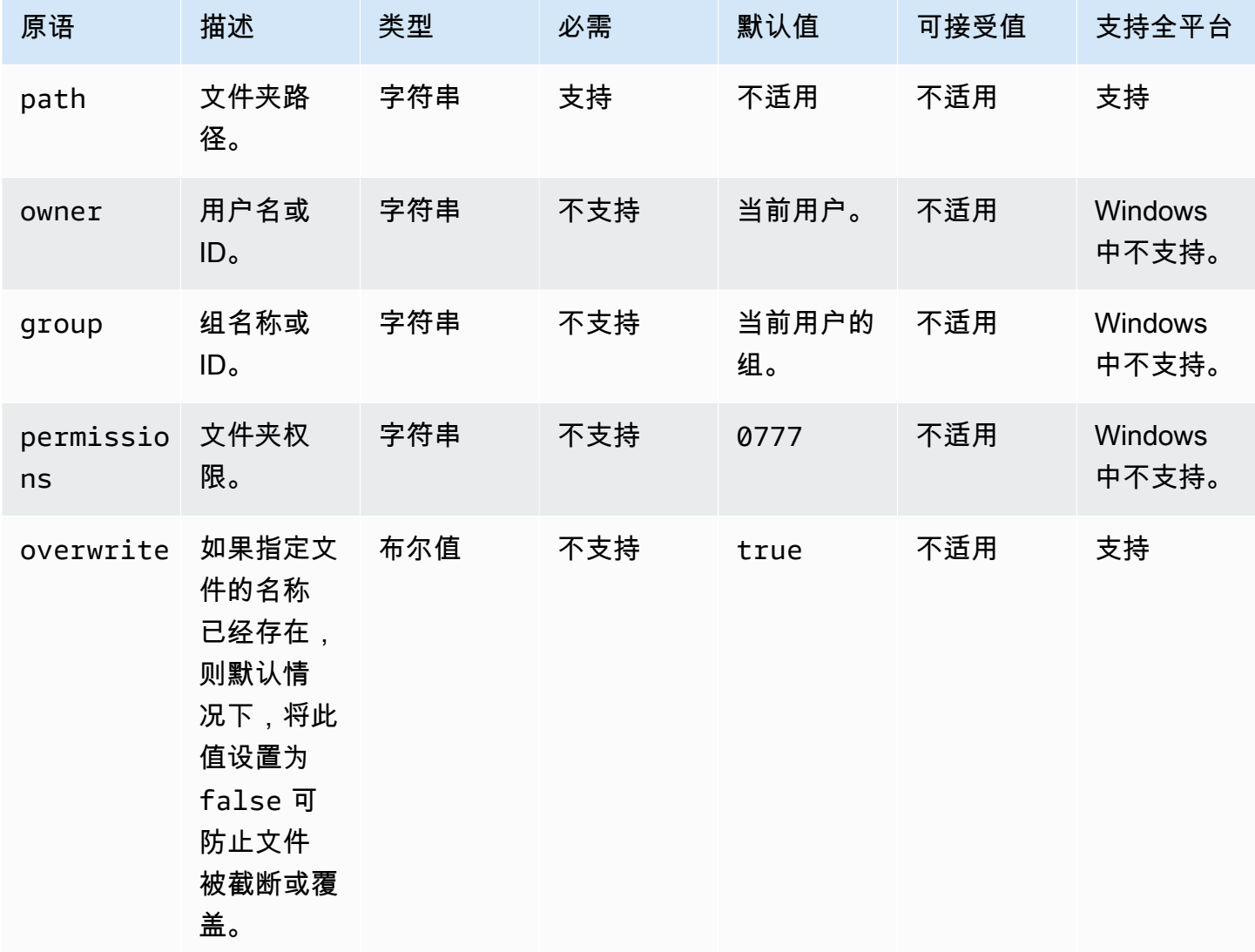

输入示例:创建文件夹(Linux)

name: CreatingFolderLinux

```
action: CreateFolder
inputs: 
   - path: /Sample/MyFolder/
```
输入示例:创建文件夹(Windows)

```
name: CreatingFolderWindows
action: CreateFolder
inputs: 
   - path: C:\MyFolder
```
输入示例:创建指定文件夹属性的文件夹

```
name: CreatingFolderWithFolderProperties
action: CreateFolder
inputs: 
   - path: /Sample/MyFolder/Sample/ 
     owner: SampleOwnerName 
     group: SampleGroupName 
     permissions: 0777 
   - path: /Sample/MyFolder/SampleFoler/ 
     permissions: 777
```
输入示例:创建一个覆盖现有文件夹的文件夹(如有)。

```
name: CreatingFolderWithOverwrite
action: CreateFolder
inputs: 
   - path: /Sample/MyFolder/Sample/ 
     overwrite: true
```
### 输出

无。

# **CreateSymlink**

CreateSymlink操作模块创建符号链接或包含对另一个文件的引用的文件。Windows 平台不支持此模 块。

path 和 target 选项的输入可以是绝对路径,也可以是相对路径。如果 path 选项的输入是相对路 径,则在创建链接时它将替换为绝对路径。

默认情况下,当指定文件夹中已存在具有指定名称的链接时,操作模块会返回错误。您可以将 force 选项设置为 true,覆盖这一默认行为。当 force 选项设置为 true 时,模块将覆盖现有链接。

如果父文件夹不存在,则默认情况下,操作模块会以递归方式创建该文件夹。

发生以下情况时,操作模块会返回错误:

- 目标文件在运行时不存在。
- 已存在具有指定名称的非符号链接文件。
- 操作模块在执行操作时遇到错误。

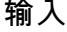

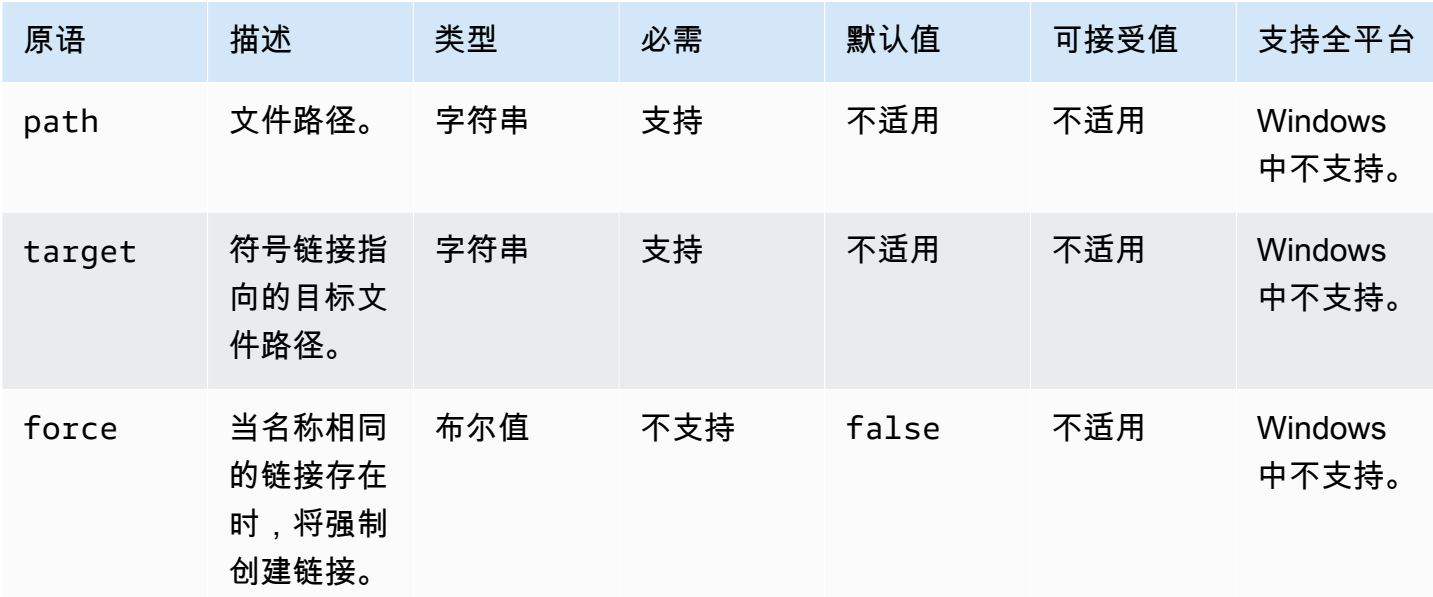

#### 输入示例:创建强制创建链接的符号链接

```
name: CreatingSymbolicLinkWithForce
action: CreateSymlink
inputs: 
   - path: /Folder2/Symboliclink.txt 
     target: /Folder/Sample.txt 
     force: true
```
输入示例:创建不强制创建链接的符号链接

name: CreatingSymbolicLinkWithOutForce

```
action: CreateSymlink
```
inputs:

 - path: Symboliclink.txt target: /Folder/Sample.txt

输出

无。

# DeleteFile

DeleteFile操作模块删除指定位置的一个或多个文件。

path 的输入应该是有效的文件路径或文件名中带有通配符 (\*) 的文件路径。如果在文件名中已指定通 配符,则同一文件夹中与通配符匹配的所有文件都将被删除。

发生以下情况时,操作模块会返回错误:

- 您无权执行删除的操作。
- 操作模块在执行操作时遇到错误。
- 输入

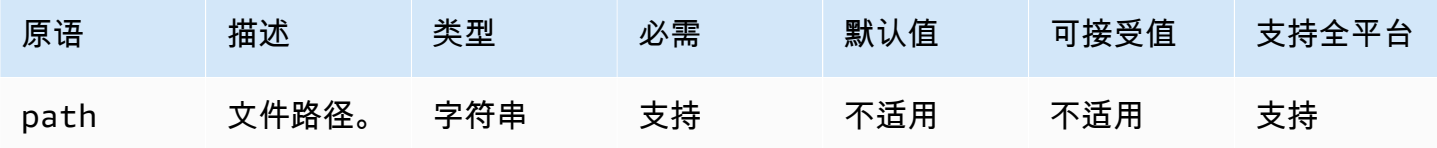

输入示例:删除单个文件(Linux)

```
name: DeletingSingleFileLinux
action: DeleteFile
inputs: 
   - path: /SampleFolder/MyFolder/Sample.txt
```
### 输入示例:删除单个文件(Windows)

```
name: DeletingSingleFileWindows
action: DeleteFile
inputs:
```

```
 - path: C:\SampleFolder\MyFolder\Sample.txt
```
输入示例:删除以"日志"结尾的文件(Linux)

```
name: DeletingFileEndingWithLogLinux
action: DeleteFile
inputs: 
   - path: /SampleFolder/MyFolder/*log
```
输入示例:删除以"日志"结尾的文件(Windows)

```
name: DeletingFileEndingWithLogWindows
action: DeleteFile
inputs: 
   - path: C:\SampleFolder\MyFolder\*log
```
输入示例:删除指定文件夹中的所有文件(Linux)

```
name: DeletingAllFilesInAFolderLinux
action: DeleteFile
inputs: 
   - path: /SampleFolder/MyFolder/*
```
输入示例:删除指定文件夹中的所有文件(Windows)

```
name: DeletingAllFilesInAFolderWindows
action: DeleteFile
inputs: 
   - path: C:\SampleFolder\MyFolder\*
```
### 输出

无。

**DeleteFolder** 

DeleteFolder操作模块删除文件夹。

如果该文件夹不为空,则必须将 force 选项设置为 true 才能删除该文件夹及其内容。如果您未将 force 选项设置为 true,并且您要删除的文件夹不为空,则操作模块会返回错误。force 选项的默 认值为 false。

发生以下情况时,操作模块会返回错误:

- 您无权执行删除的操作。
- 操作模块在执行操作时遇到错误。

### 输入

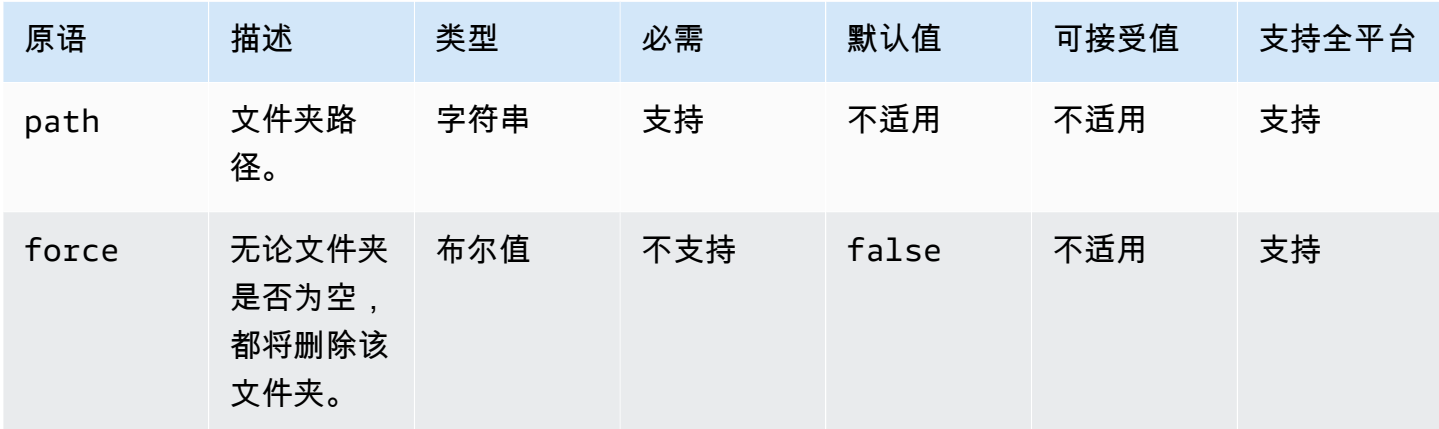

输入示例:使用 **force** 选项删除非空文件夹(Linux)

```
name: DeletingFolderWithForceOptionLinux
action: DeleteFolder
inputs: 
   - path: /Sample/MyFolder/Sample/ 
     force: true
```
输入示例:使用 **force** 选项删除非空文件夹(Windows)

```
name: DeletingFolderWithForceOptionWindows
action: DeleteFolder
inputs: 
   - path: C:\Sample\MyFolder\Sample\ 
     force: true
```
输入示例:删除文件夹(Linux)

```
name: DeletingFolderWithOutForceLinux
action: DeleteFolder
inputs: 
   - path: /Sample/MyFolder/Sample/
```
# 输入示例:删除文件夹(Windows)

```
name: DeletingFolderWithOutForce
action: DeleteFolder
inputs: 
   - path: C:\Sample\MyFolder\Sample\
```
#### 输出

无。

# ListFiles

ListFiles操作模块列出了指定文件夹中的文件。当递归选项设置为 true 时,将列出子文件夹中的文 件。默认情况下,此模块不列出子文件夹中的文件。

要列出名称与指定模式匹配的所有文件,请使用 fileNamePattern 选项提供该模 式。fileNamePattern 选项接受通配符 (\*) 值。提供 fileNamePattern 时,将返回与指定文件名 格式匹配的所有文件。

发生以下情况时,操作模块会返回错误:

- 指定的文件夹在运行时不存在。
- 您无权在指定的父文件夹中创建文件或文件夹。
- 操作模块在执行操作时遇到错误。

### 输入

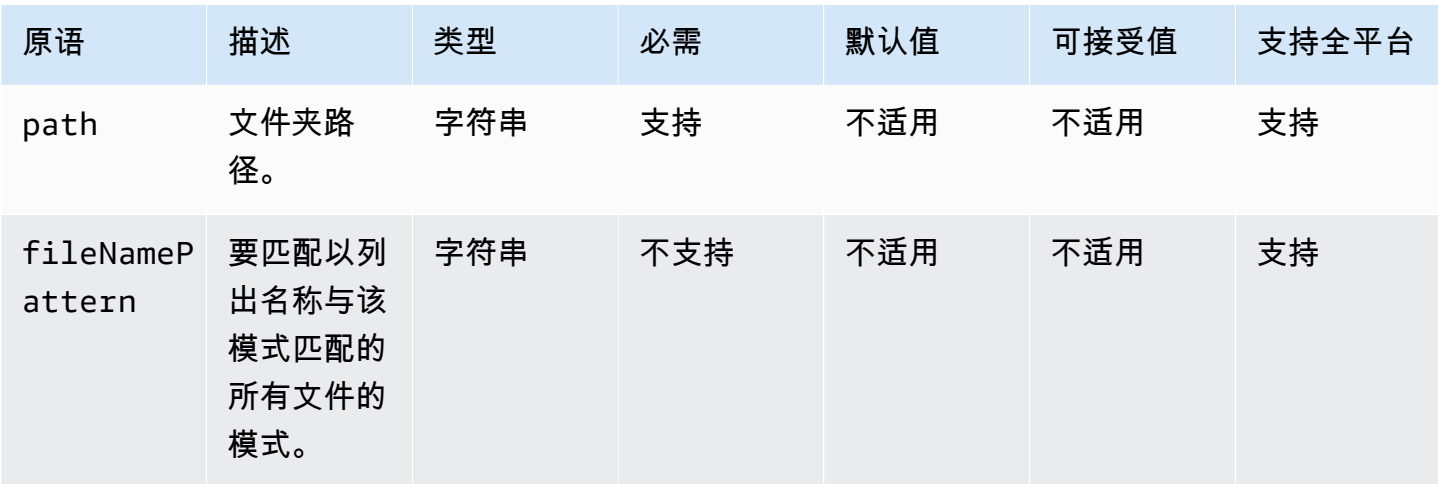

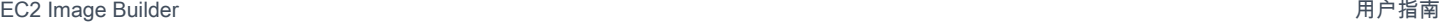

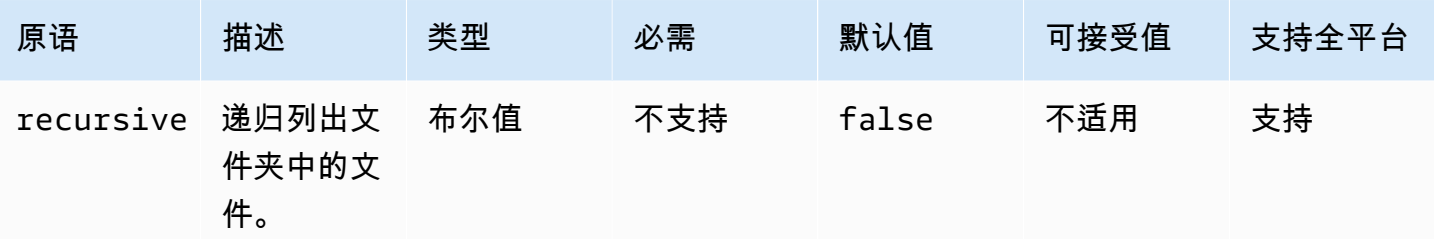

输入示例:列出指定文件夹中的文件(Linux)

```
name: ListingFilesInSampleFolderLinux
action: ListFiles
inputs: 
   - path: /Sample/MyFolder/Sample
```
输入示例:列出指定文件夹中的文件(Windows)

```
name: ListingFilesInSampleFolderWindows
action: ListFiles
inputs: 
   - path: C:\Sample\MyFolder\Sample
```
输入示例:列出以"日志"结尾的文件(Linux)

```
name: ListingFilesWithEndingWithLogLinux
action: ListFiles
inputs: 
   - path: /Sample/MyFolder/ 
     fileNamePattern: *log
```
输入示例:列出以"日志"结尾的文件(Windows)

```
name: ListingFilesWithEndingWithLogWindows
action: ListFiles
inputs: 
   - path: C:\Sample\MyFolder\ 
     fileNamePattern: *log
```
输入示例:递归列出文件

name: ListingFilesRecursively

# action: ListFiles inputs:

```
 - path: /Sample/MyFolder/ 
   recursive: true
```
# 输出

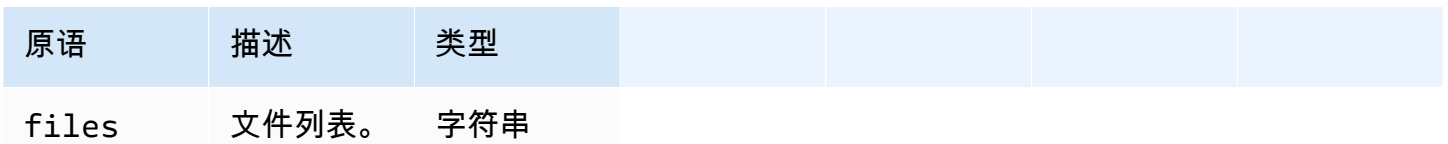

### 输出示例

```
{ 
   "files": "/sample1.txt,/sample2.txt,/sample3.txt"
}
```
# MoveFile

MoveFile操作模块将文件从指定源移动到指定目标。

如果指定文件夹中已存在该文件,则默认情况下,操作模块会覆盖现有文件。您可以将覆盖选项设置为 false,覆盖这一默认行为。当覆盖选项设置为 false,并且在指定位置已经存在具有指定名称的文 件时,操作模块将返回错误。此选项的工作原理与 Linux 中的 mv 命令相同,默认情况下会覆盖。

源文件名可以包含通配符 (\*)。只有在最后一个文件路径分隔符 ( / 或 \) 之后才可使用通配符。如果 源文件名中包含通配符,则所有与通配符匹配的文件都将复制到目标文件夹。如果要使用通配符移动多 个文件,则 destination 选项的输入必须以文件路径分隔符(/ 或 \)结尾,这表示目标输入是一个 文件夹。

如果目标文件名与源文件名不同,则可以使用 destination 选项指定目标文件名。如果未指定目标 文件名,则使用源文件的名称来创建目标文件。最后一个文件路径分隔符(/ 或 \)之后的任何文本都 将视为文件名。如果要使用与源文件相同的文件名,则 destination 选项的输入必须以文件路径分 隔符 ( / 或 \ ) 结尾。

发生以下情况时,操作模块会返回错误:

- 您无权在指定文件夹中创建文件。
- 源文件在运行时不存在。
- 已存在具有指定文件名的文件夹,且 overwrite 选项设置为 false。

# • 操作模块在执行操作时遇到错误。

# 输入

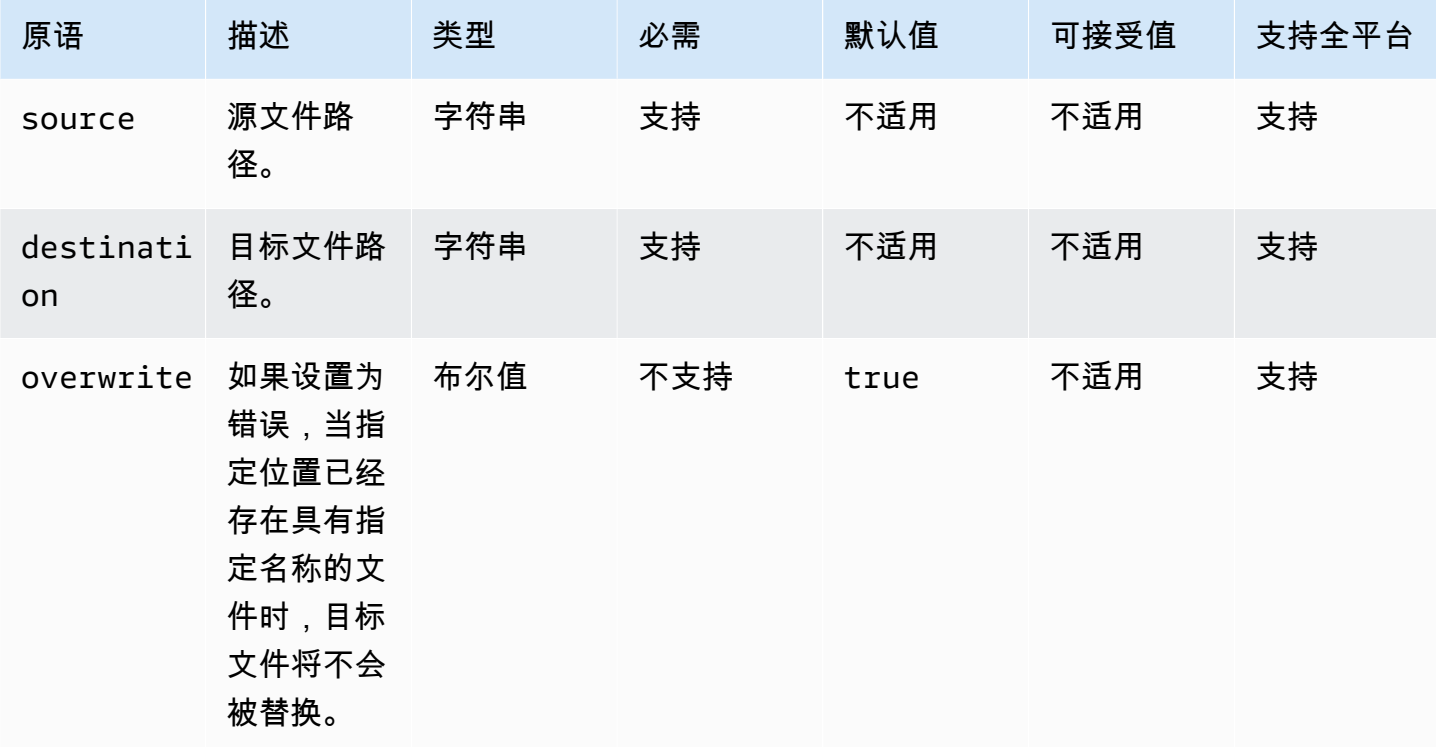

输入示例:移动文件(Linux)

name: MovingAFileLinux action: MoveFile inputs: - source: /Sample/MyFolder/Sample.txt destination: /MyFolder/destinationFile.txt

输入示例:移动文件(Windows)

```
name: MovingAFileWindows
action: MoveFile
inputs: 
   - source: C:\Sample\MyFolder\Sample.txt 
     destination: C:\MyFolder\destinationFile.txt
```
输入示例:使用源文件名移动文件(Linux)

```
name: MovingFileWithSourceFileNameLinux
action: MoveFile
inputs: 
   - source: /Sample/MyFolder/Sample.txt
```
destination: /MyFolder/

输入示例:使用源文件名移动文件(Windows)

```
name: MovingFileWithSourceFileNameWindows
action: MoveFile
inputs: 
   - source: C:\Sample\MyFolder\Sample.txt 
     destination: C:\MyFolder
```
输入示例:使用通配符移动文件(Linux)

```
name: MovingFilesWithWildCardLinux
action: MoveFile
inputs: 
   - source: /Sample/MyFolder/Sample* 
     destination: /MyFolder/
```
输入示例:使用通配符移动文件(Windows)

```
name: MovingFilesWithWildCardWindows
action: MoveFile
inputs: 
   - source: C:\Sample\MyFolder\Sample* 
     destination: C:\MyFolder
```
输入示例:移动文件而不覆盖(Linux)

```
name: MovingFilesWithoutOverwriteLinux
action: MoveFile
inputs: 
   - source: /Sample/MyFolder/Sample.txt 
     destination: /MyFolder/destinationFile.txt 
     overwrite: false
```
输入示例:移动文件而不覆盖(Windows)

```
name: MovingFilesWithoutOverwrite
action: MoveFile
inputs: 
   - source: C:\Sample\MyFolder\Sample.txt 
     destination: C:\MyFolder\destinationFile.txt 
     overwrite: false
```
输出

无。

# **MoveFolder**

MoveFolder操作模块将文件夹从指定源移动到指定目标。source 选项的输入是要移动的文件夹,而 destination 选项的输入是源文件夹内容被移动的文件夹。

如果目标父文件夹或 destination 选项的输入在运行时不存在,则默认情况下,模块会在指定的目 标上递归创建文件夹。

如果目标文件夹中已存在与源文件夹相同的文件夹,则默认情况下,操作模块会覆盖现有文件夹。您可 以将覆盖选项设置为 false,覆盖这一默认行为。如果将覆盖选项设置为 false,并且在指定位置已 经存在具有指定名称的文件夹,操作模块将返回错误。

源文件夹名称可以包含通配符 (\*)。只有在最后一个文件路径分隔符 ( / 或 \ ) 之后才可使用通配符。 如果源文件夹名称中包含通配符,则所有与通配符匹配的文件夹都将复制到目标文件夹。如果要使用通 配符移动多个文件夹,则 destination 选项的输入必须以文件路径分隔符(/ 或 \)结尾,这表示目 标输入是一个文件夹。

如果目标文件夹名称与源文件夹名称不同,则可以使用 destination 选项指定目标文件夹名称。 如果未指定目标文件夹名称,则使用源文件夹的名称来创建目标文件夹。最后一个文件路径分隔 符(/ 或 \)之后的任何文本都将视为文件夹名称。如果要使用与源文件夹相同的文件夹名称,则 destination 选项的输入必须以文件路径分隔符(/ 或 \)结尾。

发生以下情况时,操作模块会返回错误:

- 您无权在目标文件夹中创建文件夹。
- 源文件夹在运行时不存在。
- 已存在具有指定名称的文件夹,且 overwrite 选项设置为 false。
- 操作模块在执行操作时遇到错误。

### 输入

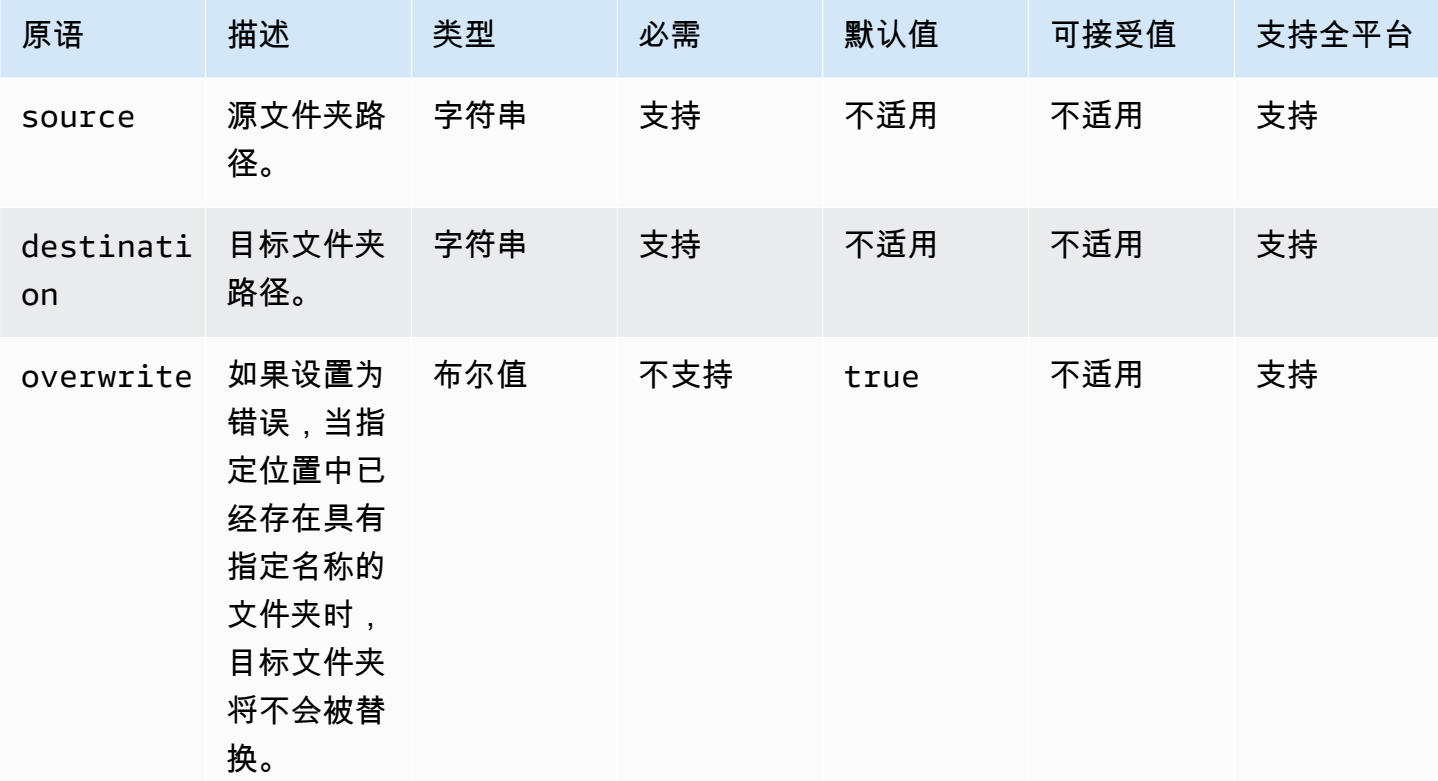

# 输入示例:移动文件夹(Linux)

```
name: MovingAFolderLinux
action: MoveFolder
inputs: 
   - source: /Sample/MyFolder/SourceFolder 
     destination: /MyFolder/destinationFolder
```

```
输入示例:移动文件夹(Windows)
```

```
name: MovingAFolderWindows
action: MoveFolder
inputs: 
   - source: C:\Sample\MyFolder\SourceFolder 
     destination: C:\MyFolder\destinationFolder
```
输入示例:使用源文件夹名称移动文件夹(Linux)

name: MovingFolderWithSourceFolderNameLinux

```
action: MoveFolder
```
#### inputs:

 - source: /Sample/MyFolder/SampleFolder destination: /MyFolder/

输入示例:使用源文件夹名称移动文件夹(Windows)

```
name: MovingFolderWithSourceFolderNameWindows
action: MoveFolder
inputs: 
   - source: C:\Sample\MyFolder\SampleFolder
```
destination: C:\MyFolder\

输入示例:使用通配符移动文件夹(Linux)

```
name: MovingFoldersWithWildCardLinux
action: MoveFolder
inputs: 
   - source: /Sample/MyFolder/Sample* 
     destination: /MyFolder/
```
输入示例:使用通配符移动文件夹(Windows)

```
name: MovingFoldersWithWildCardWindows
action: MoveFolder
inputs: 
   - source: C:\Sample\MyFolder\Sample* 
     destination: C:\MyFolder\
```
输入示例:在不覆盖的情况下移动文件夹(Linux)

```
name: MovingFoldersWithoutOverwriteLinux
action: MoveFolder
inputs:
```
 - source: /Sample/MyFolder/SampleFolder destination: /MyFolder/destinationFolder overwrite: false

输入示例:在不覆盖的情况下移动文件夹(Windows)

name: MovingFoldersWithoutOverwriteWindows

```
action: MoveFolder
inputs: 
   - source: C:\Sample\MyFolder\SampleFolder 
     destination: C:\MyFolder\destinationFolder 
     overwrite: false
```
输出

无。

### ReadFile

ReadFile操作模块读取字符串类型的文本文件的内容。该模块可用于读取文件内容,以便通过链接在后 续步骤中使用,或者用于读取数据到 console.log 文件。如果指定的路径是符号链接,则此模块将 返回目标文件的内容。该模块仅支持文本文件。

如果文件编码值与默认编码 (utf-8) 值不同,可以使用 encoding 选项指定文件编码值。默认情况 下,utf-16 和 utf-32 使用小端字节序编码。

默认情况下,此模块无法将文件内容打印到 console.log 文件中。您可以通过将 printFileContent 属性设置为 true 来覆盖此设置。

该模块只能返回文件的内容。该模块无法解析文件(例如 Excel 或 JSON 文件)。

发生以下情况时,操作模块会返回错误:

- 该文件在运行时不存在。
- 操作模块在执行操作时遇到错误。

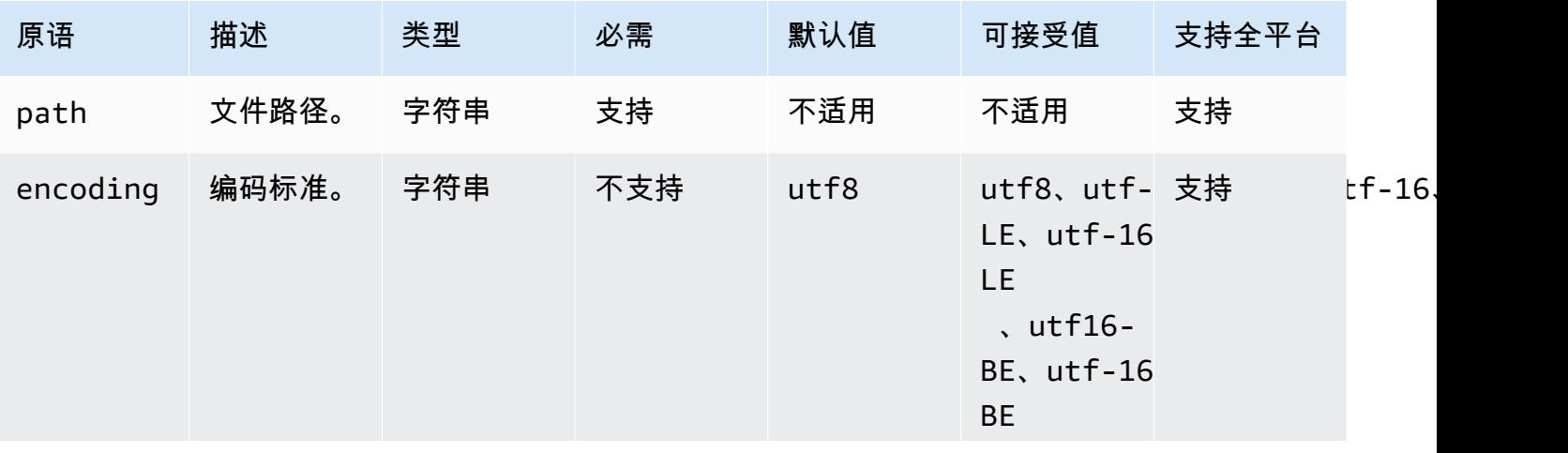

### 输入

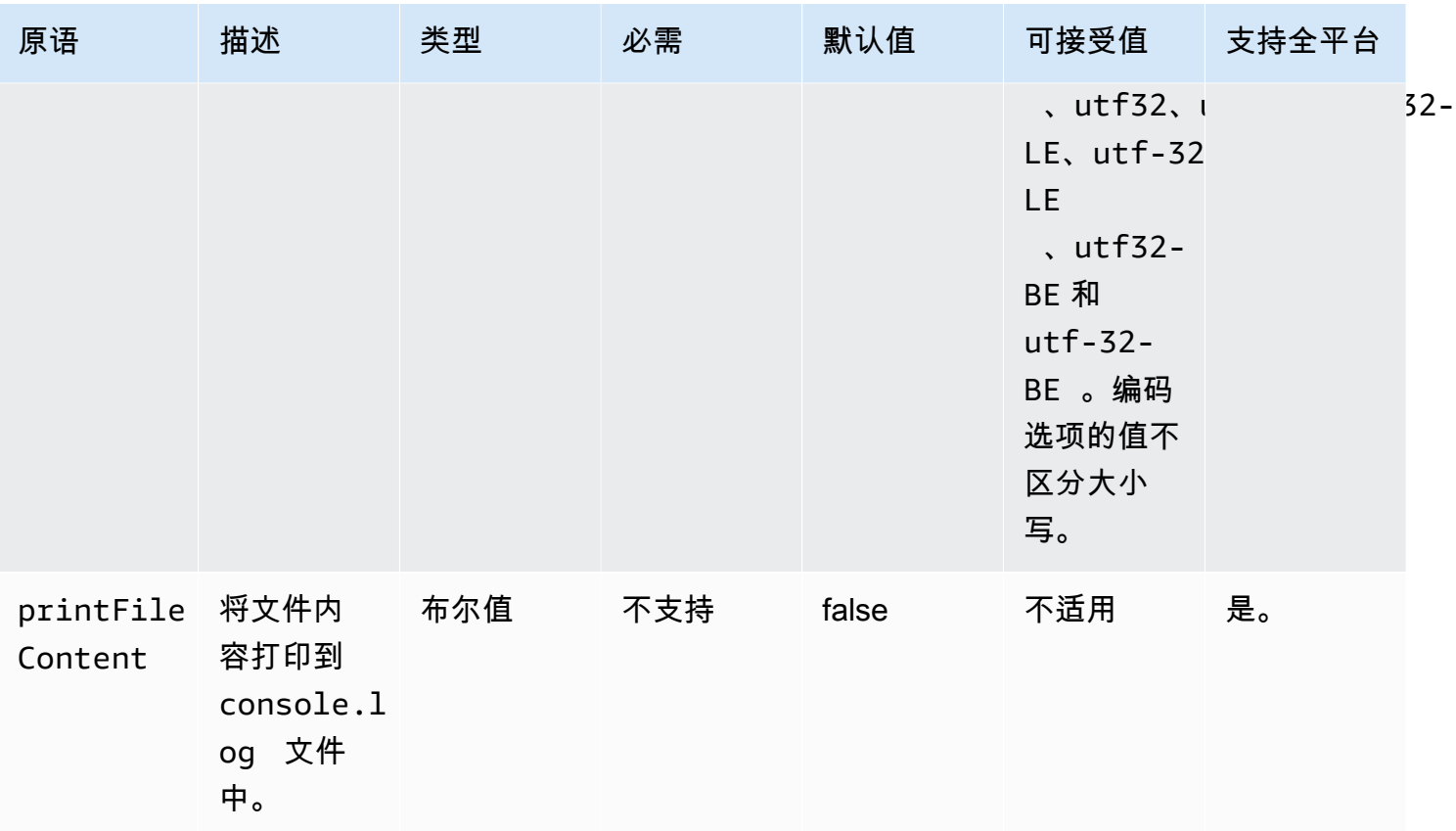

# 输入示例:读取文件(Linux)

```
name: ReadingFileLinux
action: ReadFile
inputs: 
   - path: /home/UserName/SampleFile.txt
```
# 输入示例:读取文件(Windows)

```
name: ReadingFileWindows
action: ReadFile
inputs: 
   - path: C:\Windows\WindowsUpdate.log
```
# 输入示例:读取文件并指定编码标准

```
name: ReadingFileWithFileEncoding
action: ReadFile
inputs:
```

```
 - path: /FolderName/SampleFile.txt 
   encoding: UTF-32
```
# 输入示例:读取文件并将其打印到 **console.log** 文件

```
name: ReadingFileToConsole
action: ReadFile
inputs: 
   - path: /home/UserName/SampleFile.txt 
     printFileContent: true
```
#### 输出

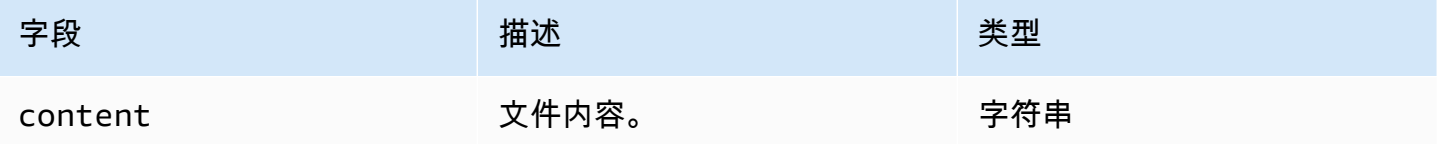

### 输出示例

```
{ 
     "content" : "The file content"
}
```
# **SetFileEncoding**

SetFileEncoding操作模块修改现有文件的编码属性。该模块可以将文件编码从 utf-8 转换为指定的编 码标准。默认情况下,utf-16 和 utf-32 为小端字节序编码。

发生以下情况时,操作模块会返回错误:

- 您无权执行指定修改。
- 该文件在运行时不存在。
- 操作模块在执行操作时遇到错误。

```
输入
```
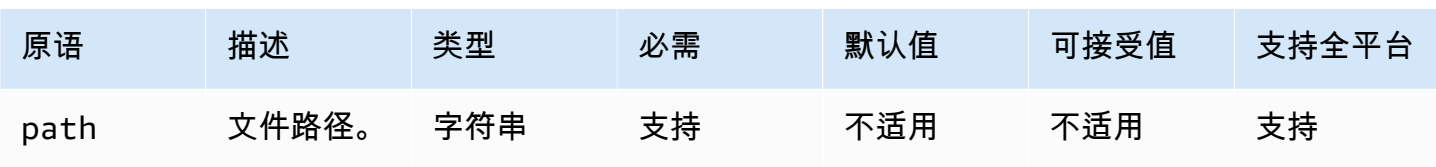

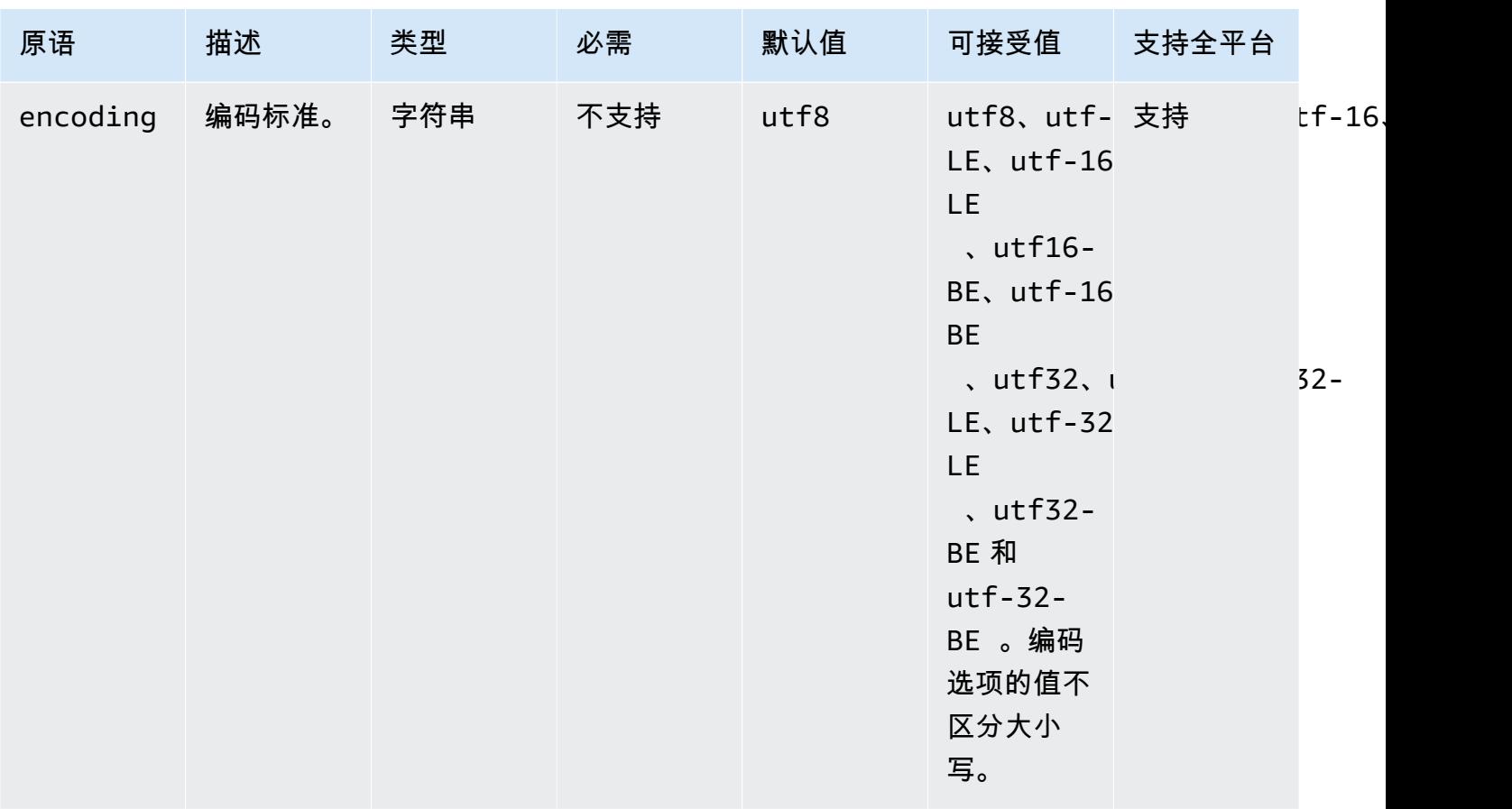

# 输入示例:设置文件编码属性

```
name: SettingFileEncodingProperty
action: SetFileEncoding
inputs: 
   - path: /home/UserName/SampleFile.txt 
     encoding: UTF-16
```
输出

无。

SetFileOwner

SetFileOwner操作模块修改现有文件的owner和group所有者属性。如果指定文件是符号链接,则模 块将修改源文件的 owner 属性。Windows 平台不支持此模块。

该模块接受用户名和组名作为输入。如果未提供组名,则该模块会将文件的组所有者分配给该用户所属 的组。

发生以下情况时,操作模块会返回错误:

- 您无权执行指定修改。
- 指定的用户名或组名在运行时不存在。
- 该文件在运行时不存在。
- 操作模块在执行操作时遇到错误。

### 输入

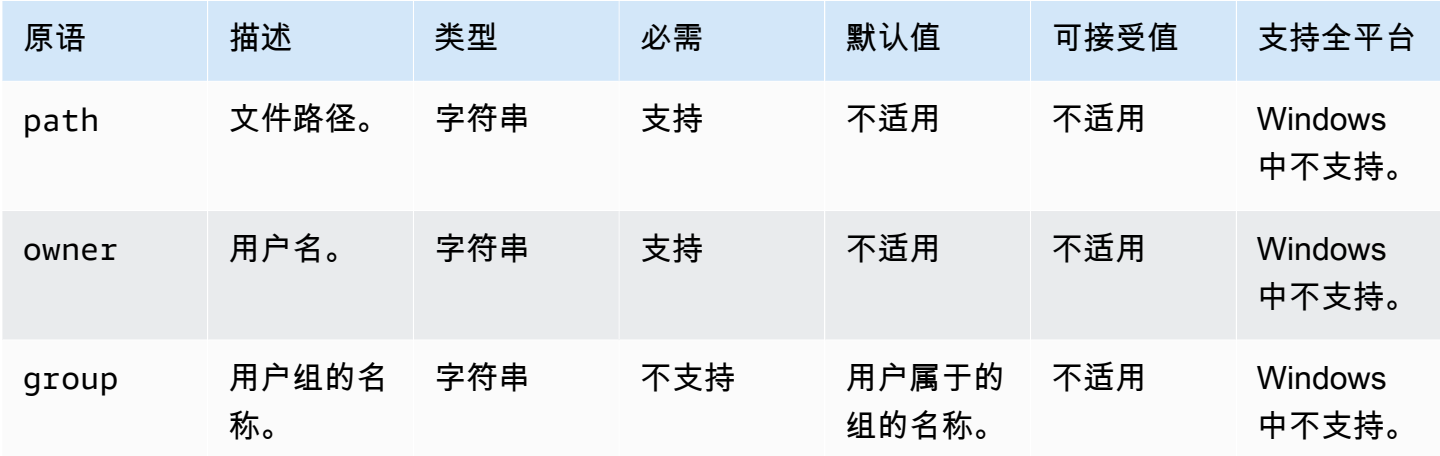

# 输入示例:设置文件所有者属性而不指定用户组名称

```
name: SettingFileOwnerPropertyNoGroup
action: SetFileOwner
inputs: 
   - path: /home/UserName/SampleText.txt 
     owner: LinuxUser
```
输入示例:通过指定所有者和用户组来设置文件所有者属性

```
name: SettingFileOwnerProperty
action: SetFileOwner
inputs: 
   - path: /home/UserName/SampleText.txt 
     owner: LinuxUser 
     group: LinuxUserGroup
```
### 输出

无。

# SetFolderOwner

SetFolderOwner操作模块以递归方式修改现有文件夹的owner和group所有者属性。默认情况下, 该模块可以修改文件夹中所有内容的所有权。您可以将 recursive 选项设置为 false 以覆盖此行 为。Windows 平台不支持此模块。

该模块接受用户名和组名作为输入。如果未提供组名,则该模块会将文件的组所有者分配给该用户所属 的组。

发生以下情况时,操作模块会返回错误:

- 您无权执行指定修改。
- 指定的用户名或组名在运行时不存在。
- 该文件夹在运行时不存在。
- 操作模块在执行操作时遇到错误。

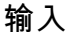

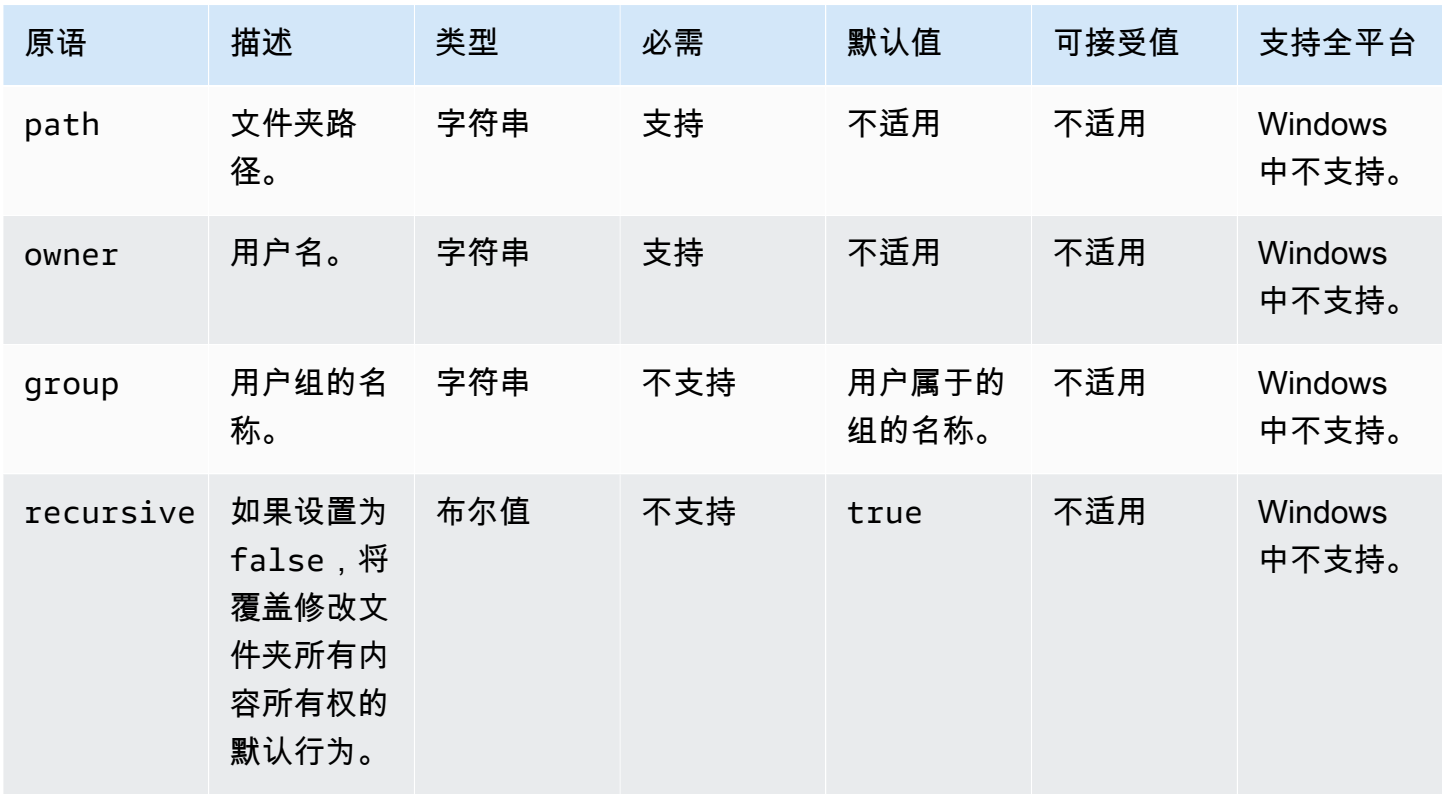

输入示例:设置文件夹所有者属性而不指定用户组名称

```
name: SettingFolderPropertyWithOutGroup
action: SetFolderOwner
inputs: 
   - path: /SampleFolder/ 
     owner: LinuxUser
```
输入示例:设置文件夹所有者属性而不覆盖文件夹中所有内容的所有权

```
name: SettingFolderPropertyWithOutRecursively
action: SetFolderOwner
inputs: 
   - path: /SampleFolder/ 
     owner: LinuxUser 
     recursive: false
```
输入示例:通过指定用户组名称来设置文件所有权属性

```
name: SettingFolderPropertyWithGroup
action: SetFolderOwner
inputs: 
   - path: /SampleFolder/ 
     owner: LinuxUser 
     group: LinuxUserGroup
```
### 输出

无。

**SetFilePermissions** 

SetFilePermissions操作模块修改现有文件的。permissionsWindows 平台不支持此模块。

permissions 的输入必须是字符串值。

此操作模块将创建一个文件,其权限由操作系统默认的 umask 值定义。如果想覆盖默认值,则必须设 置 umask 值。

发生以下情况时,操作模块会返回错误:

• 您无权执行指定修改。

- 该文件在运行时不存在。
- 操作模块在执行操作时遇到错误。

### 输入

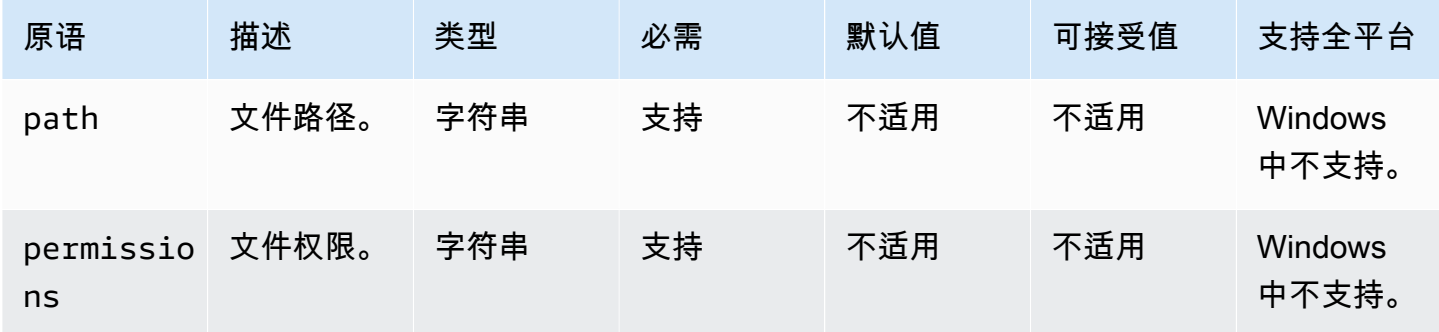

# 输入示例:修改文件权限

```
name: ModifyingFilePermissions
action: SetFilePermissions
inputs: 
   - path: /home/UserName/SampleFile.txt 
     permissions: 766
```
### 输出

### 无。

# **SetFolderPermissions**

SetFolderPermissions操作模块以递归方式修改现有文件夹及其所有子文件和子文件 夹。permissions默认情况下,此模块可以修改指定文件夹中所有内容的权限。您可以将 recursive 选项设置为 false 以覆盖此行为。Windows 平台不支持此模块。

permissions 的输入必须是字符串值。

此操作模块可以根据操作系统的默认 umask 值修改权限。如果想覆盖默认值,则必须设置 umask 值。

发生以下情况时,操作模块会返回错误:

• 您无权执行指定修改。

- 该文件夹在运行时不存在。
- 操作模块在执行操作时遇到错误。

### 输入

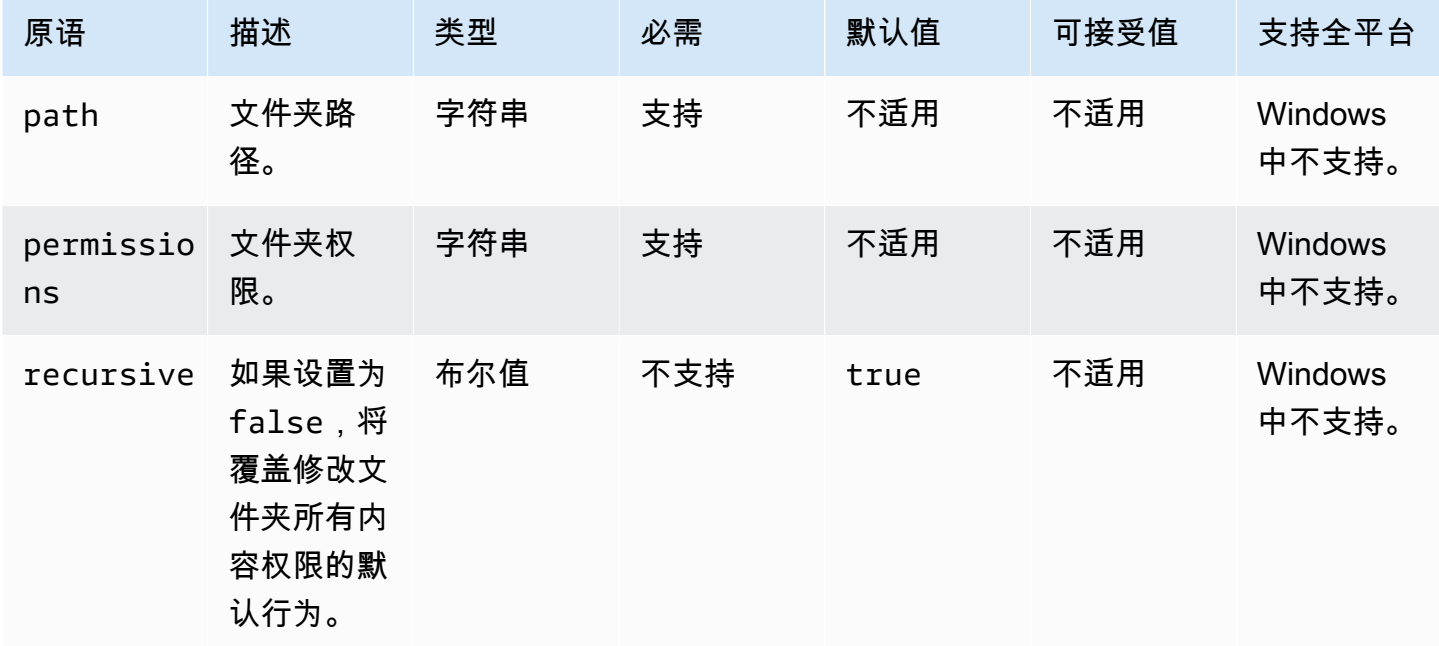

# 输入示例:设置文件夹权限

```
name: SettingFolderPermissions
action: SetFolderPermissions
inputs: 
   - path: SampleFolder/ 
     permissions: 0777
```
输入示例:设置文件夹权限而不修改文件夹所有内容的权限

```
name: SettingFolderPermissionsNoRecursive
action: SetFolderPermissions
inputs: 
   - path: /home/UserName/SampleFolder/ 
     permissions: 777 
     recursive: false
```
# 输出

无。

# 软件安装操作

本部分介绍了执行软件安装操作命令和说明的操作模块。

IAM 要求

如果您的安装下载路径是 S3 URI,则与您的实例配置文件关联的 IAM 角色必须具有运行 S3Download 操作模块的权限。要授予所需权限,请将 S3:GetObject IAM 策略附加到与实例配置 文件关联的 IAM 角色,并指定存储桶的路径。例如,*arn:aws:s3:::BucketName/\**)。

复杂 MSI 输入

如果您的输入字符串包含双引号字符 (''),则必须使用以下方法之一来确保其得到正确解释:

• 您可以在字符串的外部使用单引号(')来包含它,并在字符串内部使用双引号("),如下面的示例 所示。

```
properties: 
   COMPANYNAME: '"Acme ""Widgets"" and ""Gizmos."""'
```
在这种情况下,如果您需要在字符串中使用撇号,则必须对其进行转义。这意味着需要在撇号前使用 另一个单引号(')。

• 你可以在字符串的外面使用双引号(")来包含它。您可以使用反斜杠字符 (\) 对字符串中的任何双 引号进行转义,如以下示例所示。

properties: COMPANYNAME: "\"Acme \"\"Widgets\"\" and \"\"Gizmos.\"\"\""

这两种方法都将值 COMPANYNAME="Acme ""Widgets"" and ""Gizmos.""" 传递给 msiexec 命 令。

软件安装操作模块

- [安装 MSI](#page-140-0)
- [卸载 MSI](#page-149-0)

# <span id="page-140-0"></span>安装 MSI

InstallMSI 操作模块使用 MSI 文件安装 Windows 应用程序。您可以使用本地路径、S3 对象 URI 或 Web URL 来指定 MSI 文件。重新启动选项可配置系统的重新启动行为。

AWSTOE 根据操作模块的输入参数生成msiexec命令。path(MSI 文件位置)和 logFile(日志文 件位置)输入参数的值必须用引号(")括起来。

以下 MSI 退出代码视为成功:

- 0(成功)
- 1614 (ERROR\_PRODUCT\_UNINSTALLED)
- 1641(已启动重启)
- 3010(需要重启)

### 输入

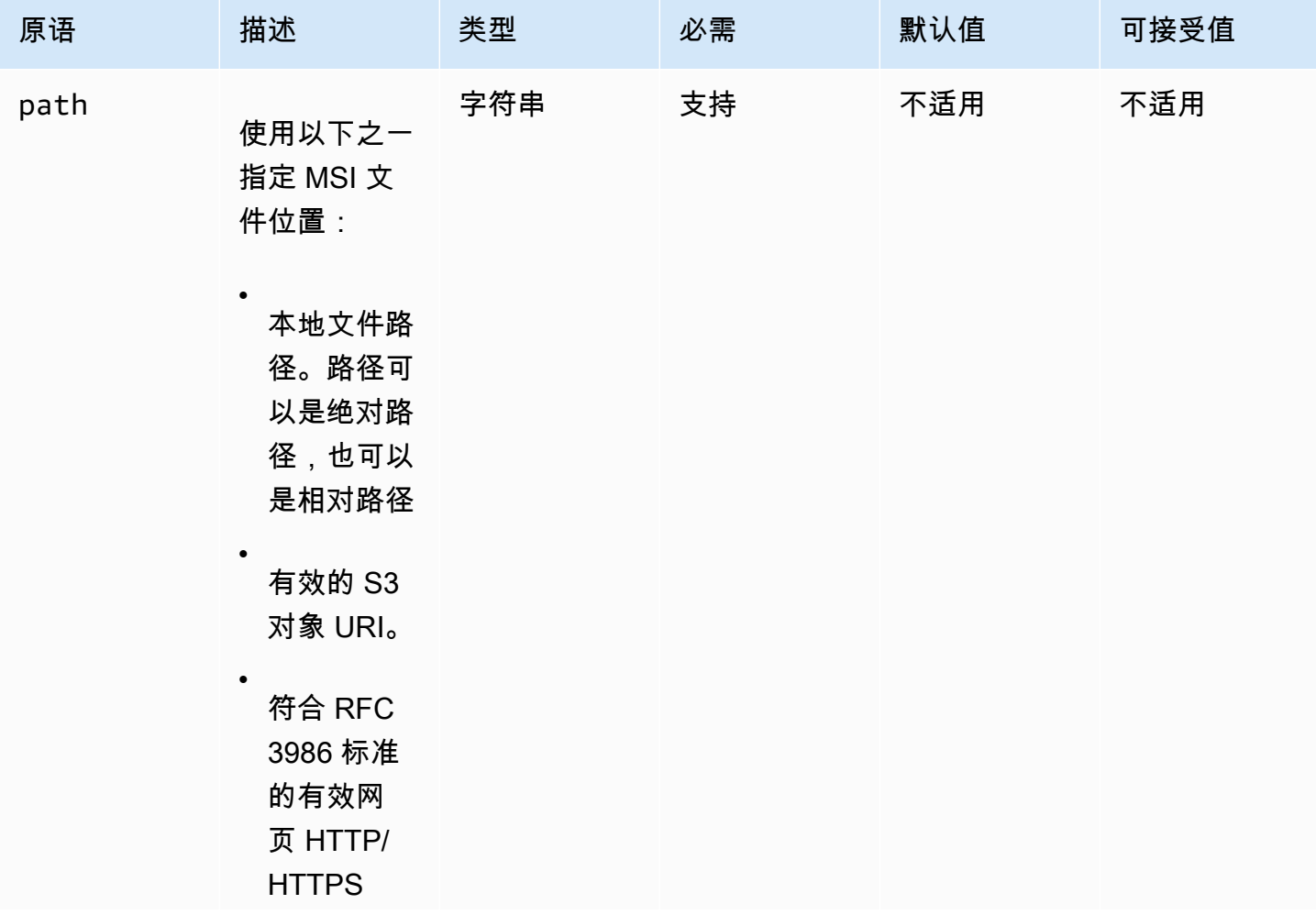

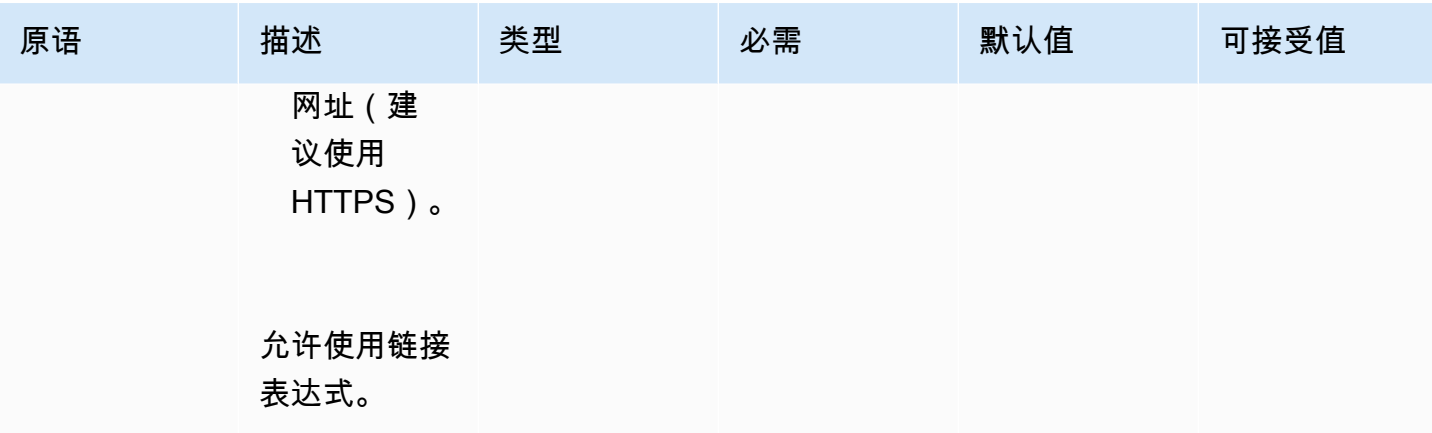

**EC2** Image Builder **House Example 2** The Second Second Second Second Second Second Second Second Second Second Second Second Second Second Second Second Second Second Second Second Second Second Second Second Second Seco

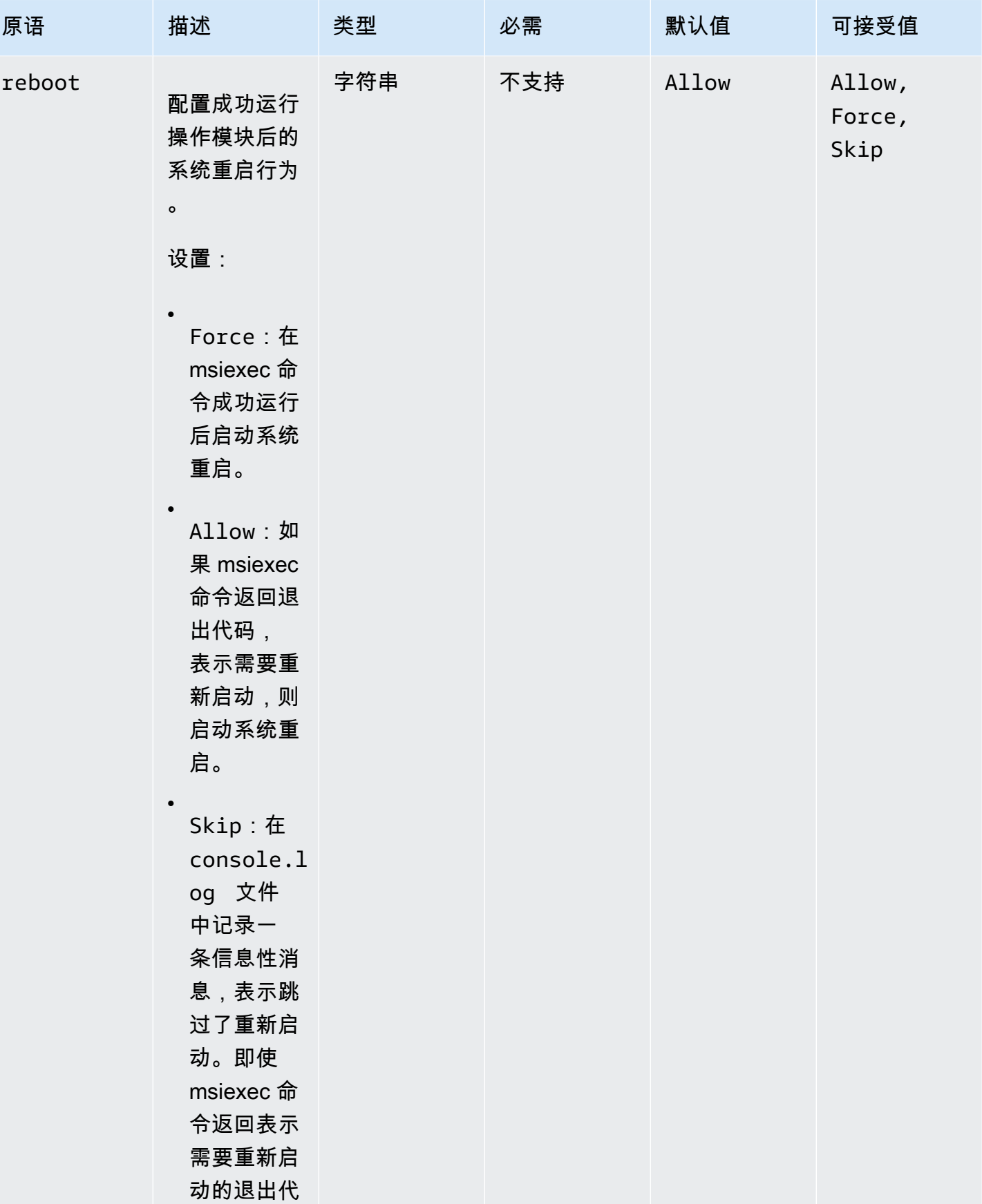

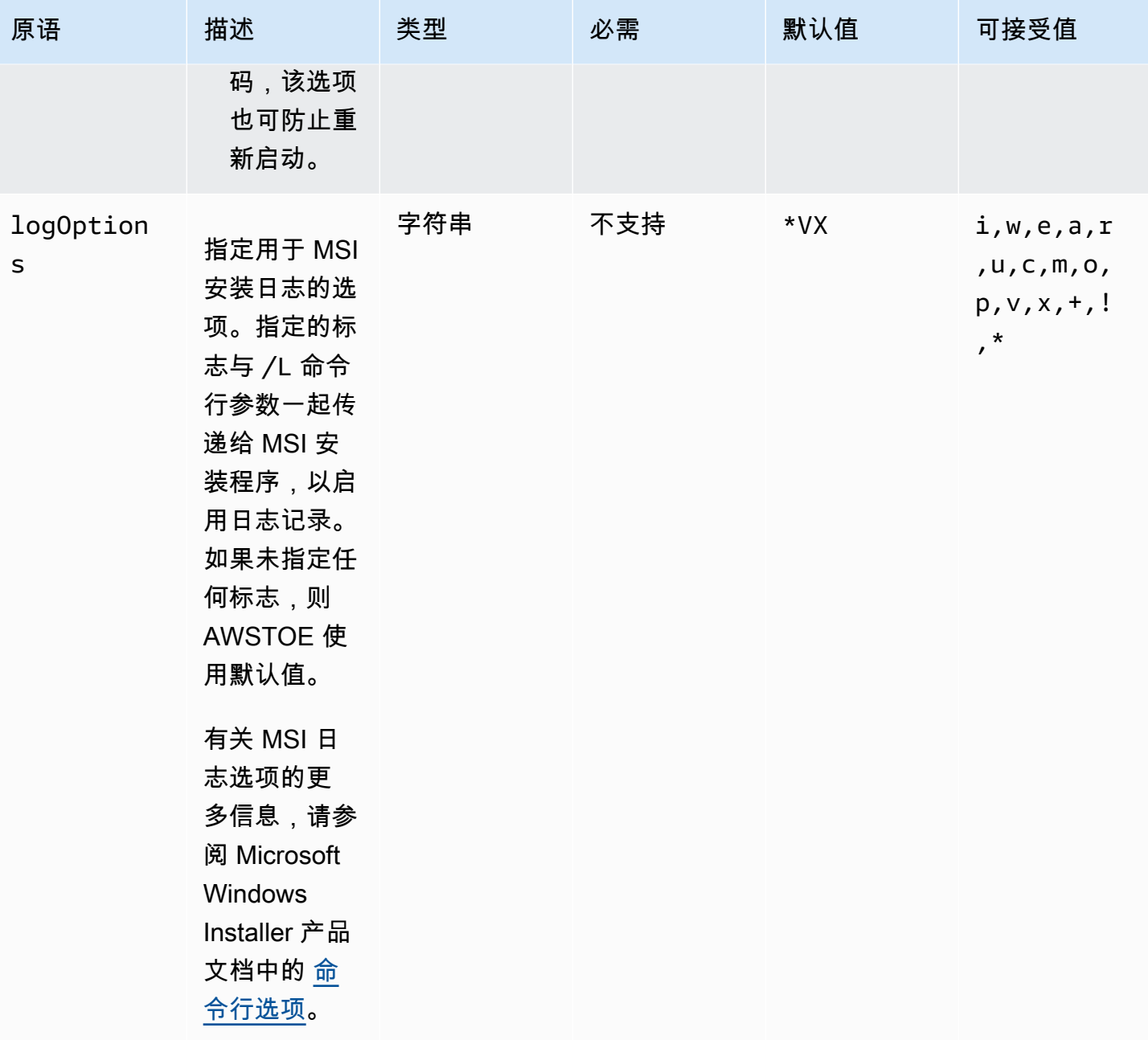
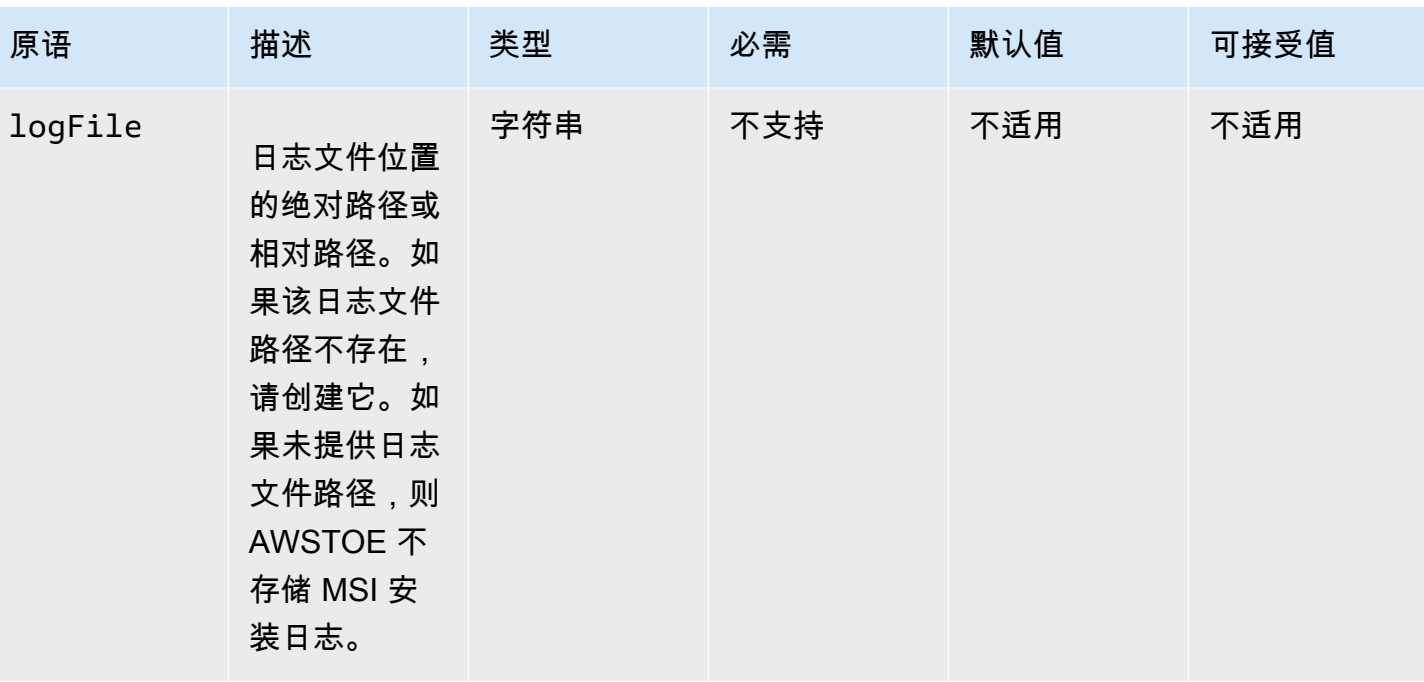

**EC2** Image Builder **House Example 2** The Second Second Second Second Second Second Second Second Second Second Second Second Second Second Second Second Second Second Second Second Second Second Second Second Second Seco

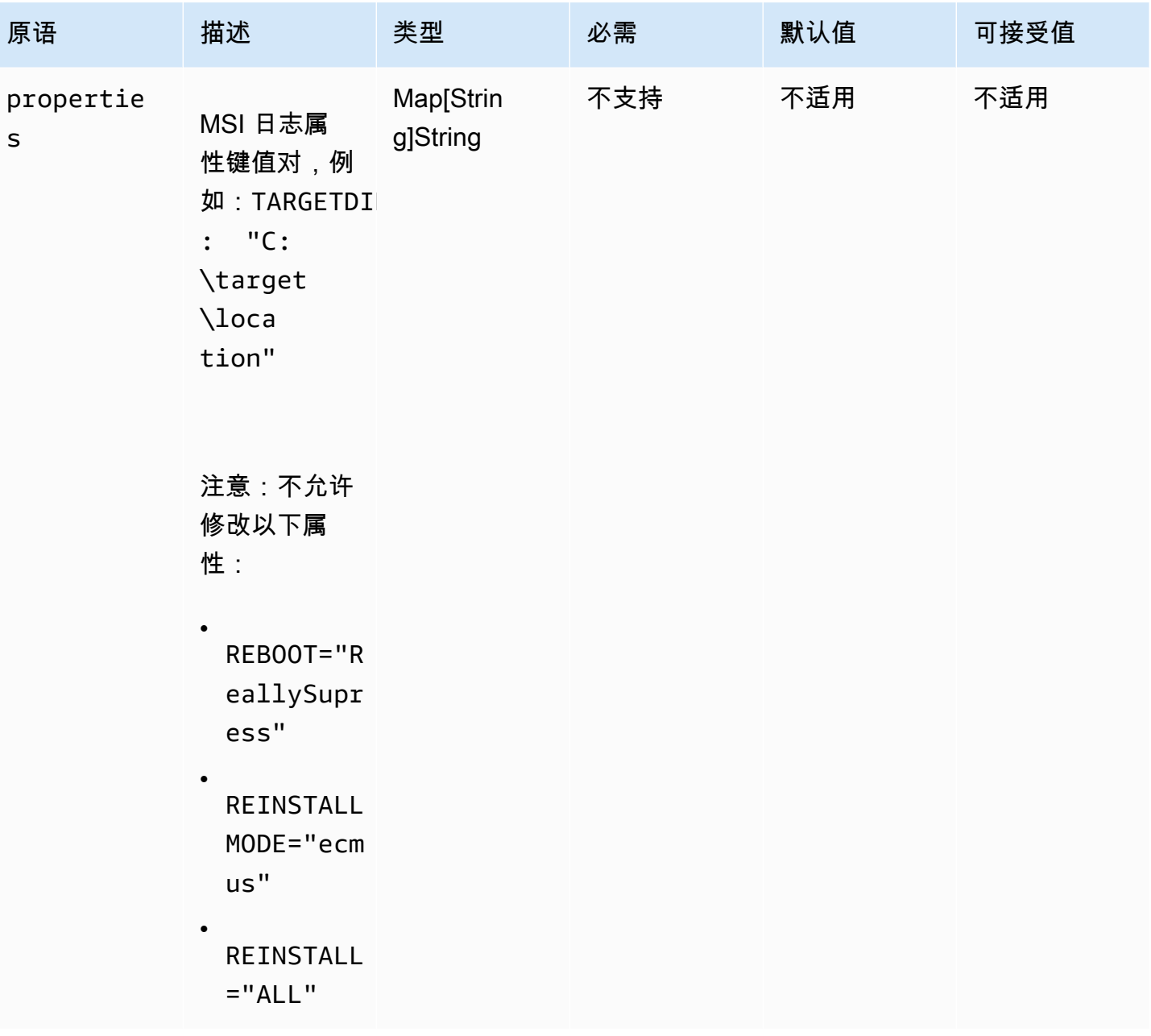

**EC2** Image Builder **House Example 2** The Second Second Second Second Second Second Second Second Second Second Second Second Second Second Second Second Second Second Second Second Second Second Second Second Second Seco

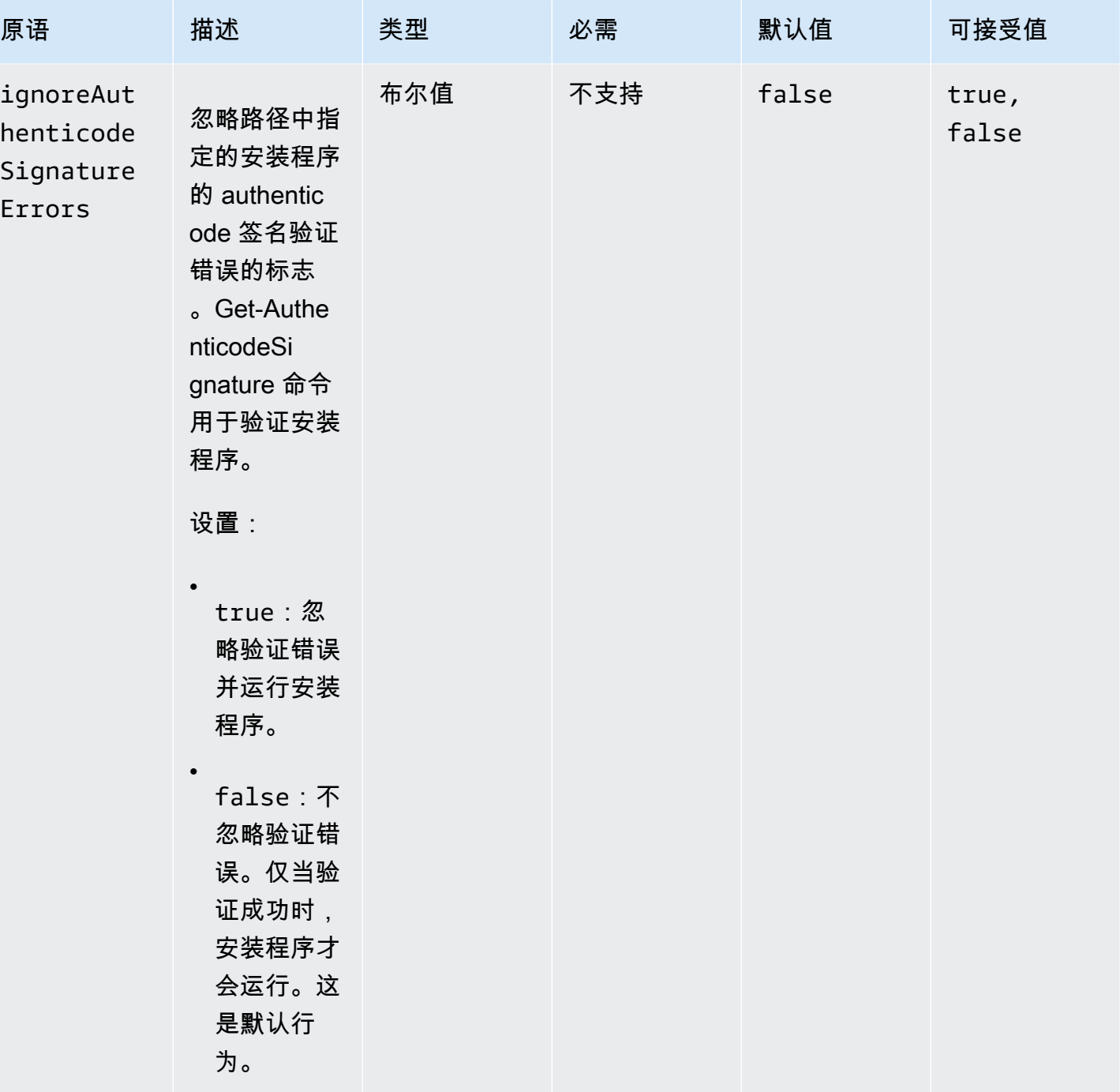

EC2 Image Builder 用户指南

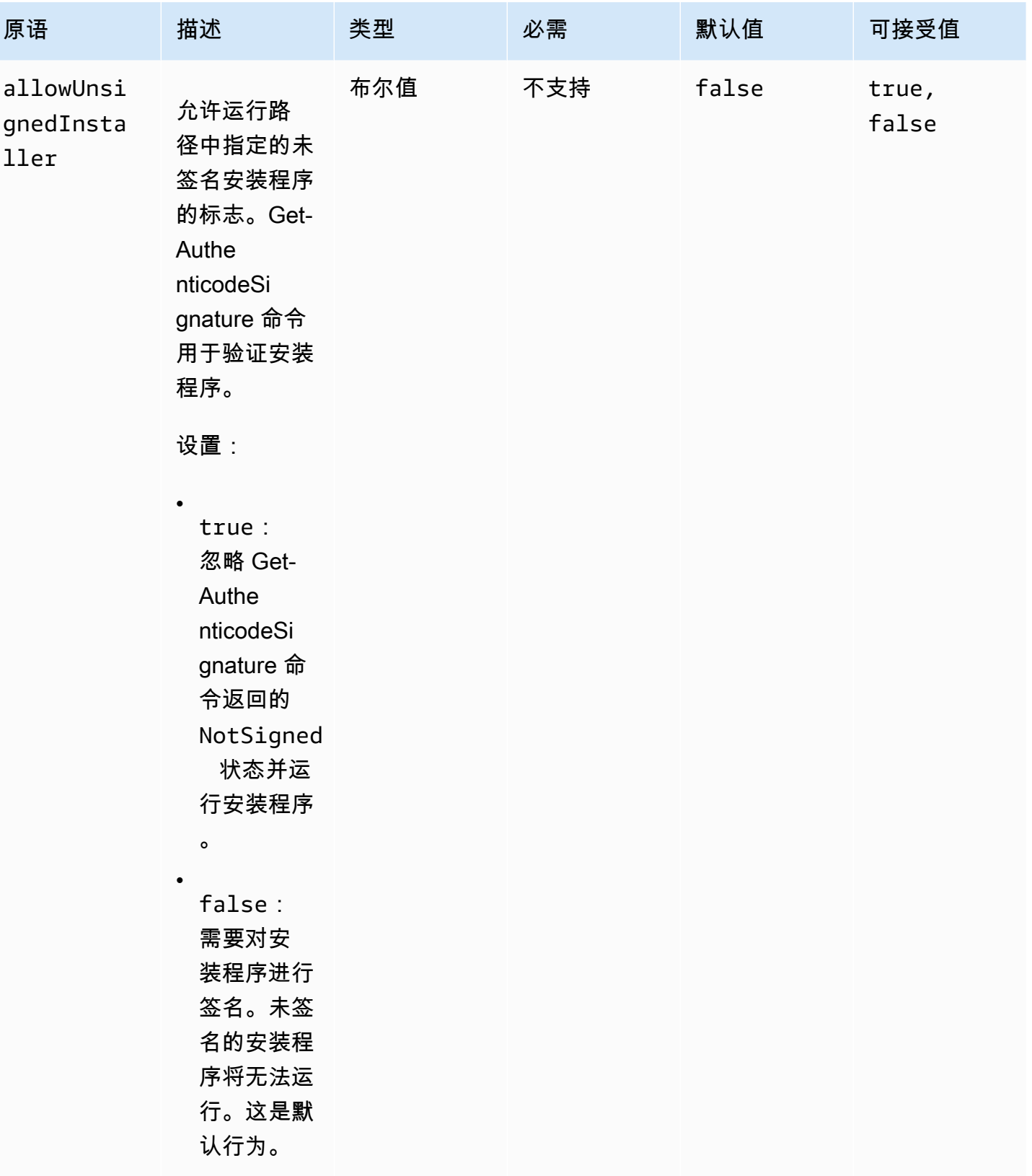

示例

以下示例显示了组件文档输入部分的变体,具体取决于您的安装路径。

### 输入示例:本地文档路径安装

```
- name: local-path-install 
   steps: 
     - name: LocalPathInstaller 
       action: InstallMSI 
       inputs: 
         path: C:\sample.msi 
         logFile: C:\msilogs\local-path-install.log 
         logOptions: '*VX' 
         reboot: Allow 
         properties: 
            COMPANYNAME: '"Amazon Web Services"' 
         ignoreAuthenticodeSignatureErrors: true 
         allowUnsignedInstaller: true
```
输入示例:Amazon S3 路径安装

```
- name: s3-path-install 
   steps: 
     - name: S3PathInstaller 
       action: InstallMSI 
       inputs: 
        path: s3://<bucket-name>/sample.msi
         logFile: s3-path-install.log 
         reboot: Force 
         ignoreAuthenticodeSignatureErrors: false 
         allowUnsignedInstaller: true
```
## 输入示例:Web 路径安装

```
- name: web-path-install 
   steps: 
     - name: WebPathInstaller 
       action: InstallMSI 
       inputs: 
         path: https://<some-path>/sample.msi 
         logFile: web-path-install.log 
         reboot: Skip 
         ignoreAuthenticodeSignatureErrors: true
```
#### allowUnsignedInstaller: false

### 输出

### 以下是 InstallMSI 操作模块的输出示例。

```
{ 
   "logFile": "web-path-install.log", 
   "msiExitCode": 0, 
   "stdout": ""
}
```
## 卸载 MSI

UninstallMSI 操作模块允许您使用 MSI 文件删除 Windows 应用程序。您可以使用本地文件路 径、S3 对象 URI 或 Web URL 指定 MSI 文件位置。重新启动选项可配置系统的重新启动行为。

AWSTOE 根据操作模块的输入参数生成msiexec命令。生成 msiexec 命令时,MSI 文件位置 (path) 和日志文件位置 (logFile) 将明确用双引号(")括起来。

以下 MSI 退出代码视为成功:

- 0(成功)
- 1605(ERROR\_UNKNOWN\_PRODUCT)
- 1614 ( ERROR\_PRODUCT\_UNINSTALLED )
- 1641(已启动重启)
- 3010(需要重启)

### 输入

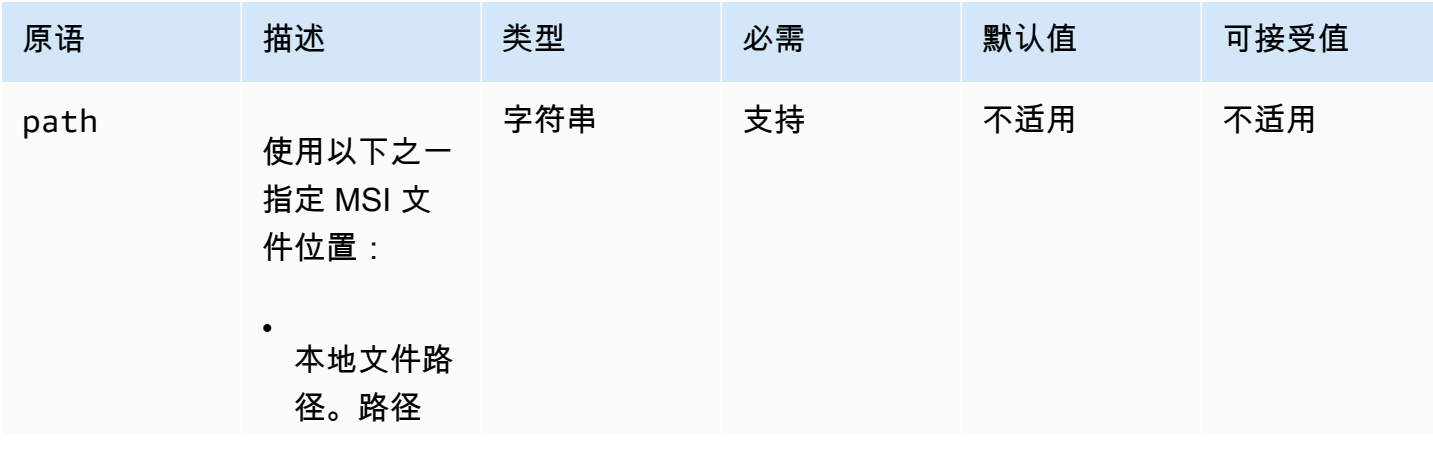

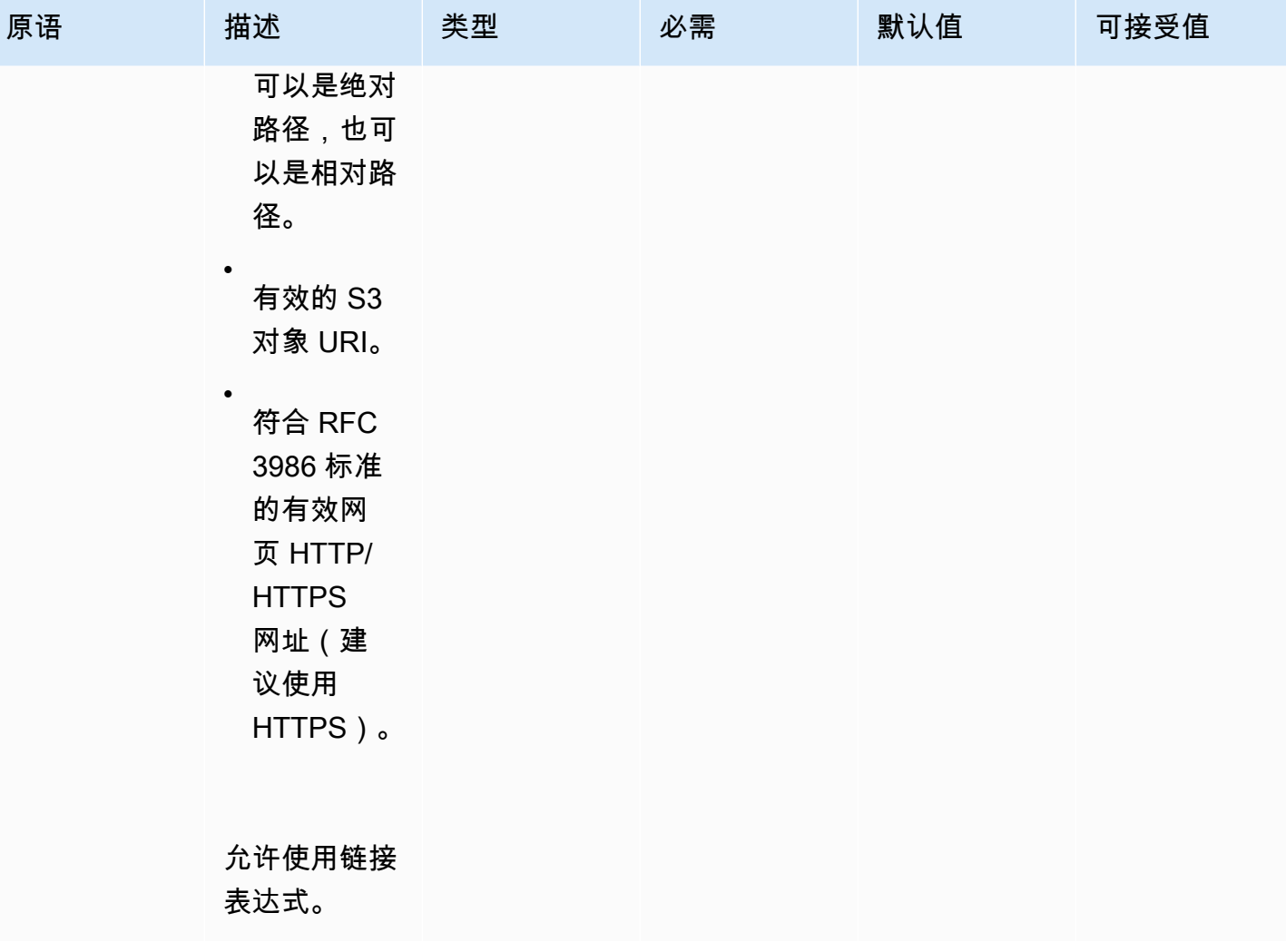

**EC2** Image Builder **House Example 2** The Second Second Second Second Second Second Second Second Second Second Second Second Second Second Second Second Second Second Second Second Second Second Second Second Second Seco

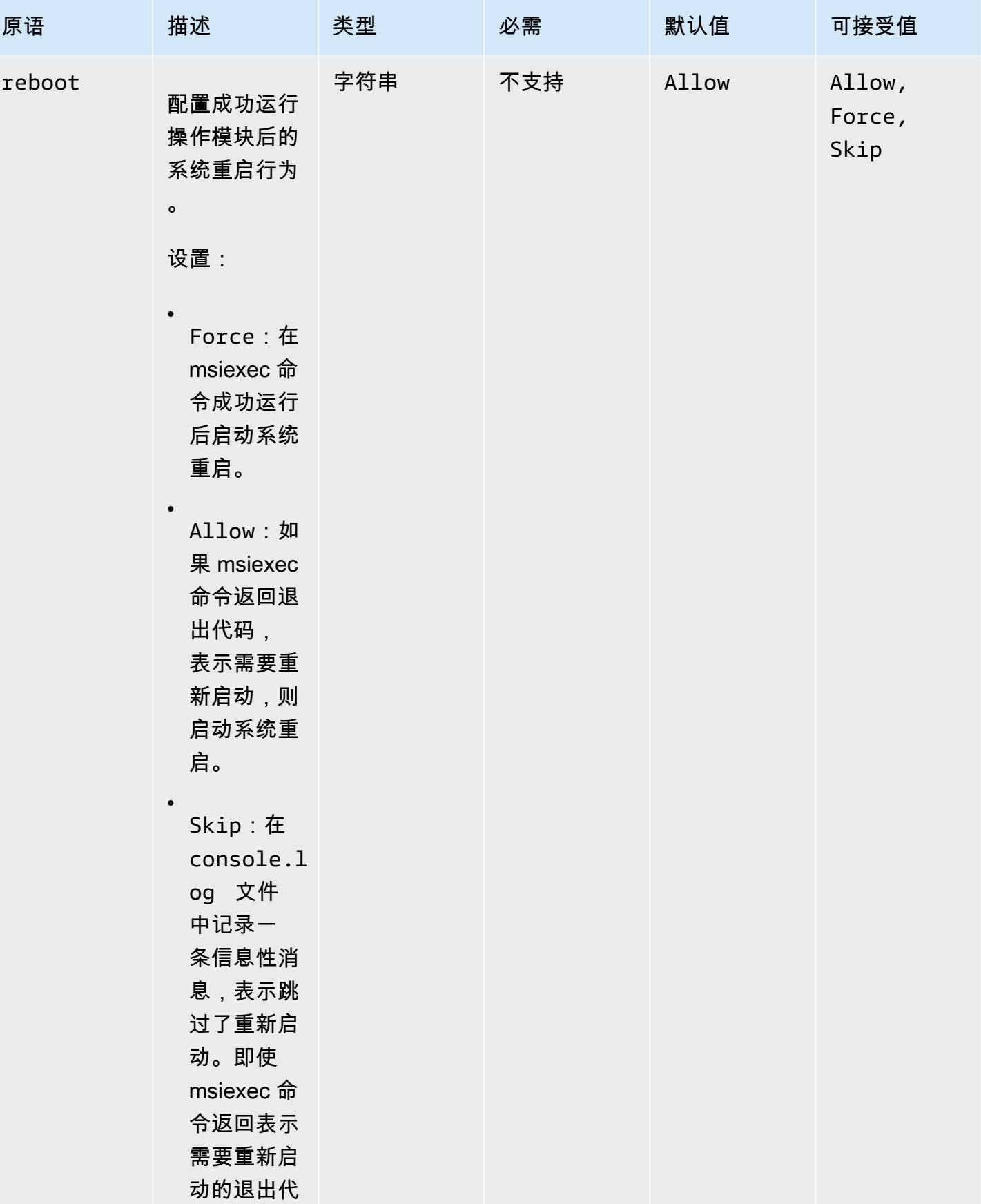

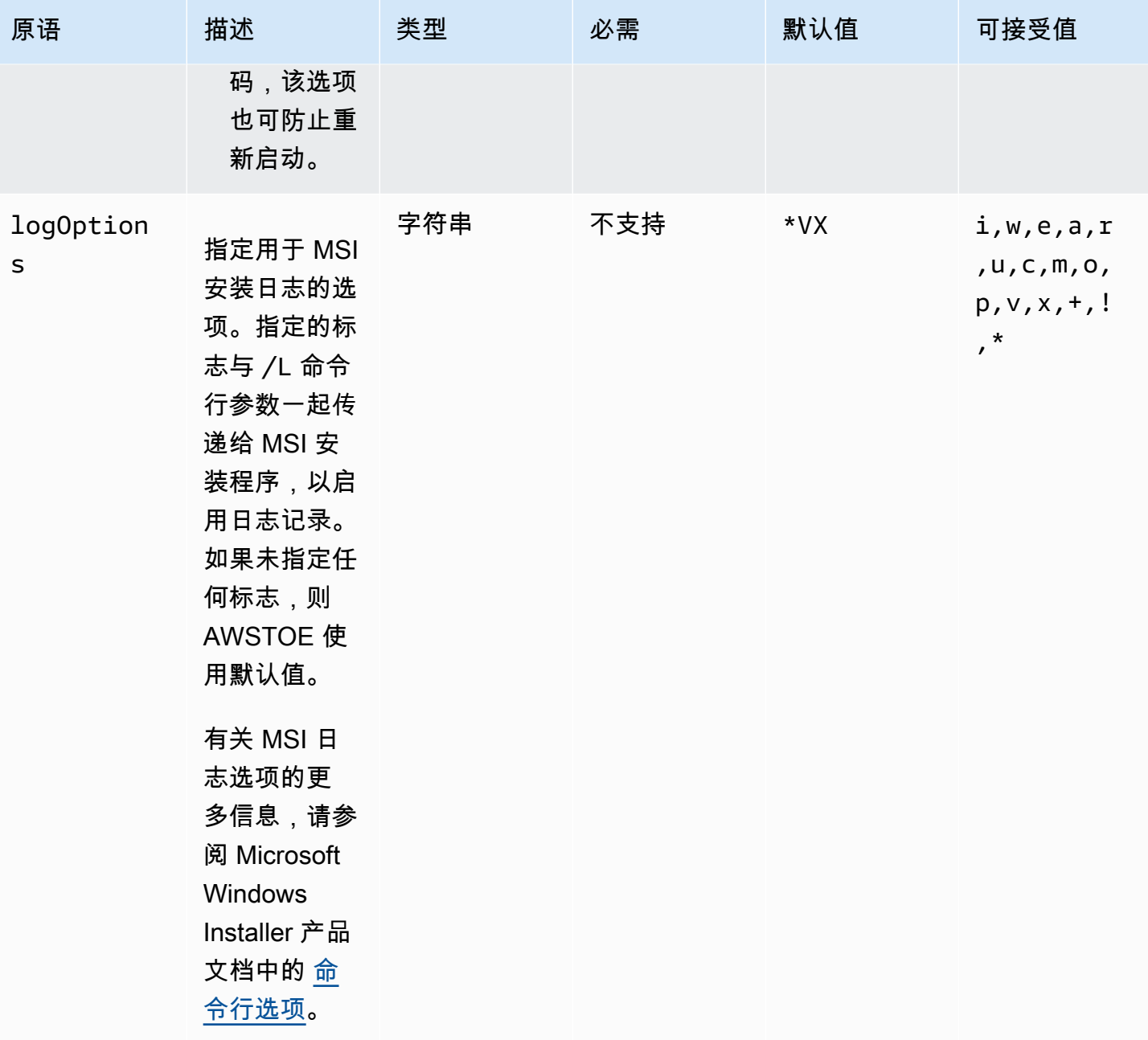

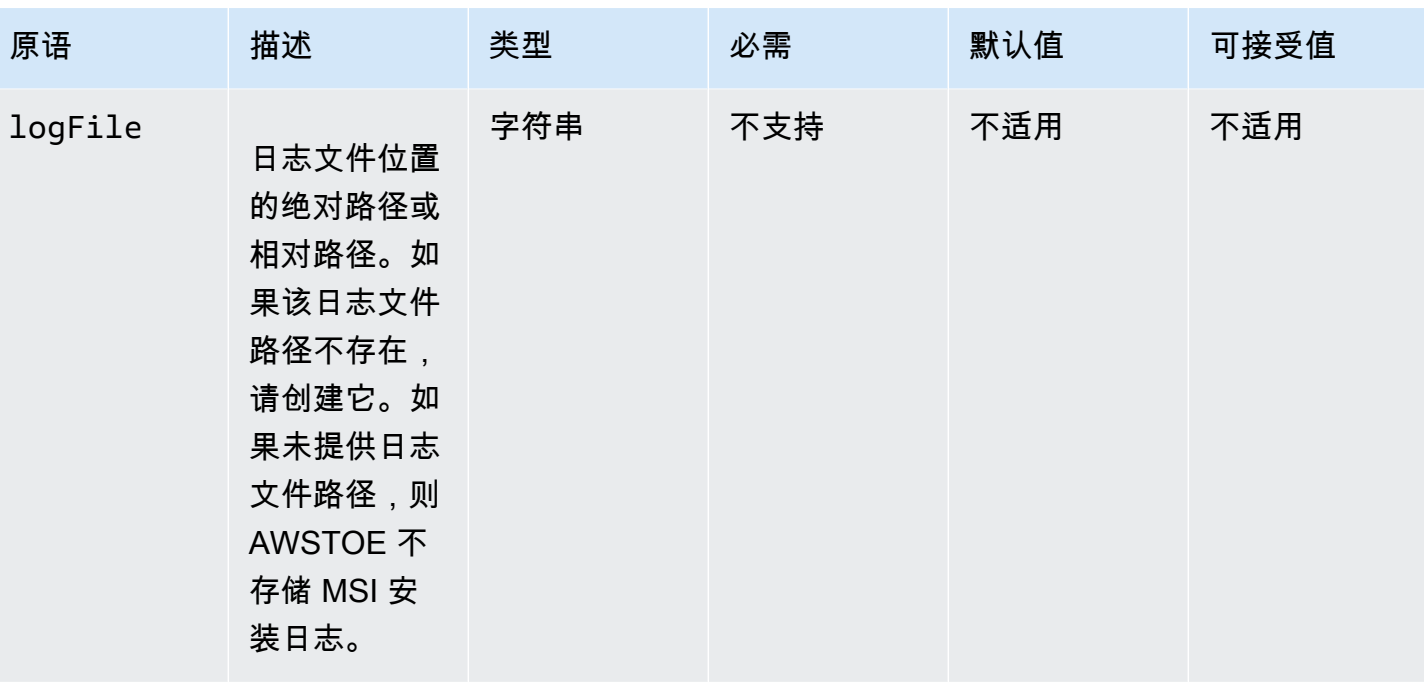

**EC2** Image Builder **House Example 2** The Second Second Second Second Second Second Second Second Second Second Second Second Second Second Second Second Second Second Second Second Second Second Second Second Second Seco

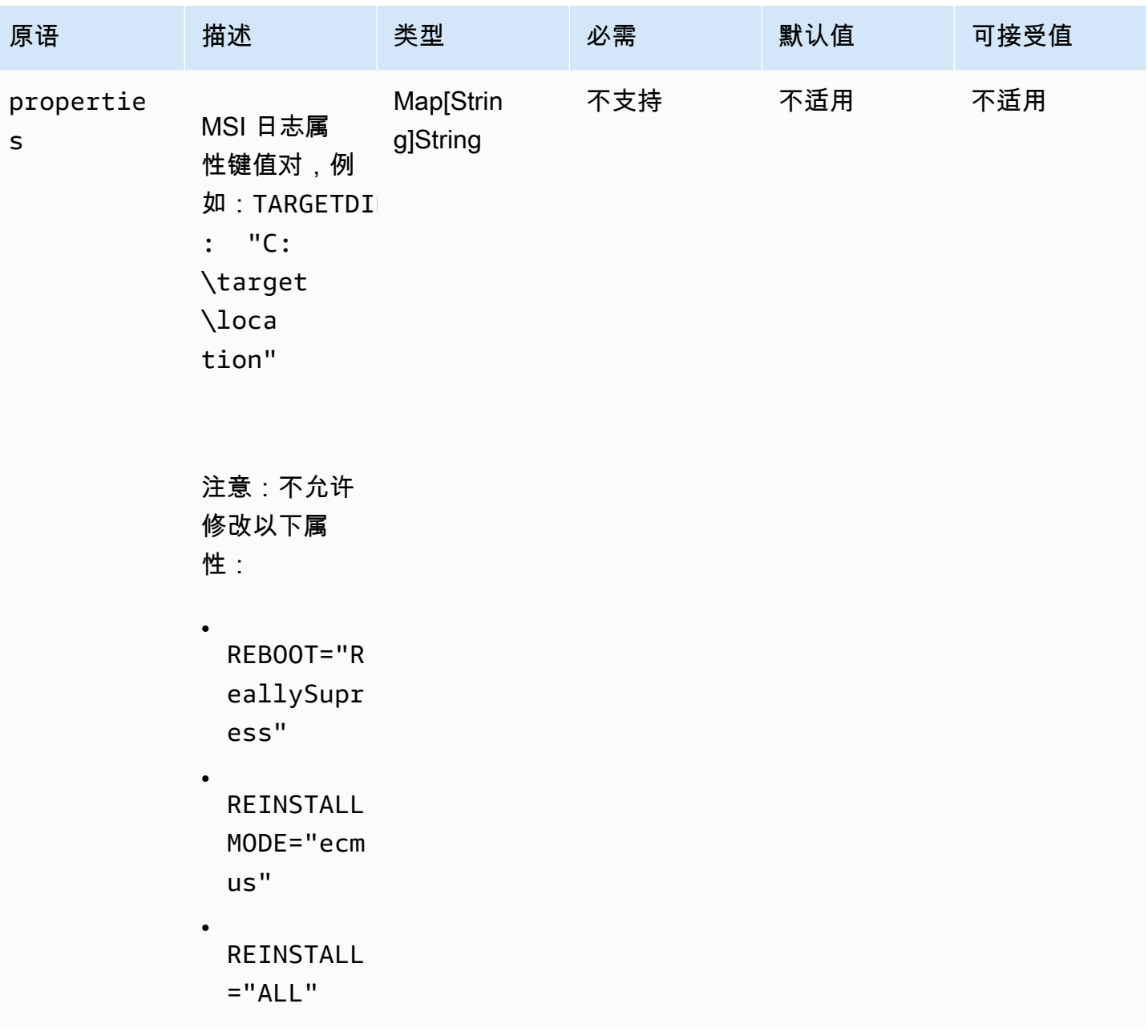

**EC2** Image Builder **House Example 2** The Second Second Second Second Second Second Second Second Second Second Second Second Second Second Second Second Second Second Second Second Second Second Second Second Second Seco

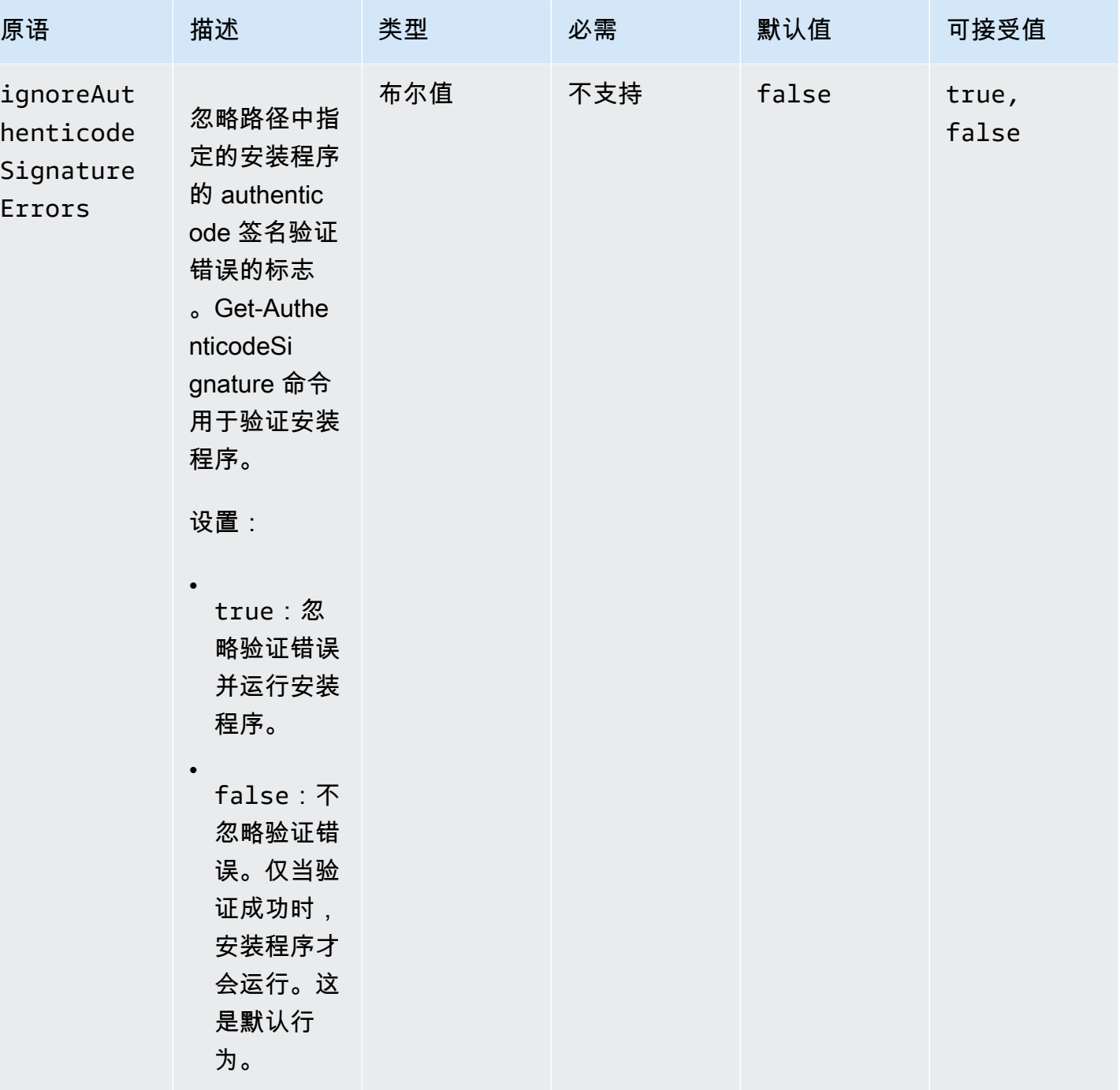

EC2 Image Builder 用户指南

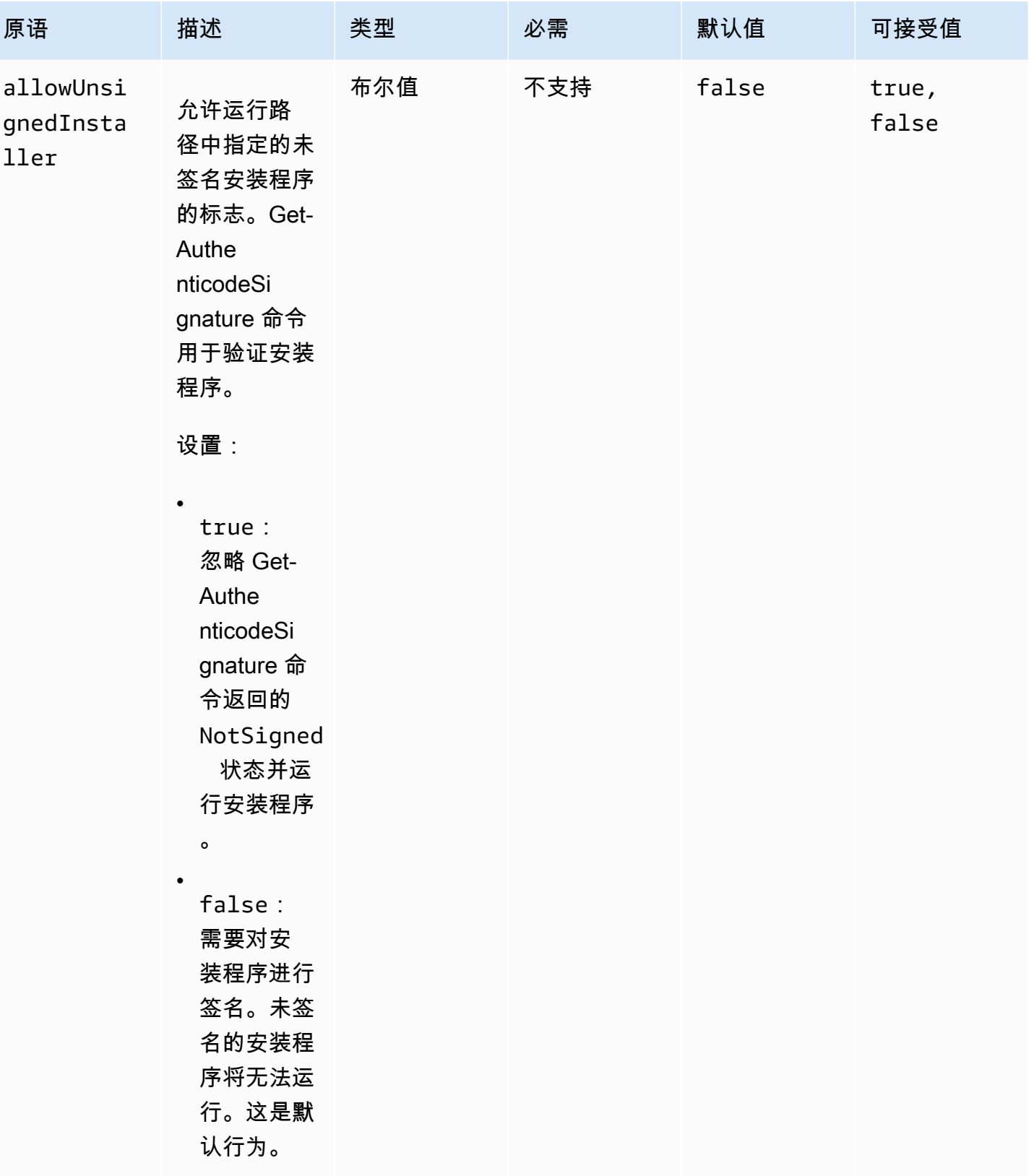

示例

以下示例显示了组件文档输入部分的变体,具体取决于您的安装路径。

#### 输入示例:移除本地文档路径安装

```
- name: local-path-uninstall 
   steps: 
     - name: LocalPathUninstaller 
       action: UninstallMSI 
       inputs: 
         path: C:\sample.msi 
         logFile: C:\msilogs\local-path-uninstall.log 
         logOptions: '*VX' 
         reboot: Allow 
         properties: 
            COMPANYNAME: '"Amazon Web Services"' 
         ignoreAuthenticodeSignatureErrors: true 
         allowUnsignedInstaller: true
```
输入示例:移除 Amazon S3 路径安装

```
- name: s3-path-uninstall 
   steps: 
     - name: S3PathUninstaller 
       action: UninstallMSI 
       inputs: 
        path: s3://<bucket-name>/sample.msi
         logFile: s3-path-uninstall.log 
         reboot: Force 
         ignoreAuthenticodeSignatureErrors: false 
         allowUnsignedInstaller: true
```
# 输入示例:移除 Web 路径安装

```
- name: web-path-uninstall 
   steps: 
     - name: WebPathUninstaller 
       action: UninstallMSI 
       inputs: 
         path: https://<some-path>/sample.msi 
         logFile: web-path-uninstall.log 
         reboot: Skip 
         ignoreAuthenticodeSignatureErrors: true
```
#### allowUnsignedInstaller: false

### 输出

### 以下是 UninstallMSI 操作模块的输出示例。

```
{ 
   "logFile": "web-path-uninstall.log", 
   "msiExitCode": 0, 
   "stdout": ""
}
```
# 系统操作模块

下一部分介绍了执行文件系统操作命令和说明的操作模块。

### 系统操作模块

- [Reboot](#page-158-0)
- [SetRegistry](#page-160-0)
- [UpdateOS](#page-161-0)

## <span id="page-158-0"></span>Reboot

重启 操作模块重新引导实例。它具有一个可配置的选项以延迟启动重新引导。默认情况 下,delaySeconds 设置为 0,表示没有延迟。由于在实例重启时步骤超时不适用,因此重启操作模 块不支持步骤超时。

如果该应用程序是由 Systems Manager 代理调用的,则向 Systems Manager 代理返回退出代码 (Windows 为 3010,Linux 为 194)。Systems Manager 代理处理系统重新引导,[如从脚本中重新](https://docs.aws.amazon.com/systems-manager/latest/userguide/send-commands-reboot.html) [引导托管实例](https://docs.aws.amazon.com/systems-manager/latest/userguide/send-commands-reboot.html)中所述。

如果该应用程序是在主机上作为单独进程调用的,它将保存当前执行状态,配置重新引导后自动运行触 发器以重新执行该应用程序,然后重新引导系统。

重新引导后自动运行触发器:

• Windows: AWSTOE 创建了一个 Windows 任务调度器条目,其触发器在 SystemStartup 自动运 行

• Linux: AWSTOE 在 crontab 中添加了一个在系统重启后自动运行的作业。

@reboot /download/path/awstoe run --document s3://bucket/key/doc.yaml

在该应用程序启动时,将清除该触发器。

## **4** 重试

默认情况下,最大重试次数设置为 Systems Manager CommandRetryLimit。如果重 启次数超过重试限制,自动化将失败。您可以通过编辑 Systems Manager 代理配置文件 (Mds.CommandRetryLimit)来更改限制。请参阅 Systems Manager 代理开源中的 [Runtime Configuration](https://github.com/aws/amazon-ssm-agent/blob/mainline/README.md#runtime-configuration)。

要使用 Reboot 操作模块,对于包含重新引导 exitcode 的步骤(例如,3010),您必须以 sudo user 形式运行应用程序二进制文件。

### 输入

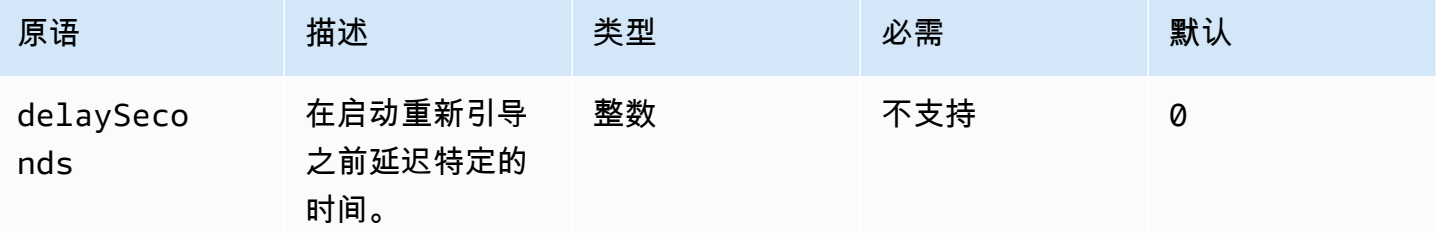

## 输入示例:重启步骤

name: RebootStep action: Reboot onFailure: Abort maxAttempts: 2 inputs: delaySeconds: 60

### 输出

无。

在 重新引导 模块完成后,Image Builder 继续执行构建中的下一步。

# <span id="page-160-0"></span>**SetRegistry**

SetRegistry操作模块接受输入列表,并允许您设置指定注册表项的值。如果注册表项不存在,则会在 定义的路径中创建该注册表项。该功能仅适用于 Windows。

### 输入

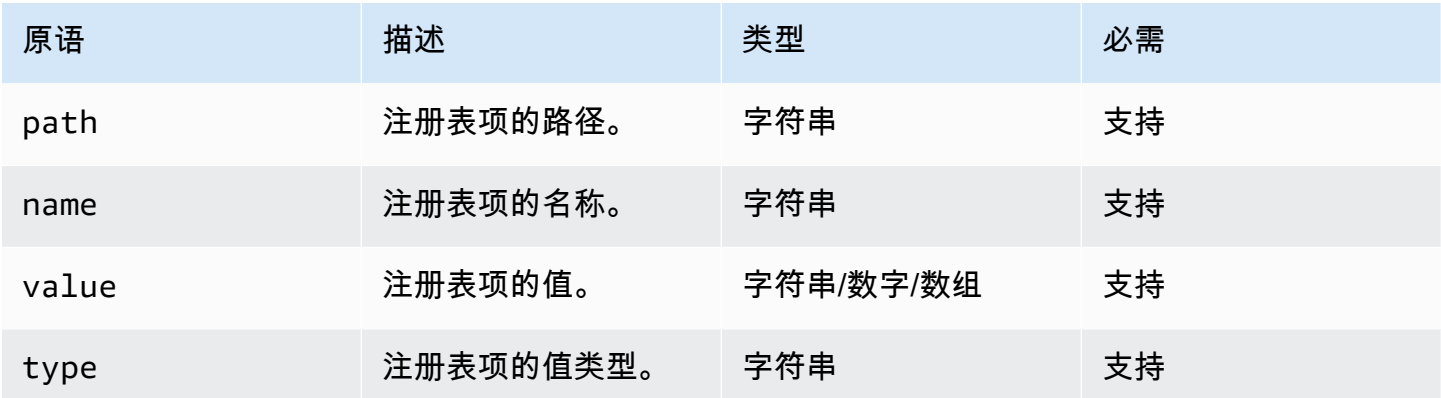

## 支持的路径前缀

- HKEY\_CLASSES\_ROOT / HKCR:
- HKEY\_USERS / HKU:
- HKEY\_LOCAL\_MACHINE / HKLM:
- HKEY\_CURRENT\_CONFIG / HKCC:
- HKEY\_CURRENT\_USER / HKCU:

### 支持的 类型

- BINARY
- DWORD
- QWORD
- SZ
- EXPAND\_SZ
- MULTI\_SZ

输入示例:设置注册表键值

```
name: SetRegistryKeyValues
action: SetRegistry
maxAttempts: 3
inputs: 
     - path: HKLM:\SOFTWARE\MySoftWare
       name: MyName
       value: FirstVersionSoftware 
       type: SZ 
     - path: HKEY_CURRENT_USER\Software\Test 
       name: Version 
       value: 1.1 
       type: DWORD
```
输出

<span id="page-161-0"></span>无。

## UpdateOS

UpdateOS 操作模块增加了对安装 Windows 和 Linux 更新的支持。默认情况下会安装所有可用更新。 或者,您可以为待安装的操作模块配置一个或多个特定更新的列表。您也可以指定要从安装中排除的更 新。

如果同时提供了"包括"和"排除"列表,则更新的结果列表只能包含在"包括"列表中列出并且在"排除"列表 中未列出的那些更新。

**a** Note

UpdateOS 不支持 Amazon Linux 2023 (AL2023)。我们建议您将基本 AMI 更新到每个发布版 本附带的新版本。有关其他替代方案,请参阅 Amazon Linux 2023 用户指南中的[控制从主要版](https://docs.aws.amazon.com/linux/al2023/ug/deterministic-upgrades.html#controlling-release-updates) [本和次要版本收到的更新](https://docs.aws.amazon.com/linux/al2023/ug/deterministic-upgrades.html#controlling-release-updates)。

- Windows。更新是从目标计算机上配置的更新源中安装的。
- Linux。该应用程序检查 Linux 平台中支持的软件包管理器,并使用 yum 或 apt-get 软件包管理 器。如果不支持这两个软件包管理器,则会返回错误。你应当拥有运行 UpdateOS 操作模块的 sudo 权限。如果您没有 sudo 权限,则会返回 error.Input。

## 输入

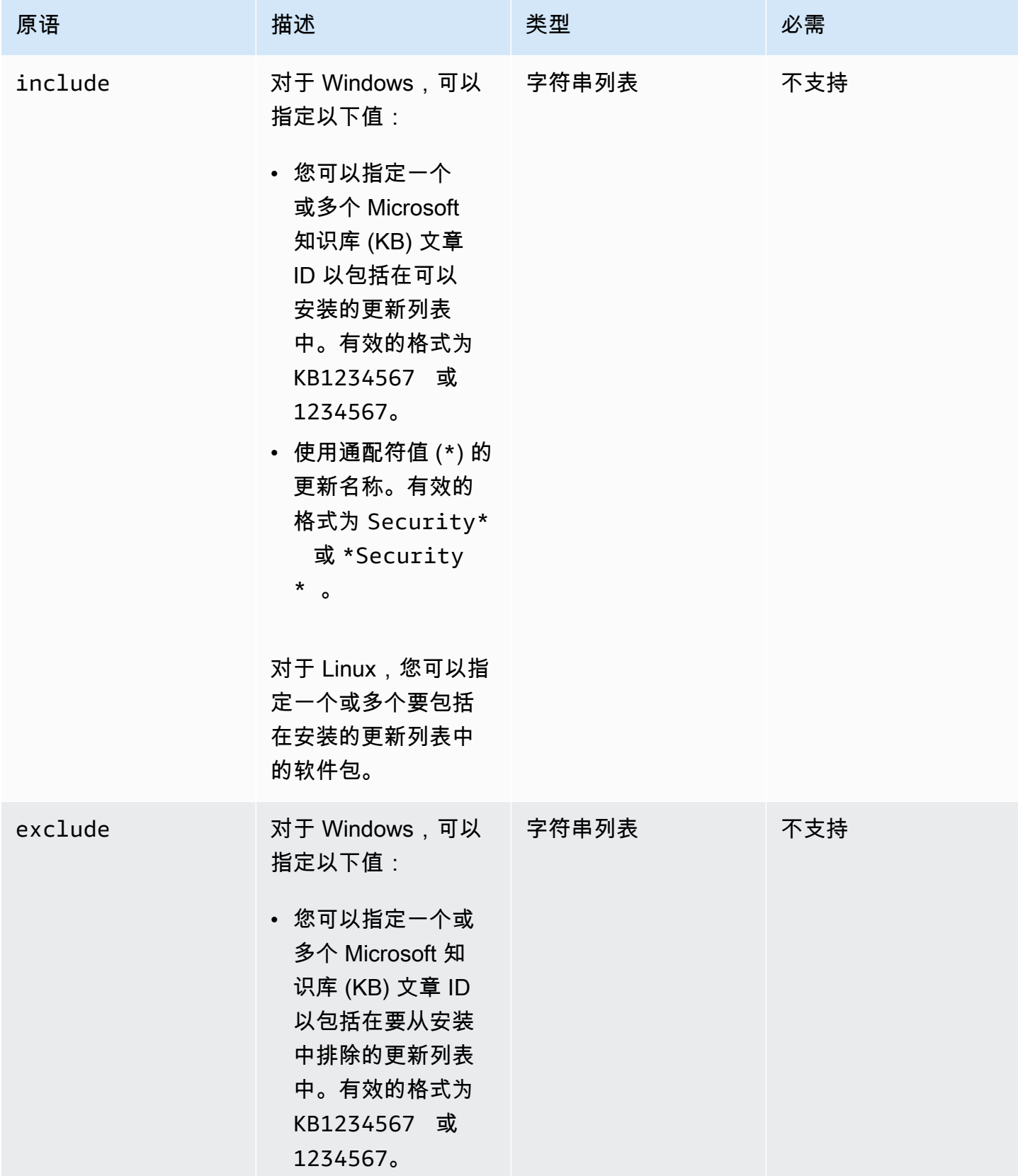

EC2 Image Builder **No. 2006** The Second Second Second Second Second Second Second Second Second Second Second Second Second Second Second Second Second Second Second Second Second Second Second Second Second Second Second

| 原语 | 描述                                                                | 类型 | 必需 |
|----|-------------------------------------------------------------------|----|----|
|    | • 使用通配符<br>(*) 值的更新名<br>称。有效的格式<br>为: Security*<br>或 *Security* 。 |    |    |
|    | 对于 Linux, 您可以指<br>定一个或多个要从安<br>装的更新列表中排除<br>的软件包。                 |    |    |

输入示例:添加对安装 Linux 更新的支持

name: UpdateMyLinux action: UpdateOS onFailure: Abort maxAttempts: 3 inputs: exclude: - ec2-hibinit-agent

输入示例:添加对安装 Windows 更新的支持

```
name: UpdateWindowsOperatingSystem
action: UpdateOS
onFailure: Abort
maxAttempts: 3
inputs: 
   include: 
     - KB1234567 
     - '*Security*'
```
# 输出

无。

# 配置 AWSTOE 运行命令的输入

要简化命令的命令行输入,可以在文件 AWSTOE run扩展名为 JSON 格式的输入配置文件中包含命令 参数和选项的.json设置。 AWSTOE 可以从以下位置之一读取您的文件:

- 本地文件路径 (*./config.json*)。
- S3 存储桶 (*s3://<bucket-path>/<bucket-name>/config.json*)。

输入 run 命令时,您可以使用 --config 参数指定输入配置文件。例如:

awstoe run --config *<file-path>/config.json*

输入配置文件

输入配置 JSON 文件中包含所有设置的键值对,您可以通过 run 命令参数和选项直接提供这些设置。 如果您在输入配置文件和 run 命令中都指定了一个设置作为参数或选项,则以下优先规则适用:

优先规则

- 1. 通过参数或选项直接提供给run命令的 AWS CLI设置会覆盖在输入配置文件中为相同设置定义的任 何值。
- 2. 输入配置文件中的设置会覆盖组件的默认值。
- 3. 如果没有将其他设置传递到组件文档,则它可以应用默认值(如果存在)。

此规则有两个例外:文档和参数。这些设置在输入配置中和作为命令参数时的工作方式有所不同。如果 使用输入配置文件,则不得直接向 run 命令指定这些参数。这样做会产生错误。

组件设置

输入配置文件包含以下设置。要简化文件,可以省略任何不需要的可选设置。除非另有说明,否则所有 设置均为可选设置。

- cwIgnoreFailures(布尔值)-忽略日志中的 CloudWatch 日志失败。
- cwLogGroup(字符串)- CloudWatch 日志的LogGroup名称。
- cwLogRegion(字符串)-适用于 CloudWatch 日志的 AWS 区域。
- cwLogStream(字符串)- CloudWatch 日志的LogStream名称,用于指示将console.log文件流 式传输到 AWSTOE 何处。
- d@@ ocumentS3 BucketOwner(字符串)— 基于 URI 的 S3 文档的存储桶所有者的账户 ID。
- 文档(对象数组,必填)— 一个 JSON 对象数组,代表 AWSTOE run命令正在运行的 YAML 组件 文档。必须指定至少一个组件文档。

对象由以下字段组成:

- 路径(字符串,必填)-YAML 组件文档的文件位置。其必须是以下内容之一:
	- 本地文件路径 (*. /component-doc-example.yaml)*。
	- 一个 S3; URI (s3://*bucket/key*)。
	- *Image Builder ###### ARN#arn: aws: imagebuilder: uswest-2:123456789012: component/ /2021.12.02/1##my-example-component*
- parameters(对象数组)-键值对对象的数组,每个代表 run 命令在运行组件文档时传入的特定于 组件的参数。组件的参数是可选的。组件文档可能定义参数,也可能没有定义参数。

对象由以下字段组成:

- name(字符串,必填)-组件参数的名称。
- value(字符串,必填)-要传递到组件文档的命名参数的值。

要了解有关组件参数的更多信息,请参阅 [在中定义和引用变量 AWSTOE](#page-61-0) 页面的参数一节。

- executonId(字符串)-这是适用于执行当前 run 命令的唯一 ID。此 ID 包含在输出和日志文件名 中,用于唯一标识这些文件,并将它们链接到当前的命令执行。如果省略此设置,则 AWSTOE 生成 GUID。
- LogDire ctory(字符串)- AWSTOE 存储此命令执行的所有日志文件的目标目录。默认情况下, 该目录位于以下父目录中:TOE\_<DATETIME>\_<EXECUTIONID>。如果未指定日志目录,则 AWSTOE 使用当前工作目录 (.)。
- LogS3 BucketName(字符串)-如果组件日志存储在 Amazon S3 中(推荐),则将组件应用程序日 志 AWSTOE 上传到此参数中命名的 S3 存储桶。
- LogS3 BucketOwner(字符串)-如果组件日志存储在 Amazon S3 中(推荐),则这是 AWSTOE 写入日志文件的存储桶的所有者账户 ID。
- LogS3 KeyPrefix(字符串)— 如果组件日志存储在 Amazon S3 中(推荐),则这是存储桶中日志 位置的 S3 对象密钥前缀。
- parameters(对象数组)-键值对对象的数组,表示全局应用于当前 run 命令执行中包含的所有组件 的参数。
	- name(字符串,必填)-全局参数的名称。

# <u> • 值(字符串,必填)-要传递到所有组件文档的命名参数的值。</u><br><sub>配置输入</sub>

- phases(字符串)-以逗号分隔的列表,它指定要从 YAML 组件文档中运行哪些阶段。如果组件文档 包含其他阶段,则这些阶段将无法运行。
- stateDirectory(字符串)-存储状态跟踪文件的文件路径。
- trace(布尔值)-启用对控制台的详细日志记录。

#### 示例

以下示例显示了一个输入配置文件,该文件为两个组件文档 sampledoc.yaml 和 conversationintro.yaml 运行 build 和 test 阶段。每个组件文档都有一个仅适用于其自身的参数,并且两者都 使用一个共享参数。project 参数对两个组件文档均适用。

```
{ 
    "documents": [ 
      \{ "path": "<file path>/awstoe/sampledoc.yaml>", 
         "parameters": [ 
           { 
              "name": "dayofweek", 
              "value": "Monday" 
           } 
         ] 
       }, 
       { 
         "path": "<file path>/awstoe/conversation-intro.yaml>", 
         "parameters": [ 
           { 
              "name": "greeting", 
              "value": "Hello, HAL." 
           } 
         ] 
       } 
    ], 
    "phases": "build,test", 
    "parameters": [ 
       { 
         "name": "project", 
         "value": "examples" 
       } 
    ], 
    "cwLogGroup": "<log_group_name>", 
    "cwLogStream": "<log_stream_name>",
```

```
 "documentS3BucketOwner": "<owner_aws_account_number>", 
   "executionId": "<id_number>", 
   "logDirectory": "<local_directory_path>", 
  "logS3BucketName": "<bucket_name_for_log_files>",
   "logS3KeyPrefix": "<key_prefix_for_log_files>", 
   "logS3BucketOwner": "<owner_aws_account_number>" 
 }
```
# 适用于 Windows 的 Distributor 软件包托管组件

AWS Systems Manager Distributor 可以帮助您将软件打包并发布到 AWS Systems Manager 托管节 点。您可以打包和发布自己的软件,也可以使用 Distributor 查找和发布 AWS提供的代理软件包。有 关 Systems Manager Distributor 的更多信息,请参阅《AWS Systems Manager 用户指南》中的 [AWS](https://docs.aws.amazon.com/systems-manager/latest/userguide/distributor.html)  [Systems Manager Distributor。](https://docs.aws.amazon.com/systems-manager/latest/userguide/distributor.html)

Distributor 的托管组件

以下 Image Builder 托管组件使用 AWS Systems Manager Distributor 在 Windows 实例上安装应用程 序包。

- distributor-package-windows 托管组件使用 AWS Systems Manager Distributor 来安装您在 Windows 映像构建实例上指定的应用程序包。要在将此组件包含在配方中时配置参数,请参阅[配置](#page-170-0) [distributor-package-windows](#page-170-0) 为独立组件。
- 该aws-vss-components-windows组件使用 Dist AWS Systems Manager ributor 在你的 Windows 映像生成实例上安装AwsVssComponents软件包。要在将此组件包含在配方中时配置参 数,请参阅配置 [aws-vss-components-windows](#page-170-1) 为独立组件。

有关如何在 Image Builder 配方中使用托管组件的更多信息,请参阅适用于映像配方的 [创建映像配方的](#page-225-0) [新版本](#page-225-0) 或适用于容器配方的 [创建新版本的容器配方。](#page-235-0)有关 AwsVssComponents 软件包的更多信息, 请参阅适用于 Windows 实例的 Amazon EC2 用户指南中的[创建 VSS 应用程序一致性快照](https://docs.aws.amazon.com/AWSEC2/latest/WindowsGuide/application-consistent-snapshots.html)。

# <span id="page-167-0"></span>先决条件

在使用依赖 Systems Manager Distributor 的 Image Builder 组件安装应用程序包之前,必须确保满足 以下先决条件。

• 使用 Systems Manager Distributor 在您的实例上安装应用程序包的 Image Builder 组件需要获得调 用 Systems Manager API 的权限。在您使用 Image Builder 配方中的组件之前,必须创建用于授予 权限的 IAM policy 和角色。要配置权限,请参阅 [配置 Systems Manager Distributor 权限。](#page-168-0)

## **a** Note

Image Builder 目前不支持重启实例的 Systems Manager Distributor 软件包。例 如,AWSNVMe、AWSPVDrivers 和 AwsEnaNetworkDriver Distributor 软件包会重启实例, 因此是不允许的。

# <span id="page-168-0"></span>配置 Systems Manager Distributor 权限

distributor-package-windows 组件和其他使用它的组件(例如 aws-vss-componentswindows)需要获得构建实例的额外权限才能运行。构建实例必须能够调用 Systems Manager API 才 能开始安装 Distributor 并轮询结果。

按照中的这些步骤创建自定义 IAM 策略和角色,该 AWS Management Console 策略和角色授予 Image Builder 组件从构建实例安装 Systems Manager Distributor 包的权限。

步骤 1:创建策略

为 Distributor 权限创建 IAM policy。

- 1. 访问:[https://console.aws.amazon.com/iam/,](https://console.aws.amazon.com/iam/)打开 IAM 控制台。
- 2. 在导航窗格中,选择 Policies (策略),然后选择 Create policy (创建策略)。
- 3. 在创建策略页面上,选择 JSON 选项卡,然后将默认内容替换为以下 JSON 策略,根据需要替换 分区、区域和账户 ID,或者使用通配符。

```
{ 
  "Version": "2012-10-17", 
  "Statement": [ 
  \mathcal{L} "Sid": "AllowDistributorSendCommand", 
    "Effect": "Allow", 
    "Action": [ 
     "ssm:SendCommand" 
    ], 
    "Resource": [ 
     "arn:${AWS::Partition}:ssm:${AWS::Region}::document/AWS-ConfigureAWSPackage", 
     "arn:${AWS::Partition}:ec2:${AWS::Region}:${AWS::AccountId}:instance/*" 
   \mathbf{1} }, 
   {
```

```
 "Sid": "AllowGetCommandInvocation", 
   "Effect": "Allow", 
   "Action": [ 
    "ssm:GetCommandInvocation" 
   ], 
   "Resource": [ 
   " * "
   ] 
  } 
 ]
```
4. 选择查看策略。

}

- 5. 对于名称,请输入一个名称以标识该策略,例如 *InvokeDistributor* 或您喜欢的其他名称。
- 6. (可选)对于描述,请输入该角色的用途描述。
- 7. 选择 Create policy。

### 步骤 2:创建角色

为 Distributor 权限创建 IAM 角色。

- 1. 在 IAM 控制台导航窗格中,选择 角色,然后选择 创建角色。
- 2. 在选择受信任实体的类型下,选择 AWS 服务。
- 3. 在紧靠选择将使用此角色的服务下面,选择 EC2,然后选择下一步: 权限。
- 4. 在选择您的使用案例下面,选择 EC2,然后选择下一步: 权限。
- 5. 在政策列表中,选中 AmazonSSM ManagedInstanceCore 旁边的复选框。(如果需要缩小列表范 围,请在搜索框中键入 SSM。)
- 6. 在此策略列表中,选择 EC2 旁边的复选框InstanceProfileForImageBuilder。(如果需要缩小列表 范围,请在搜索框中键入 ImageBuilder。)
- 7. 选择下一步:标签。
- 8. (可选)添加一个或多个标签键值对,以组织、跟踪或控制此角色的访问,然后选择 下一步:审 核。
- 9. 对于角色名称,请输入角色的名称,例如 *InvokeDistributor* 或您喜欢的其他名称。
- 10. (可选)对于角色描述,请将默认文本替换为该角色的用途描述。
- 11. 选择 Create role (创建角色)。系统将让您返回到 角色 页面。

#### 步骤 3:向角色附加该策略

设置您的 Distributor 权限的最后一步是将您创建的 IAM policy 附加到 IAM 角色。

- 1. 在 IAM 控制台 Roles(角色)页面上,选择您刚刚创建的角色。将打开角色摘要页面。
- 2. 选择附加策略。
- 3. 搜索在上一过程中创建的策略,然后选中该名称旁边的复选框。
- 4. 选择 Attach policy(附加策略)。

对于包含使用 Systems Manager Distributor 的组件的任何映像,在 Image Builder 基础设施配置资源 中使用此角色。有关更多信息,请参阅 [创建基础设施配置](#page-273-0)。

# <span id="page-170-0"></span>配置 **distributor-package-windows** 为独立组件

要在配方中使用 distributor-package-windows 组件,请设置以下参数来配置要安装的程序包。

**a** Note

必须确保满足所有 [先决条件](#page-167-0),才能在配方中使用 distributor-package-windows 组件。

- 操作(必需)- 指定是安装还是卸载软件包。有效值包括 Install 和 Uninstall。此值默认为 Install。
- PackageName(必填)-要安装或卸载的分销商软件包的名称。有关有效软件包名称的列表,请参阅 [查找 Distributor 软件包](#page-171-0)。
- PackageVersion(可选)-要安装的分销商软件包的版本。 PackageVersion 默认为推荐版本。
- AdditionalArguments(可选)— 一个 JSON 字符串,其中包含要提供给脚本以安装、卸载 或更新软件包的其他参数。有关更多信息,请参阅 Systems Manager 命令文档插件引用页面 [aws:configurePackage](https://docs.aws.amazon.com/systems-manager/latest/userguide/documents-command-ssm-plugin-reference.html#aws-configurepackage) 输入章节中的 additionalArguments。

# <span id="page-170-1"></span>配置 **aws-vss-components-windows** 为独立组件

在配方中使用 aws-vss-components-windows 组件时,可以选择设置 PackageVersion 参数,以使用 AwsVssComponents 程序包的特定版本。如果省略此参数,该组件将默认使用 AwsVssComponents 程序包的推荐版本。

### **a** Note

必须确保满足所有 [先决条件](#page-167-0),才能在配方中使用 aws-vss-components-windows 组件。

# <span id="page-171-0"></span>查找 Distributor 软件包

亚马逊和第三方提供公共软件包,您可以通过 Systems Manager Distributor 安装这些软件包。

要在中查看可用软件包 AWS Management Console,请登[录AWS Systems Manager 控制台并](https://console.aws.amazon.com/systems-manager/;)从导航 窗格中选择 Dist ri butor。Distributor 页面显示可供您使用的所有软件包。有关使用列出可用软件包的 更多信息 AWS CLI,请参阅《AWS Systems Manager 用户指南》中[的查看软件包\(命令行\)](https://docs.aws.amazon.com/systems-manager/latest/userguide/distributor-view-packages.html)。

您还可以创建自己的私有 Systems Manager Distributor 软件包。有关更多信息,请参阅 《AWS Systems Manager 用户指南》中的[创建软件包。](https://docs.aws.amazon.com/systems-manager/latest/userguide/distributor-working-with-packages-create.html)

# CIS 强化组件

Center for Internet Security (CIS) 是一个以社区为导向的非营利组织。他们的网络安全专家共同制定 IT 安全指南,以保护公共和私人组织免受网络威胁。他们全球公认的一套最佳实践,即 CIS 基准,可 帮助世界各地的 IT 组织安全地配置其系统。有关热门文章、博客文章、播客、网络研讨会和白皮书, 请参阅 Center for Internet Security 网站上的 [CIS Insights\(CIS 洞见\)。](https://www.cisecurity.org/insights)

CIS 基准

CIS 创建并维护一套配置指南,即 CIS 基准,为特定技术(包括操作系统、云平台、应用程 序、数据库等)提供配置最佳实践。CIS 基准被 PCI DSS、HIPAA、DoD Cloud Computing SRG、FISMA、DFARS 和 FEDRAMP 等组织和标准认可为行业标准。要了解更多信息,请参阅 Center for Internet Security 网站上的 [CIS Benchmarks\(CIS 基准\)。](https://www.cisecurity.org/benchmark)

CIS 强化组件

在中订阅 CIS 加固映像时 AWS Marketplace,您还可以访问相关的强化组件,该组件运行脚本来为 您的配置强制执行 CIS 基准第 1 级指南。CIS 组织拥有并维护 CIS 强化组件,以确保它们反映最新指 南。

### **a** Note

CIS 加固组件未遵循 Image Builder 配方中的标准组件排序规则。CIS 强化组件始终最后运 行,以确保基准测试针对您的输出映像运行。

# Amazon 托管 EC2 Image Builder 的 STIG 强化组件

安全技术实施指南 (STIG) 是 Defense Information Systems Agency (DISA) 创建的配置强化标准,用 于保护信息系统和软件。为使您的系统符合 STIG 标准,您必须安装、配置和测试多种安全设置。

Image Builder 提供 STIG 强化组件,可帮助您更有效地构建符合基准 STIG 标准的兼容映像。这些 STIG 组件扫描错误的配置并运行修复脚本。使用符合 STIG 要求的组件不会收取额外的费用。

#### **A** Important

除了少数例外情况外,STIG 强化组件不会安装第三方软件包。如果实例上已经安装了第三方 软件包,并且 Image Builder 支持该软件包的相关 STIG,则强化组件会应用这些软件包。

本页列出了 Image Builder 支持的所有应用于 Image Builder 在您构建和测试新映像时启动的 EC2 实例 的 STIG。如果要对映像应用其他 STIG 设置,可以创建一个自定义组件来对其进行配置。有关自定义 组件以及如何创建它们的更多信息,请参阅 [使用 Image Builder 管理组件。](#page-202-0)

创建映像时,STIG 强化组件会记录是应用还是跳过了支持的 STIG。我们建议您查看使用 STIG 强化 组件的映像的 Image Builder 日志。有关如何访问和查看 Image Builder 日志的更多信息,请参阅 [管道](#page-484-0) [构建故障排除](#page-484-0)。

法规遵从性级别

• 高(第一类)

最严重的风险。包括可能导致机密性、可用性或完整性丢失的任何漏洞。

• 中等(第二类)

包括可能导致机密性、可用性或完整性丢失的任何漏洞,但可以减轻风险。

• 低(第三类)

任何会降级用于防止机密性、可用性或完整性丢失的措施的漏洞。

## 主题

- [Windows STIG 强化组件](#page-173-0)
- [适用于 Windows 的 STIG 版本历史记录日志](#page-177-0)
- [Linux STIG 强化组件](#page-182-0)
- [适用于 Linux 的 STIG 版本历史记录日志](#page-186-0)
- [SCAP 合规性验证器组件](#page-193-0)

# <span id="page-173-0"></span>Windows STIG 强化组件

AWSTOE Windows STIG 强化组件专为独立服务器而设计,并应用本地组策略。国防部 (DoD) 在 Windows 基础架构上安装 InstallRoot 符合 STIG 标准的强化组件,用于下载、安装和更新 DoD 证 书。它们还会删除不必要的证书,以维持 STIG 合规性。目前,以下版本的 Windows Server 支持 STIG 基准:2012 R2、2016、2019 和 2022。

本节列出了每个 Windows STIG 强化组件的当前设置,然后是版本历史记录日志。

STIG-Build-Windows-Low 版本 2022.4.x

以下列表包含强化组件适用于您的基础架构的 STIG 设置。如果支持的设置不适用于您的基础架构,则 强化组件会跳过该设置并继续向前。例如,某些 STIG 设置可能不适用于独立服务器。组织特定的策略 也可能影响强化组件适用于哪些设置,如针对管理员查看文档设置的要求。

有关当前 Windows STIG 的完整列表,请参阅 [STIG 文档库](https://public.cyber.mil/stigs/downloads/?_dl_facet_stigs=windows)。有关如何查看完整列表的信息,请参阅 [STIG 查看工具](https://public.cyber.mil/stigs/srg-stig-tools/)。

• Windows Server 2022 STIG 版本 1 发行版 1

V-254335、V-254336、V-254337、V-254338、V-254351、V-254357、V-254363 和 V-254481

• Windows Server 2019 STIG 版本 2 发行版 5

V-205691、V-205819、V-205858、V-205859、V-205860、V-205870、V-205871 和 V-205923

• Windows Server 2016 STIG 版本 2 发行版 5

V-224916、V-224917、V-224918、V-224919、V-224931、V-224942 和 V-225060

• Windows Server 2012 R2 MS STIG 版本 3 发行版 5

V-225537、V-225536、V-225526、V-225525、V-225514、V-225511、V-225490、V-225489、V-225488 和 V-225250

类别 III 漏洞 的 Microsoft .NET Framework 未应用 STIG 设置。

• Windows Firewall STIG 版本 2 发行版 1

V-241994、V-241995、V-241996、V-241999、V-242000、V-242001、V-242006、V-242007 和 V-242008

• Internet Explorer 11 STIG 版本 2 发行版 3

V-46477、V-46629 和 V-97527

• Microsoft Edge STIG 版本 1 发行版 6(仅限 Windows Server 2022)

V-235727、V-235731、V-235751、V-235752 和 V-235765

STIG-Build-Windows-Medium 版本 2022.4.x

以下列表包含强化组件适用于您的基础架构的 STIG 设置。如果支持的设置不适用于您的基础架构,则 强化组件会跳过该设置并继续向前。例如,某些 STIG 设置可能不适用于独立服务器。组织特定的策略 也可能影响强化组件适用于哪些设置,如针对管理员查看文档设置的要求。

有关当前 Windows STIG 的完整列表,请参阅 [STIG 文档库](https://public.cyber.mil/stigs/downloads/?_dl_facet_stigs=windows)。有关如何查看完整列表的信息,请参阅 [STIG 查看工具](https://public.cyber.mil/stigs/srg-stig-tools/)。

**G** Note

除了专门针对第二类漏洞列出的 STIG 设置外,Stig-build-Windows-Medium 强化组件还包括 所有列出的 AWSTOE 适用于 Stig-build-Windows-LOW 强化组件的 STIG 设置。

• Windows Server 2022 STIG 版本 1 发行版 1

包括强化组件适用于类别 Ⅲ(低级)漏洞的所有支持的 STIG 设置,以及:

V-254247、V-254265、V-254269、V-254270、V-254271、V-254272、V-254273、V-254274、V-254276 和 V-254512

• Windows Server 2019 STIG 版本 2 发行版 5

包括强化组件适用于类别 Ⅲ(低级)漏洞的所有支持的 STIG 设置,以及:

V-205625、V-205626、V-205627、V-205629、V-205630、V-205633、V-205634、V-205635、V-205636 和 V-236001

• Windows Server 2016 STIG 版本 2 发行版 5

包括强化组件适用于类别 III(低级)漏洞的所有支持的 STIG 设置,以及:

V-224850、V-224852、V-224853、V-224854、V-224855、V-224856、V-224857、V-224858、V-224859 和 V-236000

• Windows Server 2012 R2 MS STIG 版本 3 发行版 5

包括强化组件适用于类别 Ⅲ(低级)漏洞的所有支持的 STIG 设置,以及:

V-225574、V-225573、V-225572、V-225571、V-225570、V-225569、V-225568、V-225567、V-225566 和 V-225239

• Microsoft .NET Framework 4.0 STIG 版本 2 发行版 2

包括强化组件适用于类别 Ⅲ(低级)漏洞的所有支持的 STIG 设置,以及 V-225238

• Windows Firewall STIG 版本 2 发行版 1

包括强化组件适用于类别 Ⅲ(低级)漏洞的所有支持的 STIG 设置,以及:

V-241989、V-241990、V-241991、V-241993、V-241998 和 V-242003

• Internet Explorer 11 STIG 版本 2 发行版 3

包括强化组件适用于类别 Ⅲ(低级)漏洞的所有支持的 STIG 设置,以及:

V-46473、V-46475、V-46481、V-46483、V-46501、V-46507、V-46509、V-46511、V-46513、V-46515、 和 V-75171

• Microsoft Edge STIG 版本 1 发行版 6(仅限 Windows Server 2022)

包括强化组件适用于类别 Ⅲ(低级)漏洞的所有支持的 STIG 设置,以及:

V-235720、V-235721、V-235723、V-235724、V-235725、V-235726、V-235728、V-235729、V-235730 和 V-246736

• Defender STIG 版本 2 发行版 4(仅限 Windows Server 2022)

包括强化组件适用于类别 Ⅲ(低级)漏洞的所有支持的 STIG 设置,以及:

V-213427、V-213429、V-213430、V-213431、V-213432、V-213433、V-213434、V-213435、V-213436 和 V-213466

STIG-Build-Windows-High 版本 2022.4.x

以下列表包含强化组件适用于您的基础架构的 STIG 设置。如果支持的设置不适用于您的基础架构,则 强化组件会跳过该设置并继续向前。例如,某些 STIG 设置可能不适用于独立服务器。组织特定的策略 也可能影响强化组件适用于哪些设置,如针对管理员查看文档设置的要求。

有关当前 Windows STIG 的完整列表,请参阅 [STIG 文档库](https://public.cyber.mil/stigs/downloads/?_dl_facet_stigs=windows)。有关如何查看完整列表的信息,请参阅 [STIG 查看工具](https://public.cyber.mil/stigs/srg-stig-tools/)。

### **a** Note

除了专门针对第一类漏洞列出的 STIG 设置外,Stig-build-Windows-High 强化组件还包括所有 列出的 AWSTOE 适用于 stig-build-Windows-Low 和 stig-build-Windows-Medium 强化组件的 STIG 设置。

• Windows Server 2022 STIG 版本 1 发行版 1

包括强化组件适用于类别 Ⅱ 和 Ⅲ(中级和低级)漏洞的所有支持的 STIG 设置,以及:

V-254293、V-254352、V-254353、V-254354、V-254374、V-254378、V-254381、V-254446、V-254465、V-254466、V-254467、V-254469、V-254474、V-254475 和 V-254500

• Windows Server 2019 STIG 版本 2 发行版 5

包括强化组件适用于类别 Ⅱ 和 Ⅲ(中级和低级)漏洞的所有支持的 STIG 设置,以及:

V-205653、V-205654、V-205711、V-205713、V-205724、V-205725、V-205757、V-205802、V-205804、V-205805、V-205806、V-205849、V-205908、V-205913、V-205914 和 V-205919

• Windows Server 2016 STIG 版本 2 发行版 5

包括强化组件适用于类别 Ⅱ 和 Ⅲ(中级和低级)漏洞的所有支持的 STIG 设置,以及:

V-224874、V-224932、V-224933、V-224934、V-224954、V-224958、V-224961、V-225025、V-225044、V-225045、V-225046、V-225048、V-225053、V-225054 和 V-225079

• Windows Server 2012 R2 MS STIG 版本 3 发行版 5

包括强化组件适用于类别 Ⅱ 和 Ⅲ(中级和低级)漏洞的所有支持的 STIG 设置,以及:

V-225556、V-225552、V-225547、V-225507、V-225505、V-225498、V-225497、V-225496、V-225493、V-225492、V-225491、V-225449、V-225444、V-225399、V-225396、V-225390、V-225366、V-225365、V-225364、V-225354 和 V-225274

• Microsoft .NET Framework 4.0 STIG 版本 2 发行版 2

包括强化组件适用于 Microsoft .NET Framework 的类别Ⅱ和 Ⅲ(中级和低级)漏洞的所有支持的 STIG 设置。类别 I 漏洞未应用额外 STIG 设置。

• Windows Firewall STIG 版本 2 发行版 1

包括强化组件适用于类别 Ⅱ 和 Ⅲ(中级和低级)漏洞的所有支持的 STIG 设置,以及:

V-241992、V-241997 和 V-242002

• Internet Explorer 11 STIG 版本 2 发行版 3

包括强化组件适用于 Internet Explorer 11 的类别 Ⅱ 和 Ⅲ(中级和低级)漏洞的所有支持的 STIG 设 置。类别 I 漏洞未应用额外 STIG 设置。

• Microsoft Edge STIG 版本 1 发行版 6(仅限 Windows Server 2022)

包括强化组件适用于类别 Ⅱ 和 Ⅲ(中级和低级)漏洞的所有支持的 STIG 设置,以及:

V-235758 和 V-235759

• Defender STIG 版本 2 发行版 4(仅限 Windows Server 2022)

包括强化组件适用于类别 Ⅱ 和 Ⅲ(中级和低级)漏洞的所有支持的 STIG 设置,以及:

V-213426、V-213452 和 V-213453

# <span id="page-177-0"></span>适用于 Windows 的 STIG 版本历史记录日志

本节记录 STIG 季度更新的 Windows 强化组件版本历史记录。要查看一个季度的变化和发布的版本, 请选择其标题以展开信息。

2024 年第一季度变化——2024 年 6 月 2 日(没有变化):

在2024年第一季度版本中,Windows组件STIGS没有变化。

2023 年第四季度变化——2023 年 4 月 12 日(没有变化):

在2023年第四季度版本中,Windows组件STIGS没有变化。

2023 年第三季度更改 — 2023 年 10 月 4 日(无更改):

- 在 2023 年第三季度发行版中,Windows 组件 STIGS 无更改。
- 2023 年第二季度更改 2023 年 5 月 3 日(无更改):
- 在 2023 年第二季度发行版中,Windows 组件 STIGS 无更改。
- 2023 年第一季度更改 2023 年 3 月 27 日(无更改):

在 2023 年第一季度发行版中,Windows 组件 STIGS 无更改。

2022 年第四季度更改 — 2023 年 2 月 1 日:

更新了 STIG 版本并对 2022 年第四季度发行版应用了 STIG,如下所示:

STIG-Build-Windows-Low 版本 2022.4.x

- Windows Server 2022 STIG 版本 1 发行版 1
- Windows Server 2019 STIG 版本 2 发行版 5
- Windows Server 2016 STIG 版本 2 发行版 5
- Windows Server 2012 R2 MS STIG 版本 3 发行版 5
- Microsoft .NET Framework 4.0 STIG 版本 2 发行版 2
- Windows Firewall STIG 版本 2 发行版 1
- Internet Explorer 11 STIG 版本 2 发行版 3
- Microsoft Edge STIG 版本 1 发行版 6(仅限 Windows Server 2022)

STIG-Build-Windows-Medium 版本 2022.4.x

- Windows Server 2022 STIG 版本 1 发行版 1
- Windows Server 2019 STIG 版本 2 发行版 5
- Windows Server 2016 STIG 版本 2 发行版 5
- Windows Server 2012 R2 MS STIG 版本 3 发行版 5
- Microsoft .NET Framework 4.0 STIG 版本 2 发行版 2
- Windows Firewall STIG 版本 2 发行版 1
- Internet Explorer 11 STIG 版本 2 发行版 3
- Microsoft Edge STIG 版本 1 发行版 6(仅限 Windows Server 2022)
- Defender STIG 版本 2 发行版 4(仅限 Windows Server 2022)

STIG-Build-Windows-High 版本 2022.4.x

- Windows Server 2022 STIG 版本 1 发行版 1
- Windows Server 2019 STIG 版本 2 发行版 5
- Windows Server 2016 STIG 版本 2 发行版 5
- Windows Server 2012 R2 MS STIG 版本 3 发行版 5
- Microsoft .NET Framework 4.0 STIG 版本 2 发行版 2
- Windows Firewall STIG 版本 2 发行版 1
- Internet Explorer 11 STIG 版本 2 发行版 3
- Microsoft Edge STIG 版本 1 发行版 6(仅限 Windows Server 2022)
- Defender STIG 版本 2 发行版 4(仅限 Windows Server 2022)

2022 年第三季度更改 — 2022 年 9 月 30 日(无更改):

在 2022 年第三季度发行版中,Windows 组件 STIGS 无更改。

2022 年第二季度更改 — 2022 年 8 月 2 日:

更新了 STIG 版本,并对 2022 年第二季度发行版应用了 STIG。

STIG-Build-Windows-Low 版本 1.5.x

- Windows Server 2019 STIG 版本 2 发行版 4
- Windows Server 2016 STIG 版本 2 发行版 4
- Windows Server 2012 R2 MS STIG 版本 3 发行版 3
- Microsoft .NET Framework 4.0 STIG 版本 2 发行版 1
- Windows Firewall STIG 版本 2 发行版 1
STIG-Build-Windows-Medium 版本 1.5.x

- Windows Server 2019 STIG 版本 2 发行版 4
- Windows Server 2016 STIG 版本 2 发行版 4
- Windows Server 2012 R2 MS STIG 版本 3 发行版 3
- Microsoft .NET Framework 4.0 STIG 版本 2 发行版 1
- Windows Firewall STIG 版本 2 发行版 1
- Internet Explorer 11 STIG 版本 1 发行版 19

STIG-Build-Windows-High 版本 1.5.x

- Windows Server 2019 STIG 版本 2 发行版 4
- Windows Server 2016 STIG 版本 2 发行版 4
- Windows Server 2012 R2 MS STIG 版本 3 发行版 3
- Microsoft .NET Framework 4.0 STIG 版本 2 发行版 1
- Windows Firewall STIG 版本 2 发行版 1
- Internet Explorer 11 STIG 版本 1 发行版 19

2022 年第一季度更改 — 2022 年 2 月 8 日(无更改):

在 2022 年第一季度发行版中,Windows 组件 STIGS 无更改。

2021 年第四季度更改 — 2021 年 12 月 20 日:

更新了 STIG 版本,并对 2021 年第四季度发行版应用了 STIG。

STIG-Build-Windows-Low 版本 1.5.x

- Windows Server 2019 STIG 版本 2 发行版 3
- Windows Server 2016 STIG 版本 2 发行版 3
- Windows Server 2012 R2 MS STIG 版本 3 发行版 3
- Microsoft .NET Framework 4.0 STIG 版本 2 发行版 1
- Windows Firewall STIG 版本 2 发行版 1
- Internet Explorer 11 STIG 版本 1 发行版 19

STIG-Build-Windows-Medium 版本 1.5.x

- Windows Server 2019 STIG 版本 2 发行版 3
- Windows Server 2016 STIG 版本 2 发行版 3
- Windows Server 2012 R2 MS STIG 版本 3 发行版 3
- Microsoft .NET Framework 4.0 STIG 版本 2 发行版 1
- Windows Firewall STIG 版本 2 发行版 1
- Internet Explorer 11 STIG 版本 1 发行版 19

STIG-Build-Windows-High 版本 1.5.x

- Windows Server 2019 STIG 版本 2 发行版 3
- Windows Server 2016 STIG 版本 2 发行版 3
- Windows Server 2012 R2 MS STIG 版本 3 发行版 3
- Microsoft .NET Framework 4.0 STIG 版本 2 发行版 1
- Windows Firewall STIG 版本 2 发行版 1
- Internet Explorer 11 STIG 版本 1 发行版 19

2021 年第三季度更改 — 2021 年 9 月 30 日:

更新了 STIG 版本,并对 2021 年第三季度发行版应用了 STIG。

STIG-Build-Windows-Low 版本 1.4.x

- Windows Server 2019 STIG 版本 2 发行版 2
- Windows Server 2016 STIG 版本 2 发行版 2
- Windows Server 2012 R2 MS STIG 版本 3 发行版 2
- Microsoft .NET Framework 4.0 STIG 版本 2 发行版 1
- Windows Firewall STIG 版本 1 发行版 7
- Internet Explorer 11 STIG 版本 1 发行版 19

STIG-Build-Windows-Medium 版本 1.4.x

- Windows Server 2019 STIG 版本 2 发行版 2
- Windows Server 2016 STIG 版本 2 发行版 2
- Windows Server 2012 R2 MS STIG 版本 3 发行版 2
- Microsoft .NET Framework 4.0 STIG 版本 2 发行版 1
- Windows Firewall STIG 版本 1 发行版 7
- Internet Explorer 11 STIG 版本 1 发行版 19

STIG-Build-Windows-High 版本 1.4.x

- Windows Server 2019 STIG 版本 2 发行版 2
- Windows Server 2016 STIG 版本 2 发行版 2
- Windows Server 2012 R2 MS STIG 版本 3 发行版 2
- Microsoft .NET Framework 4.0 STIG 版本 2 发行版 1
- Windows Firewall STIG 版本 1 发行版 7
- Internet Explorer 11 STIG 版本 1 发行版 19

# Linux STIG 强化组件

本节包含有关 Linux STIG 强化组件的信息,后面是版本历史记录日志。如果 Linux 发行版没有自己的 STIG 设置,则强化组件会应用 RHEL 设置。强化组件将支持的 STIG 设置应用于基于 Linux 发行版的 基础架构,如下所示:

Red Hat Enterprise Linux (RHEL) 7 STIG 设置

- RHEL 7
- CentOS 7
- Amazon Linux 2 (AL2)

### RHEL 8 STIG 设置

- RHEL 8
- CentOS 8
- Amazon Linux 2023 (AL 2023)

stig-build-Linux-Low 版本 2024.1.x

以下列表包含强化组件适用于您的基础架构的 STIG 设置。如果支持的设置不适用于您的基础架构,则 强化组件会跳过该设置并继续向前。例如,某些 STIG 设置可能不适用于独立服务器。组织特定的策略 也可能影响强化组件适用于哪些设置,如针对管理员查看文档设置的要求。

有关完整列表,请参阅 [STIG 文档库。](https://public.cyber.mil/stigs/downloads/?_dl_facet_stigs=operating-systems%2Cunix-linux)有关如何查看完整列表的信息,请参阅 [STIG 查看工具](https://public.cyber.mil/stigs/srg-stig-tools/)。

RHEL 7 STIG 第 3 版 14

• RHEL 7/CentOS 7

V-204452、V-204576 和 V-204605

 $·$  AL2

V-204452、V-204576 和 V-204605

RHEL 8 STIG 第 1 版 13

• RHEL 8/CentOS 8/AL 2023

V-230241、V-244527、V-230269、V-230270、V-230285、V-230253、V-230346 V-230381 V-230395 V-230468 V-230469 V-230491 V-230485 V-230486 V-230494 V-230495 V-230496 V-230497 V-230498 V-230499

Ubuntu 18.04 STIG 版本 2 版本 13

V-219172、V-219173、V-219174、V-219175、V-219210、V-219164、V-219165 V-219178 V-219180 V-219301 V-219163 V-219332 V-219327 V-219333

Ubuntu 20.04 STIG 版本 1 版本 11

V-238202、V-238234、V-238235、V-238237、V-238323、V-238373、V-238221 V-238222 V-238223 V-238224 V-238226 V-238362 V-238357 V-238308

stig-build-Linux-medium 版本 2024.1.x

以下列表包含强化组件适用于您的基础架构的 STIG 设置。如果支持的设置不适用于您的基础架构,则 强化组件会跳过该设置并继续向前。例如,某些 STIG 设置可能不适用于独立服务器。组织特定的策略 也可能影响强化组件适用于哪些设置,如针对管理员查看文档设置的要求。

### 有关完整列表,请参阅 [STIG 文档库。](https://public.cyber.mil/stigs/downloads/?_dl_facet_stigs=operating-systems%2Cunix-linux)有关如何查看完整列表的信息,请参阅 [STIG 查看工具](https://public.cyber.mil/stigs/srg-stig-tools/)。

### **a** Note

除了专门针对第二类漏洞列出的 STIG 设置外,Stig-build-Linux-Medium 强化组件还包括所有 列出的 AWSTOE 适用于 Stig-build-Linux-Linux-Low 强化组件的 STIG 设置。

RHEL 7 STIG 第 3 版 14

包括强化组件适用于此 Linux 发行版的 Ⅲ 类(低级)漏洞的所有支持的 STIG 设置,以及:

• RHEL 7/CentOS 7

V-204585、V-204490、V-204491、V-255928、V-204405、V-204406、V-204407、V-204408、V-204440 和 V-256970

• AL2:

V-204585、V-204490、V-204491、V-255928、V-204405、V-204406、V-204407、V-204408、V-204440 和 V-256970

RHEL 8 STIG 第 1 版 13

包括强化组件适用于此 Linux 发行版的 Ⅲ 类(低级)漏洞的所有支持的 STIG 设置,以及:

• RHEL 8/CentOS 8/AL 2023

V-230257、V-230258、V-230259、V-230550、V-230248、V-230249、V-230250、V-230245、V-230246 30311、V-230312、V-230502、V-230532、V-230536、V-230536、V-230537、V-230538、V-230539、V 30377、V-244524、V-244533、V-251713、V-251717、V-251714、V-251715、V-251716、V-230332、V-230334、V-230336、V-230338、V-230340、V-230342、V-230334、V-230333、V-230335、V-230335、V-230335、V-230335、V-230335 30337、V-230339、V-230341、V-230343、V-230345、V-230240、V-230282、V-250315、V-250316、V V-230447、V-230448、V-230449、V-230455、V-230456、V-230462、V-230463、V-230464、V-230466、V-230467、V-230471、V-230473、V-230474、V-230474、V-230474、V-230474、V-230474 480、V-230483、V-244542、V-230503、V-230244、V-230286、V-230287、V-230288、V-230288、V-230290、V-230291V-230296、V-230330、V-230382、V-230526、V-230527、V-230555、V-230556 V-244526 V-244528 V-237642 V-237643 V-251711 V-230238 V-230239 V-230273 V-230275 V-230478 V-230488 V-230489 V-230559

Ubuntu 18.04 STIG 版本 2 版本 13

包括强化组件适用于此 Linux 发行版的 Ⅲ 类(低级)漏洞的所有支持的 STIG 设置,以及:

V-219188、V-219190、V-219191、V-219198、V-219199、V-219200、V-219201、V-219202、V-219203、 242,V-219243,V-219244,V-219250、V-219254、V-219257、V-219263、V-219264、V-219265、V-219266 V-219267 V-219268 V-219269 V-219270 V-219271 V-219272 V-219273 V-219274 V-219275、、、fl-219287、V-219291、V-219297、V-219297、V-219298、V-219298、V-219299、V-21929 149、V-219166、V-219176、V-219339、V-219331、V-219337 和 V-219335 V-219276 V-219277 V-219279 V-219281

Ubuntu 20.04 STIG 版本 1 版本 11

包括强化组件适用于此 Linux 发行版的 Ⅲ 类(低级)漏洞的所有支持的 STIG 设置,以及:

V-238205、V-238207、V-238329、V-238337、V-238339、V-238340、V-238344、V-238346、V-238347、 V-238285 V-238286 V-238287

V-238288, V-238319、V-238320、V-251505、V-238360、V-238211、V-238212、V-238213、V-238216、 和 V-238334 V-238289 V-238290 V-238291 V-238292 V-238293 V-238294 V-238295 V-238297 V-238300

stig-build-Linux-High 版本 2024.1.x

以下列表包含强化组件适用于您的基础架构的 STIG 设置。如果支持的设置不适用于您的基础架构,则 强化组件会跳过该设置并继续向前。例如,某些 STIG 设置可能不适用于独立服务器。组织特定的策略 也可能影响强化组件适用于哪些设置,如针对管理员查看文档设置的要求。

有关完整列表,请参阅 [STIG 文档库。](https://public.cyber.mil/stigs/downloads/?_dl_facet_stigs=operating-systems%2Cunix-linux)有关如何查看完整列表的信息,请参阅 [STIG 查看工具](https://public.cyber.mil/stigs/srg-stig-tools/)。

**a** Note

除了列出的专门适用于第一类漏洞的 STIG 设置外,Stig-build-Linux-High 强化组件还包括所有 列出的 AWSTOE 适用于 Stig-build-Linux-Linux-Linux-Linux-Mediux 强化组件的 STIG 设置。

RHEL 7 STIG 第 3 版 14

包括强化组件适用于此 Linux 发行版的类别 Ⅱ 和 Ⅲ(中级和低级)漏洞的所有支持的 STIG 设置,以 及: :

• RHEL 7/CentOS 7

V-204425、V-204594、V-204455、V-204424、V-204442、V-204443、V-204447 V-204448 V-204502 V-204620 V-204621

• AL2:

V-204425、V-204594、V-204455、V-204424、V-204442、V-204443、V-204447 V-204448 V-204502 V-204620 V-204621

RHEL 8 STIG 第 1 版 13

包括强化组件适用于此 Linux 发行版的类别 Ⅱ 和 Ⅲ(中级和低级)漏洞的所有支持的 STIG 设置,以 及: :

• RHEL 8/CentOS 8/AL 2023

V-230265、V-230529、V-230531、V-230264、V-230487、V-230492、V-230533 和 V-230558

Ubuntu 18.04 STIG 版本 2 版本 13

包括强化组件适用于此 Linux 发行版的类别 Ⅱ 和 Ⅲ(中级和低级)漏洞的所有支持的 STIG 设置,以 及: :

V-219157、V-219158、V-219177、V-219212 V-219308、V-219314、V-219316 和 V-251507

Ubuntu 20.04 STIG 版本 1 版本 11

包括强化组件适用于此 Linux 发行版的类别 Ⅱ 和 Ⅲ(中级和低级)漏洞的所有支持的 STIG 设置,以 及::

V-238218、V-238219、V-238201、V-238326、V-238327、V-238380 和 V-251504

## 适用于 Linux 的 STIG 版本历史记录日志

本节记录 Linux 组件的版本历史记录。要查看一个季度的更改和已发布的版本,请选择标题以展开信 息。

2024 年第一季度变化——2024 年 6 月 2 日:

更新了STIG版本并应用了2024年第一季度版本的STIGS,如下所示:

stig-build-Linux-Low 版本 2024.1.x

- RHEL 7 STIG 第 3 版 14
- RHEL 8 STIG 第 1 版 13
- Ubuntu 18.04 STIG 版本 2 版本 13
- Ubuntu 20.04 STIG 版本 1 版本 11

stig-build-Linux-medium 版本 2024.1.x

- RHEL 7 STIG 第 3 版 14
- RHEL 8 STIG 第 1 版 13
- Ubuntu 18.04 STIG 版本 2 版本 13
- Ubuntu 20.04 STIG 版本 1 版本 11

stig-build-Linux-High 版本 2024.1.x

- RHEL 7 STIG 第 3 版 14
- RHEL 8 STIG 第 1 版 13
- Ubuntu 18.04 STIG 版本 2 版本 13
- Ubuntu 20.04 STIG 版本 1 版本 11

2023 年第四季度变化——2023 年 7 月 12 日:

更新了 STIG 版本并应用了 2023 年第四季度的 STIG 版本,如下所示:

stig-build-Linux-Low 版本 2023.4.x

- RHEL 7 STIG 版本 3 版本 13
- RHEL 8 STIG 第 1 版 12
- Ubuntu 18.04 STIG 版本 2 版本 12
- Ubuntu 20.04 STIG 版本 1 版本 10

stig-build-Linux-Medium 版本 2023.4.x

- RHEL 7 STIG 版本 3 版本 13
- RHEL 8 STIG 第 1 版 12
- Ubuntu 18.04 STIG 版本 2 版本 12
- Ubuntu 20.04 STIG 版本 1 版本 10
- RHEL 7 STIG 版本 3 版本 13
- RHEL 8 STIG 第 1 版 12
- Ubuntu 18.04 STIG 版本 2 版本 12
- Ubuntu 20.04 STIG 版本 1 版本 10

2023 年第三季度更改 — 2023 年 10 月 4 日:

更新了 STIG 版本,并对 2023 年第三季度发行版应用了 STIG,如下所示:

STIG-Build-Linux-Low 版本 2023.3.x

- RHEL 7 STIG 版本 3 发行版 12
- RHEL 8 STIG 版本 1 发行版 11
- Ubuntu 18.04 STIG 版本 2 发行版 11
- Ubuntu 20.04 STIG 版本 1 发行版 9

STIG-Build-Linux-Medium 版本 2023.3.x

- RHEL 7 STIG 版本 3 发行版 12
- RHEL 8 STIG 版本 1 发行版 11
- Ubuntu 18.04 STIG 版本 2 发行版 11
- Ubuntu 20.04 STIG 版本 1 发行版 9

STIG-Build-Linux-High 版本 2023.3.x

- RHEL 7 STIG 版本 3 发行版 12
- RHEL 8 STIG 版本 1 发行版 11
- Ubuntu 18.04 STIG 版本 2 发行版 11
- Ubuntu 20.04 STIG 版本 1 发行版 9

2023 年第二季度更改 — 2023 年 5 月 3 日:

更新了 STIG 版本,并对 2023 年第二季度发行版应用了 STIG,如下所示:

- RHEL 7 STIG 版本 3 发行版 11
- RHEL 8 STIG 版本 1 发行版 10
- Ubuntu 18.04 STIG 版本 2 发行版 11
- Ubuntu 20.04 STIG 版本 1 发行版 8

STIG-Build-Linux-Medium 版本 2023.2.x

- RHEL 7 STIG 版本 3 发行版 11
- RHEL 8 STIG 版本 1 发行版 10
- Ubuntu 18.04 STIG 版本 2 发行版 11
- Ubuntu 20.04 STIG 版本 1 发行版 8

STIG-Build-Linux-High 版本 2023.2.x

- RHEL 7 STIG 版本 3 发行版 11
- RHEL 8 STIG 版本 1 发行版 10
- Ubuntu 18.04 STIG 版本 2 发行版 11
- Ubuntu 20.04 STIG 版本 1 发行版 8

2023 年第一季度更改 — 2023 年 3 月 27 日:

更新了 STIG 版本,并对 2023 年第一季度发行版应用了 STIG,如下所示:

STIG-Build-Linux-Low 版本 2023.1.x

- RHEL 7 STIG 版本 3 发行版 10
- RHEL 8 STIG 版本 1 发行版 9
- Ubuntu 18.04 STIG 版本 2 发行版 10
- Ubuntu 20.04 STIG 版本 1 发行版 7

STIG-Build-Linux-Medium 版本 2023.1.x

• RHEL 7 STIG 版本 3 发行版 10

- RHEL 8 STIG 版本 1 发行版 9
- Ubuntu 18.04 STIG 版本 2 发行版 10
- Ubuntu 20.04 STIG 版本 1 发行版 7

STIG-Build-Linux-High 版本 2023.1.x

- RHEL 7 STIG 版本 3 发行版 10
- RHEL 8 STIG 版本 1 发行版 9
- Ubuntu 18.04 STIG 版本 2 发行版 10
- Ubuntu 20.04 STIG 版本 1 发行版 7

2022 年第四季度更改 — 2023 年 2 月 1 日:

更新了 STIG 版本,并对 2022 年第四季度发行版应用了 STIG,如下所示:

STIG-Build-Linux-Low 版本 2022.4.x

- RHEL 7 STIG 版本 3 发行版 9
- RHEL 8 STIG 版本 1 发行版 8
- Ubuntu 18.04 STIG 版本 2 发行版 9
- Ubuntu 20.04 STIG 版本 1 发行版 6

STIG-Build-Linux-Medium 版本 2022.4.x

- RHEL 7 STIG 版本 3 发行版 9
- RHEL 8 STIG 版本 1 发行版 8
- Ubuntu 18.04 STIG 版本 2 发行版 9
- Ubuntu 20.04 STIG 版本 1 发行版 6

STIG-Build-Linux-High 版本 2022.4.x

- RHEL 7 STIG 版本 3 发行版 9
- RHEL 8 STIG 版本 1 发行版 8
- Ubuntu 18.04 STIG 版本 2 发行版 9
- Ubuntu 20.04 STIG 版本 1 发行版 6

2022 年第三季度更改 — 2022 年 9 月 30 日(无更改):

2022 年第三季度发行版的 Linux 组件 STIGS 无更改。

2022 年第二季度更改 — 2022 年 8 月 2 日:

引入了 Ubuntu 支持,更新了 STIG 版本,并对 2022 年第二季度发行版应用了 STIGS,如下所示:

STIG-Build-Linux-Low 版本 2022.2.x

- RHEL 7 STIG 版本 3 发行版 7
- RHEL 8 STIG 版本 1 发行版 6
- Ubuntu 18.04 STIG 版本 2 发行版 6(全新)
- Ubuntu 20.04 STIG 版本 1 发行版 4(全新)

STIG-Build-Linux-Medium 版本 2022.2.x

- RHEL 7 STIG 版本 3 发行版 7
- RHEL 8 STIG 版本 1 发行版 6
- Ubuntu 18.04 STIG 版本 2 发行版 6(全新)
- Ubuntu 20.04 STIG 版本 1 发行版 4(全新)

STIG-Build-Linux-High 版本 2022.2.x

- RHEL 7 STIG 版本 3 发行版 7
- RHEL 8 STIG 版本 1 发行版 6
- Ubuntu 18.04 STIG 版本 2 发行版 6(全新)
- Ubuntu 20.04 STIG 版本 1 发行版 4(全新)

2022 年第一季度更改 — 2022 年 4 月 26 日:

已重构以包括对容器更好的支持。将之前的 AL2 脚本与 RHEL 7 结合起来。更新了 STIG 版本,并对 2022 年第一季度发行版应用了 STIG,如下所示:

### STIG-Build-Linux-Low 版本 3.6.x

- RHEL 7 STIG 版本 3 发行版 6
- RHEL 8 STIG 版本 1 发行版 5
- RHEL 7 STIG 版本 3 发行版 6
- RHEL 8 STIG 版本 1 发行版 5

STIG-Build-Linux-High 版本 3.6.x

- RHEL 7 STIG 版本 3 发行版 6
- RHEL 8 STIG 版本 1 发行版 5

2021 年第四季度更改 — 2021 年 12 月 20 日:

更新了 STIG 版本,并对 2021 年第四季度发行版应用了 STIG,如下所示:

STIG-Build-Linux-Low 版本 3.5.x

- RHEL 7 STIG 版本 3 发行版 5
- RHEL 8 STIG 版本 1 发行版 4

STIG-Build-Linux-Medium 版本 3.5.x

- RHEL 7 STIG 版本 3 发行版 5
- RHEL 8 STIG 版本 1 发行版 4

STIG-Build-Linux-High 版本 3.5.x

- RHEL 7 STIG 版本 3 发行版 5
- RHEL 8 STIG 版本 1 发行版 4

2021 年第三季度更改 — 2021 年 9 月 30 日:

更新了 STIG 版本,并对 2021 年第三季度发行版应用了 STIG,如下所示:

STIG-Build-Linux-Low 版本 3.4.x

- RHEL 7 STIG 版本 3 发行版 4
- RHEL 8 STIG 版本 1 发行版 3
- RHEL 7 STIG 版本 3 发行版 4
- RHEL 8 STIG 版本 1 发行版 3

STIG-Build-Linux-High 版本 3.4.x

- RHEL 7 STIG 版本 3 发行版 4
- RHEL 8 STIG 版本 1 发行版 3

# SCAP 合规性验证器组件

安全内容自动化协议 (SCAP) 是一套标准,供 IT 专业人员用来识别应用程序安全漏洞以确保合规 性。SCAP 合规性检查器 (SCC) 是一款经过 SCAP 验证的扫描工具,由大西洋海军信息战中心 (NIWC) 发布。有关更多信息,请参阅大西洋 NIWC 网站上的[安全内容自动化协议 \(SCAP\) 合规性检查](https://www.niwcatlantic.navy.mil/scap/) [器 \(SCC\)。](https://www.niwcatlantic.navy.mil/scap/)

AWSTOE scap-compliance-checker-windows和scap-compliance-checker-linux组件在 管道构建和测试实例上下载并安装 SCC 扫描器。扫描器运行时,它会使用 DISA SCAP 基准测试执行 经过身份验证的配置扫描,并提供包含以下信息的报告。 AWSTOE 还会将信息写入您的应用程序日 志。

- 应用于实例的 STIG 设置。
- 实例的总体合规性分数。

我们建议您将运行 SCAP 验证作为构建过程的最后一步,以确保报告准确的合规性验证结果。

**a** Note

您可以使用 [STIG 查看工具之](https://public.cyber.mil/stigs/srg-stig-tools/)一查看报告。这些工具可通过 DoD Cyber Exchange 在线获得。

以下各节介绍 SCAP 验证组件包含的基准。

scap-compliance-checker-linux 版本 2021.04.0

该scap-compliance-checker-linux组件在 Image Builder 管道的生成和测试实例上运行。 AWSTOE 记录 SCC 应用程序生成的报告和分数。

该组件执行以下工作流程步骤:

- 1. 下载并安装 SCC 应用程序。
- 2. 导入合规性基准。
- 3. 使用 SCC 应用程序运行验证。
- 4. 将合规性报告和分数保存在本地构建实例桌面上。
- 5. 将合规性分数从本地报告记录到 AWSTOE 应用程序日志文件中。

### **a** Note

AWSTOE 目前支持 Windows Server 2012 R2、2016 和 2019 年的 SCAP 合规性验证。

适用于 Windows 的 SCAP 合规性检查器组件包括以下基准:

SCC 版本:5.4.2

2021 年第四季度基准:

- U\_MS \_ framework 4-0\_v2r1\_stig\_scap\_1-2\_Benchmark DotNet
- U\_MS\_IE11\_V2R1\_STIG\_SCAP\_1-2\_Benchmark
- U\_MS\_Windows\_2012\_and\_2012\_R2\_MS\_V3R2\_STIG\_SCAP\_1-2\_Benchmark
- U\_MS\_Windows\_Defender\_AV\_V2R2\_STIG\_SCAP\_1-2\_Benchmark
- U\_MS\_Windows\_Server\_2016\_V2R1\_STIG\_SCAP\_1-2\_Benchmark
- U\_MS\_Windows\_Server\_2019\_V2R1\_STIG\_SCAP\_1-2\_Benchmark
- U\_MS\_Windows\_Firewall\_V2R1\_STIG\_SCAP\_1-2\_Benchmark
- U\_CAN\_Ubuntu\_18-04\_V2R4\_STIG\_SCAP\_1-2\_Benchmark
- U\_RHEL\_7\_V3R5\_STIG\_SCAP\_1-2\_Benchmark
- U\_RHEL\_8\_V1R3\_STIG\_SCAP\_1-2\_Benchmark

scap-compliance-checker-linux 版本 2021.04.0

该scap-compliance-checker-linux组件在 Image Builder 管道的生成和测试实例上运行。 AWSTOE 记录 SCC 应用程序生成的报告和分数。

该组件执行以下工作流程步骤:

- 1. 下载并安装 SCC 应用程序。
- 2. 导入合规性基准。
- 3. 使用 SCC 应用程序运行验证。
- 4. 将合规性报告和分数保存在本地构建实例的以下位置:/opt/scc/SCCResults。
- 5. 将合规性分数从本地报告记录到 AWSTOE 应用程序日志文件中。

### **a** Note

AWSTOE 目前支持 RHEL 7/8 和 Ubuntu 18 的 SCAP 合规性验证。SCC 应用程序目前支持 x86 架构进行验证。

适用于 Linux 的 SCAP 合规性检查器组件包括以下基准:

SCC 版本:5.4.2

#### 2021 年第四季度基准:

- U\_CAN\_Ubuntu\_18-04\_V2R4\_STIG\_SCAP\_1-2\_Benchmark
- U\_RHEL\_7\_V3R5\_STIG\_SCAP\_1-2\_Benchmark
- U\_RHEL\_8\_V1R3\_STIG\_SCAP\_1-2\_Benchmark
- U\_MS\_ \_framework\_4-0\_v2r1\_stig\_scap\_1-2\_Benchmark DotNet
- U\_MS\_IE11\_V2R1\_STIG\_SCAP\_1-2\_Benchmark
- U\_MS\_Windows\_2012\_and\_2012\_R2\_MS\_V3R2\_STIG\_SCAP\_1-2\_Benchmark
- U\_MS\_Windows\_Defender\_AV\_V2R2\_STIG\_SCAP\_1-2\_Benchmark
- U\_MS\_Windows\_Server\_2016\_V2R1\_STIG\_SCAP\_1-2\_Benchmark
- U\_MS\_Windows\_Server\_2019\_V2R1\_STIG\_SCAP\_1-2\_Benchmark
- U\_MS\_Windows\_Firewall\_V2R1\_STIG\_SCAP\_1-2\_Benchmark

### SCAP 版本历史记录

下表列示了本文档中描述的 SCAP 环境和设置的重要更改。

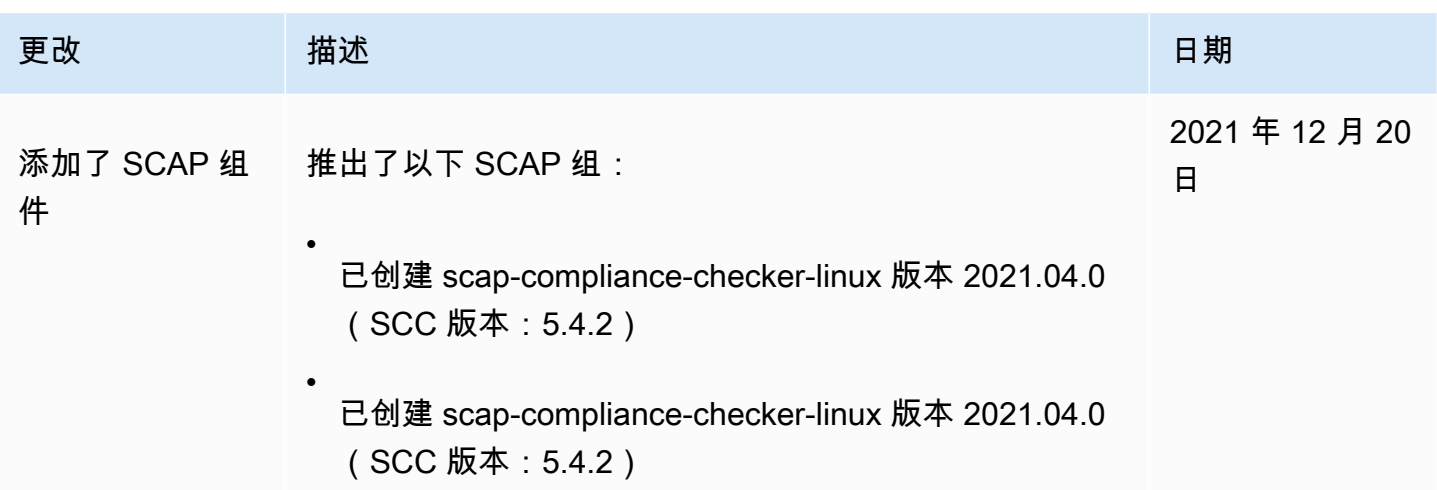

# AWSTOE 命令参考

AWSTOE 是在中运行的组件管理应用程序 AWS CLI。

**a** Note

某些 AWSTOE 操作模块需要更高的权限才能在 Linux 服务器上运行。要使用提升的权限,请 在命令语法前加上前缀 sudo,或者在登录时运行 sudo su 命令,然后再运行下面链接的命令。 有关 AWSTOE 操作模块的更多信息,请参见[AWSTOE 组件管理器支持的操作模块。](#page-77-0)

#### [run](#page-196-0)

使用 run 命令为一个或多个组件文档运行 YAML 文档脚本。

### [验证](#page-200-0)

使用 validate 命令为一个或多个组件文档验证 YAML 文档语法。

## <span id="page-196-0"></span>awstoe run command

该命令按 --config 参数指定的配置文件或 --documents 参数指定的组件文档列表中 YAML 组件文 档脚本的内置顺序运行 YAML 组件文档脚本。

**a** Note

您必须准确指定下列参数之一,切勿同时指定两个参数:

# 语法

```
awstoe run [--config <file path>] [--cw-ignore-failures <?>] 
       [--cw-log-group <?>] [--cw-log-region us-west-2] [--cw-log-stream <?>] 
       [--document-s3-bucket-owner <owner>] [--documents <file path,file path,...>] 
       [--execution-id <?>] [--log-directory <file path>] 
       [--log-s3-bucket-name <name>] [--log-s3-bucket-owner <owner>] 
       [--log-s3-key-prefix <?>] [--parameters name1=value1,name2=value2...] 
       [--phases <phase name>] [--state-directory <directory path>] [--version <?>] 
       [--help] [--trace]
```
参数和选项

## 参数

## config*./config-example.json*

简写形式:-c *./config-example.json*

配置文件(条件性)。此参数包含 JSON 文件的文件位置,该文件包含此命令正在运行的组件的配 置设置。如果在配置文件中指定 run 命令设置,则不得指定 --documents 参数。有关输入配置的 更多信息,请参阅 [配置 AWSTOE 运行命令的输入。](#page-164-0)

有效位置包括:

- 本地文件路径 (*./config-example.json*)
- 一个 S3; URI。(s3://*bucket/key*)

--cw-ignore-failures

简写形式:不适用

忽略日志中的 CloudWatch 日志失败。

--cw-log-group

简写形式:不适用

CloudWatch 日志的LogGroup名称。

--cw-log-region

简写形式:不适用

适用于 CloudWatch 日志的 AWS 区域。

--cw-log-stream

简写形式:不适用

CloudWatch 日志的LogStream名称,用于指示将console.log文件传输到 AWSTOE 何处。 --document-s3-bucket-owner

简写形式:不适用

基于 S3 URI 的文档的存储桶拥有者账户 ID。

### 文档*./doc-1.yaml,./doc-n.yaml*

简写形式:-d *./doc-1.yaml*,*./doc-n*

组件文档(条件性)。此参数包含以逗号分隔的文件位置列表,以供运行 YAML 组件文档。如果您 使用 --documents 参数为 run 命令指定 YAML 文档,则不得指定 --config 参数。

有效位置包括:

- 本地文件路径 (*. /component-doc-example.yaml)*。
- S3 URI (s3://*bucket/key*)。
- *Image Builder ###### ARN#arn: aws: imagebuilder: uswest-2:123456789012: component/ /2021.12.02/1##my-example-component*

**a** Note

列表中的项目之间没有空格,只有逗号。

--execution-id

简写形式:-i

这是适用于执行当前 run 命令的唯一 ID。此 ID 包含在输出和日志文件名中,用于唯一标识这些文 件,并将它们链接到当前的命令执行。如果省略此设置,则 AWSTOE 生成 GUID。

--log-directory

简写形式: -l

AWSTOE 存储此命令执行的所有日志文件的目标目录。默认情况下,该目录位于以下父目录 中:TOE <DATETIME> <EXECUTIONID>。如果未指定日志目录,则 AWSTOE 使用当前工作目 录 (.)。

--log-s3-bucket-name

简写形式:-b

如果组件日志存储在 Amazon S3 中(推荐),则将组件应用程序日志 AWSTOE 上传到此参数中 命名的 S3 存储桶。

--log-s3-bucket-owner

简写形式:不适用

如果组件日志存储在 Amazon S3 中(推荐),则这是 AWSTOE 写入日志文件的存储桶的所有者 账户 ID。

--log-s3-key-prefix

简写形式:-k

如果组件日志存储在 Amazon S3 中(推荐),则这是存储桶中日志位置的 S3 对象键前缀。 --parameters *name1*=*value1*,*name2*=*value2*...

简写形式:不适用

参数是在组建文档中定义的可变变量,其设置由调用应用程序在运行时提供。

--phases

简写形式:-p

以逗号分隔的列表,它指定要从 YAML 组件文档中运行哪些阶段。如果组件文档包含其他阶段,则 这些阶段将无法运行。

--state-directory

简写形式:-s

存储状态跟踪文件的文件路径。

--version

简写形式:-v

指定组件应用程序版本。

**Options** 

--help

简写形式:-h

显示使用组件管理应用程序选项的帮助手册。

### --trace

简写形式:-t

启用对控制台的详细日志记录。

# <span id="page-200-0"></span>awstoe validate command

运行此命令时,它会验证 --documents 参数指定的每个组件文档的 YAML 文档语法。

语法

```
awstoe validate [--document-s3-bucket-owner <owner>] 
       --documents <file path,file path,...> [--help] [--trace]
```
参数和选项

参数

--document-s3-bucket-owner

简写形式:不适用

提供的基于 S3 URI 的文档源账户 ID。

文档*./doc-1.yaml,./doc-n.yaml*

简写形式:-d *./doc-1.yaml*,*./doc-n*

组件文档(必填)。此参数包含以逗号分隔的文件位置列表,以供运行 YAML 组件文档。有效位置 包括:

- 本地文件路径 (*. /component-doc-example.yaml*)
- S3 URI (s3://*bucket/key*)
- *Image Builder ###### ARN#arn: aws: imagebuilder: uswest-2:123456789012: component/ /2021.12.02/1#my-example-component*

## **a** Note

列表中的项目之间没有空格,只有逗号。

**Options** 

--help

简写形式:-h

显示使用组件管理应用程序选项的帮助手册。

--trace

简写形式:-t

启用对控制台的详细日志记录。

# 管理 EC2 Image Builder 资源

资源是构成映像管道的构建基块,也是这些管道生成的映像。本章介绍创建、维护和共享 Image Builder 资源,包括组件、配方和映像,以及基础架构配置和分配设置。

### **a** Note

为了帮助您管理 Image Builder 资源,您可通过标签 的形式为每个资源分配元数据。您使用标 签按照不同方式(例如按用途、所有者或环境)对 AWS 资源进行分类。这在您有许多相同类 型的资源时会非常有用。您可以根据分配到特定资源的标签来更轻松地识别该资源。 有关使用 Image Builder 命令为资源添加标签的更多信息 AWS CLI,请参阅本指南[的标记资](#page-369-0) [源](#page-369-0)章节。

### 内容

- [使用 Image Builder 管理组件](#page-202-0)
- [管理配方](#page-221-0)
- [管理 EC2 Image Builder 映像](#page-243-0)
- [管理 EC2 Image Builder 基础设施配置](#page-271-0)
- [管理 EC2 Image Builder 分配设置](#page-282-0)
- [管理 EC2 Image Builder 映像的生命周期策略](#page-307-0)
- [管理 EC2 Image Builder 映像的构建和测试工作流](#page-323-0)
- [使用 EC2 Image Builder 导入和导出虚拟机 \(VM\) 映像](#page-360-0)
- [共享 EC2 Image Builder 资源](#page-362-0)
- [标记 EC2 Image Builder 资源](#page-369-0)
- [删除 EC2 Image Builder 资源](#page-371-0)

# <span id="page-202-0"></span>使用 Image Builder 管理组件

Image Builder 使用 AWS Task Orchestrator and Executor (AWSTOE) 组件管理应用程序来协调复杂的 工作流程。基于 YAML 文档构建和测试与 AWSTOE 应用程序配合使用的组件,这些文档定义了用于 自定义或测试映像的脚本。对于 AMI 映像,Image Builder 会在其 Amazon EC2 构建和测试实例上安 装 AWSTOE 组件和组件管理应用程序。对于容器镜像,组件和 AWSTOE 组件管理应用程序安装在正 在运行的容器内。

### **a** Note

当 Amazon 托管的组件达到其支持的生命周期时,该组件将不再维护。在此情况发生前大约四 周,任何正在使用该组件的账户都会收到通知,以及他们账户中受其 AWS Health Dashboard 影响的配方的列表。要了解更多信息 AWS Health,请参阅[AWS Health 用户指南](https://docs.aws.amazon.com/health/latest/ug/)。

### 构建新映像的工作流程期

用于构建新映像的 Image Builder 工作流程包括以下两个不同的时期。

1. 构建期(快照前)— 在构建期,您可以对运行您的基础映像的 Amazon EC2 构建实例进行更改,以 创建新映像的基准。例如,您的配方可以包含安装应用程序或修改操作系统防火墙设置的组件。

以下组件阶段在构建期运行:

- build
- 验证

成功完成此阶段后,Image Builder 会创建快照或容器映像,以供测试期和后续时期使用。

2. 测试阶段(快照后)– 在测试阶段,创建 AMI 的映像与容器映像之间存在一些差异。对于 AMI 工作 流,Image Builder 从其创建的快照启动 EC2 实例,作为构建阶段的最后一步。在新实例上运行测 试以验证设置并确保该实例按预期运行。对于容器工作流,测试在用于构建的同一实例上运行。

在测试期,配方中包含的每个组件都将运行以下组件阶段:

• 测试

此组件期适用于"构建"和"测试"这两种组件类型。成功完成此时期后,Image Builder 可以根据快照或 容器映像创建和分配最终映像。

**a** Note

虽然 AWSTOE 允许您在组件文档中定义许多阶段,但 Image Builder 对运行哪些阶段以及 运行这些阶段有严格的规定。要使组件在构建期运行,组件文档必须至少定义以下阶段之 一:build 或 validate。要使组件在测试期运行,组件文档必须定义 test 阶段,而不能定 义其他阶段。

由于 Image Builder 独立运行各个时期,因此组件文档中的链接引用不能跨越时期边界。您不 能将值从在构建期运行的阶段链接到在测试期运行的阶段。但是,您可以为预期目标定义输入 参数,并通过命令行传入值。有关在 Image Builder 配方中设置组件参数的更多信息,请参阅 [使用 EC2 Image Builder 管理 AWSTOE 组件参数。](#page-207-0)

为了帮助对构建或测试实例进行故障排除,请 AWSTOE 创建一个包含输入文档和日志文件的日志文件 夹,以跟踪组件每次运行时发生的情况。如果您在管道配置中配置了 Amazon S3 存储桶,则日志也会 写入那里。有关 YAML 文档和日志输出的更多信息,请参阅 [在中使用组件文档 AWSTOE。](#page-50-0)

**G** Tip

当需要跟踪多个组件时,标记可以帮助您根据分配给特定组件或版本的标签来识别该组件或版 本。有关使用 Image Builder 命令为资源添加标签的更多信息 AWS CLI,请参阅本指南[的标记](#page-369-0) [资源](#page-369-0)部分。

本节介绍如何使用 Image Builder 控制台或 AWS CLI中的命令列出、查看、创建和导入组件。

内容

- [创建 YAML 组件文档](#page-204-0)
- [使用 EC2 Image Builder 管理 AWSTOE 组件参数](#page-207-0)
- [列出并查看组件详细信息](#page-211-0)
- [使用 Image Builder 控制台创建组件](#page-214-0)
- [使用创建组件 AWS CLI](#page-216-0)
- [导入组件 \(AWS CLI\)](#page-221-1)
- [清理资源](#page-221-2)

# <span id="page-204-0"></span>创建 YAML 组件文档

要构建组件,请提供 YAML 应用程序组件文档。这表示创建组件所需的阶段和步骤。

本节中的示例创建了一个生成组件,该组件在 AWSTOE 组件管理应用程序中调用UpdateOS操作模 块。该模块更新操作系统。有关 UpdateOS 操作模块的更多信息,请参阅 [UpdateOS。](#page-161-0)有关 AWSTOE YAML 应用程序组件文档的阶段、步骤和语法的更多信息,请参阅[在中 AWSTOE使用文档](https://docs.aws.amazon.com/imagebuilder/latest/userguide/toe-use-documents.html)。

### **a** Note

Image Builder 确定管道工作流程中的组件类型。此工作流程对应于构建过程中的构建阶段和测 试阶段。Image Builder 按如下方式确定组件类型:

- 构建 这是默认的组件类型。任何未归类为测试组件的组件都是构建组件。这种类型的组件 在构建阶段运行。如果此构建组件已定义 test 阶段,则该阶段在测试阶段运行。
- 测试 要获得测试组件资格,组件文档必须仅包含一个名为 test 的阶段。对于与构建组件 配置相关的测试、我们建议您不要使用独立的测试组件。相反,在关联的构建组件中使用 test 阶段。

有关 Image Builder 如何在其构建过程中使用阶段 (stage) 和时段 (phase) 来管理组件工作流的 更多信息,请参阅 [使用 Image Builder 管理组件。](#page-202-0)

要为示例应用程序创建 YAML 应用程序组件文档,请按照与您的映像操作系统匹配的选项卡上的步骤 进行操作。

### Linux

创建 YAML 组件文件

使用文件编辑工具创建名为 *update-linux-os.yaml* 的文件。包括以下内容:

```
# Copyright 2019 Amazon.com, Inc. or its affiliates. All Rights Reserved.
# SPDX-License-Identifier: MIT-0
#
# Permission is hereby granted, free of charge, to any person obtaining a copy of 
 this
# software and associated documentation files (the "Software"), to deal in the 
  Software
# without restriction, including without limitation the rights to use, copy, modify,
# merge, publish, distribute, sublicense, and/or sell copies of the Software, and to
# permit persons to whom the Software is furnished to do so.
#
# THE SOFTWARE IS PROVIDED "AS IS", WITHOUT WARRANTY OF ANY KIND, EXPRESS OR 
  IMPLIED,
# INCLUDING BUT NOT LIMITED TO THE WARRANTIES OF MERCHANTABILITY, FITNESS FOR A
# PARTICULAR PURPOSE AND NONINFRINGEMENT. IN NO EVENT SHALL THE AUTHORS OR COPYRIGHT
# HOLDERS BE LIABLE FOR ANY CLAIM, DAMAGES OR OTHER LIABILITY, WHETHER IN AN ACTION
```
# OF CONTRACT, TORT OR OTHERWISE, ARISING FROM, OUT OF OR IN CONNECTION WITH THE # SOFTWARE OR THE USE OR OTHER DEALINGS IN THE SOFTWARE. name: update-linux-os description: Updates Linux with the latest security updates. schemaVersion: 1 phases: - name: build steps: - name: UpdateOS action: UpdateOS # Document End

### **G** Tip

在代码环境中使用像在线 [YAML Validat](https://jsonformatter.org/yaml-validator) 或 YAML lint 扩展这样的工具来验证 YAML 格式是 否正确。

#### **Windows**

创建 YAML 组件文件

使用文件编辑工具创建名为 *update-windows-os.yaml* 的文件。包括以下内容:

```
# Copyright 2019 Amazon.com, Inc. or its affiliates. All Rights Reserved.
# SPDX-License-Identifier: MIT-0
#
# Permission is hereby granted, free of charge, to any person obtaining a copy of 
  this
# software and associated documentation files (the "Software"), to deal in the 
  Software
# without restriction, including without limitation the rights to use, copy, modify,
# merge, publish, distribute, sublicense, and/or sell copies of the Software, and to
# permit persons to whom the Software is furnished to do so.
#
# THE SOFTWARE IS PROVIDED "AS IS", WITHOUT WARRANTY OF ANY KIND, EXPRESS OR 
  IMPLIED,
# INCLUDING BUT NOT LIMITED TO THE WARRANTIES OF MERCHANTABILITY, FITNESS FOR A
# PARTICULAR PURPOSE AND NONINFRINGEMENT. IN NO EVENT SHALL THE AUTHORS OR COPYRIGHT
# HOLDERS BE LIABLE FOR ANY CLAIM, DAMAGES OR OTHER LIABILITY, WHETHER IN AN ACTION
# OF CONTRACT, TORT OR OTHERWISE, ARISING FROM, OUT OF OR IN CONNECTION WITH THE
# SOFTWARE OR THE USE OR OTHER DEALINGS IN THE SOFTWARE.
```

```
name: update-windows-os
description: Updates Windows with the latest security updates.
schemaVersion: 1.0
phases: 
   - name: build 
     steps: 
       - name: UpdateOS 
         action: UpdateOS
# Document End
```
## **G** Tip

在代码环境中使用像在线 [YAML Validat](https://jsonformatter.org/yaml-validator) 或 YAML lint 扩展这样的工具来验证 YAML 格式是 否正确。

# <span id="page-207-0"></span>使用 EC2 Image Builder 管理 AWSTOE 组件参数

您可以直接从 EC2 Image Builder 控制台、使用 AWS CLI 命令或 Image Builder 软件开发工具包之一 来管理组 AWSTOE 件,包括创建和设置组件参数。在本节中,我们将介绍在组件中创建和使用参数, 以及通过 Image Builder 控制台和 AWS CLI 命令设置组件参数。

### **A** Important

组件参数是纯文本值,并且已记录在 AWS CloudTrail中。我们建议您使用 AWS Secrets Manager 或 P AWS Systems Manager arameter Store 来存储您的密钥。有关 Secrets Manager 的更多信息,请参阅AWS Secrets Manager 用户指南中的[什么是 Secrets](https://docs.aws.amazon.com/secretsmanager/latest/userguide/intro.html)  [Manager?](https://docs.aws.amazon.com/secretsmanager/latest/userguide/intro.html)。有关 AWS Systems Manager Parameter Store 的更多信息,请参阅 AWS Systems Manager 用户指南中的 [AWS Systems Manager Parameter Store。](https://docs.aws.amazon.com/systems-manager/latest/userguide/systems-manager-parameter-store.html)

## 在 YAML 组件文档中使用参数

要构建组件,请提供 YAML 应用程序组件文档。这表示创建组件所需的阶段和步骤。引用组件的配方 可以设置参数以在运行时自定义值,如果参数未设置为特定值,则默认值将生效。

### 使用输入参数创建组件文档

本节将介绍如何在 YAML 组件文档中定义和使用输入参数。

要在 Image Builder 构建或测试实例中创建使用参数并运行命令的 YAML 应用程序组件文档,请按照与 您的映像操作系统匹配的步骤进行操作:

Linux

创建 YAML 组件文档

使用文件编辑工具创建名为 *hello-world-test.yaml* 的文件。包括以下内容:

```
# Document Start
# 
name: "HelloWorldTestingDocument-Linux"
description: "Hello world document to demonstrate parameters."
schemaVersion: 1.0
parameters: 
   - MyInputParameter: 
       type: string 
       default: "It's me!" 
       description: This is an input parameter.
phases: 
   - name: build 
     steps: 
       - name: HelloWorldStep 
         action: ExecuteBash 
         inputs: 
            commands: 
              - echo "Hello World! Build phase. My input parameter value is 
  {{ MyInputParameter }}" 
   - name: validate 
     steps: 
       - name: HelloWorldStep 
         action: ExecuteBash 
         inputs: 
            commands: 
              - echo "Hello World! Validate phase. My input parameter value is 
  {{ MyInputParameter }}" 
   - name: test 
     steps: 
       - name: HelloWorldStep 
         action: ExecuteBash 
         inputs: 
            commands:
```

```
 - echo "Hello World! Test phase. My input parameter value is 
  {{ MyInputParameter }}"
# Document End
```
## **G** Tip

在代码环境中使用像在线 [YAML Validat](https://jsonformatter.org/yaml-validator) 或 YAML lint 扩展这样的工具来验证 YAML 格式是 否正确。

### Windows

创建 YAML 组件文档

使用文件编辑工具创建名为 *hello-world-test.yaml* 的文件。包括以下内容:

```
# Document Start
# 
name: "HelloWorldTestingDocument-Windows"
description: "Hello world document to demonstrate parameters."
schemaVersion: 1.0
parameters: 
   - MyInputParameter: 
       type: string 
       default: "It's me!" 
       description: This is an input parameter.
phases: 
   - name: build 
     steps: 
       - name: HelloWorldStep 
         action: ExecutePowerShell 
         inputs: 
            commands: 
              - Write-Host "Hello World! Build phase. My input parameter value is 
  {{ MyInputParameter }}" 
   - name: validate 
     steps: 
       - name: HelloWorldStep 
         action: ExecutePowerShell 
         inputs: 
            commands:
```

```
 - Write-Host "Hello World! Validate phase. My input parameter value is 
  {{ MyInputParameter }}" 
   - name: test 
     steps: 
       - name: HelloWorldStep 
         action: ExecutePowerShell 
         inputs: 
            commands: 
              - Write-Host "Hello World! Test phase. My input parameter value is 
  {{ MyInputParameter }}"
# Document End
```
# **G** Tip 在代码环境中使用像在线 [YAML Validat](https://jsonformatter.org/yaml-validator) 或 YAML lint 扩展这样的工具来验证 YAML 格式是 否正确。

有关 AWSTOE YAML 应用程序组件文档的阶段、步骤和语法的更多信息,请参阅[在中 AWSTOE使用](https://docs.aws.amazon.com/imagebuilder/latest/userguide/toe-use-documents.html) [文档](https://docs.aws.amazon.com/imagebuilder/latest/userguide/toe-use-documents.html)。有关参数及其要求的更多信息,请参阅在 AWSTOE中定义和引用变量页面的 [参数](#page-62-0) 部分。

从 YAML 组件文档中创建组件

无论您使用什么方法来创建 AWSTOE 组件,YAML 应用程序组件文档都必须作为基准。

- 要使用 Image Builder 控制台直接从 YAML 文档创建组件,请参阅 [使用 Image Builder 控制台创建组](#page-214-0) [件](#page-214-0)。
- 要使用中的 Image Builder 命令 AWS CLI 来创建组件,请参阅[使用 Image Builder 创建 AWSTOE 组](#page-216-1) [件 AWS CLI。](#page-216-1)将这些示例中的 YAML 文档名称替换为您的 Hello World YAML 文档的名称 (*helloworld-test.yaml*)。

在 Image Builder 配方(控制台)中设置组件参数

对于映像配方和容器配方,设置组件参数的作用相同。创建新配方或配方的新版本时,可以从构建组 件和测试组件列表中选择要包含的组件。组件列表包括适用于您为映像选择的基本操作系统的组件。

选择组件后,该组件将显示在组件列表正下方的选定组件部分中。将显示每个选定组件的配置选项。如 果您的组件定义了输入参数,则它们将显示为名为输入参数的可扩展部分。

- 参数名称(不可编辑)- 参数的名称。
- 描述(不可编辑)- 参数描述
- 类型(不可编辑)- 参数值的数据类型。
- 值 参数的值。如果您在此配方中首次使用此组件,并且为输入参数定义了默认值,则默认值将显 示在 "值" 框中,文本为灰色。如果未输入其他值,Image Builder 将使用默认值。

# <span id="page-211-0"></span>列出并查看组件详细信息

本节介绍如何查找您在 EC2 Image Builder 配方中使用的 AWS Task Orchestrator and Executor (AWSTOE) 组件的信息和查看详细信息。

组件详细信息

- [列出 AWSTOE 组件](#page-211-1)
- [列出组件生成版本 \(AWS CLI\)](#page-213-0)
- [获取组件详细信息 \(AWS CLI\)](#page-214-1)
- [获取组件策略详细信息 \(AWS CLI\)](#page-214-2)

<span id="page-211-1"></span>列出 AWSTOE 组件

您可以使用以下方法之一列出和筛选 AWSTOE 组件。

AWS Management Console

要在中显示组件列表 AWS Management Console,请执行以下步骤:

- 1. 打开位于 [https://console.aws.amazon.com/imagebuilder/的](https://console.aws.amazon.com/imagebuilder/) EC2 Image Builder 控制台。
- 2. 在导航窗格中选择组件。默认情况下,Image Builder 会显示您的账户拥有的组件列表。
- 3. 您可以选择根据组件所有权进行筛选。要查看您不拥有但可以访问的组件,请展开所有者类型 下拉列表并选择其中一个值。所有者类型列表位于搜索栏中的搜索文本框旁边。可以选择以下 值:
	- 快速入门(Amazon 托管)— Amazon 创建和维护的公开可用组件。
	- 我拥有的 您创建的组件。这是默认选择。
	- 与我共享 其他人通过其账户创建并与您共享的组件。

### • 第三方管理 — 您订阅的第三方拥有的组件。 AWS Marketplace

AWS CLI

以下示例说明如何使用[list-components](https://awscli.amazonaws.com/v2/documentation/api/latest/reference/imagebuilder/list-components.html)命令返回您的账户拥有的 AWSTOE 组件列表。

```
aws imagebuilder list-components
```
您可以选择根据组件所有权进行筛选。所有者属性定义您要列出的组件的拥有人。默认情况下,此 请求会返回您的账户拥有的组件列表。要按组件所有者筛选结果,请在运行 list-components 命令 时使用 --owner 参数指定以下值之一。

组件所有者的值

- 自身
- Amazon
- ThirdParty
- 共享

以下示例显示带有 --owner 参数的 list-components 命令,用于筛选结果。

```
aws imagebuilder list-components --owner Self
\{ "requestId": "012a3456-b789-01cd-e234-fa5678b9012b", 
     "componentVersionList": [ 
         { 
              "arn": "arn:aws:imagebuilder:us-west-2:123456789012:component/sample-
component01/1.0.0", 
              "name": "sample-component01", 
              "version": "1.0.0", 
              "platform": "Linux", 
              "type": "BUILD", 
              "owner": "123456789012", 
              "dateCreated": "2020-09-24T16:58:24.444Z" 
         }, 
         { 
              "arn": "arn:aws:imagebuilder:us-west-2:123456789012:component/sample-
component01/1.0.1", 
              "name": "sample-component01",
```

```
 "version": "1.0.1", 
               "platform": "Linux", 
               "type": "BUILD", 
               "owner": "123456789012", 
               "dateCreated": "2021-07-10T03:38:46.091Z" 
          } 
    \mathbf{I}}
```
aws imagebuilder list-components --owner Amazon

aws imagebuilder list-components --owner Shared

```
aws imagebuilder list-components --owner ThirdParty
```
## <span id="page-213-0"></span>列出组件生成版本 (AWS CLI)

以下示例说明了如何使用 [list-component-build-versions](https://awscli.amazonaws.com/v2/documentation/api/latest/reference/imagebuilder/list-component-build-versions.html) 命令列出具有特定语义版本的组件构建版本。 要了解有关 Image Builder 资源的语义版本控制的更多信息,请参阅[Semantic 版本控制。](#page-17-0)

```
aws imagebuilder list-component-build-versions --component-version-arn 
  arn:aws:imagebuilder:us-west-2:123456789012:component/example-component/1.0.1
{ 
     "requestId": "a1b2c3d4-5678-90ab-cdef-EXAMPLE11111", 
     "componentSummaryList": [ 
         { 
             "arn": "arn:aws:imagebuilder:us-west-2:123456789012:component/
examplecomponent/1.0.1/1", 
             "name": "examplecomponent", 
             "version": "1.0.1", 
             "platform": "Linux", 
             "type": "BUILD", 
             "owner": "123456789012", 
             "description": "An example component that builds, validates and tests an 
  image", 
             "changeDescription": "Updated version.", 
             "dateCreated": "2020-02-19T18:53:45.940Z", 
             "tags": { 
                 "KeyName": "KeyValue" 
 }
```
]

}

}

## <span id="page-214-1"></span>获取组件详细信息 (AWS CLI)

以下示例说明在指定组件的 Amazon 资源名称(ARN)时如何使用 [get-component](https://awscli.amazonaws.com/v2/documentation/api/latest/reference/imagebuilder/get-component.html) 命令获取组件详细 信息。

```
aws imagebuilder get-component --component-build-version-arn arn:aws:imagebuilder:us-
west-2:123456789012:component/example-component/1.0.1/1
   \{ "requestId": "a1b2c3d4-5678-90ab-cdef-EXAMPLE11112", 
     "component": { 
         "arn": "arn:aws:imagebuilder:us-west-2:123456789012:component/
examplecomponent/1.0.1/1", 
         "name": "examplecomponent", 
         "version": "1.0.1", 
         "type": "BUILD", 
         "platform": "Linux", 
         "owner": "123456789012", 
         "data": "name: HelloWorldTestingDocument\ndescription: This is hello world 
  testing document... etc.\"\n", 
         "encrypted": true, 
         "dateCreated": "2020-09-24T16:58:24.444Z", 
         "tags": {} 
     }
}
```
<span id="page-214-2"></span>获取组件策略详细信息 (AWS CLI)

以下示例说明了在指定组件的 ARN 时如何使用 [get-component-policy](https://awscli.amazonaws.com/v2/documentation/api/latest/reference/imagebuilder/get-component-policy.html) 命令获取组件策略的详细信息。

```
aws imagebuilder get-component-policy --component-arn arn:aws:imagebuilder:us-
west-2:123456789012:component/example-component/1.0.1
```
<span id="page-214-0"></span>使用 Image Builder 控制台创建组件

要通过 Image Builder 控制台创建 AWSTOE 应用程序组件,请执行以下步骤:

- 1. 打开位于 [https://console.aws.amazon.com/imagebuilder/的](https://console.aws.amazon.com/imagebuilder/) EC2 Image Builder 控制台。
- 2. 在导航窗格中选择组件。然后,选择 Create component (创建组件)。
- 3. 在 Create component (创建组件) 页面上的 Component details (组件详细信息) 下,输入以下内 容:
	- a. Image Operating system (OS) (镜像操作系统 (OS))。指定与该组件兼容的操作系统。
	- b. Component category (组件类别)。从下拉列表中,选择要创建的生成或测试组件的类型。
	- c. Component name (组件名称)。输入组件的名称。
	- d. Component version (组件版本)。输入组件的版本号。
	- e. 描述。提供可选的描述以帮助您标识组件。
	- f. Change description (更改描述)。提供可选的描述,以帮助您了解对该组件版本进行的更改。
- 4. 在定义文档部分中,默认选项为定义文档内容。组件文档定义了 Image Builder 在构建和测试实例 上执行的用于创建映像的操作。

在内容框中,输入您的 YAML 组件文档内容。要从 Linux 的 Hello World 示例开始,请选择使用 示例选项。要了解有关如何创建 YAML 组件文档或从该页面复制并粘贴 UpdateOS 示例的更多信 息,请参阅 [创建 YAML 组件文档。](#page-204-0)

5. 在输入组件详细信息后,选择创建组件。

### **a** Note

要在创建或更新配方时查看您的新组件,请将我拥有的筛选条件应用于构建或测试组件列 表。筛选条件位于组件列表顶部的搜索框旁边。

6. 要删除组件,请从 Components (组件) 页面中选中要删除的组件旁边的复选框。从 Actions (操作) 下拉列表中,选择 Delete component (删除组件)。

要创建新的组件版本,请遵循以下步骤:

- 1. 取决于您从哪个位置开始:
	- 从组件列表页面 选中组件名称旁边的复选框,然后从操作菜单中选择创建新版本。
	- 从组件详情页面 选择标题右上角的创建新版本按钮。
- 2. 当显示创建组件页面时,组件信息已使用当前值进行填充。按照创建组件步骤更新组件。这样可以 确保在组件版本中输入唯一的语义版本。要了解有关 Image Builder 资源的语义版本控制的更多信 息,请参阅[Semantic 版本控制](#page-17-0)。
# <span id="page-216-0"></span>使用创建组件 AWS CLI

本节介绍如何使用 Image Builder 命令从中创建 AWS Task Orchestrator and Executor (AWSTOE) 组 件 AWS Command Line Interface。要构建组件,请提供 YAML 应用程序组件文档。这表示创建组件 所需的阶段和步骤。要创建新的 YAML 组件文档,请参阅 [创建 YAML 组件文档。](#page-204-0)

使用 Image Builder 创建 AWSTOE 组件 AWS CLI

在本节中,您将学习如何设置和使用中的 Image Builder 命令 AWS CLI 来创建 AWSTOE 应用程序组 件,如下所示。

- 将您的 YAML 组件文档上传到可以从命令行引用的 S3 存储桶。
- 使用create-component命令创建 AWSTOE 应用程序组件。
- 使用 list-components 命令和名称筛选器列出组件版本,以查看已存在哪些版本。您可以使用输出来 确定应使用哪个版本进行更新。

要根据输入 YAML 文档创建 AWSTOE 应用程序组件,请按照与您的映像操作系统平台相匹配的步骤 进行操作。

Linux

将您的应用程序组件文档存储到 Amazon S3 中

您可以使用 S3 存储桶作为 AWSTOE 应用程序组件源文档的存储库。要存储组件文档,请按照以 下步骤操作:

• 将文档上传到 Amazon S3

如果您的文档小于 64 KB,则可以跳过此步骤。大小为 64 KB 或更大的文档必须存储在 Amazon S3 中。

aws s3 cp *update-linux-os.yaml* s3://*my-s3-bucket*/*my-path*/*update-linux-os.yaml*

从 YAML 文档创建组件

要简化您在中使用的create-component命令 AWS CLI,请创建一个 JSON 文件,其中包含要传 递给命令的所有组件参数。包括您在前面的步骤中创建的 *update-linux-os.yaml* 文档的位 置。uri 键值对包含文件引用。

**a** Note

JSON 文件中数据值的命名惯例遵循为 Image Builder API 操作请求参数指定的模式。要查 看 API 命令请求参数,请参阅《EC2 Image Builder API 参考》中的[CreateComponent命](https://docs.aws.amazon.com/imagebuilder/latest/APIReference/API_CreateComponent.html) 令。

要将数据值作为命令行参数提供,请参阅《AWS CLI 命令引用》中指定的参数名称。

1. 创建 CLI 输入 JSON 文件

使用文件编辑工具创建名为 *create-update-linux-os-component.json* 的文件。包括 以下内容:

```
{ 
  "name": "update-linux-os", 
  "semanticVersion": "1.1.2", 
  "description": "An example component that updates the Linux operating system", 
  "changeDescription": "Initial version.", 
  "platform": "Linux", 
  "uri": "s3://my-s3-bucket/my-path/update-linux-os.yaml", 
  "kmsKeyId": "arn:aws:kms:us-west-2:123456789012:key/98765432-
b123-456b-7f89-0123456f789c", 
  "tags": { 
   "MyTagKey-purpose": "security-updates" 
 }
}
```
**a** Note

- JSON 文件路径开头必须包含 file:// 符号。
- JSON 文件的路径应遵循运行命令的基本操作系统的相应约定。例如,Windows 使 用反斜杠 (\) 引用目录路径,Linux 则使用正斜杠 (/)。

2. 创建组件

使用以下命令创建组件,引用您在上一步中创建的 JSON 文件的文件名:

```
aws imagebuilder create-component --cli-input-json file://create-update-linux-
os-component.json
```
# **a** Note

- JSON 文件路径开头必须包含 file:// 符号。
- JSON 文件的路径应遵循运行命令的基本操作系统的相应约定。例如,Windows 使 用反斜杠 (\) 引用目录路径,Linux 则使用正斜杠 (/)。

Windows

将您的应用程序组件文档存储到 Amazon S3 中

您可以使用 S3 存储桶作为 AWSTOE 应用程序组件源文档的存储库。要存储组件文档,请按照以 下步骤操作:

• 将文档上传到 Amazon S3

如果您的文档小于 64 KB,则可以跳过此步骤。大小为 64 KB 或更大的文档必须存储在 Amazon S3 中。

aws s3 cp *update-windows-os.yaml* s3://*my-s3-bucket*/*my-path*/*update-windowsos.yaml*

从 YAML 文档创建组件

要简化您在中使用的create-component命令 AWS CLI,请创建一个 JSON 文件,其中包含要传递 给命令的所有组件参数。包括您在前面的步骤中创建的 *update-windows-os.yaml* 文档的位 置。uri 键值对包含文件引用。

**a** Note

JSON 文件中数据值的命名惯例遵循为 Image Builder API 操作请求参数指定的模式。要查 看 API 命令请求参数,请参阅《EC2 Image Builder API 参考》中的[CreateComponent命](https://docs.aws.amazon.com/imagebuilder/latest/APIReference/API_CreateComponent.html) 令。

要将数据值作为命令行参数提供,请参阅《AWS CLI 命令引用》中指定的参数名称。

### 1. 创建 CLI 输入 JSON 文件

使用文件编辑工具创建名为 *create-update-windows-os-component.json* 的文件。包 括以下内容:

```
{ 
  "name": "update-windows-os", 
  "semanticVersion": "1.1.2", 
  "description": "An example component that updates the Windows operating 
 system.", 
 "changeDescription": "Initial version.", 
 "platform": "Windows", 
  "uri": "s3://my-s3-bucket/my-path/update-windows-os.yaml", 
 "kmsKeyId": "arn:aws:kms:us-west-2:123456789012:key/98765432-
b123-456b-7f89-0123456f789c", 
  "tags": { 
   "MyTagKey-purpose": "security-updates" 
 }
}
```
#### **a** Note

- JSON 文件路径开头必须包含 file:// 符号。
- JSON 文件的路径应遵循运行命令的基本操作系统的相应约定。例如,Windows 使 用反斜杠 (\) 引用目录路径,Linux 则使用正斜杠 (/)。

# 2. 创建组件

使用以下命令创建组件,引用您在上一步中创建的 JSON 文件的文件名:

aws imagebuilder create-component --cli-input-json file://*create-update-windowsos-component.json*

**a** Note

- JSON 文件路径开头必须包含 file:// 符号。
- JSON 文件的路径应遵循运行命令的基本操作系统的相应约定。例如,Windows 使 用反斜杠 (\) 引用目录路径,Linux 则使用正斜杠 (/)。

### AWSTOE 用于更新的组件版本控制 ()AWS CLI

AWSTOE 组件名称和版本嵌入在组件的 Amazon 资源名称 (ARN) 中,位于组件前缀之后。组件的每 个新版本都有自己唯一的 ARN。创建新版本的步骤与创建新组件的步骤完全相同,前提是该组件名称 的语义版本是唯一的。要了解有关 Image Builder 资源的语义版本控制的更多信息,请参阅[Semantic](#page-17-0)  [版本控制](#page-17-0)。

为确保分配下一个逻辑版本,请先获取要更改的组件的现有版本列表。使用带有 AWS CLI、并筛选名 称的list-components命令。

在此示例中,您将根据在前面的 Linux 示例中创建的组件的名称进行筛选。要列出您创建的组件,请使 用您在 create-component 命令中使用的 JSON 文件中的 name 参数值。

```
aws imagebuilder list-components --filters name="name",values="update-linux-os"
{ 
     "requestId": "123a4567-b890-123c-45d6-ef789ab0cd1e", 
     "componentVersionList": [ 
         { 
              "arn": "arn:aws:imagebuilder:us-west-2:1234560087789012:component/update-
linux-os/1.0.0", 
              "name": "update-linux-os", 
              "version": "1.0.0", 
              "platform": "Linux", 
              "type": "BUILD", 
              "owner": "123456789012", 
              "dateCreated": "2020-09-24T16:58:24.444Z" 
         }, 
         { 
              "arn": "arn:aws:imagebuilder:us-west-2:1234560087789012:component/update-
linux-os/1.0.1", 
              "name": "update-linux-os", 
              "version": "1.0.1", 
              "platform": "Linux", 
              "type": "BUILD", 
              "owner": "123456789012", 
              "dateCreated": "2021-07-10T03:38:46.091Z" 
         } 
     ]
}
```
根据您的结果,您可以确定下一个版本应该是什么。

# 导入组件 (AWS CLI)

在某些情况下,从预先存在的脚本入手可能更容易一些。对于本文中的情况,您可以使用以下示例。

该示例假定您具有一个名为 *import-component.json* 的文件(如下所示)。请注意,该文件直接 引用了一个名为的 PowerShell 脚本AdminConfig.ps1,该脚本已上传到*my-s3-bucket*。目前,组 件 format 支持 SHELL。

```
{
"name": "MyImportedComponent",
"semanticVersion": "1.0.0",
"description": "An example of how to import a component",
"changeDescription": "First commit message.",
"format": "SHELL",
"platform": "Windows",
"type": "BUILD",
"uri": "s3://my-s3-bucket/AdminConfig.ps1",
"kmsKeyId": "arn:aws:kms:us-west-2:123456789012:key/60763706-
b131-418b-8f85-3420912f020c"
}
```
要导入组件,请运行以下命令。

aws imagebuilder import-component --cli-input-json file://*import-component.json*

# 清理资源

为避免意外费用,请务必清理根据本指南中的示例创建的资源和管道。有关删除 Image Builder 中的资 源的更多信息,请参阅 [删除 EC2 Image Builder 资源。](#page-371-0)

# 管理配方

EC2 Image Builder 配方定义了作为创建新映像起点的基础映像,以及定义了您添加的一组用于自定义 映像并验证一切是否按预期运行的组件。Image Builder 为每个组件提供版本自动选择。您可以应用于 配方的组件总数限制为 20 个组件。这包括构建和测试组件。

在您创建配方后,您不能再修改或替换它。要在创建配方后更新组件,您必须创建新的配方或配方版 本。您可以将标签应用到现有配方。有关使用 Image Builder 命令为资源添加标签的更多信息 AWS CLI,请参阅本指南的[标记资源章](#page-369-0)节。

## **G** Tip

您可以在配方中使用 Amazon 托管组件,也可以使用 AWS Task Orchestrator and Executor (AWSTOE) 应用程序开发自己的自定义组件。要开始使用,请参阅 [开始使用 AWSTOE。](#page-39-0)

本节介绍如何列出、查看和创建配方。

## 内容

- [列出和查看映像配方的详细信息](#page-222-0)
- [列出和查看容器配方详细信息](#page-224-0)
- [创建映像配方的新版本](#page-225-0)
- [创建新版本的容器配方](#page-235-0)
- [清理资源](#page-243-0)

# <span id="page-222-0"></span>列出和查看映像配方的详细信息

本节介绍您可以通过多种方式查找有关您的 EC2 Image Builder 映像配方的信息并查看详细信息。

映像配方详细信息

- [列出映像配方\(控制台\)](#page-222-1)
- [列出映像配方 \(AWS CLI\)](#page-223-0)
- [查看映像配方详情\(控制台\)](#page-223-1)
- [获取映像配方详细信息\(AWS CLI\)](#page-223-2)
- [获取映像配方策略详细信息\(AWS CLI\)](#page-224-1)

<span id="page-222-1"></span>列出映像配方(控制台)

要在 Image Builder 控制台中查看在您账户下创建的映像配方列表,请按照以下步骤操作:

- 1. 打开位于 [https://console.aws.amazon.com/imagebuilder/的](https://console.aws.amazon.com/imagebuilder/) EC2 Image Builder 控制台。
- 2. 在导航窗格中,选择映像配方。这会显示在您账户下创建的映像配方列表。
- 3. 要查看详细信息或创建新的配方版本,请选择配方名称链接。这将打开配方的详细视图。

### **a** Note

您也可以选中配方名称 旁边的复选框,然后选择 查看详细信息。

# <span id="page-223-0"></span>列出映像配方 (AWS CLI)

以下示例说明了如何使用 AWS CLI列出所有映像配方。

aws imagebuilder list-image-recipes

<span id="page-223-1"></span>查看映像配方详情(控制台)

要使用 Image Builder 控制台查看特定映像配方的详细信息,请按照 [列出映像配方\(控制台\)](#page-222-1) 中所述 的步骤选择要查看的映像配方。

在配方详细信息页面上, 您可以:

- 删除配方。有关在 Image Builder 中删除资源的更多信息,请参阅 [删除 EC2 Image Builder 资源](#page-371-0)。
- 创建新版本。
- 从配方中创建管道。选择根据此配方中创建管道后,您将进入管道向导。有关使用管道向导创建 Image Builder 管道的更多信息,请参阅 [使用 EC2 Image Builder 控制台向导创建映像管道](#page-23-0)

**a** Note

当您根据现有配方创建管道时,创建新配方的选项不可用。

<span id="page-223-2"></span>获取映像配方详细信息(AWS CLI)

以下示例说明了如何指定 Amazon 资源名称(ARN)以通过使用 imagebuilder CLI 命令获取映像配方 详细信息。

```
aws imagebuilder get-image-recipe --image-recipe-arn arn:aws:imagebuilder:us-
west-2:123456789012:image-recipe/my-example-recipe/2020.12.03
```
# <span id="page-224-1"></span>获取映像配方策略详细信息(AWS CLI)

以下示例说明了如何指定 ARN 以通过使用 imagebuilder CLI 命令获取映像配方策略详细信息。

```
aws imagebuilder get-image-recipe-policy --image-recipe-arn arn:aws:imagebuilder:us-
west-2:123456789012:image-recipe/my-example-recipe/2020.12.03
```
# <span id="page-224-0"></span>列出和查看容器配方详细信息

本节介绍如何查找有关 EC2 Image Builder 容器配方的信息并查看详细信息。

## 容器配方详细信息

- [在控制台中列出容器配方](#page-224-2)
- [使用 AWS CLI列出容器配方](#page-224-3)
- [在控制台中查看容器配方详细信息](#page-225-1)
- [使用 AWS CLI获取容器配方详情](#page-225-2)
- [通过获取容器配方政策的详细信息 AWS CLI](#page-225-3)

# <span id="page-224-2"></span>在控制台中列出容器配方

要在 Image Builder 控制台中查看在您的账户下创建的容器配方列表,请按照以下步骤操作:

- 1. 打开位于 [https://console.aws.amazon.com/imagebuilder/的](https://console.aws.amazon.com/imagebuilder/) EC2 Image Builder 控制台。
- 2. 从导航窗格中,选择容器配方。这将显示在您的账户下创建的容器配方列表。
- 3. 要查看详细信息或创建新的配方版本,请选择配方名称链接。这将打开配方的详细视图。

# **a** Note

您也可以选中配方名称旁边的框,然后选择查看详细信息。

# <span id="page-224-3"></span>使用 AWS CLI列出容器配方

以下示例说明了如何使用 AWS CLI列出您的所有容器配方。

aws imagebuilder list-container-recipes

# <span id="page-225-1"></span>在控制台中查看容器配方详细信息

要使用 Image Builder 控制台查看特定容器配方的详细信息,请选择要查看的容器配方,然后执行 [在控](#page-224-2) [制台中列出容器配方](#page-224-2) 中所述的步骤。

在配方详细悉心页面上,您可以执行以下操作:

- 删除配方。有关如何在 Image Builder 中删除资源的更多信息,请参阅 [删除 EC2 Image Builder 资](#page-371-0) [源](#page-371-0)。
- 创建新版本。
- 从配方中创建管道。选择从此配方中创建管道后,您将进入管道向导。有关如何使用管道向导创建 Image Builder 管道的更多信息,请参阅 [使用 EC2 Image Builder 控制台向导创建映像管道](#page-23-0)

**a** Note

当您从现有配方中创建管道时,创建新配方的选项不可用。

# <span id="page-225-2"></span>使用 AWS CLI获取容器配方详情

以下示例说明了如何使用 imagebuilder CLI 命令通过指定其 ARN 来获取容器配方的详细信息。

```
aws imagebuilder get-container-recipe --container-recipe-arn arn:aws:imagebuilder:us-
west-2:123456789012:container-recipe/my-example-recipe/2020.12.03
```
<span id="page-225-3"></span>通过获取容器配方政策的详细信息 AWS CLI

以下示例说明了如何使用 imagebuilder CLI 命令通过指定其 ARN 来获取容器配方策略的详细信息。

```
aws imagebuilder get-container-recipe-policy --container-recipe-arn 
  arn:aws:imagebuilder:us-west-2:123456789012:container-recipe/my-example-
recipe/2020.12.03
```
# <span id="page-225-0"></span>创建映像配方的新版本

本节介绍如何创建映像配方的新版本。

内容

- [创建新的映像配方版本\(控制台\)](#page-226-0)
- [使用创建图像配方 AWS CLI](#page-229-0)
- [在控制台中导入虚拟机 \(VM\) 作为基础映像](#page-233-0)

<span id="page-226-0"></span>创建新的映像配方版本(控制台)

当您创建新的配方版本时,它与创建新配方的操作几乎相同。不同之处在于,在大多数情况下,为匹配 基础配方,某些详细信息都是预先选择的。以下列表描述创建新配方和创建现有配方的新版本之间的区 别。

新版本中的基础配方详细信息

- 名称 不可编辑。
- 版本 必填。此基础详细信息未预先填充当前版本或任何类型的序列。输入要创建的版本号,格式为 <major>.<minor>.<patch>。如果该版本已经存在,则会遇到错误。
- 选择映像选项 已预先选择,但您可以对其进行编辑。如果您更改对基础映像来源的选择,则可能会 丢失其他详细信息,这些详细信息取决于您选择的原始选项。

要查看与您的基础映像选择相关的详细信息,请选择与您的选择相匹配的选项卡。

Managed image

- 映像操作系统 (OS) 不可编辑。
- 映像名称 根据您为现有配方所做的基础映像选择的组合进行预先选择。但是,如果您更改选 择映像选项,则会丢失预先选择的映像名称。
- 自动版本控制选项 与您的基础配方不匹配。此映像选项默认为使用选定的操作系统版本选 项。

#### **A** Important

如果您使用语义版本控制来启动管道构建,请确保将此值更改为使用最新的可用操作系 统版本。要了解有关 Image Builder 资源的语义版本控制的更多信息,请参阅[Semantic](#page-17-0)  [版本控制](#page-17-0)。

AWS Marketplace image

• 订阅 — 此选项卡应处于打开状态,并且 AWS Marketplace 应预先选择订阅的图片以匹配您的 基本食谱。如果您更改配方用作基础映像的映像,则可能会丢失其他详细信息,这些详细信息 取决于您选择的原始映像。

有关 AWS Marketplace 产品的更多信息,请参阅《[买AWS Marketplace 家指南》中的 "购买商](https://docs.aws.amazon.com/marketplace/latest/buyerguide/buyer-subscribing-to-products.html) [品](https://docs.aws.amazon.com/marketplace/latest/buyerguide/buyer-subscribing-to-products.html)"。

Custom AMI

• AMI ID - 必填项。但是,此设置并未预先填入您的原始条目。您必须输入基础映像的 AMI ID。

- 实例配置 设置是预先选择的,但您可以对其进行编辑。
	- Systems Manager 代理 您可以选中或清除此复选框来控制在新映像上安装 Systems Manager 代 理。默认情况下,该复选框处于清除状态,以便在新映像中包含 Systems Manager 代理。要从最 终映像中移除 Systems Manager 代理,请选中该复选框以使代理不包含在您的 AMI 中。
	- 用户数据 当您启动构建实例时,可以使用此区域以提供要运行的命令或命令脚本。但是,此 值会替换 Image Builder 可能添加的任何命令,以确保安装 Systems Manager。这些命令包括 Image Builder 通常在创建新映像之前为 Linux 映像运行的清理脚本。

### **a** Note

- 如果您要输入用户数据,请确保在您的基础映像上预先安装 Systems Manager 代理, 或者将安装的内容包含在您的用户数据中。
- 对于 Linux 映像,请通过创建一条在用户数据脚本中命名为 perform\_cleanup 的空 文件的命令,以确保运行清理步骤。Image Builder 会检测到此文件,并在创建新映像之 前运行清理脚本。有关更多信息和示例脚本,请参阅 [EC2 Image Builder 的安全最佳实](#page-475-0) [践](#page-475-0)。
- 工作目录 已预先选择,但您可以对其进行编辑。
- 组件 已包含在配方中的组件显示在每个组件列表(构建和测试)末尾的选定组件部分中。您可以移 除所选组件或对其重新排序,以满足您的需要。

CIS 加固组件未遵循 Image Builder 配方中的标准组件排序规则。CIS 强化组件始终最后运行,以确 保基准测试针对您的输出映像运行。

**a** Note

构建和测试组件列表根据组件所有者类型显示可用组件。要为配方添加或更新组件,请为要 查找的组件选择所有者类型。例如,如果要添加与您在中订阅的基本图像关联的组件 AWS Marketplace,请Third party managed从搜索栏旁边的所有者类型列表中进行选择。

您可以为自己的所选组件配置以下设置:

- 版本控制选项 已预先选择,但您可以对其进行更改。我们建议您选择使用最新的可用组件版本选 项,以确保您的映像版本始终使用最新版本的组件。如果您需要在配方中使用特定的组件版本,则 可以选择指定组件版本,然后在出现的组件版本框中输入版本。
- 输入参数 显示组件接受的输入参数。该值预先填充了配方先前版本中的值。如果您在此配方中首 次使用此组件,并且为输入参数定义了默认值,则默认值将显示在 "值" 框中,文本为灰色。如果 未输入其他值,Image Builder 将使用默认值。

如果需要输入参数,但组件中没有定义默认值,则必须提供一个值。如果缺少任何必需的参数且未 定义默认值,Image Builder 将不会创建配方版本。

#### **A** Important

组件参数是纯文本值,并且已记录在 AWS CloudTrail中。我们建议您使用 AWS Secrets Manager 或 P AWS Systems Manager arameter Store 来存储您的密钥。有关 Secrets Manager 的更多信息,请参阅AWS Secrets Manager 用户指南中的[什么是 Secrets](https://docs.aws.amazon.com/secretsmanager/latest/userguide/intro.html)  [Manager?](https://docs.aws.amazon.com/secretsmanager/latest/userguide/intro.html)。有关 AWS Systems Manager Parameter Store 的更多信息,请参阅《AWS Systems Manager 用户指南》中的[AWS Systems Manager Parameter Store。](https://docs.aws.amazon.com/systems-manager/latest/userguide/systems-manager-parameter-store.html)

要展开版本控制选项或输入参数的设置,可以选择设置名称旁边的箭头。要展开所有选定组件的所有 设置,可以关闭和打开全部展开开关。

• 存储(卷) - 已预先填好。根卷设备名称、快照和 IOPS 选项不可编辑。但是,您可以更改所有其余 设置,例如大小。您还可以添加新卷以及加密新卷或现有卷。

要在源区域(运行构建的地方)为 Image Builder 在您的账户下创建的映像进行加密,您必须在映像 配方中使用存储卷加密。在该构建的分配阶段运行的加密仅适用于分配给其他账户或地区的映像。

### **a** Note

如果您对卷使用加密,则必须分别为每个卷选择密钥,即使该密钥与用于根卷的密钥相同。

创建新的映像配方版本:

- 1. 在配方详细信息页面顶部,选择创建新版本。这将带您进入创建映像配方页面。
- 2. 要创建新版本,请进行更改,然后选择创建映像配方。

有关如何在创建映像管道时创建映像配方的更多信息,请参阅本指南的入门部分的 [步骤 2:选择配](#page-24-0) [方](#page-24-0)。

# <span id="page-229-0"></span>使用创建图像配方 AWS CLI

要使用中的 Image Builder c<code>reate-image-recipe</code> 命令创建图像配方 AWS CLI,请执行以下步骤:

先决条件

在运行本节中的 Image Builder 命令从 AWS CLI中创建映像配方之前,必须创建该配方使用的组件。 以下步骤中的映像配方示例引用了在本指南 [使用创建组件 AWS CLI](#page-216-0) 部分中创建的示例组件。

创建组件后,或者如果您使用的是现有组件,请记下您想要包含在配方中的 ARN。

1. 创建 CLI 输入 JSON 文件

您可以使用内联命令参数为 create-image-recipe 命令提供所有输入。但是,生成的命令可能会很 长。为了简化命令,您可以改为提供包含所有配方设置的 JSON 文件。

**a** Note

JSON 文件中数据值的命名惯例遵循为 Image Builder API 操作请求参数指定的 模式。要查看 API 命令请求参数,请参阅《EC2 Image Builder API 参考》中 的[CreateImageRecipe命](https://docs.aws.amazon.com/imagebuilder/latest/APIReference/API_CreateImageRecipe.html)令。 要将数据值作为命令行参数提供,请参阅《AWS CLI 命令引用》中指定的参数名称。

以下是这些示例指定的参数的摘要:

- 名称(字符串,必填项) 映像配方的名称。
- 描述(字符串)- 映像配方的描述。
- parentImage (字符串,必填项)- 映像配方用作自定义映像基础的映像。该值可以是基础映像 ARN 或 AMI ID。

a Note

Linux 示例使用 Image Builder AMI,Windows 示例使用 ARN。

- semanticVersion(字符串,必填) 映像配方的语义版本,用以下格式表示,每个位置都有数 值来表示特定的版本:<major>.<minor>.<patch>。例如,值可能为 1.0.0。要了解有关 Image Builder 资源的语义版本控制的更多信息,请参阅[Semantic 版本控制。](#page-17-0)
- 组件(数组,必填)– 包含 ComponentConfiguration 对象的数组。必须指定至少一个构建 组件:

**a** Note

Image Builder 按照您在配方中指定的顺序安装组件。但是,CIS 强化组件始终最后运 行,以确保基准测试针对您的输出映像运行。

• componentARN(字符串,必填)– 组件 ARN。

**G** Tip

要使用其中一个示例创建自己的映像配方,必须将示例 ARN 替换为用于配方的组件 的 ARN。

• 参数(对象数组)- 包含 ComponentParameter 对象数组。如果需要输入参数,但组件 中没有定义默认值,则必须提供一个值。如果缺少任何必需的参数且未定义默认值,Image Builder 将不会创建配方版本。

# **A** Important

组件参数是纯文本值,并且已记录在 AWS CloudTrail中。我们建议您使用 AWS Secrets Manager 或 P AWS Systems Manager arameter Store 来存储您的密钥。有 关 Secrets Manager 的更多信息,请参阅AWS Secrets Manager 用户指南中[的什么](https://docs.aws.amazon.com/secretsmanager/latest/userguide/intro.html) [是 Secrets Manager?](https://docs.aws.amazon.com/secretsmanager/latest/userguide/intro.html)。有关 AWS Systems Manager Parameter Store 的更多信息, 请参阅《AWS Systems Manager 用户指南》中的[AWS Systems Manager Parameter](https://docs.aws.amazon.com/systems-manager/latest/userguide/systems-manager-parameter-store.html) [Store。](https://docs.aws.amazon.com/systems-manager/latest/userguide/systems-manager-parameter-store.html)

- 名称(字符串,必填)- 要设置的组件参数的名称。
- 值(字符串数组,必填)- 包含用于设置指定组件参数值的字符串数组。如果为组件定义了 默认值,但未提供其他值,则 AWSTOE 使用默认值。
- additionalInstanceConfiguration(object)-为您的编译实例指定其他设置并启动脚本。
- systemsManagerAgent(对象)-包含编译实例上的 Systems Manager 代理的设置。
	- uninstallAfterBuild(布尔值)-控制在创建新 AMI 之前是否从最终构建映像中删除 Systems Manager 代理。如果将此选项设置为 true,则从最终映像中移除该代理。如果将此选项设 置为 false,则保留该代理,以便将它包含在新 AMI 中。默认值为 false。
		- **a** Note

如果 JSON 文件中未包含该 uninstallAfterBuild 属性,并且满足以下条件, 则 Image Builder 会从最终映像中移除 Systems Manager 代理,使其在 AMI 中不 可用:

- userDataOverride 为空或已从 JSON 文件中省略。
- 对于未在基础映像上预装代理的操作系统,Image Builder 会自动在构建实例上安 装 Systems Manager 代理。
- userDataOverride(字符串)-提供启动构建实例时要运行的命令或命令脚本。

**G** Note

用户数据始终采用 base 64 编码。例如,以下命令被编码为 IyEvYmluL2Jhc2gKbWtkaXIgLXAgL3Zhci9iYi8KdG91Y2ggL3Zhcg==:

```
#!/bin/bash
mkdir -p /var/bb/
touch /var
```
Linux 示例使用此编码值。

#### Linux

以下示例中的基础映像(parentImage 属性)是 AMI。使用 AMI 时,您必须具有访问该 AMI 的权限,并且 AMI 必须位于源区域(与 Image Builder 运行命令的区域相同)。将文件另存为 create-image-recipe.json,并在 create-image-recipe 命令中使用。

```
{
"name": "BB Ubuntu Image recipe",
"description": "Hello World image recipe for Linux.",
"parentImage": "ami-0a01b234c5de6fabc",
```

```
"semanticVersion": "1.0.0",
"components": [ 
  { 
   "componentArn": "arn:aws:imagebuilder:us-west-2:123456789012:component/bb$" 
  }
],
"additionalInstanceConfiguration": { 
  "systemsManagerAgent": { 
    "uninstallAfterBuild": true 
 }, 
  "userDataOverride": "IyEvYmluL2Jhc2gKbWtkaXIgLXAgL3Zhci9iYi8KdG91Y2ggL3Zhcg=="
}
}
```
Windows

以下示例引用最新版本的 Windows Server 2016 英文版全基础映像。根据您指定的语义版 本筛选条件,该示例中的 ARN 引用 SKU 中的最新映像:arn:aws:imagebuilder:uswest-2:aws:image/windows-server-2016-english-full-base-x86/x.x.x。

```
{
"name": "MyBasicRecipe",
"description": "This example image recipe creates a Windows 2016 image.",
"parentImage": "arn:aws:imagebuilder:us-west-2:aws:image/windows-server-2016-
english-full-base-x86/x.x.x",
"semanticVersion": "1.0.0",
"components": [ 
 { 
   "componentArn": "arn:aws:imagebuilder:us-west-2:123456789012:component/my-
example-component/2019.12.02/1" 
 }, 
  { 
   "componentArn": "arn:aws:imagebuilder:us-west-2:123456789012:component/my-
imported-component/1.0.0/1" 
 }
]
}
```
# a Note

要了解有关 Image Builder 资源的语义版本控制的更多信息,请参阅[Semantic 版本控](#page-17-0) [制](#page-17-0)。

### 2. 创建配方

使用以下命令以创建配方。在 --cli-input-json 参数中提供您在上一步中创建的 JSON 文件 的名称 ·

```
aws imagebuilder create-image-recipe --cli-input-json file://create-image-
recipe.json
```
# **a** Note

- JSON 文件路径开头必须包含 file:// 符号。
- JSON 文件的路径应遵循运行命令的基本操作系统的相应约定。例如,Windows 使用反 斜杠 (\) 引用目录路径,Linux 则使用正斜杠 (/)。

<span id="page-233-0"></span>在控制台中导入虚拟机 (VM) 作为基础映像

在本节中,我们将重点介绍如何导入虚拟机 (VM) 作为映像配方的基础映像。这里我们不介绍创建配方 或配方版本所涉及的其他步骤。有关在 Image Builder 控制台中使用管道创建向导创建新映像配方的其 他步骤,请参阅 [创建映像管道 \(AMI\)。](#page-23-0)有关创建新映像配方或配方版本的其他步骤,请参阅 [创建映像](#page-225-0) [配方的新版本](#page-225-0)。

要在 Image Builder 控制台中导入虚拟机 (VM) 作为映像配方的基础映像,请按照以下步骤以及任何其 他必需的步骤来创建您的配方或配方版本。

- 1. 在基础映像的选择映像部分中,选择导入基础映像选项。
- 2. 像往常一样选择映像操作系统 (OS)和操作系统 (OS) 版本。

### 虚拟机导入配置

当您从虚拟化环境中导出虚拟机时,该过程会创建一个或多个磁盘容器文件,这些文件充当虚拟机环 境、设置和数据的快照。您可以使用这些文件导入虚拟机作为映像配方的基本映像。有关在 Image Builder 中导入虚拟机的详细信息,请参阅 [导入和导出 VM 映像](#page-360-0)

要指定导入源的位置,请执行以下步骤:

#### 导入源

在磁盘容器 1 部分中指定要导入的第一个虚拟机映像磁盘容器或快照的来源。

- 1. 源 可以是 S3 存储桶或 EBS 快照。
- 2. 选择磁盘的 S3 位置 输入 Amazon S3 中存储磁盘映像的位置。要浏览位置,请选择浏览 S3。

3. 要添加磁盘容器,请选择添加磁盘容器。

IAM 角色

要将 IAM 角色与您的虚拟机导入配置相关联,请从 IAM 角色下拉列表中选择该角色,或者选择创建新 角色来创建一个新角色。如果您创建了新角色,IAM 角色控制台页面将在单独的标签页中打开。

高级设置 – 可选

以下设置可选:使用这些设置,您可以为导入创建的基本映像配置加密、许可、标签等。

#### 常规

- 1. 为基本映像指定一个唯一的名称。如果不输入任何值,则基础映像将继承该配方名称。
- 2. 指定基础映像的版本。采用以下格式:*<major>.<minor>.<patch>*。如果不输入任何值,则基 础映像将继承该配方版本。
- 3. 您也可以为基础映像输入描述。

基础映像架构

要指定虚拟机导入源的架构,请从架构列表中选择一个值。

加密

如果您的虚拟机磁盘映像已加密,则必须提供用于导入过程的密钥。要 AWS KMS key 为导入指定一 个,请从加密(KMS 密钥)列表中选择一个值。该列表包含您的账户在当前区域中有权访问的 KMS 密钥。

#### 许可证管理

导入虚拟机时,导入过程会自动检测虚拟机操作系统并将相应的许可证应用于基本映像。根据您的操作 系统平台,许可证类型如下:

• 包含许可证 — 适用于您的平台的相应 AWS 许可证将应用于您的基本映像。

• 自带许可(BYOL) - 保留源自虚拟机的许可证(如果适用)。

要将使用创建的许可证配置附加 AWS License Manager 到您的基础映像,请从许可证配置名称列表中 进行选择。有关 License Manager 的更多信息,请参阅使用 AWS License Manager

**a** Note

- 许可证配置包含基于您的企业协议条款的许可规则。
- Linux 仅支持 BYOL 许可证。

标签(基本映像)

标签使用键值对为您的 Image Builder 资源分配可搜索的文本。要为导入的基础映像指定标签,请使 用键和值框输入键值对。

<span id="page-235-0"></span>要添加标签,请选择 Add tag(添加标签)。要删除标签,请选择 Remove tag(删除标签)。

创建新版本的容器配方

本节展示了如何创建创建新版本的容器配方。

内容

- [使用控制台创建新的容器配方版本](#page-235-1)
- [通过 AWS CLI创建容器配方](#page-239-0)

<span id="page-235-1"></span>使用控制台创建新的容器配方版本

创建新版本的容器配方与创建新配方几乎相同。不同之处在于,在大多数情况下,为匹配基础配方,某 些详细信息都是预先选择的。以下列表描述创建新配方和创建现有配方的新版本之间的区别。

#### 配方详细信息

- 名称 不可编辑。
- 版本 必填。此详细信息未预先填充当前版本或任何类型的序列。以 major.minor.patch 格式输入要 创建的版本号。如果该版本已经存在,则会遇到错误。

基础映像

• 选择映像选项 - 预先选择,但可以编辑。如果您更改对基础映像来源的选择,则可能会丢失其他详细 信息,这些详细信息取决于您选择的原始选项。

要查看与您的基础映像选择相关的详细信息,请选择与您的选择相匹配的选项卡。

Managed images

- 映像操作系统 (OS) 不可编辑。
- 映像名称 根据您为现有配方所做的基础映像选择的组合进行预先选择。但是,如果您更改选 择映像选项,则会丢失预先选择的映像名称。
- 自动版本控制选项 与您的基础配方不匹配。自动版本控制选项默认为使用选定的操作系统版 本选项。

#### **A** Important

如果您使用语义版本控制来启动管道构建,请确保将此值更改为使用最新的可用操作系 统版本。要了解有关 Image Builder 资源的语义版本控制的更多信息,请参阅[Semantic](#page-17-0)  [版本控制](#page-17-0)。

ECR image

- 映像操作系统 (OS) 预先选择,但可编辑。
- 操作系统版本 预先选择,但可编辑。
- ECR 映像 ID 已预先填充,但可编辑。

Docker Hub image

- 映像操作系统 (OS) 不可编辑。
- 操作系统版本 预先选择,但可编辑。
- Docker 映像 ID 已预先填充,但可以编辑。

#### 实例配置

- AMI ID 已预先填充,但可编辑。
- 存储(卷)

EBS 第 1 卷(AMI 根)— 已预先填充。您无法编辑根卷设备名称、快照或 IOPS 选项。但是,您可 以更改所有其余设置,例如大小。您还可以添加新卷。

**a** Note

如果您指定了从另一个账户共享的基本 AMI,则指定的任何辅助卷的快照还必须与您的账户 共享。

#### 工作目录

• 工作目录路径 – 已预先填充,但可编辑。

组件

• 组件 - 已包含在配方中的组件显示在每个组件列表(构建和测试)末尾的选定组件部分中。您可以移 除所选组件或对其重新排序,以满足您的需要。

CIS 加固组件未遵循 Image Builder 配方中的标准组件排序规则。CIS 强化组件始终最后运行,以确 保基准测试针对您的输出映像运行。

**a** Note

构建和测试组件列表根据组件所有者类型显示可用组件。要为配方添加或更新组件,请为要 查找的组件选择所有者类型。例如,如果要添加与您在中订阅的基本图像关联的组件 AWS Marketplace,请Third party managed从搜索栏旁边的所有者类型列表中进行选择。

您可以为自己的所选组件配置以下设置:

• 版本控制选项 - 已预先选择,但您可以对其进行更改。我们建议您选择使用最新的可用组件版本选 项,以确保您的映像版本始终使用最新版本的组件。如果您需要在配方中使用特定的组件版本,则 可以选择指定组件版本,然后在出现的组件版本框中输入版本。

• 输入参数 - 显示组件接受的输入参数。该值预先填充了配方先前版本中的值。如果您在此配方中首 次使用此组件,并且为输入参数定义了默认值,则默认值将显示在 "值" 框中,文本为灰色。如果 未输入其他值,Image Builder 将使用默认值。

如果需要输入参数,但组件中没有定义默认值,则必须提供一个值。如果缺少任何必需的参数且未 定义默认值,Image Builder 将不会创建配方版本。

## **A** Important

组件参数是纯文本值,并且已记录在 AWS CloudTrail中。我们建议您使用 AWS Secrets Manager 或 P AWS Systems Manager arameter Store 来存储您的密钥。有关 Secrets Manager 的更多信息,请参阅AWS Secrets Manager 用户指南中的[什么是 Secrets](https://docs.aws.amazon.com/secretsmanager/latest/userguide/intro.html)  [Manager?](https://docs.aws.amazon.com/secretsmanager/latest/userguide/intro.html)。有关 AWS Systems Manager Parameter Store 的更多信息,请参阅《AWS Systems Manager 用户指南》中的[AWS Systems Manager Parameter Store。](https://docs.aws.amazon.com/systems-manager/latest/userguide/systems-manager-parameter-store.html)

要展开版本控制选项或输入参数的设置,可以选择设置名称旁边的箭头。要展开所有选定组件的所有 设置,可以关闭和打开全部展开开关。

Dockerfile 模板

• Dockerfile 模板 — 已预先填充,但可以编辑。您可以指定以下任意上下文变量,Image Builder 在运 行时将其替换为构建信息。

ParentImage(必填)

在构建时,此变量会解析为配方的基本图像。

例如:

FROM {{{ imagebuilder:parentImage }}}

环境(如果指定了组件,则为必填项)

此变量将解析为运行组件的脚本。

例如:

{{{ imagebuilder:environments }}}

## 组件(可选)

Image Builder 解析容器配方中包含的组件的构建和测试组件脚本。这个变量可以放在 Dockerfile 中的任何地方,放在环境变量之后。

例如:

{{{ imagebuilder:components }}}

目标存储库

• 目标存储库名称 – 如果您的管道的分发配置中没有为管道运行区域(区域 1)指定其他存储库,则输 出映像存储在 Amazon ECR 存储库。

创建新的容器配方版本:

- 1. 在容器配方详细信息页面的顶部,选择Create new version(创建新版本)。您将进入容器配方 的创建配方页面。
- 2. 要创建新版本,请进行更改,然后选择Create recipe(创建配方)。

有关如何在创建映像管道时创建容器配方的更多信息,请参阅本指南的入门章节中的[步骤 2:选择配](#page-30-0) [方](#page-30-0)。

<span id="page-239-0"></span>通过 AWS CLI创建容器配方

要使用中的imagebuilder create-container-recipe命令创建 Image Builder 容器配方 AWS CLI,请执行以下步骤:

先决条件

在运行本节中的 Image Builder 命令使用创建容器配方之前 AWS CLI,必须创建配方将使用的组件。 以下步骤中的容器配方示例引用了在本指南 [使用创建组件 AWS CLI](#page-216-0) 章节中创建的示例组件。

创建组件后,或者如果您使用的是现有组件,请记下您想要包含在配方中的 ARN。

# 1. 创建 CLI 输入 JSON 文件

您可以使用内联命令参数为 create-container-recipe 命令提供所有输入。但是,生成的命令可能会 很长。为了简化命令,您可以改为提供一个包含所有容器配方设置的 JSON 文件

### **a** Note

JSON 文件中数据值的命名惯例遵循为 Image Builder API 操作请求参数指定的 模式。要查看 API 命令请求参数,请参阅《EC2 Image Builder API 参考》中 的[CreateContainerRecipe](https://docs.aws.amazon.com/imagebuilder/latest/APIReference/API_CreateContainerRecipe.html)命令。 要将数据值作为命令行参数提供,请参阅《AWS CLI 命令引用》中指定的参数名称。

以下是此示例中参数的摘要:

• 组件(对象数组,必填)- 包含 ComponentConfiguration 对象数组。必须指定至少一个构 建组件:

**a** Note

Image Builder 按照您在配方中指定的顺序安装组件。但是,CIS 强化组件始终最后运 行,以确保基准测试针对您的输出映像运行。

• componentARN(字符串,必填)– 组件 ARN。

要使用该示例创建您自己的容器配方,请将示例 ARN 替换为您用于配方的组件的 ARN。其中包括每个版本的 AWS 区域、名称和版本号。

• 参数(对象数组)- 包含 ComponentParameter 对象数组。如果需要输入参数,但组件 中没有定义默认值,则必须提供一个值。如果缺少任何必需的参数且未定义默认值,Image Builder 将不会创建配方版本。

### **A** Important

组件参数是纯文本值,并且已记录在 AWS CloudTrail中。我们建议您使用 AWS Secrets Manager 或 P AWS Systems Manager arameter Store 来存储您的密钥。有

**<sup>1</sup>** Tip

关 Secrets Manager 的更多信息,请参阅AWS Secrets Manager 用户指南中[的什么](https://docs.aws.amazon.com/secretsmanager/latest/userguide/intro.html) [是 Secrets Manager?](https://docs.aws.amazon.com/secretsmanager/latest/userguide/intro.html)。有关 AWS Systems Manager Parameter Store 的更多信息, 请参阅《AWS Systems Manager 用户指南》中的[AWS Systems Manager Parameter](https://docs.aws.amazon.com/systems-manager/latest/userguide/systems-manager-parameter-store.html) [Store。](https://docs.aws.amazon.com/systems-manager/latest/userguide/systems-manager-parameter-store.html)

- 名称(字符串,必填)- 要设置的组件参数的名称。
- 值(字符串数组,必填)- 包含用于设置指定组件参数值的字符串数组。如果为组件定义了 默认值,但未提供其他值,则 AWSTOE 使用默认值。
- containerType(字符串,必填)- 要创建的容器的类型。有效值包括 DOCKER。
- dockerfileTemplateData(字符串)— 用于构建映像的 Dockerfile 模板,表示为内联数据 blob。
- 名称(字符串,必填)- 容器配方的名称。
- 描述(字符串)- 容器配方的描述。
- parentImage(字符串,必填)- 用作自定义映像基础的容器配方的映像。该值可以是基础映像 ARN 或 AMI ID。
- platformOverride(字符串)– 指定使用自定义基础映像时的操作系统平台。
- semanticVersion(字符串,必填)– 容器配方的语义版本按以下格式指定,每个位置都有数值 以表示特定版本:<major>.<minor>.<patch>。例如,1.0.0 就是一个示例。要了解有关 Image Builder 资源的语义版本控制的更多信息,请参阅[Semantic 版本控制。](#page-17-0)
- 标签(字符串映射)– 附加到容器配方的标签。
- instanceConfiguration(对象)– 可用于配置实例以构建和测试容器映像的一组选项。
	- 映像(字符串)– 用作容器构建和测试实例基础映像的 AMI ID。如果您未指定此值,Image Builder 将使用相应的 Amazon ECS 优化 AMI 作为基础映像。
	- blockDeviceMappings(对象数组)— 定义要连接的块设备,以便从image参数中指定的 Image Builder AMI 构建实例。
		- deviceName(字符串)- 这些映射适用的设备。
		- ebs(对象)– 用于管理此映射的特定于 Amazon EBS 的配置。
			- deleteOnTermination(布尔值)-用于配置关联设备终止时的删除。
			- 已加密(布尔值)- 用于配置设备加密。
			- volumeSize(整数)- 用于覆盖设备的卷大小。
			- volumeType(字符串)- 用于覆盖设备的卷类型。

<sub>创建新版本</sub>的get<mark>Repository(对象,必填)– 如果管道的分发配置中没有为管道运行区域(区域 1)指定<u>綦</u></mark> 他存储库,则为容器映像的目标存储库。

- repositoryName(字符串,必填)– 存储输出容器映像的容器存储库的名称。此名称以存储库 位置作为前缀。
- 服务(字符串,必填)– 指定注册此映像的服务。
- workingDirectory(字符串)– 构建和测试工作流期间使用的工作目录。

```
{ 
  "components": [ 
    { 
    "componentArn": "arn:aws:imagebuilder:us-east-1:123456789012:component/
helloworldal2/x.x.x" 
    } 
 ], 
  "containerType": "DOCKER", 
  "description": "My Linux Docker container image", 
 "dockerfileTemplateData": "FROM 
{ {\{ \{ \, imagebuilder:parentImage \}} \}\n {\} {\{ \, imagebuilder:centered \} \}} \n {\} } "name": "amazonlinux-container-recipe", 
  "parentImage": "amazonlinux:latest", 
  "platformOverride": "Linux", 
  "semanticVersion": "1.0.2", 
  "tags": { 
    "sometag" : "Tag detail" 
 }, 
  "instanceConfiguration": { 
    "image": "ami-1234567890", 
    "blockDeviceMappings": [ 
    { 
    "deviceName": "/dev/xvda", 
    "ebs": { 
     "deleteOnTermination": true, 
     "encrypted": false, 
     "volumeSize": 8, 
     "volumeType": "gp2" 
     } 
     } 
    ] 
 }, 
  "targetRepository": { 
    "repositoryName": "myrepo", 
    "service": "ECR" 
 },
```

```
 "workingDirectory": "/tmp"
}
```
#### 2. 创建配方

使用以下命令以创建配方。在 --cli-input-json 参数中提供您在上一步中创建的 JSON 文件 的名称:

```
aws imagebuilder create-container-recipe --cli-input-json file://create-container-
recipe.json
```
**a** Note

- JSON 文件路径开头必须包含 file:// 符号。
- JSON 文件的路径应遵循运行命令的基本操作系统的相应约定。例如,Windows 使用反 斜杠 (\) 引用目录路径,Linux 则使用正斜杠 (/)。

# <span id="page-243-0"></span>清理资源

为避免意外费用,请务必清理根据本指南中的示例创建的资源和管道。有关删除 Image Builder 中的资 源的更多信息,请参阅 [删除 EC2 Image Builder 资源。](#page-371-0)

# 管理 EC2 Image Builder 映像

使用 Image Builder 为 AMI 或容器映像创建映像资源后,您可以使用 Image Builder 控制台、Image Builder API 或 AWS CLI中的 imagebuilder 命令对其进行管理。

**b** Tip

在您具有相同类型的许多资源时,制作标签可帮助您根据分配给特定资源的标签来识别它。有 关使用 Image Builder 命令为资源添加标签的更多信息 AWS CLI,请参阅本指南[的标记资源](#page-369-0)部 分。

本部分介绍了如何列出、查看和创建映像。有关映像工作流以及如何对其进行管理的信息,请参阅 [管](#page-323-0) [理 EC2 Image Builder 映像的构建和测试工作流](#page-323-0)。

# 内容

- [列出映像和构建版本](#page-244-0)
- [查看映像详细信息](#page-254-0)
- [创建映像](#page-261-0)
- [导入虚拟机映像](#page-264-0)
- [管理 Image Builder 映像的安全调查发现](#page-267-0)
- [清理资源](#page-271-0)

# <span id="page-244-0"></span>列出映像和构建版本

在 Image Builder 控制台的映像页面上,您可以看到您拥有、与您共享以及您有权访问的所有 Image Builder 映像资源的列表。列表结果包括有关这些资源的一些关键详细信息。

您还可以查看账户中所有待处理工作流操作的映像。

## 内容

- [列出映像](#page-244-1)
- [列出等待操作的映像](#page-249-0)
- [列出映像构建版本](#page-251-0)

# <span id="page-244-1"></span>列出映像

本节介绍列出映像相关信息的不同方式。

您可以使用以下方法之一列出您有权访问的 Image Builder 映像资源。有关 API 操作,请参阅 EC2 Image Builder API 参考[ListImages中](https://docs.aws.amazon.com/imagebuilder/latest/APIReference/API_ListImages.html)的。有关关联的 SDK 请求,请参阅同一页面上[的另请参阅](https://docs.aws.amazon.com/imagebuilder/latest/APIReference/API_ListImages.html#API_ListImages_SeeAlso)链接。

### 内容

- [在控制台中列出映像](#page-244-2)
- [使用 AWS CLI 命令列出图像](#page-247-0)

<span id="page-244-2"></span>在控制台中列出映像

要在控制台中打开映像列表页面,请执行以下步骤:

1. 打开位于 [https://console.aws.amazon.com/imagebuilder/的](https://console.aws.amazon.com/imagebuilder/) EC2 Image Builder 控制台。

## 2. 从导航窗格中,选择映像。

根据映像所有权或待处理的工作流操作,控制台中的映像页面分为多个选项卡。本节介绍前三个选项 卡,这些选项卡显示了您拥有或有权访问的映像。

"控制台"选项卡:我拥有的

在我拥有的选项卡中,您可以使用以下筛选条件来简化映像列表结果。

- 您可以在搜索栏中搜索完整或部分名称。
- 您可以根据映像的操作系统平台(Windows 或 Linux)筛选映像。
- 您可以根据映像生成的输出类型(AMI 或容器映像)筛选映像。
- 您可以使用筛选源来查找从具有 VMIE 的虚拟机导入的映像。

根据筛选条件控件,我拥有的选项卡会显示您创建的 Image Builder 映像列表,以及所列资源的以下详 细信息:

#### 名称/版本

Image Builder 映像资源名称以配方名称和其构建版本开头。选择该链接以查看所有相关的映像构建 版本。

#### 类型

Image Builder 在创建此映像资源(AMI 或容器映像)时的输出映像类型。

#### 平台

映像资源版本的操作系统平台,例如"Windows"或"Linux"。

#### 映像来源

Image Builder 用于构建此映像资源的基础映像的来源。主要用于筛选从虚拟机(VMIE)导入的映 像结果。

## Creation time

Image Builder 创建当前版本映像资源的日期和时间。

## ARN

当前版本映像资源的 Amazon 资源名称(ARN)。

#### "控制台"选项卡:与我共享

在与我共享选项卡中,您可以使用以下筛选条件来简化映像列表结果。

- 您可以在搜索栏中搜索完整或部分名称。
- 您可以根据映像的操作系统平台(Windows 或 Linux)筛选映像。
- 您可以根据映像生成的输出类型(AMI 或容器映像)筛选映像。
- 您可以使用筛选源来查找从具有 VMIE 的虚拟机导入的映像。

根据筛选条件控件,与我共享选项卡会显示与您共享的 Image Builder 映像列表,以及所列资源的以下 详细信息:

### 映像名称

与您共享的映像资源的名称。要在配方中使用共享映像,请选择选择托管映像选项,然后将映像来 源更改为与我共享的映像。

#### 类型

Image Builder 在创建此映像资源(AMI 或容器映像)时的输出映像类型。

#### 版本

映像资源版本的操作系统平台,例如"Windows"或"Linux"。

### 映像来源

Image Builder 用于构建此映像资源的基础映像的来源(如适用)。主要用于筛选从虚拟机 (VMIE)导入的映像结果。

#### 平台

映像资源版本的操作系统平台,例如"Windows"或"Linux"。

### Creation time

Image Builder 创建与您共享的映像资源版本的日期和时间。

### 所有者

共享映像资源的所有者。

### ARN

与您共享的映像资源版本的 Amazon 资源名称(ARN)。

在由 Amazon 管理选项卡中,您可以使用以下筛选条件来简化映像列表结果。

- 您可以在搜索栏中搜索完整或部分名称。
- 您可以根据映像的操作系统平台(Windows 或 Linux)筛选映像。
- 您可以根据映像生成的输出类型(AMI 或容器映像)筛选映像。
- 您可以使用筛选源来查找从具有 VMIE 的虚拟机导入的映像。

根据筛选条件控件,由 Amazon 管理选项卡会显示 Amazon 管理的 Image Builder 映像列表,您可以 将其用作配方的基础映像。Image Builder 会显示所列资源的以下详细信息:

#### 映像名称

托管映像的名称。创建配方时,基础映像的默认设置为快速启动(由 Amazon 管理)。此选项卡中 列出的映像将填充与您在创建配方时为基础映像选择的操作系统平台关联的映像名称列表。

#### 类型

Image Builder 在创建此映像资源(AMI 或容器映像)时的输出映像类型。

#### 版本

映像资源版本的操作系统平台,例如"Windows"或"Linux"。

#### 平台

映像资源版本的操作系统平台,例如"Windows"或"Linux"。

### Creation time

Image Builder 创建与您共享的映像资源版本的日期和时间。

#### 所有者

Amazon 拥有这些托管映像。

#### ARN

与您共享的映像资源版本的 Amazon 资源名称(ARN)。

## <span id="page-247-0"></span>使用 AWS CLI 命令列出图像

在中运行[list-images](https://awscli.amazonaws.com/v2/documentation/api/latest/reference/imagebuilder/list-images.html)命令时 AWS CLI,您可以获得自己拥有或有权访问的图像的列表。

以下命令示例演示了如何使用不带筛选条件的 list-images 命令列出您拥有的所有 Image Builder 映像 资源。

示例:列出所有映像

**aws imagebuilder list-images**

输出:

```
{ 
  "requestId": "1abcd234-e567-8fa9-0123-4567b890cd12", 
  "imageVersionList": [ 
   { 
     "arn": "arn:aws:imagebuilder:us-west-2:123456789012:image/image-recipe-name/1.0.0", 
     "name": "image-recipe-name", 
     "type": "AMI", 
     "version": "1.0.0", 
     "platform": "Linux", 
     "owner": "123456789012", 
     "dateCreated": "2022-04-28T01:38:23.286Z" 
   }, 
   { 
     "arn": "arn:aws:imagebuilder:us-west-2:123456789012:image/image-recipe-win/1.0.1", 
     "name": "image-recipe-win", 
     "type": "AMI", 
     "version": "1.0.1", 
     "platform": "Windows", 
     "owner": "123456789012", 
     "dateCreated": "2022-04-28T01:38:23.286Z" 
   } 
 ]
}
```
运行 list-images 命令时,可以应用筛选器来简化结果,如以下示例所示。有关如何筛选结果的更多信 息,请参阅AWS CLI 命令引用中的 [list-images](https://awscli.amazonaws.com/v2/documentation/api/latest/reference/imagebuilder/list-images.html) 命令。

示例:筛选 Linux 映像

**aws imagebuilder list-images --filters name="***platform***",values="***Linux***"**

输出:

```
{ 
  "requestId": "1abcd234-e567-8fa9-0123-4567b890cd12", 
  "imageVersionList": [ 
  \mathcal{L} "arn": "arn:aws:imagebuilder:us-west-2:123456789012:image/image-recipe-name/1.0.0", 
     "name": "image-recipe-name", 
     "type": "AMI", 
     "version": "1.0.0", 
     "platform": "Linux", 
     "owner": "123456789012", 
     "dateCreated": "2022-04-28T01:38:23.286Z" 
  } 
 ]
}
```
<span id="page-249-0"></span>列出等待操作的映像

当您在映像工作流中使用 WaitForAction 步骤操作时,其会暂停工作流,直到您向其发送恢复处理 或使工作流失败的信号。如果需要在继续操作前运行某个外部进程,则可以使用此步骤操作。然后,您 可以使用 SendWorkflowStepAction 将暂停步骤的信号发送到 RESUME 或 STOP。您也可以通过控 制台停止或恢复工作流。

以下选项卡显示了如何获取账户中所有映像资源的列表,其中包含当前暂停以等待信号恢复或停止的工 作流步骤。这些选项卡涵盖了控制台步骤和 AWS CLI 命令。

您还可以使用 API 或 SDK 来获取等待操作的工作流步骤列表。有关 API 操作,请参阅 EC2 Image Builder API 参[考ListWaitingWorkflowSteps中](https://docs.aws.amazon.com/imagebuilder/latest/APIReference/API_ListWaitingWorkflowSteps.html)的。有关关联的 SDK 请求,请参阅同一页面上[的另请参](https://docs.aws.amazon.com/imagebuilder/latest/APIReference/API_ListWaitingWorkflowSteps.html#API_ListWaitingWorkflowSteps_SeeAlso) [阅](https://docs.aws.amazon.com/imagebuilder/latest/APIReference/API_ListWaitingWorkflowSteps.html#API_ListWaitingWorkflowSteps_SeeAlso)链接。

Console

要进入控制台中的等待操作选项卡,请按照以下步骤操作:

- 1. 打开位于 [https://console.aws.amazon.com/imagebuilder/的](https://console.aws.amazon.com/imagebuilder/) EC2 Image Builder 控制台。
- 2. 从导航窗格中,选择映像。此操作将打开映像列表页面。
- 3. 从列表页面中选择等待操作选项卡。
- 4. (可选)要停止或恢复步骤,请选中名称旁边的复选框,然后选择停止步骤或恢复步骤。您可 以选中多个复选框,对所有选定步骤执行相同的操作。

待处理的工作流步骤详细信息

- 映像名称 包含待处理步骤的映像资源名称。您可以选择名称链接以显示该映像的详情页面。
- 待处理步骤名称 等待操作的工作流步骤名称。
- 步骤执行 ID 对工作流步骤的运行时实例进行唯一标识。您可以选择链接的 ID 以显示该步骤的 运行时详细信息。
- 步骤启动 工作流步骤的运行时实例启动时的时间戳。
- 工作流 ARN 包含待处理步骤的工作流的 Amazon 资源名称(ARN)。
- 操作 处于等待状态的步骤操作。

AWS CLI

当你运行中的[list-waiting-workflow-steps](https://awscli.amazonaws.com/v2/documentation/api/latest/reference/imagebuilder/list-waiting-workflow-steps.html)命令时 AWS CLI,你会得到一份清单,列出你账户中所有 有工作流程步骤在完成图像创建过程之前等待操作的图片。

以下命令示例演示了如何使用 list-waiting-workflow-steps 命令列出您账户中的所有映像,其中包含 正在等待操作的工作流步骤。

示例:列出账户中包含等待工作流步骤的映像

**aws imagebuilder list-waiting-workflow-steps**

输出:

此示例的输出显示了账户中的一个映像,其中有一个步骤正在等待操作。

```
{ 
     "steps": [ 
\overline{\mathcal{L}} "imageBuildVersionArn": "arn:aws:imagebuilder:us-
west-2:111122223333:image/example-image/1.0.0/8", 
              "name": "WaitForAction", 
              "workflowExecutionId": "wf-a1b2c3d4-5678-90ab-cdef-EXAMPLE11111", 
              "stepExecutionId": "step-a1b2c3d4-5678-90ab-cdef-EXAMPLE22222", 
              "workflowBuildVersionArn": "arn:aws:imagebuilder:us-
west-2:111122223333:workflow/test/wait-for-action/1.0.0/1", 
              "startTime": "2023-11-21T23:21:23.609Z", 
              "action": "WaitForAction" 
         }
```
}

## <span id="page-251-0"></span>列出映像构建版本

 $\mathbf{I}$ 

在 Image Builder 控制台的映像构建版本页面上,您可以看到构建版本列表以及您拥有的映像资源的更 多详细信息。您还可以在 Image Builder API、软件开发工具包中使用命令或操作 AWS CLI 来列出映像 构建版本。

您可以使用以下方法之一列出您拥有的映像资源的映像构建版本。有关 API 操作,请参阅 EC2 Image Builder API 参[考ListImageBuildVersions中](https://docs.aws.amazon.com/imagebuilder/latest/APIReference/API_ListImageBuildVersions.html)的。有关关联的 SDK 请求,请参阅同一页面上的[另请参](https://docs.aws.amazon.com/imagebuilder/latest/APIReference/API_ListImageBuildVersions.html#API_ListImageBuildVersions_SeeAlso) [阅](https://docs.aws.amazon.com/imagebuilder/latest/APIReference/API_ListImageBuildVersions.html#API_ListImageBuildVersions_SeeAlso)链接。

### Console

#### 版本详细信息

Image Builder 控制台中映像构建版本页面上的详细信息包括以下内容:

- 版本 映像资源构建版本。在 Image Builder 控制台中,该版本链接到映像详细信息页面。
- 类型 Image Builder 在创建此映像资源(AMI 或容器映像)时分发的输出类型。
- 创建日期 Image Builder 创建映像构建版本的日期和时间。
- 映像状态 映像构建版本的当前状态。状态可能与映像构建或处置有关。例如,在构建 过程 中,您可能会看到Building 或 Distributing 的状态。有关映像的处置情况,您可能会看到 Deprecated 或的状态Deleted。
- 失败原因 映像状态的原因。Image Builder 控制台仅显示构建失败的原因(映像状态等于 Failed)。
- 安全调查结果 所引用映像构建版本的聚合映像扫描调查发现。
- ARN 映像资源引用版本的 Amazon 资源名称(ARN)。
- 日志流 指向所引用映像构建版本的日志流详细信息的链接。

### 列出版本

要在 Image Builder 控制台中列出映像构建版本,请执行以下步骤:

1. 打开位于 [https://console.aws.amazon.com/imagebuilder/的](https://console.aws.amazon.com/imagebuilder/) EC2 Image Builder 控制台。
- 2. 从导航窗格中,选择 映像。默认情况下,映像列表显示您拥有的每个映像的当前版本。
- 3. 要查看映像的所有版本列表,请选择当前版本链接。该链接将打开映像构建版本页面,其中列 出了特定映像的所有构建版本。

AWS CLI

在中运行[list-image-build-versions](https://awscli.amazonaws.com/v2/documentation/api/latest/reference/imagebuilder/list-image-build-versions.html)命令时 AWS CLI,您将获得指定图像资源的完整构建版本列表。 您必须是映像的拥有者才能执行此命令。

以下命令示例说明如何使用 list-image-build-versions 命令列出指定映像的所有构建版本。

示例:列出特定映像的构建版本

```
aws imagebuilder list-image-build-versions --image-version-arn 
  arn:aws:imagebuilder:us-west-2:123456789012:image/image-recipe-name/1.0.0
```
输出:

此示例的输出包括指定映像配方的两个构建版本。

```
{ 
   "requestId": "12f3e45d-67cb-8901-af23-45ed678c9b01", 
   "imageSummaryList": [ 
     { 
     "arn": "arn:aws:imagebuilder:us-west-2:123456789012:image/image-recipe-
name/1.0.0/2", 
     "name": "image-recipe-name", 
     "type": "AMI", 
     "version": "1.0.0/2", 
     "platform": "Linux", 
     "osVersion": "Amazon Linux 2", 
     "state": { 
       "status": "AVAILABLE" 
     }, 
     "owner": "123456789012", 
     "dateCreated": "2023-03-10T01:04:40.609Z", 
     "outputResources": { 
       "amis": [ 
\overline{\mathcal{L}} "region": "us-west-2", 
          "image": "ami-012b3456789012c3d",
```

```
 "name": "image-recipe-name 2023-03-10T01-05-12.541Z", 
          "description": "First verison of image-recipe-name", 
          "accountId": "123456789012" 
 } 
       ] 
     }, 
     "tags": {} 
     }, 
     { 
     "arn": "arn:aws:imagebuilder:us-west-2:123456789012:image/image-recipe-
name/1.0.0/1", 
     "name": "image-recipe-name", 
     "type": "AMI", 
     "version": "1.0.0/1", 
     "platform": "Linux", 
     "osVersion": "Amazon Linux 2", 
     "state": { 
       "status": "AVAILABLE" 
     }, 
     "owner": "123456789012", 
     "dateCreated": "2023-03-10T00:07:16.384Z", 
     "outputResources": { 
       "amis": [ 
         \mathcal{L} "region": "us-west-2", 
          "image": "ami-0d1e23456789f0a12", 
          "name": "image-recipe-name 2023-03-10T00-07-18.146132Z", 
          "description": "First verison of image-recipe-name", 
          "accountId": "123456789012" 
          } 
       ] 
     }, 
     "tags": {} 
     } 
   ]
}
```
## **a** Note

list-image-build-versions 命令的输出目前不包括安全调查发现或日志流。

# <span id="page-254-2"></span>查看映像详细信息

在 Image Builder 控制台的映像详细信息页面上,您可以查看您拥有的特定映像资源的详细信息。您还 可以在 Image Builder API、软件开发工具包或 AWS CLI 中使用命令或操作来获取映像详细信息。

有关其他人通过 AWS Resource Access Manager (AWS RAM) 资源 AWS 账户 共享与您共享的资源的 更多信息,请参阅AWS RAM 用户指南中的[访问与您共享的 AWS 资源。](https://docs.aws.amazon.com/ram/latest/userguide/working-with-shared.html)

内容

- [在 Image Builder 控制台中查看映像详细信息](#page-254-0)
- [获取映像策略详细信息 \(AWS CLI\)](#page-261-0)

<span id="page-254-0"></span>在 Image Builder 控制台中查看映像详细信息

Image Builder 控制台中的映像详细信息页面包含摘要部分,其他信息按标签页分组。页面标题是创建 映像的配方的名称和构建版本。

控制台详细信息部分和标签页

- [摘要部分](#page-254-1)
- ["输出资源"标签页](#page-255-0)
- [基础设施配置标签页](#page-256-0)
- [分配设置标签页](#page-256-1)
- ["工作流程"标签页](#page-257-0)
- ["安全调查发现"标签页](#page-260-0)
- ["标签"选项卡](#page-261-1)

<span id="page-254-1"></span>摘要部分

摘要部分跨越页面的宽度,包括以下详细信息。这些详细信息将始终显示。

配方

不包含构建版本的配方名称和版本。例如,如果构建版本是 sample-linux-recipe | 1.0.1/2, 则配方是 sample-linux-recipe | 1.0.1, 构建版本是 2。 Date created (创建日期)

Image Builder 创建映像构建版本的日期和时间。

#### 映像状态

映像构建版本的当前状态。状态可能与映像构建或处置有关。例如,在构建 过程中,您可能会看 到Building 或 Distributing 的状态。有关映像的处置情况,您可能会看到 Deprecated 或的 状态Deleted。

## 失败的原因

映像状态的原因。Image Builder 控制台仅显示构建失败的原因(映像状态等于 Failed)。

<span id="page-255-0"></span>"输出资源"标签页

输出资源标签页列出了当前显示的映像资源的输出和分配详细信息。Image Builder 显示的信息取决于 管道用于创建映像的配方类型,如下所示。

#### 映像配方

• 区域 — 在映像列中指定的亚马逊机器映像 (AMI) 的分配区域。

• 映像 — Image Builder 分配到目标的 AMI 的 ID。此 ID 链接到 Amazon EC2 控制台中的 亚马逊机器 映像 (AMI) 页面。

#### **a** Note

Image Builder 在创建输出映像资源之后以及将 AMI 分配到目标之前创建 AMI。

- 名称 Image Builder 分配到目标的 AMI 的名称。
- 描述 管道用于创建输出映像资源的映像配方中的可选描述。
- 帐户-拥有当前显示 AWS 账户 的 Image Builder 图像资源的。

## 容器配方

Image Builder 显示从容器配方创建的输出的以下详细信息。

- 区域 在映像 URI 列中指定的容器映像的分配区域。
- 映像 URI Image Builder 分配到目标区域的 ECR 存储库的输出容器映像的 URI。

### **a** Note

Image Builder 为每个目标显示一行。输出映像始终至少有一个条目可供分发给创建该映像的帐 户。其他目的地可能包括跨区域的分布 AWS 账户、或 AWS Organizations。有关更多信息, 请参阅 [管理 EC2 Image Builder 分配设置。](#page-282-0)

### <span id="page-256-0"></span>基础设施配置标签页

基础设施配置标签页显示 Image Builder 用来构建和测试当前显示的映像的 Amazon EC2 基础设施设 置。Image Builder 始终显示基础设施配置资源的名称(配置名称)及其 Amazon 资源名称 (ARN)。如 果您的基础设施配置设置了值,则其他基础设施详细信息可能包括以下内容

- 实例类型
- 实例配置文件
- 网络基础设施
- 安全组设置
- Image Builder 存储应用程序日志的 Amazon S3 位置
- 用于故障排除的 Amazon EC2 密钥对
- 事件通知的 Amazon SNS 主题

<span id="page-256-1"></span>有关更多信息,请参阅 [管理 EC2 Image Builder 基础设施配置。](#page-271-0)

### 分配设置标签页

分配设置标签页显示 Image Builder 用于分配输出映像的设置。Image Builder 始终显示分配配置资源 的名称(配置名称)及其 Amazon 资源名称 (ARN)。其他分配详细信息取决于 Image Builder 管道用于 创建映像的配方类型,如下所示:

### 映像配方

如果您的分配置资源设置了这些值,则其他分配详细信息可能包括以下内容:

- 区域 输出 Amazon Machine Image (AMI) 的分配区域。
- 输出 AMI 名称 Image Builder 分配到目标的 AMI 的名称。
- 加密(KMS 密钥) 如果已配置,Image Builder 将用来加密映像以分配到目标区域的 AWS KMS key 。
- 要@@ 分配的目标账户-如果您配置了跨账户分发,则此列将显示目标区域中 AWS 账户 要与之共享 输出图像的逗号分隔列表。
- 拥有共享权限的委托人-以逗号分隔的有权启动您的映像的 AWS 委托人列表,例如群组 AWS 账户 AWS Organizations 或组织单位 (OU)。

#### **a** Note

当您授予其他委托人启动您的图像的权限时,您仍然拥有该映像。 AWS 向您的账户收取 Amazon EC2 从您的映像启动的所有实例的账单。

- 加快启动配置的目标账户 —
- 关联的许可证配置 与指定区域中的 AMI 关联的 License Manager 许可证配置 ARN。
- 启动模板配置 —
- 设置启动模板默认版本 —

### 容器配方

容器分配始终包含以下详细信息:

- 区域 在映像 URI 列中指定的容器映像的分配区域。
- 映像 URI Image Builder 分配到目标区域的 Amazon ECR 存储库的输出容器映像的 URI。

#### **a** Note

Image Builder 为每个目标显示一行。输出映像始终至少有一个条目可供分发给创建该映像的帐 户。其他目的地可能包括跨区域的分布 AWS 账户、或 AWS Organizations。有关更多信息, 请参阅 [管理 EC2 Image Builder 分配设置。](#page-282-0)

<span id="page-257-0"></span>"工作流程"标签页

工作流程定义了 Image Builder 在创建新映像时执行的步骤顺序。所有映像都有构建和测试工作流程。 容器还有一个额外的分发工作流程。工作流程标签页显示 Image Builder 为映像运行的适用工作流程。

筛选工作流程类型

默认情况下,Image Builder 最初会显示构建工作流程摘要和工作流程步骤。但是,工作流程筛选器会 显示您的映像的所有正在进行或已完成的工作流程。要查看其他工作流程,请从列表中进行选择,如下 所示:

映像工作流程(AMI 输出)

- build-image
- test-image

容器工作流程(容器输出)

- build-container
- test-container
- distribute-container

## **a** Note

如果工作流程尚未启动,它将不会显示在列表中。例如,如果您的映像构建刚刚开始,则 build-image 是列表中唯一显示的工作流程类型。当下一个工作流程开始时,本例中的 test-image, Image Builder 会将其添加到列表中。

在工作流程筛选器之后,所选工作流程将显示运行时摘要,其中包含每种工作流程类型的以下详细信 息:

## 工作流程状态

此工作流程的当前运行时状态。值可以包括:

- 待定
- Skipped
- Running
- 已完成
- 失败
- R ollback-in-progress
- 回滚已完成

执行 ID

Image Builder 分配的唯一标识符,用于在每次运行工作流程时跟踪运行时资源。

启动

工作流程的运行时实例启动的时间戳。

## 结束

工作流程的运行时实例完成的时间戳。

### 总步数

工作流程中的总步骤数。这应等于成功、跳过和失败的步骤的步数总和。

成功的步骤数

工作流程中成功运行的步骤数的运行时计数。 失败的步骤数

工作流程中失败步骤数的运行时计数。 跳过的步骤数

工作流程中跳过的步骤数的运行时计数。

以下列表中的详细信息报告了该工作流程的运行时实例中所有步骤的当前状态。Image Builder 为所有 映像类型显示相同的详细信息。

#### 步骤 #

一个编号,表示 Image Builder 运行工作流程步骤的顺序。

#### 步骤 ID

工作流步骤的唯一标识符,在运行时分配。 步骤状态

指定工作流程步骤的当前运行时状态。 回滚状态

此工作流程的运行时实例失败时的当前回滚状态。 步骤名称

指定工作流程的名称。

### 启动

工作流程的运行时实例的指定步骤启动的时间戳。

#### 结束

该工作流程的运行时实例的指定步骤完成的时间戳。

## <span id="page-260-0"></span>"安全调查发现"标签页

如果您已激活扫描,安全调查发现标签页会显示常见漏洞和风险敞口 (CVE) 调查结果。Amazon Inspector 在 Image Builder 为创建新映像而启动的测试实例上识别了这些调查发现。为确保 Image Builder 能够捕获映像的调查发现,必须按以下方式配置扫描:

- 1. 为您的账户激活 Amazon Inspector 扫描。有关更多信息,请参阅《Amazon Inspector 用户指 南》中的 [Amazon Inspector 入门](https://docs.aws.amazon.com/inspector/latest/userguide/getting_started_tutorial.html)。
- 2. 激活创建此映像的管道的安全调查发现。当您为管道激活安全调查发现时,Image Builder 会在终 止测试实例之前保存调查发现的快照。有关更多信息,请参阅 [在中为 Image Builder 图像配置安全](#page-268-0) [扫描 AWS Management Console](#page-268-0)。

安全调查发现标签页包含 Amazon Inspector 为您的映像识别的每个漏洞的以下详细信息。

## 严重性

CVE 调查发现的严重性。值如下所示:

- 未分类
- 信息性
- 低
- 中
- 高
- 重大

调查发现 ID

Amazon Inspector 在扫描测试实例时为您的映像检测到的 CVE 调查发现的唯一标识符。该 ID 链 接到安全调查发现 > 按漏洞页面。有关更多信息,请参阅 [在中管理 Image Builder 图像的安全发现](#page-269-0)  [AWS Management Console。](#page-269-0)

#### 源

CVE 调查发现的漏洞信息来源。

## 天数

您的映像自首次观察到调查发现以来的天数。

Inspector 分数

Amazon Inspector 为 CVE 调查发现分配的分数。

<span id="page-261-1"></span>"标签"选项卡

标签选项卡显示您为映像定义的所有标签。

```
获取映像策略详细信息 (AWS CLI)
```
以下示例说明了如何获取映像策略及其 Amazon 资源名称 (ARN) 的详细信息。

```
aws imagebuilder get-image-policy --image-arn arn:aws:imagebuilder:us-
west-2:123456789012:image/example-image/2019.12.02
```
## 创建映像

本节介绍如何创建 Image Builder 映像以及如何取消正在进行中的构建。

## 内容

- [创建映像](#page-261-2)
- [取消映像创建\(AWS CLI\)](#page-263-0)

## <span id="page-261-2"></span>创建映像

您可以通过多种不同的方式创建新的 Image Builder 映像。例如,您可以使用以下方法之一使用 AWS Management Console 或创建图像 AWS CLI。您也可以使用 [CreateImageA](https://docs.aws.amazon.com/imagebuilder/latest/APIReference/API_CreateImage.html)PI 操作。更多有关关联的 SDK 请求的信息,可参阅《EC2 Image Builder API 参考》中该命令的[See Also链](https://docs.aws.amazon.com/imagebuilder/latest/APIReference/API_CreateImage.html#API_CreateImage_SeeAlso)接。

## AWS Management Console

要从现有管道创建映像,您可以手动运行管道,如下所示。您也可以使用管道向导从头开始创建新 映像。请参阅 [创建映像管道 \(AMI\)](#page-23-0) 或 [创建映像管道 \(Docker\),](#page-29-0)具体取决于您要创建的映像类型。

- 1. 打开位于 [https://console.aws.amazon.com/imagebuilder/的](https://console.aws.amazon.com/imagebuilder/) EC2 Image Builder 控制台。
- 2. 在左侧导航窗格中,选择管道。
- 3. 选中要暂停的管道旁边的复选框。
- 4. 要创建映像,请从 "操作" 菜单中选择 "运行管道"。这会启动管道。

您还可以指定运行管道的时间表,或者根据您配置的规则使用 Amazon EventBridge 运行您的管 道。

## AWS CLI

在中运行[create-image](https://awscli.amazonaws.com/v2/documentation/api/latest/reference/imagebuilder/create-image.html)命令之前 AWS CLI,如果以下资源尚不存在,则必须创建这些资源:

## 所需的 资源

• 配方-您必须为图片指定一个配方,如下所示:

#### 映像配方

使用 --image-recipe-arn 参数为您映像配方资源指定 Amazon 资源名称(ARN)。 容器配方

使用 --container-recipe-arn 参数为您的容器配方资源指定 ARN。

• 基础设施配置-使用 --infrastructure-configuration-arn 参数为您的基础设施配置资源 指定 ARN。

您还可以指定映像所需的以下任意资源:

可选资源和配置

- 分配配置-默认情况下,Image Builder 会将输出映像资源分配到您运行 create-image 命令的区域 中的账户。要为您的分配提供其他目标或配置,请使用 --distribution-configurationarn 参数为您的分配配置资源指定 ARN。
- 映像扫描 要为映像或容器测试实例上的 Amazon Inspector 调查发现配置快照,请使用 image-scanning-configuration 参数。对于容器映像,您还可以指定 Amazon Inspector 作为其扫描用途的 ECR 存储库。
- 映像测试-要禁用 Image Builder 测试阶段,请使用 --image-tests-configuration 参数。 或者,你可以为它可以运行的时间设置一个超时值。
- 映像标签-使用 --tags 参数向输出映像添加标签。

• 映像工作流 – 如果您未指定任何构建或测试工作流,则 Image Builder 将使用其默认映像工作流 创建映像。要指定已创建的工作流,请使用 --workflows 参数。

### **a** Note

如果指定映像工作流,则还必须在 --execution-role 参数中提供 Image Builder 用于 运行工作流操作的 IAM 角色的名称或 ARN。

以下示例显示如何使用使用 [create-image](https://awscli.amazonaws.com/v2/documentation/api/latest/reference/imagebuilder/create-image.html) AWS CLI 命令创建映像。有关更多信息,请参阅 AWS CLI 命令参考。

示例:使用默认分配创建基本映像

```
aws imagebuilder create-image --image-recipe-arn arn:aws:imagebuilder:us-
west-2:123456789012:image-recipe/simple-recipe-linux/1.0.0 --infrastructure-
configuration-arn arn:aws:imagebuilder:us-west-2:123456789012:infrastructure-
configuration/simple-infra-config-linux
```
输出:

```
{ 
     "requestId": "1abcd234-e567-8fa9-0123-4567b890cd12", 
     "imageVersionList": [ 
\overline{\mathcal{L}} "arn": "arn:aws:imagebuilder:us-west-2:123456789012:image/simple-recipe-
linux/1.0.0", 
               "name": "simple-recipe-linux", 
               ... 
          } 
    \mathbf{I}}
```
<span id="page-263-0"></span>取消映像创建(AWS CLI)

要取消正在进行中的映像构建,请使用 cancel-image-creation 命令,如下所示:

```
aws imagebuilder cancel-image-creation --image-build-version-arn 
  arn:aws:imagebuilder:us-west-2:123456789012:image/my-example-recipe/2019.12.03/1
```
# 导入虚拟机映像

Image Builder 与 Amazon EC2 VM Import/Export API 集成,使导入过程能够在后台异步运行。Image Builder 会引用虚拟机导入中的任务 ID 来跟踪其进度,并创建一个 Image Builder 映像资源作为输出。 这允许您在虚拟机导入完成之前在配方中引用 Image Builder 映像资源。

## 导入虚拟机(控制台)

要使用 Image Builder 控制台导入虚拟机,请执行以下步骤:

- 1. 打开位于 [https://console.aws.amazon.com/imagebuilder/的](https://console.aws.amazon.com/imagebuilder/) EC2 Image Builder 控制台。
- 2. 从导航窗格中,选择映像。
- 3. 选择导入映像。
- 4. 在导入映像页面上提供以下部分的详细信息。完成操作后,选择导入映像。

## 常规

- 1. 为基本映像指定一个唯一的名称。
- 2. 指定基本映像的版本。采用以下格式:*major*.*minor*.*patch*。
- 3. 您也可以为基本映像输入可选的描述。

#### 基本映像操作系统

- 1. 选择与您的虚拟机操作系统平台匹配的映像操作系统 (OS) 选项。
- 2. 从列表中选择与您的虚拟机版本相匹配的操作系统版本。

## 虚拟机导入配置

当您从虚拟化环境中导出虚拟机时,该过程会创建一个或多个磁盘容器文件。这些文件充当虚拟机环 境、设置和数据的快照。您可以使用这些文件导入虚拟机作为映像配方的基本映像。有关在 Image Builder 中导入虚拟机的更多信息,请参阅 [导入和导出 VM 映像。](#page-360-0)

要指定导入源的位置,请执行以下步骤:

#### 导入源

在磁盘容器 1 部分中指定要导入的第一个虚拟机映像磁盘容器或快照的来源。

1. 来源 — 可以是 S3 存储桶,也可以是 EBS 快照。

2. 选择磁盘的 S3 位置 – 输入 Amazon S3 中存储磁盘映像的位置。要浏览位置,请选择浏览 S3。

3. 要添加磁盘容器,请选择添加磁盘容器。

IAM 角色

要将 IAM 角色与您的虚拟机导入配置相关联,请从 IAM 角色下拉列表中选择该角色,或者选择创建新 角色来创建一个新角色。如果您创建了新角色,IAM 角色控制台页面将在单独的标签页中打开。

高级设置 – 可选

以下设置可选:使用这些设置,您可以为导入创建的基本映像配置加密、许可、标签等。

#### 基本映像架构

要指定虚拟机导入源的架构,请从架构列表中选择一个值。

加密

如果您的虚拟机磁盘映像已加密,则必须提供用于导入过程的密钥。要为导入指定 KMS 密钥,请从加 密(KMS 密钥)列表中选择一个值。该列表包含您的账户在当前区域中有权访问的 KMS 密钥。

## 许可证管理

导入虚拟机时,导入过程会自动检测虚拟机操作系统并将相应的许可证应用于基本映像。根据您的操作 系统平台,许可证类型如下:

- 包含许可证 适用于您的平台的相应 AWS 许可证将应用于您的基本映像。
- 自带许可(BYOL) 保留源自虚拟机的许可证(如果适用)。

要将使用创建的许可证配置附加 AWS License Manager 到您的基础映像,请从许可证配置名称列表中 进行选择。有关 License Manager 的更多信息,请参阅使用 AWS License Manager

#### **a** Note

- 许可证配置包含基于您的企业协议条款的许可规则。
- Linux 仅支持 BYOL 许可证。

标签(基本映像)

标签使用键值对为您的 Image Builder 资源分配可搜索的文本。要为导入的基本映像指定标签,请使 用键和值框输入键值对。

要添加标签,请选择 Add tag(添加标签)。要删除标签,请选择 Remove tag(删除标签)。

导入虚拟机 (AWS CLI)

要将虚拟机从磁盘导入 AMI 并创建可以立即引用的 Image Builder 映像资源,请在 AWS CLI中执行以 下操作:

- 1. 使用 AWS CLI中的 Amazon EC2 VM Import/Export import-image 命令启动 VM 导入。记下命令 响应中返回的任务 ID。下一步中您将需要使用该值。有关更多信息,请参阅 VM Import/Export 用 户指南 中[的使用 VM Import/Export 将虚拟机作为映像导入](https://docs.aws.amazon.com/vm-import/latest/userguide/vmimport-image-import.html)。
- 2. 创建 CLI 输入 JSON 文件

为了简化中使用的 Image Builder import-vm-image 命令 AWS CLI,我们创建了一个 JSON 文 件,其中包含我们要传递到命令中的所有导入配置。

**a** Note

JSON 文件中数据值的命名惯例遵循为 Image Builder API 操作请求参数指定的模式。要 查看 API 命令请求参数,请参阅《EC2 Image Builder API 参考》中的[ImportVmImage命](https://docs.aws.amazon.com/imagebuilder/latest/APIReference/API_ImportVmImage.html) 令。

要将数据值作为命令行参数提供,请参阅AWS CLI 命令参考中指定的参数名。将 Image Builder import-vm-image 命令作为选项。

以下是我们在此示例中指定的参数的摘要:

- 名称(字符串,必填)— 要从导入中作为输出而创建的 Image Builder 映像资源的名称。
- semanticVersion(字符串,必填)— 输出映像的语义版本,按以下格式指定版本,每个位置都 有数值表示特定版本:<major>.<minor>.<patch>。例如,1.0.0。要了解有关 Image Builder 资源的语义版本控制的更多信息,请参阅 [Semantic 版本控制。](#page-17-0)
- 描述(字符串)— 映像配方的描述。
- 平台(字符串,必填)— 导入的 VM 的操作系统平台。
- vmImportTaskID(字符串,必填)— Amazon EC2 虚拟机导入过程中的 ImportTaskId (AWS CLI)。Image Builder 会监控导入过程,以提取其创建的 AMI,并构建可立即用于配方的 Image Builder 映像资源。
- clientToken(字符串,必填)— 用于确保请求的幂等性而提供的唯一、区分大小写的标识符。 有关更多信息,请参阅 Amazon EC2 API 参考 中[的确保幂等性](https://docs.aws.amazon.com/AWSEC2/latest/APIReference/Run_Instance_Idempotency.html)。
- 标签(字符串映射)— 标签是附加到导入资源的键值对。最多允许 50 个键值对。

将文件另存为 import-vm-image.json,以便在 Image Builder import-vm-image 命令中使用。

```
{ 
     "name": "example-request", 
     "semanticVersion": "1.0.0", 
     "description": "vm-import-test", 
     "platform": "Linux", 
     "vmImportTaskId": "import-ami-01ab234567890cd1e", 
     "clientToken": "asz1231231234cs3z", 
     "tags": { 
      "Usage": "VMIE" 
     }
}
```
## 3. 导入映像

使用您创建的文件作为输入并运行 [import-vm-image](https://awscli.amazonaws.com/v2/documentation/api/latest/reference/imagebuilder/import-vm-image.html) 命令:

aws imagebuilder import-vm-image --cli-input-json file://*import-vm-image.json*

### **a** Note

- JSON 文件路径开头必须包含 file:// 符号。
- JSON 文件的路径应遵循运行命令的基本操作系统的相应约定。例如,Windows 使用反 斜杠 (\) 引用目录路径,Linux 则使用正斜杠 (/)。

## 管理 Image Builder 映像的安全调查发现

当您使用 Amazon Inspector 激活安全扫描时,它会持续扫描您账户中的计算机映像和正在运行的实 例,以查找操作系统和编程语言的漏洞。如果激活,则安全扫描将自动进行,Image Builder 可以在您 创建新映像时保存测试实例中的调查发现快照。Amazon Inspector 是一项付费服务。

当 Amazon Inspector 发现您的软件或网络设置中存在的漏洞时,它会采取以下措施:

- 通知您有调查发现。
- 评估结果的严重性。严重性评级对漏洞进行分类,以帮助您确定调查发现的优先级,并包括以下值:
	- 未分类
	- 信息性
	- 低
	- 中
	- 高
	- 重大
- 提供有关调查发现的信息,并提供指向其他资源的链接以获取更多详细信息。
- 提供补救指导,帮助您解决导致调查发现的问题。

## <span id="page-268-0"></span>在中为 Image Builder 图像配置安全扫描 AWS Management Console

如果您已为自己的账户激活了 Amazon Inspector,Amazon Inspector 会自动扫描 Image Builder 启动 的 EC2 实例,以构建和测试新映像。在构建和测试过程中,这些实例的生命周期很短,它们的调查发 现通常会在这些实例关闭后立即过期。为了帮助您调查和修复新映像的调查发现,Image Builder 可以 选择将 Amazon Inspector 在构建过程中在测试实例上识别的任何调查发现保存为快照。

第 1 步:为您的账户激活 Amazon Inspector 安全扫描

要从 Image Builder 控制台为您的账户激活 Amazon Inspector 安全扫描,请按照以下步骤操作:

- 1. 打开位于 [https://console.aws.amazon.com/imagebuilder/的](https://console.aws.amazon.com/imagebuilder/) EC2 Image Builder 控制台。
- 2. 从导航窗格中,选择安全扫描设置。这将打开安全扫描对话框。

该对话框显示您账户的扫描状态。如果已为您的账户激活 Amazon Inspector,则状态将显示为已 启用。

3. 按照说明中的步骤 1 和步骤 2 激活 Amazon Inspector 扫描。

## **a** Note

Amazon Inspector 会产生费用。有关更多信息,请参阅 [Amazon Inspector 定价](https://aws.amazon.com/inspector/pricing/)。

如果您已激活对管道的扫描,Image Builder 会在您创建新映像时为您的构建实例拍摄调查发现的快 照。这样,您就可以在 Image Builder 终止构建实例后访问调查发现。

第 2 步:将管道配置为保存漏洞调查发现的快照

要为管道配置漏洞调查发现快照,请执行以下步骤:

- 1. 打开位于 [https://console.aws.amazon.com/imagebuilder/的](https://console.aws.amazon.com/imagebuilder/) EC2 Image Builder 控制台。
- 2. 在导航窗格中,选择映像管道。
- 3. 选择以下方法之一以指定管道详细信息:

#### 创建新管道

1. 在映像管道页面中,选择创建映像管道。这将在管道向导中打开指定管道详细信息页面。

#### 更新现有管道

1. 在映像管道页面中,选择要更新的管道的管道名称链接。这将打开管道的详细页面。

#### **a** Note

或者,也可以选中要更新的管道之名称旁的复选框,然后选择查看详细信息。

- 2. 在管道详细信息页面上,从操作菜单中选择编辑管道。这会使您转至编辑管道页面。
- 4. 在管道向导的常规部分或 编辑管道页面中,选中启用安全扫描复选框。

### **a** Note

如果您想稍后关闭快照,则可以编辑管道以清除该复选框。这不会停用 Amazon Inspector 对您账户的扫描。要停用 Amazon Inspector 扫描,请参阅 Amazon Inspector 用户指南中 的[t停用 Amazon Inspector](https://docs.aws.amazon.com/inspector/latest/user/deactivating-best-practices.html)。

## <span id="page-269-0"></span>在中管理 Image Builder 图像的安全发现 AWS Management Console

安全调查发现列表页面显示有关您的资源调查发现的高级信息,其视图基于您可以应用的几个不同的筛 选条件。每个视图的顶部都包含以下用于更改视图的选项:

- 所有安全调查发现 如果您从 Image Builder 控制台的导航窗格中选择安全调查发现页面,则这是默 认视图。
- 按漏洞 此视图显示您账户中所有有调查发现的映像资源的高级列表。调查发现 ID 链接到有关该 调查发现的更多详细信息。此信息显示在页面右侧打开的面板上。面板包含以下信息:
- 调查发现的详细说明。
- 调查发现详情标签页。此标签页包括调查发现概述、受影响的软件包、补救建议摘要、漏洞详细信 息和相关漏洞。漏洞 ID 链接到国家漏洞数据库中的详细漏洞信息。
- 分数明细标签页。此选项卡包含 CVSS 和 Amazon Inspector 分数的side-by-side 比较,以便您可 以查看 Amazon Inspector 在哪里修改了分数(如果适用)。
- 按映像管道 此视图显示您账户中每个映像渠道的调查发现数。Image Builder 显示中等严重性和更 高程度的调查发现的数量数,以及所有调查发现的总数。列表中的所有数据都已链接,如下所示:
	- 映像管道名称列链接到指定映像管道的详情页面。
	- 严重性级别列链接打开所有安全调查发现视图,该视图按关联的映像管道名称和严重性级别进行筛 选。

您还可以使用搜索条件来优化结果。

- 按映像 此视图显示您账户中每个映像构建的调查发现数。Image Builder 显示中等严重性和更高程 度的调查发现的数量数,以及所有调查发现的总数。列表中的所有数据都已链接,如下所示:
	- 映像名称列链接到指定映像构建的映像详情页面。有关更多信息,请参阅 [查看映像详细信息](#page-254-2)。
	- 严重性级别列链接打开所有安全调查发现视图,该视图按关联的映像构建名称和严重性级别进行筛 选。

您还可以使用搜索条件来优化结果。

Image Builder 在默认所有安全调查发现视图的调查发现列表部分中显示以下详细信息。

#### 严重性

CVE 调查发现的严重性。值如下所示:

- 未分类
- 信息性
- 低
- 中
- 高
- 重大

#### 调查发现 ID

Amazon Inspector 在扫描构建实例时为您的映像检测到的 CVE 调查发现的唯一标识符。该 ID 链接 到安全调查发现 > 按漏洞页面。

#### 映像 ARN

在调查发现 ID 列中指定了调查发现的映像的 Amazon 资源名称(ARN)。

#### 管道

构建映像 ARN 列中指定的映像的管道。

### 描述

调查发现的简短描述。

Inspector 分数

Amazon Inspector 为 CVE 调查发现分配的分数。

### 修复

链接到有关修复调查发现的建议行动方针的详细信息。

## 发布日期

此漏洞首次添加到供应商数据库的日期和时间。

## 清理资源

为避免意外费用,请务必清理根据本指南中的示例创建的资源和管道。有关删除 Image Builder 中的资 源的更多信息,请参阅 [删除 EC2 Image Builder 资源。](#page-371-0)

# <span id="page-271-0"></span>管理 EC2 Image Builder 基础设施配置

您可以使用基础设施配置,以指定 Image Builder 用于构建和测试 EC2 Image Builder 映像的 Amazon EC2 基础设施。基础设施设置包括:

- 构建和测试基础设施的实例类型。我们建议指定多种实例类型,因为这允许 Image Builder 从具有足 够容量的池中启动实例。这可以减少临时的生成失败次数。
- 实例配置文件为您的构建和测试实例提供执行自定义活动所需的权限。例如,如果您具有一个从 Amazon S3 中检索资源的组件,则实例配置文件需要具有访问这些文件的权限。该实例配置文件还 需要具备能使EC2 Image Builder 成功与实例进行通信的最低权限。有关更多信息,请参阅 [先决条](#page-20-0) [件](#page-20-0)。
- 管道构建和测试实例的 VPC、子网和安全组。
- Image Builder 存储构建和测试应用程序日志的 Amazon S3 位置。如果配置日志记录,在基础 设施配置中指定的实例配置文件必须具有目标存储桶 (arn:aws:s3:::**BucketName**/\*) 的 s3:PutObject 权限。
- 在您的构建失败并且您将 terminateInstanceOnFailure 设置为 false 时,Amazon EC2 密钥 对可以让您登录到实例以进行故障排除。
- Image Builder 发送事件通知的 SNS 主题。有关 Image Builder 如何与 Amazon SNS 集成的更多信 息,请参阅 [Image Builder 中的 Amazon SNS 集成](#page-410-0)。

#### **a** Note

如果 SNS 主题已加密,则加密此主题的密钥必须位于 Image Builder 服务运行的账户 中。Image Builder 无法向使用其他账户密钥进行加密的 SNS 主题发送通知。

您可以使用 Image Builder 控制台,通过 Image Builder API 或 AWS CLI中的 imagebuilder 命令来创建 和管理基础设施配置。

#### 内容

- [列出并查看有关基础设施配置的详细信息](#page-272-0)
- [创建基础设施配置](#page-273-0)
- [更新基础设施配置](#page-276-0)
- [EC2 Image Builder 和接口 VPC 端点 \(AWS PrivateLink\)](#page-278-0)

#### **G** Tip

在您具有相同类型的许多资源时,制作标签可帮助您根据分配给特定资源的标签来识别它。有 关使用 Image Builder 命令为资源添加标签的更多信息 AWS CLI,请参阅本指南[的标记资源](#page-369-0)章 节。

## <span id="page-272-0"></span>列出并查看有关基础设施配置的详细信息

本部分描述您可以通过多种方式查找有关您的 EC2 Image Builder 基础设施配置的信息和查看详细信 息。

基础设施配置的详细信息

- [列出基础设施配置 \(AWS CLI\)](#page-273-1)
- [获取基础设施配置详细信息 \(AWS CLI\)](#page-273-2)

## <span id="page-273-1"></span>列出基础设施配置 (AWS CLI)

以下示例说明了如何使用 AWS CLI中的 [list-infrastructure-configurations](https://awscli.amazonaws.com/v2/documentation/api/latest/reference/imagebuilder/list-infrastructure-configurations.html) 列出所有基础设施配置。

aws imagebuilder list-infrastructure-configurations

## <span id="page-273-2"></span>获取基础设施配置详细信息 (AWS CLI)

以下示例说明如何使用中的[get-infrastructure-configuration](https://awscli.amazonaws.com/v2/documentation/api/latest/reference/imagebuilder/get-infrastructure-configuration.html)命令通过指定基础设施配置的 Amazon 资源 名称 (ARN) 来获取基础设施配置的详细信息。 AWS CLI

aws imagebuilder get-infrastructure-configuration --infrastructure-configuration-arn arn:aws:imagebuilder:us-west-*2:123456789012*:infrastructure-configuration/*my-exampleinfrastructure-configuration*

## <span id="page-273-0"></span>创建基础设施配置

本节介绍如何使用 Image Builder 控制台或中的imagebuilder命令 AWS CLI 来创建基础架构配置,

Console

要从 Image Builder 控制台创建基础设施配置资源,请执行以下步骤:

- 1. 打开位于 [https://console.aws.amazon.com/imagebuilder/的](https://console.aws.amazon.com/imagebuilder/) EC2 Image Builder 控制台。
- 2. 从导航窗格中选择基础设施配置。
- 3. 选择创建基础设施配置。
- 4. 在 概述 部分中,输入以下必要信息:
	- 输入基础设施配置资源的名称。
	- 选择希望与构建和测试实例上的组件权限实例配置文件关联的 IAM 角色。Image Builder 使 用这些权限来下载和运行您的组件 CloudWatch、向其上传日志,以及执行配方中组件指定 的任何其他操作。
- 5. 在AWS基础架构面板中,您可以配置其余可用的基础架构设置。输入以下必要信息:
- 实例类型:您可以为此构建指定一个或多个实例类型。该服务将根据可用性选择其中一种实 例类型。
- SNS 主题(可选)-选择一个 SNS 主题以接收来自 EC2 Image Builder 的通知和提醒。

如果您没有为以下设置提供值,则这些设置将使用特定于服务的默认值(如适用)。

- VPC、子网和安全组:Image Builder 将使用默认 VPC 和子网。有关配置 VPC 接口端点的 更多信息,请参阅 [EC2 Image Builder 和接口 VPC 端点 \(AWS PrivateLink\)。](#page-278-0)
- 在故障排除设置部分,配置以下值:
	- 默认情况下,失败时终止实例复选框为选中状态。但是,构建失败时,您可以登录 EC2 实 例排查问题。如果您希望实例在构建失败后继续运行,请清除该复选框。
	- 密钥对:如果 EC2 实例在构建失败后继续运行,则可以创建密钥对或使用现有密钥对登录 实例并排查问题。
	- 日志:您可以指定一个 S3 存储桶,Image Builder 可以在其中写入应用程序日志,以帮助 构建和测试排查问题。如果您未指定 S3 存储桶,Image Builder 会将应用程序日志写入实 例。
- 在实例元数据设置部分,您可以配置以下值以应用于 Image Builder 用于构建和测试映像的 EC2 实例:
	- 选择元数据版本,确定 EC2 是否要求为元数据检索请求提供签名令牌标头。
		- V1 和 V2(令牌可选):如果您未选择任何内容,则为默认值。
		- V2(令牌必填)

#### **a** Note

我们建议,将 Image Builder 从管道版本中启动的所有 EC2 实例配置为使用 Imdsv2,这样实例元数据检索请求将需要签名令牌标头。

- 元数据标记响应跃点限制 元数据令牌可以传输的网络跃点数。最小跃点数:1,最大跃 点数:64,默认为一跃点。
- 6. 在基础设施标签部分(可选)中,您可以将元数据标签分配给 Image Builder 在构建过程中启 动的 Amazon EC2 实例。标签以键值对的形式输入。
- 7. 在标签部分(可选)中,您可以将元标签分配给 Image Builder 作为输出创建的基础架构配置 资源。标签以键值对的形式输入。

#### AWS CLI

以下示例说明如何使用中的 Image Builder [create-infrastructure-configuration](https://awscli.amazonaws.com/v2/documentation/api/latest/reference/imagebuilder/create-infrastructure-configuration.html) 命令为您的映像配置 基础架构 AWS CLI。

1. 创建 CLI 输入 JSON 文件

本基础设施配置示例指定了两种实例类型(m5.large 和 m5.xlarge)。我们建议指定多种 实例类型,因为这允许 Image Builder 从具有足够容量的池中启动实例。这可以减少临时的生 成失败次数。

instanceProfileName 规定了实例配置文件,该文件用于为实例提供执行自定义活动所需 的权限。例如,如果您具有一个从 Amazon S3 中检索资源的组件,则实例配置文件需要具有 访问这些文件的权限。该实例配置文件还需要具备能使EC2 Image Builder 成功与实例进行通 信的最低权限。有关更多信息,请参阅 [先决条件](#page-20-0)。

使用文件编辑工具创建一个 JSON 文件,其中包含以下示例中显示的密钥,以及对您的环境有 效的值。此示例使用名为 create-infrastructure-configuration.json 的文件:

```
{ 
     "name": "MyExampleInfrastructure", 
     "description": "An example that will retain instances of failed builds", 
     "instanceTypes": [ 
          "m5.large", "m5.xlarge" 
     ], 
     "instanceProfileName": "myIAMInstanceProfileName", 
     "securityGroupIds": [ 
          "sg-12345678" 
     ], 
     "subnetId": "sub-12345678", 
     "logging": { 
         "s3Logs": { 
              "s3BucketName": "my-logging-bucket", 
              "s3KeyPrefix": "my-path" 
         } 
     }, 
     "keyPair": "myKeyPairName", 
     "terminateInstanceOnFailure": false, 
     "snsTopicArn": "arn:aws:sns:us-west-2:123456789012:MyTopic"
}
```
2. 当您运行以下命令时,使用您作为输入而创建的文件。

```
aws imagebuilder create-infrastructure-configuration --cli-input-json 
  file://create-infrastructure-configuration.json
```
## <span id="page-276-0"></span>更新基础设施配置

本节介绍如何使用 Image Builder 控制台或中的imagebuilder命令 AWS CLI 来更新基础设施配置资 源。

## Console

您可以从 Image Builder 控制台编辑以下基础设施配置详细信息:

- 基础设施配置的描述。
- 将 IAM 角色 与实例配置文件关联。
- AWS 基础架构,包括实例类型和通知的 SNS 主题。
- VPC、子网和安全组。
- 问题排查设置(包括失败时终止实例、用于连接的密钥对以及用于存储实例日志的可选 S3 存储 桶位置)。

要通过 Image Builder 控制台更新基础设施配置资源,请执行以下步骤:

配置选择现有的 Image Builder 基础设施配置

- 1. 打开位于 [https://console.aws.amazon.com/imagebuilder/的](https://console.aws.amazon.com/imagebuilder/) EC2 Image Builder 控制台。
- 2. 要查看您账户下的基础设施配置资源列表,请从导航窗格中选择基础设施配置。
- 3. 要查看详细信息或编辑基础设施配置,请选择配置名称链接。此操作将打开基础设施配置的详 细视图。

**G** Note

您也可以选中配置名称旁边的框,然后选择查看详细信息。

- 4. 在基础设施详细信息面板的右上角,选择编辑。
- 5. 准备保存对基础设施配置所做的更新时,请选择保存更改。

#### AWS CLI

以下示例展示了如何使用 AWS CLI中的 Image Builder [update-infrastructure-configuration](https://awscli.amazonaws.com/v2/documentation/api/latest/reference/imagebuilder/update-infrastructure-configuration.html) 命令更 新映像的基础结构配置。

1. 创建 CLI 输入 JSON 文件

此基础设施配置示例使用的设置与创建示例相同,仅仅将 terminateInstanceOnFailure 设置更新为 false。运行 update-infrastructure-configuration 命令后,使用此基础设施配置的 管道将在构建失败时终止构建和测试实例。

使用文件编辑工具创建一个 JSON 文件,其中包含以下示例中显示的密钥,以及对您的环境有 效的值。此示例使用名为 update-infrastructure-configuration.json 的文件:

```
{
"infrastructureConfigurationArn": "arn:aws:imagebuilder:us-
west-2:123456789012:infrastructure-configuration/my-example-infrastructure-
configuration",
"description": "An example that will terminate instances of failed builds",
"instanceTypes": [ 
     "m5.large", "m5.2xlarge"
],
"instanceProfileName": "myIAMInstanceProfileName",
"securityGroupIds": [ 
     "sg-12345678"
],
"subnetId": "sub-12345678",
"logging": { 
     "s3Logs": { 
         "s3BucketName": "my-logging-bucket", 
         "s3KeyPrefix": "my-path" 
     }
},
"terminateInstanceOnFailure": true,
"snsTopicArn": "arn:aws:sns:us-west-2:123456789012:MyTopic"
}
```
2. 当您运行以下命令时,使用您作为输入而创建的文件。

aws imagebuilder update-infrastructure-configuration --cli-input-json file://*update-infrastructure-configuration.json*

# <span id="page-278-0"></span>EC2 Image Builder 和接口 VPC 端点 (AWS PrivateLink)

您可以通过创建接口 VPC 端点在 VPC 和 EC2 Image Builder 之间建立私有连接。接口端点由一项 技术提供支持 [AWS PrivateLink](https://aws.amazon.com/privatelink),该技术使您无需互联网网关、NAT 设备、VPN 连接或 AWS Direct Connect 连接即可私密访问 Image Builder API。VPC 中的实例即使没有公有 IP 地址也可与 Image Builder API 进行通信。VPC 和 Image Builder 之间的流量不会脱离 Amazon 网络。

每个接口端点均由子网中的一个或多个[弹性网络接口](https://docs.aws.amazon.com/AWSEC2/latest/UserGuide/using-eni.html)表示。创建新映像时,可以在基础设施配置中指定 VPC 子网 ID。

#### **a** Note

您从 VPC 内访问的每项服务都有自己的接口端点和自己的端点策略。Image Builder 下载 AWSTOE 组件管理器应用程序并访问 S3 存储桶中的托管资源以创建自定义映像。要授予访问 这些存储桶的权限,您必须更新 S3 端点策略以允许访问。有关更多信息,请参阅 [访问 S3 存](#page-279-0) [储桶的自定义策略](#page-279-0)。

有关 VPC 端点的更多信息,请参阅 Amazon VPC 用户指南中的[接口 VPC 端点 \(AWS PrivateLink\)](https://docs.aws.amazon.com/vpc/latest/userguide/vpce-interface.html)。

Image Builder VPC 端点的注意事项

请务必先查看 Amazon VPC 用户指南中的[接口端点属性和限制,](https://docs.aws.amazon.com/vpc/latest/userguide/vpce-interface.html#vpce-interface-limitations)然后再为 Image Builder 设置接口 VPC 端点。

Image Builder 支持从 VPC 调用它的所有 API 操作。

为 Image Builder 创建接口 VPC 端点

要为 Image Builder 服务创建 VPC 终端节点,您可以使用亚马逊 VPC 控制台或 AWS Command Line Interface (AWS CLI)。有关更多信息,请参阅《Amazon VPC 用户指南》中的[创建接口端点。](https://docs.aws.amazon.com/vpc/latest/userguide/vpce-interface.html#create-interface-endpoint)

使用以下服务名称为 Image Builder 创建 VPC 端点:

• com.amazonaws.*region*.imagebuilder

如果为终端节点启用私有 DNS,则可以使用其默认 DNS 名称作为区域,向 Image Builder 发送 API 请 求,例如:imagebuilder.us-east-1.amazonaws.com。要查找适用于您的目标区域的端点,请 参阅 [Amazon Web Services 一般参考 中的 EC2 Image Builder 端点和配额。](https://docs.aws.amazon.com/general/latest/gr/imagebuilder.html#imagebuilder_region)

有关更多信息,请参阅《Amazon VPC 用户指南》中[的通过接口端点访问服务](https://docs.aws.amazon.com/vpc/latest/userguide/vpce-interface.html#access-service-though-endpoint)。

## 为 Image Builder 创建 VPC 端点策略

您可以为 VPC 端点附加控制对 Image Builder 的访问的端点策略。该策略指定以下信息:

- 可执行操作的主体。
- 可执行的操作。
- 可对其执行操作的资源。

如果您在配方中使用 Amazon 托管的组件,则 Image Builder 的 VPC 端点必须允许访问以下服务拥有 的组件库:

arn:aws:imagebuilder:*region*:aws:component/\*

**A** Important

将非默认策略应用于 EC2 Image Builder 的接口 VPC 终端节点时,某些失败 的 API 请求(例如失败的请求)可能不会记录到 AWS CloudTrail 或 Amazon CloudWatch。RequestLimitExceeded

有关更多信息,请参阅《Amazon VPC 用户指南》中[的使用 VPC 端点控制对服务的访问权限。](https://docs.aws.amazon.com/vpc/latest/userguide/vpc-endpoints-access.html)

<span id="page-279-0"></span>访问 S3 存储桶的自定义策略

Image Builder 使用公开可用的 S3 存储桶来存储和访问托管的资源,例如组件。它还会从单独的 S3 存储桶下载 AWSTOE 组件管理应用程序。如果您在环境中使用 Amazon S3 的 VPC 端点,则 需要确保您的 S3 VPC 端点策略允许 Image Builder 访问以下 S3 存储桶。每个 AWS 区域(*##*) 和应用程序环境(*##*)的存储桶名称是唯一的。Image Builder 并 AWSTOE 支持以下应用程序环 境:prodpreprod、和beta。

• AWSTOE 组件管理器存储桶:

s3://ec2imagebuilder-toe-*region*-*environment*

示例: s3://ec2 imagebuilder-toe-us-west -2-prod/\*

• Image Builder 托管资源存储桶:

s3://ec2imagebuilder-managed-resources-*region*-*environment*/components

示例: s3://ec2 imagebuilder-managed-resources-us-west-2-prod/components/\*

VPC 端点策略示例

本节包括自定义 VPC 端点策略的示例。

Image Builder 操作的常规 VPC 端点策略

以下是拒绝删除 Image Builder 映像和组件的权限的 Image Builder 终端节点策略示例。示例策略还授 予执行所有其他 EC2 Image Builder 操作的权限。

```
{ 
          "Version": "2012-10-17", 
          "Statement": [ 
          { 
                     "Action": "imagebuilder:*", 
                     "Effect": "Allow", 
                     "Resource": "*" 
          }, 
          { 
                     "Action": [ 
                                "imagebuilder: DeleteImage" 
                     ], 
                     "Effect": "Deny", 
                     "Resource": "*", 
          }, 
          { 
                     "Action": [ 
                                "imagebuilder: DeleteComponent" 
                     ], 
                     "Effect": "Deny", 
                     "Resource": "*", 
          }]
}
```
按组织限制访问权限,允许访问托管组件

以下示例端点策略展示了如何限制对属于您的组织的身份和资源的访问权限以及如何提供对亚马逊管理 AWSTOE 组件的访问权限。将*##*、和 *principal-org-id*,替换*resource-org-id*为贵组织的价 值观。

{

```
 "Version": "2012-10-17", 
   "Statement": [ 
     { 
        "Sid": "AllowRequestsByOrgsIdentitiesToOrgsResources", 
        "Effect": "Allow", 
        "Principal": { 
          "AWS": "*" 
        }, 
        "Action": "*", 
        "Resource": "*", 
        "Condition": { 
          "StringEquals": { 
             "aws:PrincipalOrgID": "principal-org-id", 
             "aws:ResourceOrgID": "resource-org-id" 
          } 
        } 
     }, 
     { 
        "Sid": "AllowAccessToEC2ImageBuilderComponents", 
        "Effect": "Allow", 
        "Principal": { 
          "AWS": "*" 
        }, 
        "Action": [ 
          "imagebuilder:GetComponent" 
        ], 
        "Resource": [ 
          "arn:aws:imagebuilder:region:aws:component/*" 
        ] 
     } 
   ]
}
```
访问 Amazon S3 存储桶的 VPC 端点策略

以下 S3 端点策略示例显示了如何提供对 Image Builder 用于构建自定义映像的 S3 存储桶的访问权 限。使用您所在组织的价值观取代*#####*。根据您的应用程序要求向策略添加任何其他必需的权限。

**a** Note

对于 Linux 映像,如果您未在映像配方中指定用户数据,Image Builder 会添加一个脚本,用于 在映像的生成和测试实例上下载和安装 Systems Manager 代理。要下载代理,Image Builder 会访问您的构建区域的 S3 存储桶。

```
为确保 Image Builder 可以引导构建和测试实例,请在 S3 终端节点策略中添加以下额外资源:
"arn:aws:s3:::amazon-ssm-region/*"
```

```
{ 
   "Version": "2012-10-17", 
   "Statement": [ 
    \left\{ \right. "Sid": "AllowImageBuilderAccessToAppAndComponentBuckets", 
        "Effect": "Allow", 
        "Principal": { 
          "AWS": "*" 
        }, 
        "Action": [ 
          "s3:GetObject" 
        ], 
        "Resource": [ 
          "arn:aws:s3:::ec2imagebuilder-toe-region-environment/*", 
          "arn:aws:s3:::ec2imagebuilder-managed-resources-region-environment/components/
*"
        ] 
     } 
   ]
}
```
# <span id="page-282-0"></span>管理 EC2 Image Builder 分配设置

使用 Image Builder 创建分配设置后,您可以使用 Image Builder 控制台、Image Builder API 或 AWS CLI中的 imagebuilder 命令对其进行管理。通过使用分配设置,您可以执行以下操作:

AMI 分配

- 指定输出 AMI 的名称和描述。
- 授权其他 AWS 账户、组织和 OU 从所有者的账户启动 AMI。所有者账户需要支付与 AMI 相关的费 用。

#### **a** Note

要公开 AMI,请将启动许可授权账户设置为 all。请参阅位于 EC2 [ModifyImageAttribute](https://docs.aws.amazon.com/imagebuilder/latest/APIReference/API_ModifyImageAttribute.html) 的 公开 AMI 示例。

- 为目标区域中每个指定的目标账户、组织和 OU 创建输出 AMI 的副本。目标账户、组织和 OU 拥有 自己的 AMI 副本,并需支付任何相关费用。有关将您的 AMI 分发给 AWS Organizations 和 OU 的更 多信息,请参阅[与组织或 OU 共享 AMI](https://docs.aws.amazon.com/AWSEC2/latest/UserGuide/share-amis-with-organizations-and-OUs.html)。
- 将 AMI 复制到所有者的 "其他" 账户 AWS 区域。
- 将 VM 映像磁盘导出到 Amazon Simple Storage Service (Amazon S3)。有关更多信息,请参阅 [为](#page-292-0) [输出 VM 磁盘创建分配设置 \(AWS CLI\)](#page-292-0)。

## 容器映像分配

• 指定 Image Builder 在分配区域中存储输出映像的 ECR 存储库。

您可以通过以下方式使用分发设置,将图像一次性传送到目标区域、账户 AWS Organizations 和组织 单位 (OU),或者每次构建管道:

- 要自动将更新的映像传输到指定的区域、账户、组织和 OU,请将分配设置与按计划运行的 Image Builder 管道配合使用。
- 要创建新映像并将其传输到指定的区域、账户、组织和 OU,请使用操作菜单中的运行管道,将分配 设置与从 Image Builder 控制台运行过一次的 Image Builder 管道配合使用。
- 要创建新映像并将其传输到指定的区域、账户、组织和 OU,请使用分配设置以及以下 API 操作或 AWS CLI中的 Image Builder 命令:
	- Image Builder API 中的 [CreateImage](https://docs.aws.amazon.com/imagebuilder/latest/APIReference/API_CreateImage.html) 操作。
	- AWS CLI中的 [create-image](https://awscli.amazonaws.com/v2/documentation/api/latest/reference/imagebuilder/create-image.html) 命令。
- 作为常规映像构建过程的一部分,将虚拟机 (VM) 映像磁盘导出到目标区域的 S3 存储桶。

#### **G** Tip

在您具有相同类型的许多资源时,标记可帮助您根据分配给特定资源的标签来识别它。有关使 用 Image Builder 命令为资源添加标签的更多信息 AWS CLI,请参阅本指南[的标记资源](#page-369-0)部分。

本主题介绍如何列出、查看和创建分配设置。

## 内容

- [列出并查看分配设置的详细信息](#page-284-0)
- [创建和更新 AMI 分配配置](#page-285-0)
- [创建和更新容器映像的分配设置](#page-295-0)
- [使用 Image Builder 设置跨账户 AMI 分配](#page-299-0)
- [配置 AMI 分配设置以使用 Amazon EC2 启动模板](#page-305-0)

# <span id="page-284-0"></span>列出并查看分配设置的详细信息

本章节介绍查找 EC2 Image Builder 分配设置信息和查看详细信息的多种方法。

分配设置详细信息

- [列出分配配置\(控制台\)](#page-284-1)
- [查看分配配置详细信息\(控制台\)](#page-284-2)
- [列出分配 \(AWS CLI\)](#page-285-1)
- [获取分配配置详细信息 \(AWS CLI\)](#page-285-2)

<span id="page-284-1"></span>列出分配配置(控制台)

要在 Image Builder 控制台中查看在您的帐户下创建的分配配置列表,请执行以下步骤:

- 1. 打开位于 [https://console.aws.amazon.com/imagebuilder/的](https://console.aws.amazon.com/imagebuilder/) EC2 Image Builder 控制台。
- 2. 从导航窗格中,选择分配设置。这将显示在您的账户下创建的分配配置的列表。
- 3. 要查看详细信息或创建新的分配配置,请选择配置名称链接。这将打开分配设置的详细视图。

## **a** Note

您也可以选中配置名称旁边的框,然后选择查看详细信息。

<span id="page-284-2"></span>查看分配配置详细信息(控制台)

要使用 Image Builder 控制台查看特定分配配置的详细信息,请使用 [列出分配配置\(控制台\)](#page-284-1) 中描述 的步骤选择要查看的配置。

在分配详情页面上,您可以:

- 删除分配配置。有关删除 Image Builder 中的资源的更多信息,请参阅 [删除 EC2 Image Builder 资](#page-371-0) [源](#page-371-0)。
- 编辑分配的详细信息。

## <span id="page-285-1"></span>列出分配 (AWS CLI)

以下示例说明如何使用中的[list-distribution-configurations](https://awscli.amazonaws.com/v2/documentation/api/latest/reference/imagebuilder/list-distribution-configurations.html)命令列 AWS CLI 出您的所有发行版。

aws imagebuilder list-distribution-configurations

## <span id="page-285-2"></span>获取分配配置详细信息 (AWS CLI)

以下示例说明如何使用中的[get-distribution-configuration](https://awscli.amazonaws.com/v2/documentation/api/latest/reference/imagebuilder/get-distribution-configuration.html)命令通过指定分配配置的 Amazon 资源名称 (ARN) 来获取分配配置的详细信息。 AWS CLI

```
aws imagebuilder get-distribution-configuration --distribution-configuration-arn 
  arn:aws:imagebuilder:us-west-2:123456789012:distribution-configuration/my-example-
distribution-configuration
```
## <span id="page-285-0"></span>创建和更新 AMI 分配配置

本节介绍如何创建和更新 Image Builder AMI 的分配配置。

## 内容

- [创建 AMI 分配配置\(控制台\)](#page-285-3)
- [为输出 AMI 创建分配设置 \(AWS CLI\)](#page-287-0)
- [更新 AMI 分配设置\(控制台\)](#page-290-0)
- [为启用了 EC2 快速启动的 Windows AMI 创建分配设置 \(AWS CLI\)](#page-290-1)
- [为输出 VM 磁盘创建分配设置 \(AWS CLI\)](#page-292-0)
- [更新 AMI 分配设置 \(AWS CLI\)](#page-294-0)

## <span id="page-285-3"></span>创建 AMI 分配配置(控制台)

分发配置包括输出 AMI 名称、用于加密的特定区域设置、启动权限以及 AWS 账户可以启动输出 AMI 的组织和组织单位 (OU) 以及许可证配置。

要创建新的 AMI 分配配置:

- 1. 打开位于 [https://console.aws.amazon.com/imagebuilder/的](https://console.aws.amazon.com/imagebuilder/) EC2 Image Builder 控制台。
- 2. 从导航窗格中,选择分配设置。这将显示在您的账户下创建的分配配置的列表。
- 3. 选择分配设置面板顶部附近的创建分配设置。
- 4. 在映像类型部分,选择 Amazon Machine Image (AMI) 输出类型。
- 5. 在常规部分,输入分配配置的名称和可选描述。
- 6. 在区域设置部分,输入您要分配 AMI 的每个区域的以下详细信息:
	- a. 默认情况下,AMI 分配到当前区域(区域 1)。区域 1 是分配的来源。区域 1 的某些设置未 开放编辑功能。对于您添加的任何区域,您可以从区域下拉列表中选择一个区域。

Kms 密钥标 AWS KMS key 识用于加密目标区域中映像的 EBS 卷。请务必注意,这不适用于 该构建在源区域(区域 1)中使用您的账户创建的原始 AMI。在该构建的分配阶段运行的加密 仅适用于分配给其他账户或地区的映像。

要对在源区域为您的账户创建的 AMI 的 EBS 卷进行加密,您必须在映像配方块设备映射(控 制台中的存储(卷))中设置 KMS 密钥。

Image Builder 将 AMI 复制到您为该区域指定的目标账户。

先决条件

要跨账户复制映像,您必须在目标区域的所有目标账户中创建 EC2ImageBuilderDistributionCrossAccountRole 角色,并将 [Ec2ImageBuilderCrossAccountDistributionAccess 策略](#page-457-0) 托管策略附加到该角色。

输出 AMI 名称为可选项。如果您提供了名称,则最终的输出 AMI 名称会附加一个 AMI 构建时 间的时间戳。如果未指定名称,Image Builder 会将构建时间戳附加到配方名称。这样可以确 保每次构建的 AMI 名称都是唯一的。

- i. 通过 AMI 共享,您可以向指定的 AWS 委托人授予从您的 AMI 启动实例的访问权限。如 果展开 AMI 共享部分,则可以输入以下详细信息:
	- 启动权限 如果您想保持 AMI 私有,请选择私有,并允许特定 AWS 委托人访问您的 私有 AMI 启动实例。如果要使 AMI 公开,请选择公开。任何 AWS 委托人都可以从您 的公有 AMI 启动实例。
- 委托人-您可以为以下类型的 AWS 委托人授予启动实例的访问权限:
	- AWS 账户-授予对特定 AWS 账户的访问权限
	- 组织单位 (OU) 授予对 OU 及其所有子实体的访问权限。子实体包括 OU 和 AWS 账户。
	- 组织-授予您 AWS Organizations及其所有子实体的访问权限。子实体包括 OU 和 AWS 账户。

首先,选择主体类型。然后在下拉列表右侧的框中,输入要授予访问权限的 AWS 主 体的 ID。您可以输入多个不同类型的 ID。

- ii. 您可以展开 "许可配置" 部分,将使用创建的许可配置附加 AWS License Manager 到 Image Builder 映像。许可证配置包含基于您的企业协议条款的许可规则。Image Builder 会自动包含与您的基本 AMI 关联的许可证配置。
- iii. 您可以展开启动模板配置部分,指定用于从您创建的 AMI 启动实例的 EC2 启动模板。

如果您使用的是 EC2 启动模板,则可以指示 Image Builder 在构建完成后创建包含最新 AMI ID 的启动模板的新版本。要更新启动模板,请按以下方式配置设置:

- 启动模板名称 选择您希望 Image Builder 更新的启动模板的名称。
- 设置默认版本 选中此复选框可将启动模板的默认版本更新为新版本。

要添加另一个启动模板配置,请选择添加启动模板配置。您在每个区域最多可以拥有五种 启动模板配置。

b. 要为其他区域添加分配设置,请选择添加区域。

7. 完成后,选择创建设置。

<span id="page-287-0"></span>为输出 AMI 创建分配设置 (AWS CLI)

分布配置允许您指定输出 AMI 的名称和描述,授权其他 AWS 账户 人启动 AMI,将 AMI 复制到其他 账户,以及将 AMI 复制到其他 AWS 区域。它还允许将 AMI 导出到 Amazon Simple Storage Service (Amazon S3),或者为输出 Windows AMI 配置 EC2 Fast Launch。要公开 AMI,请将启动许可授权账 户设置为 all。请参阅位于 EC2 [ModifyImageAttribute](https://docs.aws.amazon.com/imagebuilder/latest/APIReference/API_ModifyImageAttribute.html) 的公开 AMI 示例。

以下示例说明如何采用 AWS CLI使用 create-distribution-configuration 命令为 AMI 创建新的分配配 置。
### 1. 创建 CLI 输入 JSON 文件

使用文件编辑工具创建一个 JSON 文件,其中包含以下示例之一中显示的密钥,以及对您的环境 有效的值。这些示例定义了哪些 AWS 账户 AWS Organizations 或哪些组织单位 (OU) 有权启动您 分发到指定区域的 AMI。对文件 create-ami-distribution-configuration.json 进行命 名,以便在下一步中使用:

**Accounts** 

此示例将 AMI 分配到两个区域,并指定在每个区域都拥有启动权限的 AWS 账户 。

```
{ 
      "name": "MyExampleAccountDistribution", 
      "description": "Copies AMI to eu-west-1, and specifies accounts that can 
  launch instances in each Region.", 
      "distributions": [ 
           { 
                 "region": "us-west-2", 
                 "amiDistributionConfiguration": { 
                      "name": "Name {{imagebuilder:buildDate}}", 
                      "description": "An example image name with parameter 
  references", 
                      "amiTags": { 
                            "KeyName": "Some Value" 
\mathbb{R}, \mathbb{R} "launchPermission": { 
                            "userIds": [ 
                                 "987654321012" 
\sim 100 \sim 100 \sim 100 \sim 100 \sim 100 \sim 100 \sim 100 \sim 100 \sim 100 \sim 100 \sim 100 \sim 100 \sim 100 \sim 100 \sim 100 \sim 100 \sim 100 \sim 100 \sim 100 \sim 100 \sim 100 \sim 100 \sim 100 \sim 100 \sim 
 } 
 } 
           }, 
           { 
                 "region": "eu-west-1", 
                 "amiDistributionConfiguration": { 
                      "name": "My {{imagebuilder:buildVersion}} image 
  {{imagebuilder:buildDate}}", 
                      "amiTags": { 
                            "KeyName": "Some value" 
                      }, 
                      "launchPermission": { 
                            "userIds": [ 
                                 "100000000001"
```

$$
\begin{smallmatrix}&&&&1\\&&&&&3\\&&&&3\\&&&&3\\&&&&3\\&&&&3\\&&&&3\\&&&&3\\&1&&&&\\&&&&3\\&1&&&&\\&&&&&\end{smallmatrix}
$$

Organizations and OUs

此示例将 AMI 分配到源区域,并指定组织和 OU 启动权限。

```
{ 
   "name": "MyExampleAWSOrganizationDistribution", 
   "description": "Shares AMI with the Organization and OU", 
   "distributions": [ 
     { 
       "region": "us-west-2", 
       "amiDistributionConfiguration": { 
         "name": "Name {{ imagebuilder:buildDate }}", 
         "launchPermission": { 
            "organizationArns": [ 
              "arn:aws:organizations::123456789012:organization/o-
myorganization123" 
            ], 
            "organizationalUnitArns": [ 
              "arn:aws:organizations::123456789012:ou/o-123example/ou-1234-
myorganizationalunit" 
 ] 
         } 
       } 
     } 
   ]
}
```
2. 使用创建的文件作为输入,运行以下命令。

```
aws imagebuilder create-distribution-configuration --cli-input-json file://create-
ami-distribution-configuration.json
```
**a** Note

• JSON 文件路径开头必须包含 file:// 符号。

• JSON 文件的路径应遵循运行命令的基本操作系统的相应约定。例如,Windows 使用反 斜杠 (\) 引用目录路径,Linux 则使用正斜杠 (/)。

有关更多详细信息,请参阅 AWS CLI 命令参考中的 [create-distribution-configuration](https://awscli.amazonaws.com/v2/documentation/api/latest/reference/imagebuilder/create-distribution-configuration.html)。

## 更新 AMI 分配设置(控制台)

您可以使用 Image Builder 控制台更改您的 AMI 分配设置。更新后的分配设置将用于以后的所有自动 和手动管道部署。但是,所做的更改不适用于 Image Builder 已经分配的任何资源。例如,如果您已将 AMI 分配到某个区域,但随后又将其从分配中移除,则在您手动将其移除之前,已分配的 AMI 将保留 在该区域中。

#### 更新 AMI 分配配置

- 1. 打开位于 [https://console.aws.amazon.com/imagebuilder/的](https://console.aws.amazon.com/imagebuilder/) EC2 Image Builder 控制台。
- 2. 从导航窗格中,选择分配设置。这将显示在您的账户下创建的分配配置的列表。
- 3. 要查看详细信息或更新分配配置,请选择配置名称链接。这将打开分配设置的详细视图。

#### **a** Note

您也可以选中配置名称旁边的框,然后选择查看详细信息。

- 4. 要编辑分配配置,请从分配详细信息部分的右上角选择编辑。某些字段已锁定,例如分配配置的名 称和显示为区域 1 的默认区域。有关分配配置设置的更多信息,请参阅 [创建 AMI 分配配置\(控制](#page-285-0) [台\)](#page-285-0)。
- 5. 完成后,选择 Save changes(保存更改)。

为启用了 EC2 快速启动的 Windows AMI 创建分配设置 (AWS CLI)

以下示例说明如何使用 [create-distribution-configuration](https://awscli.amazonaws.com/v2/documentation/api/latest/reference/imagebuilder/create-distribution-configuration.html) 命令创建分配设置,这些设置中已使用 AWS CLI为您的 AMI 配置了 EC2 Fast Launch。

1. 创建 CLI 输入 JSON 文件

使用文件编辑工具创建一个 JSON 文件,其中包含以下示例中显示的密钥,以及对您的环境有效 的值。

此示例同时启动其所有目标资源的实例,因为并行启动的最大数量大于目标资源数量。该文件在下 一步所示的命令示例中被命名为 ami-dist-config-win-fast-launch.json。

```
{
"name": "WinFastLaunchDistribution",
"description": "An example of Windows AMI EC2 Fast Launch settings in the 
 distribution configuration.",
"distributions": [ 
     { 
         "region": "us-west-2", 
         "amiDistributionConfiguration": { 
              "name": "Name {{imagebuilder:buildDate}}", 
              "description": "Includes Windows AMI EC2 Fast Launch settings with 
  cross-account distribution.", 
              "amiTags": { 
                  "KeyName": "Some Value" 
 } 
         }, 
         "fastLaunchConfigurations": [{ 
              "enabled": true, 
              "snapshotConfiguration": { 
                  "targetResourceCount": 5 
              }, 
              "maxParallelLaunches": 6, 
              "launchTemplate": { 
                  "launchTemplateId": "lt-0ab1234c56d789012", 
                  "launchTemplateVersion": "1" 
               }, 
               "accountId": "123456789012" 
         }], 
         "launchTemplateConfigurations": [{ 
                     "launchTemplateId": "lt-0ab1234c56d789012", 
                     "setDefaultVersion": true 
           }] 
     }]
}
```
### **a** Note

您可以指定 launchTemplateName 而非 launchTemplate 部分中的 launchTemplateId,但不能同时指定名称和 ID。

2. 使用创建的文件作为输入,运行以下命令。

**aws imagebuilder create-distribution-configuration --cli-input-json file://***amidist-config-win-fast-launch.json*

## **G** Note

- JSON 文件路径开头必须包含 file:// 符号。
- JSON 文件的路径应遵循运行命令的基本操作系统的相应约定。例如,Windows 使用反 斜杠 (\) 引用目录路径,Linux 则使用正斜杠 (/)。

有关更多详细信息,请参阅 AWS CLI 命令参考中的 [create-distribution-configuration](https://awscli.amazonaws.com/v2/documentation/api/latest/reference/imagebuilder/create-distribution-configuration.html)。

## 为输出 VM 磁盘创建分配设置 (AWS CLI)

以下示例说明如何使用 create-distribution-configuration 命令创建分配设置,以便在每次构建映像时将 VM 映像磁盘导出到 Amazon S3。

1. 创建 CLI 输入 JSON 文件

您可以简化在 AWS CLI中使用的 create-distribution-configuration 命令。为此,请创建一个 JSON 文件,其中包含要传递到命令中的所有导出配置。

#### **a** Note

JSON 文件中数据值的命名惯例遵循为 Image Builder API 操作请求参数指定 的模式。要查看 API 命令请求参数,请参阅 EC2 Image Builder API 参考中的 [CreateDistributionConfiguration](https://docs.aws.amazon.com/imagebuilder/latest/APIReference/API_CreateDistributionConfiguration.html) 命令。

要将数据值作为命令行参数提供,请参阅 AWS CLI 命令参考中指定的参数名,将 createdistribution-configuration 命令作为选项。

以下是我们在本示例的 s3ExportConfiguration JSON 对象中指定的参数摘要:

- roleName(字符串,必填)— 授予 VM Import/Export 权限以将映像导出到 S3 存储桶的角色名 称。
- diskImageFormat(字符串,必填)-将更新的磁盘映像导出为以下支持的格式之一:
	- 虚拟硬盘 (VHD)— 可与 Citrix Xen 和 Microsoft Hyper-V 虚拟化产品兼容。
	- 流优化型 ESX 虚拟机磁盘 (VMDK)— 可与 VMware ESX 和 VMware vSphere 版本 4、5 和 6 相兼容。
	- 原始 原始格式。
- s3Bucket(字符串,必填)— 用于存储 VM 的输出磁盘映像的 S3 存储桶。

将该文件保存为 export-vm-disks.json。在 create-distribution-configuration 命令中使用文件 名。

```
{ 
     "name": "example-distribution-configuration-with-vm-export", 
     "description": "example", 
     "distributions": [ 
         { 
             "region": "us-west-2", 
             "amiDistributionConfiguration": { 
               "description": "example-with-vm-export" 
             }, 
              "s3ExportConfiguration": { 
                  "roleName": "vmimport", 
                  "diskImageFormat": "RAW", 
                  "s3Bucket": "vm-bucket-export" 
 } 
         }], 
     "clientToken": "abc123def4567ab"
}
```
2. 使用创建的文件作为输入,运行以下命令。

**aws imagebuilder create-distribution-configuration --cli-input-json file://***exportvm-disks.json*

- JSON 文件路径开头必须包含 file:// 符号。
- JSON 文件的路径应遵循运行命令的基本操作系统的相应约定。例如,Windows 使用反 斜杠 (\) 引用目录路径,Linux 则使用正斜杠 (/)。

有关更多详细信息,请参阅 AWS CLI 命令参考中的 [create-distribution-configuration](https://awscli.amazonaws.com/v2/documentation/api/latest/reference/imagebuilder/create-distribution-configuration.html)。

更新 AMI 分配设置 (AWS CLI)

以下示例说明如何通过 AWS CLI使用 [update-distribution-configuration](https://awscli.amazonaws.com/v2/documentation/api/latest/reference/imagebuilder/update-distribution-configuration.html) 命令为您的 AMI 更新分配配 置。

1. 创建 CLI 输入 JSON 文件

使用您常用的文件编辑工具创建一个 JSON 文件,其中包含以下示例中显示的密钥,以及对您的 环境有效的值。此示例使用名为 update-ami-distribution-configuration.json 的文 件。

```
{ 
       "distributionConfigurationArn": "arn:aws:imagebuilder:us-
west-2:123456789012:distribution-configuration/update-ami-distribution-
configuration.json", 
      "description": "Copies AMI to eu-west-2, and specifies accounts that can launch 
  instances in each Region.", 
      "distributions": [ 
\overline{\mathcal{L}} "region": "us-west-2", 
                  "amiDistributionConfiguration": { 
                       "name": "Name {{imagebuilder:buildDate}}", 
                       "description": "An example image name with parameter references", 
                       "launchPermissions": { 
                             "userIds": [ 
                                   "987654321012" 
\sim 100 \sim 100 \sim 100 \sim 100 \sim 100 \sim 100 \sim 100 \sim 100 \sim 100 \sim 100 \sim 100 \sim 100 \sim 100 \sim 100 \sim 100 \sim 100 \sim 100 \sim 100 \sim 100 \sim 100 \sim 100 \sim 100 \sim 100 \sim 100 \sim 
 } 
 } 
            },
```
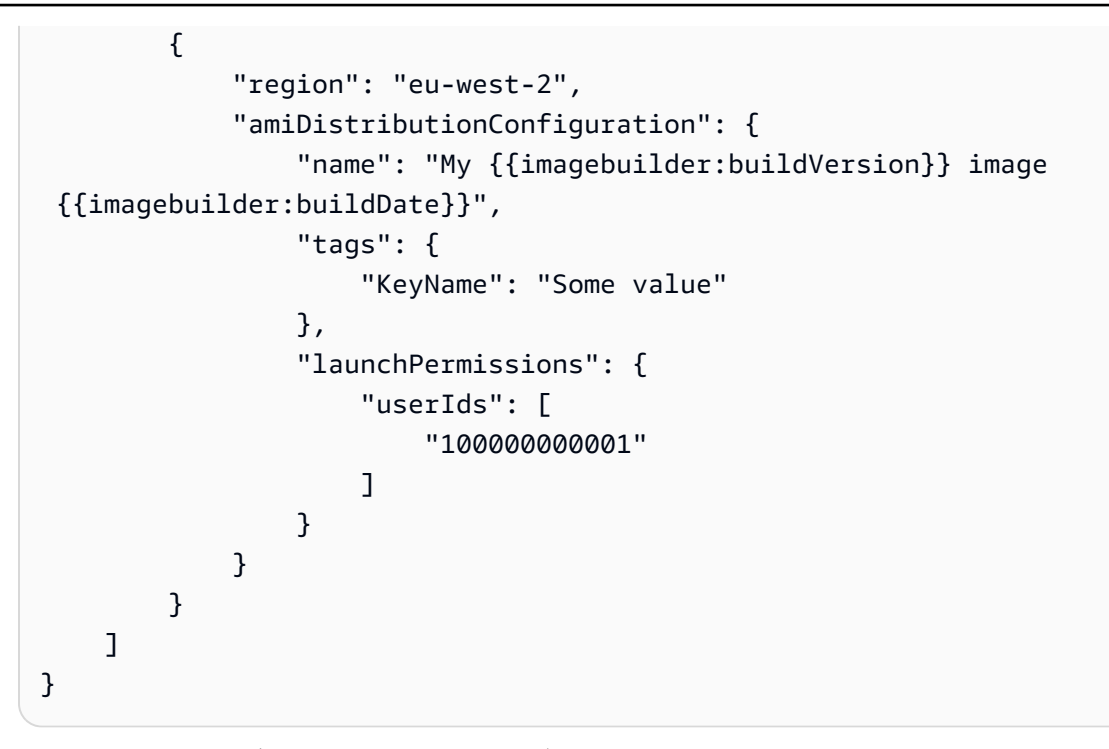

2. 使用创建的文件作为输入,运行以下命令。

**aws imagebuilder update-distribution-configuration --cli-input-json file://***updateami-distribution-configuration.json*

#### **a**) Note

- JSON 文件路径开头必须包含 file:// 符号。
- JSON 文件的路径应遵循运行命令的基本操作系统的相应约定。例如,Windows 使用反 斜杠 (\) 引用目录路径,Linux 则使用正斜杠 (/)。

有关更多详细信息,请参阅 AWS CLI 命令参考中的 [update-distribution-configuration](https://awscli.amazonaws.com/v2/documentation/api/latest/reference/imagebuilder/update-distribution-configuration.html)。要更新分 配配置资源的标签,请参阅 [标记资源](#page-369-0) 一节。

## 创建和更新容器映像的分配设置

本章节介绍如何创建和更新 Image Builder 容器映像的分配设置。

### 内容

• [为 Image Builder 容器映像创建分配设置 \(AWS CLI\)](#page-296-0)

```
创建和更新容器映像的分配 288
```
• [更新容器映像的分配设置 \(AWS CLI\)](#page-297-0)

<span id="page-296-0"></span>为 Image Builder 容器映像创建分配设置 (AWS CLI)

分发配置使您可以指定输出容器映像的名称和描述,并将容器映像复制到其他 AWS 区域。您也可以对 分配配置资源和每个区域内的容器映像应用单独的标签。

```
1. 创建 CLI 输入 JSON 文件
```
使用您常用的文件编辑工具创建一个 JSON 文件,其中包含以下示例中显示的密钥, 以及对您的环境有效的值。此示例使用名为 create-container-distributionconfiguration.json 的文件:

```
{ 
  "name": "distribution-configuration-name", 
  "description": "Distributes container image to Amazon ECR repository in two 
  regions.", 
  "distributions": [ 
      { 
           "region": "us-west-2", 
           "containerDistributionConfiguration": { 
                "description": "My test image.", 
               "targetRepository": { 
                    "service": "ECR", 
                    "repositoryName": "testrepo" 
               }, 
               "containerTags": ["west2", "image1"] 
           } 
      }, 
      { 
           "region": "us-east-1", 
           "containerDistributionConfiguration": { 
               "description": "My test image.", 
               "targetRepository": { 
                    "service": "ECR", 
                    "repositoryName": "testrepo" 
               }, 
              "containerTags": ["east1", "imagedist"] 
           } 
      } 
  ], 
  "tags": {
```

```
 "DistributionConfigurationTestTagKey1": 
  "DistributionConfigurationTestTagValue1", 
     "DistributionConfigurationTestTagKey2": 
  "DistributionConfigurationTestTagValue2" 
 }
}
```
2. 使用创建的文件作为输入,运行以下命令。

**aws imagebuilder create-distribution-configuration --cli-input-json file://***createcontainer-distribution-configuration.json*

**a** Note

- JSON 文件路径开头必须包含 file:// 符号。
- JSON 文件的路径应遵循运行命令的基本操作系统的相应约定。例如,Windows 使用反 斜杠 (\) 引用目录路径,Linux 则使用正斜杠 (/)。

有关更多详细信息,请参阅 AWS CLI 命令参考中的 [create-distribution-configuration](https://awscli.amazonaws.com/v2/documentation/api/latest/reference/imagebuilder/create-distribution-configuration.html)。

<span id="page-297-0"></span>更新容器映像的分配设置 (AWS CLI)

以下示例说明如何采用 AWS CLI使用 [update-distribution-configuration](https://awscli.amazonaws.com/v2/documentation/api/latest/reference/imagebuilder/update-distribution-configuration.html) 命令为容器映像创建新的分配 配置。您还可以在每个区域内更新容器映像的标签。

1. 创建 CLI 输入 JSON 文件

使用您常用的文件编辑工具创建一个 JSON 文件,其中包含以下示例所示的密钥以及对您的环境 有效的值。此示例使用名为 update-container-distribution-configuration.json 的 文件:

```
{ 
     "distributionConfigurationArn": "arn:aws:imagebuilder:us-
west-2:123456789012:distribution-configuration/update-container-distribution-
configuration.json", 
 "description": "Distributes container image to Amazon ECR repository in two 
 regions.", 
  "distributions": [
```
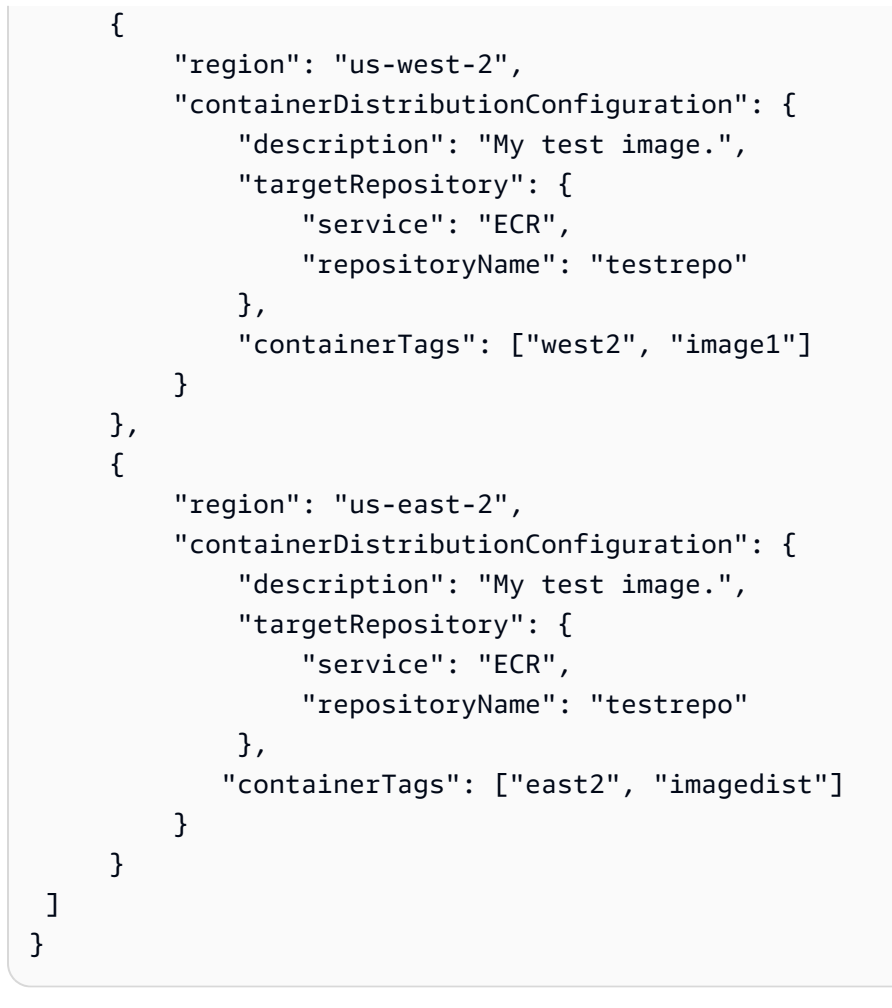

2. 使用创建的文件作为输入,运行以下命令:

**aws imagebuilder update-distribution-configuration --cli-input-json file://***updatecontainer-distribution-configuration.json*

**a** Note

- JSON 文件路径开头必须包含 file:// 符号。
- JSON 文件的路径应遵循运行命令的基本操作系统的相应约定。例如,Windows 使用反 斜杠 (\) 引用目录路径, Linux 则使用正斜杠 (/)。

有关更多详细信息,请参阅 AWS CLI 命令参考中的 [update-distribution-configuration](https://awscli.amazonaws.com/v2/documentation/api/latest/reference/imagebuilder/update-distribution-configuration.html)。要更新分 配配置资源的标签,请参阅 [标记资源](#page-369-0) 一节。

## 使用 Image Builder 设置跨账户 AMI 分配

本部分介绍了如何配置分配设置,以将 Image Builder AMI 传递给您指定的其他账户。

#### 然后,目标账户可以根据需要启动或修改 AMI。

#### **G** Note

AWS CLI 本节中的命令示例假设您之前创建了图像配方和基础设施配置 JSON 文件。要为映 像配方创建 JSON 文件,请参阅 [使用创建图像配方 AWS CLI。](#page-229-0)要为基础设施配置创建 JSON 文件,请参阅 [创建基础设施配置](#page-273-0)。

## <span id="page-299-0"></span>先决条件

为确保目标账户能够成功地从您的 Image Builder 映像启动实例,您必须为所有区域的所有目标账户配 置相应权限。

如果您使用 AWS Key Management Service (AWS KMS) 加密您的 AMI,则必须 AWS KMS key 为您 的账户配置一个用于加密新映像的。

当 Image Builder 对加密的 AMI 执行跨账户分配时,源账户中的映像将被解密并推送到目标区域,然 后使用该区域的指定密钥对其重新加密。由于 Image Builder 代表目标账户行事,并使用您在目标区域 创建的 IAM 角色,因此该账户必须有权访问源区域和目标区域中的密钥。

#### 加密密钥

如果您的映像使用 AWS KMS加密,则需要满足以下先决条件。IAM 先决条件将在下一部分中介绍。

#### 源账户要求

- 在您构建和分配 AMI 的所有区域的账户中创建 KMS 密钥。您也可以使用现有密钥。
- 更新所有这些密钥的密钥策略,以允许目标账户使用您的密钥。

目标账户要求

• 向 EC2ImageBuilderDistributionCrossAccountRole 添加内联策略,允许该角色执行分配 加密 AMI 所需的操作。有关 IAM 配置步骤,请参阅 [IAM 策略](#page-300-0) 先决条件部分。

有关使用跨账户访问的更多信息 AWS KMS,请参阅AWS Key Management Service 开发者指[南中的](https://docs.aws.amazon.com/kms/latest/developerguide/key-policy-modifying-external-accounts.html) [允许其他账户中的用户使用 KMS 密钥。](https://docs.aws.amazon.com/kms/latest/developerguide/key-policy-modifying-external-accounts.html)

在映像配方中指定您的加密密钥,如下所示:

- 如果您使用的是 Image Builder 控制台,请从配方的存储(卷)部分的加密(KMS 别名)下拉列表 中选择您的加密密钥。
- 如果您使用的是 CreateImageRecipe API 操作或中的create-image-recipe命令,请在 AWS CLI JSON 输入下方的ebs部分blockDeviceMappings中配置您的密钥。

以下 JSON 片段显示了映像配方的加密设置。除了提供您的加密密钥外,您还必须将 encrypted 标志设置为 true。

```
{ 
  ... 
  "blockDeviceMappings": [ 
 \mathcal{L} "deviceName": "Example root volume", 
   "ebs": { 
    "deleteOnTermination": true, 
    "encrypted": true, 
    "iops": 100, 
    "kmsKeyId": "image-owner-key-id", 
    ... 
   }, 
    ... 
  }], 
  ...
}
```
### <span id="page-300-0"></span>IAM 策略

要在 AWS Identity and Access Management (IAM) 中配置跨账户分配权限,请执行以下步骤:

- 1. 要使用跨账户分配的 Image Builder AMI,目标账户所有者必须在其账户中创建一个名为 EC2ImageBuilderDistributionCrossAccountRole 的新 IAM 角色。
- 2. 他们必须将 [Ec2ImageBuilderCrossAccountDistributionAccess 策略](#page-457-0) 附加到角色才能启用跨账户分 配。有关托管策略的更多信息,请参阅 AWS Identity and Access Management 用户指南 中的[托](https://docs.aws.amazon.com/IAM/latest/UserGuide/access_policies_managed-vs-inline.html#aws-managed-policies) [管策略与内联策略](https://docs.aws.amazon.com/IAM/latest/UserGuide/access_policies_managed-vs-inline.html#aws-managed-policies)。
- 3. 确认源账户 ID 已添加到目标账户的 IAM 角色所附的信任策略中。有关信任策略的更多信息,请参 阅 AWS Identity and Access Management 用户指南 中的 [基于资源的策略](https://docs.aws.amazon.com/IAM/latest/UserGuide/access_policies.html#policies_resource-based)。
- 4. 如果您分配的 AMI 已加密,则目标账户所有者必须在其账户的 EC2ImageBuilderDistributionCrossAccountRole 中添加以下内联策略,以便使用您的 KMS 密钥。Principal 部分包含他们的账号。这使得 Image Builder 能够在使用每个 AWS KMS 区域的相应密钥对 AMI 进行加密和解密时代表他们采取行动。

```
\{ "Version": "2012-10-17", 
  "Statement": [ 
  \mathcal{L} "Sid": "AllowRoleToPerformKMSOperationsOnBehalfOfTheDestinationAccount", 
    "Effect": "Allow", 
    "Action": [ 
     "kms:Encrypt", 
     "kms:Decrypt", 
     "kms:ReEncrypt*", 
     "kms:GenerateDataKey*", 
     "kms:DescribeKey", 
     "kms:CreateGrant", 
     "kms:ListGrants", 
     "kms:RevokeGrant" 
    ], 
    "Resource": "*" 
   } 
 \mathbf{I}}
```
有关内联策略的更多信息,请参阅 AWS Identity and Access Management 用户指南中的[内联策](https://docs.aws.amazon.com/IAM/latest/UserGuide/access_policies_managed-vs-inline.html#inline-policies) [略](https://docs.aws.amazon.com/IAM/latest/UserGuide/access_policies_managed-vs-inline.html#inline-policies)。

5. 如果您使用 launchTemplateConfigurations 指定 Amazon EC2 启动模板,则还必须在每个 目标账户的 EC2ImageBuilderDistributionCrossAccountRole 中添加以下策略。

```
{ 
     "Version": "2012-10-17", 
     "Statement": [ 
          { 
              "Effect": "Allow", 
              "Action": [ 
                   "ec2:CreateLaunchTemplateVersion", 
                   "ec2:ModifyLaunchTemplate"
```

```
 ], 
              "Resource": "*", 
              "Condition": { 
                  "StringEquals": { 
                      "aws:ResourceTag/CreatedBy": "EC2 Image Builder" 
 } 
             } 
         }, 
         { 
              "Effect": "Allow", 
              "Action": [ 
                  "ec2:DescribeLaunchTemplates" 
              ], 
              "Resource": "*" 
         }, 
         { 
              "Effect": "Allow", 
              "Action": [ 
                  "ec2:CreateTags" 
              ], 
              "Resource": "arn:aws:ec2:*:*:launch-template/*", 
              "Condition": { 
                  "StringEquals": { 
                      "aws:RequestTag/CreatedBy": "EC2 Image Builder" 
 } 
 } 
         } 
    \mathbf{I}}
```
跨账户分配的限制

跨账户分配 Image Builder 映像时有一些限制:

- 每个目标区域的目标账户仅限 50 个并发 AMI 副本。
- 如果要将半虚拟化 (PV) 虚拟化 AMI 复制到另一个区域,则目标区域必须支持 PV 虚拟化 AMI。有关 更多信息,请参阅 [Linux AMI 虚拟化类型。](https://docs.aws.amazon.com/AWSEC2/latest/UserGuide/virtualization_types.html)
- 您无法创建加密快照的未加密副本。如果您没有为 KmsKeyId 参数指定 AWS Key Management Service (AWS KMS) 客户托管密钥,Image Builder 将使用 Amazon Elastic Block Store (Amazon EBS) 的默认密钥。有关更多信息,请参阅 [Amazon](https://docs.aws.amazon.com/AWSEC2/latest/UserGuide/EBSEncryption.html) Elastic Compute Cloud 用户指南 中的 Amazon [EBS 加密](https://docs.aws.amazon.com/AWSEC2/latest/UserGuide/EBSEncryption.html)。

为 Image Builder AMI(控制台)配置跨账户分配

本部分介绍如何创建和配置分配设置,以使用 AWS Management Console跨账户分配 Image Builder 映像。配置跨账户分配需要特定的 IAM 权限。在继续操作之前,您必须完成本部分的 [先决条件](#page-299-0)。

要在 Image Builder 控制台中创建分配,请执行以下步骤:

- 1. 打开位于 [https://console.aws.amazon.com/imagebuilder/的](https://console.aws.amazon.com/imagebuilder/) EC2 Image Builder 控制台。
- 2. 从导航窗格中,选择分配设置。这将显示在您的账户下创建的分配设置列表。
- 3. 在分配设置页面的顶部,选择创建分配设置。这将跳转到创建分配设置页面。
- 4. 在映像类型部分,选择 Amazon Machine Image (AMI) 作为输出类型。这是默认设置。
- 5. 在常规部分中,输入要创建的分配设置资源的名称(必填)。
- 6. 在区域设置部分,在选定区域的目标账户中输入您要向其分配 AMI 的 12 位账户 ID,然后按输 入。这将检查格式是否正确,然后框的下方会显示您输入的账户 ID。重复该过程以添加更多帐 户。

要删除您输入的账户,请选择账户 ID 右侧显示的 X。

输入每个区域的输出 AMI 名称。

7. 继续指定所需的任何其他设置,然后选择创建设置以创建新的分配设置资源。

为 Image Builder AMI (AWS CLI) 配置跨账户分配

本节介绍如何配置分发设置文件以及如何使用中的create-image命令在账户之间构建和分发 Image Builder AMI。 AWS CLI

配置跨账户分配需要特定的 IAM 权限。在运行 create-image 命令之前,您必须完成本部分的 [先决条](#page-299-0) [件](#page-299-0)。

1. 配置分配设置文件

在使用中的create-image命令创建分发给其他账户的 Image Builder AMI 之前, 必须创建一个在AmiDistributionConfiguration设置中指定目标账户 ID 的 DistributionConfiguration JSON 结构。 AWS CLI 您必须在源区域中指定至少一个 AmiDistributionConfiguration。

以下名为 create-distribution-configuration.json 的示例文件显示了源区域中跨账户 映像分配的配置。

```
{ 
  "name": "cross-account-distribution-example", 
  "description": "Cross Account Distribution Configuration Example", 
  "distributions": [ 
  \{ "amiDistributionConfiguration": { 
     "targetAccountIds": ["123456789012", "987654321098"], 
     "name": "Name {{ imagebuilder:buildDate }}", 
     "description": "ImageCopy Ami Copy Configuration" 
    }, 
    "region": "us-west-2" 
   } 
  ]
}
```
2. 创建分配设置

要使用中的[create-distribution-configuration](https://docs.aws.amazon.com/cli/latest/reference/imagebuilder/create-distribution-configuration.html)命令创建 Image Builder 分发设置资源 AWS CLI,请 在命令中提供以下参数:

- 在 --name 参数中输入分配的名称。
- 附加您在 --cli-input-json 参数中创建的分配配置 JSON 文件。

```
aws imagebuilder create-distribution-configuration --name my distribution name --
cli-input-json file://create-distribution-configuration.json
```
## **a** Note

- JSON 文件路径开头必须包含 file:// 符号。
- JSON 文件的路径应遵循运行命令的基本操作系统的相应约定。例如,Windows 使用反 斜杠 (\) 引用目录路径,Linux 则使用正斜杠 (/)。

您也可以使用 *--distributions* 参数直接在命令中提供 JSON。

# 配置 AMI 分配设置以使用 Amazon EC2 启动模板

为了帮助确保 Image Builder AMI 在目标账户和区域中获得一致的启动体验,您可以使用 launchTemplateConfigurations 在分配设置中指定 Amazon EC2 启动模板。当分配过程中存在 launchTemplateConfigurations 时,Image Builder 会创建新版本的启动模板,其中包含模板中 的所有原始设置以及来自构建的新 AMI ID。有关使用启动模板启动 EC2 实例的更多信息,请根据您的 目标操作系统参阅下列链接之一。

- [通过启动模板启动 Linux 实例](https://docs.aws.amazon.com/AWSEC2/latest/UserGuide/ec2-launch-templates.html)
- [通过启动模板启动 Windows 实例](https://docs.aws.amazon.com/AWSEC2/latest/WindowsGuide/ec2-launch-templates.html)
	- **a** Note

当您在映像中包含启用 Windows 快速启动的启动模板时,启动模板必须包含以下标签,这样 Image Builder 才能代表您启用 Windows 快速启动。 CreatedBy: EC2 Image Builder

将 Amazon EC2 启动模板添加到 AMI 分配设置 ( 控制台)

要为您的输出 AMI 提供启动模板,请在控制台中执行以下步骤:

- 1. 打开位于 [https://console.aws.amazon.com/imagebuilder/的](https://console.aws.amazon.com/imagebuilder/) EC2 Image Builder 控制台。
- 2. 从导航窗格中,选择分配设置。这将显示在您的账户下创建的分配设置列表。
- 3. 在分配设置页面的顶部,选择创建分配设置。这将打开创建分配设置页面。
- 4. 在映像类型部分,选择 Amazon Machine Image (AMI) 输出类型。这是默认设置。
- 5. 在常规部分中,输入要创建的分配设置资源的名称(必填)。
- 6. 在区域设置部分,从列表中选择 EC2 启动模板的名称。如果您的账户中没有启动模板,请选择创 建新的启动模板,这将在 EC2 控制面板中打开启动模板。

选中设置默认版本复选框,将启动模板的默认版本更新为 Image Builder 使用您的输出 AMI 创建 的新版本。

要向所选区域添加其他启动模板、请选择添加启动模板配置。

要移除启动模板,请选择移除。

7. 继续指定所需的任何其他设置,然后选择创建设置以创建新的分配设置资源。

本节介绍如何使用启动模板配置分配设置文件,以及如何使用 AWS CLI 中的 create-image 命令来构 建和分配 Image Builder AMI 以及使用它的启动模板的新版本。

1. 配置分配设置文件

在使用启动模板创建 Image Builder AMI 之前 AWS CLI,必须先创建一个用于指 定launchTemplateConfigurations设置的分发配置 JSON 结构。您必须在源区域中指定至 少一个 launchTemplateConfigurations 条目。

以下名为 create-distribution-config-launch-template.json 的示例文件显示了在源 区域中配置启动模板的几种可能场景。

```
{ 
     "name": "NewDistributionConfiguration", 
     "description": "This is just a test", 
     "distributions": [ 
         { 
             "region": "us-west-2", 
             "amiDistributionConfiguration": { 
                  "name": "test-{{imagebuilder:buildDate}}-
{{imagebuilder:buildVersion}}", 
                  "description": "description" 
             }, 
             "launchTemplateConfigurations": [ 
\overline{\mathcal{L}} "launchTemplateId": "lt-0a1bcde2fgh34567", 
                      "accountId": "935302948087", 
                      "setDefaultVersion": true 
                  }, 
\overline{\mathcal{L}} "launchTemplateId": "lt-0aaa1bcde2ff3456" 
                  }, 
\overline{\mathcal{L}} "launchTemplateId": "lt-12345678901234567", 
                      "accountId": "123456789012" 
 } 
 ] 
         } 
     ], 
     "clientToken": "clientToken1"
```
}

#### 2. 创建分配设置

要使用中的[create-distribution-configuration](https://docs.aws.amazon.com/cli/latest/reference/imagebuilder/create-distribution-configuration.html)命令创建 Image Builder 分发设置资源 AWS CLI,请 在命令中提供以下参数:

- 在 --name 参数中输入分配的名称。
- 附加您在 --cli-input-json 参数中创建的分配配置 JSON 文件。

**aws imagebuilder create-distribution-configuration --name** *my distribution name***- cli-input-json file://***create-distribution-config-launch-template.json*

#### **a** Note

- JSON 文件路径开头必须包含 file:// 符号。
- JSON 文件的路径应遵循运行命令的基本操作系统的相应约定。例如,Windows 使用反 斜杠 (\) 引用目录路径,Linux 则使用正斜杠 (/)。

您也可以使用 *--distributions* 参数直接在命令中提供 JSON。

# 管理 EC2 Image Builder 映像的生命周期策略

创建自定义映像时,重要的是要制定计划,在这些映像过时之前将其停用。Image Builder 管道可自动 应用更新和安全补丁。但是,每次构建都会创建映像的新版本及其分配的所有关联资源。早期版本将保 留在您的账户中,直到您手动将其删除,或创建脚本来执行任务。

借助 Image Builder 生命周期管理策略,您可以自动执行弃用、禁用和删除过时的映像及其关联资源的 过程。关联资源可以包括您分发给其他人 AWS 账户、组织和组织单位 (OU) 的输出图像 AWS 区域。 您可以定义规则,规定如何以及何时执行生命周期过程中的每个步骤,以及要在策略中包含哪些步骤。

自动化生命周期管理的优势

自动化生命周期管理的总体优势包括:

- 通过自动停用映像和关联资源的方式,简化自定义映像的生命周期管理。
- 有助于防止使用过时映像启动新实例所带来的合规风险。

• 删除过时映像来保持映像库存的新鲜度。

• 可以选择性删除已删除映像的关联资源,从而降低存储和数据传输成本。

实现成本节省

使用 EC2 Image Builder 创建自定义 AMI 或容器映像,无需任何费用。但是,标准定价仍适用于该过 程中使用的其他服务。当您从中移除未使用或过时的图像及其相关资源时 AWS 账户,可以通过以下方 式节省时间和成本:

- 不同时修补未使用或过时的映像时,可以减少修补现有映像所需的时间。
- 对于您删除的 AMI 映像资源,可以选择同时删除分布式 AMI 及其关联的快照。这种方法可以节省存 储快照的成本。
- 对于您删除的容器映像资源,可以选择删除底层资源。这种方法可以节省存储在 ECR 存储库中 Docker 映像的 Amazon ECR 存储成本和数据传输费率。

**a** Note

Image Builder 无法评估所有可能的下游依赖项(例如自动扩缩组或启动模板)的潜在影响。配 置策略操作时,必须考虑映像的下游依赖项。

#### 内容

- [EC2 Image Builder 映像的生命周期管理先决条件](#page-308-0)
- [EC2 Image Builder 映像资源的生命周期管理策略](#page-311-0)
- [生命周期管理规则如何适用于 EC2 Image Builder 映像资源](#page-321-0)

## <span id="page-308-0"></span>EC2 Image Builder 映像的生命周期管理先决条件

您必须满足以下先决条件,才能为映像资源定义 EC2 Image Builder 生命周期管理策略和规则。

- 创建一个 IAM 角色,该角色可授予 Image Builder 运行生命周期策略的权限。要创建该角色,请参 阅[为 Image Builder 生命周期管理创建 IAM 角色。](#page-309-0)
- 在目标账户中为跨账户分配的关联资源创建 IAM 角色。该角色可授予 Image Builder 在目标账户中 对关联资源执行生命周期操作的权限。要创建该角色,请参阅[为 Image Builder 跨账户生命周期管理](#page-310-0) [创建 IAM 角色。](#page-310-0)

**a** Note

如果您已为输出 AMI 授予启动权限,则不适用此先决条件。借助启动权限,您与之共享的账 户拥有从共享 AMI 启动的实例,但所有 AMI 资源仍保留在您的账户中。

• 对于容器映像,您必须将以下标签添加到 ECR 存储库,向 Image Builder 授予访问权限,以便对 存储在存储库中的容器映像运行生命周期操作:LifecycleExecutionAccess: EC2 Image Builder。

<span id="page-309-0"></span>为 Image Builder 生命周期管理创建 IAM 角色

要授予 Image Builder 运行生命周期策略的权限,您必须先创建用于执行生命周期操作的 IAM 角色。 按照以下步骤创建授予权限的服务角色。

- 1. 通过<https://console.aws.amazon.com/iam/> 打开 IAM 控制台。
- 2. 从导航窗格中,选择 Roles。
- 3. 选择 创建角色。此操作将进入流程的第一步选择可信实体,以创建您的角色。
- 4. 对于可信实体类型,请选择自定义信任策略选项。
- 5. 复制以下 JSON 信任策略,将其粘贴到自定义信任策略文本区域中,从而替换示例文本。此信任 策略允许 Image Builder 担任您为运行生命周期操作而创建的角色。

```
{ 
     "Version": "2012-10-17", 
     "Statement": [ 
         { 
             "Action": [ 
                 "sts:AssumeRole" 
             ], 
             "Effect": "Allow", 
             "Principal": { 
                 "Service": [ 
                      "imagebuilder.amazonaws.com" 
 ] 
 } 
         } 
     ]
}
```
6. 从列表中选择以下托管策略:EC2ImageBuilderLifecycleExecutionPolicy,然后选择下一步。此操 作将打开命名、检查并创建页面。

**1** Tip

筛选 image 以简化结果。

- 7. 输入角色名称。
- 8. 查看设置后,请选择创建角色。

<span id="page-310-0"></span>为 Image Builder 跨账户生命周期管理创建 IAM 角色

要授予 Image Builder 在目标账户中对关联资源执行生命周期操作的权限,您必须首先创建其用于在这 些账户中执行生命周期操作的 IAM 角色。您必须在目标账户中创建角色。

按照以下步骤创建在目标账户中授予权限的服务角色。

- 1. 通过<https://console.aws.amazon.com/iam/> 打开 IAM 控制台。
- 2. 从导航窗格中,选择 Roles。
- 3. 选择 创建角色。此操作将进入流程的第一步选择可信实体,以创建您的角色。
- 4. 对于可信实体类型,请选择自定义信任策略选项。
- 5. 复制以下 JSON 信任策略,将其粘贴到自定义信任策略文本区域中,从而替换示例文本。此信任 策略允许 Image Builder 担任您为运行生命周期操作而创建的角色。

当 Image Builder 在目标账户中使用该角色对跨账户分配的关联资源进行操作时,其代 表目标账户所有者行事。您在信任策略aws:SourceAccount中配置的账户是 Image Builder 分发这些资源的账户。 AWS 账户

```
{ 
     "Version": "2012-10-17", 
     "Statement": [ 
          { 
               "Effect": "Allow", 
               "Principal": { 
                    "Service": [
```
**a** Note

```
 "imagebuilder.amazonaws.com" 
 ] 
            }, 
            "Action": "sts:AssumeRole", 
             "Condition": { 
                 "StringEquals": { 
                     "aws:SourceAccount": "444455556666" 
                }, 
                "StringLike": { 
                     "aws:SourceArn": "arn:*:imagebuilder:*:*:image/*/*/*" 
 } 
 } 
        } 
    \mathbf{I}}
```
6. 从列表中选择以下托管策略:EC2ImageBuilderLifecycleExecutionPolicy,然后选择下一步。此操 作将打开命名、检查并创建页面。

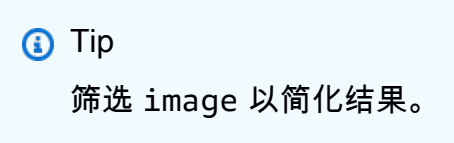

7. 输入 Ec2ImageBuilderCrossAccountLifecycleAccess 作为角色名称。

### **A** Important

Ec2ImageBuilderCrossAccountLifecycleAccess 必须是该角色的名称。

8. 查看设置后,请选择创建角色。

## <span id="page-311-0"></span>EC2 Image Builder 映像资源的生命周期管理策略

借助映像生命周期策略,您可以定义资源管理策略,通过弃用、禁用和删除过时的映像及其相关资源的 过程,停用过时的映像及其关联资源。本节介绍如何列出策略、查看策略详细信息以及如何为 AMI 和 容器映像创建新策略。

内容

- [列出 Image Builder 映像资源的生命周期管理策略](#page-312-0)
- [查看生命周期策略详细信息](#page-314-0)

#### • [创建生命周期策略](#page-316-0)

## <span id="page-312-0"></span>列出 Image Builder 映像资源的生命周期管理策略

您可以在 Image Builder API、软件开发工具包或 Image Builder API 中获取生命周期管理策略列表 AWS Management Console,其中包括生命周期策略列表页面上的关键详细信息列。 AWS CLI

您可以使用以下方法之一列出您 AWS 账户中的 Image Builder 映像生命周期策略资源。有关 API 操 作,请参阅 EC2 Image Builder API 参考[ListLifecyclePolicies中](https://docs.aws.amazon.com/imagebuilder/latest/APIReference/API_ListLifecyclePolicies.html)的。有关关联的 SDK 请求,请参阅同 一页面上的[另请参阅](https://docs.aws.amazon.com/imagebuilder/latest/APIReference/API_ListLifecyclePolicies.html#API_ListLifecyclePolicies_SeeAlso)链接。

AWS Management Console

控制台中显示了现有策略的以下详细信息。您可以选择任何列来更改结果的排序顺序。策略列表最 初按策略名称进行排序。当前排序顺序的列名以粗体显示。

如果结果不止一页,则面板右上角的分页箭头将变为活动状态。您可以通过搜索栏按策略名称、策 略状态、输出映像类型和映像资源 ARN 筛选结果。

- 策略名称 策略的名称。
- 策略状态 策略处于活动状态还是非活动状态。
- 类型 创建新映像版本(AMI 或容器映像)时 Image Builder 分配的输出映像类型。
- 上次执行日期 生命周期策略上次运行的时间。
- 创建日期 生命周期策略创建以来的时间戳。
- ARN 生命周期策略资源的 Amazon 资源名称(ARN)。

要在中列出生命周期策略 AWS Management Console,请执行以下步骤:

- 1. 打开位于 [https://console.aws.amazon.com/imagebuilder/的](https://console.aws.amazon.com/imagebuilder/) EC2 Image Builder 控制台。
- 2. 在导航窗格中,选择生命周期策略。这将显示您账户中的映像生命周期策略列表。

可用操作

您也可以从生命周期策略列表页面对生命周期策略执行以下操作。

要创建新的映像生命周期策略,请选择创建生命周期策略。有关如何创建策略的更多信息,请参 阅[创建生命周期策略](#page-316-0)。

要执行以下所有操作,必须首先选择策略。要选择策略,可以选中策略名称旁的复选框。

- 要关闭或打开策略,请从操作菜单中选择禁用策略或启用策略。
- 要更改策略,请从操作菜单中选择编辑策略。
- 要删除策略,请从操作菜单中选择删除策略。
- 要创建使用所选策略作为基准设置的新策略,请从操作菜单中选择克隆策略。

#### AWS CLI

以下命令示例说明如何使用列 AWS CLI 出特定镜像生命周期策略 AWS 区域。有关可用于此命令的 参数和选项的更多信息,请参阅《[list-lifecycle-policies](https://awscli.amazonaws.com/v2/documentation/api/latest/reference/imagebuilder/list-lifecycle-policies.html)命令参考》中的 AWS CLI 命令。

示例:

```
aws imagebuilder list-lifecycle-policies \
--region us-west-1
```
#### 输出:

```
{ 
     "lifecyclePolicySummaryList": [ 
        \{ "arn": "arn:aws:imagebuilder:us-west-2:111122223333:lifecycle-policy/
sample-lifecycle-policy1", 
             "name": "sample-lifecycle-policy1", 
             "status": "DISABLED", 
              "executionRole": "arn:aws:iam::111122223333:role/sample-lifecycle-role", 
             "resourceType": "AMI_IMAGE", 
             "dateCreated": "2023-11-07T14:57:01.603000-08:00", 
              "tags": {} 
         }, 
         { 
              "arn": "arn:aws:imagebuilder:us-west-2:111122223333:lifecycle-policy/
sample-lifecycle-policy2", 
             "name": "sample-lifecycle-policy2", 
              "status": "ENABLED", 
              "executionRole": "arn:aws:iam::111122223333:role/sample-lifecycle-role", 
              "resourceType": "AMI_IMAGE", 
              "dateCreated": "2023-09-06T10:43:21.436000-07:00", 
              "dateLastRun": "2023-11-13T04:43:46.106000-08:00",
```
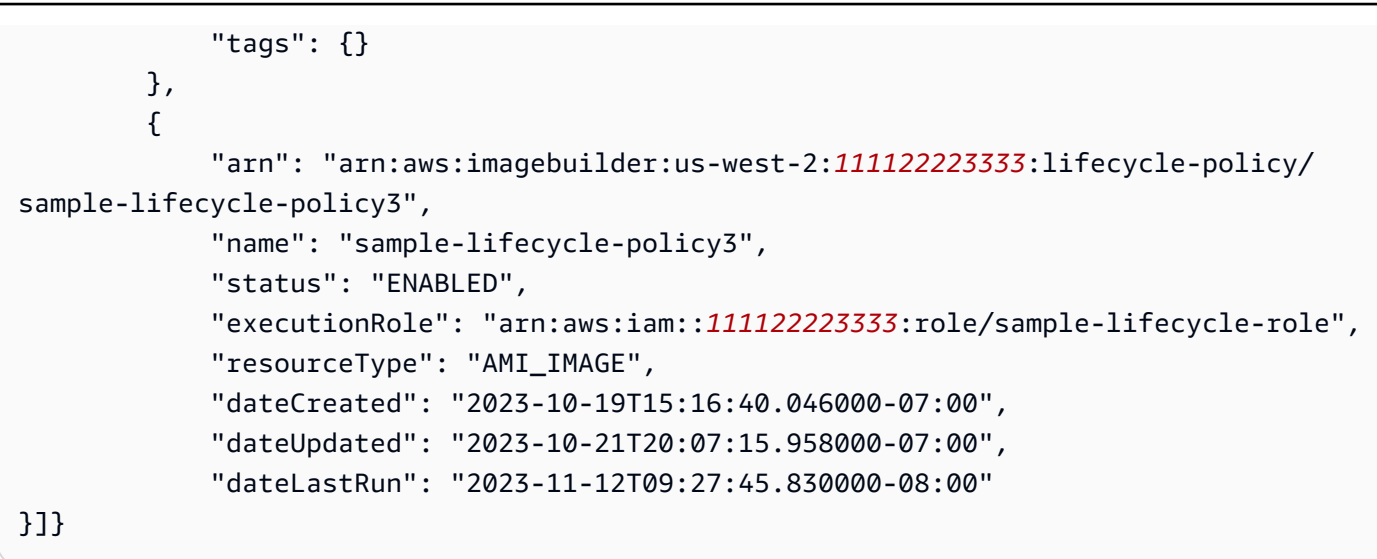

### **a** Note

要使用默认值 AWS 区域,请在不带--region参数的情况下运行此命令。

## <span id="page-314-0"></span>查看生命周期策略详细信息

Image Builder 控制台中的生命周期策略详情页包含摘要部分,其他信息分组到选项卡中。页面标题为 策略名称。

在 Image Builder 控制台的生命周期策略详细信息页面上,您可以查看特定生命周期策略的详细信息。 您还可以在 Image Builder API、SDK 或 AWS CLI 中使用命令或操作来获取策略详细信息。

#### 内容

• [在 Image Builder 控制台中查看生命周期策略详细信息](#page-314-1)

<span id="page-314-1"></span>在 Image Builder 控制台中查看生命周期策略详细信息

Image Builder 控制台中的映像详细信息页面包含摘要部分,其他信息按标签页分组。页面标题是创建 映像的配方的名称和构建版本。

控制台详细信息部分和标签页

- [摘要部分](#page-315-0)
- [规则选项卡](#page-315-1)
- ["范围"选项卡](#page-316-1)

#### • [RunLog 选项卡](#page-316-2)

<span id="page-315-0"></span>摘要部分

摘要部分跨越页面的宽度,包括以下详细信息。这些详细信息将始终显示。

策略状态

策略处于活动还是非活动状态。

#### 类型

创建新映像版本(AMI 或容器映像)时 Image Builder 分配的输出映像类型。 Date created (创建日期)

生命周期策略创建以来的时间戳。

#### 修改日期

生命周期策略上次更新的时间。

上次运行日期

生命周期策略上次运行的时间。

IAM 角色

Image Builder 用于执行生命周期操作的 IAM 角色。

### ARN

生命周期策略资源的 Amazon 资源名称(ARN)。

#### 描述

生命周期策略的描述(如果输入)。

<span id="page-315-1"></span>规则选项卡

规则选项卡显示您为正在查看的策略配置的生命周期规则。该选项卡包含以下详细信息:

- 名称 规则的名称。基于您可以配置的策略操作,这些名称是静态的。
	- Deprecation rule
- Disable rule
- Deletion rule
- 规则 为规则配置的操作的简短描述。
- 规则条件 列出关联资源处理的配置、规则的例外情况以及保留设置(如适用)。

有关规则配置的更多信息,请参阅[生命周期规则的工作方式](#page-321-0)。

<span id="page-316-1"></span>"范围"选项卡

范围选项卡显示为您正在查看的策略配置的资源选择标准。该选项卡包含以下详细信息:

- 筛选条件:*######* 用于定义范围的筛选条件类型。筛选条件类型可以是以下类型之一:
	- recipes 用于创建生命周期策略适用映像的配方。
	- tags Image Builder 用于选择生命周期策略适用映像资源的一组标签。
- 搜索栏 您可以按名称筛选列表,以简化选项卡中显示的结果。
- 名称 每一行都包含您为筛选标准配置的名称或标签。
- 版本 如果您配置了配方筛选条件,则 Image Builder 会显示配方版本。

#### <span id="page-316-2"></span>RunLog 选项卡

每次为配置的资源运行策略时,Image Builder 都会保存运行时详细信息。表中的每一行代表一个运行 时实例。该选项卡包含以下详细信息:

- 执行 ID 标识生命周期策略运行时实例。
- 执行状态 运行时状态,可报告策略操作当前是否正在运行、已成功运行、已失败或已取消。
- 受影响的资源 表示运行时实例是否为生命周期操作标识了任何映像资源。
- 开始日期 运行时实例启动时的时间戳。
- 结束日期 –运行时实例结束时的时间戳。

## <span id="page-316-0"></span>创建生命周期策略

创建新的 EC2 Image Builder 生命周期策略时,配置取决于该策略适用的映像类型。为 AMI 映像资源 和容器镜像资源创建生命周期策略的 API 操作相同 [\(CreateLifecyclePolicy\)](https://docs.aws.amazon.com/imagebuilder/latest/APIReference/API_CreateLifecyclePolicy.html)。但是,映像资源和关联资 源的配置有所不同。本节将介绍如何为两种资源创建生命周期管理策略。

创建生命周期策略之前,请确保您已满足所有 [先决条件](#page-308-0)。

创建 Image Builder AMI 映像资源的生命周期管理策略

您可以使用以下方法之一通过 AWS Management Console 或创建 AMI 映像生命周期策略 AWS CLI。 您也可以使用 [CreateLifecyclePolicyA](https://docs.aws.amazon.com/imagebuilder/latest/APIReference/API_CreateLifecyclePolicy.html)PI 操作。更多有关关联的 SDK 请求的信息,可参阅《EC2 Image Builder API 参考》中该命令的[See Also链](https://docs.aws.amazon.com/imagebuilder/latest/APIReference/API_CreateLifecyclePolicy.html#API_CreateLifecyclePolicy_SeeAlso)接。

#### AWS Management Console

要在中为 AMI 图像资源创建生命周期策略 AWS Management Console,请执行以下步骤:

- 1. 打开位于 [https://console.aws.amazon.com/imagebuilder/的](https://console.aws.amazon.com/imagebuilder/) EC2 Image Builder 控制台。
- 2. 在导航窗格中,选择生命周期策略。
- 3. 选择创建生命周期策略。
- 4. 按以下步骤中的描述配置策略设置。
- 5. 要在配置设置后创建生命周期策略,请选择创建策略。

#### 配置策略的常规设置。

- 1. 从策略类型中选择 AMI 选项。
- 2. 输入策略名称。
- 3. (可选)输入生命周期策略的描述。
- 4. 默认情况下,激活处于开启状态。默认设置会激活生命周期策略并将其立即添加到计划中。要 创建最初停用的策略,可以关闭激活。
- 5. 选择为生命周期策略权限创建的 IAM 角色。如果尚未创建此角色,请参阅 [先决条件](#page-308-0) 获取更多 信息。

配置策略的规则范围。

本部分根据您使用的筛选条件类型配置生命周期策略的资源选择。

1. 筛选条件类型:配方 – 要根据创建映像资源的配方将生命周期规则应用于映像资源,请为该策 略选择最多 50 个配方版本。

2. 筛选条件类型:标签 – 要根据资源标签将生命周期规则应用于映像资源,请输入最多包含 50 个键值对的列表,供策略进行匹配。

启用下列一个或多个生命周期规则,应用于生命周期策略选择的资源。如果某个资源在策略运行时 与多个生命周期规则相匹配,则 Image Builder 将按以下顺序执行规则操作:1) 弃用、2) 禁用、3) 删除。

弃用规则

将 Image Builder 映像资源状态设置为 Deprecated。对于已弃用的映像,Image Builder 管道仍会 运行。您可以选择设置关联 AMI 的弃用时间,而不会影响启动新实例。

- 单位数 指定映像资源创建后必须经过的时间段的整数值,然后将其标记为 Deprecated。
- 单位 选择要使用的时间范围。该值可以为 Days、Weeks、Months 或 Years。
- 弃用 AMI 选中该复选框,使用弃用日期标记关联的 Amazon EC2 AMI。AMI 仍然可用,您仍然 可以从中启动新实例。

禁用规则

将 Image Builder 映像资源状态设置为 Disabled。对于该映像,此操作会阻止 Image Builder 管 道运行。您可以选择禁用关联的 AMI 以防止启动新实例。

- 单位数 指定映像资源创建后必须经过的时间段的整数值,然后将其标记为 Disabled。
- 单位 选择要使用的时间范围。该值可以为 Days、Weeks、Months 或 Years。
- 禁用 AMI 选中该复选框,禁用关联的 Amazon EC2 AMI。无法再使用 AMI 或从中启动新实 例。

删除规则

按使用期限或数量删除映像资源。您可以定义满足您需求的阈值。当 Image Builder 映像资源超过 阈值时,会将其删除。您可以选择注销关联的 AMI 或删除这些 AMI 的快照。您还可以为希望保留 超过阈值的资源指定标签。

按使用期限配置删除规则时,Image Builder 会在您配置的一段时间后删除映像资源。例如,在 6 个月后删除映像资源。按数量配置时,Image Builder 会保留您指定的最新映像数量或尽可能接近该 数量,并删除早期版本。

- 按使用期限
	- 单位数 指定映像资源创建后必须经过的时间段的整数值,然后将其删除。
	- 单位 选择要使用的时间范围。该值可以为 Days、Weeks、Months 或 Years。
	- 每个配方至少保留一个映像 选中该复选框,为受此规则影响的每个配方版本保留最新的可用 映像资源。

按数量

- 映像计数 指定为每个配方版本保留的最新映像资源数量的整数值。
- 注销 AMI 选中该复选框,注销关联的 Amazon EC2 AMI。无法再使用 AMI 或从中启动新实 例。
- 保留具有关联标签的映像、AMI 和快照 选中该复选框,输入要保留的映像资源的标签列表。标 签适用于映像资源和 Amazon EC2 AMI。最多可输入 50 个键值对。

标签(可选)

将标签添加到生命周期策略。

AWS CLI

要创建新的 Image Builder 生命周期策略,您可以在 AWS CLI中使用 [create-lifecycle-policy](https://awscli.amazonaws.com/v2/documentation/api/latest/reference/imagebuilder/create-lifecycle-policy.html) 命令。

创建 Image Builder 容器映像资源的生命周期管理策略

您可以使用以下方法之一使用 AWS Management Console 或创建容器映像生命周期策略 AWS CLI。 您也可以使用 [CreateLifecyclePolicyA](https://docs.aws.amazon.com/imagebuilder/latest/APIReference/API_CreateLifecyclePolicy.html)PI 操作。更多有关关联的 SDK 请求的信息,可参阅《EC2 Image Builder API 参考》中该命令的[See Also链](https://docs.aws.amazon.com/imagebuilder/latest/APIReference/API_CreateImage.html#API_CreateLifecyclePolicy_SeeAlso)接。

#### AWS Management Console

要在中为容器镜像资源创建生命周期策略 AWS Management Console,请执行以下步骤:

- 1. 打开位于 [https://console.aws.amazon.com/imagebuilder/的](https://console.aws.amazon.com/imagebuilder/) EC2 Image Builder 控制台。
- 2. 在导航窗格中,选择生命周期策略。
- 3. 选择创建生命周期策略。
- 4. 按以下步骤中的描述配置策略设置。
- 5. 要在配置设置后创建生命周期策略,请选择创建策略。

策略配置:常规设置

配置策略的常规设置。

- 1. 从策略类型中选择 AMI 选项。
- 2. 输入策略名称。
- 3. (可选)输入生命周期策略的描述。
- 4. 默认情况下,激活处于开启状态。默认设置会激活生命周期策略并将其立即添加到计划中。要 创建最初停用的策略,可以关闭激活。
- 5. 选择为生命周期策略权限创建的 IAM 角色。如果尚未创建此角色,请参阅 [先决条件](#page-308-0) 获取更多 信息。

配置策略的规则范围。

本部分根据您使用的筛选条件类型配置生命周期策略的资源选择。

- 1. 筛选条件类型:配方 要根据创建映像资源的配方将生命周期规则应用于映像资源,请为该策 略选择最多 50 个配方版本。
- 2. 筛选条件类型:标签 要根据资源标签将生命周期规则应用于映像资源,请输入最多包含 50 个键值对的列表,供策略进行匹配。

删除规则

对于容器映像,此规则会删除 Image Builder 容器映像资源。您可以选择删除已分配到 ECR 存储库 的 Docker 映像,以防止将其用于运行新的容器。

按使用期限配置删除规则时,Image Builder 会在您配置的一段时间后删除映像资源。例如,在 6 个月后删除映像资源。按数量配置时,Image Builder 会保留您指定的最新映像数量或尽可能接近该 数量,并删除早期版本。

• 按使用期限

- 单位数 指定映像资源创建后必须经过的时间段的整数值,然后将其删除。
- 单位 选择要使用的时间范围。该值可以为 Days、Weeks、Months 或 Years。
- 至少保留一个映像 选中该复选框,为受此规则影响的每个配方版本仅保留最新的可用映像资 源。

#### 按数量

- 映像计数 指定为每个配方版本保留的最新映像资源数量的整数值。
- 删除 ECR 容器映像 选中该复选框,删除存储在 ECR 存储库中关联的容器映像。无法再将容器 映像作为创建新映像或运行新容器的基础。
- 保留具有关联标签的映像 选中该复选框,输入要保留的映像资源的标签列表。

标签(可选)

将标签添加到生命周期策略。

AWS CLI

要创建新的 Image Builder 生命周期策略,您可以在 AWS CLI中使用 [create-lifecycle-policy](https://awscli.amazonaws.com/v2/documentation/api/latest/reference/imagebuilder/create-lifecycle-policy.html) 命令。

# <span id="page-321-0"></span>生命周期管理规则如何适用于 EC2 Image Builder 映像资源

映像生命周期策略使用您定义的生命周期规则来实施您的整体资源管理策略。您定义的规则有助于确保 可用映像的新鲜度,并最大限度地降低底层基础架构的成本,例如输出 AMI 的快照存储或容器映像的 ECR 存储库存储和数据传输费率。

您可以为您的策略配置以下类型的规则。

弃用规则

将 Image Builder 映像资源状态设置为 Deprecated。对于已弃用的映像,Image Builder 管道仍会 运行。您可以选择设置关联 AMI 的弃用时间,而不会影响启动新实例。

弃用某个 AMI 时,常规搜索会将其忽略。例如,如果您在中运行 Amazon EC2 describe-images 命令 AWS CLI,它不会在结果集中返回已弃用的 AMI。但是,仍然可以通过 AMI ID 找到已弃用的 AMI。

此规则不适用于容器映像。

禁用规则

将 Image Builder 映像资源状态设置为 Disabled。对于该映像,此操作会阻止 Image Builder 管 道运行。您可以选择禁用关联的 AMI 以防止启动新实例。

禁用某个 AMI 之后,其便会变为私有,无法用于启动新实例。如果您与任何账户、组织或组织单位 共享 AMI,则当您的 AMI 变为私有时,他们将失去对该 AMI 的访问权限。

此规则不适用于容器映像。

删除规则

按使用期限或数量删除映像资源。您可以定义满足您需求的阈值。当 Image Builder 映像资源超过 阈值时,会将其删除。您可以选择注销关联的 AMI 或删除这些 AMI 的快照。您还可以为希望保留 超过阈值的资源指定标签。

对于容器映像,此规则会删除 Image Builder 容器映像资源。您可以选择删除已分配到 ECR 存储库 的容器映像,以防止将其用于运行新的容器。

#### 内容

- [排除规则\(API/SDK/CLI\)](#page-322-0)
- [查看策略的生命周期管理规则详细信息](#page-323-0)

<span id="page-322-0"></span>排除规则(API/SDK/CLI)

以下排除规则定义了 AMI 生命周期规则的例外情况。符合排除规则指定标准的 AMI 将从生命周期操作 中排除。排除规则在 AWS Management Console中不可用。

以下术语使用 [LifecyclePolicyDetailExclusionRules](https://docs.aws.amazon.com/imagebuilder/latest/APIReference/API_LifecyclePolicyDetailExclusionRules.html) 数据类型中的 API 表示法。

排除规则

ami

包含 LifecyclePolicyDetailExclusionRulesAmis 中的设置,如下面的列表所示。 tagMap

您可以提供多达 50 个标签的列表,这些标签可跳过任何类型资源的生命周期操作。

以下术语使用 [LifecyclePolicyDetailExclusionRulesAmis](https://docs.aws.amazon.com/imagebuilder/latest/APIReference/API_LifecyclePolicyDetailExclusionRulesAmis.html) 数据类型中的 API 表示法。

AMI 排除规则

isPublic

配置是否将公有 AMI 从生命周期操作中排除。

lastLaunched

指定 Image Builder 的配置详细信息,以从生命周期操作中排除最新资源。

#### 区域

生命周期操作 AWS 区域 中排除的配置。

#### sharedAccounts

指定 AWS 账户 将哪些资源排除在生命周期操作之外。

#### tagMap

列出应从具有这些标签的 AMI 的生命周期操作中排除的标签。

#### <span id="page-323-0"></span>查看策略的生命周期管理规则详细信息

规则是在您为 Image Builder 映像资源创建的生命周期管理策略中定义的。在控制台中,生命周期策略 详细信息页面中有一个 [规则选项卡](#page-315-1),显示了您为策略配置的规则的详细信息。

要在中获取策略详细信息 AWS CLI,可以运行[get-lifecycle-policy命](https://awscli.amazonaws.com/v2/documentation/api/latest/reference/imagebuilder/get-lifecycle-policy.html)令。响应中的策略详细信息包含为 策略定义的操作(规则)列表,其中包括已配置的所有设置。

# 管理 EC2 Image Builder 映像的构建和测试工作流

映像工作流定义了 EC2 Image Builder 在映像创建过程的构建和测试阶段执行的步骤顺序。这是整个 Image Builder 工作流框架的一部分。

#### 映像工作流优势

- 借助映像工作流,您可以更灵活、更清晰和更好地控制映像创建过程。
- 您可以在定义工作流文档时添加自定义工作流步骤,也可以选择使用 Image Builder 默认工作流。
- 您可以排除默认映像工作流中包含的工作流步骤。
- 您可以创建完全跳过构建过程的仅测试工作流。您可以执行相同的操作来创建仅构建工作流。

**a** Note

您无法修改现有工作流,但可以对其进行克隆或创建新版本。

工作流框架:阶段

#### 要自定义映像工作流,了解构成映像创建工作流框架的工作流阶段至关重要。
映像创建工作流框架包括以下两个不同的阶段。

1. 构建期(快照前)— 在构建期,您可以对运行您的基础映像的 Amazon EC2 构建实例进行更改,以 创建新映像的基准。例如,您的配方可以包含安装应用程序或修改操作系统防火墙设置的组件。

成功完成此阶段后,Image Builder 会创建快照或容器映像,以供测试期和后续时期使用。

2. 测试阶段(快照后)– 在测试阶段,创建 AMI 的映像与容器映像之间存在一些差异。对于 AMI 工作 流,Image Builder 从其创建的快照启动 EC2 实例,作为构建阶段的最后一步。在新实例上运行测 试以验证设置并确保该实例按预期运行。对于容器工作流,测试在用于构建的同一实例上运行。

工作流框架还包括分配阶段。但是,Image Builder 会处理该阶段的工作流。

#### 服务访问

要运行映像工作流,Image Builder 需要获得执行工作流操作的权限。您可以指定 [AWSServiceRoleForImageBuilder](#page-446-0) 服务相关角色,也可以为服务访问指定自己的自定义角色,如下所 示。

- 控制台 在管道向导步骤 3 定义映像创建过程中,从服务访问面板的 IAM 角色列表中选择服务相关 角色或您自己的自定义角色。
- I@@ mage Builder API 在[CreateImage](https://docs.aws.amazon.com/imagebuilder/latest/APIReference/API_CreateImage.html)操作请求中,将服务相关角色或您自己的自定义角色指定 为executionRole参数值。

要详细了解如何创建服务角色,请参阅AWS Identity and Access Management 用户指南中[的创建角色](https://docs.aws.amazon.com/IAM/latest/UserGuide/id_roles_create_for-service.html) [以向 AWS 服务委派权限。](https://docs.aws.amazon.com/IAM/latest/UserGuide/id_roles_create_for-service.html)

#### 内容

- [列出映像工作流](#page-324-0)
- [创建映像工作流](#page-327-0)
- [创建 YAML 工作流文档](#page-330-0)

# <span id="page-324-0"></span>列出映像工作流

在 Image Builder 控制台的映像工作流列表页面上,您可以获取您拥有或有权访问的映像工作流资源列 表,以及有关这些资源的一些关键详细信息。您还可以在 Image Builder API、软件开发工具包中使用 命令或操作,或者 AWS CLI 在您的账户中列出图像工作流程。

您可以使用以下方法之一列出您拥有或有权访问的映像工作流资源。有关 API 操作,请参阅 EC2 Image Builder API 参考[ListWorkflows中](https://docs.aws.amazon.com/imagebuilder/latest/APIReference/API_ListWorkflows.html)的。有关关联的 SDK 请求,请参阅同一页面上[的另请参阅](https://docs.aws.amazon.com/imagebuilder/latest/APIReference/API_ListWorkflows.html#API_ListWorkflows_SeeAlso)链 接。

#### Console

工作流详细信息

Image Builder 控制台中映像工作流列表页面上的详细信息包括以下内容:

- 工作流 映像工作流资源最新版本的名称。在 Image Builder 控制台中,工作流列链接到工作流 详细信息页面。
- 版本 映像工作流资源的最新版本。
- 类型 –工作流类型:BUILD 或 TEST。
- 所有者 工作流资源的所有者。
- 创建日期 Image Builder 创建最新版本映像工作流资源的日期和时间。
- ARN 当前版本映像工作流资源的 Amazon 资源名称(ARN)。

#### 列出映像工作流

要在 Image Builder 控制台中列出映像工作流资源,请执行以下步骤:

- 1. 打开位于 [https://console.aws.amazon.com/imagebuilder/的](https://console.aws.amazon.com/imagebuilder/) EC2 Image Builder 控制台。
- 2. 从导航窗格中,选择映像工作流。

#### 筛选结果

在映像工作流列表页面上,您可以搜索特定的映像工作流来筛选结果。以下筛选条件可用于映像工 作流:

Workflow

您可以输入完整或部分工作流名称以简化结果。默认为在列表中显示所有工作流。

#### Version

您可以输入完整或部分版本号以简化结果。默认为在列表中显示所有版本。

#### Type

您可以按工作流类型进行筛选,也可以查看所有类型。默认为在列表中显示所有工作流类型。

- BUILD
- 测试

Owner

当您从搜索栏中选择所有者筛选条件时,Image Builder 会显示您账户中映像工作流的所有者列表。 您可以从列表中选择所有者以简化结果。默认为显示列表中的全部所有者。

- AWS 账户 拥有工作流资源的账户。
- Amazon Amazon 拥有和管理的工作流资源。

AWS CLI

在中运行[list-workflows](https://awscli.amazonaws.com/v2/documentation/api/latest/reference/imagebuilder/list-workflows.html)命令时 AWS CLI,您可以获得自己拥有或有权访问的图像工作流程列表。

以下命令示例演示了如何使用不带筛选条件的 list-workflows 命令列出您拥有或有权访问的所有 Image Builder 映像工作流资源。

示例:列出所有映像工作流

**aws imagebuilder list-workflows**

输出:

```
{ 
  "workflowVersionList": [ 
  \{ "name": "example-test-workflow", 
     "dateCreated": "2023-11-21T22:53:14.347Z", 
     "version": "1.0.0", 
     "owner": "111122223333", 
     "type": "TEST", 
     "arn": "arn:aws:imagebuilder:us-west-2:111122223333:workflow/test/example-test-
workflow/1.0.0" 
   }, 
   { 
     "name": "example-build-workflow", 
     "dateCreated": "2023-11-20T12:26:10.425Z", 
     "version": "1.0.0",
```

```
 "owner": "111122223333", 
     "type": "BUILD", 
     "arn": "arn:aws:imagebuilder:us-west-2:111122223333:workflow/build/example-
build-workflow/1.0.0" 
  } 
  ]
}
```
运行 list-workflows 命令时,可以应用筛选器来简化结果,如以下示例所示。有关如何筛选结果的更 多信息,请参阅《AWS CLI Command Reference》中的 [list-workflows](https://awscli.amazonaws.com/v2/documentation/api/latest/reference/imagebuilder/list-workflows.html) 命令。

### 示例:构建工作流的筛选条件

```
aws imagebuilder list-workflows --filters name="type",values="BUILD"
```
输出:

```
\{ "workflowVersionList": [ 
   { 
     "name": "example-build-workflow", 
     "dateCreated": "2023-11-20T12:26:10.425Z", 
     "version": "1.0.0", 
     "owner": "111122223333", 
     "type": "BUILD", 
     "arn": "arn:aws:imagebuilder:us-west-2:111122223333:workflow/build/example-
build-workflow/1.0.0" 
  } 
 ]
}
```
# <span id="page-327-0"></span>创建映像工作流

创建映像工作流时,您可以更好地控制映像创建过程。您可以指定 Image Builder 构建和测试映像时运 行的工作流。您还可以指定客户托管密钥以加密工作流资源。要了解有关工作流资源加密的更多信息, 请参阅[EC2 Image Builder 中的加密和密钥管理。](#page-422-0)

对于映像创建,您可以指定一个构建阶段工作流以及一个或多个测试阶段工作流。根据需求,您甚至可 以完全跳过构建或测试阶段。您可以在工作流使用的 YAML 定义文档中配置工作流执行的操作。有关 YAML 文档语法的更多信息,请参阅[创建 YAML 工作流文档](#page-330-0)。

有关创建新构建或测试工作流的步骤,请选择与您将要使用的环境相匹配的选项卡。

AWS Management Console

您可以按照以下步骤在 Image Builder 控制台中创建新的工作流。

- 1. 打开位于 [https://console.aws.amazon.com/imagebuilder/的](https://console.aws.amazon.com/imagebuilder/) EC2 Image Builder 控制台。
- 2. 从导航窗格中,选择映像工作流。此操作将显示您账户拥有或有权访问的映像工作流列表。

**a** Note 您将始终在列表中看到 Image Builder 用于其默认工作流、由 Amazon 管理的工作流资 源。要查看这些工作流的详细信息,可以选择工作流链接。

- 3. 要创建新的工作流,请选择创建映像工作流。此操作将显示创建映像工作流页面。
- 4. 为新工作流配置详细信息。要创建构建工作流,请选择表单顶部附近的构建选项。要创建测试 工作流,请选择表单顶部附近的测试选项。Image Builder 会根据此选项填充模板列表。构建和 测试工作流的所有其他步骤都相同。

#### 常规

"常规"部分包括适用于工作流资源的设置,例如名称和描述。"常规"设置包含以下内容:

- 映像工作流名称(必需)– 映像工作流的名称。该名称在您的账户中必须是唯一的。名称长 度不超过 128 个字符。有效字符包括字母、数字、空格、- 和 \_。
- 版本(必需)– 要创建的工作流资源的语义版本(major.minor.patch)。
- 描述(可选)– 可以选择性为工作流添加描述。
- KMS 密钥(可选)– 您可以[使用](#page-423-0)客户托管密钥加密工作流资源。有关更多信息,请参阅 使用 [客户托管密钥加密映像工作流](#page-423-0)。

定义文档

YAML 工作流文档包含工作流的所有配置。

#### 开始使用

• 要开始使用 Image Builder 默认模板作为工作流的基准,请选择从模板开始选项。已默认选 定此选项。从模板列表中选择要使用的模板后,会将您选择的模板中的默认配置复制到新工 作流文档的内容中,您可以在其中进行更改。

• 要从头开始定义工作流文档,请选择从头开始选项。此操作会在内容中填充文档格式中一些 重要部分的简短概述,以帮助您入门。

内容面板底部有一个状态栏,显示 YAML 文档的警告或错误。有关如何创建 YAML 工作流文 档的更多信息,请参阅[创建 YAML 工作流文档](#page-330-0)。

5. 完成工作流后,或者如果您想保存进度稍后返回,请选择创建工作流。

AWS CLI

在中运行[create-workflow](https://awscli.amazonaws.com/v2/documentation/api/latest/reference/imagebuilder/create-workflow.html)命令之前 AWS CLI,必须创建包含工作流程所有配置的 YAML 文档。有 关更多信息,请参阅 [创建 YAML 工作流文档。](#page-330-0)

以下示例演示了如何使用 [create-workflow](https://awscli.amazonaws.com/v2/documentation/api/latest/reference/imagebuilder/create-workflow.html) AWS CLI 命令创建构建工作流。--data 参数是指 YAML 文档,其中包含您创建的工作流的构建配置。

示例:创建工作流

```
aws imagebuilder create-workflow --name example-build-workflow --semantic-
version 1.0.0 --type BUILD --data file://example-build-workflow.yml
```
输出:

```
{
"workflowBuildVersionArn": "arn:aws:imagebuilder:us-west-2:111122223333:workflow/
build/example-build-workflow/1.0.0/1",
"clientToken": "a1b2c3d4-5678-90ab-cdef-EXAMPLE22222"
}
```
以下示例演示了如何使用 [create-workflow](https://awscli.amazonaws.com/v2/documentation/api/latest/reference/imagebuilder/create-workflow.html) AWS CLI 命令创建测试工作流。--data 参数是指 YAML 文档,其中包含您创建的工作流的构建配置。

示例:创建测试工作流

```
aws imagebuilder create-workflow --name example-test-workflow --semantic-
version 1.0.0 --type TEST --data file://example-test-workflow.yml
```
输出:

{

```
"workflowBuildVersionArn": "arn:aws:imagebuilder:us-west-2:111122223333:workflow/
test/example-test-workflow/1.0.0/1",
"clientToken": "a1b2c3d4-5678-90ab-cdef-EXAMPLE22222"
}
```
# <span id="page-330-0"></span>创建 YAML 工作流文档

YAML 格式定义文档为映像构建过程的构建和测试阶段配置输入、输出和工作流步骤。您可以从包含标 准化步骤的模板开始,也可以从头开始定义自己的工作流。无论您使用模板还是从头开始,都可以自定 义工作流以满足您的需求。

# YAML 工作流文档的结构

Image Builder 用于执行映像构建和测试操作的 YAML 工作流文档的结构如下。

- [识别](#page-330-1)
- [输入参数](#page-331-0)
- [步骤](#page-332-0)
- [输出](#page-337-0)

### <span id="page-330-1"></span>识别

### 对工作流进行唯一标识。此部分可以包含以下属性。

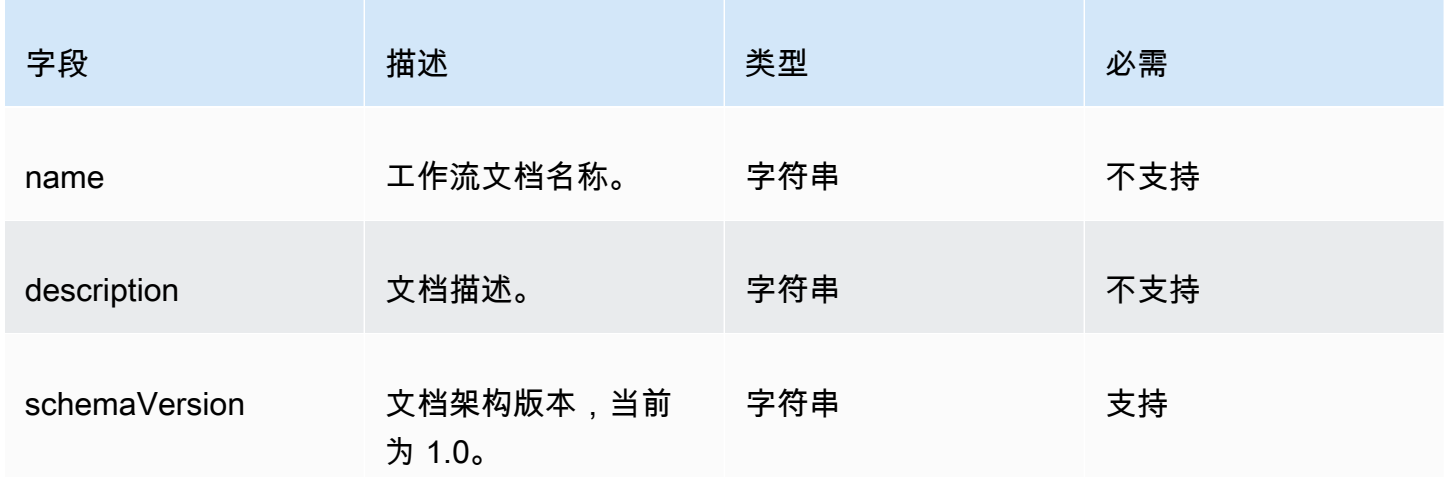

## 示例

---

name: sample-test-image description: Workflow for a sample image, with extra configuration options exposed through workflow parameters. schemaVersion: 1.0

### <span id="page-331-0"></span>输入参数

工作流文档的这一部分定义了调用方可以指定的输入参数。如果您没有任何参数,则可以省略此部分。 如果您确实指定了参数,则每个参数可以包含以下属性。

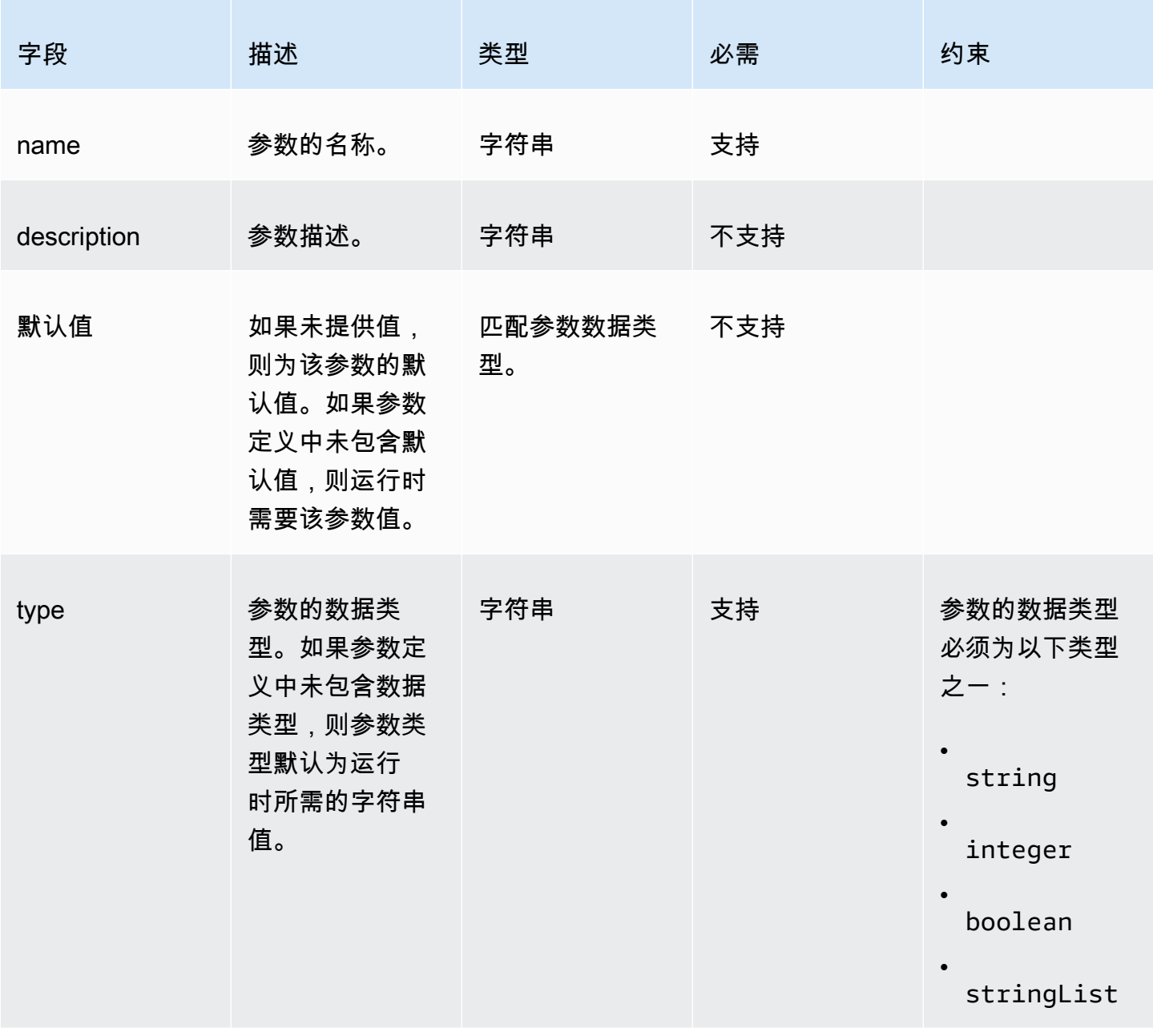

示例

#### 在工作流文档中指定参数。

```
parameters: 
   - name: waitForActionAtEnd 
     type: boolean 
     default: true 
     description: "Wait for an external action at the end of the workflow"
```
在工作流文档中使用参数值。

\$.parameters.waitForActionAtEnd

#### <span id="page-332-0"></span>步骤

为工作流指定最多 15 个步骤操作。步骤按照工作流文档中定义的顺序运行。如果失败,将按相反的顺 序运行回滚,从失败的步骤开始,然后反向执行之前的步骤。

每个步骤都可以引用任何先前步骤操作的输出。这称为链接或引用。要引用先前步骤操作的输出,可以 使用 JSONPath 选择器。例如:

\$.stepOutputs.*step-name*.*output-name*

有关更多信息,请参阅 [在工作流文档中使用动态变量](#page-352-0)。

### a Note

尽管步骤本身并没有输出属性,但步骤操作的任何输出都包含在该步骤的 stepOutput 中。

每个步骤都可以包含以下属性。

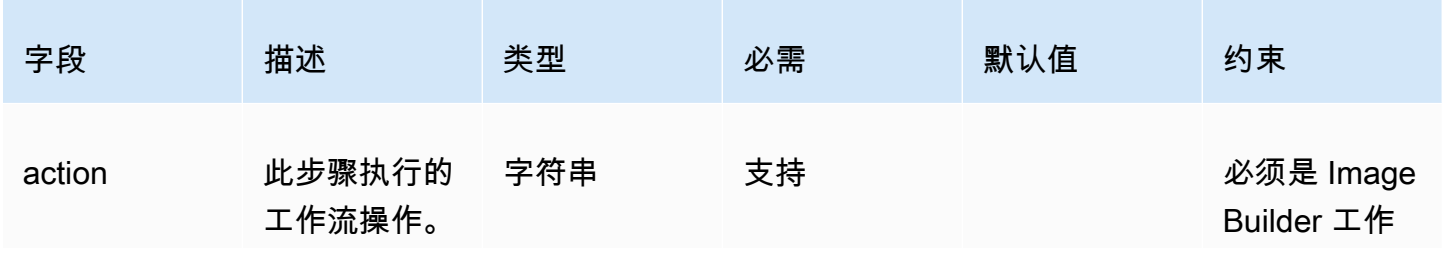

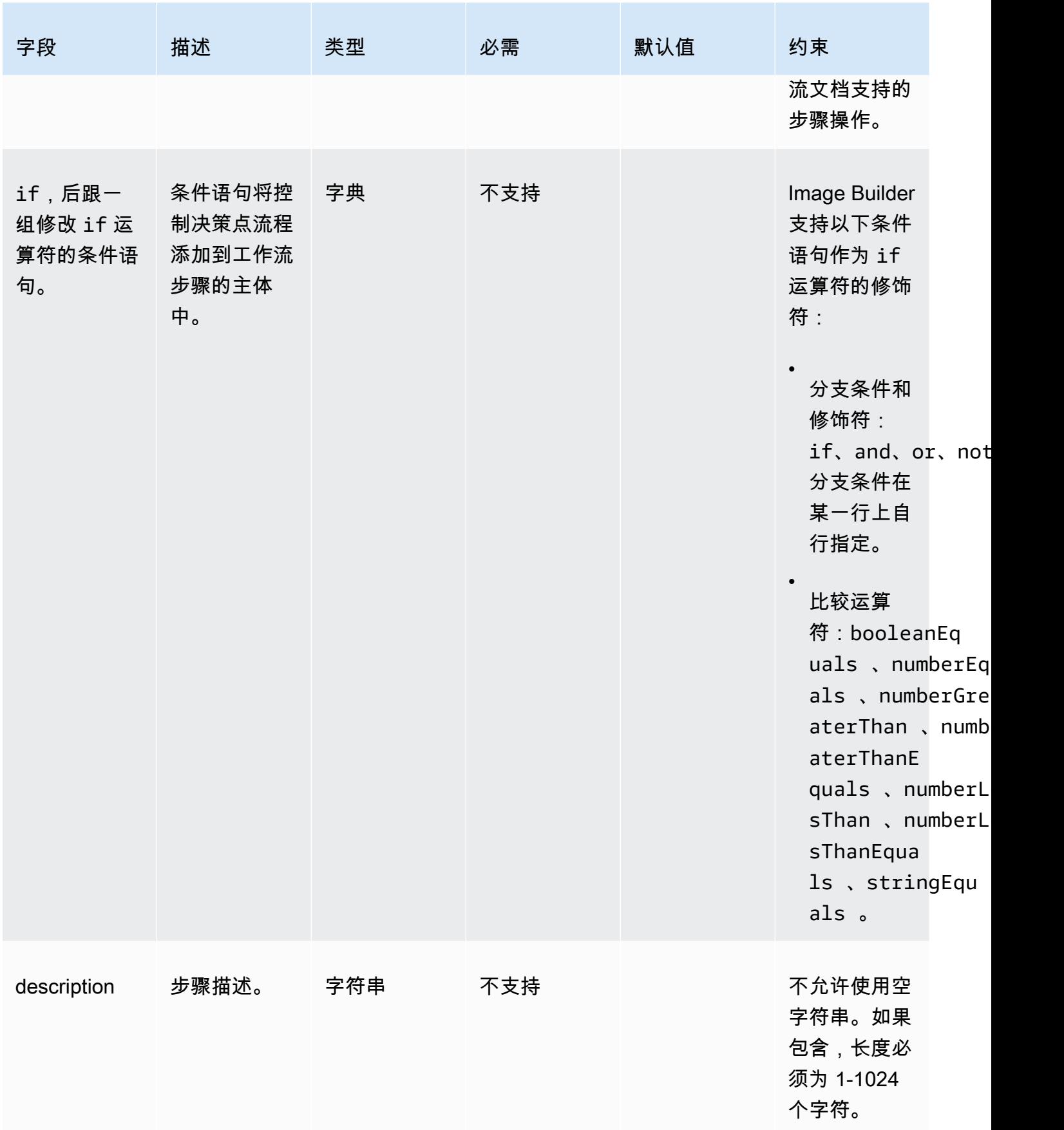

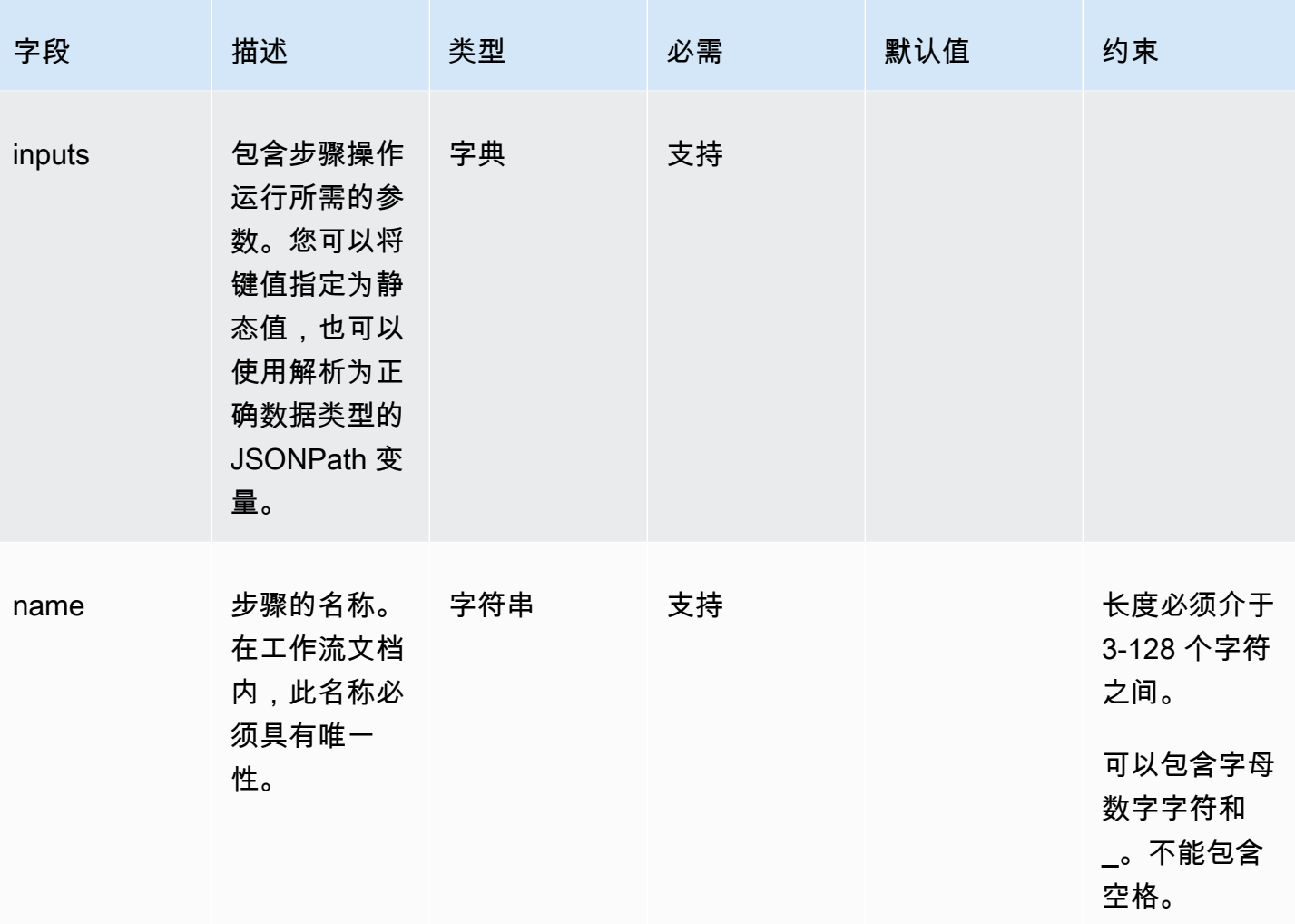

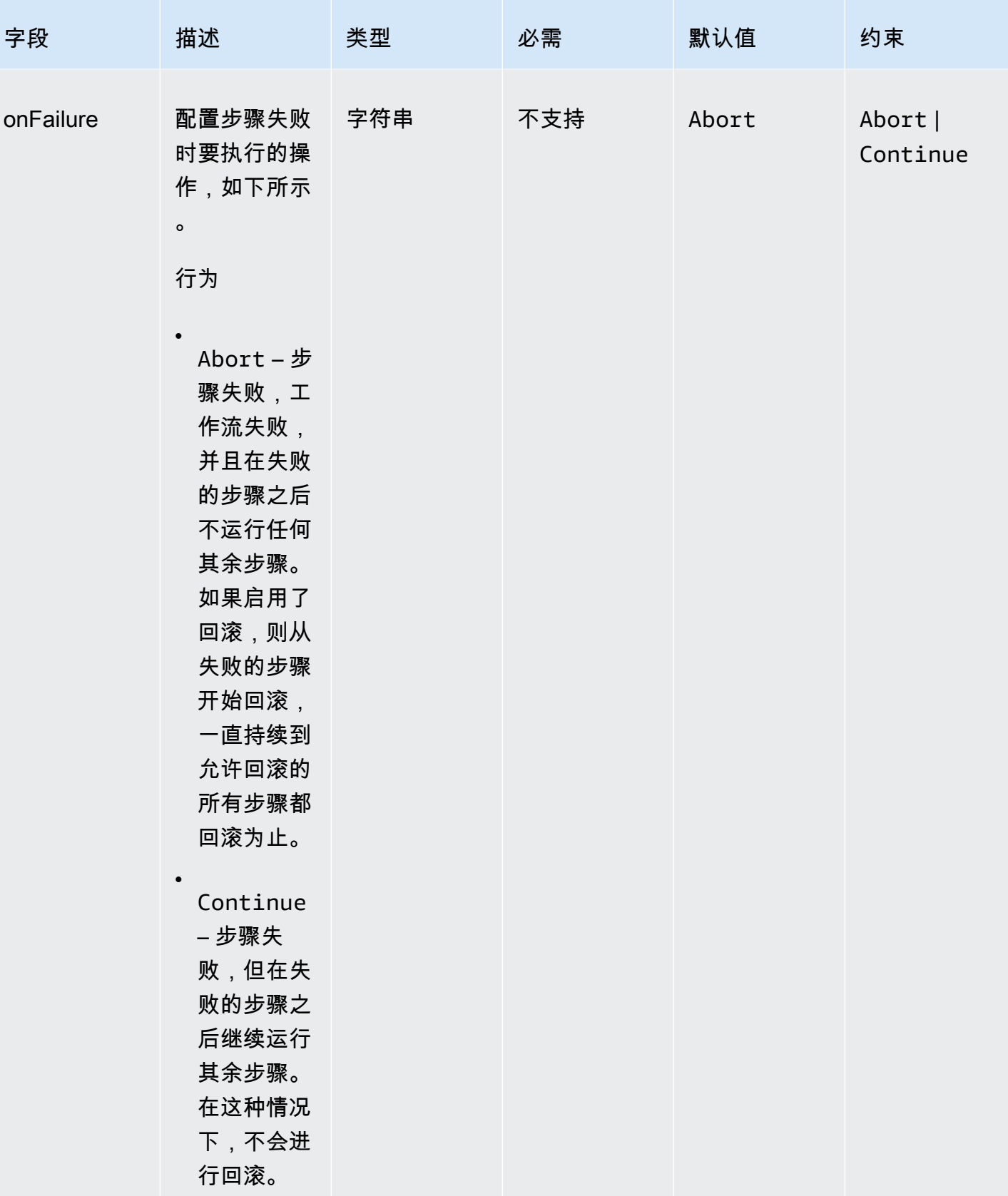

EC2 Image Builder

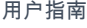

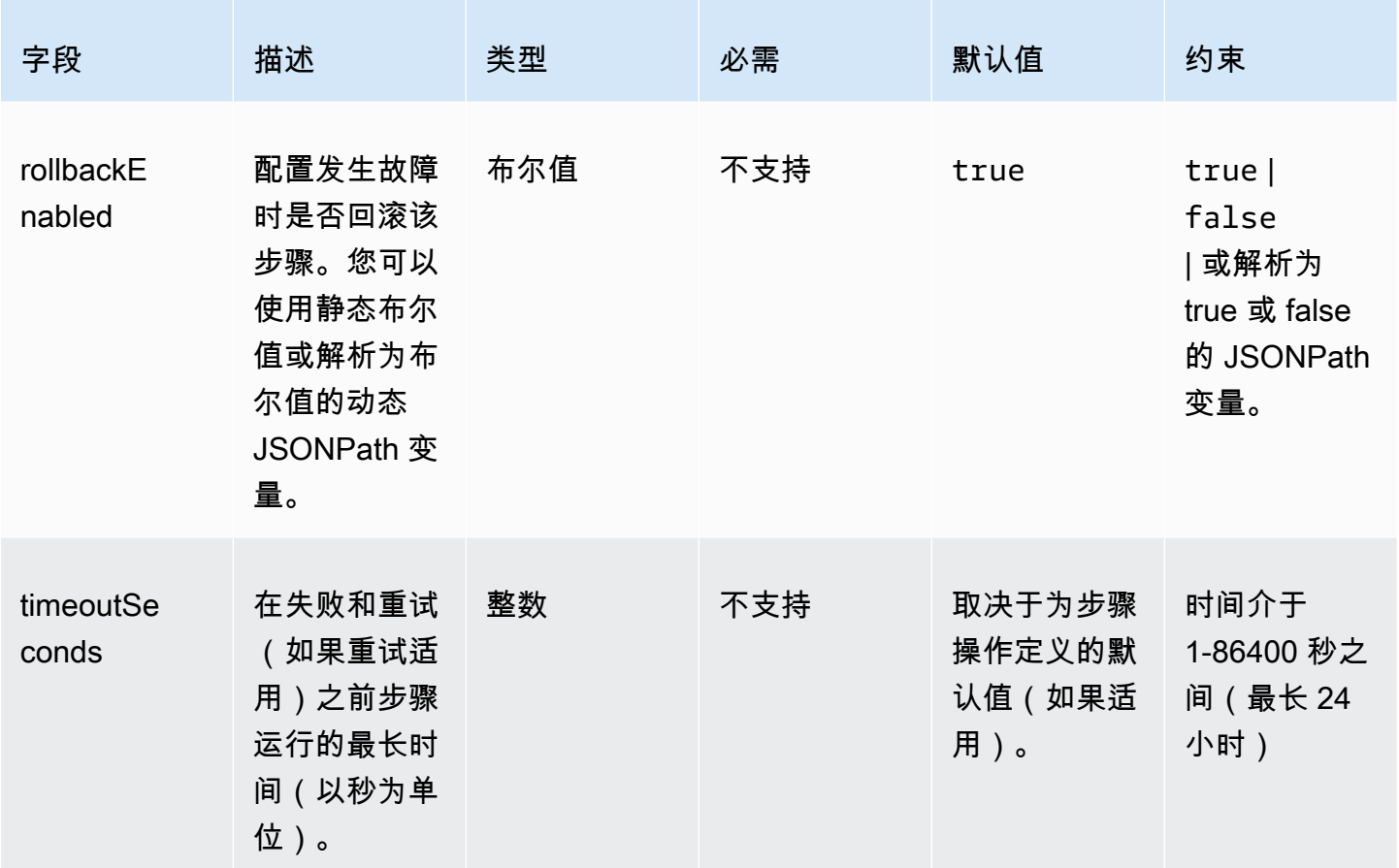

# 示例

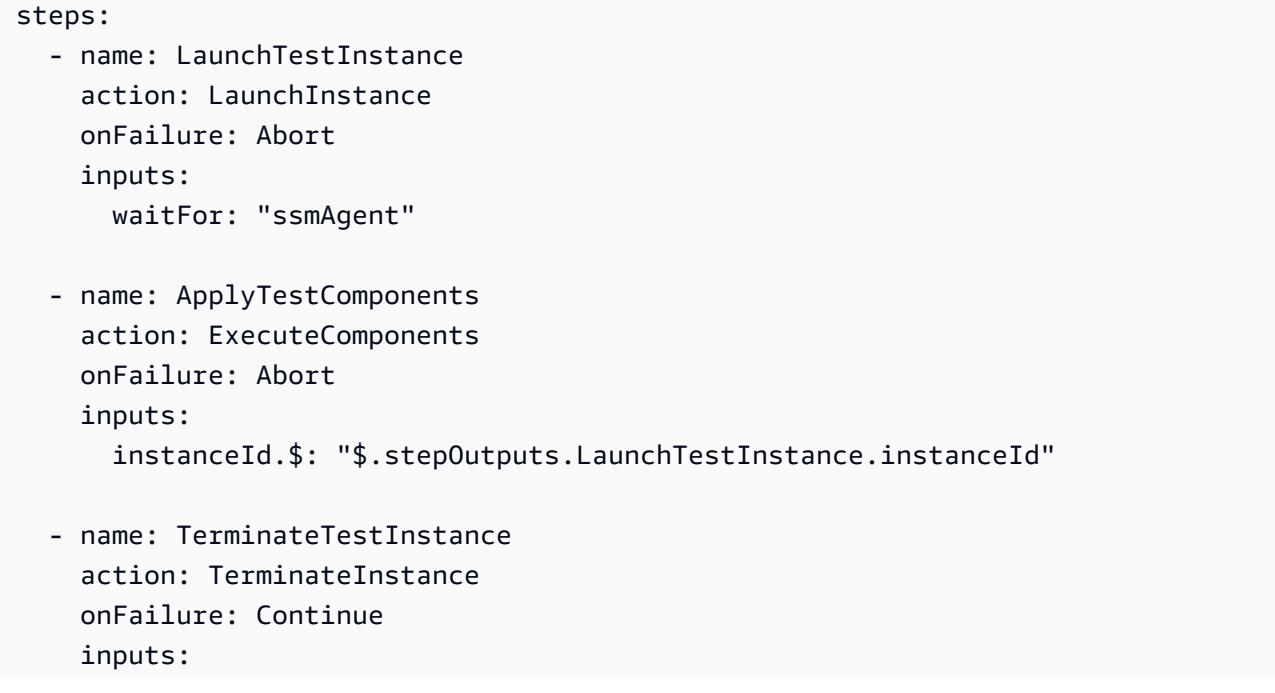

```
 instanceId.$: "$.stepOutputs.LaunchTestInstance.instanceId" 
 - name: WaitForActionAtEnd 
   action: WaitForAction 
  if: 
     booleanEquals: true 
     value: "$.parameters.waitForActionAtEnd"
```
### <span id="page-337-0"></span>输出

定义工作流的输出。每个输出都是一个键值对,可指定输出的名称和值。您可以使用输出在运行时导出 后续工作流可以使用的数据。此部分是可选的。

### 您定义的每个输出都包含以下属性。

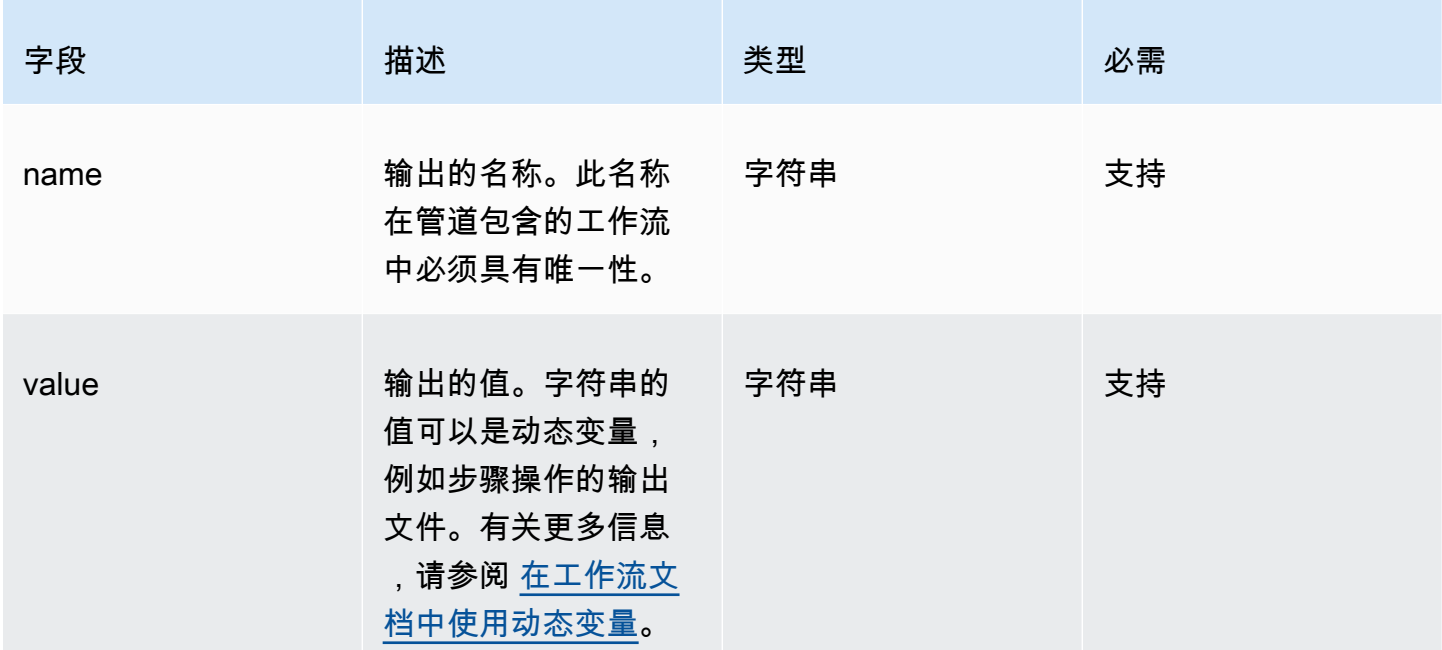

### 示例

使用 createProdImage 步骤的步骤输出为工作流文档创建输出映像 ID。

```
outputs: 
   - name: 'outputImageId' 
     value: '$.stepOutputs.createProdImage.imageId'
```
请参阅下一个工作流中的工作流输出。

#### \$.workflowOutputs.outputImageId

## 工作流程文档支持的步骤操作

本节详细介绍了 Image Builder 支持的步骤操作。

### 本节中使用的术语

## AMI

亚马逊机器映像

#### ARN

Amazon 资源名称

### 支持的操作

- [BootstrapInstanceForContainer](#page-338-0)
- [CollectImageMetadata](#page-340-0)
- [CollectImageScanFindings](#page-341-0)
- [CreateImage](#page-342-0)
- [ExecuteComponents](#page-343-0)
- [LaunchInstance](#page-345-0)
- [RunCommand](#page-346-0)
- [RunSysPrep](#page-348-0)
- [SanitizeInstance](#page-349-0)
- [TerminateInstance](#page-350-0)
- [WaitForAction](#page-351-0)

### <span id="page-338-0"></span>BootstrapInstanceForContainer

此步骤操作运行服务脚本来引导实例,以最低要求运行容器工作流。Image Builder 使用 Systems Manager API 中的 sendCommand 来运行此脚本。有关更多信息,请参阅 [AWS Systems Manager](https://docs.aws.amazon.com/systems-manager/latest/userguide/execute-remote-commands.html)  [Run Command。](https://docs.aws.amazon.com/systems-manager/latest/userguide/execute-remote-commands.html)

## **a** Note

引导脚本会安装 AWS CLI 和 Docker 包, 它们是 Image Builder 成功构建 Docker 容器的先决 条件。如果未包含此步骤操作,映像构建可能会失败。

默认超时:60 分钟

回滚:此步骤操作没有回滚。

输入:下表包含此步骤操作支持的输入。

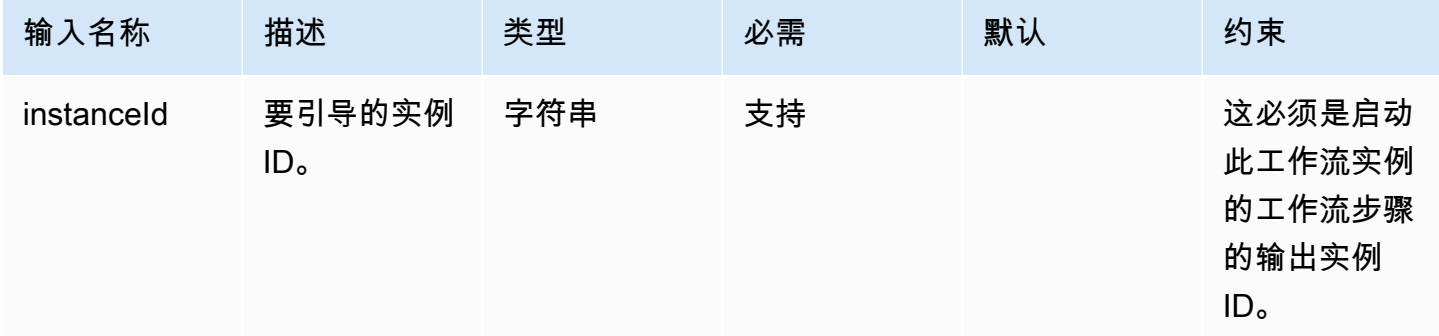

## 输出:下表包含此步骤操作的输出。

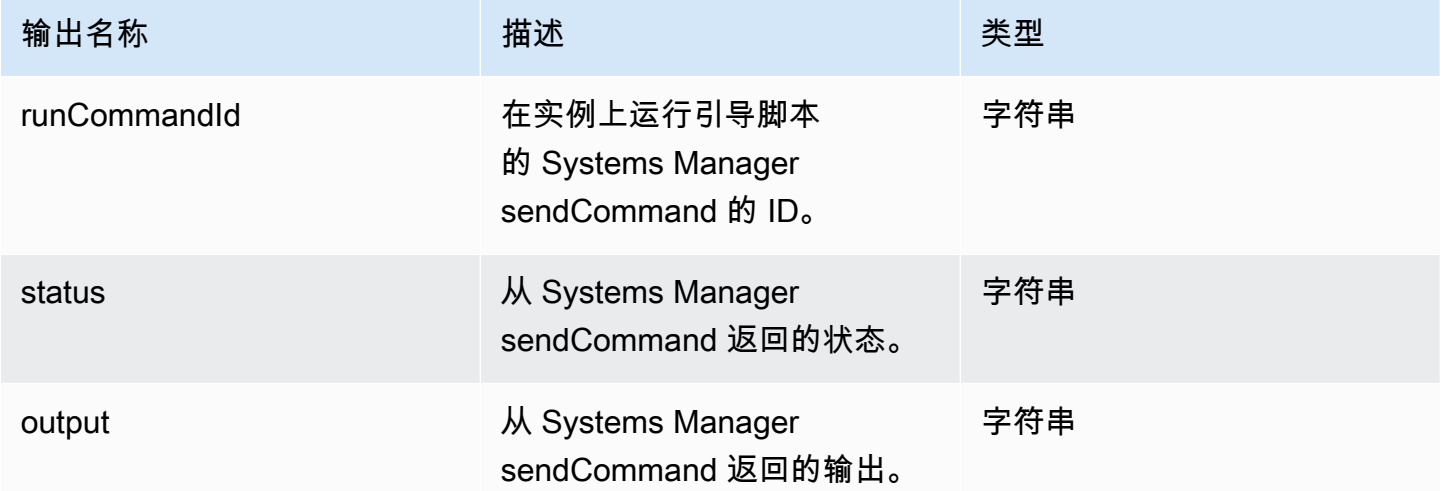

示例

在工作流文档中指定步骤操作。

```
- name: ContainerBootstrapStep
   action: BootstrapInstanceForContainer 
   onFailure: Abort 
   inputs: 
       instanceId.$: $.stepOutputs.LaunchStep.instanceId
```
在工作流文档中使用步骤操作值的输出。

\$.stepOutputs.*ContainerBootstrapStep*.status

<span id="page-340-0"></span>CollectImageMetadata

此步骤操作仅对构建工作流有效。

EC2 Image Builder 在其启动的 EC2 实例上运行 [AWS Systems Manager \(Systems Manager\)代](https://docs.aws.amazon.com/systems-manager/latest/userguide/ssm-agent.html) [理](https://docs.aws.amazon.com/systems-manager/latest/userguide/ssm-agent.html),以构建和测试映像。Image Builder 使用 [Systems Manager 清单,](https://docs.aws.amazon.com/systems-manager/latest/userguide/systems-manager-inventory.html)以收集在构建阶段使用的实例 的其他信息。该信息包括操作系统 (OS) 名称和版本,以及操作系统报告的软件包及其相应版本的列 表。

**a** Note

此步骤操作仅适用于创建 AMI 的映像。

默认超时:30 分钟

回滚:Image Builder 会回滚在此步骤中创建的所有 Systems Manager 资源。

输入:下表包含此步骤操作支持的输入。

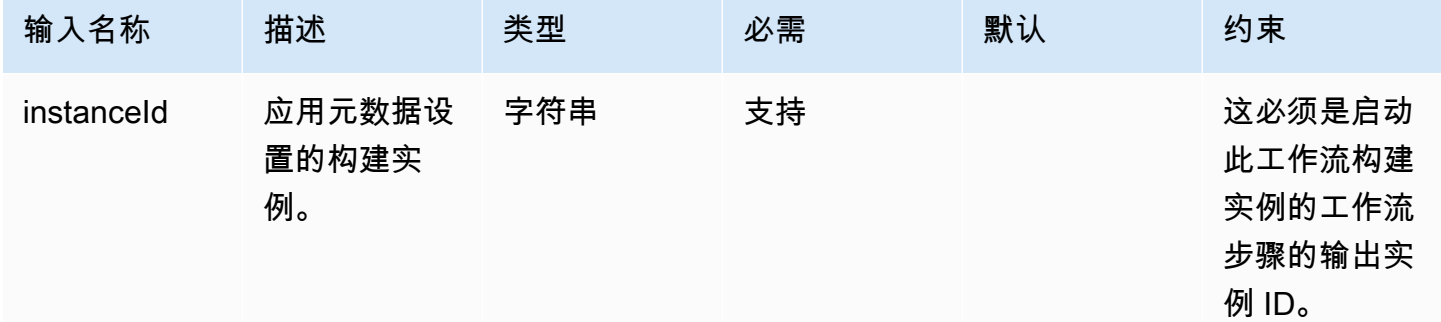

输出:下表包含此步骤操作的输出。

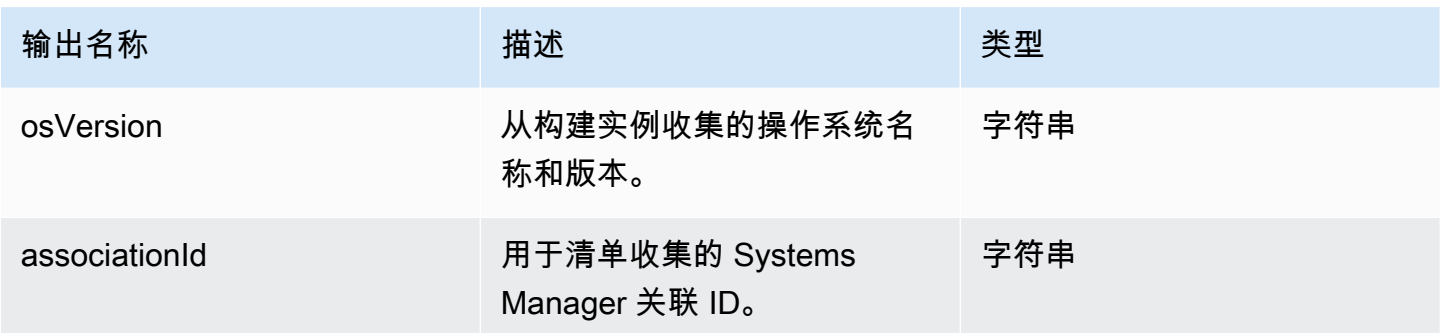

示例

在工作流文档中指定步骤操作。

```
- name: CollectMetadataStep
   action: CollectImageMetadata 
   onFailure: Abort 
   inputs: 
       instanceId: $.stepOutputs.LaunchStep.instanceId
```
### 在工作流文档中使用步骤操作的输出。

\$.stepOutputs.*CollectMetadataStep*.osVersion

<span id="page-341-0"></span>CollectImageScanFindings

如果您的账户启用了 Amazon Inspector,并且您的管道启用了映像扫描,则此步骤操作会收集 Amazon Inspector 为您的测试实例报告的映像扫描调查发现。此步骤操作不适用于构建工作流。

默认超时:120 分钟

回滚:此步骤操作没有回滚。

输入:下表包含此步骤操作支持的输入。

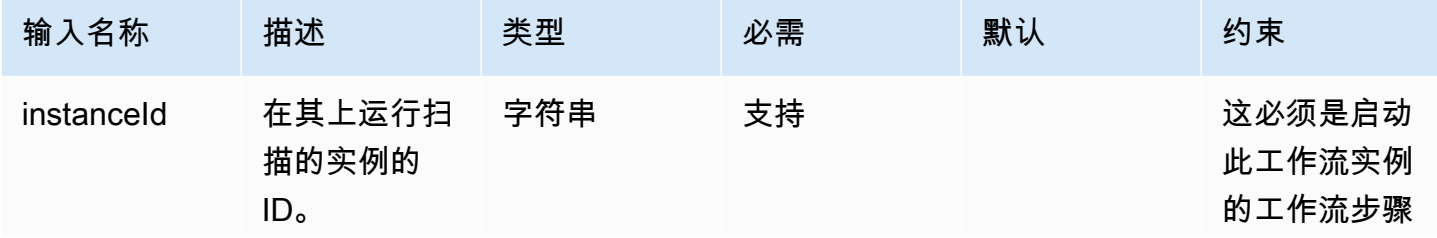

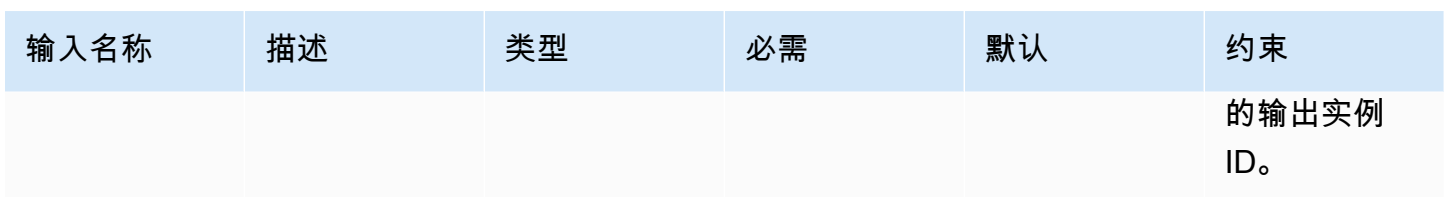

## 输出:下表包含此步骤操作的输出。

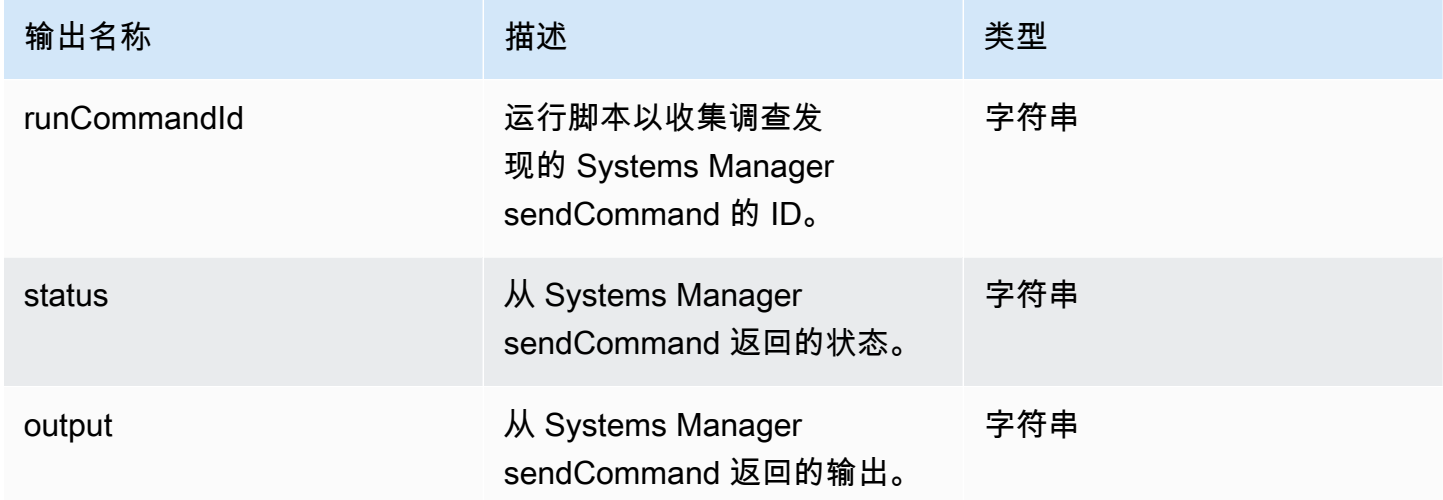

## 示例

## 在工作流文档中指定步骤操作。

```
- name: CollectFindingsStep
   action: CollectImageScanFindings 
   onFailure: Abort 
   inputs: 
       instanceId.$: $.stepOutputs.LaunchStep.instanceId
```
在工作流文档中使用步骤操作值的输出。

\$.stepOutputs.*CollectFindingsStep*.status

<span id="page-342-0"></span>**CreateImage** 

此步骤操作使用 Amazon EC2 CreateImage API 从正在运行的实例创建映像。在创建过程中,步骤 操作会根据需要进行等待,以验证资源是否已达到正确的状态,然后再继续后续操作。

默认超时:720 分钟

回滚:此步骤操作没有回滚。

输入:下表包含此步骤操作支持的输入。

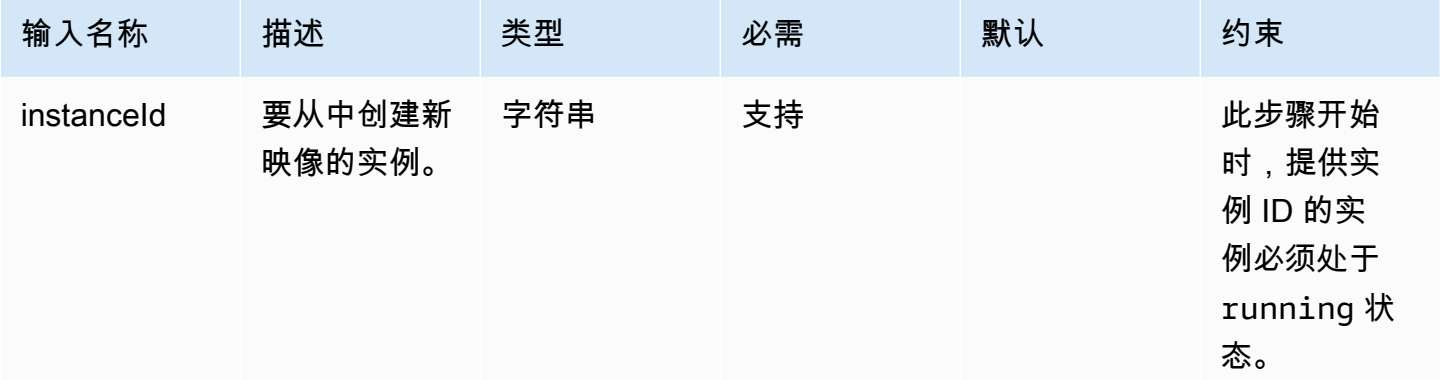

## 输出:下表包含此步骤操作的输出。

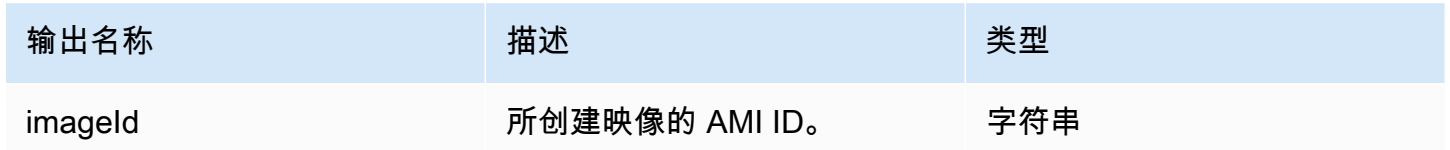

示例

在工作流文档中指定步骤操作。

```
- name: CreateImageFromInstance
   action: CreateImage 
   onFailure: Abort 
   inputs: 
       instanceId.$: "i-1234567890abcdef0"
```
在工作流文档中使用步骤操作值的输出。

\$.stepOutputs.*CreateImageFromInstance*.imageId

### <span id="page-343-0"></span>**ExecuteComponents**

此步骤操作会运行配方中为当前正在构建的映像指定的组件。构建工作流在构建实例上运行构建组件。 测试工作流仅在测试实例上运行测试组件。

Image Builder 使用 Systems Manager API 中的 sendCommand 来运行组件。有关更多信息,请参阅 [AWS Systems Manager Run Command](https://docs.aws.amazon.com/systems-manager/latest/userguide/execute-remote-commands.html)。

默认超时:720 分钟

回滚:此步骤操作没有回滚。

输入:下表包含此步骤操作支持的输入。

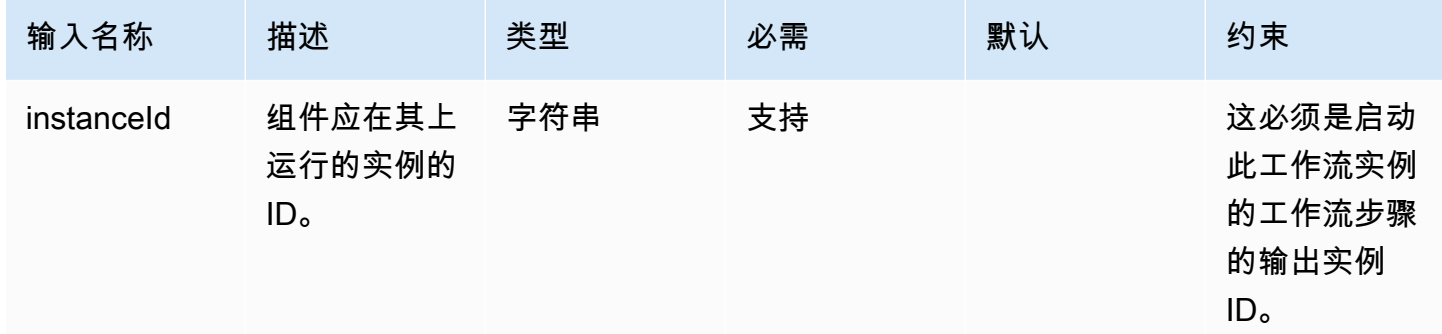

输出:下表包含此步骤操作的输出。

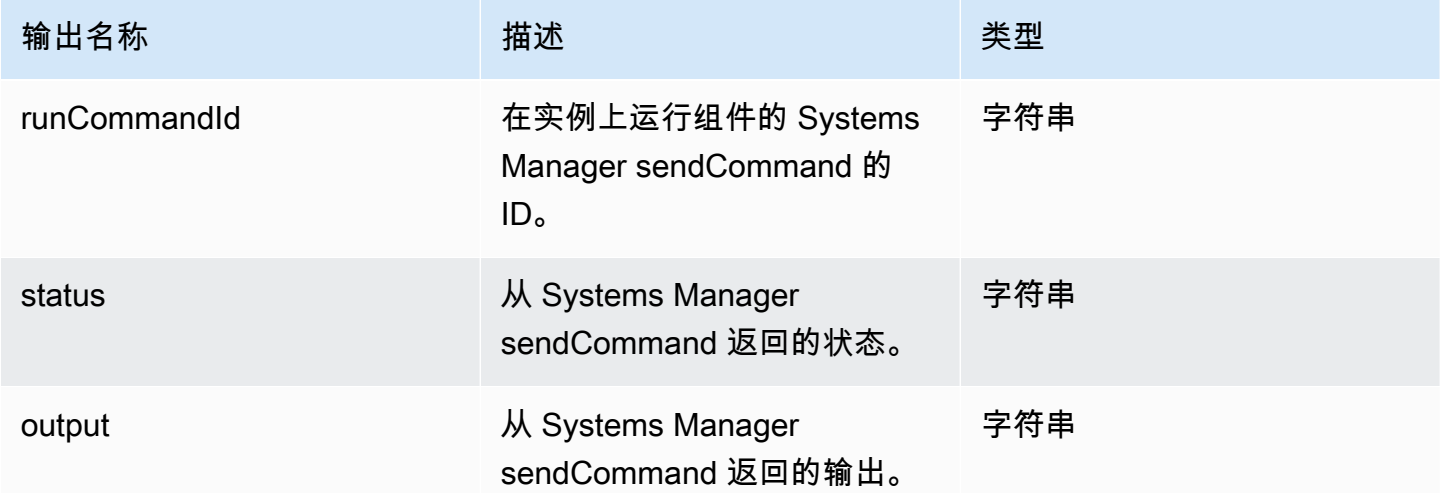

示例

在工作流文档中指定步骤操作。

```
- name: ExecComponentsStep
   action: ExecuteComponents 
   onFailure: Abort
```
inputs:

instanceId: \$.stepOutputs.*LaunchStep*.instanceId

在工作流文档中使用步骤操作的输出。

\$.stepOutputs.*ExecComponentsStep*.status

#### <span id="page-345-0"></span>LaunchInstance

此步骤操作将在您的中启动一个实例, AWS 账户 并等待 Systems Manager 代理在该实例上运行,然 后再继续下一步操作。启动操作使用与您的映像关联的配方和基础设施配置资源中的设置。例如,要启 动的实例类型来自基础设施配置。输出是其启动的实例的实例 ID。

waitFor 输入会配置满足步骤完成要求的条件。

默认超时 · 60 分钟

回滚:对于构建实例,回滚会执行您在基础设施配置资源中配置的操作。默认情况下,如果映像创建失 败,则会终止构建实例。但是,基础设施配置中有一个设置,用于保留构建实例以进行故障排除。

输入:下表包含此步骤操作支持的输入。

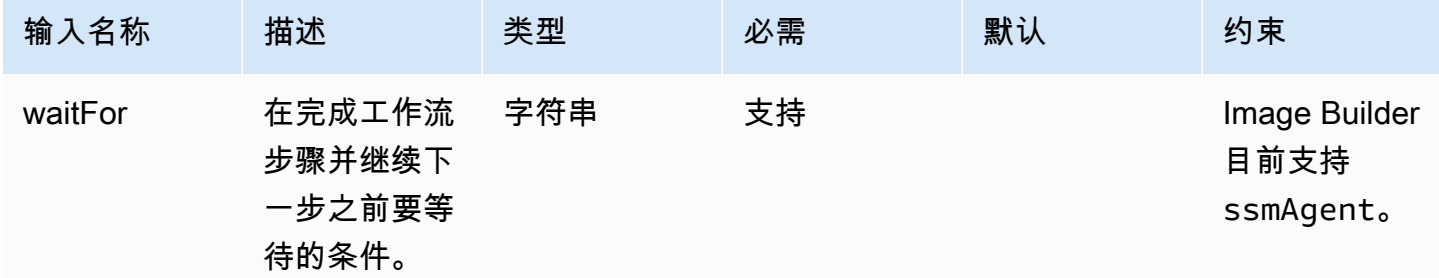

输出:下表包含此步骤操作的输出。

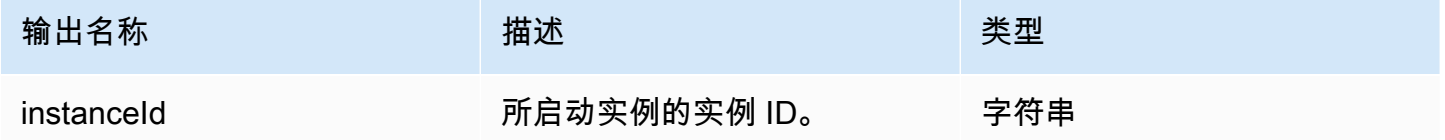

示例

在工作流文档中指定步骤操作。

```
- name: LaunchStep
   action: LaunchInstance 
   onFailure: Abort 
   inputs: 
     waitFor: ssmAgent
```
在工作流文档中使用步骤操作的输出。

\$.stepOutputs.*LaunchStep*.instanceId

<span id="page-346-0"></span>RunCommand

此步骤操作为您的工作流运行命令文档。Image Builder 使用 Systems Manager API 中的 sendCommand 来为您运行命令文档。有关更多信息,请参阅 [AWS Systems Manager Run](https://docs.aws.amazon.com/systems-manager/latest/userguide/execute-remote-commands.html)  [Command](https://docs.aws.amazon.com/systems-manager/latest/userguide/execute-remote-commands.html)。

默认超时: 12 小时

回滚:此步骤操作没有回滚。

输入:下表包含此步骤操作支持的输入。

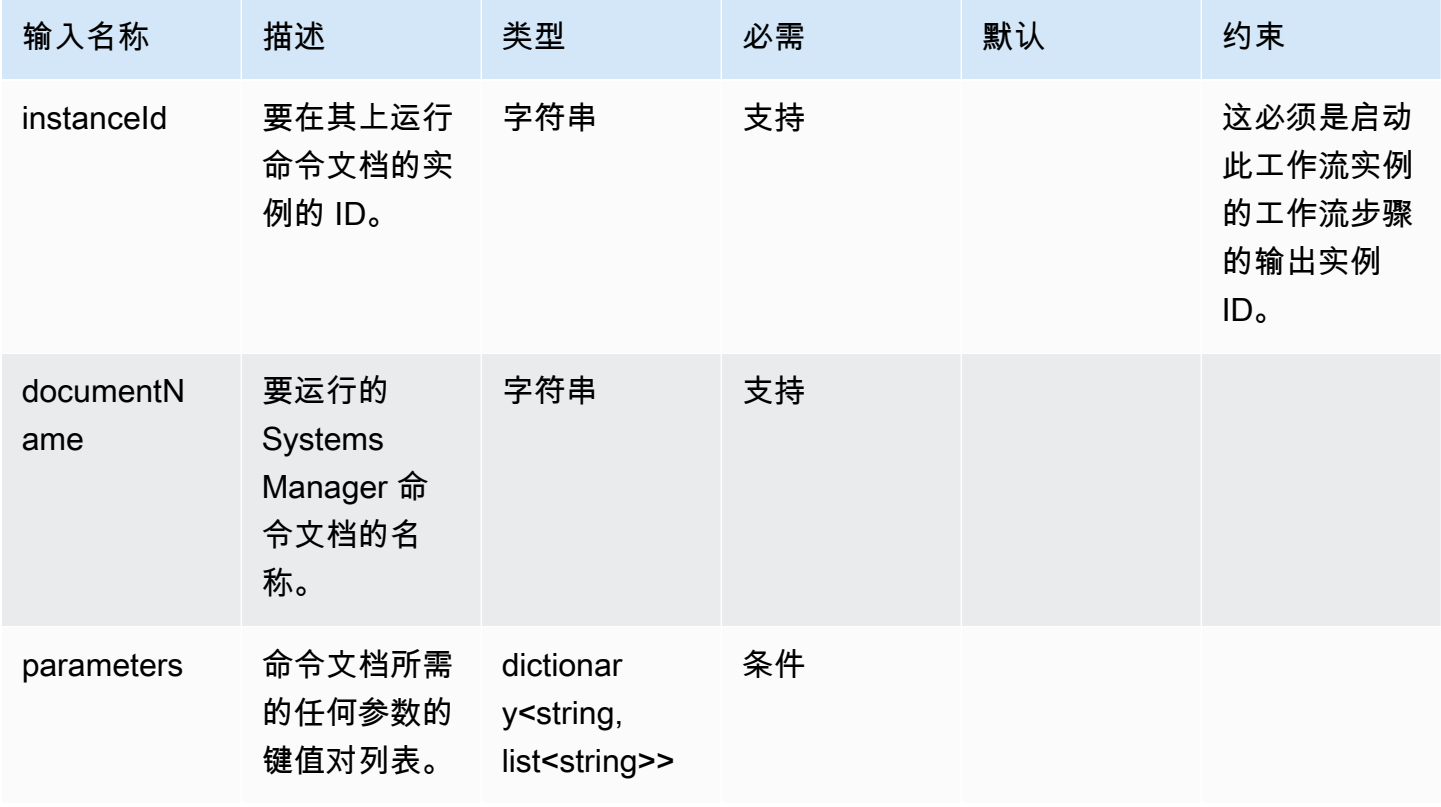

EC2 Image Builder 用户指南

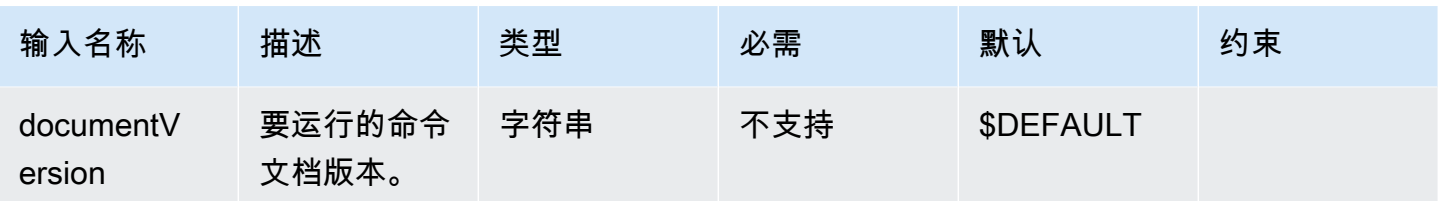

# 输出:下表包含此步骤操作的输出。

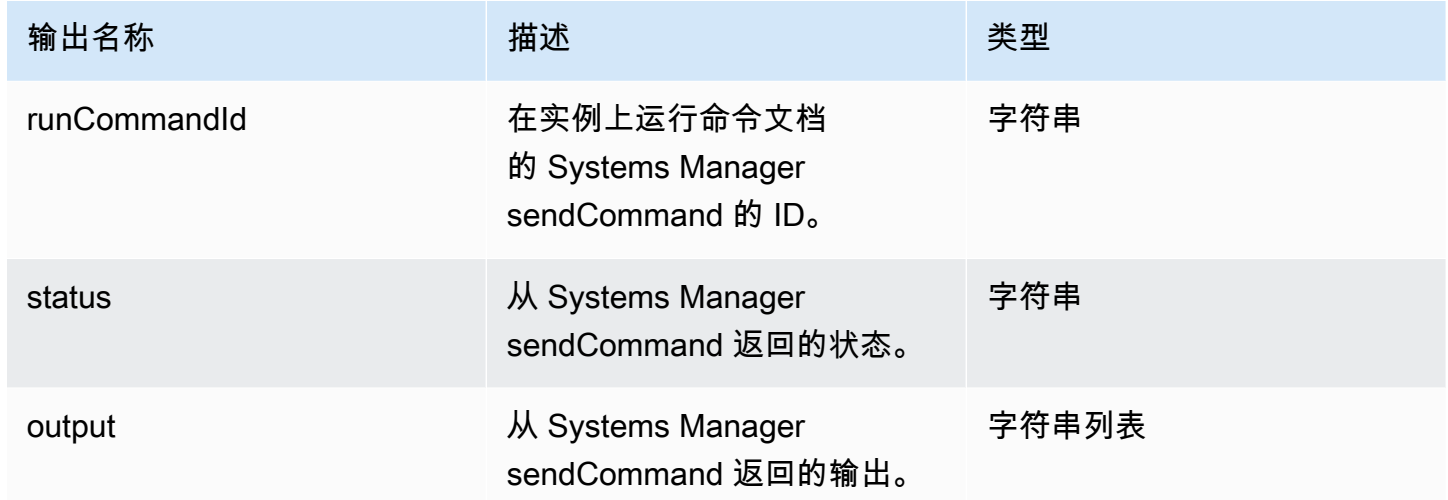

# 示例

在工作流文档中指定步骤操作。

```
- name: RunCommandDoc
   action: RunCommand 
   onFailure: Abort 
   inputs: 
     documentName: SampleDocument
     parameters: 
         osPlatform: 
           - "linux" 
     instanceId.$: $.stepOutputs.LaunchStep.instanceId
```
# 在工作流文档中使用步骤操作值的输出。

\$.stepOutputs.*RunCommandDoc*.status

### <span id="page-348-0"></span>RunSysPrep

此步骤操作使用 Systems Manager API 中的 sendCommand 为 Windows 实例运行 AWSEC2- RunSysprep 文档,然后为快照关闭构建实例。 这些操作遵循了<u>[强化和清理图像AWS 的最佳实践。](https://aws.amazon.com/articles/public-ami-publishing-hardening-and-clean-up-requirements/)</u>

默认超时:60 分钟

回滚:此步骤操作没有回滚。

输入:下表包含此步骤操作支持的输入。

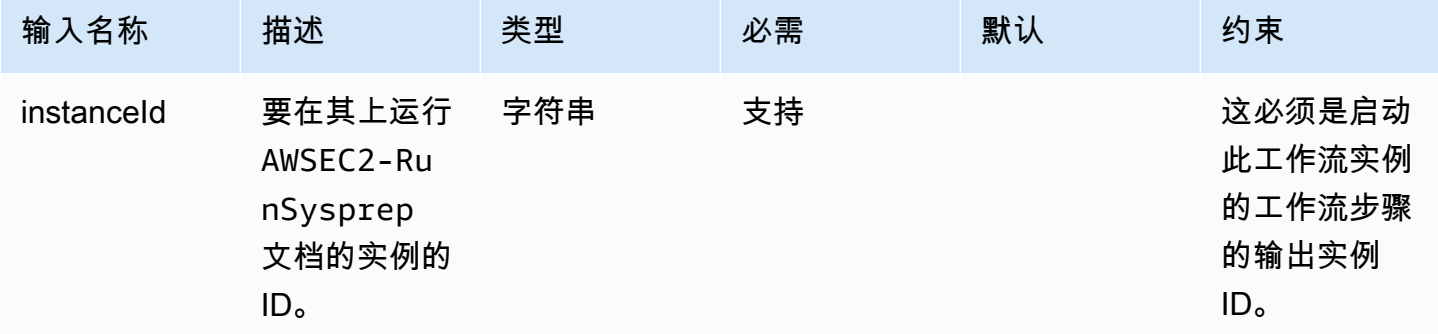

输出:下表包含此步骤操作的输出。

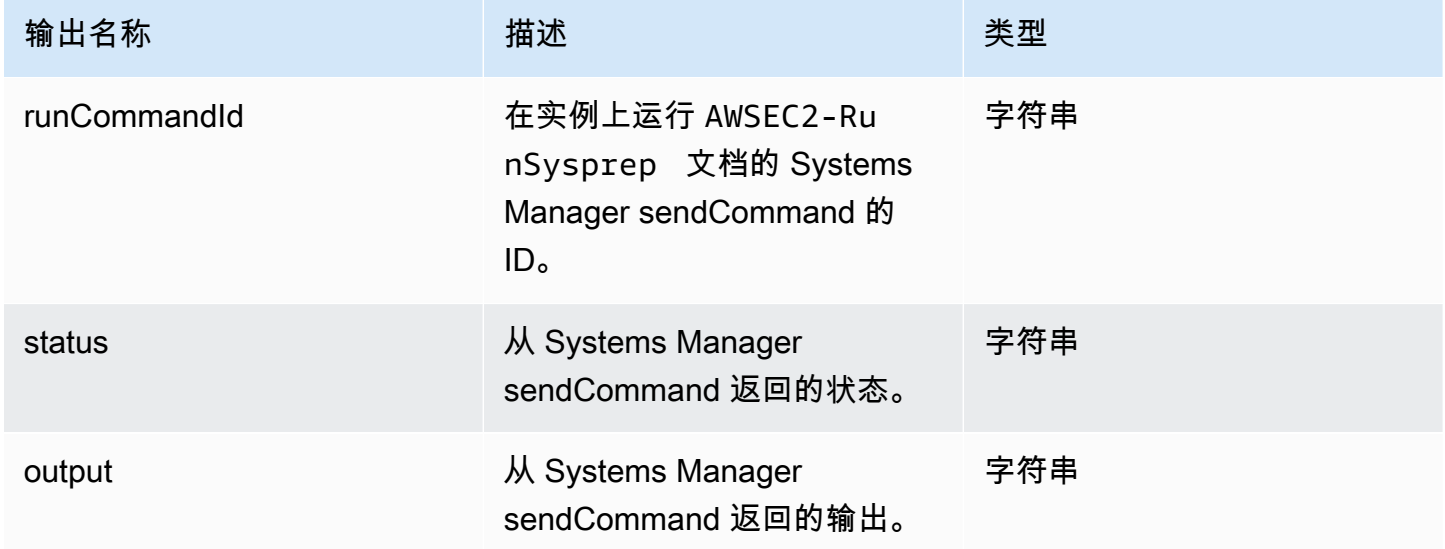

## 示例

在工作流文档中指定步骤操作。

- name: *RunSysprep*

```
 action: RunSysPrep 
 onFailure: Abort 
 inputs: 
     instanceId.$: $.stepOutputs.LaunchStep.instanceId
```
在工作流文档中使用步骤操作值的输出。

\$.stepOutputs.*RunSysprep*.status

<span id="page-349-0"></span>SanitizeInstance

此操作步骤会运行适用于 Linux 实例的推荐清理脚本,然后为快照关闭构建实例。清理脚本可帮助确保 最终映像遵循安全最佳实践,并删除不应延续到快照中的构建构件或设置。有关脚本的更多信息,请参 阅[需要在构建后进行清理](#page-475-0)。此步骤操作不适用于容器映像。

Image Builder 使用 Systems Manager API 中的 sendCommand 来运行此脚本。有关更多信息,请参 阅 [AWS Systems Manager Run Command。](https://docs.aws.amazon.com/systems-manager/latest/userguide/execute-remote-commands.html)

默认超时:60 分钟

回滚:此步骤操作没有回滚。

输入:下表包含此步骤操作支持的输入。

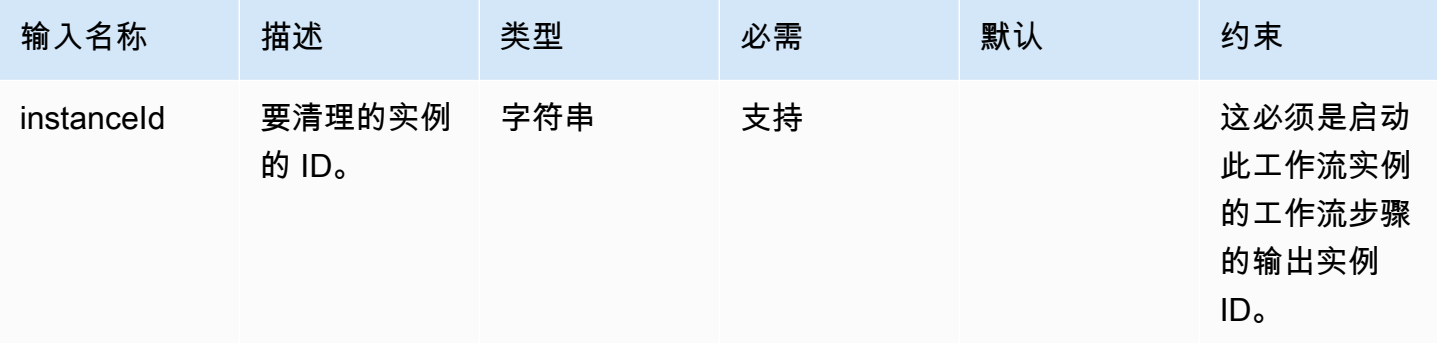

输出:下表包含此步骤操作的输出。

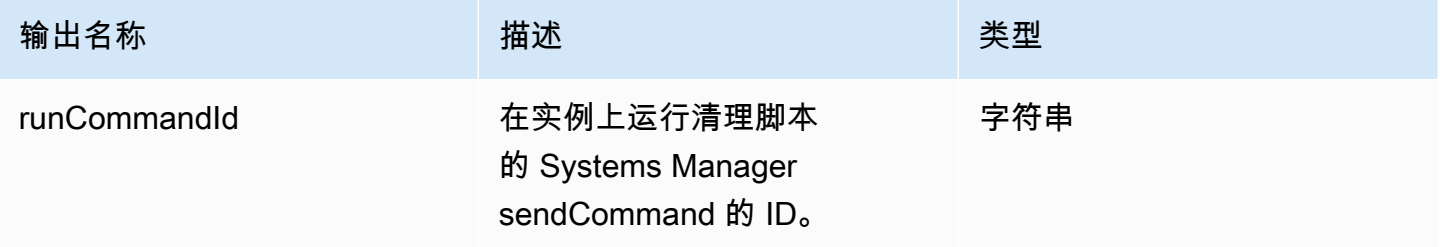

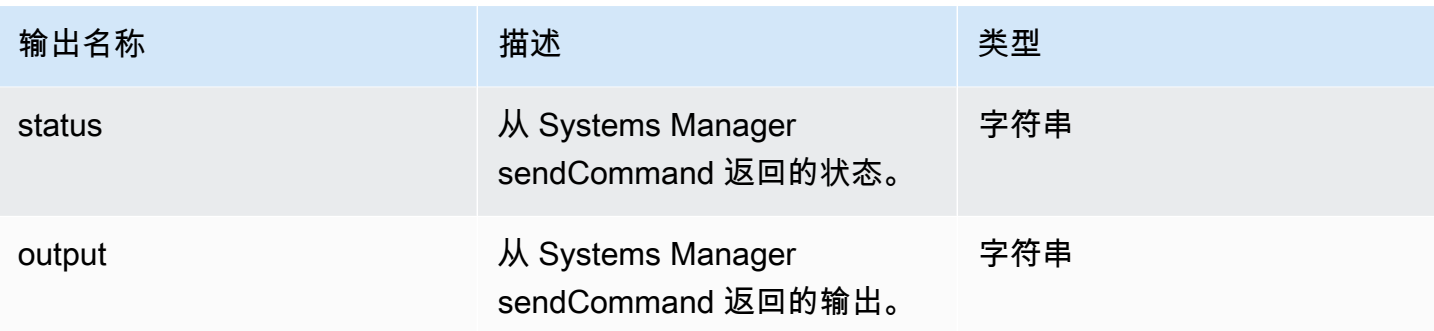

## 示例

在工作流文档中指定步骤操作。

```
- name: SanitizeStep
   action: SanitizeInstance 
   onFailure: Abort 
   inputs: 
       instanceId: $.stepOutputs.LaunchStep.instanceId
```
## 在工作流文档中使用步骤操作值的输出。

\$.stepOutputs.*SanitizeStep*.status

<span id="page-350-0"></span>**TerminateInstance** 

此步骤操作使用作为输入传入的实例 id 终止实例。

默认超时:30 分钟

回滚:此步骤操作没有回滚。

输入:下表包含此步骤操作支持的输入。

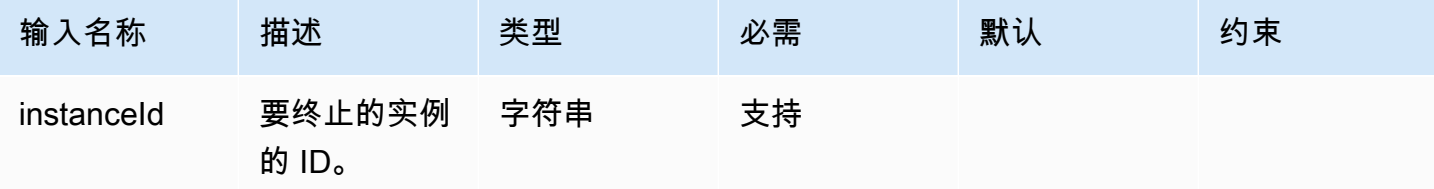

## 输出:此步骤操作没有输出。

示例

### 在工作流文档中指定步骤操作。

```
- name: TerminateInstance
   action: TerminateInstance 
   onFailure: Continue 
   inputs: 
       instanceId.$: i-1234567890abcdef0
```
#### <span id="page-351-0"></span>**WaitForAction**

此步骤操作会暂停正在运行的工作流,并等待接收来自 Image Builder SendWorkflowStepAction API 操作的外部操作。此步骤使用详细信息类型将 EventBridge 事件发布到您的默认 EventBridge 事件总 线EC2 Image Builder Workflow Step Waiting。如果您提供 SNS 主题 ARN, 此步骤还可以 发送 SNS 通知。

## 默认超时:3天

回滚:此步骤操作没有回滚。

输入:下表包含此步骤操作支持的输入。

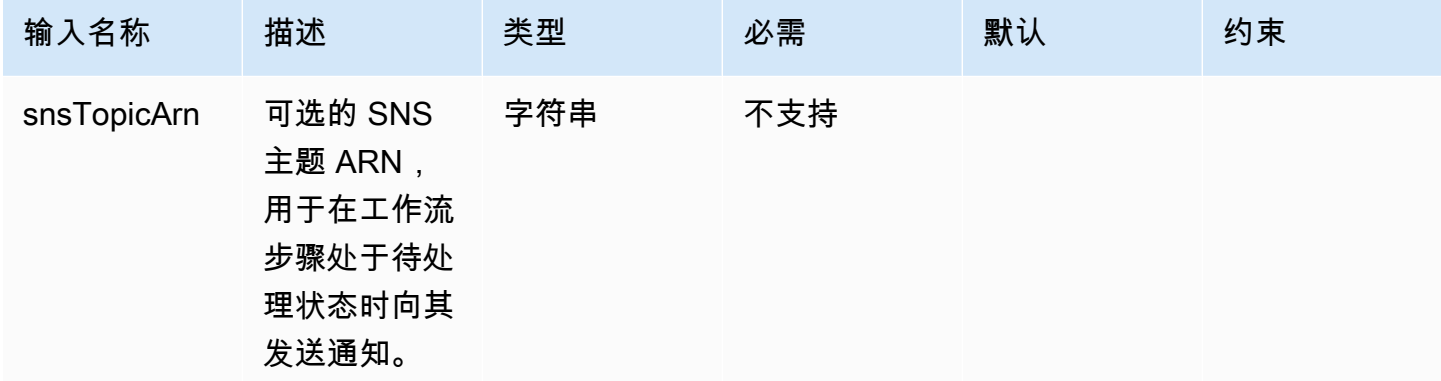

输出:下表包含此步骤操作的输出。

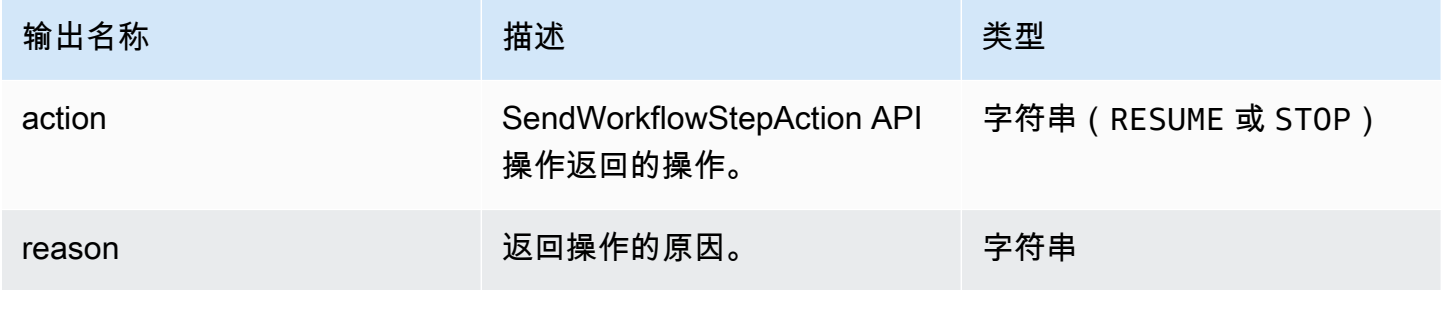

示例

#### 在工作流文档中指定步骤操作。

```
- name: SendEventAndWait
  action: WaitForAction 
  onFailure: Abort 
  inputs: 
     snsTopicArn: arn:aws:sns:us-west-2:111122223333:ExampleTopic
```
在工作流文档中使用步骤操作值的输出。

\$.stepOutputs.*SendEventAndWait*.reason

<span id="page-352-0"></span>在工作流文档中使用动态变量

您可以在工作流文档中使用动态变量来表示映像创建过程中在运行时会发生变化的值。动态变量值表示 为 JSONPath 选择器,其结构节点可对目标变量进行唯一标识。

#### JSONPath 动态工作流变量结构

\$.<document structure>.[<step name>].<variable name>

根 (\$) 之后的第一个节点是指工作流文档结构,例如 step0utputs,如果是 Image Builder 系统变 量,则为 imageBuilder。以下列表包含支持的 JSONPath 工作流文档结构节点。

### 文档结构节点

- 参数 工作流参数
- stepOutputs 同一工作流文档中某个步骤的输出
- workflowOutputs 已运行的工作流文档的输出
- imagebuilder Image Builder 系统变量

parameters 和 stepOutputs 文档结构节点包括步骤名称的可选节点。这样有助于确保所有步骤中 变量名称的唯一性。

JSONPath 中的最后一个节点是目标变量的名称,例如 instanceId。

每个步骤都可以使用这些 JSONPath 动态变量引用任何先前步骤操作的输出。这也称为链接或引用。 要引用先前步骤操作的输出,可以使用以下动态变量。

#### \$.stepOutputs.*step-name*.*output-name*

## 示例

```
 - name: ApplyTestComponents 
   action: ExecuteComponents 
   onFailure: Abort 
   inputs: 
     instanceId.$: "$.stepOutputs.LaunchTestInstance.instanceId"
```
## 使用 Image Builder 系统变量

Image Builder 提供了以下可在工作流文档中使用的系统变量:

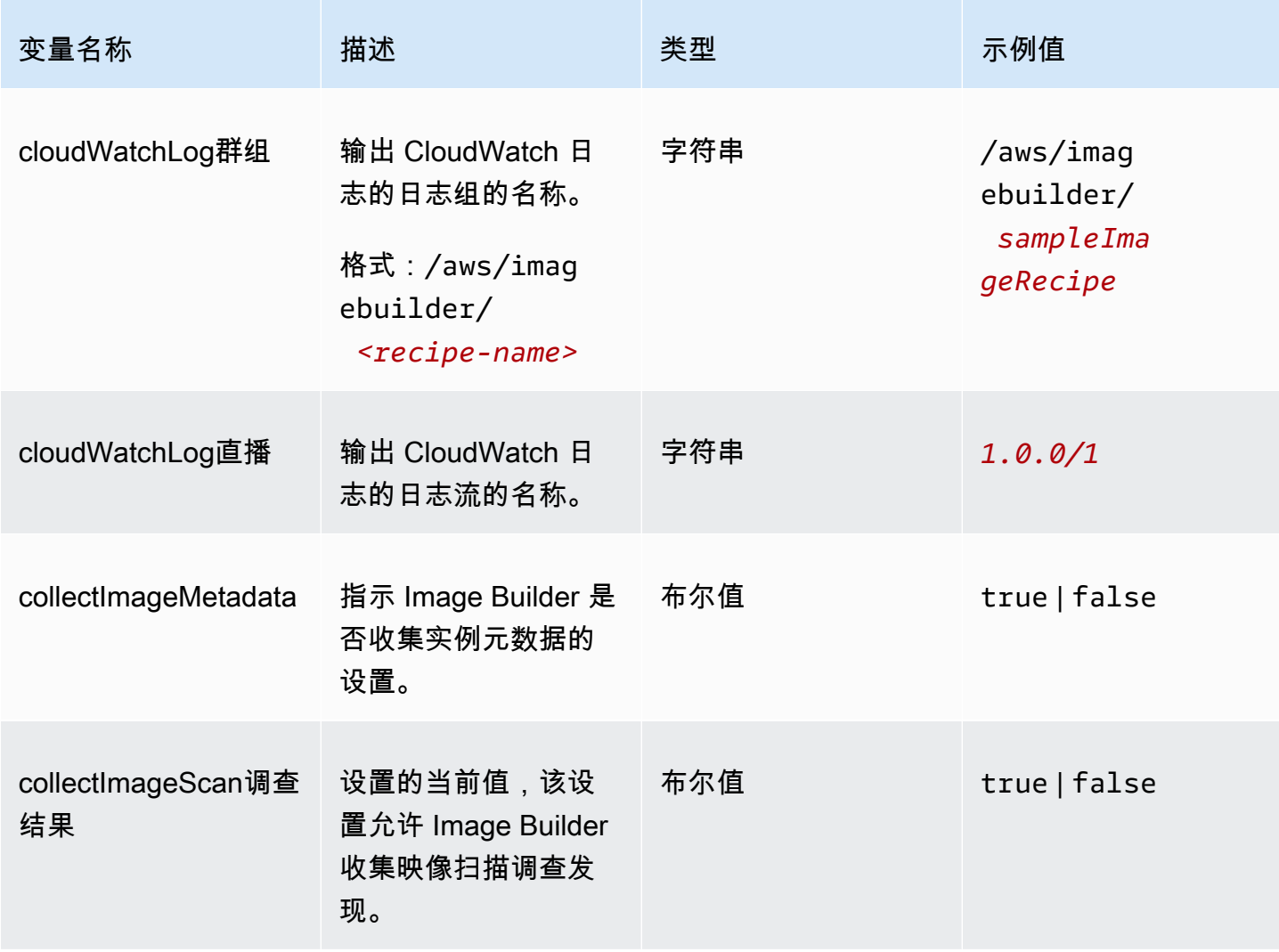

EC2 Image Builder

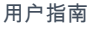

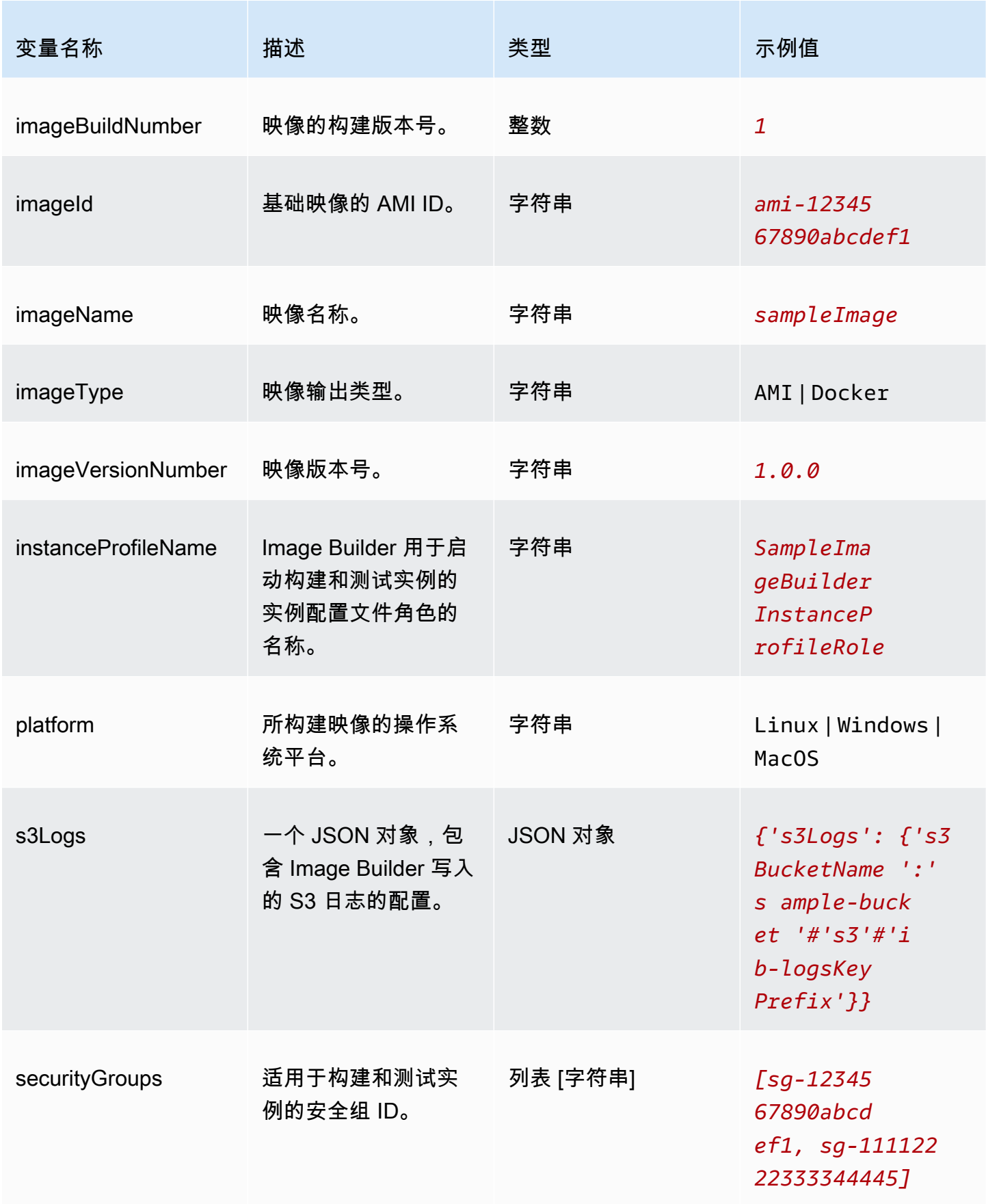

EC2 Image Builder 用户指南

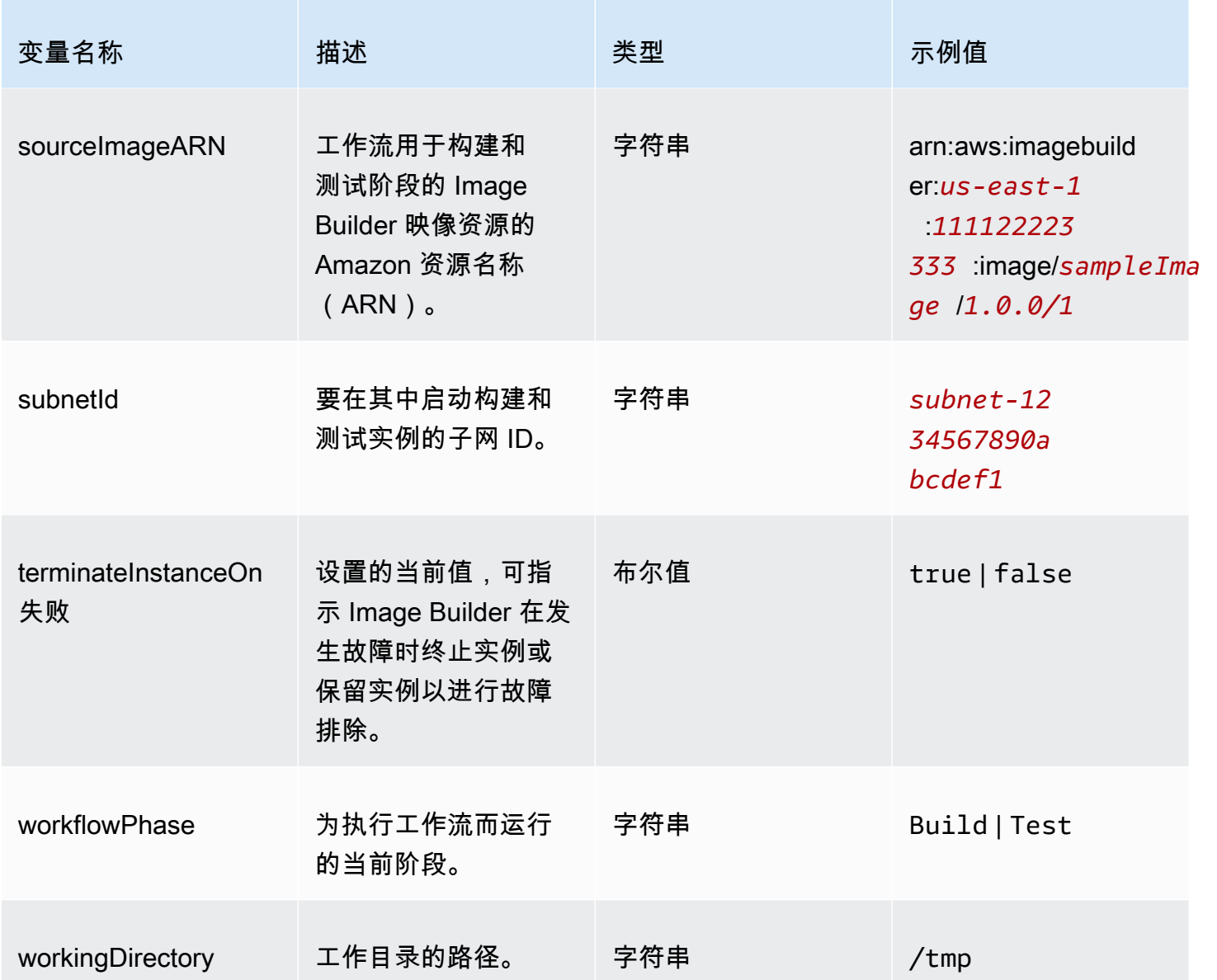

## 在工作流步骤中使用条件语句

条件语句以 if 语句文档属性开头。if 语句的最终目的为确定是运行还是跳过该步骤操作。如果 if 语 句解析为 true,则该步骤操作将运行。如果解析为 false,Image Builder 将跳过该步骤操作并在日 志中记录 SKIPPED 的步骤状态。

if 语句支持分支语句(and、or)和条件修饰符 (not)。其还支持以下条件语句,这些语句根据所比 较的数据类型(字符串或数字)执行值比较(等于、小于、大于)。

### 支持的条件语句

- booleanEquals
- numberEquals
- numberGreaterThan
- numberGreaterThanEquals
- numberLessThan
- numberLessThanEquals
- stringEquals

分支语句和条件修饰符的规则

以下规则适用于分支语句(and、or)和条件修饰符 (not)。

- 分支语句和条件修饰符必须单独出现在某一行上。
- 分支语句和条件修饰符必须遵循级别规则。
	- 父级别只能有一个语句。
	- 每个子分支或修饰符都会启动一个新级别。

有关级别的更多信息,请参阅 [嵌套级别](#page-356-0)。

- 每个分支语句必须至少包含一个子条件语句,但不能超过十个。
- 条件修饰符仅对一个子条件语句执行操作。

<span id="page-356-0"></span>嵌套级别

条件语句在自身部分中的多个级别上执行操作。例如,if 语句属性在工作流文档中与步骤名称和操作 显示在同一级别。这是条件语句的基础。

您可以指定最多四个级别的条件语句,但父级别只能显示一个语句。所有其他分支语句、条件修饰符或 条件运算符都从此处缩进,每个级别缩进一个。

以下概述显示了条件语句的最大嵌套级别数。

```
base: 
   parent: 
      - child (level 2) 
          - child (level 3)
```
#### child (level 4)

#### if 属性

if 属性将条件语句指定为文档属性。这是零级。 父级别

这是条件语句的第一级嵌套。此级别只能有一个语句。如果不需要分支或修饰符,则可以为没有子 语句的条件运算符。除条件运算符外,此级别不使用连接号表示法。

```
子级别
```
二级到四级被视为子级别。子语句可以包括分支语句、条件修饰符或条件运算符。

示例:嵌套级别

以下示例演示了条件语句的最大级别数。

```
if: 
 and: #first level
    - stringEquals: 'my_string' #second level 
      value: 'my_string' 
   - and: \qquad \qquad \qquad \qquad #also second level
       - numberEquals: '1' #third level
         value: 1 
       - not: \qquad \qquad #also third level
          stringEquals: 'second_string' #fourth level
           value: "diff_string"
```
嵌套规则

- 子级的每个分支或修饰符都会启动一个新级别。
- 每个级别都可缩进。
- 最多可以有四个级别,包括父级别的一个语句、修饰符或运算符,以及最多三个其他级别。

示例

这组示例演示了条件语句的各个方面。

分支:and

and 分支语句对作为分支子级的表达式列表执行操作,所有这些表达式的计算结果都必须为 true。Image Builder 按照表达式在列表中出现的顺序计算表达式。如果任何表达式的计算结果为 false,则停止处理,该分支将视为 false。

以下示例的计算结果为 true,因为两个表达式的计算结果均为 true。

```
if: 
   and: 
     - stringEquals: 'test_string' 
       value: 'test_string' 
     - numberEquals: 1 
        value: 1
```
分支:or

or 分支语句对作为该分支子级的表达式列表执行操作,其中至少有一个表达式的计算结果必须为 true。Image Builder 按照表达式在列表中出现的顺序计算表达式。如果任何表达式的计算结果为 true,则停止处理,该分支将视为 true。

即使第一个表达式为 false,以下示例的计算结果仍为 true。

```
if: 
   or: 
     - stringEquals: 'test_string' 
       value: 'test_string_not_equal' 
     - numberEquals: 1 
       value: 1
```
条件修饰符:not

not 条件修饰符否定作为分支子级的条件语句。

当 not 修饰符否定 stringEquals 条件语句时,以下示例的计算结果为 true。

```
if: 
   not: 
     - stringEquals: 'test_string' 
        value: 'test_string_not_equal'
```
条件语句:booleanEquals

booleanEquals 条件语句对布尔值进行比较,如果布尔值完全匹配,则返回 true。

```
if: 
   - booleanEquals: true 
     value: '$.imagebuilder.collectImageScanFindings'
```
条件语句:stringEquals

stringEquals 条件语句对两个字符串进行比较,如果两个字符串完全匹配,则返回 true。如果其中 一个值不是字符串,则 Image Builder 会在比较之前将其转换为字符串。

以下示例对平台系统变量进行了比较,以确定工作流是否在 Linux 平台上运行。

```
if: 
   - stringEquals: 'Linux' 
     value: '$.imagebuilder.Platform'
```
#### 条件语句:numberEquals

numberEquals 条件语句对两个数字进行比较,如果两个数字相等,则返回 true。要比较的数字必须 为以下格式之一。

- 整数
- 浮点型
- 与以下正则表达式模式相匹配的字符串:^-?[0-9]+(\.)?[0-9]+\$。

以下示例比较的计算结果均为 true。

```
if: 
   # Value provider as a number 
   numberEquals: 1 
   value: '1' 
   # Comparison value provided as a string 
   numberEquals: '1' 
   value: 1 
   # Value provided as a string 
   numberEquals: 1 
   value: '1'
```
```
 # Floats are supported 
 numberEquals: 5.0 
 value: 5.0 
 # Negative values are supported 
 numberEquals: -1 
 value: -1
```
# 使用 EC2 Image Builder 导入和导出虚拟机 (VM) 映像

当您从虚拟化环境中导出 VM 时,该过程会创建一个或多个磁盘容器文件,这些文件充当 VM 环境、 设置和数据的快照。您可以使用这些文件导入 VM,并将其用作映像配方的基础映像。

对于 VM 磁盘容器,Image Builder 支持以下文件格式:

- 开放虚拟化归档 (OVA)
- 虚拟机磁盘 (VMDK)
- 虚拟硬盘 (VHD/VHDX)
- 原始

导入时使用磁盘来创建 Amazon Machine Image (AMI) 和 Image Builder 映像资源,这两者都可以用作 自定义映像配方的基础映像。VM 磁盘必须存储在 S3 存储桶中才能导入。另外,也可以现有 EBS 快 照中导入。

在 Image Builder 控制台中,您可以直接导入映像,然后在配方中使用输出映像或 AMI,也可以在创建 配方或配方版本时指定导入参数。有关直接导入的更多信息,请参阅 [导入虚拟机\(控制台\)](#page-264-0)。有关作 为映像配方的一部分进行导入的更多信息,请参阅 [虚拟机导入配置](#page-234-0)。

将 VM 导入 Image Builder (AWS CLI)

要将虚拟机从磁盘导入 AMI 并创建可以立即引用的 Image Builder 映像资源,请在 AWS CLI中执行以 下操作:

1. 使用 AWS CLI中的 Amazon EC2 VM Import/Export import-image 命令启动 VM 导入。记下命令 响应中返回的任务 ID。下一步中您将需要使用该值。有关更多信息,请参阅 VM Import/Export 用 户指南 中[的使用 VM Import/Export 将虚拟机作为映像导入](https://docs.aws.amazon.com/vm-import/latest/userguide/vmimport-image-import.html)。

### 2. 创建 CLI 输入 JSON 文件

为了简化中使用的 Image Builder import-vm-image 命令 AWS CLI,我们创建了一个 JSON 文 件,其中包含我们要传递到命令中的所有导入配置。

### **a** Note

JSON 文件中数据值的命名惯例遵循为 Image Builder API 操作请求参数指定的模式。要 查看 API 命令请求参数,请参阅《EC2 Image Builder API 参考》中的[ImportVmImage命](https://docs.aws.amazon.com/imagebuilder/latest/APIReference/API_ImportVmImage.html) 令。

要将数据值作为命令行参数提供,请参阅AWS CLI 命令参考中指定的参数名。将 Image Builder import-vm-image 命令作为选项。

以下是我们在此示例中指定的参数的摘要:

- 名称(字符串,必填)— 要从导入中作为输出而创建的 Image Builder 映像资源的名称。
- semanticVersion(字符串,必填)— 输出映像的语义版本,按以下格式指定版本,每个位置都 有数值表示特定版本:<major>.<minor>.<patch>。例如,1.0.0。要了解有关 Image Builder 资源的语义版本控制的更多信息,请参阅 [Semantic 版本控制。](#page-17-0)
- 描述(字符串)— 映像配方的描述。
- 平台(字符串,必填)— 导入的 VM 的操作系统平台。
- vmImportTaskID(字符串,必填)— Amazon EC2 虚拟机导入过程中的 ImportTaskId (AWS CLI)。Image Builder 会监控导入过程,以提取其创建的 AMI,并构建可立即用于配方的 Image Builder 映像资源。
- clientToken(字符串,必填)— 用于确保请求的幂等性而提供的唯一、区分大小写的标识符。 有关更多信息,请参阅 Amazon EC2 API 参考 中[的确保幂等性](https://docs.aws.amazon.com/AWSEC2/latest/APIReference/Run_Instance_Idempotency.html)。
- 标签(字符串映射)— 标签是附加到导入资源的键值对。最多允许 50 个键值对。

将文件另存为 import-vm-image.json,以便在 Image Builder import-vm-image 命令中使用。

```
{ 
     "name": "example-request", 
     "semanticVersion": "1.0.0", 
     "description": "vm-import-test", 
     "platform": "Linux", 
     "vmImportTaskId": "import-ami-01ab234567890cd1e",
```
#### 将 VM 导入 Image Builder (AWS CLI) 354

```
 "clientToken": "asz1231231234cs3z", 
 "tags": { 
  "Usage": "VMIE" 
 }
```
3. 导入映像

}

使用您创建的文件作为输入并运行 [import-vm-image](https://awscli.amazonaws.com/v2/documentation/api/latest/reference/imagebuilder/import-vm-image.html) 命令:

aws imagebuilder import-vm-image --cli-input-json file://*import-vm-image.json*

## **a** Note

- JSON 文件路径开头必须包含 file:// 符号。
- JSON 文件的路径应遵循运行命令的基本操作系统的相应约定。例如,Windows 使用反 斜杠 (\) 引用目录路径,Linux 则使用正斜杠 (/)。

# 从您的映像生成 (AWS CLI) 中分配 VM 磁盘

在常规映像构建过程中,您可以使用 AWS CLI中的 Image Builder 分配配置,设置将支持的 VM 磁盘 格式文件分配到目标区域的 S3 存储桶。有关更多信息,请参阅 [为输出 VM 磁盘创建分配设置 \(AWS](#page-292-0)  [CLI\)。](#page-292-0)

# 共享 EC2 Image Builder 资源

EC2 Image Builder 与 AWS Resource Access Manager (AWS RAM) 集成,允许您与任何资源 AWS 账户 或通过共享某些资源 AWS Organizations。可以共享的 EC2 Image Builder 资源有:

- 组件
- 映像
- 配方

本部分提供了一些信息以帮助您共享这些 EC2 Image Builder 资源。

#### 本节内容

- [在 EC2 Image Builder 中使用共享的组件、映像和配方](#page-363-0)
- [共享组件、映像和配方的先决条件](#page-363-1)
- [相关服务](#page-364-0)
- [跨区域共享](#page-364-1)
- [共享组件、映像或配方](#page-364-2)
- [将共享的组件、映像或配方取消共享](#page-367-0)
- [查找共享的组件、映像或配方](#page-368-0)
- [共享的组件、映像和配方权限](#page-368-1)
- [计费和计量](#page-369-0)
- [资源限制](#page-369-1)

# <span id="page-363-0"></span>在 EC2 Image Builder 中使用共享的组件、映像和配方

组件、映像和配方共享使资源所有者能够与其他人共享软件配置 AWS 账户 或在 AWS 组织内部共享软 件配置。您可以集中管理资源共享,并定义一组可与您共享配置的账户。

在此模型中 AWS 账户 ,拥有组件、图像或配方的人(所有者)与其他 AWS 账户 (消费者)共享。 使用者可以将共享的组件与其映像管道相关联,以自动使用共享组件、映像或配方的更新。

组件、映像或配方所有者可以与以下实体共享这些资源:

- 具体在其组织 AWS 账户 内部或外部 AWS Organizations。
- AWS Organizations中的组织内部的组织单元 (OU)。
- AWS Organizations中的整个组织。
- AWS Organizations 或其组织之外的 OU。

## <span id="page-363-1"></span>共享组件、映像和配方的先决条件

要共享 Image Builder 组件、映像或配方,必须满足以下条件:

- 您必须在 AWS 账户中拥有组件、映像或配方。您不能共享已与您共享的资源。
- 必须与目标账户、组织或 OU 明确共享与加密资源关联的 AWS Key Management Service (AWS KMS) 密钥。
- 要与您的 Image Builder 资源共享 AWS Organizations 和 OU 使用 AWS RAM,您必须启用共享。 有关更多信息,请参阅AWS RAM 《用户指南》中的[允许与 AWS Organizations](https://docs.aws.amazon.com/ram/latest/userguide/getting-started-sharing.html) 共享。

• 如果您在不同区域的账户 AWS KMS 之间分发使用加密的图像,则必须在每个目标区域中创建 KMS 密钥和别名。此外,将在这些地区启动实例的人员需要访问通过密钥策略指定的 KMS 密钥。

Image Builder 从您的管道构建中创建的以下资源不被视为 Image Builder 资源,而是 Image Builder 在 您的账户中分配的外部资源,以及您在分发配置中指定的账户、组织或组织单位 (OU)。 AWS 区域

- 亚马逊机器映像(AMI)
- 存放在 Amazon ECR 中的容器映像

有关适用于 AMI 的分配设置的更多信息,请参阅 [创建和更新 AMI 分配配置](#page-285-0)。有关在 Amazon ECR 中 容器映像的分配设置的更多信息,请参阅 [创建和更新容器映像的分配设置](#page-295-0)。

有关与 AWS Organizations 和 OU 共享您的 AMI 的更多信息,请参阅[与组织或 OU 共享 AMI](https://docs.aws.amazon.com/AWSEC2/latest/UserGuide/share-amis-with-organizations-and-OUs.html)。

# <span id="page-364-0"></span>相关服务

AWS Resource Access Manager

组件、图像和配方共享与 AWS Resource Access Manager (AWS RAM) 集成。 AWS RAM 是一项服 务,可让您与任何 AWS 账户或通过任何账户共享 AWS 资源 AWS Organizations。使用 AWS RAM, 您可以通过创建资源共享来共享您拥有的资源。资源共享指定要共享的资源以及与您共享这些资源的使 用者。消费者可以是个人 AWS 账户、组织单位或中的整个组织 AWS Organizations。

有关的更多信息 AWS RAM,请参阅《[AWS RAM 用户指南》](https://docs.aws.amazon.com/ram/latest/userguide/what-is.html)。

## <span id="page-364-1"></span>跨区域共享

共享的组件、映像和配方只能在指定的 AWS 区域中进行共享。在共享这些资源时,不会在区域之间复 制它们。

# <span id="page-364-2"></span>共享组件、映像或配方

要共享组件、映像或配方,您必须将其添加到资源共享中。资源共享是一种 AWS RAM 允许您跨 AWS 账户共享资源的资源。资源共享指定要共享的资源以及与您共享这些资源的使用者。要将组件、映像或 配方添加到新的资源共享中,必须先使用 AWS RAM 控制台创建资源共享。

如果您是组织中的一员, AWS Organizations 并且启用了组织内部共享,则系统会自动授予组织中的 消费者访问共享组件、图像或配方的权限。否则,使用者将会收到加入资源共享的邀请,并在接受邀请 后为其授予共享资源的访问权限。

可以提供以下选项用于共享资源:

选项 1:创建 RAM 资源共享

创建 RAM 资源共享时,只需一步即可共享您所拥有的组件、映像或配方。使用以下方法之一创建资源 共享:

• 控制台

要使用 AWS RAM 控制台创建资源共[享,请参阅AWS RAM 用户指南中的共享您拥有的 AWS 资](https://docs.aws.amazon.com/ram/latest/userguide/working-with-sharing.html#working-with-sharing-create) [源](https://docs.aws.amazon.com/ram/latest/userguide/working-with-sharing.html#working-with-sharing-create)。

• AWS CLI

要使用 AWS RAM 命令行界面创建资源共享,请运行中的[create-resource-share](https://docs.aws.amazon.com/cli/latest/reference/ram/create-resource-share.html)命令 AWS CLI。

### 选项 2:应用资源策略并提升到 RAM 资源共享

共享资源的第二个选项包括两个步骤,两个步骤都在中 AWS CLI 运行命令。第一步使用中的 Image Builder 命令 AWS CLI 将基于资源的策略应用于共享资源。第二步使用中的[promote-resource-share](https://docs.aws.amazon.com/cli/latest/reference/ram/promote-resource-share-created-from-policy.html)[created-from-policy](https://docs.aws.amazon.com/cli/latest/reference/ram/promote-resource-share-created-from-policy.html) AWS RAM 命令将资源提升为 RAM 资源共享, AWS CLI 以确保与您共享该资源 的所有委托人都能看到该资源。

1. 应用资源策略

要成功应用资源策略,您必须确保与之共享的账户有权访问任何底层资源。

选择与适用命令的资源类型相匹配的选项卡。

Image

您可以将资源策略应用于映像,以允许其他用户在其配方中作为基础映像使用该映像。

运行中的 [put-image-policy](https://docs.aws.amazon.com/cli/latest/reference//imagebuilder/put-image-policy.html) Image Builder 命令 AWS CLI,确定要与之共享映像的 AWS 委托 人。

```
aws imagebuilder put-image-policy --image-arn arn:aws:imagebuilder:us-
west-2:123456789012:image/my-example-image/2019.12.03/1 --policy 
  '{ "Version": "2012-10-17", "Statement": [ { "Effect": "Allow", "Principal": 
 { "AWS": [ "123456789012" ] }, "Action": ["imagebuilder:GetImage", 
  "imagebuilder:ListImages"], "Resource": [ "arn:aws:imagebuilder:us-
west-2:123456789012:image/my-example-image/2019.12.03/1" ] } ] }'
```
#### Component

您可以将资源策略应用于构建或测试组件,以启用跨账户共享。此命令为其他账户授予权限, 以便在其配方中使用您的组件。要成功应用该资源策略,您必须确保与您共享资源的账户有权 访问共享的组件引用的所有资源,例如,在私有存储库上托管的文件。

运行中的 [put-component-policy](https://docs.aws.amazon.com/cli/latest/reference//imagebuilder/put-component-policy.html) Image Builder 命令 AWS CLI, 确定要与之共享组件的 AWS 委托人。

```
aws imagebuilder put-component-policy --component-arn arn:aws:imagebuilder:us-
west-2:123456789012:component/my-example-component/2019.12.03/1 --policy 
  '{ "Version": "2012-10-17", "Statement": [ { "Effect": "Allow", "Principal": 
  { "AWS": [ "123456789012" ] }, "Action": [ "imagebuilder:GetComponent", 
  "imagebuilder:ListComponents" ], "Resource": [ "arn:aws:imagebuilder:us-
west-2:123456789012:component/my-example-component/2019.12.03/1" ] } ] }'
```
Image recipe

您可以将资源策略应用于映像配方,以便启用跨账户共享。此命令为其他账户授予权限,以使 用您的配方在其账户中创建映像。要成功应用资源策略,必须确保与之共享的账户有权限访问 配方引用的任何资源,如基础映像或选定组件。

运行中的 [put-image-recipe-policy](https://docs.aws.amazon.com/cli/latest/reference//imagebuilder/put-image-recipe-policy.html) Image Builder 命令 AWS CLI,确定要与之共享映像的 AWS 委托人。

```
aws imagebuilder put-image-recipe-policy --image-recipe-arn 
  arn:aws:imagebuilder:us-west-2:123456789012:image-recipe/my-example-
image-recipe/2019.12.03 --policy '{ "Version": "2012-10-17", "Statement": 
  [ { "Effect": "Allow", "Principal": { "AWS": [ "123456789012" ] }, "Action": 
  [ "imagebuilder:GetImageRecipe", "imagebuilder:ListImageRecipes" ], "Resource": 
  [ "arn:aws:imagebuilder:us-west-2:123456789012:image-recipe/my-example-image-
recipe/2019.12.03" ] } ] }'
```
Container recipe

您可以将资源策略应用于容器配方,以便启用跨账户共享。此命令为其他账户授予权限,以使 用您的配方在其账户中创建映像。要成功应用资源策略,必须确保与之共享的账户有权限访问 配方引用的任何资源,如基础映像或选定组件。

运行中的 [put-container-recipe-policy](https://docs.aws.amazon.com/cli/latest/reference//imagebuilder/put-container-recipe-policy.html) Image Builder 命令 AWS CLI,确定要与之共享映像的 AWS 委托人。

```
aws imagebuilder put-container-recipe-policy --container-recipe-arn 
  arn:aws:imagebuilder:us-west-2:123456789012:container-recipe/my-example-
container-recipe/2021.12.03 --policy '{ "Version": "2012-10-17", "Statement": 
  [ { "Effect": "Allow", "Principal": { "AWS": [ "123456789012" ] }, "Action": 
  [ "imagebuilder:GetContainerRecipe", "imagebuilder:ListContainerRecipes" ], 
  "Resource": [ "arn:aws:imagebuilder:us-west-2:123456789012:container-recipe/my-
example-container-recipe/2021.12.03" ] } ] }'
```
#### **a** Note

为了设置正确的策略来共享和取消共享某个资源,资源所有者必须具有 imagebuilder:put\* 权限。

### 2. 提升为 RAM 资源共享

要确保与您共享资源的所有委托人都能看到该资源,请运行中的[promote-resource-share-created](https://docs.aws.amazon.com/cli/latest/reference/ram/promote-resource-share-created-from-policy.html)[from-policy](https://docs.aws.amazon.com/cli/latest/reference/ram/promote-resource-share-created-from-policy.html) AWS RAM AWS CLI命令。

## <span id="page-367-0"></span>将共享的组件、映像或配方取消共享

要将您拥有的共享组件、映像或配方取消共享,您必须将其从资源共享中删除。您可以使用 AWS Resource Access Manager 控制台或 AWS CLI.

**a** Note

要取消共享组件、映像或配方,使用者不能具有这些资源的任何依赖项。使用者必须先删除共 享资源的任何依赖项,然后所有者才能取消共享这些资源。

使用 AWS Resource Access Manager 控制台取消共享您拥有的共享组件、映像或配方

请参阅《AWS RAM 用户指南》中的[更新资源共享。](https://docs.aws.amazon.com/ram/latest/userguide/working-with-sharing.html#working-with-sharing-update)

使用 AWS CLI将您拥有的共享组件、映像或配方取消共享

使用 [disassociate-resource-share](https://docs.aws.amazon.com/cli/latest/reference/ram/disassociate-resource-share.html) 命令停止共享资源。

# <span id="page-368-0"></span>查找共享的组件、映像或配方

所有者和使用者可以使用 AWS CLI中的 Image Builder 命令,查找共享的组件、映像和映像配方。

#### 查找共享的组件

运行 [list-components](https://awscli.amazonaws.com/v2/documentation/api/latest/reference/imagebuilder/list-components.html) 命令,以获取您所拥有的组件以及与您共享的组件的列表。[get-](https://awscli.amazonaws.com/v2/documentation/api/latest/reference/imagebuilder/get-component.html) component 命令 显示组件 AWS 账户 所有者的 ID。

#### 识别共享的映像

运行 [list-images](https://awscli.amazonaws.com/v2/documentation/api/latest/reference/imagebuilder/list-images.html) 命令,以获取您所拥有的映像以及与您共享的映像的列表。[get-image 命令显示图像](https://awscli.amazonaws.com/v2/documentation/api/latest/reference/imagebuilder/get-image.html) AWS 账户 所有者的 ID。

#### 识别共享容器映像

运行 [list-images](https://awscli.amazonaws.com/v2/documentation/api/latest/reference/imagebuilder/list-images.html) 命令,以获取您所拥有的映像以及与您共享的映像的列表。[get-image 命](https://awscli.amazonaws.com/v2/documentation/api/latest/reference/imagebuilder/get-image.html)令将显示映 像所有者的 AWS 账户 ID。

### 识别共享的映像配方

运行[list-image-recipes命](https://awscli.amazonaws.com/v2/documentation/api/latest/reference/imagebuilder/list-image-recipes.html)令以获取您拥有的图像配方列表以及与您共享的图像配方。该[get-image](https://awscli.amazonaws.com/v2/documentation/api/latest/reference/imagebuilder/get-image-recipe.html)[recipe命](https://awscli.amazonaws.com/v2/documentation/api/latest/reference/imagebuilder/get-image-recipe.html)令显示图像配方所有者的 AWS 账户 ID。

### 识别共享容器配方

运行[list-container-recipes命](https://awscli.amazonaws.com/v2/documentation/api/latest/reference/imagebuilder/list-container-recipes.html)令以获取您拥有的容器配方以及与您共享的容器配方的列表。该[get](https://awscli.amazonaws.com/v2/documentation/api/latest/reference/imagebuilder/get-container-recipe.html)[container-recipe](https://awscli.amazonaws.com/v2/documentation/api/latest/reference/imagebuilder/get-container-recipe.html)命令显示容器配方所有者的 AWS 账户 ID。

## <span id="page-368-1"></span>共享的组件、映像和配方权限

所有者的权限

所有者不能删除共享的组件、镜像或镜像配方,直到不再共享该资源。所有者不能取消共享这些资源<u>,</u> 直到没有使用者依赖它们。

#### 使用者的权限

使用者可以读取组件、映像或配方,但不能以任何方式对其进行修改。如果这些资源由其他使用者或资 源所有者拥有,则使用者不能查看或修改它们。使用者可以在映像配方中使用共享的组件和映像以创建 自定义映像。使用者可以使用共享的映像配方以创建他们拥有的自定义映像。

# <span id="page-369-0"></span>计费和计量

使用 EC2 Image Builder 不收取任何费用。

# <span id="page-369-1"></span>资源限制

共享的组件、映像和映像配方仅计入所有者的相应资源限制。使用者的资源限制不受已与他们共享的资 源的影响。

# 标记 EC2 Image Builder 资源

标记资源有助于筛选和跟踪资源成本或其他类别。您还可以基于标签来控制访问权限。有关基于标签授 权的更多信息,请参阅[基于 Image Builder 标签的授权](#page-437-0)

Image Builder 支持以下动态标签:

• - {{imagebuilder:buildDate}}

在构建时解析为构建日期/时间。

• - {{imagebuilder:buildVersion}}

解析为构建版本,该版本是位于 Image Builder Amazon 资源名称 (ARN.) 末尾的数字 例 如,"arn:aws:imagebuilder:us-west-2:123456789012:component/myexamplecomponent/2019.12.02/1" 将构建版本显示为 1。

为了帮助您跟踪已分发的亚马逊系统映像 (AMI),Image Builder 会自动将以下标签添加到您的输出 AMI 中。

- "CreatedBy":"EC2 Image Builder"
- "Ec2ImageBuilderArn":"arn:aws:imagebuilder:*uswest-2*:*123456789012*:image/*simple-recipe-linux*/*1.0.0/10*"。 此标签包含用于创建 AMI 的 Image Builder 图像资源的 ARN。

## 内容

- [标记资源 \(AWS CLI\)](#page-370-0)
- [取消标记资源 \(AWS CLI\)](#page-370-1)
- [列出特定资源 \(AWS CLI\) 的所有标签](#page-370-2)

<span id="page-370-0"></span>以下示例展示了如何使用 imagebuilder CLI 命令在 EC2 Image Builder 中添加和标记资源。您必须提 供 resourceArn 以及要为其应用的标签。

示例 tag-resource. json 内容如下所示:

```
{ 
     "resourceArn": "arn:aws:imagebuilder:us-west-2:123456789012:image-pipeline/my-
example-pipeline", 
     "tags": { 
         "KeyName": "KeyValue" 
     }
}
```
运行以下命令,该命令引用上述 tag-resource.json 文件。

aws imagebuilder tag-resource --cli-input-json file://tag-resource.json

# <span id="page-370-1"></span>取消标记资源 (AWS CLI)

以下示例展示了如何使用 imagebuilder CLI 命令从资源中删除标签。您必须提供 resourceArn 和键 以删除标签。

示例 untag-resource.json 内容如下所示:

```
{ 
     "resourceArn": "arn:aws:imagebuilder:us-west-2:123456789012:image-pipeline/my-
example-pipeline", 
     "tagKeys": [ 
          "KeyName" 
    \mathbf 1}
```
运行以下命令,该命令引用上述 untag-resource.json 文件。

aws imagebuilder untag-resource --cli-input-json file://untag-resource.json

# <span id="page-370-2"></span>列出特定资源 (AWS CLI) 的所有标签

以下示例展示了如何使用 imagebuilder CLI 命令列出特定资源的所有标签。

aws imagebuilder list-tags-for-resource --resource-arn arn:aws:imagebuilder:uswest-*2:123456789012*:image-pipeline/*my-example-pipeline*

# 删除 EC2 Image Builder 资源

Image Builder 环境就像家一样,需要定期维护,以帮助您找到所需的内容,并在不费吹灰之力的情况 下完成任务。请务必定期对为了测试而创建的临时资源进行清理。否则,您可能会忘记这些资源,然后 再也不记得它们的用途。届时,可能还不清楚你能否安全地删除它们。

删除资源不会删除在映像构建过程中创建的任何 Amazon EC2 AMI 或 Amazon ECR 容器映像。您必 须使用相应的 Amazon EC2 或 Amazon ECR 控制台操作或 API 或 AWS CLI 命令单独清理这些内容。

**G** Tip

为防止在删除资源时出现依赖项错误,请确保按以下顺序删除资源:

- 1. 映像管道
- 2. 映像配方
- 3. 所有剩余的资源

# 使用 AWS 管理控制台删除资源

若要删除映像管道及其资源,请按照下列步骤操作:

删除管道

- 1. 要查看在您的账户下创建的构建管道列表,请从导航窗格中选择映像管道。
- 2. 导航到 镜像管道 页面,然后选中要删除的管道名称旁边的复选框。
- 3. 在映像管道面板顶部的操作菜单中,选择删除。
- 4. 若要确认删除,请在框中输入 Delete,然后选择删除。

删除配方

- 1. 要查看在您的账户下创建的配方列表,请从导航窗格中选择映像配方。
- 2. 选择配方名称旁边的复选框以选择想要删除的配方。

4. 若要确认删除,请在框中输入 Delete,然后选择删除。

#### 删除基础设施配置

- 1. 要查看在您的账户下创建的基础设施配置列表,请从导航窗格中选择基础设施配置。
- 2. 选择配置名称旁边的复选框以选择想要删除的基础架构配置。
- 3. 在基础设施配置面板的顶部,选择删除。
- 4. 若要确认删除,请在框中输入 Delete,然后选择删除。

#### 删除分配设置

- 1. 要查看在您的账户下创建的分配设置列表,请从导航窗格中选择分配设置。
- 2. 选择配置名称旁边的复选框以选择您为本教程创建的分配设置。
- 3. 在分配设置面板的顶部,选择删除。
- 4. 若要确认删除,请在框中输入 Delete,然后选择删除。

#### 删除映像

- 1. 要查看在您的账户下创建的映像列表,请从导航窗格中选择映像。
- 2. 对于要移除的映像,选择映像版本。此时将打开映像构建版本页面。
- 3. 选中要删除的任何图像的版本旁边的复选框。您一次可以选择多个映像版本。
- 4. 在映像构建版本面板的顶部,选择删除版本。
- 5. 若要确认删除,请在框中输入 Delete,然后选择删除。

# 使用删除图像管道 AWS CLI

以下示例说明如何使用 AWS CLI删除 Image Builder 资源。如前所述,必须按以下顺序删除资源以避 免依赖项错误:

1. 映像管道

### 2. 映像配方

3. 所有剩余的资源

## 删除映像管道 (AWS CLI)

以下示例说明了如何指定 ARN 以删除镜像管道。

```
aws imagebuilder delete-image-pipeline --image-pipeline-arn arn:aws:imagebuilder:us-
west-2:123456789012:image-pipeline/my-example-pipeline
```
删除映像配方 (AWS CLI)

以下示例说明了如何指定 ARN 以删除镜像配方。

```
aws imagebuilder delete-image-recipe --image-recipe-arn arn:aws:imagebuilder:us-
west-2:123456789012:image-recipe/my-example-recipe/2019.12.03
```
删除基础设施配置

以下示例说明了如何指定 ARN 以删除基础设施配置资源。

```
aws imagebuilder delete-infrastructure-configuration --infrastructure-configuration-arn 
  arn:aws:imagebuilder:us-west-2:123456789012:infrastructure-configuration/my-example-
infrastructure-configuration
```
#### 删除分配设置

以下示例说明了如何指定 ARN 以删除分配设置资源。

```
aws imagebuilder delete-distribution-configuration --distribution-configuration-arn 
  arn:aws:imagebuilder:us-west-2:123456789012:distribution-configuration/my-example-
distribution-configuration
```
#### 删除映像

以下示例说明了如何指定 ARN 以删除镜像生成版本。

```
aws imagebuilder delete-image --image-build-version-arn arn:aws:imagebuilder:us-
west-2:123456789012:image/my-example-image/2019.12.02/1
```
### 删除组件

以下示例演示如何使用 imagebuilder CLI 命令,通过指定其 ARN 来删除组件构建版本。

aws imagebuilder delete-component --component-build-version-arn arn:aws:imagebuilder:us-west-*2:123456789012*:component/*my-examplecomponent*/2019.12.02/1

## **A** Important

在删除组件构建版本之前,请确保没有任何配方以任何方式引用该版本。否则,可能会导致管 道故障。

# 使用控制台管理 EC2 Image Builder 管道

Image Builder 映像管道为创建和维护自定义 AMI 和容器映像提供了一个自动化框架。管道提供以下功 能:

- 组装基础映像、用于构建和测试的组件、基础设施配置和分配设置。
- 使用控制台向导中的 Schedule builder 方便地安排自动维护流程,或输入 cron 表达式以对映像 进行定期更新。
- 为基础映像和组件启用更改检测,以便在没有更改时自动跳过计划构建。
- 通过 Amazon 启用基于规则的自动化。 EventBridge

## **a** Note

有关使用 EventBridge API 查看或更改规则的更多信息,请参阅 [Amazon EventBridge API](https://docs.aws.amazon.com/eventbridge/latest/APIReference/) [参考](https://docs.aws.amazon.com/eventbridge/latest/APIReference/)。有关使用 EventBridgeevents命令查看或更改规则 AWS CLI 的更多信息,请参阅 《AWS CLI 命令参考》中的[事件。](https://docs.aws.amazon.com/cli/latest/reference/events/index.html)

### 内容

- [列出并查看管道详情](#page-375-0)
- [创建和更新 AMI 映像管道](#page-376-0)
- [创建和更新容器映像管道](#page-383-0)
- [配置 EC2 Image Builder 管道的映像工作流](#page-390-0)
- [运行映像管道](#page-392-0)
- [在 EC2 Image Builder 中使用 cron 表达式](#page-393-0)
- [在 Image Builder 管道中使用 EventBridge 规则](#page-397-0)

# <span id="page-375-0"></span>列出并查看管道详情

本部分描述查找 EC2 Image Builder 映像管道的信息和查看详细信息的多种方式。

#### 管道详细信息

- [列出映像管道 \(AWS CLI\)](#page-376-1)
- [获取映像管道详细信息 \(AWS CLI\)](#page-376-2)

# <span id="page-376-1"></span>列出映像管道 (AWS CLI)

以下示例说明如何使用中的list-image-pipelines命令列 AWS CLI 出所有图像管道。

aws imagebuilder list-image-pipelines

# <span id="page-376-2"></span>获取映像管道详细信息 (AWS CLI)

以下示例说明如何使用中的get-image-pipeline命令通过 ARN 获取有关图像管道的详细信息。 AWS CLI

```
aws imagebuilder get-image-pipeline --image-pipeline-arn arn:aws:imagebuilder:us-
west-2:123456789012:image-pipeline/my-example-pipeline
```
# <span id="page-376-0"></span>创建和更新 AMI 映像管道

您可以从 Image Builder 控制台、通过 Image Builder API 或使用 AWS CLI中的 imagebuilder 命令来设 置、配置和管理 AMI 映像管道。您可以使用创建映像管道控制台向导来指导您完成以下步骤:

- 指定管道详细信息,例如名称、描述和资源标签。
- 选择一个 AMI 映像配方,其中包括来自快速启动托管映像的基础映像,或者您创建或与您共享的映 像。该配方还包括在 Image Builder 用于构建映像的 EC2 实例上执行以下任务的组件:
	- 添加和删除软件
	- 自定义设置和脚本
	- 运行选定的测试
- 指定工作流以配置管道运行的映像构建和测试步骤。
- 使用默认设置或您自己配置的设置为管道定义基础设施配置。该配置包括用于映像的实例类型和密钥 对、安全和网络设置、日志存储和故障排除设置以及 SNS 通知。

此为可选步骤。如果您没有自己定义配置,Image Builder 会使用默认设置来配置基础设施。

• 定义分配设置,将您的映像发送到目标 AWS 地区和账户。您可以指定用于加密的 KMS 密钥、配置 AMI 共享或许可证配置,或者为您分配的 AMI 配置启动模板。

此为可选步骤。如果您没有自己定义配置,Image Builder 会使用输出 AMI 的默认命名,并将 AMI 分配到源区域。源区域是您运行管道的区域。

有关使用默认值创建映像管道控制台向导的更多信息和 step-by-step 教程(如有),请参阅[使用 EC2](#page-23-0) [Image Builder 控制台向导创建映像管道](#page-23-0)。

内容

- [创建映像管道\(AWS CLI\)](#page-377-0)
- [更新 AMI 映像管道\(控制台\)](#page-379-0)
- [更新 AMI 映像管道\(AWS CLI\)](#page-382-0)

# <span id="page-377-0"></span>创建映像管道(AWS CLI)

您可以使用包含配置详细信息的 JSON 文件来创建 AMI 映像管道,该文件作为 AWS CLI中 createimage-pipeline 命令的输入。

您的管道构建新映像以合并基础映像和组件中所有待处理更新的频率取决于您所配置的 schedule。 每个 schedule 都具有以下属性:

- scheduleExpression— 设置管道运行的时间计划,以评估 pipelineExecutionStartCondition 并确定是否应开始构建。该计划是使用 cron 表达式配置 的。有关如何在 Image Builder 中设置 cron 表达式格式的更多信息,请参阅 [在 EC2 Image Builder](#page-393-0)  [中使用 cron 表达式。](#page-393-0)
- pipelineExecutionStartCondition— 确定您的管道是否应该开始构建。有效值包括:
	- EXPRESSION MATCH ONLY— 每次 cron 表达式与当前时间匹配时, Pipeline 都会生成一个新映 像。
	- EXPRESSION\_MATCH\_AND\_DEPENDENCY\_UPDATES\_AVAILABLE— 除非您的基础映像或组件有 待处理的更改,否则您的管道不会启动新的映像构建。

在中运行create-image-pipeline命令时 AWS CLI,许多配置资源都是可选的。但是,有些资源有条件性 要求,具体取决于管道创建的映像类型。AMI 映像管道需要以下资源:

- 映像配方 ARN
- 基础设施配置 ARN
- 1. 创建 CLI 输入 JSON 文件

使用您常用的文件编辑工具创建 JSON 文件,其中包含以下密钥以及对您的环境有效的值。此示 例使用名为 create-image-pipeline.json 的文件:

```
{ 
  "name": "MyWindows2019Pipeline", 
  "description": "Builds Windows 2019 Images", 
  "enhancedImageMetadataEnabled": true, 
  "imageRecipeArn": "arn:aws:imagebuilder:us-west-2:123456789012:image-recipe/my-
example-recipe/2020.12.03", 
  "infrastructureConfigurationArn": "arn:aws:imagebuilder:us-
west-2:123456789012:infrastructure-configuration/my-example-infrastructure-
configuration", 
  "distributionConfigurationArn": "arn:aws:imagebuilder:us-
west-2:123456789012:distribution-configuration/my-example-distribution-
configuration", 
 "imageTestsConfiguration": { 
   "imageTestsEnabled": true, 
   "timeoutMinutes": 60 
 }, 
  "schedule": { 
  "scheduleExpression": "cron(0 0 * * SUN *)", 
   "pipelineExecutionStartCondition": 
  "EXPRESSION_MATCH_AND_DEPENDENCY_UPDATES_AVAILABLE" 
  }, 
  "status": "ENABLED"
}
```
- JSON 文件路径开头必须包含 file:// 符号。
- JSON 文件的路径应遵循运行命令的基本操作系统的相应约定。例如,Windows 使用反 斜杠 (\) 引用目录路径,Linux 则使用正斜杠 (/)。
- 2. 使用创建的文件作为输入,运行以下命令。

```
aws imagebuilder create-image-pipeline --cli-input-json file://create-image-
pipeline.json
```
# <span id="page-379-0"></span>更新 AMI 映像管道(控制台)

为 AMI 映像创建 Image Builder 映像管道后,您可以从 Image Builder 控制台更改基础设施配置和分配 设置。

要使用新的映像配方更新映像管道,必须使用 AWS CLI。有关更多信息,请参阅本指南中的[更新 AMI](#page-382-0) [映像管道\(AWS CLI\)](#page-382-0)。

选择现有的 Image Builder 管道

- 1. 打开位于 [https://console.aws.amazon.com/imagebuilder/的](https://console.aws.amazon.com/imagebuilder/) EC2 Image Builder 控制台。
- 2. 要查看在您的账户下创建的映像管道列表,请从导航窗格中选择映像管道。

### **G** Note

映像管道列表包括管道创建的输出映像类型的指示器,即 AMI 或 Docker。

3. 要查看详细信息或编辑管道,请选择管道名称链接。这将打开管道的详细视图。

#### **a** Note

您也可以选中管道名称旁边的框,然后选择查看详细信息。

## 管道详细信息

管道详细信息页面包括以下几节:

#### 摘要

页面顶部的一节汇总了管道的关键详细信息,这些信息在打开任何详细信息选项卡时都可见。本节中显 示的详细信息只能在其各自的详细信息选项卡上进行编辑。

详细信息 选项卡

- 输出映像-显示管道生成的输出映像。
- 映像配方-显示配方详细信息。配方一经创建即无法编辑。您必须在 Image Builder 控制台的映像配 方页面或使用 AWS CLI中的 Image Builder 命令创建新版本配方。有关更多信息,请参阅 [管理配](#page-221-0) [方](#page-221-0)。
- 基础设施配置-显示用于配置构建管道基础设施的可编辑信息。
- 分配设置-显示 AMI 分配的可编辑信息。
- EventBridge r ules 对于选定的事件总线,显示针对当前管道的 EventBridge 规则。包括链接到 EventBridge 控制台的 "创建事件总线" 和 "创建规则" 操作。有关此标签页的更多信息,请参阅 [使用](#page-397-0) [EventBridge 规则。](#page-397-0)

## 编辑管道的基础设施配置

基础设施配置包括以下详细信息,您可以在创建管道后对其进行编辑:

- 基础设施配置的描述。
- 将 IAM 角色 与实例配置文件关联。
- AWS 基础架构,包括实例类型和通知的 SNS 主题。
- VPC、子网和安全组。
- 故障排除设置,包括失败时终止实例、用于连接的密钥对以及用于存储实例日志的可选 S3 存储桶位 置。

要从管道详细信息页面编辑基础设施配置,请执行以下步骤:

- 1. 选择基础设施配置选项卡。
- 2. 从配置详细信息面板的右上角选择编辑。
- 3. 当您准备好保存对基础设施配置所做的更新时,请选择保存更改。

## 编辑管道的分配设置

分配设置包括以下详细信息,您可以在创建管道后对其进行编辑:

- 此分发配置的描述。
- 您分配映像的区域的区域设置。区域 1 默认为您创建管道的区域。您可以使用添加区域按钮添加要 分配的区域,也可以删除除区域 1 之外的所有区域。

区域设置包括:

- 目标区域
- 输出 AMI 名称
- 启动权限以及与之共享权限的账户
- 关联许可证(关联许可证配置)

License Manager 设置不会在您的账户中必须启用的 AWS 区域之间复制,例如,在apeast-1(香港)和me-south-1(巴林)地区之间。

要从管道详细信息页面编辑您的分配设置,请按照以下步骤操作:

- 1. 选择分配设置选项卡。
- 2. 从分配详细信息面板的右上角选择编辑。
- 3. 准备好保存更新后,选择保存更改。

## 编辑管道的构建计划

编辑管道页面包含以下详细信息,您可以在创建管道后对其进行编辑:

- 对您管道的描述。
- 增强型元数据收集。默认情况下,此选项处于打开状态。要将其关闭,请清除启用增强型元数据收 集复选框。
- 您管道的构建计划。您可以在此更改您的计划选项和所有设置。

要从管道详细信息页面编辑您的管道,请按照以下步骤操作:

- 1. 在管道详细信息页面的右上角,选择操作,然后选择编辑管道。
- 2. 准备好保存更新后,选择保存更改。

**a** Note

有关使用 cron 表达式计划构建的更多信息,请参阅 [在 EC2 Image Builder 中使用 cron 表达](#page-393-0) [式](#page-393-0)。

# <span id="page-382-0"></span>更新 AMI 映像管道(AWS CLI)

您可以使用 JSON 文件作为 AWS CLI中的 update-image-pipeline 命令的输入来更新 AMI 映像管道。 要配置 JSON 文件,您必须具有 Amazon 资源名称 (ARN) 才能引用以下现有资源:

- 要更新的映像管道
- 映像配方
- 基础设施配置
- 分配设置

您可以使用中的update-image-pipeline命令更新 AMI 映像管道, AWS CLI 如下所示:

**a** Note

UpdateImagePipeline 不支持对管道进行选择性更新。您必须在更新请求中指定所有必需的属 性,而不仅仅是已更改的属性。

1. 创建 CLI 输入 JSON 文件

使用您常用的文件编辑工具创建 JSON 文件,其中包含以下密钥以及对您的环境有效的值。此示 例使用名为 create-component.json 的文件:

```
 { 
  "imagePipelineArn": "arn:aws:imagebuilder:us-west-2:123456789012:image-
pipeline/my-example-pipeline", 
  "imageRecipeArn": "arn:aws:imagebuilder:us-west-2:123456789012:image-recipe/my-
example-recipe/2019.12.08", 
  "infrastructureConfigurationArn": "arn:aws:imagebuilder:us-
west-2:123456789012:infrastructure-configuration/my-example-infrastructure-
configuration", 
  "distributionConfigurationArn": "arn:aws:imagebuilder:us-
west-2:123456789012:distribution-configuration/my-example-distribution-
configuration", 
  "imageTestsConfiguration": { 
   "imageTestsEnabled": true, 
   "timeoutMinutes": 120 
  }, 
  "schedule": { 
   "scheduleExpression": "cron(0 0 * * MON *)",
```

```
 "pipelineExecutionStartCondition": 
  "EXPRESSION_MATCH_AND_DEPENDENCY_UPDATES_AVAILABLE" 
  }, 
  "status": "DISABLED"
}
```
- JSON 文件路径开头必须包含 file:// 符号。
- JSON 文件的路径应遵循运行命令的基本操作系统的相应约定。例如,Windows 使用反 斜杠 (\) 引用目录路径,Linux 则使用正斜杠 (/)。
- 2. 使用创建的文件作为输入,运行以下命令。

```
aws imagebuilder update-image-pipeline --cli-input-json file://update-image-
pipeline.json
```
# <span id="page-383-0"></span>创建和更新容器映像管道

您可以使用 Image Builder 控制台、Image Builder API 或 AWS CLI中的 imagebuilder 命令来设置、配 置和管理容器映像管道。像管道控制台向导提供了起始构件,并指导您完成以下步骤:

- 从快速入门托管映像、Amazon ECR 或 Docker Hub 存储库中选择基础映像。
- 添加和删除软件
- 自定义设置和脚本
- 运行选定的测试
- 使用预先配置的构建时变量创建 DockerFile。
- 将图像分发到 AWS 区域

有关使用创建映像管道控制台向导的更多信息和 step-by-step 教程,请参阅[使用 EC2 Image Builder 控](#page-29-0) [制台向导创建容器映像管道](#page-29-0)。

### 内容

- [创建容器映像管道\(AWS CLI\)](#page-384-0)
- [更新容器映像管道\(控制台\)](#page-385-0)

• [更新容器映像管道\(AWS CLI\)](#page-388-0)

# <span id="page-384-0"></span>创建容器映像管道(AWS CLI)

可以使用 JSON 文件作为 AWS CLI中 [create-image-pipeline](https://awscli.amazonaws.com/v2/documentation/api/latest/reference/imagebuilder/create-image-pipeline.html) 命令的输入来创建容器映像管道。

您的管道构建新映像以合并基础映像和组件中所有待处理更新的频率取决于您所配置的 schedule。 每个 schedule 都具有以下属性 ·

- scheduleExpression— 设置管道运行的时间计划,以评估 pipelineExecutionStartCondition 并确定是否应开始构建。该计划是使用 cron 表达式配置 的。有关如何在 Image Builder 中设置 cron 表达式格式的更多信息,请参阅 [在 EC2 Image Builder](#page-393-0)  [中使用 cron 表达式。](#page-393-0)
- pipelineExecutionStartCondition— 确定您的管道是否应该开始构建。有效值包括:
	- EXPRESSION MATCH ONLY— 每次 cron 表达式与当前时间匹配时, Pipeline 都会生成一个新映 像。
	- EXPRESSION MATCH AND DEPENDENCY UPDATES AVAILABLE— 除非您的基础映像或组件有 待处理的更改,否则您的管道不会启动新的映像构建。

在中运行create-image-pipeline命令时 AWS CLI,许多配置资源都是可选的。但是,有些资源有条件性 要求,具体取决于管道创建的映像类型。容器映像管道需要以下资源:

- 容器配方 ARN
- 基础设施配置 ARN

如果您在运行 create-image-pipeline 命令时未包含分配配置资源,则输出映像将存储在您运行该命令 的区域的容器配方中指定为目标存储库的 ECR 存储库中。如果您为管道添加了分配配置资源,则将使 用您在分配中为第一个区域指定的目标存储库。

1. 创建 CLI 输入 JSON 文件

使用您常用的文件编辑工具创建 JSON 文件,其中包含以下密钥以及对您的环境有效的值。此示 例使用名为 create-image-pipeline.json 的文件:

{

 <sup>&</sup>quot;name": "*MyWindows2019Pipeline*",

 <sup>&</sup>quot;description": "*Builds Windows 2019 Images*",

```
 "enhancedImageMetadataEnabled": true, 
  "containerRecipeArn": "arn:aws:imagebuilder:us-west-2:123456789012:container-
recipe/my-example-recipe/2020.12.03", 
  "infrastructureConfigurationArn": "arn:aws:imagebuilder:us-
west-2:123456789012:infrastructure-configuration/my-example-infrastructure-
configuration", 
  "distributionConfigurationArn": "arn:aws:imagebuilder:us-
west-2:123456789012:distribution-configuration/my-example-distribution-
configuration", 
 "imageTestsConfiguration": { 
   "imageTestsEnabled": true, 
   "timeoutMinutes": 60 
  }, 
  "schedule": { 
  "scheduleExpression": "cron(0 0 * * SUN *)", 
   "pipelineExecutionStartCondition": 
  "EXPRESSION_MATCH_AND_DEPENDENCY_UPDATES_AVAILABLE" 
  }, 
  "status": "ENABLED"
}
```

```
a Note
```
- JSON 文件路径开头必须包含 file:// 符号。
- JSON 文件的路径应遵循运行命令的基本操作系统的相应约定。例如,Windows 使用反 斜杠 (\) 引用目录路径,Linux 则使用正斜杠 (/)。
- 2. 使用创建的文件作为输入,运行以下命令。

```
aws imagebuilder create-image-pipeline --cli-input-json file://create-image-
pipeline.json
```
# <span id="page-385-0"></span>更新容器映像管道(控制台)

为 Docker 映像创建 Image Builder 容器映像管道后,您可以从 Image Builder 控制台更改基础设施配 置和分配设置。

```
要使用新的容器配方更新容器映像管道,必须使用 AWS CLI。有关更多信息,请参阅本指南中的更新
容器映像管道(AWS CLI)。
```
### 选择现有的 Image Builder Docker 映像管道

- 1. 打开位于 [https://console.aws.amazon.com/imagebuilder/的](https://console.aws.amazon.com/imagebuilder/) EC2 Image Builder 控制台。
- 2. 要查看在您的账户下创建的映像管道列表,请从导航窗格中选择映像管道。

## **a** Note

映像管道列表包括管道创建的输出映像类型的指示器,即 AMI 或 Docker。

3. 要查看详细信息或编辑管道,请选择管道名称链接。这将打开管道的详细视图。

### **a** Note

您也可以选中管道名称旁边的框,然后选择查看详细信息。

## 管道详细信息

EC2 Image Builder 管道详细信息页面包括以下几节:

#### 摘要

页面顶部的一节汇总了管道的关键详细信息,这些信息在打开任何详细信息选项卡时都可见。本节中显 示的详细信息只能在其各自的详细信息选项卡上进行编辑。

详细信息 选项卡

- 输出映像-显示管道生成的输出映像。
- 容器配方-显示配方详细信息。配方一经创建即无法编辑。您必须从容器配方页面创建新版本配方。 有关更多信息,请参阅 [创建新版本的容器配方](#page-235-0)。
- 基础设施配置-显示用于配置构建管道基础设施的可编辑信息。
- 分配设置-显示 Docker 映像分配的可编辑信息。
- EventBridge r ules 对于选定的事件总线,显示针对当前管道的 EventBridge 规则。包括链接到 EventBridge 控制台的 "创建事件总线" 和 "创建规则" 操作。有关此标签页的更多信息,请参阅 [使用](#page-397-0) [EventBridge 规则。](#page-397-0)

## 编辑管道的基础设施配置

基础设施配置包括以下详细信息,您可以在创建管道后对其进行编辑:

- 基础设施配置的描述。
- 将 IAM 角色 与实例配置文件关联。
- AWS 基础设施,包括实例类型和通知的 SNS 主题。
- VPC、子网和安全组。
- 故障排除设置,包括失败时终止实例、用于连接的密钥对以及用于存储实例日志的可选 S3 存储桶位 置。

要从管道详细信息页面编辑基础设施配置,请执行以下步骤**:** 

- 1. 选择基础设施配置选项卡。
- 2. 从配置详细信息面板的右上角选择编辑。
- 3. 当您准备好保存对基础设施配置所做的更新时,请选择保存更改。

### 编辑管道的分配设置

分配设置包括以下详细信息,您可以在创建管道后对其进行编辑:

- 您的分配设置的描述。
- 您分配映像的区域的区域设置。区域 1 默认为您创建管道的区域。您可以使用添加区域按钮添加要 分配的区域,也可以删除除区域 1 之外的所有区域。

区域设置包括:

- 目标区域。
- 该服务默认为 "ECR",并且不可编辑。
- 存储库名称-目标存储库的名称(不包括 Amazon ECR 位置)。例如,带有位置的存储库名称将如 下所示:

<account-id>.dkr.ecr.<region>.amazonaws.com/<*repository-name*>

**a** Note

如果更改存储库名称,则只有名称更改后创建的映像才会添加到新名称下。您管道之前创 建的所有映像都将保留在其原始存储库中。

要从管道详细信息页面编辑您的分配设置,请按照以下步骤操作:

- 1. 选择分配设置选项卡。
- 2. 从分配详细信息面板的右上角选择编辑。
- 3. 当您准备好保存对分配设置所做的更新时,请选择保存更改。

### 编辑管道的构建计划

编辑管道页面包含以下详细信息,您可以在创建管道后对其进行编辑:

- 对您管道的描述。
- 增强型元数据收集。默认情况下,此选项处于打开状态。要将其关闭,请清除启用增强型元数据收 集复选框。
- 您管道的构建计划。您可以在此节中更改您的计划选项和所有设置。

要从管道详细信息页面编辑您的管道,请按照以下步骤操作:

- 1. 在管道详细信息页面的右上角,选择操作,然后选择编辑管道。
- 2. 准备好保存更新后,选择保存更改。

### **a** Note

有关使用 cron 表达式计划构建的更多信息,请参阅 [在 EC2 Image Builder 中使用 cron 表达](#page-393-0) [式](#page-393-0)。

# <span id="page-388-0"></span>更新容器映像管道(AWS CLI)

可以使用 JSON 文件作为 AWS CLI中 [update-image-pipeline](https://awscli.amazonaws.com/v2/documentation/api/latest/reference/imagebuilder/update-image-pipeline.html) 命令的输入来更新容器映像管道。要配 置 JSON 文件,您必须具有 Amazon 资源名称 (ARN) 才能引用以下现有资源:

- 要更新的映像管道
- 容器配方
- 基础设施配置
- 分配设置(如果包含在当前管道中)

如果包含分配设置资源,则在运行命令的区域(区域 1)的分配设置中指定为目标存储库的 ECR 存储库优先级将高于容器配方中指定的目标存储库。

按照以下步骤使用 AWS CLI中的 update-image-pipeline 命令更新容器映像管道:

**a** Note

UpdateImagePipeline 不支持对管道进行选择性更新。您必须在更新请求中指定所有必需的属 性,而不仅仅是已更改的属性。

1. 创建 CLI 输入 JSON 文件

使用您常用的文件编辑工具创建 JSON 文件,其中包含以下密钥以及对您的环境有效的值。此示 例使用名为 create-component.json 的文件:

```
{ 
  "imagePipelineArn": "arn:aws:imagebuilder:us-west-2:123456789012:image-
pipeline/my-example-pipeline", 
  "containerRecipeArn": "arn:aws:imagebuilder:us-west-2:123456789012:container-
recipe/my-example-recipe/2020.12.08", 
  "infrastructureConfigurationArn": "arn:aws:imagebuilder:us-
west-2:123456789012:infrastructure-configuration/my-example-infrastructure-
configuration", 
  "distributionConfigurationArn": "arn:aws:imagebuilder:us-
west-2:123456789012:distribution-configuration/my-example-distribution-
configuration", 
  "imageTestsConfiguration": { 
   "imageTestsEnabled": true, 
   "timeoutMinutes": 120 
  }, 
  "schedule": { 
   "scheduleExpression": "cron(0 0 * * MON *)", 
  "pipelineExecutionStartCondition": 
  "EXPRESSION_MATCH_AND_DEPENDENCY_UPDATES_AVAILABLE" 
  }, 
  "status": "DISABLED"
}
```
- JSON 文件路径开头必须包含 file:// 符号。
- JSON 文件的路径应遵循运行命令的基本操作系统的相应约定。例如,Windows 使用反 斜杠 (\) 引用目录路径,Linux 则使用正斜杠 (/)。
- 2. 使用创建的文件作为输入,运行以下命令。

```
aws imagebuilder update-image-pipeline --cli-input-json file://update-image-
pipeline.json
```
# <span id="page-390-0"></span>配置 EC2 Image Builder 管道的映像工作流

借助映像工作流,您可以根据需要自定义管道运行的工作流程,以构建和测试映像。您定义的工作流在 Image Builder 工作流框架的上下文中运行。有关构成工作流框架的各个阶段的更多信息,请参[阅管理](#page-323-0) [EC2 Image Builder 映像的构建和测试工作流。](#page-323-0)

构建工作流

构建工作流在工作流框架的 Build 阶段运行。只能为管道指定一个构建工作流。或者可以完全跳 过构建来配置仅测试管道。

测试工作流

测试工作流在工作流框架的 Test 阶段运行。最多可以为管道指定十个测试工作流。如果只想要构 建管道,也可以完全跳过测试。

定义测试工作流的测试组

测试工作流在测试组中进行定义。最多可以为管道运行十个测试工作流。您可以决定是按特定顺序运行 测试工作流,还是同时运行尽可能多的测试工作流。其运行方式取决于您如何定义测试组。以下场景演 示了几种定义测试工作流的方法。

如果您使用控制台创建工作流,我们建议您在定义测试组之前,花时间计划运行测试工作流的 运行方式。在控制台中,您可以添加或删除测试工作流和组,但不能对其进行重新排序。

场景 1:一次运行一个测试工作流

要逐一运行所有测试工作流,您最多可以配置十个测试组,每个测试组中包含一个测试工作流。测试组 按您将其添加到管道的顺序逐一运行。这是确保测试工作流按特定顺序逐一运行的一种方法。

场景 2:同时运行多个测试工作流

如果顺序无关紧要,并且您希望同时运行尽可能多的测试工作流,则可以配置单个测试组,并在其中放 入最大数量的测试工作流。Image Builder 可同时启动多达五个测试工作流,并在其他工作流完成后启 动其他测试工作流。如果您的目标是尽可能快地运行测试工作流,那么这是一种实现目标的方法。

场景 3:混合搭配

如果是混合场景,其中有些测试工作流可以同时运行,而另一些则应该一次运行一个,那么您可以配置 测试组来实现这个目标。如何配置测试组的唯一限制是可以为管道运行的测试工作流的最大数量

## 在 Image Builder 管道中设置工作流参数(控制台)

对于构建工作流和测试工作流,类的的作用方式相同。创建或更新管道时,您可以选择希望包含 的构建和测试工作流。如果在工作流文档中为所选工作流定义了参数,则 Image Builder 会在参数面板 中显示这些参数。对于未定义参数的工作流,该面板处于隐藏状态。

每个参数都显示工作流文档定义的以下属性:

- 名称(不可编辑)– 参数的名称。
- 类型(不可编辑)- 参数值的数据类型。
- 值 参数的值。您可以编辑参数值以设置管道的参数值。

指定 Image Builder 用于运行工作流操作的 IAM 服务角色

服务访问

要运行映像工作流,Image Builder 需要获得执行工作流操作的权限。您可以指定 [AWSServiceRoleForImageBuilder](#page-446-0) 服务相关角色,也可以为服务访问指定自己的自定义角色,如下所 示。

- 控制台 在管道向导步骤 3 定义映像创建过程中,从服务访问面板的 IAM 角色列表中选择服务相关 角色或您自己的自定义角色。
- I@@ mage Builder API 在[CreateImage](https://docs.aws.amazon.com/imagebuilder/latest/APIReference/API_CreateImage.html)操作请求中,将服务相关角色或您自己的自定义角色指定 为executionRole参数值。

要详细了解如何创建服务角色,请参阅AWS Identity and Access Management 用户指南中[的创建角色](https://docs.aws.amazon.com/IAM/latest/UserGuide/id_roles_create_for-service.html) [以向 AWS 服务委派权限。](https://docs.aws.amazon.com/IAM/latest/UserGuide/id_roles_create_for-service.html)

# <span id="page-392-0"></span>运行映像管道

如果您为管道选择了手动计划选项,则只有在您手动启动构建时它才会运行。如果您选择了自动计划选 项之一,则还可以在定期计划运行之间手动运行管道。例如,如果您的管道通常每月运行一次,但需要 在上一次运行两周后对其中一个组件进行更新,则可以选择手动运行管道。

Console

要从 Image Builder 控制台的管道详细信息页面运行管道,请从页面顶部的操作菜单中选择运行管 道。会在页面顶部显示一条状态消息,提示您管道已启动或是否存在错误。

- 1. 在管道详细信息页面的左上角,选择操作,然后选择编辑管道。
- 2. 您可以在输出映像选项卡的状态列中查看管道的当前状态。

AWS CLI

以下示例说明了如何在 AWS CLI 中使用 [start-image-pipeline-execution](https://awscli.amazonaws.com/v2/documentation/api/latest/reference/imagebuilder/start-image-pipeline-execution.html) 命令手动启动镜像管道。 运行此命令时,管道会构建并分配新映像。

```
aws imagebuilder start-image-pipeline-execution --image-pipeline-arn 
  arn:aws:imagebuilder:us-west-2:111122223333:image-pipeline/my-example-pipeline
```
要查看在运行生成管道时创建的资源,请参阅[创建的资源](#page-18-0)。

# <span id="page-393-0"></span>在 EC2 Image Builder 中使用 cron 表达式

使用 EC2 Image Builder 的 cron 表达式来设置时间窗口以刷新映像,作出适用于管道基础映像和组件 的更新。管道刷新的时间窗口从您在 cron 表达式中设置的时间开始。您可以在 cron 表达式中将时间设 置为分钟。您的管道构建可以在开始时间或之后运行。

有时可能需要几秒钟或长达一分钟的时间构建才能开始运行。

**a** Note

默认情况下,Cron 表达式使用通用协调时间 (UTC) 时区,或者您可以指定时区。有关 UTC 时 间的更多信息以及要查找您所在时区的偏移量,请参阅[时区缩写-全球列表。](https://www.timeanddate.com/time/zones/)

# 镜像生成器中 Cron 表达式支持的值

EC2 Image Builder 使用由六个必填字段组成的 cron 格式。每个字段都用一个空格与其他字段隔开, 没有前导或尾随空格:

*<Minute> <Hour> <Day> <Month> <Day of the week> <Year>*

下表列出了必需的 cron 条目支持的值。

Cron 表达式支持的值

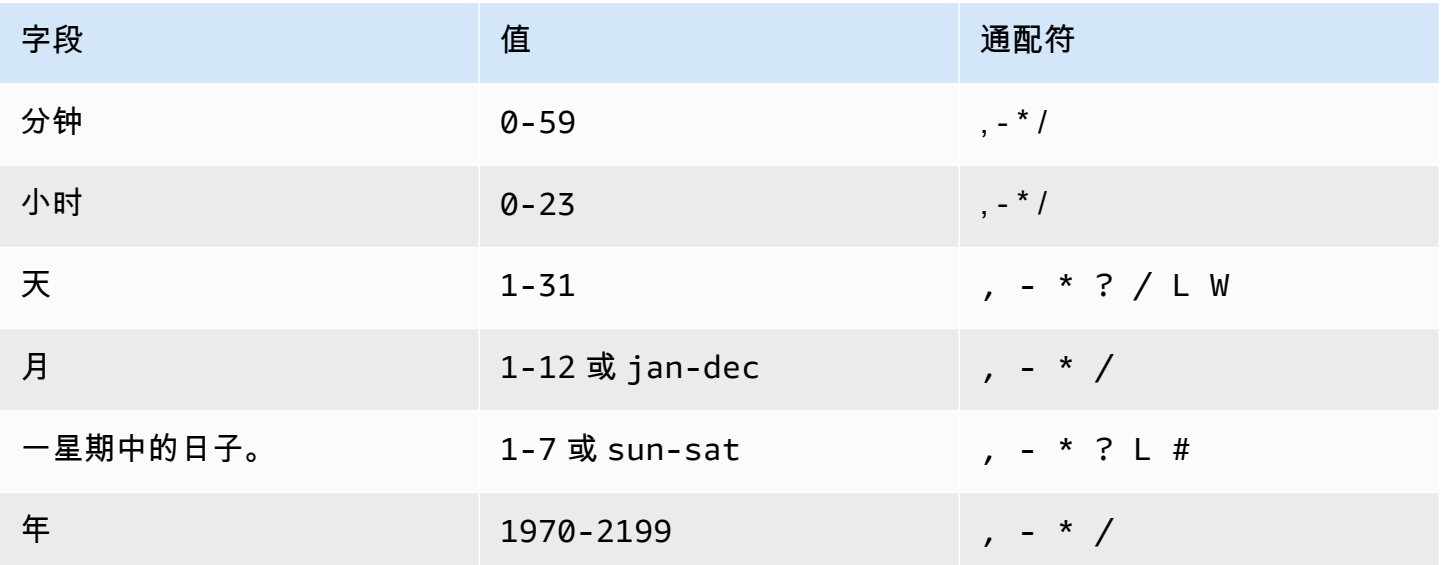

### 通配符

下表描述 Image Builder 如何在 cron 表达式中使用通配符。请记住,在您指定的构建时间之后,最多 可能需要一分钟才能开始构建。

Cron 表达式支持的通配符

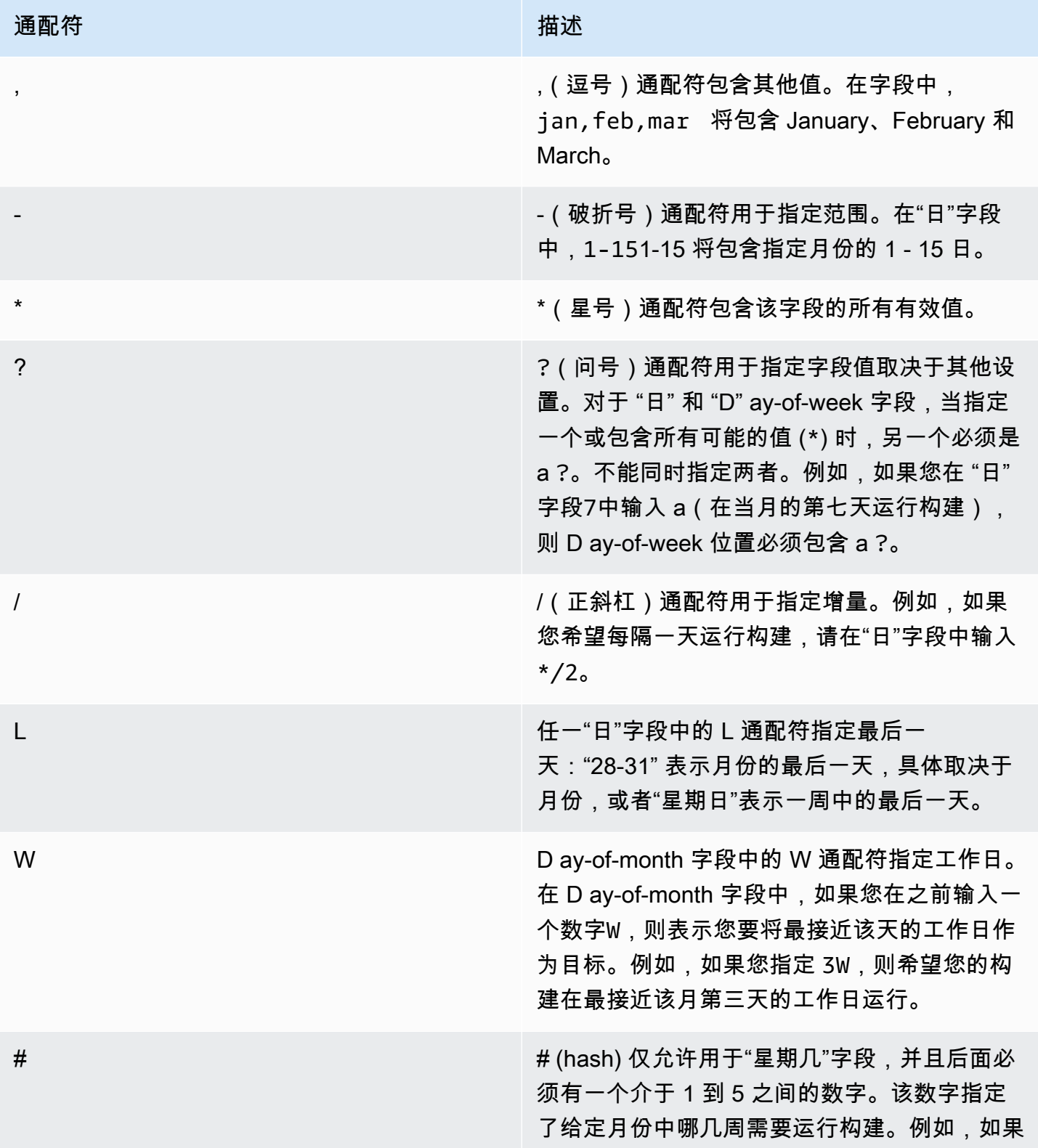

### 通配符 あいしん しゅうしょう しゅうしょう おおし 描述

您希望在每个月的第二个星期五运行构建,请使 用 fri#2 用于"星期几"字段。

限制

- 您不能在同一 cron 表达式中指定 D ay-of-month 和 D ay-of-week 字段。如果您在其中一个字段中指 定了值\*(或一个 \*),则必须在另一个字段中使用 ??。
- 不支持产生的速率快于一分钟的 Cron 表达式。

在 EC2 Image Builder 中的 cron 表达式示例

在 Image Builder 控制台中输入的 Cron 表达式与 API 或 CLI 中输入的 Cron 表达式不同。要查看示 例,请选择适用于您的选项卡。

Image Builder console

以下示例显示了可以在控制台中输入构建计划的 cron 表达式。UTC 时间使用 24 小时制指定。

每天上午 10:00 (UTC) 运行

0 10 \* \* ? \*

每天上下午 12:15 (UTC) 运行

15 12 \* \* ? \*

UTC 时间每天午夜运行

0 0 \* \* ? \*

每个工作日上午 10:00 (UTC) 运行

0 10 ? \* 2-6 \*

每个工作日晚上 6 点 (UTC) 运行

0 18 ? \* mon-fri \*

每月第 1 天上午 8:00 (UTC) 运行
#### 0 8 1 \* ? \*

每个月的第二个星期二晚上 10:30(UTC)运行

#### 30 22 ? \* tue#2 \*

#### **G** Tip

如果您不希望管道作业在运行时延长到第二天,请确保在指定开始时间时将构建时间考虑在 内。

API/CLI

以下示例显示了可以使用 CLI 指令或 API 请求输入构建计划的 cron 表达式。仅显示 cron 表达式。

每天上午 10:00 (UTC) 运行

 $\text{cron}(0 \ 10 \ * \ * \ ? \ *)$ 

每天上下午 12:15 (UTC) 运行

cron(15 12 \* \* ? \*)

UTC 时间每天午夜运行

cron( $0 \, 0 \cdot \cdot \cdot ? \cdot \cdot$ )

每个工作日上午 10:00 (UTC) 运行

cron(0 10 ? \* 2-6 \*)

每个工作日晚上 6 点 (UTC) 运行

 $\text{cron}(\emptyset \ 18 \ ? \ * \ \text{mon-fri} \ * )$ 

每月第 1 天上午 8:00 (UTC) 运行

cron(0 8 1  $*$  ?  $*)$ 

每个月的第二个星期二晚上 10:30(UTC)运行

cron(30 22 ? \* tue#2 \*)

### **G** Tip

如果您不希望管道作业在运行时延长到第二天,请确保在指定开始时间时将构建时间考虑在 内。

## EC2 Image Builder 中的 rate 表达式

Rate 表达式在创建计划事件规则时启动,然后按照其定义的计划运行。

Rate 表达式有两个必需字段。这些字段用空格分隔。

语法

**rate(***value unit***)**

value

正数。

单位

时间单位。需要不同的单位,例如,对于值 1 为 minute;对于大于 1 的值 1 为 minutes。

有效值:minute | minutes | hour | hours | day | days

限制

如果值等于 1,则单位必须为单数。同样,对于大于 1 的值,单位必须为复数。例如,rate( 1 hours) 和 rate(5 hour) 无效,但 rate(1 hour) 和 rate(5 hours) 有效。

# <span id="page-397-0"></span>在 Image Builder 管道中使用 EventBridge 规则

来自各种合作伙伴服务的活动几乎实时地 AWS 流式传输到Amazon EventBridge 活动总线。您还可以 生成自定义事件,并将事件从您自己的应用程序发送到 EventBridge。事件总线使用规则来确定将事件 数据路由到何处。

Image Builder 管道可用作 EventBridge 规则目标,这意味着您可以根据为响应总线上的事件而创建的 规则或按计划运行 Image Builder 管道。

### **a** Note

事件总线是特定于某个区域的。规则和目标必须位于同一区域。

内容

- [EventBridge 条款](#page-398-0)
- [查看 Image Builder 管道的 EventBridge 规则](#page-399-0)
- [使用 EventBridge 规则安排管道构建](#page-399-1)

### <span id="page-398-0"></span>EventBridge 条款

本节包含术语摘要,可帮助您了解如何 EventBridge 与 Image Builder 管道集成。

事件

描述环境中可能影响一个或多个应用程序资源的变化。环境可以是 AWS 环境、SaaS 合作伙伴服 务或应用程序,也可以是您的一个应用程序或服务。您还可以在时间线上设置计划的事件。

事件总线

接收来自应用程序和服务的事件数据的管道。

来源

将事件发送到事件总线的服务或应用程序。

目标

一种资源或端点,在匹配规则时 EventBridge 调用,将数据从事件传送到目标。

规则

规则 规则匹配传入事件并将其路由到目标进行处理。一条规则可以将一个事件发送到多个目标,然 后这些目标将可并行运行。规则要么基于事件模式,要么基于计划。

#### 模式

事件模式定义事件结构和规则匹配的字段,以启动目标操作。

计划

计划规则在计划中执行操作,例如运行 Image Builder 管道在每个季度刷新映像。有两种类型的计 划表达式:

- Cron 表达式 使用可以概述简单条件的 cron 语法匹配特定的调度条件;例如,每周在特定日期 运行。您还可以制定更复杂的条件,例如每季度在每月的第五天凌晨 2 点到凌晨 4 点之间运行。
- rate 表达式-指定调用目标时的固定间隔,例如每 12 小时一次。

## <span id="page-399-0"></span>查看 Image Builder 管道的 EventBridge 规则

Image Builder Image 管道详细信息页面中的EventBridge 规则选项卡显示 EventBridge 您的账户有权 访问的事件总线,以及适用于当前管道的所选事件总线规则。此选项卡还直接链接到用于创建新资源的 EventBridge 控制台。

链接到 EventBridge 控制台的操作

- 创建事件总线
- 创建规则

要了解更多信息 EventBridge,请参阅《Amazon EventBridge 用户指南》中的以下主题。

- [什么是亚马逊 EventBridge](https://docs.aws.amazon.com/eventbridge/latest/userguide/eb-what-is.html)
- [亚马逊 EventBridge 活动巴士](https://docs.aws.amazon.com/eventbridge/latest/userguide/eb-event-bus.html)
- [亚马逊 EventBridge 活动](https://docs.aws.amazon.com/eventbridge/latest/userguide/eb-events.html)
- [亚马逊 EventBridge 规则](https://docs.aws.amazon.com/eventbridge/latest/userguide/eb-rules.html)

## <span id="page-399-1"></span>使用 EventBridge 规则安排管道构建

在本示例中,我们使用 rate 表达式为默认事件总线创建了新的计划规则。此示例中的规则每 90 天在事 件总线上生成一个事件。该事件启动管道构建以刷新图像。

- 1. 打开位于 [https://console.aws.amazon.com/imagebuilder/的](https://console.aws.amazon.com/imagebuilder/) EC2 Image Builder 控制台。
- 2. 要查看在您的账户下创建的映像管道列表,请从导航窗格中选择映像管道。

映像管道列表包括管道创建的输出映像类型的指示器,即 AMI 或 Docker。

3. 要查看详细信息或编辑管道,请选择管道名称链接。这将打开管道的详细视图。

**a** Note

#### **a** Note

您也可以选中管道名称旁边的框,然后选择查看详细信息。

- 4. 打开 "EventBridge 规则" 选项卡。
- 5. 保留在事件总线面板中预先选择的默认事件总线。
- 6. 选择创建规则。这将带您进入亚马逊 EventBridge 控制台中的创建规则页面。
- 7. 为规则输入名称和描述。规则名称在所选区域的事件总线中必须是唯一的。
- 8. 在定义模式面板中,选择计划选项。这将展开面板,每个选项都选中了 Fixed rate every。
- 9. 在第一个框中输入 90,然后从下拉列表中选择Days。
- 10. 在选择目标面板中执行以下操作:
	- a. 从目标 下拉列表中选择 EC2 Image Builder
	- b. 要将规则应用于 Image Builder 管道,请从映像管道下拉列表中选择目标管道。
	- c. EventBridge 需要权限才能启动所选管道的构建。在此示例中,保留为此特定资源创建新角色 的默认选项。
	- d. 选择 Add target。
- 11. 选择 Create(创建)。
	- **a** Note

要详细了解本示例中未涉及的费率表达式规则设置,请参阅 Amazon EventBridge 用户指南中 的[费率表达式](https://docs.aws.amazon.com/eventbridge/latest/userguide/eb-create-rule-schedule.html#eb-rate-expressions)。

# 将产品和服务集成到 EC2 Image Builder 中

EC2 Image Builder 与其他 AWS 服务 应用程序集成,可帮助您创建强大、安全的自定义计算机映像。 AWS Marketplace

产品

Image Builder 配方可以合并来自 AWS Marketplace Image Builder 托管组件的图像产品,以提供专门 的构建和测试功能,如下所示。

- AWS Marketplace 图片产品-使用来自的图片产品 AWS Marketplace 作为配方中的基础图片,以满 足组织标准,例如 CIS Hardening。 从 Image Builder 控制台创建配方时,您可以从现有订阅中进行 选择,也可以从 AWS Marketplace中搜索特定产品。当您通过 Image Builder API、CLI 或 SDK 创 建配方时,您可以指定映像产品 Amazon 资源名称 (ARN) 作为基础映像。
- AWSTOE 组件-您在配方中指定的组件可以执行生成和测试操作,例如,安装软件或执行合规性 验证。您从 AWS Marketplace 订阅的某些映像产品可能包含可在配方中使用的配套组件。CIS Hardened 映像包含一个匹配的 AWSTOE 组件,您可以在配方中使用该组件来强制执行 CIS 基准第 1 级指导方针。

### **a** Note

有关合规相关产品的更多信息,请参阅 [适用于您的 Image Builder 映像的合规产品。](#page-417-0)

### 服务

Image Builder 与以下内容 AWS 服务 集成,可提供详细的事件指标、日志记录和监控。此信息可帮助 您跟踪活动、解决映像构建问题以及根据事件通知创建自动化。

- AWS CloudTrail— 监控发送到的 Image Builder 事件 CloudTrail。有关的更多信息 CloudTrail,请参 阅[什么是 AWS CloudTrail?](https://docs.aws.amazon.com/awscloudtrail/latest/userguide/cloudtrail-user-guide.html) 在《AWS CloudTrail 用户指南》中。
- Amazon CloudWatch 日志 监控、存储和访问您的 Image Builder 日志文件。您还可以选择将日志 保存到 S3 存储桶。有关 CloudWatch 日志的更多信息,请参[阅什么是 Amazon CloudWatch 日志?](https://docs.aws.amazon.com/AmazonCloudWatch/latest/logs/WhatIsCloudWatchLogs.html) 在 Amazon CloudWatch 日志用户指南中。
- Amazon EventBridge Connect 连接到来自您账户中 Image Builder 活动的实时事件数据流。有关 的更多信息 EventBridge,请参阅 [Amazon 是什么 EventBridge?](https://docs.aws.amazon.com/eventbridge/latest/userguide/eb-what-is.html) 在《亚马逊 EventBridge 用户指 南》中。

• Amazon Inspector – 通过自动扫描 Image Builder 在您创建新映像时启动的 EC2 测试实例,发现软 件和网络设置中的漏洞。Image Builder 会保存输出映像资源的调查发现,以便您可以在测试实例终 止后进行调查和修复。有关扫描和定价的更多信息,请参阅 Amazon Inspector 用户指南中[的什么是](https://docs.aws.amazon.com/inspector/latest/user/what-is-inspector.html) [Amazon Inspector?](https://docs.aws.amazon.com/inspector/latest/user/what-is-inspector.html)

如果您配置了增强扫描,Amazon Inspector 也可以扫描您的 ECR 存储库。有关更多信息,请参阅 Amazon Inspector 用户指南中的[扫描 Amazon ECR 容器映像](https://docs.aws.amazon.com/inspector/latest/user/enable-disable-scanning-ecr.html)。

**a** Note

Amazon Inspector 是一项付费功能。

- AWS Marketplace 查看您当前的 AWS Marketplace 产品订阅列表,并直接从 Image Builder 中搜 索映像产品。您也可以使用已订阅的映像产品作为 Image Builder 配方的基础映像。有关管理 AWS Marketplace 订阅的更多信息,请参阅《[AWS Marketplace 买家指南》。](https://docs.aws.amazon.com/marketplace/latest/buyerguide)
- Amazon Simple Notification Service (Amazon SNS) 如果已配置,请将有关您的映像状态的详 细消息发布到您订阅的 SNS 主题中。有关 Amazon SNS 的更多信息,请参阅《Amazon Simple Notification Service 开发人员指南》中的[什么是 Amazon SNS?](https://docs.aws.amazon.com/sns/latest/dg/welcome.html)

### 产品和服务集成主题

- [AWS CloudTrail 在 Image Builder 中集成](#page-402-0)
- [在 Image Builder 中集成亚马逊 CloudWatch 日志](#page-403-0)
- [亚马逊 EventBridge 集成到 Image Builder 中](#page-403-1)
- [Image Builder 中的 Amazon Inspector 集成](#page-405-0)
- [AWS Marketplace 在 Image Builder 中集成](#page-406-0)
- [Image Builder 中的 Amazon SNS 集成](#page-410-0)
- [适用于您的 Image Builder 映像的合规产品](#page-417-0)

# <span id="page-402-0"></span>AWS CloudTrail 在 Image Builder 中集成

此服务支持 AWS CloudTrail。 CloudTrail 是一项记录您的 AWS 呼叫 AWS 账户 并将日志文件传输到 Amazon S3 存储桶的服务。通过使用收集的信息 CloudTrail,您可以确定成功向哪些请求发出 AWS 服务、请求是谁发出、何时发出的,等等。有关与 Image Builder CloudTrail 集成的更多信息,请参 阅[使用记录 EC2 Image Builder API 调用 AWS CloudTrail。](#page-419-0)

<span id="page-403-0"></span>要了解更多信息 CloudTrail,包括如何将其开启和查找日志文件,请参阅[AWS CloudTrail 用户指南。](https://docs.aws.amazon.com/awscloudtrail/latest/userguide/)

## 在 Image Builder 中集成亚马逊 CloudWatch 日志

CloudWatch 默认情况下,日志支持处于开启状态。在构建过程中,日志会保留在实例上,并流式传输 到 CloudWatch 日志。在创建映像之前,将从实例中删除实例日志。

生成日志将流式传输到 Image Builder CloudWatch 日志组并进行流式传输:

LogGroup:

/aws/imagebuilder/*ImageName*

LogStream (x.x.x/x):

```
ImageVersion/ImageBuildVersion
```
您可以通过删除与实例配置文件关联的以下权限来选择退出 CloudWatch 日志流。

```
"Statement": [ 
     { 
          "Effect": "Allow", 
          "Action": [ 
               "logs:CreateLogStream", 
               "logs:CreateLogGroup", 
               "logs:PutLogEvents" 
          ], 
          "Resource": "arn:aws:logs:*:*:log-group:/aws/imagebuilder/*" 
     }
]
```
对于高级故障排除,您可以使用 [AWS Systems Manager Run Command](https://docs.aws.amazon.com/systems-manager/latest/userguide/execute-remote-commands.html) 运行预定义的命令和脚本。 有关更多信息,请参阅 [EC2 Image Builder 故障排除](#page-484-0)。

# <span id="page-403-1"></span>亚马逊 EventBridge 集成到 Image Builder 中

Amazon EventBridge 是一项无服务器事件总线服务,您可以使用它来连接您的 Image Builder 应用程 序与其他 AWS 服务应用程序的相关数据。在中 EventBridge,规则匹配传入的事件并将其发送到目标 进行处理。一条规则可以将一个事件发送到多个目标,然后这些事件并行运行。

借 EventBridge助,您可以自动执行 AWS 服务 并自动响应系统事件,例如应用程序可用性问题或资 源更改。来自 AWS 服务 的事件以近乎实时 EventBridge 的方式传送到。您可以设置对传入事件做出 响应的规则以启动操作,例如,当 EC2 实例的状态从待处理变为正在运行时,发送事件到 Lambda 函 数。这些被称为模式。要基于事件模式创建规则,请参阅 [EventBridge 《亚马逊 EventBridge 用户指](https://docs.aws.amazon.com/eventbridge/latest/userguide/eb-create-rule.html) [南》中的创建对事件做出反应](https://docs.aws.amazon.com/eventbridge/latest/userguide/eb-create-rule.html)的亚马逊规则。

可自动触发的操作包括:

- 调用 AWS Lambda 函数
- 调用 Amazon EC2 Run Command
- 将事件中继到 Amazon Kinesis Data Streams
- 激活 AWS Step Functions 状态机
- 通知 Amazon SNS 主题或 Amazon SQS 队列

您还可以为默认事件总线设置调度规则,使其定期执行操作,例如运行 Image Builder 管道以每季度刷 新一次映像。有两种类型的计划表达式:

• cron 表达式 — 以下 cron 表达式示例将任务安排在每天中午 (UTC+0) 运行:

cron(0 12 \* \* ? \*)

有关将 cron 表达式与一起使用的更多信息 EventBridge,请参阅 A mazon EventBridge 用[户指南中](https://docs.aws.amazon.com/eventbridge/latest/userguide/eb-create-rule-schedule.html#eb-cron-expressions) [的 Cron 表达式。](https://docs.aws.amazon.com/eventbridge/latest/userguide/eb-create-rule-schedule.html#eb-cron-expressions)

• rate 表达式 — 以下 rate 表达式示例将任务安排为每 12 小时运行一次:

rate(12 hour)

有关在中使用费率表达式的更多信息 EventBridge,请参阅 Amazon EventBridge 用户指南中的[费率](https://docs.aws.amazon.com/eventbridge/latest/userguide/eb-create-rule-schedule.html#eb-rate-expressions) [表达式](https://docs.aws.amazon.com/eventbridge/latest/userguide/eb-create-rule-schedule.html#eb-rate-expressions)。

有关如何 EventBridge 与 Image Builder 图像管道集成的更多信息,请参阅[在 Image Builder 管道中使](#page-397-0) [用 EventBridge 规则。](#page-397-0)

# <span id="page-405-0"></span>Image Builder 中的 Amazon Inspector 集成

当您使用 Amazon Inspector 激活安全扫描时,它会持续扫描您账户中的计算机映像和正在运行的实 例,以查找操作系统和编程语言的漏洞。如果激活,则安全扫描将自动进行,Image Builder 可以在您 创建新映像时保存测试实例中的调查发现快照。Amazon Inspector 是一项付费服务。

当 Amazon Inspector 发现您的软件或网络设置中存在的漏洞时,它会采取以下措施:

- 通知您有调查发现。
- 评估结果的严重性。严重性评级对漏洞进行分类,以帮助您确定调查发现的优先级,并包括以下值:
	- 未分类
	- 信息性
	- 低
	- 中
	- 高
	- 重大
- 提供有关调查发现的信息,并提供指向其他资源的链接以获取更多详细信息。
- 提供补救指导,帮助您解决导致调查发现的问题。

#### 配置安全扫描

如果您已为自己的账户激活了 Amazon Inspector,Amazon Inspector 会自动扫描 Image Builder 启动 的 EC2 实例,以构建和测试新映像。在构建和测试过程中,这些实例的生命周期很短,它们的调查发 现通常会在这些实例关闭后立即过期。为了帮助您调查和修复新映像的调查发现,Image Builder 可以 选择将 Amazon Inspector 在构建过程中在测试实例上识别的任何调查发现保存为快照。

要为您的管道配置安全扫描,请参阅 [在中为 Image Builder 图像配置安全扫描 AWS Management](#page-268-0)  [Console](#page-268-0)。

#### 查看安全调查发现

在 Image Builder 控制台中,您可以集中查看所有 Image Builder 资源的安全调查发现。您可以在安全 概述部分的安全调查发现页面上查看所有调查发现,也可以按漏洞、映像管道或映像对调查发现进行 分组。控制台默认显示所有安全调查发现。所有安全调查发现选项的摘要面板显示每个严重性级别的 调查发现数量。有关更多信息,请参阅 [在中管理 Image Builder 图像的安全发现 AWS Management](#page-269-0)  [Console](#page-269-0)。

要[了](https://docs.aws.amazon.com/inspector/latest/user/findings-understanding.html)解有关 Amazon Inspector 漏洞调查发现的更多信息,请参阅 Amazon Inspector 用户指南中的了 [解 Amazon Inspector 中的调查发现](https://docs.aws.amazon.com/inspector/latest/user/findings-understanding.html)。

# <span id="page-406-0"></span>AWS Marketplace 在 Image Builder 中集成

AWS Marketplace 是一个精心策划的数字目录,您可以在其中查找和订阅第三方软件、数据和服务, 这些软件、数据和服务可帮助您构建满足业务需求的解决方案。 AWS Marketplace 汇集了经过身份验 证的买家和注册卖家,以及来自安全、网络、存储、机器学习等热门类别的软件清单。

AWS Marketplace 卖方可以是独立软件供应商 (ISV)、经销商,也可以是可以提供适用于 AWS 产品和 服务的个人。当卖家提交产品时 AWS Marketplace,他们会定义产品的价格以及使用条款和条件。买 家同意定价,以及为报价设定的条款和条件。要了解更多信息 AWS Marketplace,请参阅什么是 AWS [Marketplace?](https://docs.aws.amazon.com/marketplace/latest/buyerguide/what-is-marketplace.html)

### **G** Note

数据产品提供商必须满足 AWS Data Exchange 资格要求。有关更多信息,请参阅 AWS Data Exchange 用户指南中的[在 AWS Data Exchange 上提供数据产品。](https://docs.aws.amazon.com/marketplace/latest/userguide/providing-data-sets.html)

## AWS Marketplace 集成功能

Image Builder AWS Marketplace 与集成,可直接从 Image Builder 控制台提供以下功能:

- 搜索中提供的图片商品 AWS Marketplace。
- 查看您当前 AWS Marketplace 的产品订阅列表。
- 使用 AWS Marketplace 图片产品作为 Image Builder 配方的基础图片。

对于包含关联 AWS Task Orchestrator and Executor (AWSTOE) 组件的产品,您可以在控制台以及 API、SDK 和 CLI 中筛选产品所有者。有关更多信息,请参阅 [列出 AWSTOE 组件](#page-211-0)。

## <span id="page-406-1"></span>通过 AWS Marketplace Image Builder 控制台查找图片产品

Image Builder 与集成, AWS Marketplace 可直接从 Image Builder 控制台的AWS Marketplace分区 显示您的图片产品订阅。您也可以在不离开 Image Builder 控制台的情况下从映像产品页面搜索 AWS Marketplace 映像产品。

要从 I AWS Marketplace mage Builder 控制台中查找图片产品,请按照以下步骤操作:

- 1. 打开位于 [https://console.aws.amazon.com/imagebuilder/的](https://console.aws.amazon.com/imagebuilder/) EC2 Image Builder 控制台。
- 2. 在导航窗格中,选择 AWS Marketplace 部分中的映像产品。
- 3. 映像商品页面显示了您在订阅选项卡中已订阅的映像商品的摘要,您也可以在 AWS Marketplace 选项卡中搜索映像产品。

Image Builder 会对产品 AWS Marketplace 进行预过滤,将重点放在您可以在 Image Builder 配方 中使用的机器图像上。有关与 Image Builder AWS Marketplace 集成的更多信息,请选择与您想要 查看的内容相匹配的选项卡。

#### AWS Marketplace

该选项卡包含两个面板。左侧的优化结果面板可以帮助您筛选结果以查找要订阅的产品。右侧 的搜索产品面板显示了符合筛选条件的产品,还提供了按产品名称进行搜索的选项。

#### 优化结果

以下列表仅显示了可以应用于产品搜索的几个筛选条件:

- 选择一个或多个产品类别,例如基础设施软件或机器学习。
- 为您的映像产品选择操作系统,或者为特定操作系统平台选择所有产品,例如 AllLinux/ Unix。
- 选择一个或多个发布者来显示其可用产品。选择显示全部链接,以显示产品符合您所应用筛 选条件的所有发布者。

#### **a** Note

发布者名称不按字母顺序显示。如果要查找特定的发布者,比如 Center for Internet Security,可以在所有发布者对话框顶部的搜索框中输入其名称的一 部分。应该把名称拼写出来,比如 CIS 可能不会产生您想要的结果。 您也可以逐页浏览发布者名称。

筛选条件选项是动态选项。您所做的每个选择都会影响您对所有其他类别的选择。有成千上万 种产品可供选择 AWS Marketplace,因此你可以筛选的越多,找到你想要的东西的可能性就越 大。

#### 搜索产品

要按名称查找特定产品,您可以在此面板顶部的搜索栏中输入名称的一部分。每个产品结果都 包含以下详细信息:

• 产品名称和徽标。这两者都链接到 AWS Marketplace中的产品详情页面。详细信息页面将在 浏览器的新选项卡中打开。如果您想在 Image Builder 配方中使用映像产品,则可以从此处 订阅该映像产品。有关更多信息,请参阅 AWS Marketplace 买家指南中的[购买产品。](https://docs.aws.amazon.com/marketplace/latest/buyerguide/buyer-subscribing-to-products.html)

如果您在中订阅了图片产品 AWS Marketplace,请切换回浏览器中的 Image Builder 选项 卡,然后刷新已订阅的图片产品列表以进行查看。

#### **a** Note

可能需要几分钟时间,新订阅才能生效。

- 发布者名称。它链接到中的出版商详情页面 AWS Marketplace。此时将在浏览器的新选项卡 中打开发布者详情页面。
- 产品版本。
- 商品星级,以及直接指向 AWS Marketplace中产品详情页面检查部分的链接。详细信息页面 将在浏览器的新选项卡中打开。
- 产品描述的前几行。

在搜索栏的正下方,可以看到您的搜索产生了多少结果,以及当前显示了那些结果的哪些子 集。您可以使用面板右侧的其他控件来调整设置每次显示的产品数量,并调整应用于结果的排 序顺序。您还可以使用分页控件按页翻阅结果。

#### **Subscriptions**

此选项卡显示了您在中订阅的图片商品的 AWS Marketplace列表。每个订阅的产品都显示以下 详细信息:

- 产品名称。这链接到中的商品详情页面 AWS Marketplace。您订阅的产品的产品详情页面将 在浏览器的新选项卡中打开。
- 发布者名称。它链接到中的出版商详情页面 AWS Marketplace。此时将在浏览器的新选项卡 中打开发布者详情页面。
- 已订阅产品版本。
- 如果您订阅的产品中包含关联组件,Image Builder 会显示指向该 AWSTOE 组件详细信息的 链接。

在页面顶部,您可以按名称搜索特定产品,也可以使用分页控件按页翻阅结果。要使用订阅 的产品作为新配方的基础映像,请选择订阅的产品并选择创建新配方。默认情况下,Image Builder 会预先选择列表中的第一个产品。

**a** Note 如果您要寻找刚才订阅的产品,但未在列表中看到该产品,请使用选项卡顶部的刷新按 钮刷新搜索结果。新订阅可能需要几分钟才会在列表中显示。

## 在 AWS Marketplace Image Builder 食谱中使用图片产品

在 Image Builder 控制台中,您可以通过两种方式基于订阅的映像产品创建新的映像配方。

1. 您可以从映像产品页面开始,如下所示:

- 1. 打开位于 <https://console.aws.amazon.com/imagebuilder/>的 EC2 Image Builder 控制台。
- 2. 在导航窗格中,选择 AWS Marketplace 部分中的映像产品。
- 3. 打开订阅选项卡。
- 4. 选择要用作配方基础映像的订阅映像产品。
- 5. 选择创建新配方。此时将打开创建配方页面,其中包含AWS Marketplace 映像选项,并预先选 择了您订阅的映像产品。
- 6. 像往常一样配置配方的剩余设置。有关映像配方的更多信息,请参阅 [创建映像配方的新版本。](#page-225-0)

2. 您也可以打开 "创建食谱" 页面, AWS Marketplace 然后选择要用作基础图片的图片产品。

- 1. 打开位于 <https://console.aws.amazon.com/imagebuilder/>的 EC2 Image Builder 控制台。
- 2. 在导航窗格中,选择 AWS Marketplace 部分中的映像配方。此时会显示您创建的映像配方列 表。
- 3. 选择创建映像配方。此时将打开创建配方页面。
- 4. 如同往常一样,在配方详细信息部分中,输入您的配方名称和版本。
- 5. 在基础映像部分中,选择AWS Marketplace 映像选项。这会在 "订阅" 选项卡中显示您已订阅的 AWS Marketplace 图片产品列表。您可以从列表中选择基础映像。

您也可以 AWS Marketplace 直接从该AWS Marketplace选项卡中搜索其他可用的图片商品。选 择添加产品,或者直接打开 AWS Marketplace 选项卡。有关如何设置筛选条件和在中进行搜索

的更多信息 AWS Marketplace,请参阅[通过 AWS Marketplace Image Builder 控制台查找图片](#page-406-1) [产品](#page-406-1)。

6. 像往常一样输入其余详情,然后选择创建配方。

**a** Note

如果您的图片产品订阅包含 AWSTOE 构建组件,则可以从构建组件列表中选择该组件。从 组件所有者类型列表中选择 Third party managed 即可查看。如果您的产品订阅包含 AWSTOE 测试组件,请按照与测试组件列表相同的步骤进行操作。

# <span id="page-410-0"></span>Image Builder 中的 Amazon SNS 集成

Amazon Simple Notification Service (Amazon SNS) 是一项托管服务,提供从发布者向订阅者(也称 为创建者和使用者)的异步消息传输。您可以在基础设施配置中指定 SNS 主题。当您创建映像或运行 管道时,Image Builder 可以向该主题发布有关您的映像状态的详细消息。当映像状态达到以下状态之 一时,Image Builder 会发布一条消息:

- AVAILABLE
- FAILED

有关来自 Image Builder 的 SNS 消息示例,请参阅 [SNS 消息格式](#page-412-0)。如果您想要创建新的 SNS 主题, 请参阅 Amazon Simple Notification Service 开发人员指南中的 [Amazon SNS 入门](https://docs.aws.amazon.com/sns/latest/dg/sns-getting-started.html)。

## 已加密的 SNS 主题

如果您的 SNS 主题已加密,则必须在 AWS KMS key 策略中授予 Image Builder 服务角色执行以下操 作的权限:

- kms:Decrypt
- kms:GenerateDataKey

**a** Note

如果 SNS 主题已加密,则加密此主题的密钥必须位于 Image Builder 服务运行的账户 中。Image Builder 无法向使用其他账户密钥进行加密的 SNS 主题发送通知。

#### KMS 密钥策略添加示例

以下示例显示了您添加到 KMS 密钥策略的额外部分。将 Amazon 资源名称 (ARN) 用于您首次创建 Image Builder 映像时 Image Builder 在您的账户下创建的 IAM 服务相关角色。要了解有关 Image Builder 的服务相关角色的更多信息,请参阅 [使用 EC2 Image Builder 的服务相关角色](#page-469-0)。

```
{ 
   "Statement": [{ 
     "Effect": "Allow", 
     "Principal": { 
        "AWS": "arn:aws:iam::123456789012:role/aws-service-role/
imagebuilder.amazonaws.com/AWSServiceRoleForImageBuilder" 
     }, 
     "Action": [ 
        "kms:GenerateDataKey*", 
        "kms:Decrypt" 
     ], 
     "Resource": "*" 
   }]
}
```
您可以使用以下其中一种方法来获取 ARN。

#### AWS Management Console

要从中获取 Image Builder 在您的账户下创建的服务相关角色的 ARN AWS Management Console,请执行以下步骤:

- 1. 通过<https://console.aws.amazon.com/iam/> 打开 IAM 控制台。
- 2. 在左侧导航窗格中,选择 Roles(角色)。
- 3. 搜索 ImageBuilder 并从结果中选择以下角色名 称:AWSServiceRoleForImageBuilder。此时将显示角色详情页面。
- 4. 要将 ARN 复制到剪贴板,请选择 ARN 名称旁边的图标。

```
AWS CLI
```
要从中获取 Image Builder 在您的账户下创建的服务相关角色的 ARN AWS CLI,请按如下方式使用 IAM [get-](https://awscli.amazonaws.com/v2/documentation/api/latest/reference/iam/get-role.html) role 命令。

**aws iam get-role --role-name AWSServiceRoleForImageBuilder**

部分示例输出:

```
{ 
     "Role": { 
         "Path": "/aws-service-role/imagebuilder.amazonaws.com/", 
         "RoleName": "AWSServiceRoleForImageBuilder", 
         ... 
         "Arn": "arn:aws:iam::123456789012:role/aws-service-role/
imagebuilder.amazonaws.com/AWSServiceRoleForImageBuilder", 
         ...
}
```
## <span id="page-412-0"></span>SNS 消息格式

在 Image Builder 向您的 Amazon SNS 主题发布消息后,订阅该主题的其他服务可以对消息格式进行 筛选并确定其是否符合进一步操作的标准。例如,成功消息可能会启动更新 AWS Systems Manager 参数存储或为输出 AMI 启动外部合规性测试工作流程的任务。

以下示例显示了 Image Builder 在管道构建运行至完成时发布的典型消息的 JSON 负载,并创建了一个 Linux 映像。

```
\{ "versionlessArn": "arn:aws:imagebuilder:us-west-1:123456789012:image/example-linux-
image", 
   "semver": 1237940039285380274899124227, 
   "arn": "arn:aws:imagebuilder:us-west-1:123456789012:image/example-linux-
image/1.0.0/3", 
   "name": "example-linux-image", 
   "version": "1.0.0", 
   "type": "AMI", 
   "buildVersion": 3, 
   "state": { 
     "status": "AVAILABLE" 
   }, 
   "platform": "Linux", 
   "imageRecipe": { 
     "arn": "arn:aws:imagebuilder:us-west-1:123456789012:image-recipe/example-linux-
image/1.0.0", 
     "name": "amjule-barebones-linux", 
     "version": "1.0.0", 
     "components": [
```

```
 { 
         "componentArn": "arn:aws:imagebuilder:us-west-1:123456789012:component/update-
linux/1.0.2/1" 
       } 
     ], 
     "platform": "Linux", 
     "parentImage": "arn:aws:imagebuilder:us-west-1:987654321098:image/amazon-linux-2-
x86/2022.6.14/1", 
     "blockDeviceMappings": [ 
       { 
         "deviceName": "/dev/xvda", 
         "ebs": { 
            "encrypted": false, 
            "deleteOnTermination": true, 
           "volumeSize": 8, 
           "volumeType": "gp2" 
         } 
       } 
     ], 
     "dateCreated": "Feb 24, 2021 12:31:54 AM", 
     "tags": { 
       "internalId": "1a234567-8901-2345-bcd6-ef7890123456", 
       "resourceArn": "arn:aws:imagebuilder:us-west-1:123456789012:image-recipe/example-
linux-image/1.0.0" 
     }, 
     "workingDirectory": "/tmp", 
     "accountId": "462045008730" 
   }, 
   "sourcePipelineArn": "arn:aws:imagebuilder:us-west-1:123456789012:image-pipeline/
example-linux-pipeline", 
   "infrastructureConfiguration": { 
     "arn": "arn:aws:imagebuilder:us-west-1:123456789012:infrastructure-configuration/
example-linux-infra-config-uswest1", 
     "name": "example-linux-infra-config-uswest1", 
     "instanceProfileName": "example-linux-ib-baseline-admin", 
     "tags": { 
       "internalId": "234abc56-d789-0123-a4e5-6b789d012c34", 
       "resourceArn": "arn:aws:imagebuilder:us-west-1:123456789012:infrastructure-
configuration/example-linux-infra-config-uswest1" 
     }, 
     "logging": { 
       "s3Logs": { 
         "s3BucketName": "12345-example-linux-testbucket-uswest1" 
       }
```

```
 }, 
     "keyPair": "example-linux-key-pair-uswest1", 
     "terminateInstanceOnFailure": true, 
     "snsTopicArn": "arn:aws:sns:us-west-1:123456789012:example-linux-ibnotices-
uswest1", 
     "dateCreated": "Feb 24, 2021 12:31:55 AM", 
     "accountId": "123456789012" 
   }, 
   "imageTestsConfigurationDocument": { 
     "imageTestsEnabled": true, 
     "timeoutMinutes": 720 
   }, 
   "distributionConfiguration": { 
     "arn": "arn:aws:imagebuilder:us-west-1:123456789012:distribution-configuration/
example-linux-distribution", 
     "name": "example-linux-distribution", 
     "dateCreated": "Feb 24, 2021 12:31:56 AM", 
     "distributions": [ 
       { 
         "region": "us-west-1", 
         "amiDistributionConfiguration": {} 
       } 
     ], 
     "tags": { 
       "internalId": "345abc67-8910-12d3-4ef5-67a8b90c12de", 
       "resourceArn": "arn:aws:imagebuilder:us-west-1:123456789012:distribution-
configuration/example-linux-distribution" 
     }, 
     "accountId": "123456789012" 
   }, 
   "dateCreated": "Jul 28, 2022 1:13:45 AM", 
   "outputResources": { 
     "amis": [ 
       { 
         "region": "us-west-1", 
         "image": "ami-01a23bc4def5a6789", 
         "name": "example-linux-image 2022-07-28T01-14-17.416Z", 
         "accountId": "123456789012" 
       } 
     ] 
   }, 
   "buildExecutionId": "ab0cd12e-34fa-5678-b901-2c3456d789e0", 
   "testExecutionId": "6a7b8901-cdef-234a-56b7-8cd89ef01234", 
   "distributionJobId": "1f234567-8abc-9d0e-1234-fa56b7c890de",
```

```
 "integrationJobId": "432109b8-afe7-6dc5-4321-0ba98f7654e3", 
   "accountId": "123456789012", 
   "osVersion": "Amazon Linux 2", 
   "enhancedImageMetadataEnabled": true, 
   "buildType": "USER_INITIATED", 
   "tags": { 
     "internalId": "901e234f-a567-89bc-0123-d4e567f89a01", 
     "resourceArn": "arn:aws:imagebuilder:us-west-1:123456789012:image/example-linux-
image/1.0.0/3" 
   }
}
```
以下示例显示了 Image Builder 为 Linux 映像的管道构建失败而发布的典型消息的 JSON 负载。

```
{ 
   "versionlessArn": "arn:aws:imagebuilder:us-west-2:123456789012:image/my-example-
image", 
   "semver": 1237940039285380274899124231, 
   "arn": "arn:aws:imagebuilder:us-west-2:123456789012:image/my-example-image/1.0.0/7", 
   "name": "My Example Image", 
   "version": "1.0.0", 
   "type": "AMI", 
   "buildVersion": 7, 
   "state": { 
     "status": "FAILED", 
     "reason": "Image Failure reason." 
   }, 
   "platform": "Linux", 
   "imageRecipe": { 
     "arn": "arn:aws:imagebuilder:us-west-2:123456789012:image-recipe/my-example-
image/1.0.0", 
     "name": "My Example Image", 
     "version": "1.0.0", 
     "description": "Testing Image recipe", 
     "components": [ 
       { 
         "componentArn": "arn:aws:imagebuilder:us-west-2:123456789012:component/my-
example-image-component/1.0.0/1" 
       } 
     ], 
     "platform": "Linux", 
     "parentImage": "ami-0cd12345db678d90f", 
     "dateCreated": "Jun 21, 2022 11:36:14 PM",
```

```
 "tags": { 
       "internalId": "1a234567-8901-2345-bcd6-ef7890123456", 
       "resourceArn": "arn:aws:imagebuilder:us-west-2:123456789012:image-recipe/my-
example-image/1.0.0" 
     }, 
     "accountId": "123456789012" 
   }, 
   "sourcePipelineArn": "arn:aws:imagebuilder:us-west-2:123456789012:image-pipeline/my-
example-image-pipeline", 
   "infrastructureConfiguration": { 
     "arn": "arn:aws:imagebuilder:us-west-2:123456789012:infrastructure-configuration/
my-example-infra-config", 
     "name": "SNS topic Infra config", 
     "description": "An example that will retain instances of failed builds", 
     "instanceTypes": [ 
       "t2.micro" 
     ], 
     "instanceProfileName": "EC2InstanceProfileForImageBuilder", 
     "tags": { 
       "internalId": "234abc56-d789-0123-a4e5-6b789d012c34", 
       "resourceArn": "arn:aws:imagebuilder:us-west-2:123456789012:infrastructure-
configuration/my-example-infra-config" 
     }, 
     "terminateInstanceOnFailure": true, 
     "snsTopicArn": "arn:aws:sns:us-west-2:123456789012:example-pipeline-notification-
topic", 
     "dateCreated": "Jul 5, 2022 7:31:53 PM", 
     "accountId": "123456789012" 
   }, 
   "imageTestsConfigurationDocument": { 
     "imageTestsEnabled": true, 
     "timeoutMinutes": 720 
   }, 
   "distributionConfiguration": { 
     "arn": "arn:aws:imagebuilder:us-west-2:123456789012:distribution-configuration/my-
example-distribution-config", 
     "name": "New distribution config", 
     "dateCreated": "Dec 3, 2021 9:24:22 PM", 
     "distributions": [ 
       { 
         "region": "us-west-2", 
         "amiDistributionConfiguration": {}, 
         "fastLaunchConfigurations": [ 
\overline{a}
```

```
 "enabled": true, 
              "snapshotConfiguration": { 
                "targetResourceCount": 2 
              }, 
              "maxParallelLaunches": 2, 
              "launchTemplate": { 
                "launchTemplateId": "lt-01234567890" 
              }, 
              "accountId": "123456789012" 
            } 
         ] 
       } 
     ], 
     "tags": { 
       "internalId": "1fecd23a-4f56-7f89-01e2-345678abbe90", 
       "resourceArn": "arn:aws:imagebuilder:us-west-2:123456789012:distribution-
configuration/my-example-distribution-config" 
     }, 
     "accountId": "123456789012" 
   }, 
   "dateCreated": "Jul 5, 2022 7:40:15 PM", 
   "outputResources": { 
     "amis": [] 
   }, 
   "accountId": "123456789012", 
   "enhancedImageMetadataEnabled": true, 
   "buildType": "SCHEDULED", 
   "tags": { 
     "internalId": "456c78b9-0e12-3f45-afb6-7e89b0f1a23b", 
     "resourceArn": "arn:aws:imagebuilder:us-west-2:123456789012:image/my-example-
image/1.0.0/7" 
   }
}
```
# <span id="page-417-0"></span>适用于您的 Image Builder 映像的合规产品

随着安全标准的不断发展,保持合规性并保护您的组织免受网络威胁可能是一项挑战。Image Builder 集成了合规产品和 AWSTOE 组件,以帮助确保您的自定义图像合规,并在发布商发布新版本时自动更 新时保持合 AWS Marketplace 规。

Image Builder 可与以下合规产品集成:

• Center for Internet Security (CIS) 基准强化

您可以使用 CIS 强化映像和相关的 CIS 强化组件来构建符合最新 CIS 基准第 1 级指导方针的自定义 映像。CIS 加固镜像可在中找到。 AWS Marketplace要了解有关如何设置和使用 CIS 强化映像和强 化组件的更多信息,请参阅 CIS 网站支持门户中的[快速入门指南。](https://cisecurity.atlassian.net/servicedesk/customer/portal/15/article/2671771774)

### **a** Note

订阅 CIS 强化映像时,您还可以访问相关的构建组件,该组件运行脚本来为您的配置强制执 行 CIS 基准第 1 级指南。有关更多信息,请参阅 [CIS 强化组件。](#page-171-0)

• 安全技术实施指南 (STIG)

为了符合 STIG 标准,可以在您的 Image Builder 配方中使用亚马逊管理的 AWS Task Orchestrator and Executor (AWSTOE) STIG 组件。STIG 组件会扫描您的构建实例中是否存在错误配置,并运行 修复脚本来纠正它们发现的问题。我们无法保证您使用 Image Builder 构建的映像符合 STIG 标准。 您必须与贵组织的合规团队合作,以验证您的最终映像是否合规。有关可在 Image Builder 配方中 使用的 AWSTOE STIG 组件的完整列表,请参阅[Amazon 托管 EC2 Image Builder 的 STIG 强化组](#page-172-0) [件](#page-172-0)。

# 在 EC2 Image Builder 中监控事件和日志

为了保持 EC2 Image Builder 管道的可靠性、可用性以及性能,监控事件和日志至关重要。当 API 调 用失败时,事件和日志可帮助您了解大局并深入了解细节。Image Builder 与服务集成,这些服务可以 在事件符合您配置的条件时发送警报并启动自动响应。

以下主题描述您可以通过与 Image Builder 集成的服务使用的监控技术。

### 监控事件和日志

• [使用记录 EC2 Image Builder API 调用 AWS CloudTrail](#page-419-0)

# <span id="page-419-0"></span>使用记录 EC2 Image Builder API 调用 AWS CloudTrail

EC2 Image Builder 与 AWS CloudTrail一项服务集成,该服务可记录用户、角色或 AWS 服务通过 Image Builder API 执行的所有 API 调用的操作。CloudTrail 将 Image Builder 捕获为事件。捕获的调 用包含来自 Image Builder 控制台的调用和代码对 Plans API 操作的调用。

如果您创建了跟踪,则可以将 CloudTrail 事件持续传输到 S3 存储桶,包括 Image Builder 的事件。如 果您未配置跟踪,您仍然可以在 CloudTrail 控制台的 "事件历史记录" 中查看最新的事件。通过收集的 信息 CloudTrail,您可以确定向 Image Builder 发出的请求、发出请求的 IP 地址、谁发出了请求、何 时发出请求以及其他详细信息。

要了解更多信息 CloudTrail,请参阅[AWS CloudTrail 用户指南。](https://docs.aws.amazon.com/awscloudtrail/latest/userguide/cloudtrail-user-guide.html)

## Image Builder 中的信息 CloudTrail

CloudTrail 在您创建账户 AWS 账户 时已在您的账户上启用。当 Image Builder 中发生活动时,该活动 会与其他 AWS 服务 CloudTrail 事件一起记录在事件历史记录中。您可以在中查看、搜索和下载最近发 生的事件 AWS 账户。有关更多信息,请参阅[使用事件历史记录查看 CloudTrail 事件](https://docs.aws.amazon.com/awscloudtrail/latest/userguide/view-cloudtrail-events.html)。

要持续记录您的事件 AWS 账户,包括 Image Builder 的事件,请创建跟踪。跟踪允许 CloudTrail 将日 志文件传送到 S3 存储桶。预设情况下,在控制台中创建跟踪记录时,此跟踪记录应用于所有 AWS 区 域。跟踪记录 AWS 分区中所有区域的事件,并将日志文件传送到您指定的 S3 存储桶。此外,您可以 配置其他 AWS 服务 ,以进一步分析和处理 CloudTrail 日志中收集的事件数据。有关更多信息,请参 阅下列内容:

• [创建跟踪概览](https://docs.aws.amazon.com/awscloudtrail/latest/userguide/cloudtrail-create-and-update-a-trail.html)。

- [CloudTrail 支持的服务和集成。](https://docs.aws.amazon.com/awscloudtrail/latest/userguide/cloudtrail-aws-service-specific-topics.html)
- [为配置亚马逊 SNS 通知](https://docs.aws.amazon.com/awscloudtrail/latest/userguide/configure-sns-notifications-for-cloudtrail.html)。 CloudTrail
- [接收来自多个区域的 CloudTrail 日志文件](https://docs.aws.amazon.com/awscloudtrail/latest/userguide/receive-cloudtrail-log-files-from-multiple-regions.html)。
- [接收来自多个账户的CloudTrail 日志文件。](https://docs.aws.amazon.com/awscloudtrail/latest/userguide/cloudtrail-receive-logs-from-multiple-accounts.html)

CloudTrail 记录 [EC2 Image Builder API 参考中记录的所有 Image Builder](https://docs.aws.amazon.com/imagebuilder/latest/APIReference/) 操作。 例如,对CreateImagePipelineUpdateInfrastructureConfiguration、 和StartImagePipelineExecution操作的调用会在 CloudTrail 日志文件中生成条目。

每个事件或日记账条目都包含有关生成请求的人员信息。身份信息可帮助您确定以下内容:

- 请求是使用根用户凭证还是 IAM 用户凭证发出的。
- 请求是使用角色还是联合用户的临时安全凭证发出的。
- 请求是否由其他 AWS 服务发出。

有关确定谁请求活动的更多信息,请参阅[CloudTrail 用户身份元素。](https://docs.aws.amazon.com/awscloudtrail/latest/userguide/cloudtrail-event-reference-user-identity.html)

# EC2 Image Builder 中的安全性

云安全 AWS 是重中之重。作为 AWS 客户,您可以受益于专为满足大多数安全敏感型组织的要求而构 建的数据中心和网络架构。

安全是双方共同承担 AWS 的责任。[责任共担模式将](https://aws.amazon.com/compliance/shared-responsibility-model/)其描述为云的安全性和云中的安全性:

- 云安全 AWS 负责保护在 AWS 云 AWS 服务 中运行的基础架构。 AWS 还为您提供可以安全使用 的服务。作为[AWS 合规计划合规计划合规计划合的](https://aws.amazon.com/compliance/programs/)一部分,第三方审计师定期测试和验证我们安全 的有效性。要了解适用于 EC2 Image Builder 的合规性计划,请参阅 内的[AWS 服务 服务合规性计](https://aws.amazon.com/compliance/services-in-scope/) [划范围内](https://aws.amazon.com/compliance/services-in-scope/)的服务。
- 云端安全-您的责任由您使用的 AWS 服务决定。您还需要对其他因素负责,包括您的数据的敏感 性、您公司的要求以及适用的法律法规。

此文档将帮助您了解如何在使用 Image Builder 时应用责任共担模型 以下主题说明如何配置 Image Builder 以实现您的安全性和合规性目标。您还将学习如何使用其他工具来监控和保护您 AWS 服务 的 Image Builder 资源。

#### 主题

- [EC2 Image Builder 中的数据保护](#page-421-0)
- [EC2 Image Builder 的身份和访问管理](#page-428-0)
- [EC2 Image Builder 的合规性验证](#page-472-0)
- [EC2 Image Builder 中的故障恢复能力](#page-473-0)
- [Image Builder 中的基础设施安全性](#page-473-1)
- [EC2 Image Builder 中的补丁管理](#page-474-0)
- [EC2 Image Builder 的安全最佳实践](#page-475-0)

## <span id="page-421-0"></span>EC2 Image Builder 中的数据保护

责任共担模型 AWS [分担责任模型适](https://aws.amazon.com/compliance/shared-responsibility-model/)用于 EC2 Image Builder 中的数据保护。如本模型所述 AWS ,负 责保护运行所有内容的全球基础架构 AWS Cloud。您负责维护对托管在此基础设施上的内容的控制。 您还负责您所使用的 AWS 服务 的安全配置和管理任务。有关数据隐私的更多信息,请参[阅数据隐私](https://aws.amazon.com/compliance/data-privacy-faq) [常见问题](https://aws.amazon.com/compliance/data-privacy-faq)。有关欧洲数据保护的信息,请参阅 AWS 安全性博客 上的 [AWS 责任共担模式和 GDPR](https://aws.amazon.com/blogs/security/the-aws-shared-responsibility-model-and-gdpr/) 博 客文章。

出于数据保护目的,我们建议您保护 AWS 账户 凭证并使用 AWS IAM Identity Center 或 AWS Identity and Access Management (IAM) 设置个人用户。这样,每个用户只获得履行其工作职责所需的权限。 我们还建议您通过以下方式保护数据:

- 对每个账户使用 multi-factor authentication(MFA)。
- 使用 SSL/TLS 与资源通信。 AWS 我们要求使用 TLS 1.2,建议使用 TLS 1.3。
- 使用设置 API 和用户活动日志 AWS CloudTrail。
- 使用 AWS 加密解决方案以及其中的所有默认安全控件 AWS 服务。
- 使用高级托管安全服务(例如 Amazon Macie),它有助于发现和保护存储在 Amazon S3 中的敏感 数据。
- 如果您在 AWS 通过命令行界面或 API 进行访问时需要经过 FIPS 140-2 验证的加密模块,请使用 FIPS 端点。有关可用的 FIPS 端点的更多信息,请参[阅《美国联邦信息处理标准\(FIPS\)第 140-2](https://aws.amazon.com/compliance/fips/)  [版》](https://aws.amazon.com/compliance/fips/)。

我们强烈建议您切勿将机密信息或敏感信息(如您客户的电子邮件地址)放入标签或自由格式文本字段 (如名称字段)。这包括您使用控制台、API 或软件开发工具包 AWS 服务 使用 Image Buil AWS der 或其他软件开发工具包的情况。 AWS CLI在用于名称的标签或自由格式文本字段中输入的任何数据都 可能会用于计费或诊断日志。如果您向外部服务器提供网址,强烈建议您不要在网址中包含凭证信息来 验证对该服务器的请求。

### EC2 Image Builder 中的加密和密钥管理

默认情况下,Image Builder 使用服务拥有的 KMS 密钥对传输中数据和静态数据进行加密,但以下情 况除外:

- 自定义组件 Image Builder 使用默认 KMS 密钥或服务拥有的 KMS 密钥对自定义组件进行加密。
- 映像工作流 如果您在工作流创建期间指定密钥,Image Builder 可以使用客户托管密钥对映像工作 流进行加密。Image Builder 使用您的密钥处理加密和解密,以运行您为映像配置的工作流。

您可以通过管理自己的密钥 AWS KMS。但是,您没有权限管理 Image Builder 拥有的 Image Builder KMS 密钥。有关使用管理 KMS 密钥的更多信息 AWS Key Management Service,请参阅 AWS Key Management Service 开发人员指南中的[入门。](https://docs.aws.amazon.com/kms/latest/developerguide/getting-started.html)

加密上下文

为了对加密数据进行额外的完整性和真实性检查,您可以选择在加密数据时包含[加密上下文](https://docs.aws.amazon.com/kms/latest/developerguide/concepts.html#encrypt_context)。使用加密 上下文对资源进行加密时,会 AWS KMS 以加密方式将上下文绑定到密文。只有当请求者为上下文提 供精确、区分大小写的匹配项时,才能对资源进行解密。

本节中的策略示例使用的加密上下文类似于 Image Builder 工作流资源的Amazon 资源名称(ARN)。

使用客户托管密钥加密映像工作流

要添加一层保护,您可以使用自己的客户托管密钥对 Image Builder 工作流资源进行加密。如果您使 用客户托管密钥加密您创建的 Image Builder 工作流,则必须在密钥政策中授予 Image Builder 访问权 限,以便其在加密和解密工作流资源时使用您的密钥。您可以随时撤销这些访问权限。但是,如果您撤 销对密钥的访问权限,Image Builder 将无法访问任何已加密的工作流。

授予 Image Builder 访问权限以使用客户托管密钥的过程分为两个步骤,如下所示:

步骤 1:为 Image Builder 工作流添加密钥政策权限

要使 Image Builder 能够在创建或使用工作流资源时对其进行加密和解密,必须在 KMS 密钥政策中指 定权限。

此示例密钥政策授予了 Image Builder 管道访问权限,以在创建过程中加密工作流资源,并解密工作流 资源以使用这些资源。该策略还向密钥管理员授予了访问权限。加密上下文和资源规范使用通配符来覆 盖您拥有工作流资源的所有区域。

作为使用映像工作流的先决条件,您创建了一个 IAM 工作流执行角色,该角色向 Image Builder 授予 运行工作流操作的权限。此处密钥政策示例中显示的第一条语句的主体必须指定您的 IAM 工作流执行 角色。

有关客户托管密钥的更多信息,请参阅《AWS Key Management Service Developer Guide》中的 [Managing access to customer managed keys。](https://docs.aws.amazon.com/kms/latest/developerguide/control-access-overview.html#managing-access)

```
{ 
  "Version": "2012-10-17", 
  "Statement": [ 
  \mathcal{L} "Sid": "Allow access to build images with encrypted workflow", 
    "Effect": "Allow", 
    "Principal": { 
     "AWS": "arn:aws:iam::111122223333:role/YourImageBuilderExecutionRole" 
    }, 
    "Action": [ 
     "kms:Decrypt", 
     "kms:GenerateDataKey"
```

```
 ], 
    "Resource": "*", 
    "Condition": { 
     "StringLike": { 
      "kms:EncryptionContext:aws:imagebuilder:arn": 
  "arn:aws:imagebuilder:*:111122223333:workflow/*" 
     } 
    } 
   }, 
   { 
    "Sid": "Allow access for key administrators", 
    "Effect": "Allow", 
    "Principal": { 
     "AWS": "arn:aws:iam::111122223333:root" 
    }, 
    "Action": [ 
     "kms:*" 
    ], 
    "Resource": "arn:aws:kms:*:111122223333:key/" 
   } 
  ]
}
```
### 步骤 2:授予对工作流执行角色的密钥访问权限

Image Builder 为运行工作流而担任的 IAM 角色需要获得使用客户托管密钥的权限。如果无法访问您的 密钥,Image Builder 将无法用其来加密或解密您的工作流资源。

编辑工作流执行角色的策略以添加以下策略语句。

```
{ 
  "Version": "2012-10-17", 
  "Statement": [ 
   { 
    "Sid": "Allow access to the workflow key", 
    "Effect": "Allow", 
    "Action": [ 
     "kms:Decrypt", 
    "kms:GenerateDataKey" 
    ], 
    "Resource": "arn:aws:kms:us-west-2:111122223333:key/key_ID", 
    "Condition": { 
     "StringLike": {
```
AWS CloudTrail 图像工作流程的事件

以下示例显示了使用客户托管密钥存储的用于加密和解密图像工作流程的典型 AWS CloudTrail 条目。

示例: GenerateDataKey

此示例显示了 Image Builder 从 Image Builder API 操作中调用 AWS KMS GenerateDataKey API 操作 时 CloudTrail 的事件可能是什么样子。CreateWorkflowImage Builder 必须先对新的工作流进行加密, 然后才能创建工作流资源。

```
{ 
  "eventVersion": "1.08", 
  "userIdentity": { 
   "type": "AssumedRole", 
   "principalId": "PRINCIPALID1234567890:workflow-role-name", 
   "arn": "arn:aws:sts::111122223333:assumed-role/Admin/workflow-role-name", 
   "accountId": "111122223333", 
   "accessKeyId": "AKIAIOSFODNN7EXAMPLE", 
   "sessionContext": { 
    "sessionIssuer": { 
     "type": "Role", 
     "principalId": "PRINCIPALID1234567890", 
     "arn": "arn:aws:iam::111122223333:role/Admin", 
     "accountId": "111122223333", 
     "userName": "Admin" 
    }, 
    "webIdFederationData": {}, 
    "attributes": { 
     "creationDate": "2023-11-21T20:29:31Z", 
     "mfaAuthenticated": "false" 
    } 
   }, 
   "invokedBy": "imagebuilder.amazonaws.com" 
 }, 
  "eventTime": "2023-11-21T20:31:03Z",
```

```
 "eventSource": "kms.amazonaws.com", 
  "eventName": "GenerateDataKey", 
  "awsRegion": "us-west-2", 
  "sourceIPAddress": "imagebuilder.amazonaws.com", 
  "userAgent": "imagebuilder.amazonaws.com", 
  "requestParameters": { 
   "encryptionContext": { 
    "aws:imagebuilder:arn": "arn:aws:imagebuilder:us-west-2:111122223333:workflow/build/
sample-encrypted-workflow/1.0.0/*", 
    "aws-crypto-public-key": "key value" 
   }, 
   "keyId": "arn:aws:kms:us-west-2:111122223333:alias/ExampleKMSKey", 
   "numberOfBytes": 32 
  }, 
  "responseElements": null, 
  "requestID": "a1b2c3d4-5678-90ab-cdef-EXAMPLEaaaaa", 
  "eventID": "a1b2c3d4-5678-90ab-cdef-EXAMPLE11111", 
  "readOnly": true, 
  "resources": [ 
  \left\{ \right. "accountId": "111122223333", 
   "type": "AWS::KMS::Key",
    "ARN": "arn:aws:kms:us-west-2:111122223333:key/a1b2c3d4-5678-90ab-cdef-EXAMPLEzzzzz" 
   } 
  ], 
  "eventType": "AwsApiCall", 
  "managementEvent": true, 
  "recipientAccountId": "111122223333", 
  "eventCategory": "Management"
}
```
#### 示例・解密

此示例显示了 Image Builder 从 Image Builder API 操作中调用 AWS KMS Decrypt API 操作时 CloudTrail 的事件可能是什么样子。GetWorkflowImage Builder 管道需要先解密工作流资源,然后才能 使用该资源。

```
{ 
  "eventVersion": "1.08", 
  "userIdentity": { 
   "type": "AssumedRole", 
   "principalId": "PRINCIPALID1234567890:workflow-role-name", 
   "arn": "arn:aws:sts::111122223333:assumed-role/Admin/workflow-role-name",
```

```
 "accountId": "111122223333", 
   "accessKeyId": "AKIAIOSFODNN7EXAMPLE", 
   "sessionContext": { 
    "sessionIssuer": { 
     "type": "Role", 
     "principalId": "PRINCIPALID1234567890", 
     "arn": "arn:aws:iam::111122223333:role/Admin", 
     "accountId": "111122223333", 
     "userName": "Admin" 
    }, 
    "webIdFederationData": {}, 
    "attributes": { 
     "creationDate": "2023-11-21T20:29:31Z", 
     "mfaAuthenticated": "false" 
   } 
   }, 
   "invokedBy": "imagebuilder.amazonaws.com" 
  }, 
  "eventTime": "2023-11-21T20:34:25Z", 
  "eventSource": "kms.amazonaws.com", 
  "eventName": "Decrypt", 
  "awsRegion": "us-west-2", 
  "sourceIPAddress": "imagebuilder.amazonaws.com", 
  "userAgent": "imagebuilder.amazonaws.com", 
  "requestParameters": { 
   "keyId": "arn:aws:kms:us-west-2:111122223333:key/a1b2c3d4-5678-90ab-cdef-
EXAMPLEzzzzz", 
   "encryptionAlgorithm": "SYMMETRIC_DEFAULT", 
   "encryptionContext": { 
    "aws:imagebuilder:arn": "arn:aws:imagebuilder:us-west-2:111122223333:workflow/build/
sample-encrypted-workflow/1.0.0/*", 
    "aws-crypto-public-key": "ABC123def4567890abc12345678/90dE/F123abcDEF+4567890abc123D
+ef1=="
   } 
  }, 
  "responseElements": null, 
  "requestID": "a1b2c3d4-5678-90ab-cdef-EXAMPLEbbbbb", 
  "eventID": "a1b2c3d4-5678-90ab-cdef-EXAMPLE22222", 
  "readOnly": true, 
  "resources": [ 
   { 
    "accountId": "111122223333", 
   "type": "AWS::KMS::Key",
    "ARN": "arn:aws:kms:us-west-2:111122223333:key/a1b2c3d4-5678-90ab-cdef-EXAMPLEzzzzz"
```

```
 } 
  ], 
  "eventType": "AwsApiCall", 
  "managementEvent": true, 
  "recipientAccountId": "111122223333", 
  "eventCategory": "Management"
}
```
## EC2 Image Builder 中的数据存储

Image Builder 不会在服务中存储您的任何日志。所有日志保存在用于生成映像的 Amazon EC2 实例上 或 Systems Manager 自动化日志中。

## EC2 Image Builder 中的互联网络流量隐私

通过 HTTPS 保护 Image Builder 与本地位置之间、 AWS 区域内的可用区之间以及 AWS 区域之间的 连接。在账户之间没有直接连接。

# <span id="page-428-0"></span>EC2 Image Builder 的身份和访问管理

主题

- [受众](#page-428-1)
- [使用身份进行身份验证](#page-429-0)
- [EC2 Image Builder 如何与 IAM 配合使用](#page-429-1)
- [EC2 Image Builder 基于身份的策略](#page-438-0)
- [EC2 Image Builder 基于资源的策略](#page-440-0)
- [使用适用于 EC2 Image Builder 的托管策略](#page-441-0)
- [使用 EC2 Image Builder 的服务相关角色](#page-469-0)
- [对 EC2 Image Builder 身份和访问进行故障排除](#page-470-0)

# <span id="page-428-1"></span>受众

您的使用方式 AWS Identity and Access Management (IAM) 会有所不同,具体取决于您在 Image Builder 中所做的工作。

服务用户 – 如果使用 Image Builder 服务来完成任务,则您的管理员会为您提供所需的凭证和权限。当 您使用更多 Image Builder 功能来完成工作时,您可能需要额外权限。了解如何管理访问权限有助于您 向管理员请求适合的权限。如果您无法访问 Image Builder 中的功能,请参阅 [对 EC2 Image Builder 身](#page-470-0) [份和访问进行故障排除](#page-470-0)。

服务管理员 – 如果您在公司负责管理 Image Builder 资源,则您可能具有 Image Builder 的完全访问权 限。您有责任确定您的服务用户应访问哪些 Image Builder 功能和资源。然后,您必须向 IAM 管理员 提交请求以更改服务用户的权限。请查看该页面上的信息以了解 IAM 的基本概念。要了解有关您的公 司如何将 IAM 与 Image Builder 搭配使用的更多信息,请参阅 [EC2 Image Builder 如何与 IAM 配合使](#page-429-1) [用](#page-429-1)。

IAM 管理员 – 如果您是 IAM 管理员,您可能希望了解有关如何编写策略以管理对 Image Builder 的访 问权限的详细信息。要查看您可在 IAM 中使用的 Image Builder 基于身份的策略示例,请参阅 [Image](#page-434-0) [Builder 基于身份的策略。](#page-434-0)

### <span id="page-429-0"></span>使用身份进行身份验证

有关如何为你的用户和流程提供身份验证的详细信息 AWS 账户,请参阅 IAM 用户指南中的[身份。](https://docs.aws.amazon.com/IAM/latest/UserGuide/id.html)

<span id="page-429-1"></span>EC2 Image Builder 如何与 IAM 配合使用

在使用 IAM 管理对 Image Builder 的访问之前,您应该了解哪些 IAM 功能可用于 Image Builder。

要全面了解 Image Builder 和其他 AWS 服务如何与大多数 IAM 功能配合使用,请参阅 [IAM 用户指南](https://docs.aws.amazon.com/IAM/latest/UserGuide/reference_aws-services-that-work-with-iam.html) [中与 IAM 配合使用的AWS 服务。](https://docs.aws.amazon.com/IAM/latest/UserGuide/reference_aws-services-that-work-with-iam.html)

Image Builder 的基于身份的策略

文持基于身份的策略 しょうせい かいしん とうしょう 是

基于身份的策略是可附加到身份(如 IAM 用户、用户组或角色)的 JSON 权限策略文档。这些策略 控制用户和角色可在何种条件下对哪些资源执行哪些操作。要了解如何创建基于身份的策略,请参阅 IAM 用户指南中的[创建 IAM policy](https://docs.aws.amazon.com/IAM/latest/UserGuide/access_policies_create.html)。

通过使用 IAM 基于身份的策略,您可以指定允许或拒绝的操作和资源以及允许或拒绝操作的条件。您 无法在基于身份的策略中指定主体,因为它适用于其附加的用户或角色。要了解可在 JSON 策略中使 用的所有元素,请参阅《IAM 用户指南》中的 [IAM JSON 策略元素引用。](https://docs.aws.amazon.com/IAM/latest/UserGuide/reference_policies_elements.html)

Image Builder 的基于身份的策略示例

要查看 Image Builder 基于身份的策略的示例,请参阅 [Image Builder 基于身份的策略](#page-434-0)。

### Image Builder 内基于资源的策略

#### あたり 支持基于资源的策略 いっこう こうしょう こうしゃ 否

基于资源的策略是附加到资源的 JSON 策略文档。基于资源的策略的示例包括 IAM 角色信任策略和 Simple Storage Service(Amazon S3)存储桶策略。在支持基于资源的策略的服务中,服务管理员可 以使用它们来控制对特定资源的访问。对于在其中附加策略的资源,策略定义指定主体可以对该资源执 行哪些操作以及在什么条件下执行。您必须在基于资源的策略中[指定主体](https://docs.aws.amazon.com/IAM/latest/UserGuide/reference_policies_elements_principal.html)。委托人可以包括账户、用 户、角色、联合用户或 AWS 服务。

要启用跨账户存取,您可以将整个账户或其它账户中的 IAM 实体指定为基于资源的策略中的主体。将 跨账户主体添加到基于资源的策略只是建立信任关系工作的一半而已。当委托人和资源处于不同位置时 AWS 账户,可信账户中的 IAM 管理员还必须向委托人实体(用户或角色)授予访问资源的权限。他们 通过将基于身份的策略附加到实体以授予权限。但是,如果基于资源的策略向同一个账户中的主体授予 访问权限,则不需要额外的基于身份的策略。有关更多信息,请参阅IAM 用户指南中的 [IAM 角色与基](https://docs.aws.amazon.com/IAM/latest/UserGuide/id_roles_compare-resource-policies.html) [于资源的策略有何不同](https://docs.aws.amazon.com/IAM/latest/UserGuide/id_roles_compare-resource-policies.html)。

Image Builder 的策略操作

#### さき持ち あいちょう きょうしょう しょうかん 支持 あいちょう きょうかい 支持 しんじょう かいじょう かいじょう

管理员可以使用 AWS JSON 策略来指定谁有权访问什么。也就是说,哪个主体 可以对什么资源 执 行操作,以及在什么 条件 下执行。

JSON 策略的 Action 元素描述可用于在策略中允许或拒绝访问的操作。策略操作通常与关联的 AWS API 操作同名。有一些例外情况,例如没有匹配 API 操作的仅限权限 操作。还有一些操作需要在策略 中执行多个操作。这些附加操作称为相关操作。

在策略中包含操作以授予执行关联操作的权限。

要查看 Image Builder 操作的列表,请参阅服务授权参考中的 [EC2 Image Builder 定义的操作。](https://docs.aws.amazon.com/service-authorization/latest/reference/list_your_service.html#your_service-actions-as-permissions)

Image Builder 中的策略操作在操作前使用以下前缀:

imagebuilder

要在单个语句中指定多项操作,请使用逗号将它们隔开。

```
"Action": [ 
       "imagebuilder:action1", 
       "imagebuilder:action2" 
 ]
```
要查看 Image Builder 基于身份的策略的示例,请参阅 [Image Builder 基于身份的策略](#page-434-0)。

Image Builder 的策略资源

支持策略资源 支持

管理员可以使用 AWS JSON 策略来指定谁有权访问什么。也就是说,哪个主体 可以对什么资源 执 行操作,以及在什么条件 下执行。

Resource JSON 策略元素指定要向其应用操作的一个或多个对象。语句必须包含 Resource 或 NotResource 元素。作为最佳实践,请使用其 [Amazon 资源名称\(ARN\)](https://docs.aws.amazon.com/general/latest/gr/aws-arns-and-namespaces.html)指定资源。对于支持特定 资源类型(称为资源级权限)的操作,您可以执行此操作。

对于不支持资源级权限的操作(如列出操作),请使用通配符 (\*) 指示语句应用于所有资源。

"Resource": "\*"

要查看 Image Builder 的资源类型及其 ARN 的列表,请参阅服务授权参考中的 [EC2 Image Builder 定](https://docs.aws.amazon.com/service-authorization/latest/reference/list_your_service.html#your_service-resources-for-iam-policies) [义的资源](https://docs.aws.amazon.com/service-authorization/latest/reference/list_your_service.html#your_service-resources-for-iam-policies)。要了解您可以在哪些操作中指定每个资源的 ARN,请参阅 [EC2 Image Builder 定义的操](https://docs.aws.amazon.com/service-authorization/latest/reference/list_your_service.html#your_service-actions-as-permissions) [作](https://docs.aws.amazon.com/service-authorization/latest/reference/list_your_service.html#your_service-actions-as-permissions)。

要查看 Image Builder 基于身份的策略的示例,请参阅 [Image Builder 基于身份的策略](#page-434-0)。

Image Builder 的策略条件键

支持特定于服务的策略条件键 支持

管理员可以使用 AWS JSON 策略来指定谁有权访问什么。也就是说,哪个主体可以对什么资源执行操 作,以及在什么条件下执行。
在 Condition 元素(或 Condition 块)中,可以指定语句生效的条件。Condition 元素是可选 的。您可以创建使用[条件运算符](https://docs.aws.amazon.com/IAM/latest/UserGuide/reference_policies_elements_condition_operators.html)(例如,等于或小于)的条件表达式,以使策略中的条件与请求中的值 相匹配。

如果您在一个语句中指定多个 Condition 元素,或在单个 Condition 元素中指定多个键,则 AWS 使用逻辑 AND 运算评估它们。如果您为单个条件键指定多个值,则使用逻辑OR运算来 AWS 评估条 件。在授予语句的权限之前必须满足所有的条件。

在指定条件时,您也可以使用占位符变量。例如,只有在使用 IAM 用户名标记 IAM 用户时,您才能为 其授予访问资源的权限。有关更多信息,请参阅 IAM 用户指南中的 [IAM policy 元素:变量和标签。](https://docs.aws.amazon.com/IAM/latest/UserGuide/reference_policies_variables.html)

AWS 支持全局条件密钥和特定于服务的条件密钥。要查看所有 AWS 全局条件键,请参阅 IAM 用户指 南中的[AWS 全局条件上下文密钥。](https://docs.aws.amazon.com/IAM/latest/UserGuide/reference_policies_condition-keys.html)

有关 Image Builder 条件键的列表,请参阅服务授权参考中的 [EC2 Image Builder 的条件键。](https://docs.aws.amazon.com/service-authorization/latest/reference/list_your_service.html#your_service-policy-keys)要了解您 可以对哪些操作和资源使用条件键,请参阅 [EC2 Image Builder 定义的操作。](https://docs.aws.amazon.com/service-authorization/latest/reference/list_your_service.html#your_service-actions-as-permissions)

要查看 Image Builder 基于身份的策略的示例,请参阅 [Image Builder 基于身份的策略](#page-434-0)。

Image Builder 中的 ACL

支持 ACL 否

访问控制列表(ACL)控制哪些主体(账户成员、用户或角色)有权访问资源。ACL 与基于资源的策 略类似,尽管它们不使用 JSON 策略文档格式。

使用 Image Builder 进行 ABAC

支持 ABAC(策略中的标签) 部分

基于属性的访问权限控制(ABAC)是一种授权策略,该策略基于属性来定义权限。在中 AWS,这 些属性称为标签。您可以向 IAM 实体(用户或角色)和许多 AWS 资源附加标签。标记实体和资源是 ABAC 的第一步。然后设计 ABAC 策略,以在主体的标签与他们尝试访问的资源标签匹配时允许操 作。

ABAC 在快速增长的环境中非常有用,并在策略管理变得繁琐的情况下可以提供帮助。

要基于标签控制访问,您需要使用 aws:ResourceTag/*key-name*、aws:RequestTag/*key-name* 或 aws:TagKeys 条件键在策略的[条件元素中](https://docs.aws.amazon.com/IAM/latest/UserGuide/reference_policies_elements_condition.html)提供标签信息。

如果某个服务对于每种资源类型都支持所有这三个条件键,则对于该服务,该值为 Yes(是)。如果某 个服务仅对于部分资源类型支持所有这三个条件键,则该值为 Partial(部分)。

有关 ABAC 的更多信息,请参阅《IAM 用户指南》中[的什么是 ABAC?](https://docs.aws.amazon.com/IAM/latest/UserGuide/introduction_attribute-based-access-control.html)。要查看设置 ABAC 步骤的教 程,请参阅《IAM 用户指南》中的[使用基于属性的访问权限控制\(ABAC\)](https://docs.aws.amazon.com/IAM/latest/UserGuide/tutorial_attribute-based-access-control.html)。

将临时凭证用于 Image Builder

さいちょう きょうしょう きょうしょう 支持 あまま きょうかん きょうかん 支持 しょうかん かいじょう かいじょう しょうかい しょうかい しょうかい しょうかい しょうかい しょうかい

当你使用临时证书登录时,有些 AWS 服务 不起作用。有关更多信息,包括哪些 AWS 服务 适用于临 时证书,请参阅 IAM 用户指南中的[AWS 服务 与 IA](https://docs.aws.amazon.com/IAM/latest/UserGuide/reference_aws-services-that-work-with-iam.html) M 配合使用的信息。

如果您使用除用户名和密码之外的任何方法登录,则 AWS Management Console 使用的是临时证书。 例如,当您 AWS 使用公司的单点登录 (SSO) 链接进行访问时,该过程会自动创建临时证书。当您以 用户身份登录控制台,然后切换角色时,您还会自动创建临时凭证。有关切换角色的更多信息,请参阅 《IAM 用户指南》中的 [切换到角色\(控制台\)。](https://docs.aws.amazon.com/IAM/latest/UserGuide/id_roles_use_switch-role-console.html)

您可以使用 AWS CLI 或 AWS API 手动创建临时证书。然后,您可以使用这些临时证书进行访问 AWS。 AWS 建议您动态生成临时证书,而不是使用长期访问密钥。有关更多信息,请参阅 [IAM 中的](https://docs.aws.amazon.com/IAM/latest/UserGuide/id_credentials_temp.html) [临时安全凭证](https://docs.aws.amazon.com/IAM/latest/UserGuide/id_credentials_temp.html)。

Image Builder 的跨服务主体权限

支持转发访问会话 (FAS) 支持

当您使用 IAM 用户或角色在中执行操作时 AWS,您被视为委托人。使用某些服务时,您可能会执行一 个操作,此操作然后在不同服务中启动另一个操作。FAS 使用调用委托人的权限以及 AWS 服务 向下 游服务发出请求的请求。 AWS 服务只有当服务收到需要与其他 AWS 服务 或资源交互才能完成的请求 时,才会发出 FAS 请求。在这种情况下,您必须具有执行这两个操作的权限。有关发出 FAS 请求时的 策略详情,请参阅[转发访问会话](https://docs.aws.amazon.com/IAM/latest/UserGuide/access_forward_access_sessions.html)。

Image Builder 的服务角色

さいは、このようなものですが、 きょう きょうかん 支持 しょうかん きょうかん きょうかん きょうかん きょうかん しょうかん しょうかん しょうかん しょうかん しょうかん しょうかん しょうかん しょうかん しょうかん しょうかん しょうかん しょうかん しょうかん しょうかん しょうかん しょうかん しょうかん しょうかん しょうかん しょうかん しょうかん しょういく

服务角色是由一项服务担任、代表您执行操作的 [IAM 角色。](https://docs.aws.amazon.com/IAM/latest/UserGuide/id_roles.html)IAM 管理员可以在 IAM 中创建、修改和删 除服务角色。有关更多信息,请参阅《IAM 用户指南》中的[创建向 AWS 服务委派权限的角色。](https://docs.aws.amazon.com/IAM/latest/UserGuide/id_roles_create_for-service.html)

#### **A** Warning

更改服务角色的权限可能会破坏 Image Builder 的功能。仅当 Image Builder 提供相关指导时才 编辑服务角色。

Image Builder 的服务相关角色

さ持服务相关角色 しんしん しんしん あいしん 不支持 かいのう かいじょう

服务相关角色是一种与服务相关联的 AWS 服务服务角色。服务可以代入代表您执行操作的角色。服务 相关角色出现在您的中 AWS 账户 ,并且归服务所有。IAM 管理员可以查看但不能编辑服务相关角色 的权限。

<span id="page-434-0"></span>有关服务相关角色的详细信息,请参阅 [使用 EC2 Image Builder 的服务相关角色。](#page-469-0)

Image Builder 基于身份的策略

通过使用 IAM 基于身份的策略,您可以指定允许或拒绝的操作和资源,以及允许或拒绝操作的条 件。Image Builder 支持特定的操作、资源和条件键。有关在 JSON 策略中使用的所有元素的相关信 息,请参阅《IAM 用户指南》中的 [Amazon EC2 Image Builder 的操作、资源和条件键](https://docs.aws.amazon.com/IAM/latest/UserGuide/list_amazonec2imagebuilder.html)。

#### 操作

Image Builder 中的策略操作在操作前使用以下前缀:imagebuilder:。策略语句必须包含 Action 或 NotAction 元素。Image Builder 定义了一组自己的操作,以描述您可以使用该服务执行的任务。

要在单个语句中指定多项操作,请使用逗号将它们隔开,如下所示:

```
"Action": [ 
       "imagebuilder:action1", 
       "imagebuilder:action2"
```
您也可以使用通配符 (\*) 指定多个操作。例如,要指定以单词 List 开头的所有操作,包括以下操 作:

要查看 Image Builder 操作的列表,请参阅 IAM 用户指南 中的 [AWS 服务的操作、资源和条件键。](https://docs.aws.amazon.com/IAM/latest/UserGuide/reference_policies_actions-resources-contextkeys.html)

#### 使用策略管理访问

有关如何 AWS 通过创建策略并将其关联到 IAM 身份或 AWS 资源来管理中的访问权限的详细信息,请 参阅 I AM 用户指南中[的策略和权限](https://docs.aws.amazon.com/IAM/latest/UserGuide/access_policies.html)。

与实例配置文件关联的 IAM 角色必须有权运行映像中包含的生成和测试组件。必须将以下 IAM 角色策 略附加到与实例配置文件关联的 IAM 角色:

- EC2InstanceProfileForImageBuilder
- EC2InstanceProfileForImageBuilderECRContainerBuilds
- AmazonSSMManagedInstanceCore

### 资源

管理员可以使用 AWS JSON 策略来指定谁有权访问什么。也就是说,哪个主体 可以对什么资源 执 行操作,以及在什么条件 下执行。

Resource JSON 策略元素指定要向其应用操作的一个或多个对象。语句必须包含 Resource 或 NotResource 元素。作为最佳实践,请使用其 [Amazon 资源名称\(ARN\)](https://docs.aws.amazon.com/general/latest/gr/aws-arns-and-namespaces.html)指定资源。对于支持特定 资源类型(称为资源级权限)的操作,您可以执行此操作。

对于不支持资源级权限的操作(如列出操作),请使用通配符 (\*) 指示语句应用于所有资源。

"Resource": "\*"

Image Builder 实例资源具有以下 Amazon 资源名称 (ARN)。

arn:aws:imagebuilder:**region**:**account-id**:**resource**:**resource-id**

有关 ARN 格式的更多信息,请参阅 A [mazon 资源名称 \(ARN\) 和 AWS 服务命](https://docs.aws.amazon.com/general/latest/gr/aws-arns-and-namespaces.html)名空间。

例如,要在语句中指定 i-1234567890abcdef0 实例,请使用以下 ARN。

"Resource": "arn:aws:imagebuilder:us-east-*1:123456789012*:instance/i-*1234567890abcdef0*"

要指定属于特定账户的所有实例,请使用通配符 (\*)。

"Resource": "arn:aws:imagebuilder:us-east-*1:123456789012*:instance/\*"

无法对特定资源执行某些 Image Builder 操作,例如,用于创建资源的操作。在这些情况下,您必须使 用通配符 (\*)。

"Resource": "\*"

许多 EC2 Image Builder API 操作涉及多种资源。要在单个语句中指定多个资源,请使用逗号分隔 ARN。

```
"Resource": [ 
        "resource1", 
        "resource2"
```
### 条件键

Image Builder 提供特定于服务的条件键,并支持使用某些全局条件键。要查看所有 AWS 全局条件 键,请参阅 IAM 用户指南中的[AWS 全局条件上下文密钥。](https://docs.aws.amazon.com/IAM/latest/UserGuide/reference_policies_condition-keys.html)提供以下特定于服务的条件键。

imagebuilder: CreatedResourceTagKeys

与[字符串运算符](https://docs.aws.amazon.com/IAM/latest/UserGuide/reference_policies_elements_condition_operators.html#Conditions_String)结合使用。

使用此键可以根据请求中是否存在标签键来筛选访问。这允许您管理 Image Builder 创建的资源。

可用性 - 此键仅可用于 CreateInfrastrucutreConfiguration 和 UpdateInfrastructureConfiguration API。

imagebuilder:/CreatedResourceTag<key>

与[字符串运算符](https://docs.aws.amazon.com/IAM/latest/UserGuide/reference_policies_elements_condition_operators.html#Conditions_String)结合使用。

使用此键可按附加到 Image Builder 创建的资源的标签键值对来筛选访问。这允许您通过定义的标签来 管理 Image Builder 资源。

可用性 - 此键仅可用于 CreateInfrastrucutreConfiguration 和 UpdateInfrastructureConfiguration API。

ImageBuilder: EC2 MetadataHttpTokens

与[字符串运算符](https://docs.aws.amazon.com/IAM/latest/UserGuide/reference_policies_elements_condition_operators.html#Conditions_String)结合使用。

使用此键可按请求中指定的 EC2 实例元数据 HTTP Token Requirement 来筛选访问。

此键的值可以是 optional 或 required。

可用性 - 此键仅可用于 CreateInfrastrucutreConfiguration 和 UpdateInfrastructureConfiguration API。

imagebuilder: StatusTopicArn

与[字符串运算符](https://docs.aws.amazon.com/IAM/latest/UserGuide/reference_policies_elements_condition_operators.html#Conditions_String)结合使用。

使用此键可按将发布终端状态通知的请求中的 SNS Topic ARN 来筛选访问。

可用性 - 此键仅可用于 CreateInfrastrucutreConfiguration 和 UpdateInfrastructureConfiguration API。

示例

要查看 Image Builder 基于身份的策略的示例,请参阅 [EC2 Image Builder 基于身份的策略。](#page-438-0)

Image Builder 基于资源的策略

基于资源的策略规定了指定的委托人可以在什么条件下对 Image Builder 资源执行哪些操作。Image Builder 支持针对组件、映像和映像配方的基于资源的权限策略。基于资源的策略允许您基于资源向其 他账户授予使用权限。您还可以使用基于资源的策略来允许 AWS 服务访问您的组件、图像和图像配 方。

要了解如何将基于资源的策略附加到组件、映像或映像配方,请参阅 [共享 EC2 Image Builder 资源。](#page-362-0)

**a** Note

在使用 Image Builder 更新资源策略时,更新将显示在 RAM 控制台中。

## 基于 Image Builder 标签的授权

您可以将标签附加到 Image Builder 资源或将请求中的标签传递到 Image Builder。要基于标签控制 访问,您需要使用 imagebuilder:ResourceTag/*key-name*、aws:RequestTag/*key-name* 或 aws:TagKeys 条件键在策略的[条件元素中](https://docs.aws.amazon.com/IAM/latest/UserGuide/reference_policies_elements_condition.html)提供标签信息。有关标记 Image Builder 资源的更多信息, 请参阅 [标记资源 \(AWS CLI\)。](#page-370-0)

Image Builder IAM 角色

I [AM 角色是](https://docs.aws.amazon.com/IAM/latest/UserGuide/id_roles.html)您内部具有特定权限 AWS 账户 的实体。

### 将临时凭证用于 Image Builder

可以使用临时凭证进行联合身份验证登录,分派 IAM 角色或分派跨账户角色。您可以通过调 用[AssumeRole](https://docs.aws.amazon.com/STS/latest/APIReference/API_AssumeRole.html)或之类的 AWS STS API 操作来获取临时安全证[书GetFederationToken](https://docs.aws.amazon.com/STS/latest/APIReference/API_GetFederationToken.html)。

#### 服务相关角色

[服务相关角色](https://docs.aws.amazon.com/IAM/latest/UserGuide/id_roles_terms-and-concepts.html#iam-term-service-linked-role) AWS 服务 允许访问其他服务中的资源以代表您完成操作。服务相关角色显示在 IAM 账 户中,并归该服务所有。具有管理员访问权限的用户可以查看但不能编辑服务相关角色的权限。

Image Builder 支持服务相关角色。有关创建或管理 Image Builder 服务相关角色的信息,请参阅 [使用](#page-469-0) [EC2 Image Builder 的服务相关角色。](#page-469-0)

### 服务角色

此功能允许服务代表您担任[服务角色](https://docs.aws.amazon.com/IAM/latest/UserGuide/id_roles_terms-and-concepts.html#iam-term-service-role)。此角色允许服务访问其他服务中的资源以代表您完成操作。服务 角色显示在 IAM 账户中,并归该账户所有。这意味着具有管理员访问权限的用户可以更改此角色的权 限。但是,这样做可能会中断服务的功能。

## <span id="page-438-0"></span>EC2 Image Builder 基于身份的策略

#### 主题

- [基于身份的策略最佳实践](#page-438-1)
- [使用 Image Builder 控制台](#page-439-0)

### <span id="page-438-1"></span>基于身份的策略最佳实践

基于身份的策略确定某个人是否可以创建、访问或删除您账户中的 Image Builder 资源。这些操作可能 会使 AWS 账户产生成本。创建或编辑基于身份的策略时,请遵循以下准则和建议:

- 开始使用 AWS 托管策略并转向最低权限权限 要开始向用户和工作负载授予权限,请使用为许多 常见用例授予权限的AWS 托管策略。它们在你的版本中可用 AWS 账户。我们建议您通过定义针对 您的用例的 AWS 客户托管策略来进一步减少权限。有关更多信息,请参阅《IAM 用户指南》中的 [AWS 托管式策略](https://docs.aws.amazon.com/IAM/latest/UserGuide/access_policies_managed-vs-inline.html#aws-managed-policies) 或 [工作职能的AWS 托管式策略。](https://docs.aws.amazon.com/IAM/latest/UserGuide/access_policies_job-functions.html)
- 应用最低权限 在使用 IAM policy 设置权限时,请仅授予执行任务所需的权限。为此,您可以定义 在特定条件下可以对特定资源执行的操作,也称为最低权限许可。有关使用 IAM 应用权限的更多信 息,请参阅《IAM 用户指南》中的 [IAM 中的策略和权限。](https://docs.aws.amazon.com/IAM/latest/UserGuide/access_policies.html)
- 使用 IAM policy 中的条件进一步限制访问权限 您可以向策略添加条件来限制对操作和资源的 访问。例如,您可以编写策略条件来指定必须使用 SSL 发送所有请求。如果服务操作是通过

特定的方式使用的,则也可以使用条件来授予对服务操作的访问权限 AWS 服务,例如 AWS CloudFormation。有关更多信息,请参阅《IAM 用户指南》中的 [IAM JSON 策略元素:条件](https://docs.aws.amazon.com/IAM/latest/UserGuide/reference_policies_elements_condition.html)。

- 使用 IAM Access Analyzer 验证您的 IAM policy,以确保权限的安全性和功能性 IAM Access Analyzer 会验证新策略和现有策略,以确保策略符合 IAM policy 语言 (JSON) 和 IAM 最佳实 践。IAM Access Analyzer 提供 100 多项策略检查和可操作的建议,以帮助您制定安全且功能性强的 策略。有关更多信息,请参阅《IAM 用户指南》中的 [IAM Acess Analyzer 策略验证。](https://docs.aws.amazon.com/IAM/latest/UserGuide/access-analyzer-policy-validation.html)
- 需要多重身份验证 (MFA)-如果 AWS 账户您的场景需要 IAM 用户或根用户,请启用 MFA 以提高安 全性。若要在调用 API 操作时需要 MFA,请将 MFA 条件添加到您的策略中。有关更多信息,请参 阅《IAM 用户指南》中的 [配置受 MFA 保护的 API 访问。](https://docs.aws.amazon.com/IAM/latest/UserGuide/id_credentials_mfa_configure-api-require.html)

有关 IAM 中的最佳实操的更多信息,请参阅《IAM 用户指南》中的 [IAM 中的安全最佳实操。](https://docs.aws.amazon.com/IAM/latest/UserGuide/best-practices.html)

### <span id="page-439-0"></span>使用 Image Builder 控制台

要访问 EC2 Image Builder 控制台,您必须拥有一组最低的权限。这些权限允许您列出和查看有关您的 AWS 账户 中的 Image Builder 资源的详细信息。如果您创建的基于身份的策略比所需的最低权限更 严格,则无法为具有该策略的实体(IAM 用户或角色)正常运行控制台。

为确保您的 IAM 实体可以使用 Image Builder 控制台,您必须为其附加以下 AWS 托管策略之一:

- [AWSImageBuilderReadOnlyAccess 策略](#page-445-0)
- [AWSImageBuilderFullAccess 策略](#page-442-0)

有关 Image Builder 托管策略的更多信息,请参阅 [使用适用于 EC2 Image Builder 的托管策略](#page-441-0)。

### **A** Important

AWSImageBuilderFullAccess 策略是创建 Image Builder 服务相关角色所必需的。将此策略附 加到 IAM 实体时,您还必须附加以下自定义策略,并包含要使用的资源(该资源的名称中不含 imagebuilder):

```
{ 
      "Version": "2012-10-17", 
      "Statement": [ 
          { 
               "Effect": "Allow", 
               "Action": [
```

```
 "sns:Publish" 
              ], 
              "Resource": "sns topic arn" 
         }, 
          { 
              "Effect": "Allow", 
              "Action": [ 
                   "iam:GetInstanceProfile" 
              ], 
              "Resource": "instance profile role arn" 
         }, 
          { 
              "Effect": "Allow", 
              "Action": "iam:PassRole", 
              "Resource": "instance profile role arn", 
              "Condition": { 
                   "StringEquals": { 
                       "iam:PassedToService": "ec2.amazonaws.com" 
 } 
              } 
         }, 
          { 
              "Effect": "Allow", 
              "Action": [ 
                   "s3:ListBucket" 
              ], 
              "Resource": "bucket arn" 
         } 
     ]
```
对于仅调用 AWS CLI 或 AWS API 的用户,您无需为其设置最低控制台权限。相反,只允许访问与您 尝试执行的 API 操作相匹配的操作。

# EC2 Image Builder 基于资源的策略

有关如何创建组件的信息,请参阅 [使用 Image Builder 管理组件。](#page-202-0)

限制 Image Builder 组件访问特定的 IP 地址

以下示例为任何用户授予权限以对组件执行任何 Image Builder 操作。但是,请求必须来自条件中指定 的 IP 地址范围。

}

此语句中的条件确定允许的 Internet 协议版本 4 (IPv4) IP 地址范围为 54.240.143.\*,只有一个例外: 54.240.143.188。

该Condition块使用IpAddress和NotIpAddress条件和aws:SourceIp条件键,后者是一个 AWS 宽范围的条件键。有关这些条件键的更多信息,请参阅[在策略中指定条件](https://docs.aws.amazon.com/AmazonS3/latest/dev/amazon-s3-policy-keys.html)。aws:sourceIp IPv4 值使 用标准 CIDR 表示法。有关更多信息,请参阅 《IAM 用户指南》中的 [IP 地址条件运算符。](https://docs.aws.amazon.com/IAM/latest/UserGuide/reference_policies_elements_condition_operators.html#Conditions_IPAddress)

```
{ 
   "Version": "2012-10-17", 
   "Id": "IBPolicyId1", 
   "Statement": [ 
     { 
       "Sid": "IPAllow", 
       "Effect": "Allow", 
       "Principal": "*", 
       "Action": "imagebuilder.GetComponent:*", 
       "Resource": "arn:aws:imagebuilder:::examplecomponent/*", 
       "Condition": { 
           "IpAddress": {"aws:SourceIp": "54.240.143.0/24"}, 
           "NotIpAddress": {"aws:SourceIp": "54.240.143.188/32"} 
       } 
     } 
   ]
}
```
# <span id="page-441-0"></span>使用适用于 EC2 Image Builder 的托管策略

AWS 托管策略是由创建和管理的独立策略 AWS。 AWS 托管策略旨在为许多常见用例提供权限,以便 您可以开始为用户、组和角色分配权限。

请记住, AWS 托管策略可能不会为您的特定用例授予最低权限权限,因为它们可供所有 AWS 客户使 用。我们建议通过定义特定于您的使用场景的[客户管理型策略](https://docs.aws.amazon.com/IAM/latest/UserGuide/access_policies_managed-vs-inline.html#customer-managed-policies)来进一步减少权限。

您无法更改 AWS 托管策略中定义的权限。如果 AWS 更新 AWS 托管策略中定义的权限,则更新会影 响该策略所关联的所有委托人身份(用户、组和角色)。 AWS 最有可能在启动新的 API 或现有服务可 以使用新 AWS 服务 的 API 操作时更新 AWS 托管策略。

有关更多信息,请参阅《IAM 用户指南》中的 [AWS 托管式策略。](https://docs.aws.amazon.com/IAM/latest/UserGuide/access_policies_managed-vs-inline.html#aws-managed-policies)

# <span id="page-442-0"></span>AWSImageBuilderFullAccess 策略

该 AWSImageBuilderFullAccess 策略授予所附加角色对 Image Builder 资源的完全访问权限,允许该 角色列出、描述、创建、更新和删除 Image Builder 资源。该策略还向相关 AWS 服务 人员授予所需的 定向权限,例如验证资源或在中显示账户的当前资源 AWS Management Console。

权限详细信息

该策略包含以下权限:

- Image Builder 授予管理权限,使该角色可以列出、描述、创建、更新和删除 Image Builder 资源。
- Amazon EC2 授予 Amazon EC2 Describe 操作的访问权限,这些操作是验证资源是否存在或获取 属于账户的资源列表所必需的。
- IAM 授予访问权限以获取和使用名称包含"imagebuilder"的实例配置文件,通过 iam:GetRole API 操作验证 Image Builder 服务相关角色是否存在,以及创建 Image Builder 服务相关角色。
- License Manager 授予访问权限,以列出资源的许可证配置或许可证。
- Amazon S3 授予访问权限,以列出属于该账户的存储桶,以及名称中带有"imagebuilder"的 Image Builder 存储桶。
- Amazon SNS 向 Amazon SNS 授予写入权限,以验证包含"imagebuilder"的主题的主题所有权。

策略示例

以下是 AWSImageBuilderFullAccess 策略的示例。

```
{ 
      "Version": "2012-10-17", 
      "Statement": [ 
           { 
                "Effect": "Allow", 
                "Action": [ 
                    "imagebuilder:*" 
               ], 
                "Resource": "*" 
          }, 
           { 
                "Effect": "Allow", 
                "Action": [ 
                    "sns:ListTopics" 
                ], 
                "Resource": "*"
```

```
 }, 
          { 
              "Effect": "Allow", 
               "Action": [ 
                   "sns:Publish" 
              ], 
               "Resource": "arn:aws:sns:*:*:*imagebuilder*" 
          }, 
          { 
               "Effect": "Allow", 
               "Action": [ 
                   "license-manager:ListLicenseConfigurations", 
                   "license-manager:ListLicenseSpecificationsForResource" 
              ], 
               "Resource": "*" 
          }, 
          { 
              "Effect": "Allow", 
              "Action": [ 
                   "iam:GetRole" 
              ], 
               "Resource": "arn:aws:iam::*:role/aws-service-role/
imagebuilder.amazonaws.com/AWSServiceRoleForImageBuilder" 
          }, 
          { 
              "Effect": "Allow", 
               "Action": [ 
                   "iam:GetInstanceProfile" 
              ], 
              "Resource": "arn:aws:iam::*:instance-profile/*imagebuilder*" 
          }, 
          { 
               "Effect": "Allow", 
              "Action": [ 
                   "iam:ListInstanceProfiles", 
                   "iam:ListRoles" 
              ], 
              "Resource": "*" 
          }, 
          { 
               "Effect": "Allow", 
               "Action": "iam:PassRole", 
               "Resource": [ 
                   "arn:aws:iam::*:instance-profile/*imagebuilder*",
```

```
 "arn:aws:iam::*:role/*imagebuilder*" 
             ], 
              "Condition": { 
                  "StringEquals": { 
                      "iam:PassedToService": "ec2.amazonaws.com" 
 } 
             } 
         }, 
         { 
              "Effect": "Allow", 
              "Action": [ 
                  "s3:ListAllMyBuckets", 
                  "s3:GetBucketLocation" 
              ], 
              "Resource": "*" 
         }, 
         { 
              "Effect": "Allow", 
              "Action": [ 
                  "s3:ListBucket" 
             ], 
              "Resource": "arn:aws:s3::*:*imagebuilder*" 
         }, 
         { 
              "Action": "iam:CreateServiceLinkedRole", 
              "Effect": "Allow", 
              "Resource": "arn:aws:iam::*:role/aws-service-role/
imagebuilder.amazonaws.com/AWSServiceRoleForImageBuilder", 
              "Condition": { 
                  "StringLike": { 
                      "iam:AWSServiceName": "imagebuilder.amazonaws.com" 
 } 
 } 
         }, 
         { 
              "Effect": "Allow", 
              "Action": [ 
                  "ec2:DescribeImages", 
                  "ec2:DescribeSnapshots", 
                  "ec2:DescribeVpcs", 
                  "ec2:DescribeRegions", 
                  "ec2:DescribeVolumes", 
                  "ec2:DescribeSubnets", 
                  "ec2:DescribeKeyPairs",
```

```
 "ec2:DescribeSecurityGroups", 
                   "ec2:DescribeInstanceTypeOfferings", 
                   "ec2:DescribeLaunchTemplates" 
              ], 
               "Resource": "*" 
          } 
     ]
}
```
<span id="page-445-0"></span>AWSImageBuilderReadOnlyAccess 策略

AWSImageBuilderReadOnlyAccess 策略提供对所有 Image Builder 资源的只读访问权限。授予权限以 通过 iam:GetRole API 操作验证 Image Builder 服务相关角色是否存在。

权限详细信息

该策略包含以下权限:

- Image Builder 授予对 Image Builder 资源的只读访问权限。
- IAM 授予访问权限,以通过 iam:GetRole API 操作验证 Image Builder 服务相关角色是否存在。

## 策略示例

以下是 AWSImageBuilderReadOnlyAccess 策略的示例。

```
{ 
      "Version": "2012-10-17", 
      "Statement": [ 
           { 
                "Effect": "Allow", 
                "Action": [ 
                    "imagebuilder:Get*", 
                    "imagebuilder:List*" 
               ], 
                "Resource": "*" 
          }, 
           { 
                "Effect": "Allow", 
                "Action": [ 
                    "iam:GetRole" 
               ],
```

```
 "Resource": "arn:aws:iam::*:role/aws-service-role/
imagebuilder.amazonaws.com/AWSServiceRoleForImageBuilder" 
          } 
    \overline{1}}
```
<span id="page-446-0"></span>AWSServiceRoleForImageBuilder 策略

该AWSServiceRoleForImageBuilder政策允许 Image Builder AWS 服务 代表您致电。

## 权限详细信息

通过 Systems Manager 创建 Image Builder 服务相关角色时,该策略将附加到该角色。要查看授予的 特定权限,请参阅本部分中的[策略示例](#page-447-0)。有关 Image Builder 服务相关角色的更多信息,请参阅 使用 [EC2 Image Builder 的服务相关角色。](#page-469-0)

此策略包含以下权限:

- CloudWatch 日志-授予创建 CloudWatch 日志并将其上传到名称以开头的任何日志组的访问权限/ aws/imagebuilder/。
- Amazon EC2 只要正在创建或使用的映像、实例和卷已标记为 CreatedBy: EC2 Image Builder 或 CreatedBy: EC2 Fast Launch,就可以根据需要使用相关的快照、卷、网络接 口、子网、安全组、许可证配置和密钥对,授予 Image Builder 访问权限以在您的账户中创建映像和 启动 EC2 实例。

Image Builder 可以获取以下有关信息:Amazon EC2 映像、实例属性、实例状态、账户可用的实例 类型、启动模板、子网、主机和 Amazon EC2 资源上的标签。

Image Builder 可以更新映像设置,以启用或禁用账户中的 Windows 实例快速启动(其中映像标有 CreatedBy: EC2 Image Builder)。

此外,Image Builder 可以启动、停止和终止账户中运行的实例,还可以共享 Amazon EBS 快照、创建和更新映像和启动模板,注销现有映像,添加标签,以及在您通过 Ec2ImageBuilderCrossAccountDistributionAccess 策略授予权限的账户之间复制映像。如前所述, 所有这些操作都需要使用 Image Builder 标记。

- Amazon ECR 向 Image Builder 授予访问权限,在需要进行容器映像漏洞扫描时创建存储库,并为 其创建的资源添加标签,以限制其操作范围。Image Builder 还被授予访问权限,以在获取漏洞快照 后删除其为扫描创建的容器映像。
- EventBridge— 授予 Image Builder 创建和管理 EventBridge 规则的权限。
- IAM 向 Image Builder 授予访问权限,以将您账户中的任意角色传递给 Amazon EC2 和 VM Import/Export。
- Amazon Inspector 向 Image Builder 授予访问权限,以确定 Amazon Inspector 何时完成构建实例 扫描,并收集配置为允许扫描的映像的结果。
- AWS KMS:向 Amazon EBS 授予访问权限,以加密、解密或重新加密 Amazon EBS 卷。这一点非 常重要,可以确保当 Image Builder 构建映像时,加密卷能够正常工作。
- License Manager 向 Image Builder 授予访问权限,以通过 licensemanager:UpdateLicenseSpecificationsForResource 更新 License Manager 规格。
- Amazon SNS 向账户中的任何 Amazon SNS 主题都授予写入权限。
- Systems Manager 向 Image Builder 授予访问权限,以列出 Systems Manager 命令及其调用、清 单条目、描述实例信息和自动执行状态,并获取命令调用详细信息。Image Builder 还可以发送自动 化信号,并停止对账户中任意资源的自动化执行。

Image Builder 能够向标记为 "CreatedBy": "EC2 Image Builder" 的任何实例发出运行命令 调用,用于以下脚本文件:AWS-RunPowerShellScript、AWS-RunShellScript 和 AWSEC2- RunSysprep。Image Builder 能够在账户中启动 Systems Manager 自动化执行,用于名称以 ImageBuilder 开头的自动化文档。

Image Builder 还可以在账户中为任何实例创建或删除状态管理器关联(只要关联文档为 AWS-GatherSoftwareInventory),并且可以在账户中创建 Systems Manager 服务相关角色。

• AWS STS:向 Image Builder 授予访问权限,以将账户中名为 EC2ImageBuilderDistributionCrossAccountRole 的角色带入任何账户,前提是该角色的信任策略允 许代入。这可用于跨账户映像分配。

<span id="page-447-0"></span>策略示例

以下是 AWSServiceRoleForImageBuilder 策略的示例。

```
{ 
     "Version": "2012-10-17", 
     "Statement": [ 
          { 
               "Effect": "Allow", 
               "Action": [ 
                    "ec2:RunInstances" 
               ], 
               "Resource": [ 
                    "arn:aws:ec2:*::image/*",
```

```
 "arn:aws:ec2:*::snapshot/*", 
                         "arn:aws:ec2:*:*:subnet/*", 
                         "arn:aws:ec2:*:*:network-interface/*", 
                         "arn:aws:ec2:*:*:security-group/*", 
                         "arn:aws:ec2:*:*:key-pair/*", 
                         "arn:aws:ec2:*:*:launch-template/*", 
                         "arn:aws:license-manager:*:*:license-configuration:*" 
 ] 
             }, 
             { 
                   "Effect": "Allow", 
                   "Action": [ 
                         "ec2:RunInstances" 
                   ], 
                   "Resource": [ 
                         "arn:aws:ec2:*:*:volume/*", 
                         "arn:aws:ec2:*:*:instance/*" 
                   ], 
                   "Condition": { 
                         "StringEquals": { 
                                "aws:RequestTag/CreatedBy": [ 
                                      "EC2 Image Builder", 
                                      "EC2 Fast Launch" 
\sim 100 \sim 100 \sim 100 \sim 100 \sim 100 \sim 100 \sim 100 \sim 100 \sim 100 \sim 100 \sim 100 \sim 100 \sim 100 \sim 100 \sim 100 \sim 100 \sim 100 \sim 100 \sim 100 \sim 100 \sim 100 \sim 100 \sim 100 \sim 100 \sim 
 } 
 } 
            }, 
             { 
                   "Effect": "Allow", 
                   "Action": "iam:PassRole", 
                   "Resource": "*", 
                   "Condition": { 
                         "StringEquals": { 
                               "iam:PassedToService": [ 
                                      "ec2.amazonaws.com", 
                                      "ec2.amazonaws.com.cn", 
                                      "vmie.amazonaws.com" 
\sim 100 \sim 100 \sim 100 \sim 100 \sim 100 \sim 100 \sim 100 \sim 100 \sim 100 \sim 100 \sim 100 \sim 100 \sim 100 \sim 100 \sim 100 \sim 100 \sim 100 \sim 100 \sim 100 \sim 100 \sim 100 \sim 100 \sim 100 \sim 100 \sim 
 } 
                   } 
             }, 
             { 
                   "Effect": "Allow", 
                   "Action": [
```

```
 "ec2:StopInstances", 
                  "ec2:StartInstances", 
                  "ec2:TerminateInstances" 
             ], 
              "Resource": "*", 
              "Condition": { 
                  "StringEquals": { 
                      "ec2:ResourceTag/CreatedBy": "EC2 Image Builder" 
 } 
             } 
         }, 
         { 
              "Effect": "Allow", 
              "Action": [ 
                  "ec2:CopyImage", 
                  "ec2:CreateImage", 
                  "ec2:CreateLaunchTemplate", 
                  "ec2:DeregisterImage", 
                  "ec2:DescribeImages", 
                  "ec2:DescribeInstanceAttribute", 
                  "ec2:DescribeInstanceStatus", 
                  "ec2:DescribeInstances", 
                  "ec2:DescribeInstanceTypeOfferings", 
                  "ec2:DescribeInstanceTypes", 
                  "ec2:DescribeSubnets", 
                  "ec2:DescribeTags", 
                  "ec2:ModifyImageAttribute", 
                  "ec2:DescribeImportImageTasks", 
                  "ec2:DescribeExportImageTasks", 
                  "ec2:DescribeSnapshots", 
                  "ec2:DescribeHosts" 
             ], 
              "Resource": "*" 
         }, 
         { 
              "Effect": "Allow", 
              "Action": [ 
                  "ec2:ModifySnapshotAttribute" 
             ], 
              "Resource": "arn:aws:ec2:*::snapshot/*", 
              "Condition": { 
                  "StringEquals": { 
                      "ec2:ResourceTag/CreatedBy": "EC2 Image Builder" 
 }
```
EC2 Image Builder 用户指南

```
 } 
           }, 
            { 
                 "Effect": "Allow", 
                 "Action": [ 
                       "ec2:CreateTags" 
                 ], 
                 "Resource": "*", 
                 "Condition": { 
                       "StringEquals": { 
                            "ec2:CreateAction": [ 
                                  "RunInstances", 
                                  "CreateImage" 
 ], 
                            "aws:RequestTag/CreatedBy": [ 
                                  "EC2 Image Builder", 
                                  "EC2 Fast Launch" 
\sim 100 \sim 100 \sim 100 \sim 100 \sim 100 \sim 100 \sim 100 \sim 100 \sim 100 \sim 100 \sim 100 \sim 100 \sim 100 \sim 100 \sim 100 \sim 100 \sim 100 \sim 100 \sim 100 \sim 100 \sim 100 \sim 100 \sim 100 \sim 100 \sim 
 } 
                 } 
           }, 
            { 
                 "Effect": "Allow", 
                 "Action": [ 
                       "ec2:CreateTags" 
                 ], 
                 "Resource": [ 
                       "arn:aws:ec2:*::image/*", 
                       "arn:aws:ec2:*:*:export-image-task/*" 
                 ] 
           }, 
            { 
                 "Effect": "Allow", 
                 "Action": [ 
                       "ec2:CreateTags" 
                 ], 
                 "Resource": [ 
                       "arn:aws:ec2:*::snapshot/*", 
                       "arn:aws:ec2:*:*:launch-template/*" 
                 ], 
                 "Condition": { 
                       "StringEquals": { 
                            "aws:RequestTag/CreatedBy": [ 
                                  "EC2 Image Builder",
```

```
 "EC2 Fast Launch" 
\sim 100 \sim 100 \sim 100 \sim 100 \sim 100 \sim 100 \sim 100 \sim 100 \sim 100 \sim 100 \sim 100 \sim 100 \sim 100 \sim 100 \sim 100 \sim 100 \sim 100 \sim 100 \sim 100 \sim 100 \sim 100 \sim 100 \sim 100 \sim 100 \sim 
 } 
 } 
           }, 
           { 
                "Effect": "Allow", 
                "Action": [ 
                      "license-manager:UpdateLicenseSpecificationsForResource" 
                ], 
                "Resource": "*" 
           }, 
           { 
                "Effect": "Allow", 
                "Action": [ 
                      "sns:Publish" 
                ], 
                "Resource": "*" 
           }, 
           { 
                "Effect": "Allow", 
                "Action": [ 
                      "ssm:ListCommands", 
                      "ssm:ListCommandInvocations", 
                      "ssm:AddTagsToResource", 
                      "ssm:DescribeInstanceInformation", 
                      "ssm:GetAutomationExecution", 
                      "ssm:StopAutomationExecution", 
                      "ssm:ListInventoryEntries", 
                      "ssm:SendAutomationSignal", 
                      "ssm:DescribeInstanceAssociationsStatus", 
                      "ssm:DescribeAssociationExecutions", 
                      "ssm:GetCommandInvocation" 
                ], 
                "Resource": "*" 
           }, 
           { 
                "Effect": "Allow", 
                "Action": "ssm:SendCommand", 
                "Resource": [ 
                      "arn:aws:ssm:*:*:document/AWS-RunPowerShellScript", 
                      "arn:aws:ssm:*:*:document/AWS-RunShellScript", 
                      "arn:aws:ssm:*:*:document/AWSEC2-RunSysprep", 
                      "arn:aws:s3:::*"
```

```
 ] 
           }, 
           { 
                 "Effect": "Allow", 
                 "Action": [ 
                      "ssm:SendCommand" 
                 ], 
                 "Resource": [ 
                      "arn:aws:ec2:*:*:instance/*" 
                 ], 
                 "Condition": { 
                      "StringEquals": { 
                            "ssm:resourceTag/CreatedBy": [ 
                                 "EC2 Image Builder" 
\sim 100 \sim 100 \sim 100 \sim 100 \sim 100 \sim 100 \sim 100 \sim 100 \sim 100 \sim 100 \sim 100 \sim 100 \sim 100 \sim 100 \sim 100 \sim 100 \sim 100 \sim 100 \sim 100 \sim 100 \sim 100 \sim 100 \sim 100 \sim 100 \sim 
 } 
 } 
           }, 
           { 
                 "Effect": "Allow", 
                 "Action": "ssm:StartAutomationExecution", 
                 "Resource": "arn:aws:ssm:*:*:automation-definition/ImageBuilder*" 
           }, 
           { 
                 "Effect": "Allow", 
                 "Action": [ 
                      "ssm:CreateAssociation", 
                      "ssm:DeleteAssociation" 
                 ], 
                 "Resource": [ 
                      "arn:aws:ssm:*:*:document/AWS-GatherSoftwareInventory", 
                      "arn:aws:ssm:*:*:association/*", 
                      "arn:aws:ec2:*:*:instance/*" 
                \mathbf{I} }, 
           { 
                 "Effect": "Allow", 
                 "Action": [ 
                      "kms:Encrypt", 
                      "kms:Decrypt", 
                      "kms:ReEncryptFrom", 
                      "kms:ReEncryptTo", 
                      "kms:GenerateDataKeyWithoutPlaintext" 
                 ],
```

```
 "Resource": "*", 
                            "Condition": { 
                                     "ForAllValues:StringEquals": { 
                                              "kms:EncryptionContextKeys": [ 
                                                        "aws:ebs:id" 
\sim 100 \sim 100 \sim 100 \sim 100 \sim 100 \sim 100 \sim 100 \sim 100 \sim 100 \sim 100 \sim 100 \sim 100 \sim 100 \sim 100 \sim 100 \sim 100 \sim 100 \sim 100 \sim 100 \sim 100 \sim 100 \sim 100 \sim 100 \sim 100 \sim 
                                     }, 
                                     "StringLike": { 
                                              "kms:ViaService": [ 
                                                      "ec2.*.amazonaws.com" 
\sim 100 \sim 100 \sim 100 \sim 100 \sim 100 \sim 100 \sim 100 \sim 100 \sim 100 \sim 100 \sim 100 \sim 100 \sim 100 \sim 100 \sim 100 \sim 100 \sim 100 \sim 100 \sim 100 \sim 100 \sim 100 \sim 100 \sim 100 \sim 100 \sim 
 } 
                           } 
                  }, 
                   { 
                           "Effect": "Allow", 
                            "Action": [ 
                                     "kms:DescribeKey" 
                           ], 
                            "Resource": "*", 
                            "Condition": { 
                                     "StringLike": { 
                                              "kms:ViaService": [ 
                                                      "ec2.*.amazonaws.com" 
\sim 100 \sim 100 \sim 100 \sim 100 \sim 100 \sim 100 \sim 100 \sim 100 \sim 100 \sim 100 \sim 100 \sim 100 \sim 100 \sim 100 \sim 100 \sim 100 \sim 100 \sim 100 \sim 100 \sim 100 \sim 100 \sim 100 \sim 100 \sim 100 \sim 
 } 
                           } 
                  }, 
                  { 
                            "Effect": "Allow", 
                            "Action": "kms:CreateGrant", 
                            "Resource": "*", 
                            "Condition": { 
                                     "Bool": { 
                                              "kms:GrantIsForAWSResource": true 
                                     }, 
                                     "StringLike": { 
                                              "kms:ViaService": [ 
                                                       "ec2.*.amazonaws.com" 
\sim 100 \sim 100 \sim 100 \sim 100 \sim 100 \sim 100 \sim 100 \sim 100 \sim 100 \sim 100 \sim 100 \sim 100 \sim 100 \sim 100 \sim 100 \sim 100 \sim 100 \sim 100 \sim 100 \sim 100 \sim 100 \sim 100 \sim 100 \sim 100 \sim 
 } 
                           } 
                  }, 
                   {
```

```
 "Effect": "Allow", 
              "Action": "sts:AssumeRole", 
              "Resource": "arn:aws:iam::*:role/
EC2ImageBuilderDistributionCrossAccountRole" 
         }, 
          { 
              "Effect": "Allow", 
              "Action": [ 
                  "logs:CreateLogStream", 
                  "logs:CreateLogGroup", 
                  "logs:PutLogEvents" 
              ], 
              "Resource": "arn:aws:logs:*:*:log-group:/aws/imagebuilder/*" 
         }, 
          { 
              "Effect": "Allow", 
              "Action": [ 
                  "ec2:CreateLaunchTemplateVersion", 
                  "ec2:DescribeLaunchTemplates", 
                  "ec2:ModifyLaunchTemplate", 
                  "ec2:DescribeLaunchTemplateVersions" 
              ], 
              "Resource": "*" 
         }, 
          { 
              "Effect": "Allow", 
              "Action": [ 
                  "ec2:ExportImage" 
              ], 
              "Resource": "arn:aws:ec2:*::image/*", 
              "Condition": { 
                  "StringEquals": { 
                       "ec2:ResourceTag/CreatedBy": "EC2 Image Builder" 
 } 
 } 
         }, 
          { 
              "Effect": "Allow", 
              "Action": [ 
                  "ec2:ExportImage" 
              ], 
              "Resource": "arn:aws:ec2:*:*:export-image-task/*" 
         }, 
          {
```

```
 "Effect": "Allow", 
                "Action": [ 
                      "ec2:CancelExportTask" 
                ], 
                "Resource": "arn:aws:ec2:*:*:export-image-task/*", 
                "Condition": { 
                      "StringEquals": { 
                           "ec2:ResourceTag/CreatedBy": "EC2 Image Builder" 
 } 
                } 
           }, 
           { 
                "Effect": "Allow", 
                "Action": "iam:CreateServiceLinkedRole", 
                "Resource": "*", 
                "Condition": { 
                      "StringEquals": { 
                           "iam:AWSServiceName": [ 
                                "ssm.amazonaws.com", 
                                "ec2fastlaunch.amazonaws.com" 
\sim 100 \sim 100 \sim 100 \sim 100 \sim 100 \sim 100 \sim 100 \sim 100 \sim 100 \sim 100 \sim 100 \sim 100 \sim 100 \sim 100 \sim 100 \sim 100 \sim 100 \sim 100 \sim 100 \sim 100 \sim 100 \sim 100 \sim 100 \sim 100 \sim 
 } 
                } 
           }, 
           { 
                "Effect": "Allow", 
                "Action": [ 
                      "ec2:EnableFastLaunch" 
                ], 
                "Resource": [ 
                      "arn:aws:ec2:*::image/*", 
                      "arn:aws:ec2:*:*:launch-template/*" 
                ], 
                "Condition": { 
                      "StringEquals": { 
                           "ec2:ResourceTag/CreatedBy": "EC2 Image Builder" 
 } 
                } 
           }, 
           { 
                "Effect": "Allow", 
                "Action": [ 
                      "inspector2:ListCoverage", 
                      "inspector2:ListFindings"
```

```
 ], 
             "Resource": "*" 
         }, 
         { 
             "Effect": "Allow", 
             "Action": [ 
                  "ecr:CreateRepository" 
             ], 
             "Resource": "*", 
             "Condition": { 
                  "StringEquals": { 
                      "aws:RequestTag/CreatedBy": "EC2 Image Builder" 
 } 
             } 
         }, 
         { 
             "Effect": "Allow", 
             "Action": [ 
                  "ecr:TagResource" 
             ], 
             "Resource": "arn:aws:ecr:*:*:repository/image-builder-*", 
             "Condition": { 
                  "StringEquals": { 
                      "aws:RequestTag/CreatedBy": "EC2 Image Builder" 
 } 
             } 
         }, 
         { 
             "Effect": "Allow", 
             "Action": [ 
                  "ecr:BatchDeleteImage" 
             ], 
             "Resource": "arn:aws:ecr:*:*:repository/image-builder-*", 
             "Condition": { 
                  "StringEquals": { 
                      "ecr:ResourceTag/CreatedBy": "EC2 Image Builder" 
 } 
             } 
         }, 
         { 
             "Effect": "Allow", 
             "Action": [ 
                  "events:DeleteRule", 
                  "events:DescribeRule",
```

```
 "events:PutRule", 
                   "events:PutTargets", 
                   "events:RemoveTargets" 
              ], 
              "Resource": [ 
                   "arn:aws:events:*:*:rule/ImageBuilder-*" 
 ] 
          } 
    \mathbf{I}}
```
# Ec2ImageBuilderCrossAccountDistributionAccess 策略

该 Ec2ImageBuilderCrossAccountDistributionAccess 策略向 Image Builder 授予权限,以在目标区域 跨账户分配映像。此外,Image Builder 能够描述、复制和应用标签到账户中的任何 Amazon EC2 映 像。该策略还允许通过 ec2:ModifyImageAttribute API 操作修改 AMI 权限。

权限详细信息

该策略包含以下权限:

• Amazon EC2 – 向 Amazon EC2 授予访问权限,以描述、复制和修改映像的属性,以及为账户中的 任何 Amazon EC2 映像创建标签。

策略示例

以下是 Ec2ImageBuilderCrossAccountDistributionAccess 策略的示例。

```
{ 
     "Version": "2012-10-17", 
     "Statement": [ 
          { 
               "Effect": "Allow", 
               "Action": "ec2:CreateTags", 
               "Resource": "arn:aws:ec2:*::image/*" 
          }, 
          { 
               "Effect": "Allow", 
               "Action": [ 
                   "ec2:DescribeImages", 
                   "ec2:CopyImage", 
                   "ec2:ModifyImageAttribute"
```

```
 ], 
                         "Resource": "*" 
                 } 
        \overline{1}}
```
<span id="page-458-0"></span>EC2ImageBuilderLifecycleExecutionPolicy 策略

EC2ImageBuilderLifecycleExecutionPolicy 策略授予 Image Builder 执行如弃用、禁用或删除 Image Builder 映像资源及其底层资源(AMI、快照)等操作的权限,以支持映像生命周期管理任务的自动化 规则。

权限详细信息

该策略包含以下权限:

- Amazon EC2 向 Amazon EC2 授予访问权限,以对账户中标记为 CreatedBy: EC2 Image Builder 的亚马逊机器映像(AMI)执行以下操作。
	- 启用和禁用 AMI。
	- 启用和禁用映像弃用。
	- 描述和注销 AMI。
	- 描述和修改 AMI 映像属性。
	- 删除与 AMI 关联的卷快照。
	- 检索资源的标签。
	- 在 AMI 中添加或删除弃用标签。
- Amazon ECR 向 Amazon ECR 授予访问权限,以对具有 LifecycleExecutionAccess: EC2 Image Builder 标签的 ECR 存储库上执行以下批处理操作。批处理操作支持自动化容器映像生命 周期规则。
	- ecr:BatchGetImage
	- ecr:BatchDeleteImage

在存储库级别向标记为 LifecycleExecutionAccess: EC2 Image Builder 的 ECR 存储库 授予访问权限。

- AWS 资源组 授予 Image Builder 基于标签获取资源的权限。
- EC2 Image Builder 向 Image Builder 授予权限,以删除 Image Builder 映像资源。

## 策略示例

{

以下是 EC2ImageBuilderLifecycleExecutionPolicy 策略的示例。

```
 "Version": "2012-10-17", 
     "Statement": [ 
         { 
             "Sid": "Ec2ImagePermission", 
             "Effect": "Allow", 
             "Action": [ 
                  "ec2:EnableImage", 
                  "ec2:DeregisterImage", 
                  "ec2:EnableImageDeprecation", 
                  "ec2:DescribeImageAttribute", 
                  "ec2:DisableImage", 
                  "ec2:DisableImageDeprecation" 
             ], 
             "Resource": "arn:aws:ec2:*::image/*", 
             "Condition": { 
                  "StringEquals": { 
                      "aws:ResourceTag/CreatedBy": "EC2 Image Builder" 
 } 
 } 
         }, 
         { 
             "Sid": "EC2DeleteSnapshotPermission", 
             "Effect": "Allow", 
             "Action": "ec2:DeleteSnapshot", 
             "Resource": "arn:aws:ec2:*::snapshot/*", 
             "Condition": { 
                  "StringEquals": { 
                      "aws:ResourceTag/CreatedBy": "EC2 Image Builder" 
 } 
             } 
         }, 
         { 
             "Sid": "EC2TagsPermission", 
             "Effect": "Allow", 
             "Action": [ 
                  "ec2:DeleteTags", 
                  "ec2:CreateTags" 
             ], 
             "Resource": [
```

```
 "arn:aws:ec2:*::snapshot/*", 
                  "arn:aws:ec2:*::image/*" 
              ], 
              "Condition": { 
                  "StringEquals": { 
                      "aws:RequestTag/DeprecatedBy": "EC2 Image Builder", 
                      "aws:ResourceTag/CreatedBy": "EC2 Image Builder" 
                  }, 
                  "ForAllValues:StringEquals": { 
                      "aws:TagKeys": "DeprecatedBy" 
 } 
             } 
         }, 
         { 
              "Sid": "ECRImagePermission", 
              "Effect": "Allow", 
              "Action": [ 
                  "ecr:BatchGetImage", 
                  "ecr:BatchDeleteImage" 
             ], 
              "Resource": "arn:aws:ecr:*:*:repository/*", 
              "Condition": { 
                  "StringEquals": { 
                      "ecr:ResourceTag/LifecycleExecutionAccess": "EC2 Image Builder" 
 } 
 } 
         }, 
         { 
              "Sid": "ImageBuilderEC2TagServicePermission", 
              "Effect": "Allow", 
              "Action": [ 
                  "ec2:DescribeImages", 
                  "tag:GetResources", 
                  "imagebuilder:DeleteImage" 
              ], 
              "Resource": "*" 
         } 
     ]
}
```
# EC2InstanceProfileForImageBuilder 策略

EC2InstanceProfileForImageBuilder 策略授予 EC2 实例与 Image Builder 协同工作所需的最低权限。 但这不包括使用 Systems Manager 代理所需的权限。

权限详细信息

该策略包含以下权限:

- CloudWatch 日志-授予创建 CloudWatch 日志并将其上传到名称以开头的任何日志组的访问权限/ aws/imagebuilder/。
- Image Builder 授予访问权限,以获取任何 Image Builder 组件。
- AWS KMS— 如果Image Builder组件是通过加密的,则有权解密该组件。 AWS KMS
- Amazon S3 授予权限,以获取存储在名称以 ec2imagebuilder- 开头的 Amazon S3 存储桶中 的对象。

策略示例

以下是 EC2InstanceProfileForImageBuilder 策略的示例。

```
{ 
     "Version": "2012-10-17", 
     "Statement": [ 
          { 
               "Effect": "Allow", 
               "Action": [ 
                    "imagebuilder:GetComponent" 
               ], 
               "Resource": "*" 
          }, 
          { 
               "Effect": "Allow", 
               "Action": [ 
                    "kms:Decrypt" 
               ], 
               "Resource": "*", 
               "Condition": { 
                   "ForAnyValue:StringEquals": { 
                        "kms:EncryptionContextKeys": "aws:imagebuilder:arn", 
                        "aws:CalledVia": [
```

```
 "imagebuilder.amazonaws.com" 
\sim 100 \sim 100 \sim 100 \sim 100 \sim 100 \sim 100 \sim 100 \sim 100 \sim 100 \sim 100 \sim 100 \sim 100 \sim 100 \sim 100 \sim 100 \sim 100 \sim 100 \sim 100 \sim 100 \sim 100 \sim 100 \sim 100 \sim 100 \sim 100 \sim 
 } 
 } 
              }, 
              { 
                     "Effect": "Allow", 
                     "Action": [ 
                            "s3:GetObject" 
                     ], 
                     "Resource": "arn:aws:s3:::ec2imagebuilder*" 
              }, 
              { 
                     "Effect": "Allow", 
                     "Action": [ 
                            "logs:CreateLogStream", 
                           "logs:CreateLogGroup", 
                           "logs:PutLogEvents" 
                    ], 
                     "Resource": "arn:aws:logs:*:*:log-group:/aws/imagebuilder/*" 
              } 
       ]
}
```
# EC2InstanceProfileForImageBuilderECRContainerBuilds 策略

当 EC2 实例使用 Image Builder 构建 Docker 映像,然后在 Amazon ECR 容器存储库中注册和存储映 像时,EC2InstanceProfileForImageBuilderECRContainerBuilds 策略会授予其所需的最低权限。但这 不包括使用 Systems Manager 代理所需的权限。

权限详细信息

该策略包含以下权限:

- CloudWatch 日志-授予创建 CloudWatch 日志并将其上传到名称以开头的任何日志组的访问权限/ aws/imagebuilder/。
- Amazon ECR 向 Amazon ECR 授予访问权限,以获取、注册和存储容器映像,以及获取授权令 牌。
- Image Builder 授予访问权限,以获取 Image Builder 组件或容器配方。
- AWS KMS— 如果Image Builder组件或容器配方是通过加密的,则授予解密该组件或容器配方的权 限。 AWS KMS

• Amazon S3 – 授予权限,以获取存储在名称以 ec2imagebuilder- 开头的 Amazon S3 存储桶中 的对象。

### 策略示例

以下是 EC2InstanceProfileForImageBuilderECRContainerBuilds 策略的示例。

```
{ 
      "Version": "2012-10-17", 
      "Statement": [ 
            { 
                  "Effect": "Allow", 
                  "Action": [ 
                       "imagebuilder:GetComponent", 
                       "imagebuilder:GetContainerRecipe", 
                       "ecr:GetAuthorizationToken", 
                       "ecr:BatchGetImage", 
                       "ecr:InitiateLayerUpload", 
                       "ecr:UploadLayerPart", 
                       "ecr:CompleteLayerUpload", 
                       "ecr:BatchCheckLayerAvailability", 
                       "ecr:GetDownloadUrlForLayer", 
                       "ecr:PutImage" 
                 ], 
                  "Resource": "*" 
            }, 
            { 
                  "Effect": "Allow", 
                  "Action": [ 
                       "kms:Decrypt" 
                 ], 
                  "Resource": "*", 
                  "Condition": { 
                       "ForAnyValue:StringEquals": { 
                             "kms:EncryptionContextKeys": "aws:imagebuilder:arn", 
                             "aws:CalledVia": [ 
                                   "imagebuilder.amazonaws.com" 
\sim 100 \sim 100 \sim 100 \sim 100 \sim 100 \sim 100 \sim 100 \sim 100 \sim 100 \sim 100 \sim 100 \sim 100 \sim 100 \sim 100 \sim 100 \sim 100 \sim 100 \sim 100 \sim 100 \sim 100 \sim 100 \sim 100 \sim 100 \sim 100 \sim 
 } 
 } 
            }, 
            { 
                  "Effect": "Allow",
```

```
 "Action": [ 
                   "s3:GetObject" 
               ], 
               "Resource": "arn:aws:s3:::ec2imagebuilder*" 
          }, 
          { 
               "Effect": "Allow", 
               "Action": [ 
                   "logs:CreateLogStream", 
                   "logs:CreateLogGroup", 
                   "logs:PutLogEvents" 
               ], 
               "Resource": "arn:aws:logs:*:*:log-group:/aws/imagebuilder/*" 
          } 
     ]
}
```
# Image Builder 更新 AWS 了托管策略

本节提供有关自Image Builder AWS 托管策略开始跟踪这些更改以来对该服务所做的更新的信息。有关 此页面更改的自动警报,请订阅 Image Builder [文档历史记录页](#page-491-0)面上的 RSS 源。

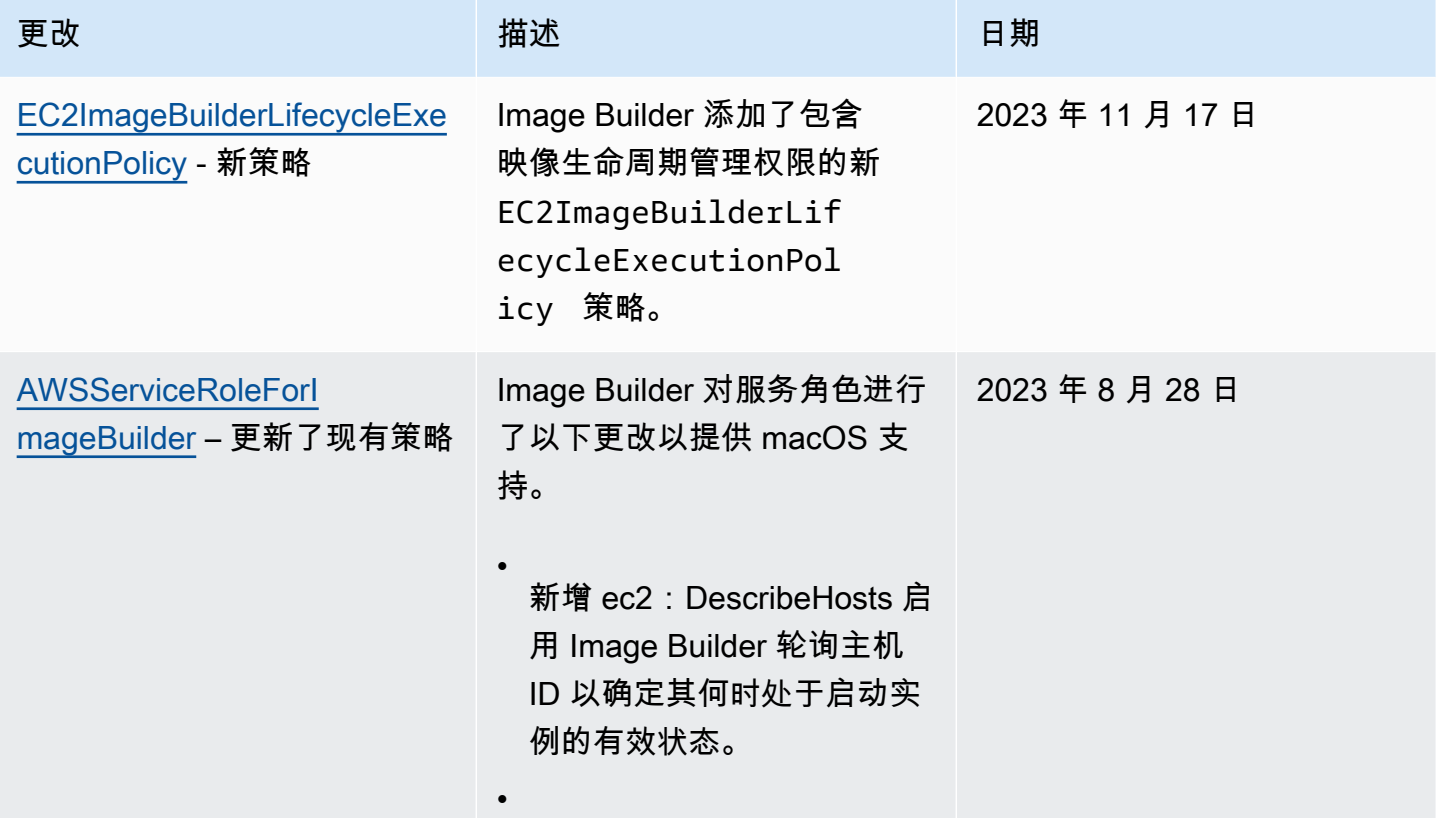

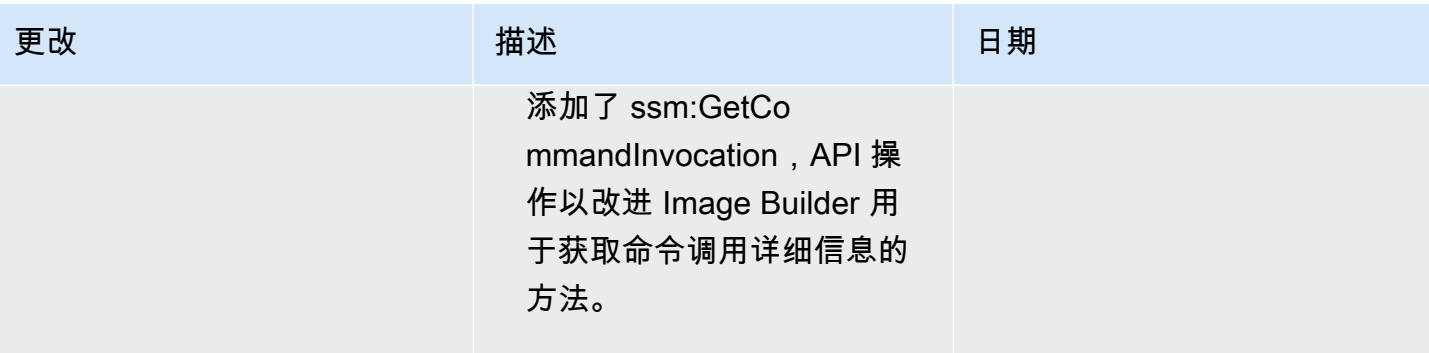

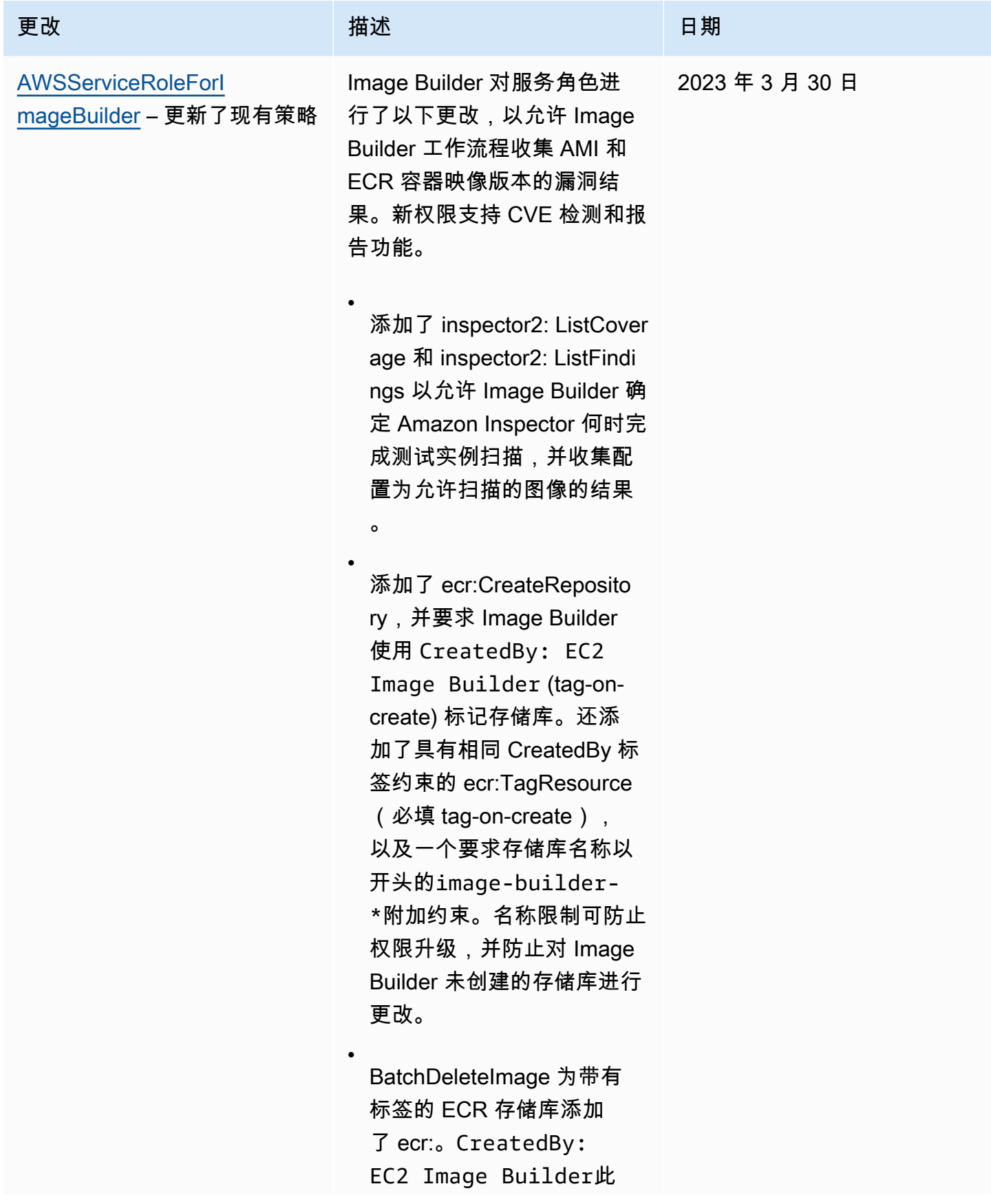

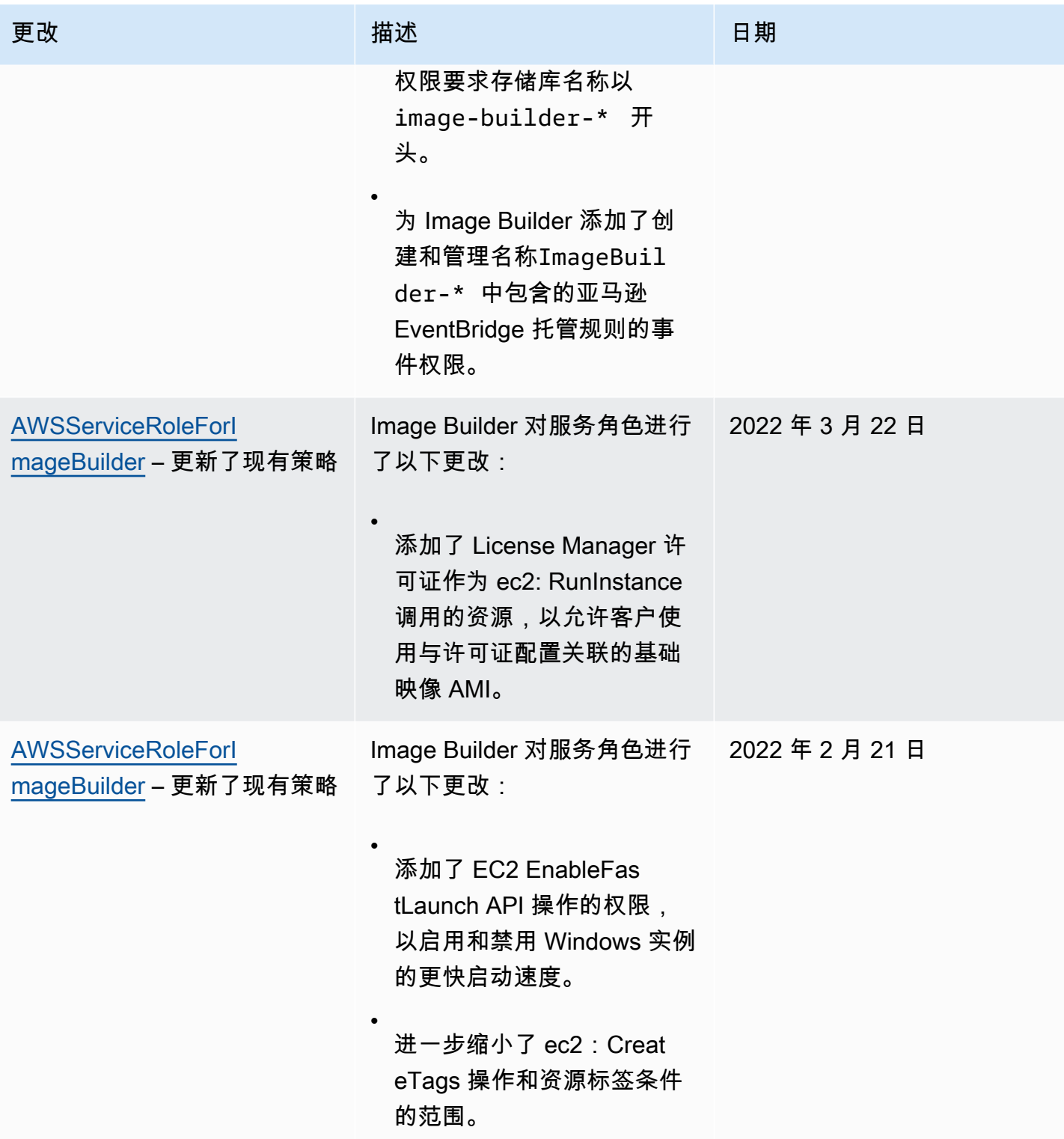
EC2 Image Builder 用户指南

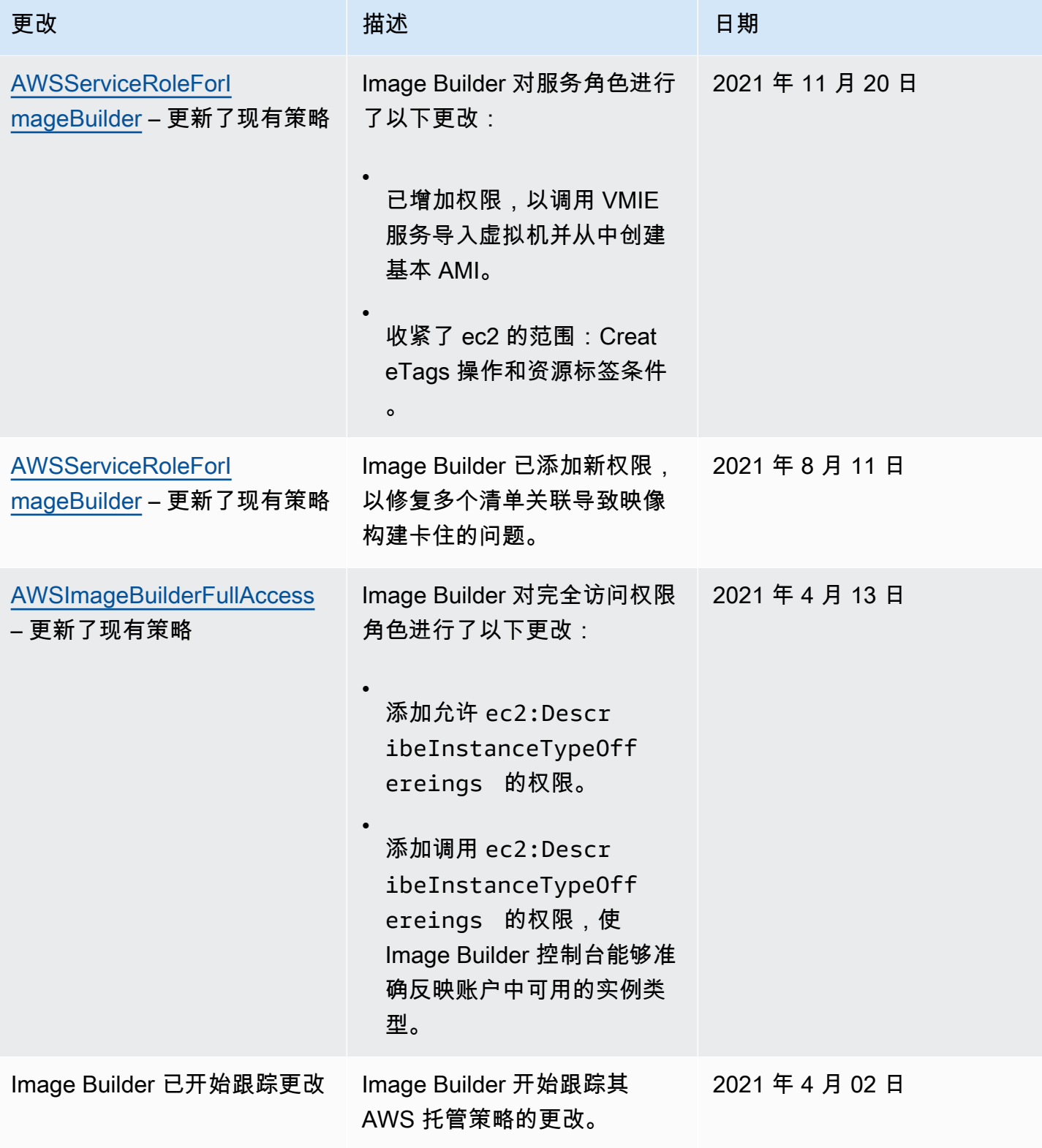

# <span id="page-469-0"></span>使用 EC2 Image Builder 的服务相关角色

EC2 Image Builder 使用 AWS Identity and Access Management (IAM) [服务相关角色](https://docs.aws.amazon.com/IAM/latest/UserGuide/id_roles_terms-and-concepts.html#iam-term-service-linked-role)。服务相关角色 是一种独特类型的 IAM 角色,它与 Image Builder 直接相关。服务相关角色由 Image Builder 预定义, 包括该服务代表您呼叫他人 AWS 服务 所需的所有权限。

服务相关角色可让您更高效地设置 Image Builder,因为您不必手动添加必要的权限。Image Builder 定 义其服务相关角色的权限,除非另外定义,否则只有 Image Builder 可以代入该角色。定义的权限包括 信任策略和权限策略。不能将该权限策略附加到任何其他 IAM 实体。

有关支持服务相关角色的其他服务的信息,请参阅[与 IAM 配合使用的AWS 服务,](https://docs.aws.amazon.com/IAM/latest/UserGuide/reference_aws-services-that-work-with-iam.html)并查找 Service-Linked Role(服务相关角色)列中显示为 Yes(是)的服务。选择是,可转到查看该服务的服务相关 角色文档的链接。

Image Builder 的服务相关角色权限

Image Builder 使用AWSServiceRoleForImageBuilder服务相关角色允许 EC2 Image Builder 代表您访 问 AWS 资源。服务相关角色信任 imagebuilder.amazonaws.com 服务来代入该角色。

您无需手动创建该服务相关角色。当您在 AWS 管理控制台、或 AWS API 中创建第一个 Image Builder 映像时,Image Builder 会为您创建服务相关角色。 AWS CLI

以下操作可创建新的映像:

- 在 Image Builder 控制台中运行管道向导以创建自定义映像。
- 使用以下 API 操作之一或其对应的 AWS CLI 命令:
	- [CreateImage](https://docs.aws.amazon.com/imagebuilder/latest/APIReference/API_CreateImage.html)API 操作([create-image](https://awscli.amazonaws.com/v2/documentation/api/latest/reference/imagebuilder/create-image.html)在 AWS CLI)。
	- [ImportVmImage](https://docs.aws.amazon.com/imagebuilder/latest/APIReference/API_ImportVmImage.html)API 操作([import-vm-image](https://awscli.amazonaws.com/v2/documentation/api/latest/reference/imagebuilder/import-vm-image.html)在 AWS CLI)。
	- [StartImagePipelineExecution](https://docs.aws.amazon.com/imagebuilder/latest/APIReference/API_StartImagePipelineExecution.html)API 操作([start-image-pipeline-execution](https://awscli.amazonaws.com/v2/documentation/api/latest/reference/imagebuilder/start-image-pipeline-execution.html)在 AWS CLI)。

**A** Important

如果您的帐户已删除服务相关角色,您可以使用相同的过程重新创建它。在创建第一个 EC2 Image Builder 资源时,Image Builder 将再次为您创建服务相关角色。

要查看 AWSServiceRoleForImageBuilder 的权限,请参阅 [AWSServiceRoleForImageBuilder 策略](#page-446-0) 页 面。要了解有关为服务相关角色配置权限的更多信息,请参阅 IAM 用户指南中的[服务相关角色权限。](https://docs.aws.amazon.com/IAM/latest/UserGuide/using-service-linked-roles.html#service-linked-role-permissions)

# 从您的账户中移除 Image Builder 服务相关角色

您可以使用 IAM 控制台 AWS CLI、或 AWS API 从您的账户中手动移除 Image Builder 的服务相关角 色。但是,在执行此操作之前,必须确保未启用任何引用它的 Image Builder 资源。

## **a** Note

在尝试删除资源时,如果 Image Builder 服务正在使用该角色,删除可能会失败。如果发生这 种情况,请等待几分钟后重试。

## 清理 **AWSServiceRoleForImageBuilder** 角色使用的 Image Builder 资源

1. 在开始操作之前,请确认没有正在运行中的任何管道构建。要取消正在运行中的构建,请使用 AWS CLI中的 cancel-image-creation 命令。

**aws imagebuilder cancel-image-creation --image-build-versionarn** *arn:aws:imagebuilder:us-east-1:123456789012:image-pipeline/sample-pipeline*

2. 将所有管道计划更改为采用手动构建流程,或者如果不再使用它们,则将其删除。有关删除资源的 更多信息,请参阅 [删除 EC2 Image Builder 资源。](#page-371-0)

使用 IAM 删除服务相关角色

您可以使用 IAM 控制台 AWS CLI、或 AWS API 从您的账户中删除 该AWSServiceRoleForImageBuilder角色。有关更多信息,请参阅《IAM 用户指南》中[的删除服](https://docs.aws.amazon.com/IAM/latest/UserGuide/using-service-linked-roles.html#delete-service-linked-role) [务相关角色](https://docs.aws.amazon.com/IAM/latest/UserGuide/using-service-linked-roles.html#delete-service-linked-role)。

EC2 Image Builder 服务相关角色的受支持区域

Image Builder 支持在提供服务的所有 AWS 区域中使用服务相关角色。有关支持的 AWS 区域列表, 请参阅[AWS 区域和终端节点。](#page-16-0)

# 对 EC2 Image Builder 身份和访问进行故障排除

### 主题

- [我无权在 Image Builder 中执行操作](#page-471-0)
- [我无权执行 iam:PassRole](#page-471-1)
- [我想允许我以外的人访问我 AWS 账户 的 Image Builder 资源](#page-471-2)

# <span id="page-471-0"></span>我无权在 Image Builder 中执行操作

如果您收到错误提示,表明您无权执行某个操作,则您必须更新策略以允许执行该操作。

当 mateojackson IAM 用户尝试使用控制台查看有关虚构 *my-example-widget* 资源的详细信息, 但不拥有虚构 imagebuilder:*GetWidget* 权限时,会发生以下示例错误。

User: arn:aws:iam::123456789012:user/mateojackson is not authorized to perform: imagebuilder:*GetWidget* on resource: *my-example-widget*

在此情况下,必须更新 mateojackson 用户的策略,以允许使用 imagebuilder:*GetWidget* 操作 访问 *my-example-widget* 资源。

<span id="page-471-1"></span>如果您需要帮助,请联系您的 AWS 管理员。您的管理员是提供登录凭证的人。

我无权执行 iam:PassRole

如果您收到一个错误,表明您无权执行 iam:PassRole 操作,则必须更新策略以允许您将角色传递给 Image Builder。

有些 AWS 服务 允许您将现有角色传递给该服务,而不是创建新的服务角色或服务相关角色。为此, 您必须具有将角色传递到服务的权限。

当名为 marymajor 的 IAM 用户尝试使用控制台在 Image Builder 中执行操作时,会发生以下示例错 误。但是,服务必须具有服务角色所授予的权限才可执行此操作。Mary 不具有将角色传递到服务的权 限。

User: arn:aws:iam::123456789012:user/marymajor is not authorized to perform: iam:PassRole

在这种情况下,必须更新 Mary 的策略以允许她执行 iam:PassRole 操作。

<span id="page-471-2"></span>如果您需要帮助,请联系您的 AWS 管理员。您的管理员是提供登录凭证的人。

我想允许我以外的人访问我 AWS 账户 的 Image Builder 资源

您可以创建一个角色,以便其他账户中的用户或您组织外的人员可以使用该角色来访问您的资源。您可 以指定谁值得信赖,可以担任角色。对于支持基于资源的策略或访问控制列表(ACL)的服务,您可以 使用这些策略向人员授予对您的资源的访问权。

要了解更多信息,请参阅以下内容:

- 要了解 Image Builder 是否支持这些特征,请参阅 [EC2 Image Builder 如何与 IAM 配合使用。](#page-429-0)
- 要了解如何提供对您拥有的资源的访问权限 AWS 账户 ,请参阅 [IAM 用户指南中的向您拥有 AWS](https://docs.aws.amazon.com/IAM/latest/UserGuide/id_roles_common-scenarios_aws-accounts.html)  [账户 的另一个 IAM 用户提供访问](https://docs.aws.amazon.com/IAM/latest/UserGuide/id_roles_common-scenarios_aws-accounts.html)权限。
- 要了解如何向第三方提供对您的资源的访问[权限 AWS 账户,请参阅 IAM 用户指南中的向第三方提](https://docs.aws.amazon.com/IAM/latest/UserGuide/id_roles_common-scenarios_third-party.html) [供](https://docs.aws.amazon.com/IAM/latest/UserGuide/id_roles_common-scenarios_third-party.html)访问权限。 AWS 账户
- 要了解如何通过联合身份验证提供访问权限,请参阅 IAM 用户指南中的[为经过外部身份验证的用户](https://docs.aws.amazon.com/IAM/latest/UserGuide/id_roles_common-scenarios_federated-users.html) [\(联合身份验证\)提供访问权限](https://docs.aws.amazon.com/IAM/latest/UserGuide/id_roles_common-scenarios_federated-users.html)。
- 要了解使用角色和基于资源的策略进行跨账户访问之间的差别,请参阅《IAM 用户指南》中的 [IAM](https://docs.aws.amazon.com/IAM/latest/UserGuide/id_roles_compare-resource-policies.html) [角色与基于资源的策略有何不同](https://docs.aws.amazon.com/IAM/latest/UserGuide/id_roles_compare-resource-policies.html)。

# EC2 Image Builder 的合规性验证

EC2 Image Builder 不在任何 AWS 合规计划的范围内。

有关特定合规计划范围 AWS 服务 内的列表,请参阅按合规计划划[分的范围内的AWS 服务\(按](https://aws.amazon.com/compliance/services-in-scope/) [合](https://aws.amazon.com/compliance/services-in-scope/)分)。AWS 服务 有关一般信息,请参阅[AWS 合规计划AWS。](https://aws.amazon.com/compliance/programs/)

您可以使用下载第三方审计报告 AWS Artifact。有关更多信息,请参阅在 Artifact [中下载报告在 AWS](https://docs.aws.amazon.com/artifact/latest/ug/downloading-documents.html)  [Ar](https://docs.aws.amazon.com/artifact/latest/ug/downloading-documents.html) 。

您使用 Image Builder 的合规性责任取决于您数据的敏感度、贵公司的合规性目标以及适用的法律法 规。 AWS 提供以下资源来帮助满足合规性:

- [安全性与合规性快速入门指南](https://aws.amazon.com/quickstart/?awsf.quickstart-homepage-filter=categories%23security-identity-compliance) 这些部署指南讨论了架构注意事项,并提供了在 AWS上部署基于安 全性和合规性的基准环境的步骤。
- [AWS 合AWS 规资源](https://aws.amazon.com/compliance/resources/) 此工作簿和指南集合可能适用于您的行业和所在地区。
- [使用AWS Config 开发人员指南中的规则评估资源](https://docs.aws.amazon.com/config/latest/developerguide/evaluate-config.html)  该 AWS Config 服务评估您的资源配置在多大 程度上符合内部实践、行业准则和法规。
- [AWS Security Hub](https://docs.aws.amazon.com/securityhub/latest/userguide/what-is-securityhub.html) 此 AWS 服务可全面了解您的安全状态 AWS ,帮助您检查是否符合安全行业 标准和最佳实践。

您可以将来自 () 的合规产品 AWS Marketplace 或 AWS Task Orchestrator and Executor (AWSTOE) 中的组件合并到 Image Builder 图片中,以帮助确保您的图片合规。有关更多信息,请参阅 [适用于您的](#page-417-0)  [Image Builder 映像的合规产品](#page-417-0)。

# EC2 Image Builder 中的故障恢复能力

AWS 全球基础设施是围绕 AWS 区域和可用区构建的。 AWS 区域提供多个物理隔离和隔离的可用 区,这些可用区通过低延迟、高吞吐量和高度冗余的网络相连。利用可用区,您可以设计和操作在可用 区之间无中断地自动实现失效转移的应用程序和数据库。与传统的单个或多个数据中心基础设施相比, 可用区具有更高的可用性、容错性和可扩展性。

EC2 Image Builder 服务允许您将在一个区域中生成的映像分配到其他区域,从而为它们提供多区域 AMI 恢复功能。没有"备份"镜像管道、配方或组件的机制。您可以将配方和组件文档存储在 Image Builder 服务外部,例如,存储在 Amazon S3 存储桶中。

无法为 EC2 Image Builder 配置高可用性 (HA)。您可以将镜像分发到多个区域以提高镜像的可用性。

有关 AWS 区域和可用区的更多信息,请参阅[AWS 全球基础设施。](https://aws.amazon.com/about-aws/global-infrastructure/)

# Image Builder 中的基础设施安全性

AWS 全球网络为诸如 EC2 Image Builder 之类的服务提供安全功能并控制网络访问权限。有关 AWS 为其服务提供的基础设施安全的更多信息,请参阅 AWS 安全性简介白皮书中的[基础设施安全部](https://docs.aws.amazon.com/whitepapers/latest/introduction-aws-security/infrastructure-security.html)分。

要通过 AWS 全球网络发送 Image Builder API 操作请求,您的客户端软件必须遵守以下安全准则:

• 要发送对 Image Builder API 操作的请求,客户端软件必须使用支持的传输层安全性协议 (TLS) 版 本。

**a** Note

AWS 正在逐步取消对 TLS 版本 1.0 和 1.1 的支持。我们强烈建议您将客户端软件更新为使 用 TLS 版本 1.2 或更高版本,这样您可以继续保持连接。有关更多信息,请参阅此 [AWS 安](https://aws.amazon.com/blogs/security/tls-1-2-required-for-aws-endpoints/) [全博客文章](https://aws.amazon.com/blogs/security/tls-1-2-required-for-aws-endpoints/)。

- 客户端软件还必须支持具有完全向前保密 (PFS) 的密码套件,例如 Ephemeral Diffie-Hellman (DHE) 或 Elliptic Curve Ephemeral Diffie-Hellman (ECDHE)。大多数当前系统 ( 如 Java 7 及更高版本 ) 都 支持这些模式。
- 您必须使用访问密钥 ID 和与 AWS Identity and Access Management (IAM) 委托人关联的私有访问 密钥来签署 API 请求。或者,您可以为您的请求使用 [AWS Security Token Service](https://docs.aws.amazon.com/STS/latest/APIReference/Welcome.html) (AWS STS) 生成 临时安全凭证。

此外,Image Builder 用于构建和测试映像的 EC2 实例必须具有访问 AWS Systems Manager的权限。

# EC2 Image Builder 中的补丁管理

EC2 Image Builder 提供最新的 Amazon Linux 2、Amazon Linux 2023、Red Hat Enterprise Linux (RHEL)、CentOS、Ubuntu、SUSE Linux Enterprise Server 以及 Windows 2012 R2 及更高版本 AMI 作为托管映像源。根据[责任共担模式](https://aws.amazon.com/compliance/shared-responsibility-model/),您负责 Amazon EC2 系统的修补责任。如果可以轻松替换您的 应用程序工作负载中的 EC2 实例,则更新基本 AMI 并根据该映像重新部署所有计算节点可能会更高 效。

您可以通过以下两种方式让 Image Builder AMI 保持最新状态。

- AWS提供的修补组件 EC2 Image Builder 提供两个构建组件,update-linux 和 updatewindows,它们安装所有待处理的操作系统更新。这些组件使用 UpdateOS 操作模块。有关更多信 息,请参阅 [UpdateOS](#page-161-0)。通过从 AWS提供的组件列表中选择组件,可以将组件添加到您的映像构建 管道中。
- 带有修补操作的自定义构建组件 要有选择地在支持的 AMI 的操作系统上安装或更新补丁, 您可以创作 Image Builder 组件来安装所需的补丁。自定义组件可以使用 shell 脚本(Bash 或 PowerShell)安装补丁,也可以使用UpdateOS操作模块来指定要安装或排除的修补程序。有关更多 信息,请参阅 [AWSTOE 组件管理器支持的操作模块。](#page-77-0)

使用 UpdateOS 操作模块的组件(Linux 和 Windows)

```
schemaVersion: 1.0
phases: 
   - name: build 
  steps: 
    - name: UpdateOS 
   action: UpdateOS
```
使用 Bash 安装 yum 更新的组件

```
schemaVersion: 1.0
phases: 
   - name: build 
  steps: 
    - name: InstallYumUpdates 
   action: ExecuteBash 
   inputs: 
     commands: 
    - sudo yum update -y
```
# EC2 Image Builder 的安全最佳实践

EC2 Image Builder 提供了在您开发和实施自己的安全策略时需要考虑的大量安全功能。以下最佳实践 是一般指导原则,并不代表完整安全解决方案。这些最佳实践可能不适合环境或不满足环境要求,请将 其视为有用的考虑因素而不是惯例。

- 不要在 Image Builder 配方中使用过于宽松的安全组。
- 不要与您不信任的账户共享镜像。
- 不要公开包含私有或敏感数据的镜像。
- 在镜像生成期间应用所有可用的 Windows 或 Linux 安全补丁。

我们强烈建议您测试映像,以验证安全状况和适用的安全合规性级别。[Amazon Inspector](https://aws.amazon.com/inspector) 等此类解决 方案可以帮助验证映像的安全和合规性状况。

适用于 Image Builder 管道的 IMDSv2

当您的 Image Builder 管道运行时,它会发送 HTTP 请求以启动 EC2 实例,Image Builder 使用这些实 例来构建和测试您的映像。要配置您的管道用于启动请求的 IMDS 版本,请在 Image Builder 基础架构 配置实例元数据设置中设置 httpTokens 参数。

**a** Note

我们建议,将 Image Builder 从管道版本中启动的所有 EC2 实例配置为使用 Imdsv2,这样实 例元数据检索请求将需要签名令牌标头。

有关 Image Builder 基础设施配置的更多信息,请参阅 [管理 EC2 Image Builder 基础设施配置](#page-271-0) 有关 Linux Image 的 EC2 实例元数据选项的更多信息,请参阅适用于 Linux 实例的 Amazon EC2 用户指南 中的[配置实例元数据选项](https://docs.aws.amazon.com/AWSEC2/latest/UserGuide/configuring-instance-metadata-options.html)。有关 Windows 映像,请参阅《适用于 Windows 实例的 Amazon EC2 用户 指南》中的[配置实例元数据选项](https://docs.aws.amazon.com/AWSEC2/latest/WindowsGuide/configuring-instance-metadata-options.html)。

# 需要在构建后进行清理

Image Builder 完成自定义映像的所有构建步骤后,Image Builder 会为测试和映像创建准备构建实例。 在关闭构建实例以创建快照之前,Image Builder 会执行以下清理操作以确保映像的安全:

#### Linux

Image Builder 管道运行清理脚本,以帮助确保最终映像遵循安全最佳实践,并删除任何不应延 续到快照中的构建构件或设置。但是,您可以跳过脚本的各个部分,或者完全覆盖用户数据。因 此,Image Builder 管道生成的映像不一定符合任何特定的监管标准。

当管道完成其构建期和测试期后,Image Builder 会在创建输出映像之前自动运行以下清理脚本。

#### **A** Important

如果您在配方中覆盖用户数据,则脚本将无法运行。在这种情况下,请确保在用户数据中包 含一个用于创建名为 perform\_cleanup 的空文件的命令。Image Builder 会检测到此文件 并在创建新映像之前运行清理脚本。

```
#!/bin/bash
if [[ ! -f {{workingDirectory}}/perform_cleanup ]]; then 
     echo "Skipping cleanup" 
     exit 0
else 
     sudo rm -f {{workingDirectory}}/perform_cleanup
fi
function cleanup() { 
     FILES=("$@") 
     for FILE in "${FILES[@]}"; do 
         if [[ -f "$FILE" ]]; then 
              echo "Deleting $FILE"; 
              sudo shred -zuf $FILE; 
         fi; 
         if [[ -f $FILE ]]; then 
              echo "Failed to delete '$FILE'. Failing." 
              exit 1 
         fi; 
     done
};
# Clean up for cloud-init files
CLOUD_INIT_FILES=( 
     "/etc/sudoers.d/90-cloud-init-users" 
     "/etc/locale.conf"
```

```
 "/var/log/cloud-init.log" 
     "/var/log/cloud-init-output.log"
)
if [[ -f {{workingDirectory}}/skip_cleanup_cloudinit_files ]]; then 
     echo "Skipping cleanup of cloud init files"
else 
     echo "Cleaning up cloud init files" 
     cleanup "${CLOUD_INIT_FILES[@]}" 
    if [\int \S(\int \S) \phi \phi] sudo find /var/lib/cloud -type f | sudo wc -1 ) -qt 0 ]]; then
         echo "Deleting files within /var/lib/cloud/*" 
        sudo find /var/lib/cloud -type f -exec shred -zuf \{\} \setminus;
     fi; 
    if [[ $( sudo Is /var/lib/cloud | sudo wc -l ) -gt @ ]]; then
         echo "Deleting /var/lib/cloud/*" 
         sudo rm -rf /var/lib/cloud/* || true 
     fi;
fi;
# Clean up for temporary instance files
INSTANCE_FILES=( 
     "/etc/.updated" 
     "/etc/aliases.db" 
     "/etc/hostname" 
     "/var/lib/misc/postfix.aliasesdb-stamp" 
     "/var/lib/postfix/master.lock" 
     "/var/spool/postfix/pid/master.pid" 
     "/var/.updated" 
     "/var/cache/yum/x86_64/2/.gpgkeyschecked.yum"
\lambdaif [[ -f {{workingDirectory}}/skip_cleanup_instance_files ]]; then 
     echo "Skipping cleanup of instance files"
else 
     echo "Cleaning up instance files" 
     cleanup "${INSTANCE_FILES[@]}"
fi;
# Clean up for ssh files
SSH_FILES=( 
     "/etc/ssh/ssh_host_rsa_key" 
     "/etc/ssh/ssh_host_rsa_key.pub" 
     "/etc/ssh/ssh_host_ecdsa_key"
```

```
 "/etc/ssh/ssh_host_ecdsa_key.pub" 
     "/etc/ssh/ssh_host_ed25519_key" 
    "/etc/ssh/ssh_host_ed25519_key.pub"
     "/root/.ssh/authorized_keys"
\lambdaif [[ -f {{workingDirectory}}/skip_cleanup_ssh_files ]]; then 
     echo "Skipping cleanup of ssh files"
else 
     echo "Cleaning up ssh files" 
     cleanup "${SSH_FILES[@]}" 
     USERS=$(ls /home/) 
     for user in $USERS; do 
         echo Deleting /home/"$user"/.ssh/authorized_keys; 
        sudo find /home/"$user"/.ssh/authorized_keys -type f -exec shred -zuf \{\} \;
     done 
     for user in $USERS; do 
         if [[ -f /home/"$user"/.ssh/authorized_keys ]]; then 
              echo Failed to delete /home/"$user"/.ssh/authorized_keys; 
              exit 1 
         fi; 
     done;
fi;
# Clean up for instance log files
INSTANCE_LOG_FILES=( 
     "/var/log/audit/audit.log" 
     "/var/log/boot.log" 
     "/var/log/dmesg" 
     "/var/log/cron"
\lambdaif [[ -f {{workingDirectory}}/skip_cleanup_instance_log_files ]]; then 
     echo "Skipping cleanup of instance log files"
else 
     echo "Cleaning up instance log files" 
     cleanup "${INSTANCE_LOG_FILES[@]}"
fi;
# Clean up for TOE files
if [[ -f {{workingDirectory}}/skip_cleanup_toe_files ]]; then 
     echo "Skipping cleanup of TOE files"
else 
     echo "Cleaning TOE files"
```

```
if [\int \frac{1}{\pi} \cdot \frac{1}{\pi}] sudo find {\frac{\pi}{\pi} \cdot \frac{1}{\pi}} = type f | sudo wc -1) -gt 0 ]];
  then 
          echo "Deleting files within {{workingDirectory}}/TOE_*" 
         sudo find {{workingDirectory}}/TOE_* -type f -exec shred -zuf {} \;
     fi 
     if [[ $( sudo find {{workingDirectory}}/TOE_* -type f | sudo wc -l) -gt 0 ]]; 
  then 
          echo "Failed to delete {{workingDirectory}}/TOE_*" 
          exit 1 
     fi 
    if [\int \S(\int \sigma \cdot \sigma) \cdot \sigma] {{workingDirectory}}/TOE_* -type d | sudo wc -1) -gt 0 ]];
  then 
          echo "Deleting {{workingDirectory}}/TOE_*" 
          sudo rm -rf {{workingDirectory}}/TOE_* 
     fi 
    if [\int \S(\int \sigma \cdot \sigma) \cdot \sigma] {{workingDirectory}}/TOE_* -type d | sudo wc -1) -gt 0 ]];
  then 
          echo "Failed to delete {{workingDirectory}}/TOE_*" 
          exit 1 
     fi
fi
# Clean up for ssm log files
if [[ -f {{workingDirectory}}/skip_cleanup_ssm_log_files ]]; then 
     echo "Skipping cleanup of ssm log files"
else 
     echo "Cleaning up ssm log files" 
      if [[ $( sudo find /var/log/amazon/ssm -type f | sudo wc -l) -gt 0 ]]; then 
          echo "Deleting files within /var/log/amazon/ssm/*" 
         sudo find /var/log/amazon/ssm -type f -exec shred -zuf \{\} \setminus;
     fi 
    if [\int \frac{1}{\pi} \cdot \frac{1}{\pi}]; then \frac{1}{\pi} \cdot \frac{1}{\pi} \cdot \frac{1}{\pi} and \frac{1}{\pi} \cdot \frac{1}{\pi} \cdot \frac{1}{\pi} is then
          echo "Failed to delete /var/log/amazon/ssm" 
          exit 1 
     fi 
      if [[ -d "/var/log/amazon/ssm" ]]; then 
          echo "Deleting /var/log/amazon/ssm/*" 
          sudo rm -rf /var/log/amazon/ssm 
     fi 
      if [[ -d "/var/log/amazon/ssm" ]]; then 
          echo "Failed to delete /var/log/amazon/ssm" 
          exit 1 
     fi
fi
```

```
if [\int \frac{1}{\pi} \cdot \frac{1}{\pi}] sudo find /var/log/sa/sa* -type f | sudo wc -1 ) -qt 0 ]]; then
     echo "Deleting /var/log/sa/sa*" 
     sudo shred -zuf /var/log/sa/sa*
fi
if [\int \frac{1}{\pi} \cdot \frac{1}{\pi}] sudo find /var/log/sa/sa* -type f | sudo wc -1 ) -qt 0 ]]; then
     echo "Failed to delete /var/log/sa/sa*" 
     exit 1
fi
if [[ $( sudo find /var/lib/dhclient/dhclient*.lease -type f | sudo wc -l ) -gt 
 0 1; then
          echo "Deleting /var/lib/dhclient/dhclient*.lease" 
          sudo shred -zuf /var/lib/dhclient/dhclient*.lease
fi
if [[ $( sudo find /var/lib/dhclient/dhclient*.lease -type f | sudo wc -l ) -gt 
 0 1; then
          echo "Failed to delete /var/lib/dhclient/dhclient*.lease" 
          exit 1
fi
if [\int \S(\text{ sudo find } / \varphi \circ \tau / \tau \text{mp } - \tau \circ \tau \circ \tau] sudo wc -1) -qt 0 ]]; then
          echo "Deleting files within /var/tmp/*" 
         sudo find /var/tmp -type f -exec shred -zuf \{\} \fi
if [\int \S(\text{ sudo find } / \varphi \circ \tau / \tau \text{mp } - \tau \circ \tau \circ \tau] sudo wc -1) -qt 0 ]]; then
          echo "Failed to delete /var/tmp" 
          exit 1
fi
if [[ $( sudo 1s /var/tmp | sudo wc -1 ) -gt 0 ]]; then
          echo "Deleting /var/tmp/*" 
          sudo rm -rf /var/tmp/*
fi
# Shredding is not guaranteed to work well on rolling logs
if [[ -f "/var/lib/rsyslog/imjournal.state" ]]; then 
          echo "Deleting /var/lib/rsyslog/imjournal.state" 
          sudo shred -zuf /var/lib/rsyslog/imjournal.state 
          sudo rm -f /var/lib/rsyslog/imjournal.state
fi
if [[ $( sudo ls /var/log/journal/ | sudo wc -l ) -gt 0 ]]; then
```
fi

```
 echo "Deleting /var/log/journal/*" 
sudo find /var/log/journal/ -type f -exec shred -zuf \{\} \setminus;
 sudo rm -rf /var/log/journal/*
```

```
sudo touch /etc/machine-id
```
Windows

Image Builder 管道在自定义 Windows 映像后,将运行 Microsoft [Sysprep](https://docs.microsoft.com/en-us/windows-hardware/manufacture/desktop/sysprep--generalize--a-windows-installation) 实用程序。 这些操作遵 循了[强化和清理图像AWS 的最佳实践。](https://aws.amazon.com/articles/public-ami-publishing-hardening-and-clean-up-requirements/)

# 覆盖 Linux 清理脚本

Image Builder 创建的映像在默认情况下是安全的,并遵循我们的安全最佳实践。但是,一些更高级的 使用案例可能需要您跳过内置清理脚本的一个或多个部分。如果您确实需要跳过一些清理部分,我们强 烈建议您测试输出 AMI,以确保映像的安全。

#### **A** Important

跳过清理脚本中的一些部分可能会导致敏感信息(例如所有者帐户详细信息或 SSH 密钥)被 包含在最终映像中,并被包含在从该映像启动的任何实例中。在不同的可用区、区域或账户中 启动时,您也可能会遇到问题。

下表概述了清理脚本的各个部分,这些部分中删除的文件,以及可用于标记 Image Builder 应跳过的某 个部分的文件名。要跳过清理脚本的特定部分,您可以使用 [CreateFile](#page-112-0) 组件操作模块或用户数据中的 命令(如果已覆盖)来创建一个空文件,其名称在跳过部分文件名列中指定。

**a** Note

为跳过清理脚本的某一部分而创建的文件不应包含文件扩展名。例如,如果您想跳过脚本的 CLOUD\_INIT\_FILES 部分,但创建了一个名为 skip\_cleanup\_cloudinit\_files.txt 的文件,那么 Image Builder 将无法识别要跳过的文件。

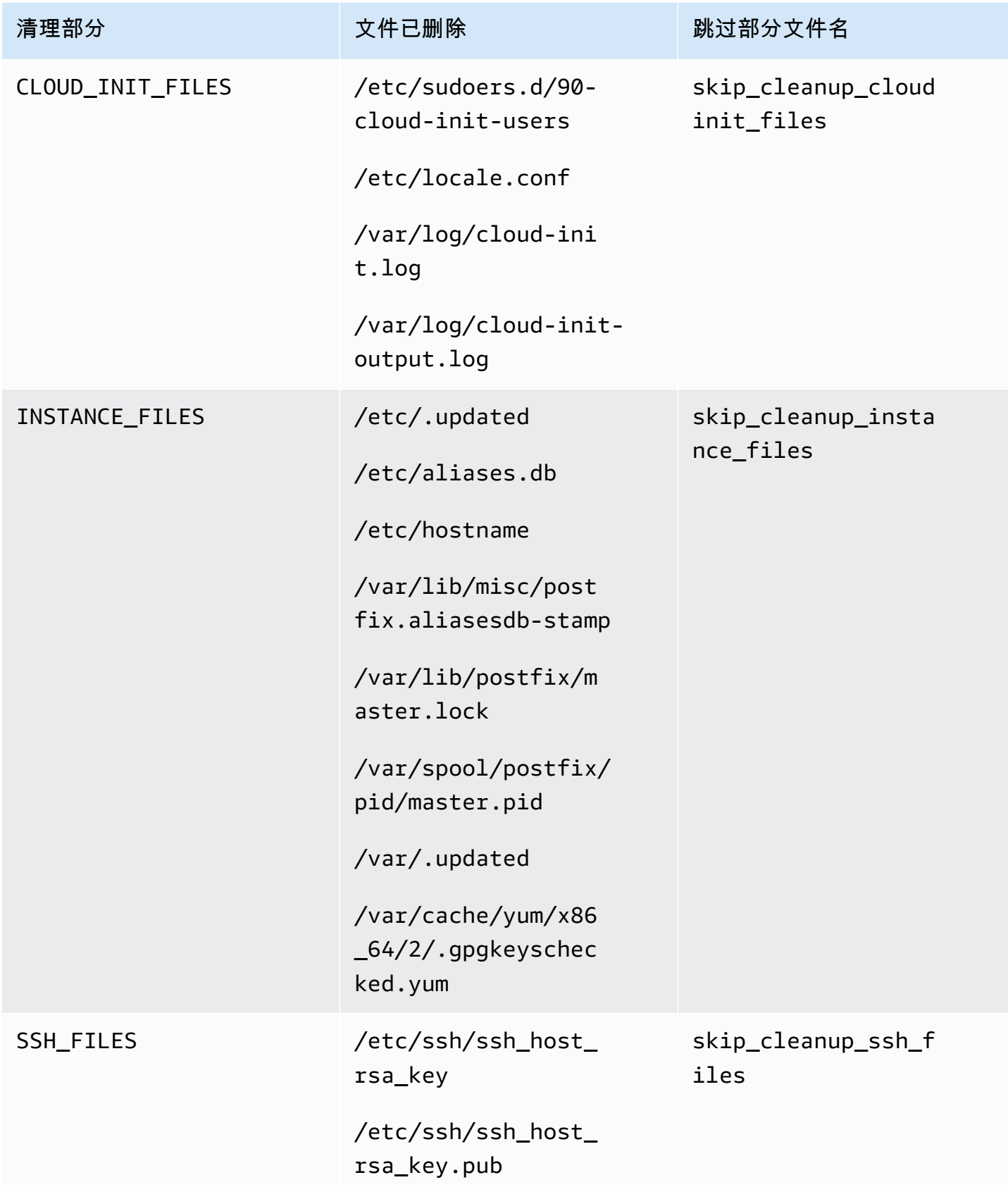

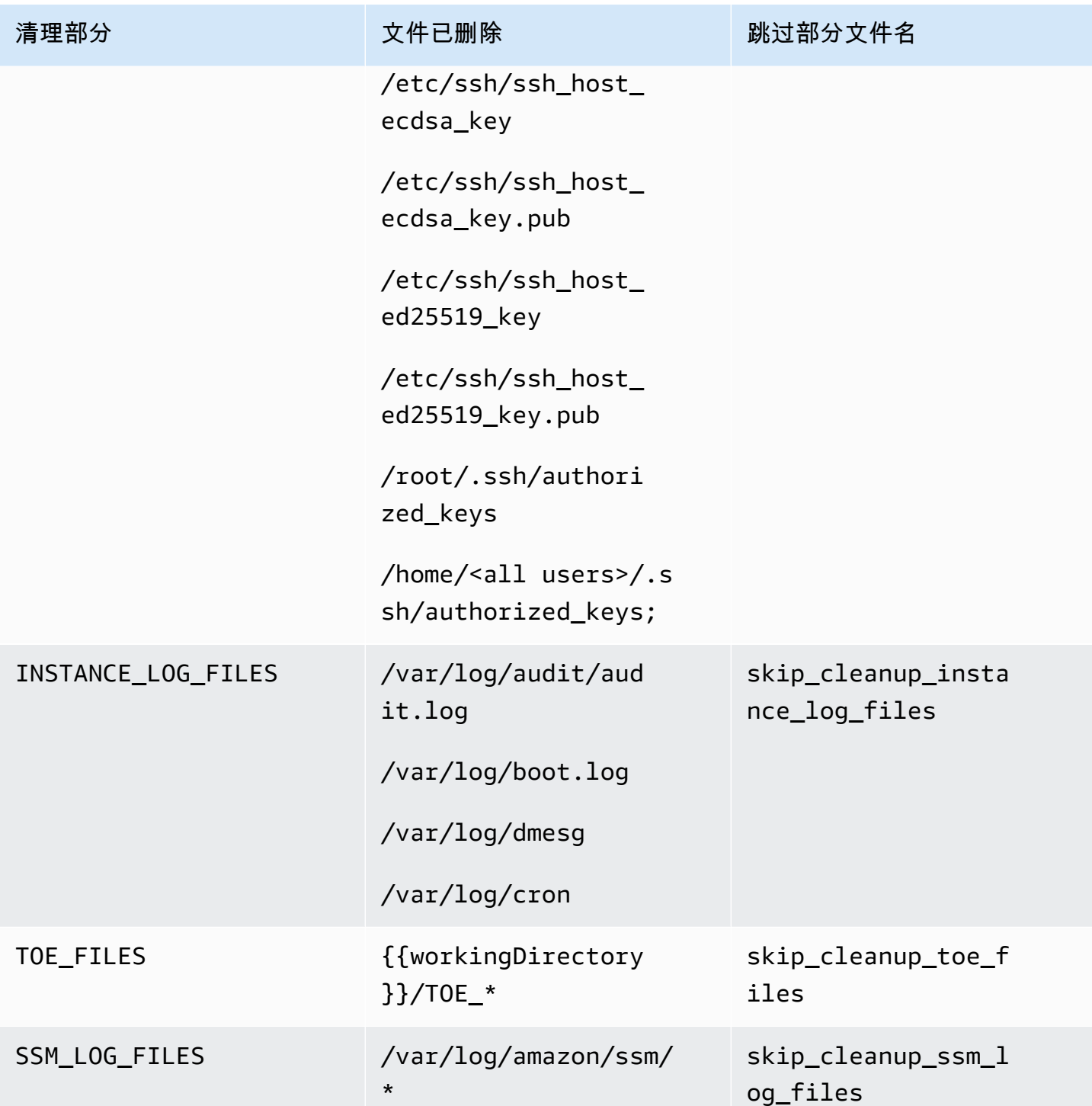

# EC2 Image Builder 故障排除

EC2 Image Builder 与集成, AWS 服务 用于监控和故障排除,可帮助您解决映像构建问题。Image Builder 跟踪并显示映像构建过程中每个步骤的进度。此外,Image Builder 可以将日志导出到您提供的 Amazon S3 位置。

对于高级故障排除,您可以使用 [AWS Systems Manager Run Command](https://docs.aws.amazon.com/systems-manager/latest/userguide/execute-remote-commands.html) 运行预定义的命令和脚本。

内容

- [管道构建故障排除](#page-484-0)
- [故障排除场景](#page-485-0)

# <span id="page-484-0"></span>管道构建故障排除

如果 Image Builder 管道构建失败,Image Builder 将返回一条描述此失败的错误消息。Image Builder 还会在失败消息中返回 workflow\_execution\_ID,例如下面的输出示例:

Workflow Execution ID: *wf-12345abc-6789-0123-abc4-567890123abc* failed with reason: …

Image Builder 通过一系列步骤来安排和指导映像构建操作,这些步骤是为其标准映像创建过程中的运 行时阶段定义的。每个流程的构建和测试阶段都有一个关联的工作流程。当 Image Builder 运行工作流 程来构建或测试新映像时,它会生成一个用于跟踪运行时详细信息的工作流程元数据资源。

容器映像还有一个在分发期间运行的额外工作流程。

研究工作流程运行时实例故障的详细信息

要解决工作流程的运行时故障,您可以使用调用[GetWorkflowExecution](https://docs.aws.amazon.com/imagebuilder/latest/APIReference/API_GetWorkflowExecution.html)和 [ListWorkflowStepExecutions](https://docs.aws.amazon.com/imagebuilder/latest/APIReference/API_GetWorkflowExecution.html)API 操作workflow execution ID。

查看工作流程运行时日志

• 亚马逊 CloudWatch 日志

Image Builder 将详细的工作流程执行日志发布到以下 Image Builder CloudWatch 日志组和直播:

LogGroup:

/aws/imagebuilder/*ImageName*

### LogStream (x.x.x/x):

#### *ImageVersion/ImageBuildVersion*

使用 CloudWatch Logs,您可以使用筛选模式搜索日志数据。有关更多信息,请参阅 Amazon Logs 用户指南中的使用筛选模式搜索 CloudWatch 日志[数据。](https://docs.aws.amazon.com/AmazonCloudWatch/latest/logs/SearchDataFilterPattern.html)

• AWS CloudTrail

CloudTrail 如果在您的账户中激活了所有构建活动,则所有构建活动也会被登录。您可以按来源筛选 CloudTrail 事件imagebuilder.amazonaws.com。或者,您可以搜索执行日志中返回的 Amazon EC2 实例 ID,以查看有关管道执行的更多详细信息。

• Amazon Simple Storage Service (S3)

如果您在基础设施配置中指定了 S3 存储桶名称和键前缀,则工作流程步骤运行时日志路径将遵循以 下模式:

S3://*S3BucketName*/*KeyPrefix*/*ImageName*/*ImageVersion*/*ImageBuildVersion*/ *WorkflowExecutionId*/*StepName*

您发送到 S3 存储桶的日志将显示映像生成过程中 EC2 实例上的活动的步骤和错误消息。这些日志 包含了来自组件管理器的日志输出、已运行组件的定义以及在实例上执行的所有步骤的详细输出(采 用 JSON 编写)。如果遇到问题,则应从 application.log 开始查看这些文件,以诊断实例上的 问题原因。

默认情况下,当管道出现故障时,Image Builder 会关闭正在运行的 Amazon EC2 构建或测试实例。您 可以更改管道使用的基础设施配置资源的实例设置,以保留您的构建或测试实例以进行故障排除。

要在控制台中更改实例设置,您必须清除基础设施配置资源故障排除设置部分中的失败时终止实例复选 框。

您也可以在 AWS CLI中使用 update-infrastructure-configuration 命令更改实例设置。在 JSON 文件将 terminateInstanceOnFailure 值设置为 false,该命令通过 --cli-input-json 参数引用该 值。有关更多信息,请参阅 [更新基础设施配置](#page-276-0)。

# <span id="page-485-0"></span>故障排除场景

本节列出了以下详细的故障排除场景:

- [访问被拒绝 状态码 403](#page-486-0)
- [验证构建实例上的 Systems Manager 代理可用性时构建超时](#page-486-1)
- [Windows 辅助磁盘在启动时处于离线状态](#page-487-0)
- [使用 CIS 强化的基础映像构建失败](#page-488-0)
- [AssertInventoryCollection 失败\(Systems Manager 自动化\)](#page-488-1)

<span id="page-486-0"></span>要查看场景的详细信息,请选择场景标题将其展开。您可以同时扩展多个标题。

访问被拒绝 - 状态码 403

描述

管道构建失败,显示 "AccessDenied:访问被拒绝" 状态代码:403"。

#### 原因

可能的原因包括:

- 实例配置文件没有所需的[权限](#page-21-0)以访问 API 或组件资源。
- 实例配置文件角色缺少登录 Amazon S3 所需的权限。最常见的是,当实例配置文件角色对您的 S3 存储桶没有PutObject权限时,就会发生这种情况。

#### 解决方案

根据原因,可以按以下操作解决此问题:

- 实例配置文件缺少托管策略 将缺少的策略添加到您的实例配置文件角色中。然后再次运行管道。
- 实例配置文件缺少 S3 存储桶的写入权限 向您的实例配置文件角色添加授予写入您的 S3 存储桶 的PutObject权限的策略。然后再次运行管道。

## <span id="page-486-1"></span>验证构建实例上的 Systems Manager 代理可用性时构建超时

描述

管道构建失败,显示 "状态 = TimedOut '" 和 "失败消息 = '步骤验证目标实例上的 Systems Manager 代 理可用性时步骤超时'"。

### 原因

可能的原因包括:

- 启动以执行构建操作和运行组件的实例无法访问 Systems Manager 端点。
- 实例配置文件没有所需的[权限](#page-21-0)。

# 解决方案

根据可能的原因,可以按以下操作解决此问题:

- 访问问题,私有子网 如果您在私有子网中构建,请确保已为 Systems Manager、Image Builder 和 Amazon S3CloudWatch/(如果要记录)设置了PrivateLink 终端节点。有关设置 PrivateLink 终端 节点的更多信息,请参阅 [VPC 终端节点概念\(AWS PrivateLink\)](https://docs.aws.amazon.com/vpc/latest/privatelink/endpoint-services-overview.html)。
- 缺少权限 将以下托管策略添加到 Image Builder 的 IAM 服务相关角色中:
	- EC2 InstanceProfileForImageBuilder
	- EC2 InstanceProfileForImageBuilder ECR ContainerBuilds
	- 亚马逊 SSM ManagedInstanceCore

有关 Image Builder 服务相关角色的更多信息,请参阅 [使用 EC2 Image Builder 的服务相关角色](#page-469-0)。

<span id="page-487-0"></span>Windows 辅助磁盘在启动时处于离线状态

## 描述

当用于构建 Image Builder Windows AMI 的实例类型与用于从 AMI 启动的实例类型不匹配时,可能会 出现非根卷在启动时处于离线状态的问题。这主要发生在构建实例使用的架构比启动实例更新的架构 时。

以下示例演示了在 EC2 Nitro 实例类型上构建并在 EC2 Xen 实例上启动的 Image Builder AMI 时会发 生什么:

构建实例类型:m5.large (Nitro)

启动实例类型:t2.medium (Xen)

```
PS C:\Users\Administrator> get-disk
  Size Partition Style
```
Number Friendly Name Serial Number Health Status Operational Status Total

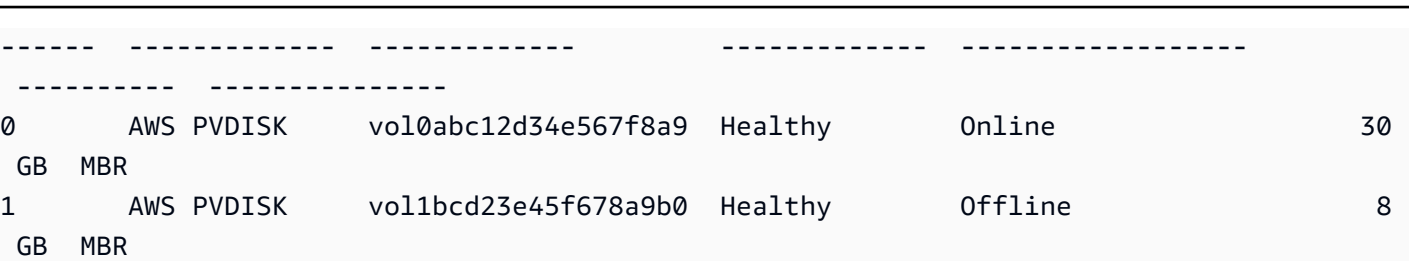

原因

由于 Windows 的默认设置,新发现的磁盘不会自动联机并进行格式化。在 EC2 上实例类型更改 时,Windows 会将其视为发现的新磁盘。这是因为底层驱动程序发生了变化。

### 解决方案

我们建议您在构建要启动的 Windows AMI 时使用相同的实例类型系统。请勿在基础设施配置中包含 基于不同系统构建的实例类型。如果您指定的任何实例类型使用 Nitro 系统,则它们都应使用 Nitro 系 统。

有关基于 Nitro 系统构建的实例的更多信息,请参阅《适用于 Windows 实例的 Amazon EC2 用户指 南》中的[基于 Nitro 系统构建实例。](https://docs.aws.amazon.com/AWSEC2/latest/WindowsGuide/instance-types.html#ec2-nitro-instances)

<span id="page-488-0"></span>使用 CIS 强化的基础映像构建失败

描述

您使用的是 CIS 强化的基础映像,但构建失败。

原因

当 /tmp 目录被归类为 noexec 时,可能会导致 Image Builder 出现故障。

解决方案

在映像配方 workingDirectory 字段中为工作目录选择其他位置。有关更多信息,请参 阅[ImageRecipe数](https://docs.aws.amazon.com/imagebuilder/latest/APIReference/API_ImageRecipe.html)据类型说明。

<span id="page-488-1"></span>AssertInventoryCollection 失败 (Systems Manager 自动化)

### 描述

Systems Manager Automation 显示在 AssertInventoryCollection 自动化步骤中的一个失败。

#### 原因

您或您的组织可能已创建一个 Systems Manager State Manager 关联,用于收集 EC2 实例的清单信 息。如果您的 Image Builder 管道启用了增强型映像元数据收集(这是默认设置),Image Builder 会 尝试为构建实例创建新的清单关联。但是,Svstems Manager 不允许托管实例存在多个清单关联,如 果已经存在一个关联,则会阻止产生新关联。这会导致操作失败,并导致管道构建失败。

### 解决方案

要解决此问题,请使用以下其中一种方法,关闭增强型映像元数据收集:

• 在控制台中更新您的映像管道,以清除"启用增强型元数据收集"复选框。保存更改并运行管道构建。

有关使用 EC2 Image Builder 控制台更新 AMI 映像管道的更多信息,请参阅 [更新 AMI 映像管道\(控](#page-379-0) [制台\)](#page-379-0)。有关使用 EC2 Image Builder 控制台更新容器映像管道的更多信息,请参阅 [更新容器映像](#page-385-0) [管道\(控制台\)](#page-385-0)。

• 您也可以在 AWS CLI中使用 update-image-pipeline 命令更新映像管道。为此,请在您的 JSON 文 件中包含 EnhancedImageMetadataEnabled 属性,将其设置为 false。以下示例显示属性设置 为 false。

```
{ 
     "name": "MyWindows2019Pipeline", 
     "description": "Builds Windows 2019 Images", 
     "enhancedImageMetadataEnabled": false, 
     "imageRecipeArn": "arn:aws:imagebuilder:us-west-2:123456789012:image-recipe/my-
example-recipe/2020.12.03", 
     "infrastructureConfigurationArn": "arn:aws:imagebuilder:us-
west-2:123456789012:infrastructure-configuration/my-example-infrastructure-
configuration", 
     "distributionConfigurationArn": "arn:aws:imagebuilder:us-
west-2:123456789012:distribution-configuration/my-example-distribution-
configuration", 
     "imageTestsConfiguration": { 
         "imageTestsEnabled": true, 
         "timeoutMinutes": 60 
     }, 
     "schedule": { 
         "scheduleExpression": "cron(0 0 * * SUN *)", 
         "pipelineExecutionStartCondition": 
  "EXPRESSION_MATCH_AND_DEPENDENCY_UPDATES_AVAILABLE" 
     }, 
     "status": "ENABLED"
```
}

为防止新管道发生这种情况,请在使用 EC2 Image Builder 控制台创建新管道时,清除"启用 增强型元数据收集"复选框,或者在使用 AWS CLI创建管道时,false 在 JSON 文件中设置 EnhancedImageMetadataEnabled 属性的值。

# <span id="page-491-0"></span>EC2 Image Builder 用户指南的文档历史记录

下表按日期顺序描述文档的重要更改。要获得本文档的更新通知,您可以订阅 RSS 源。

• API 版本:2023-12-12

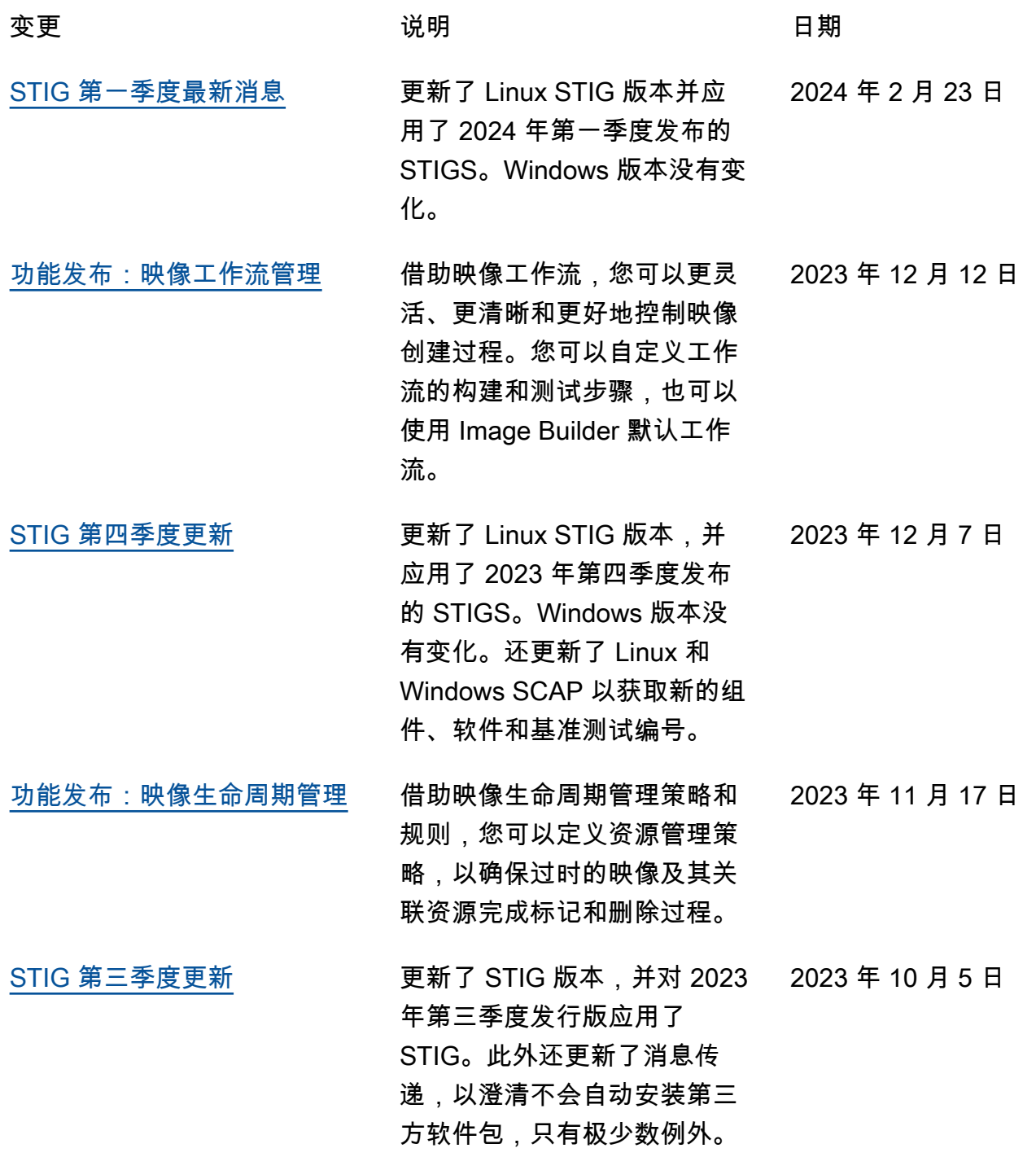

所有跳过的 STIG 都会被记录 下来。

- [新的 STIG 版本](#page-172-0) 更新了 STIG 版本,并对 2023 2023 年 5 月 3 日 年第二季度发行版应用了 STIG。
- [新的 STIG 版本](#page-172-0) 更新了 STIG 版本,并对 2023 2023 年 4 月 14 日 年第一季度发行版应用了 STIG。增加了对 AL2023 的支 持。
- [更新支持的区域 AWSTOE](#page-36-0) 增加了对以下内容的 AWSTOE 2023 年 4 月 13 日 支持 AWS 区域:亚太地区 (海得拉巴)、亚太地区(雅 加达)、欧洲(苏黎世)、欧 洲(西班牙)和中东(阿联 酋)。

[AWSTOE 应用程序下载更新](#page-36-0) 更新了在 Windows 上下载 AWSTOE 安装的签名。还更新 了 TLS,请注意,从 S3 存储 桶下载应用程序现在需要使用 TLS 1.2 或更高版本。 2023 年 3 月 31 日

[功能发布:增强版构建流程](#page-491-0) 在映像构建版本详情的新工作 2023 年 3 月 30 日 流程选项卡中添加了映像构建 的运行时详情。改进了问题排 查构建信息。

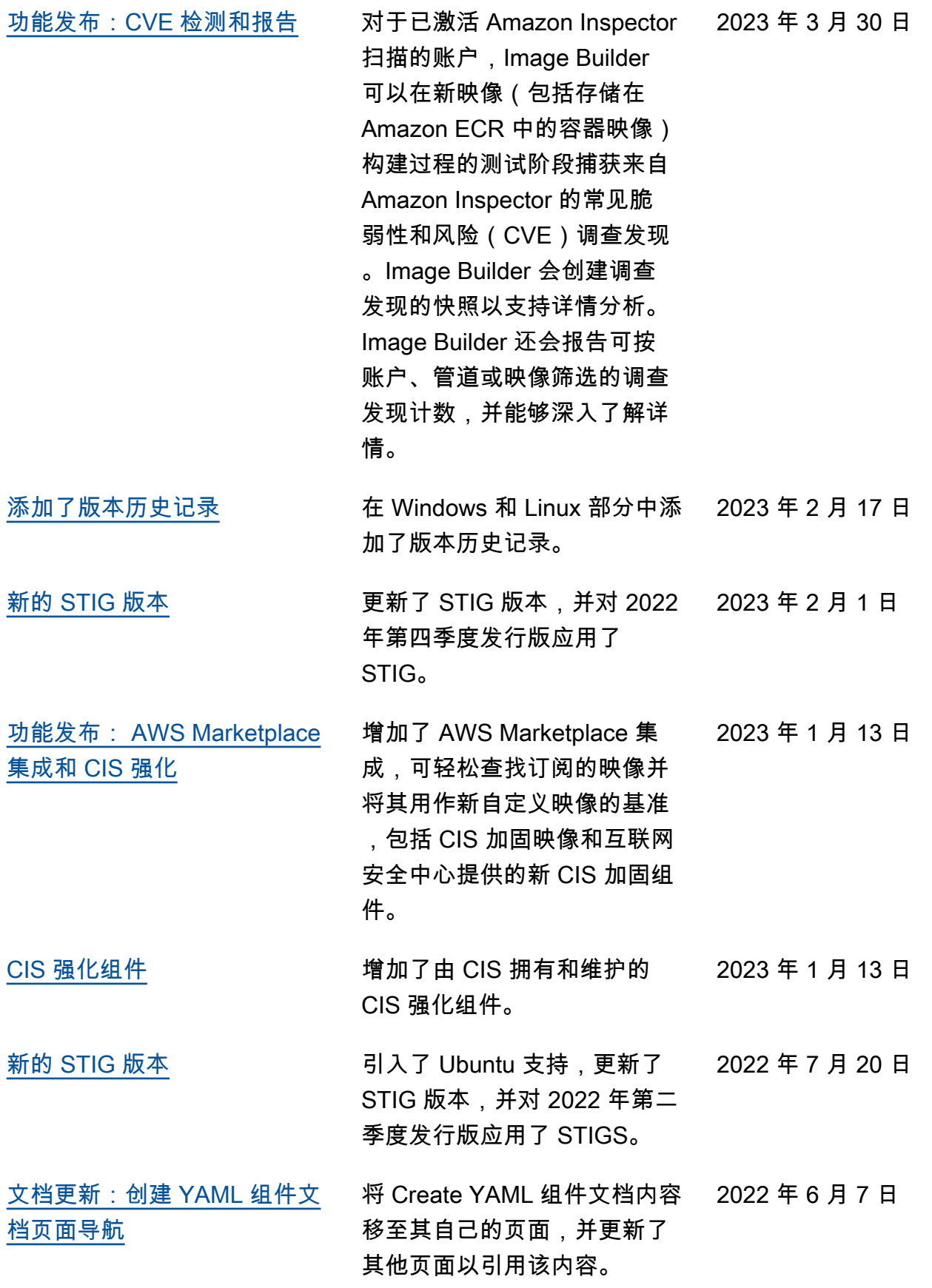

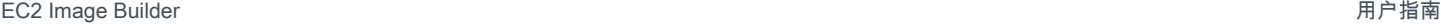

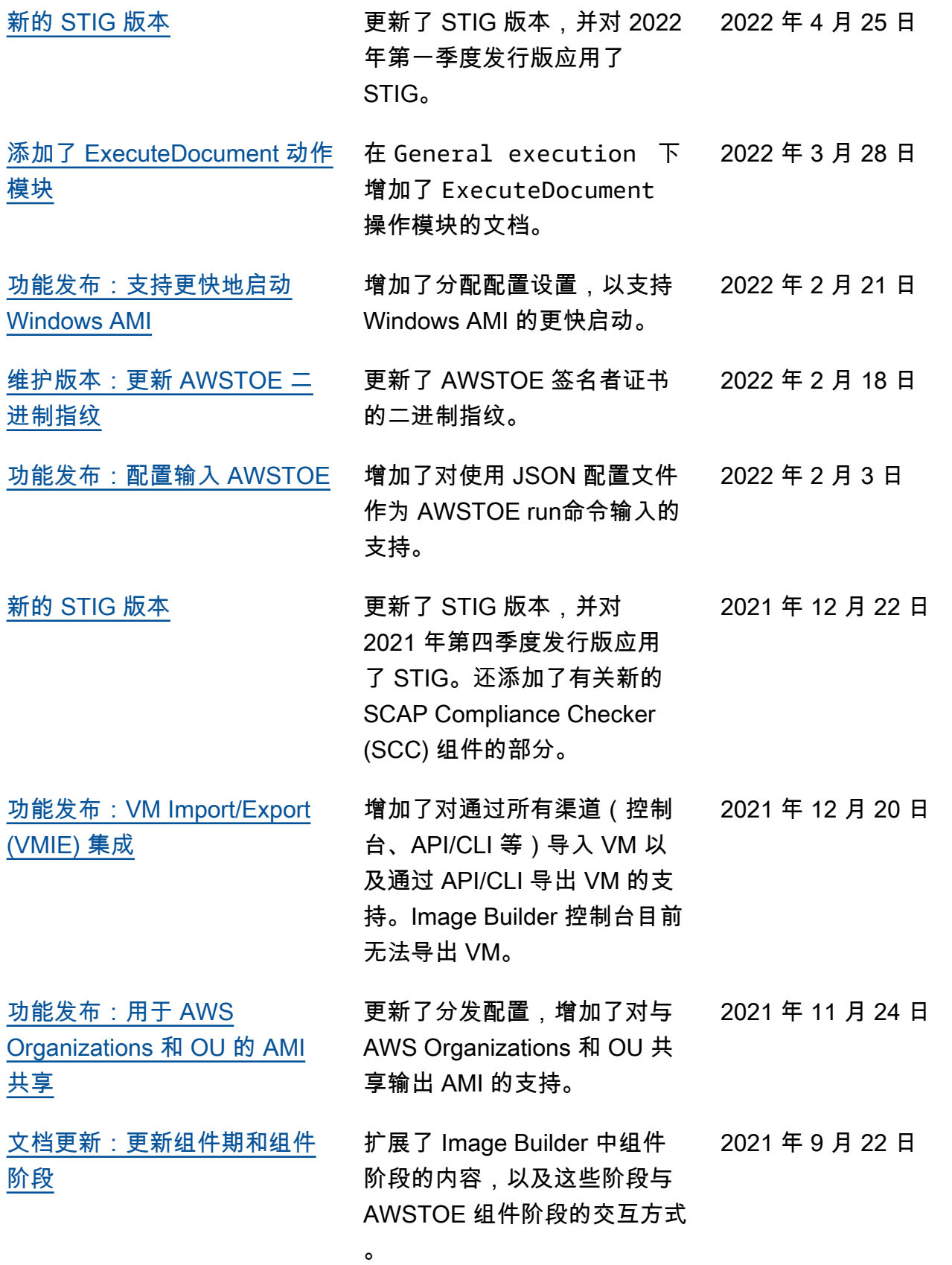

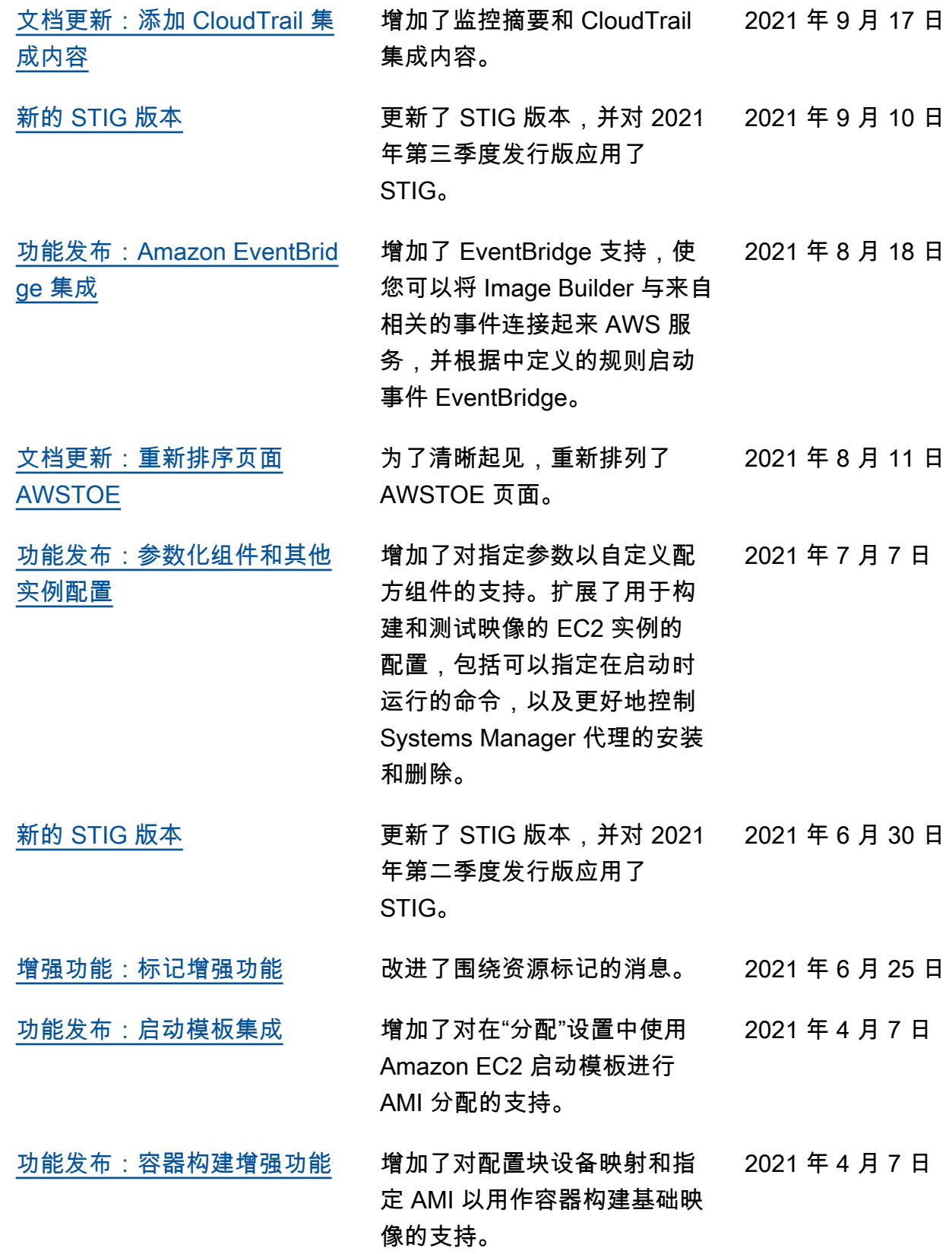

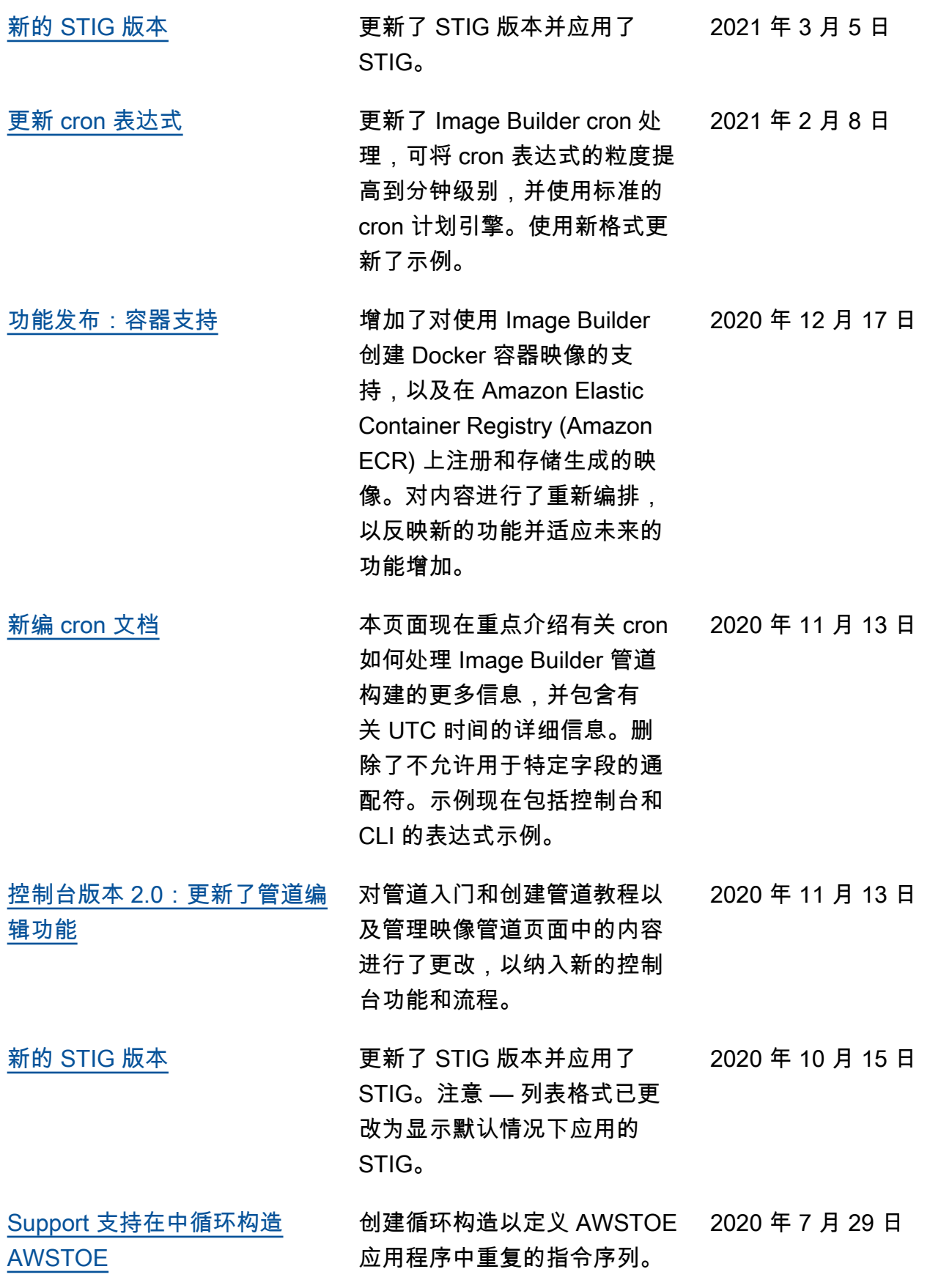

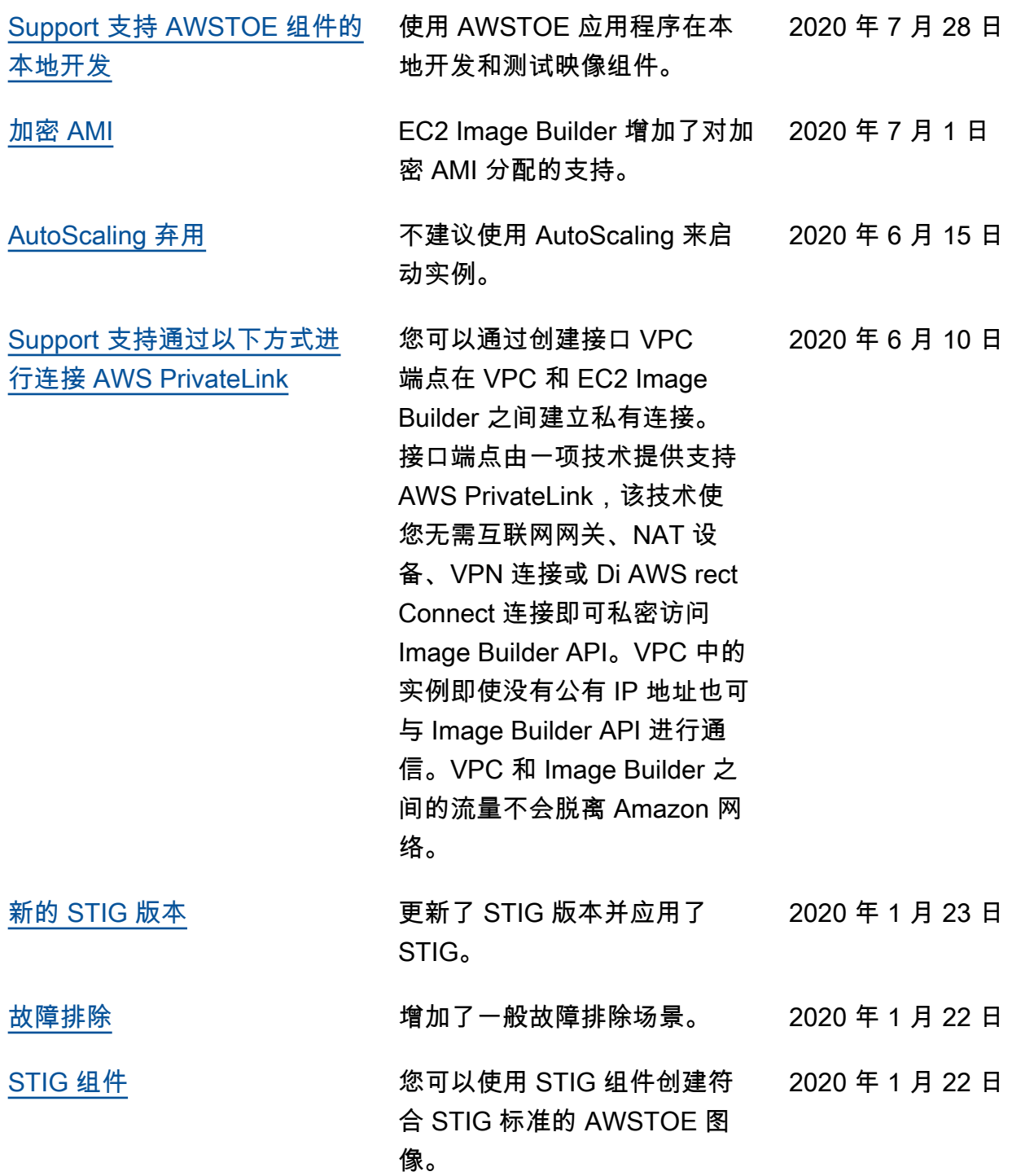

本文属于机器翻译版本。若本译文内容与英语原文存在差异,则一律以英文原文为准。